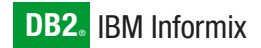

**Version 10.0**

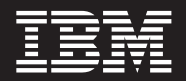

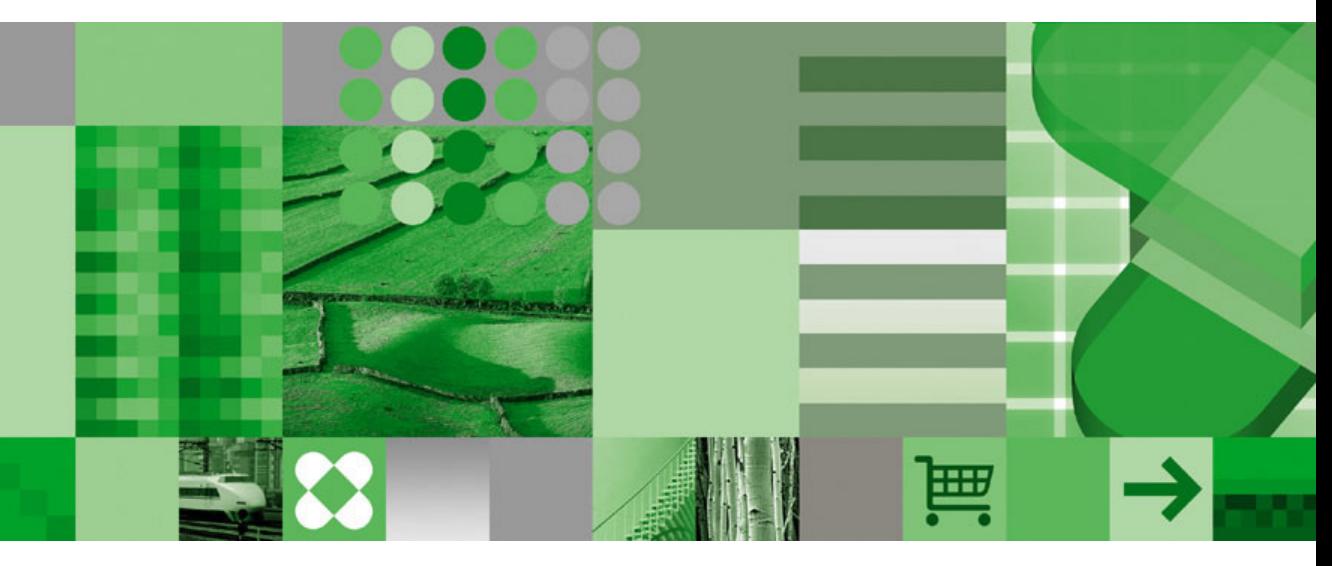

**IBM Informix Dynamic Server Performance Guide**

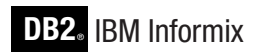

**Version 10.0**

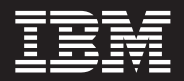

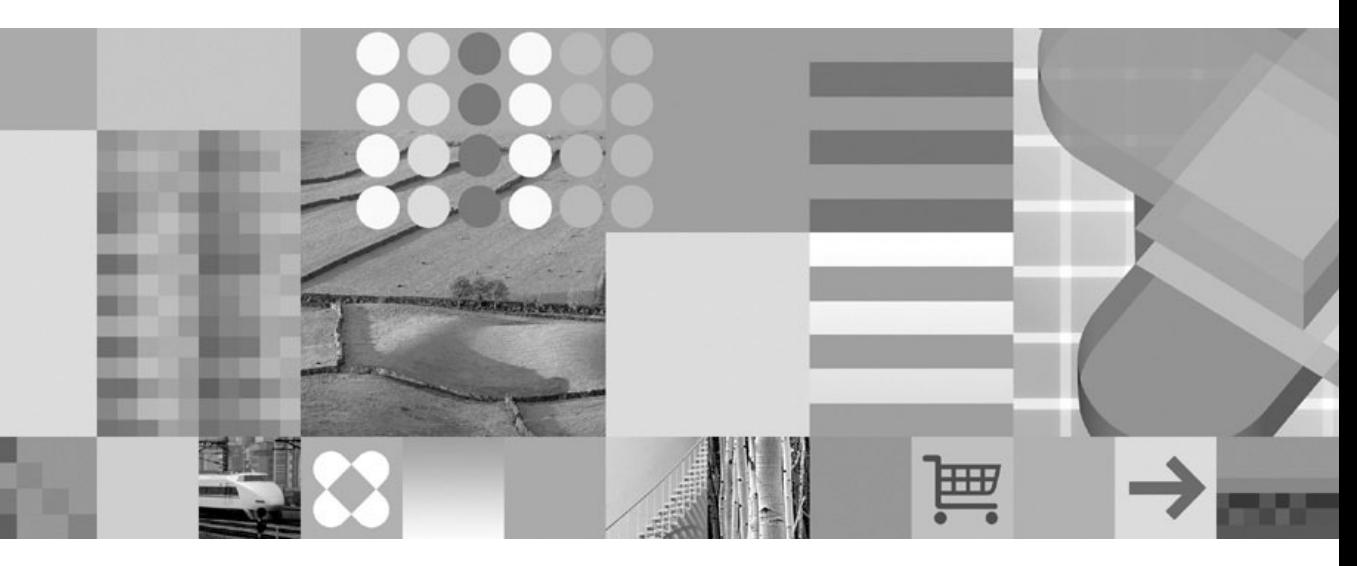

**IBM Informix Dynamic Server Performance Guide**

#### **Note!**

Before using this information and the product it supports, read the information in ["Notices"](#page-484-0) on page C-1.

#### **First Edition (December 2004)**

This document contains proprietary information of IBM. It is provided under a license agreement and is protected by copyright law. The information contained in this publication does not include any product warranties, and any statements provided in this manual should not be interpreted as such.

When you send information to IBM, you grant IBM a nonexclusive right to use or distribute the information in any way it believes appropriate without incurring any obligation to you.

#### **© Copyright International Business Machines Corporation 1996, 2004. All rights reserved.**

US Government Users Restricted Rights – Use, duplication or disclosure restricted by GSA ADP Schedule Contract with IBM Corp.

# **Contents**

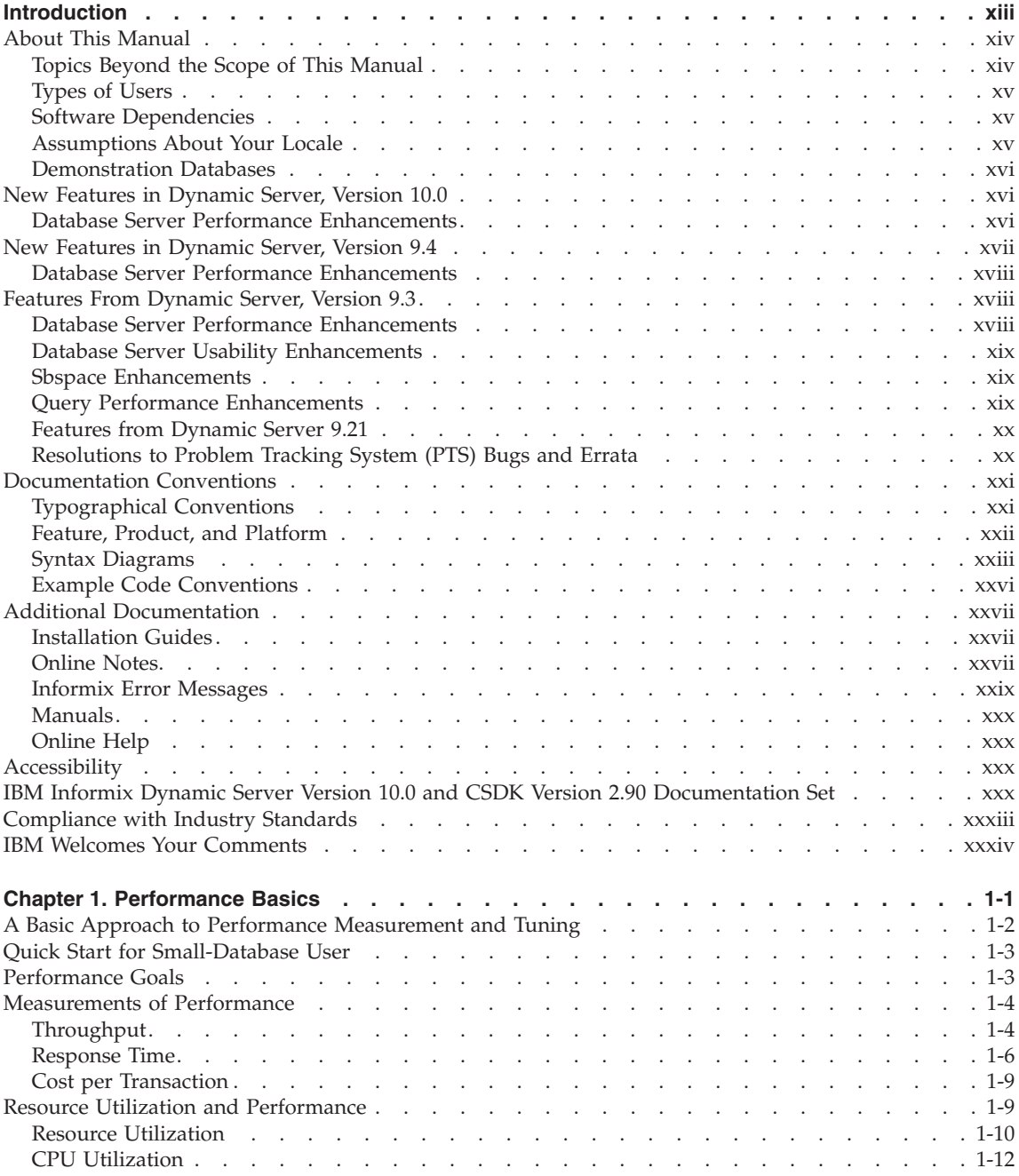

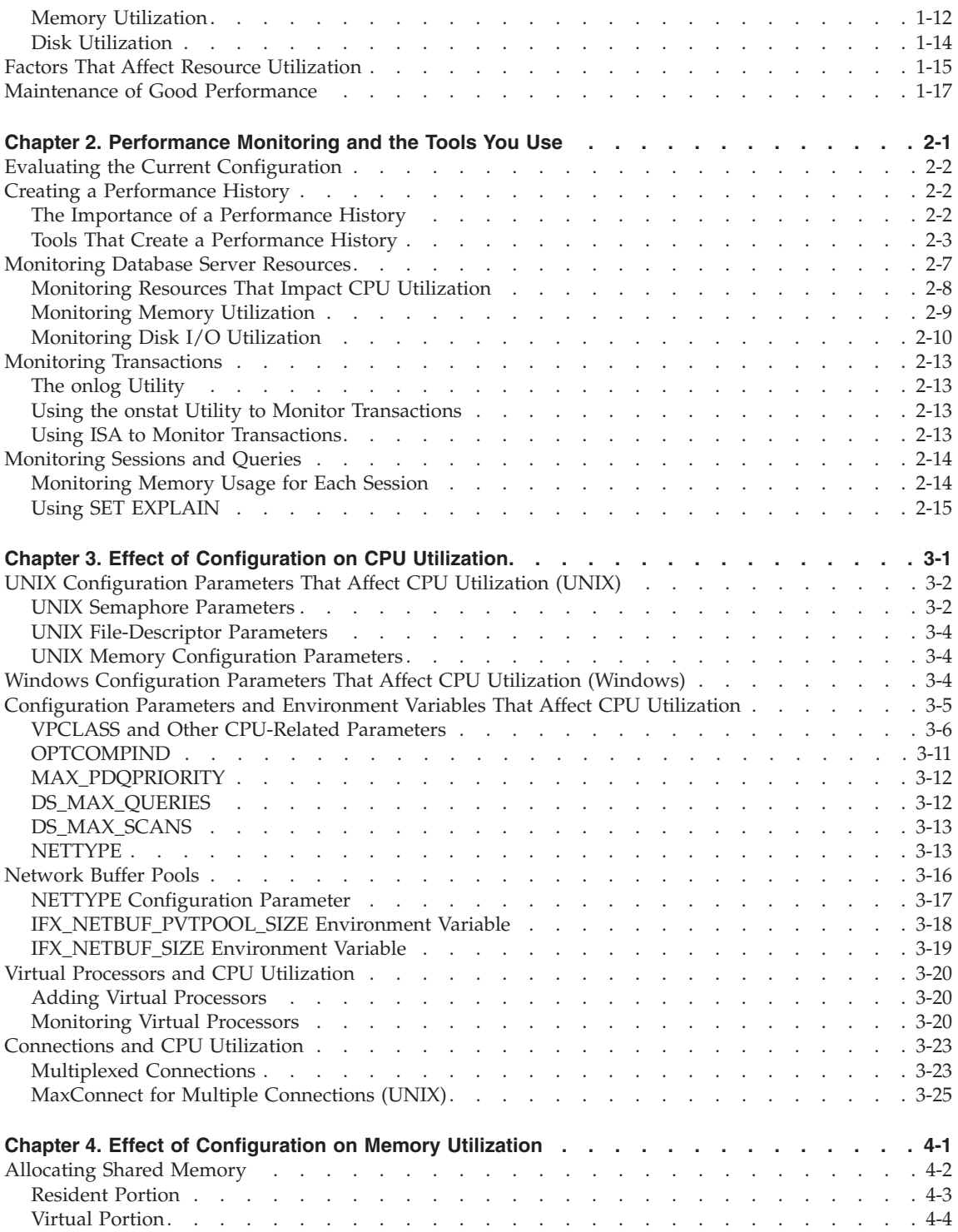

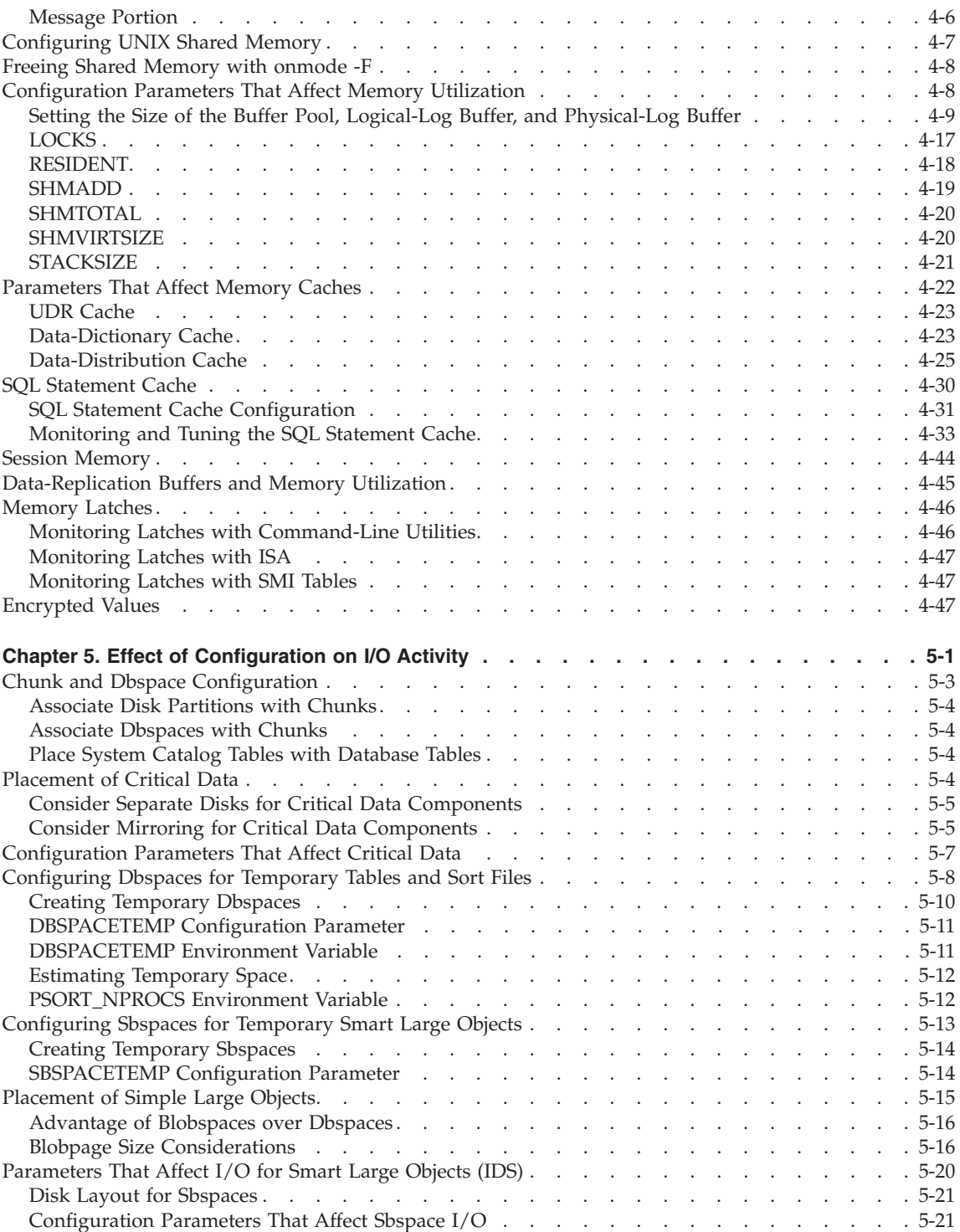

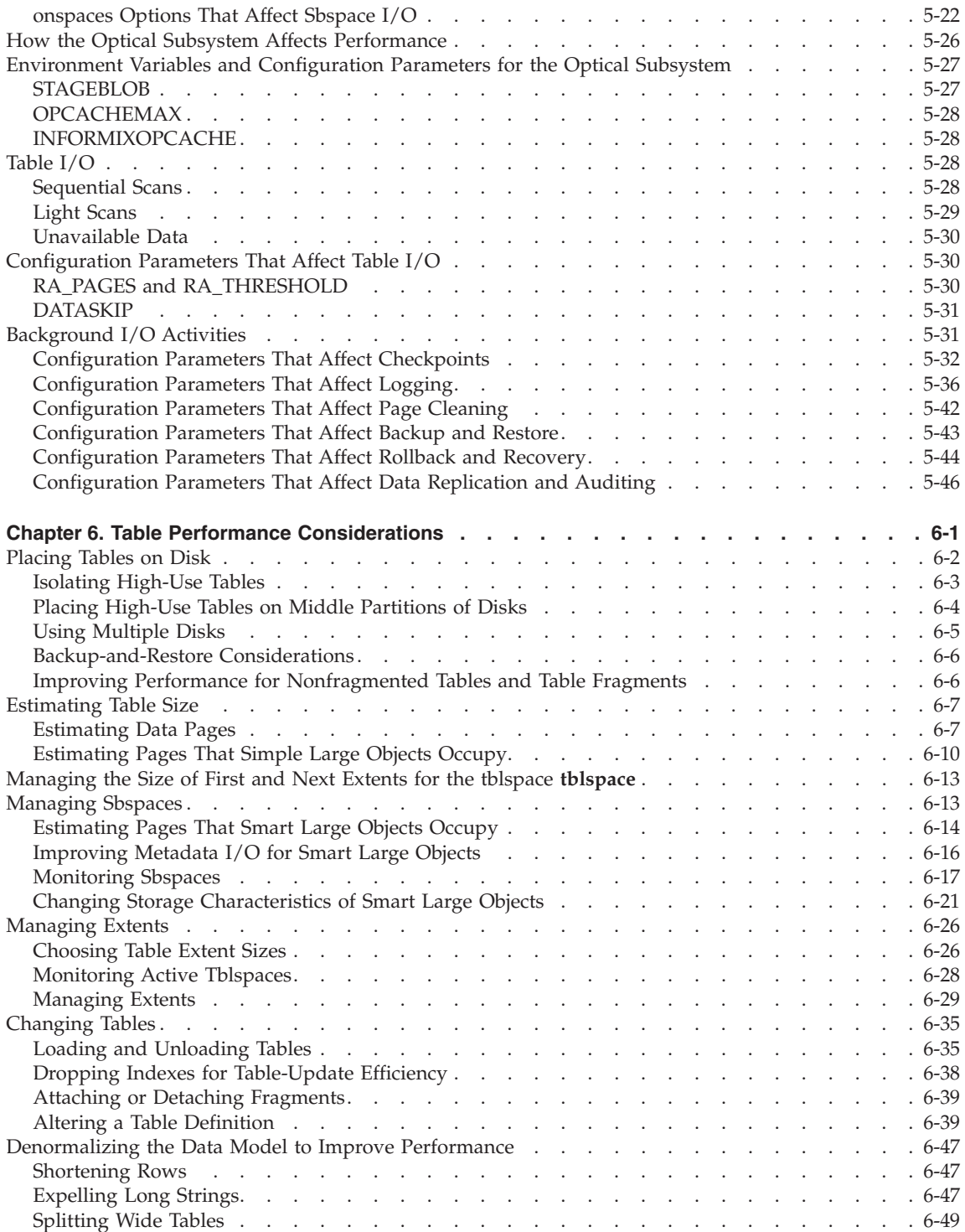

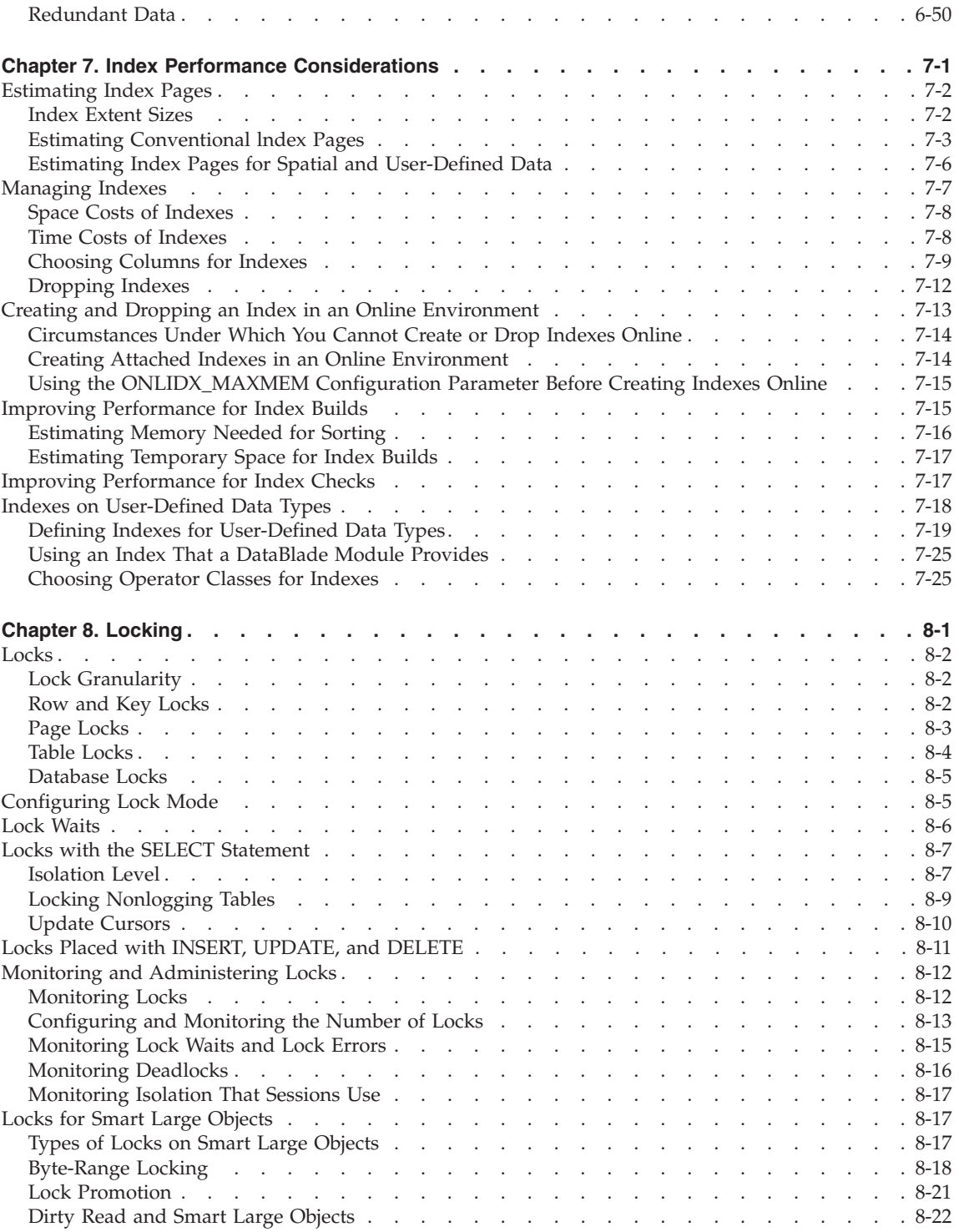

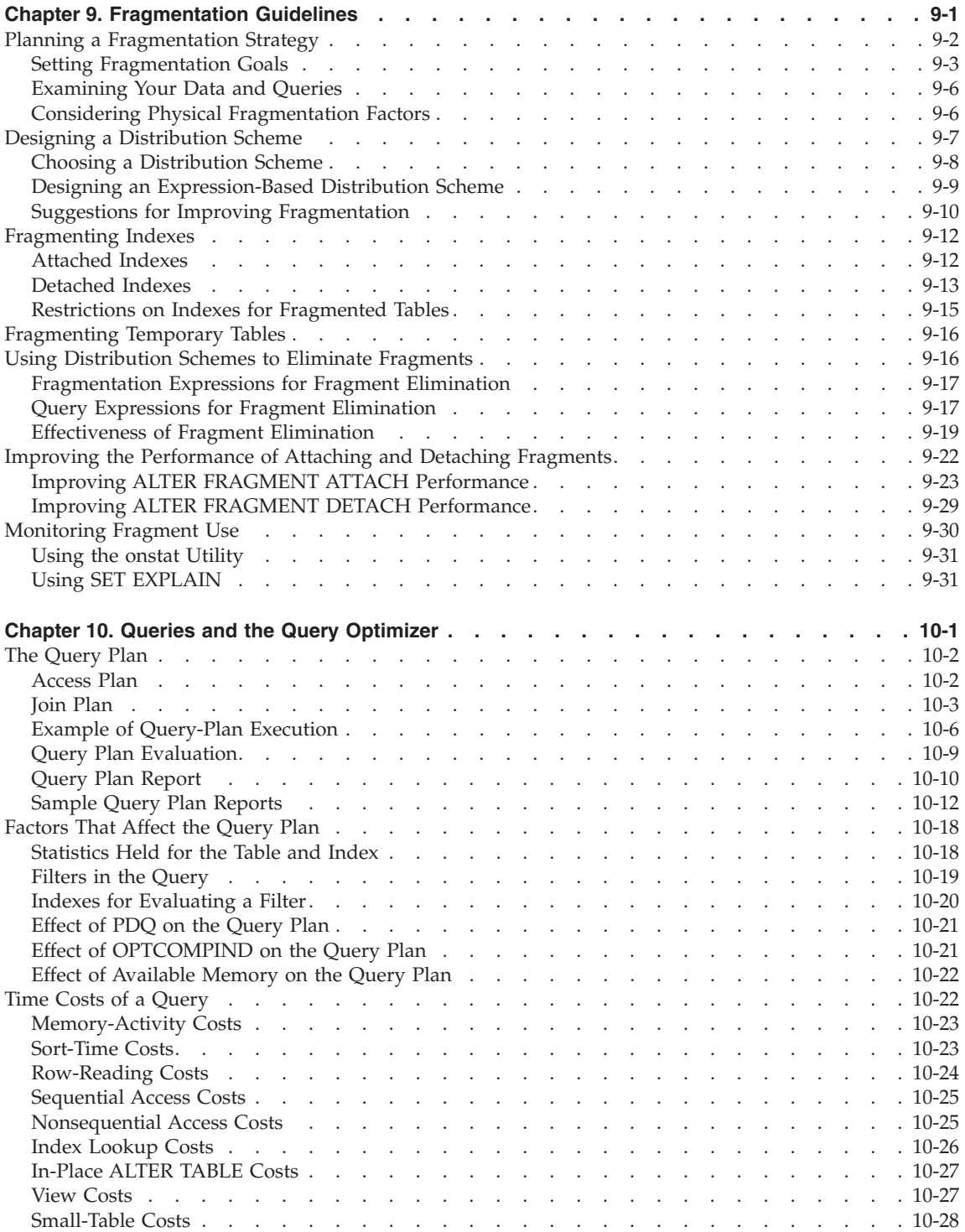

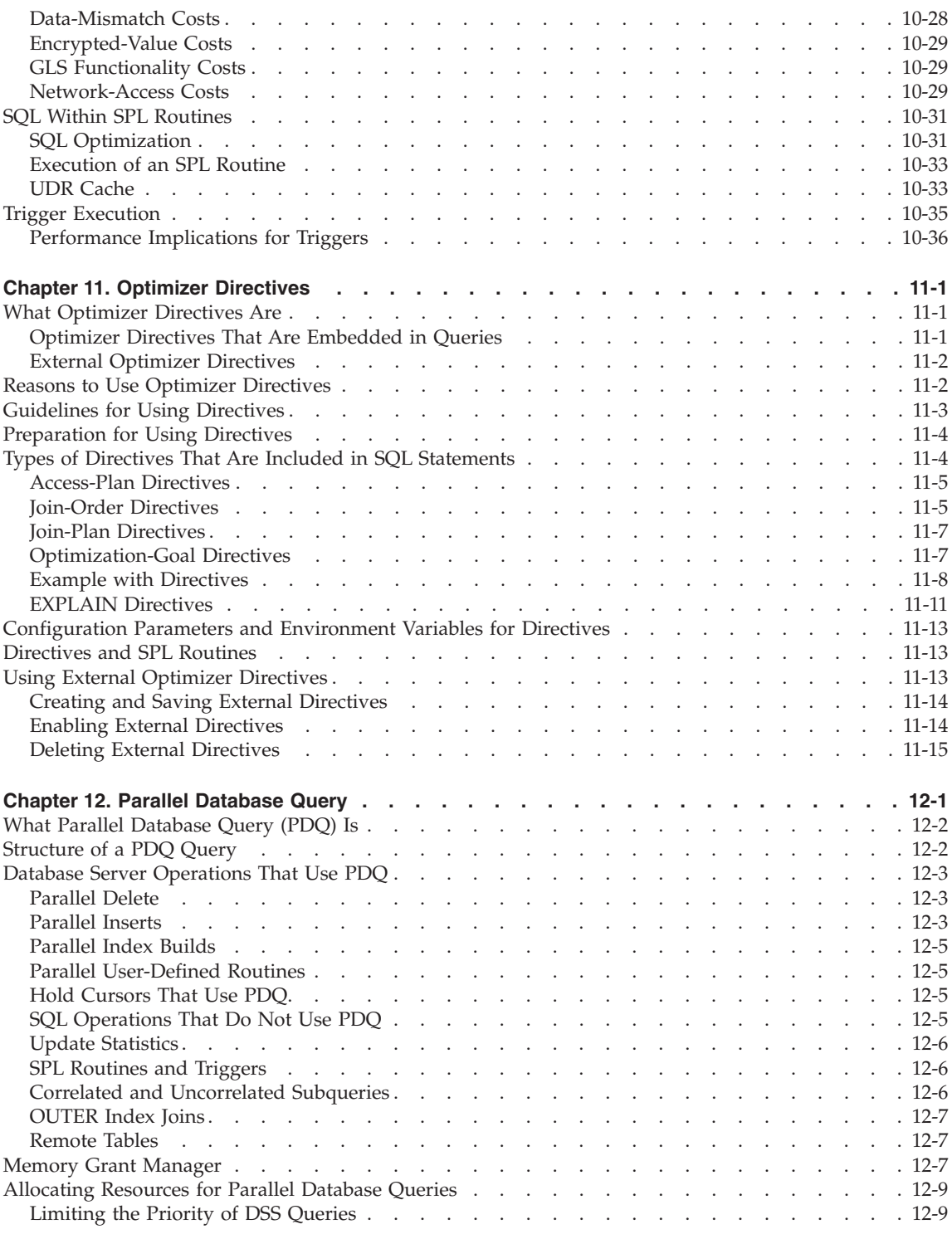

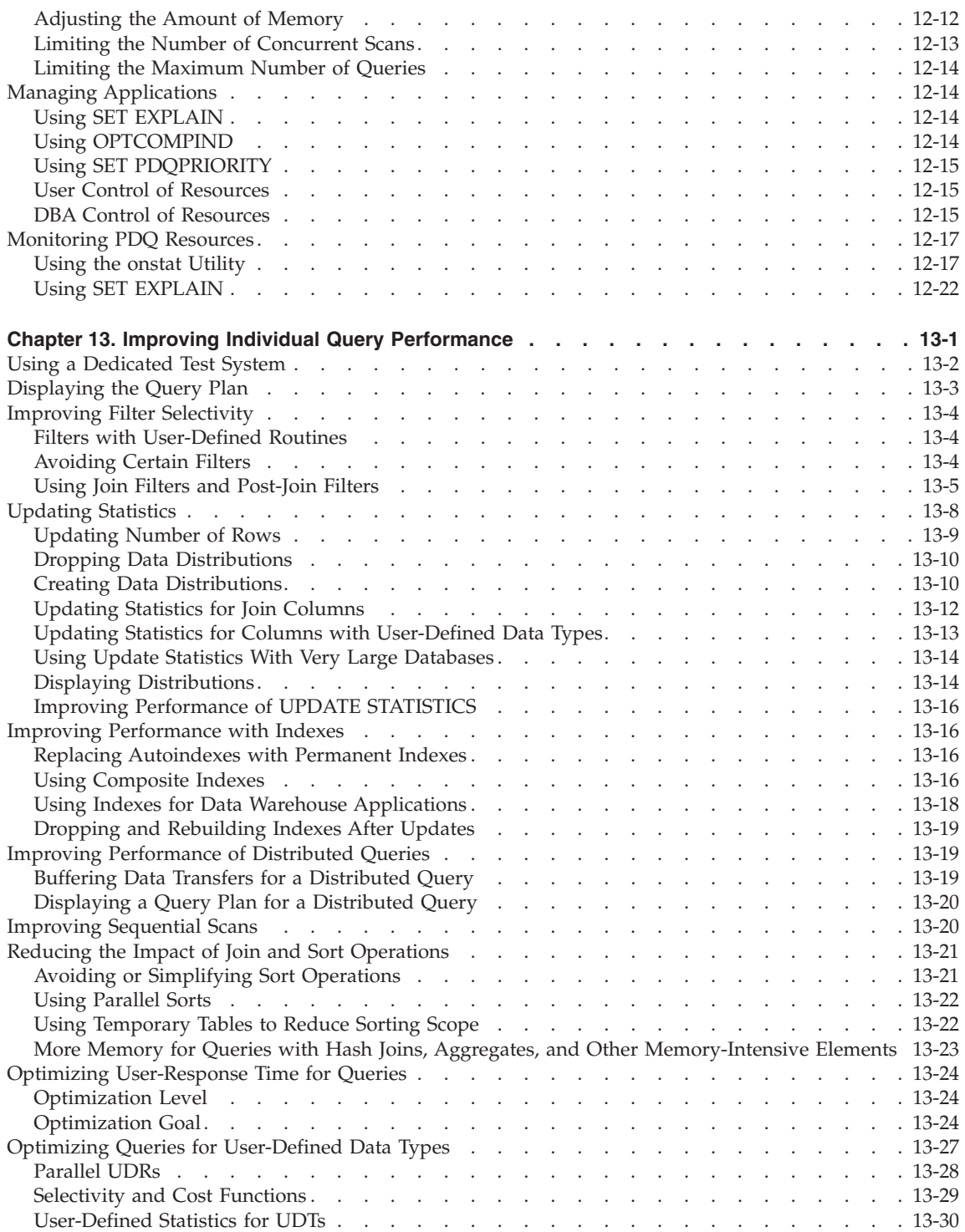

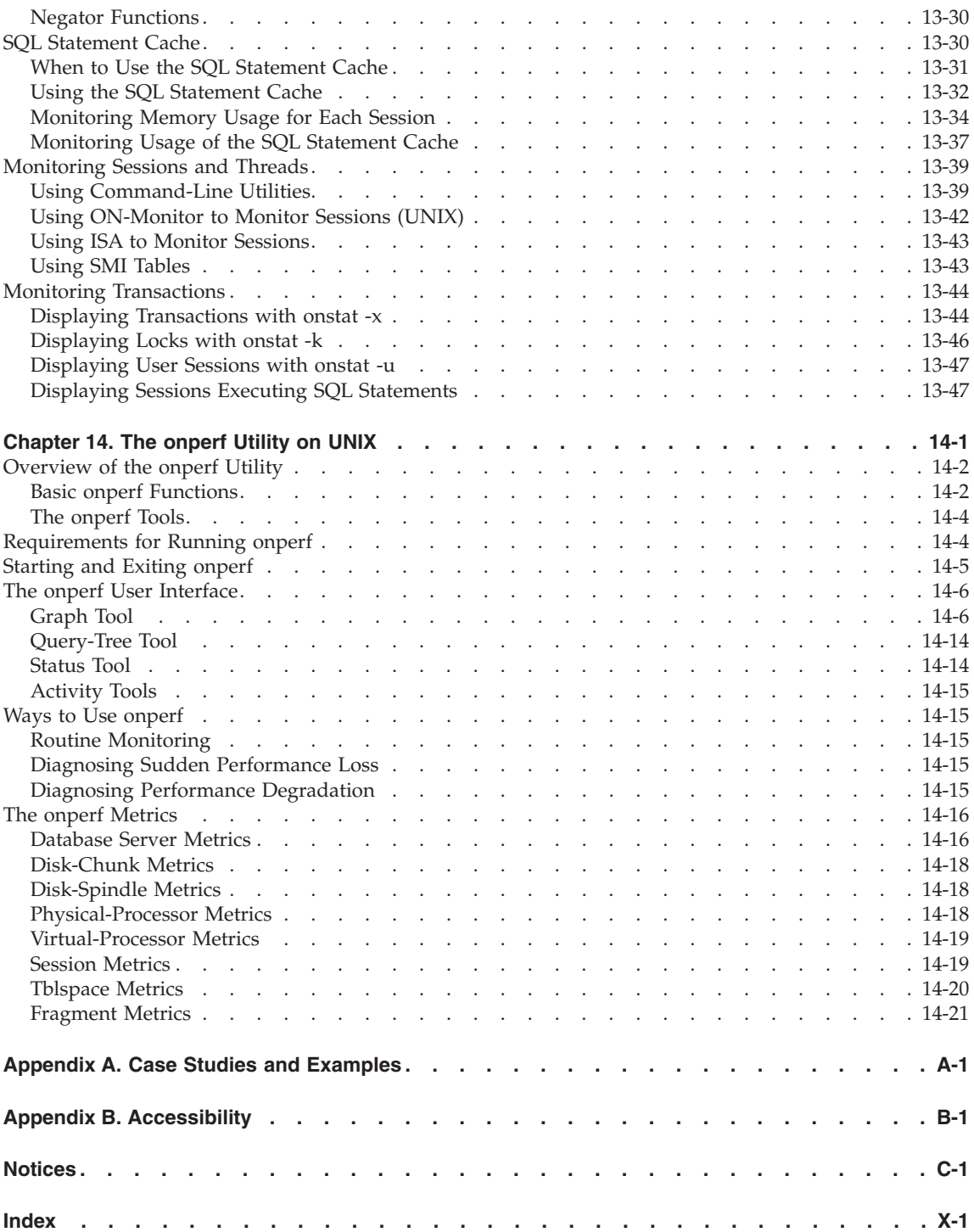

# <span id="page-14-0"></span>**Introduction**

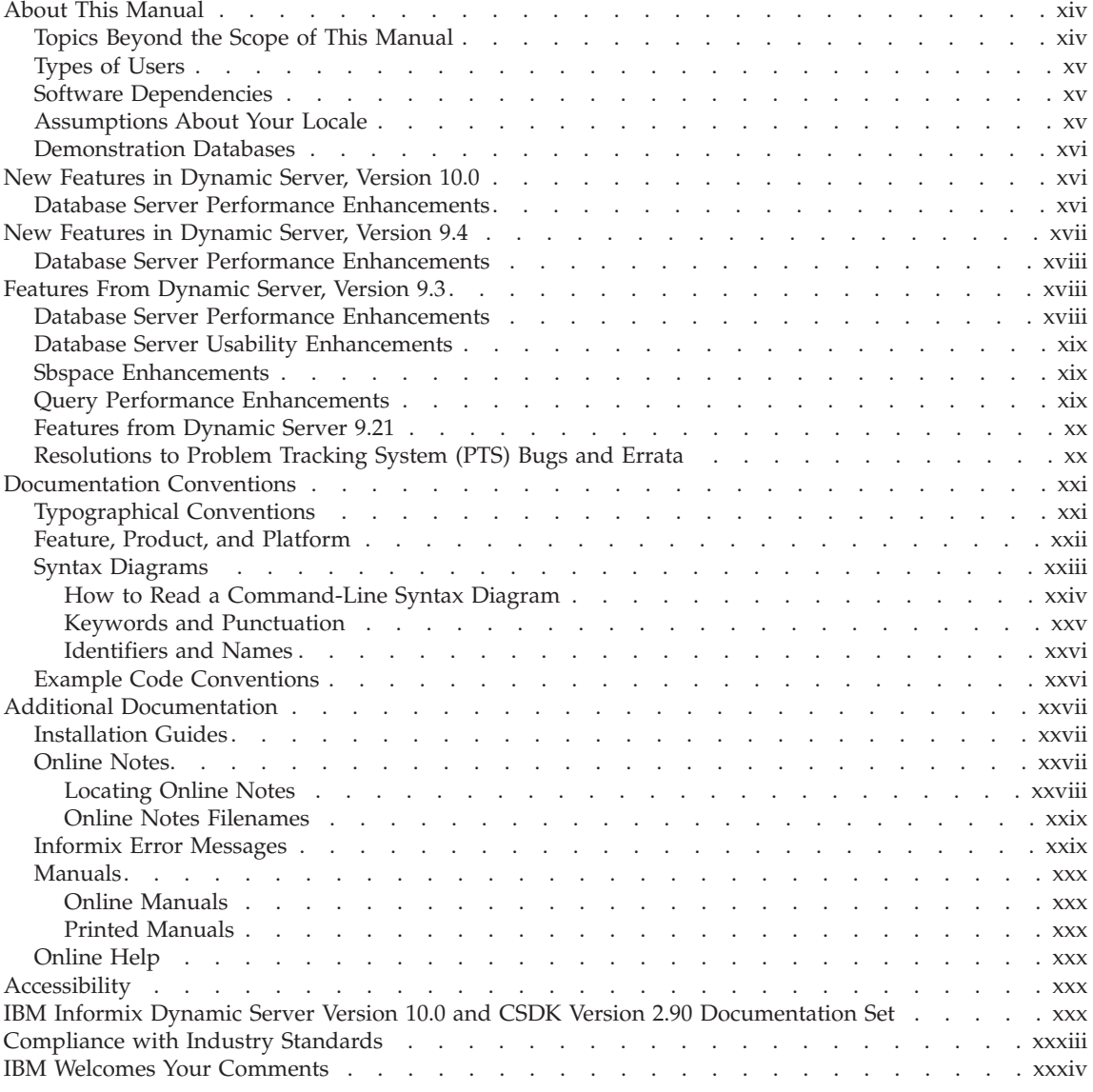

# **In This Introduction**

This introduction provides an overview of the information in this manual and describes the conventions it uses.

## <span id="page-15-0"></span>**About This Manual**

This manual provides information about how to configure and operate IBM Informix Dynamic Server to improve overall system throughput and to improve the performance of SQL queries. The manual includes information on performance tuning issues and methods that are relevant to daily database server administration and query execution. Performance measurement and tuning encompass a broad area of research and practice and can involve information beyond the scope of this manual.

Information in this manual can help you perform the following tasks:

- Monitor system resources that are critical to performance
- Identify database activities that affect these critical resources
- Identify and monitor queries that are critical to performance
- v Use the database server utilities (especially **onperf,** ISA and **onstat**) for performance monitoring and tuning
- Eliminate performance bottlenecks by:
	- Balancing the load on system resources
	- Adjusting the configuration parameters or environment variables of your database server
	- Adjusting the arrangement of your data
	- Allocating resources for decision-support queries
	- Creating indexes to speed up retrieval of your data

In addition, this manual contains the full description of the **onperf** utility.

## **Topics Beyond the Scope of This Manual**

Attempts to balance the workload often produce a succession of moderate performance improvements. Sometimes the improvements are dramatic. However, in some situations a load-balancing approach is not enough. The following types of situations might require measures beyond the scope of this manual:

- Application programs that require modification to make better use of database server or operating-system resources
- Applications that interact in ways that impair performance
- A host computer that might be subject to conflicting uses
- A host computer with capacity that is inadequate for the evolving workload
- Network performance problems that affect client/server or other applications

No amount of database tuning can correct these situations. Nevertheless, they are easier to identify and resolve when the database server is configured properly.

<span id="page-16-0"></span>**Important:** Although broad performance considerations also include reliability and data availability as well as improved response time and efficient use of system resources, this manual discusses only response time and system resource use. For discussions of improved database server reliability and data availability, see information about switchover, mirroring, and high availability in your *IBM Informix: Dynamic Server Administrator's Guide*. For information about backup and restore, see the *IBM Informix: Backup and Restore Guide*.

## **Types of Users**

This manual is written for the following users:

- Database administrators
- Database server administrators
- Database-application programmers
- Performance engineers

This manual assumes that you have the following background:

- A working knowledge of your computer, your operating system, and the utilities that your operating system provides
- Some experience working with relational databases or exposure to database concepts
- Some experience with computer programming
- Some experience with database server administration, operating-system administration, or network administration

If you have limited experience with relational databases, SQL, or your operating system, see the *IBM Informix: Dynamic Server Getting Started Guide* for your database server for a list of supplementary titles.

## **Software Dependencies**

This manual assumes that you are using IBM Informix Dynamic Server, Version 10.0.

## **Assumptions About Your Locale**

IBM Informix products can support many languages, cultures, and code sets. All the information related to character set, collation, and representation of numeric data, currency, date, and time is brought together in a single environment, called a Global Language Support (GLS) locale.

This manual assumes that you use the U.S. 8859-1 English locale as the default locale. The default is **en\_us.8859-1** (ISO 8859-1) on UNIX platforms or **en\_us.1252** (Microsoft 1252) for Windows environments. This locale supports U.S. English format conventions for date, time, and currency, and also

<span id="page-17-0"></span>supports the ISO 8859-1 or Microsoft 1252 code set, which includes the ASCII code set plus many 8-bit characters such as é, è, and ñ.

If you plan to use nondefault characters in your data or your SQL identifiers, or if you want to conform to the nondefault collation rules of character data, you need to specify the appropriate nondefault locale.

For instructions on how to specify a nondefault locale, additional syntax, and other considerations related to GLS locales, see the *IBM Informix: GLS User's Guide*.

#### **Demonstration Databases**

The DB–Access utility, which is provided with your IBM Informix database server products, includes one or more of the following demonstration databases:

- v The **stores\_demo** database illustrates a relational schema with information about a fictitious wholesale sporting-goods distributor. Many examples in IBM Informix manuals are based on the **stores\_demo** database.
- v The **superstores\_demo** database illustrates an object-relational schema. The **superstores\_demo** database contains examples of extended data types, type and table inheritance, and user-defined routines.

For information about how to create and populate the demonstration databases, see the *IBM Informix: DB–Access User's Guide*. For descriptions of the databases and their contents, see the *IBM Informix: Guide to SQL Reference*.

The scripts that you use to install the demonstration databases reside in the **\$INFORMIXDIR/bin** directory on UNIX platforms and in the **%INFORMIXDIR%\bin** directory in Windows environments.

#### **New Features in Dynamic Server, Version 10.0**

The following table provides information about the new features for IBM Informix Dynamic Server, Version 10.0, that this manual covers. To go to the desired page, click a blue hyperlink. For a description of all new features, see the *IBM Informix: Dynamic Server Getting Started Guide*.

## **Database Server Performance Enhancements**

Version 10.0 includes several new features that help you monitor and improve the overall performance of your database server.

<span id="page-18-0"></span>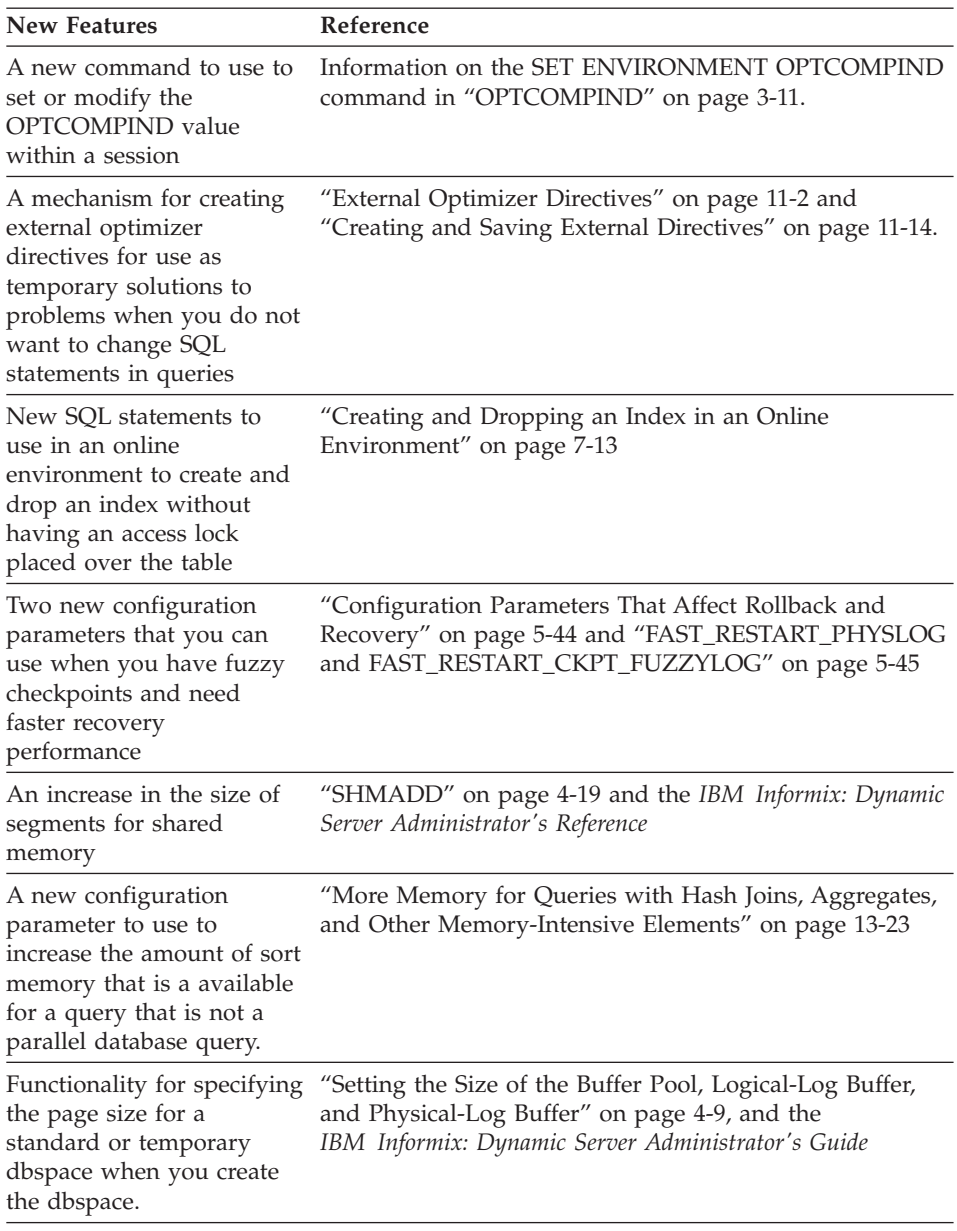

# **New Features in Dynamic Server, Version 9.4**

The following table provides information about the new features for IBM Informix Dynamic Server, Version 9.4, that this manual covers. To go to the desired page, click a blue hyperlink. For a description of all new features, see the *IBM Informix: Dynamic Server Getting Started Guide*.

## <span id="page-19-0"></span>**Database Server Performance Enhancements**

Version 9.4 includes several new features that help you monitor and improve the overall performance of your database server.

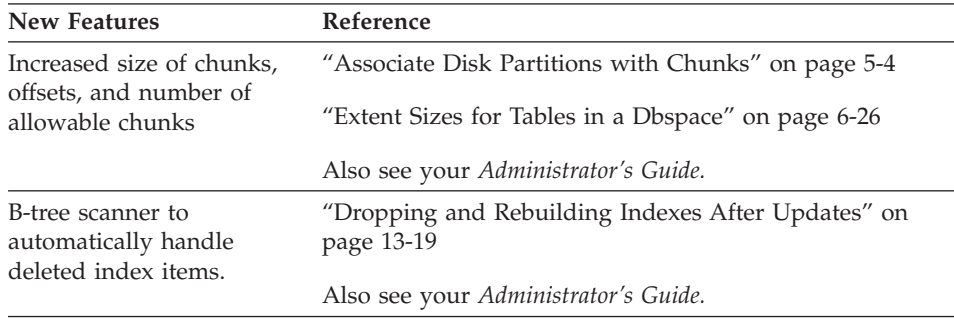

#### **Features From Dynamic Server, Version 9.3**

The following tables provides information about the features introduced in IBM Informix Dynamic Server, Version 9.3, that this manual includes.

#### **Database Server Performance Enhancements**

Version 9.3 introduced many features that help you monitor and improve the overall performance of your database server.

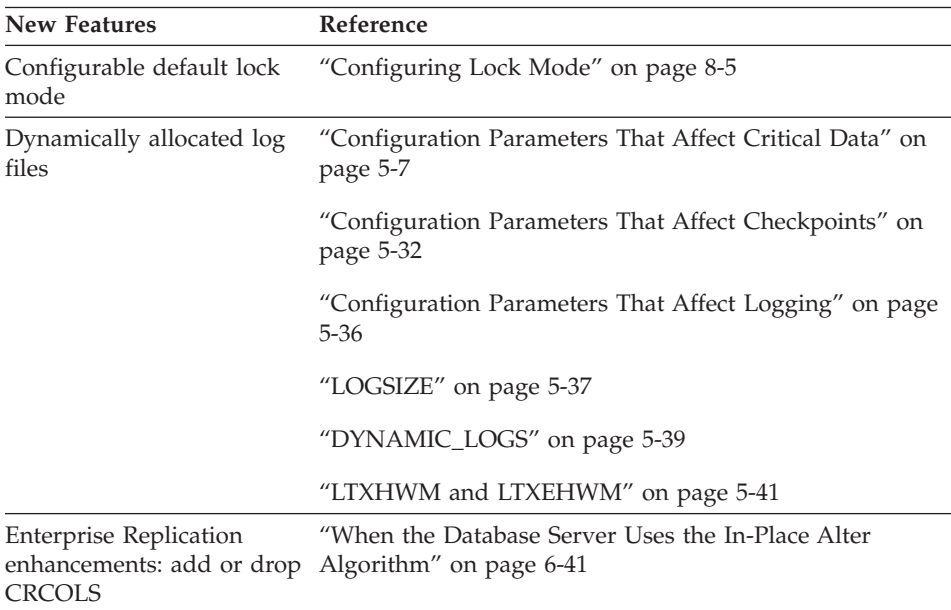

## <span id="page-20-0"></span>**Database Server Usability Enhancements**

Version 9.3 introduced features that make the database server easier to install, use, and manage.

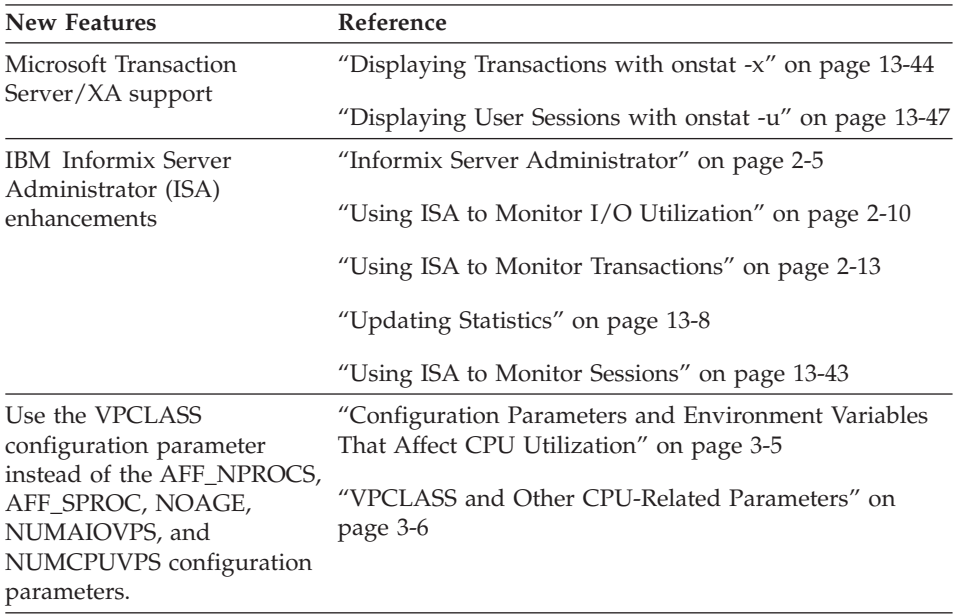

## **Sbspace Enhancements**

Version 9.3 included the following improvements for smart large objects stored in sbspaces.

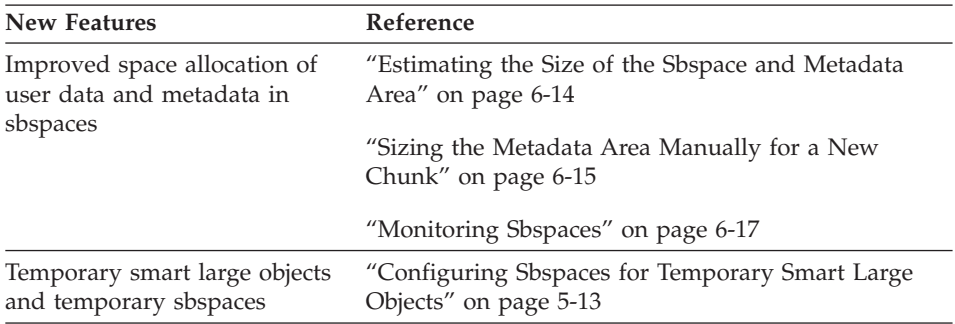

## **Query Performance Enhancements**

Version 9.3 included several features that help you to monitor and improve the performance of individual queries.

<span id="page-21-0"></span>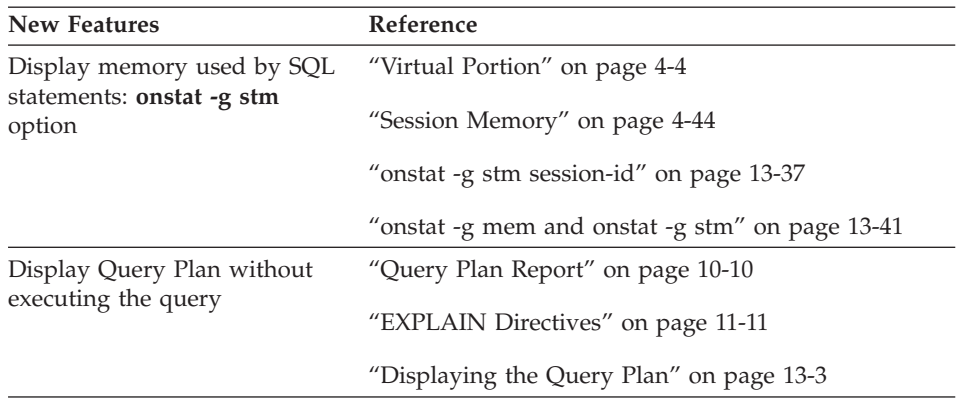

## **Features from Dynamic Server 9.21**

These features were introduced in IBM Informix Dynamic Server, Version 9.21.

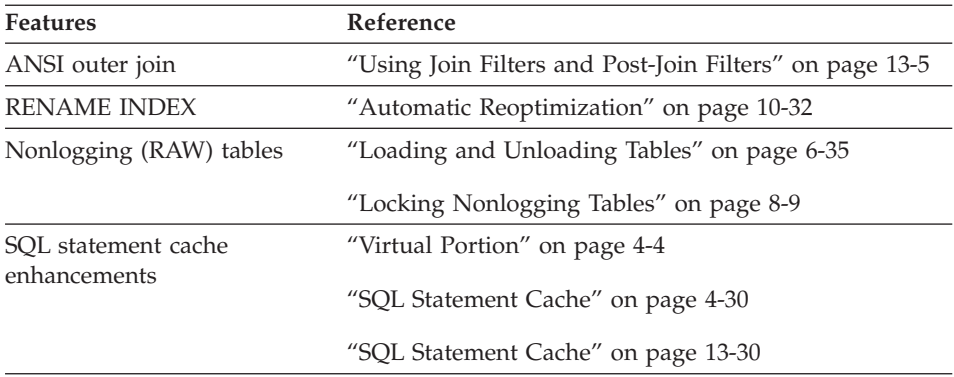

## **Resolutions to Problem Tracking System (PTS) Bugs and Errata**

These resolutions are included in this *IBM Informix: Dynamic Server Performance Guide*.

<span id="page-22-0"></span>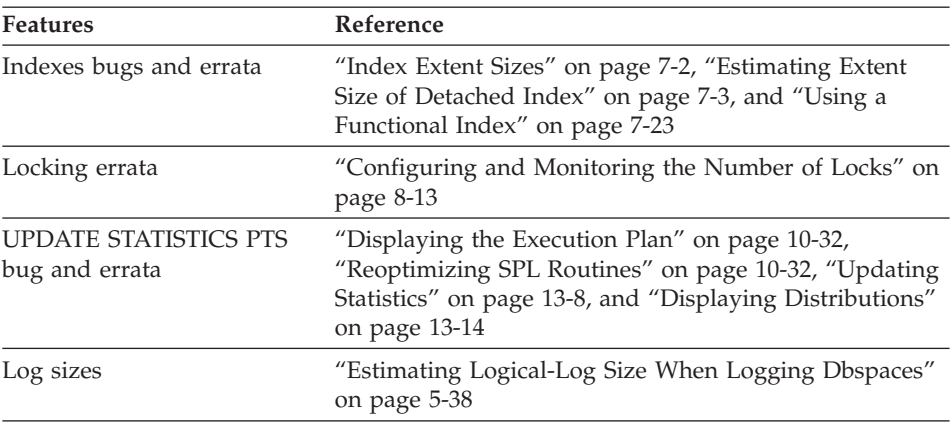

## **Documentation Conventions**

This section describes the conventions that this manual uses. These conventions make it easier to gather information from this and other volumes in the documentation set.

The following conventions are discussed:

- Typographical conventions
- Other conventions
- Syntax diagrams
- Command-line conventions
- v Example code conventions

## **Typographical Conventions**

This manual uses the following conventions to introduce new terms, illustrate screen displays, describe command syntax, and so forth.

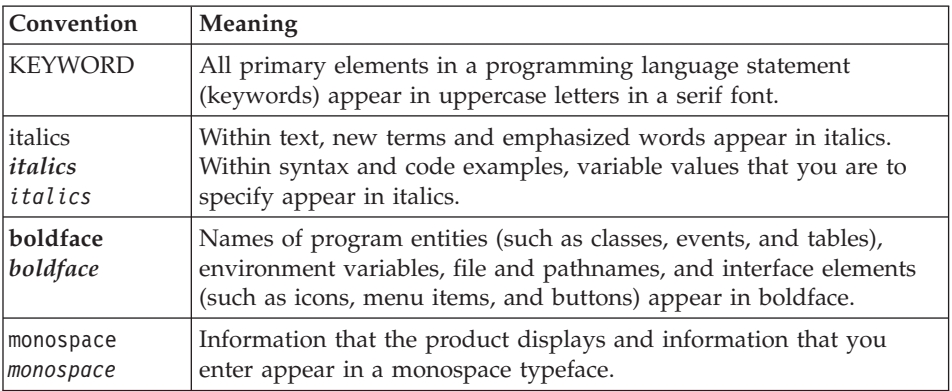

<span id="page-23-0"></span>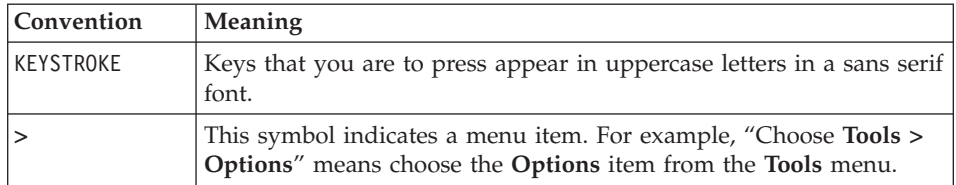

**Tip:** When you are instructed to "enter" characters or to "execute" a command, immediately press RETURN after the entry. When you are instructed to "type" the text or to "press" other keys, no RETURN is required.

## **Feature, Product, and Platform**

Feature, product, and platform markup identifies paragraphs that contain feature-specific, product-specific, or platform-specific information. Some examples of this markup follow:

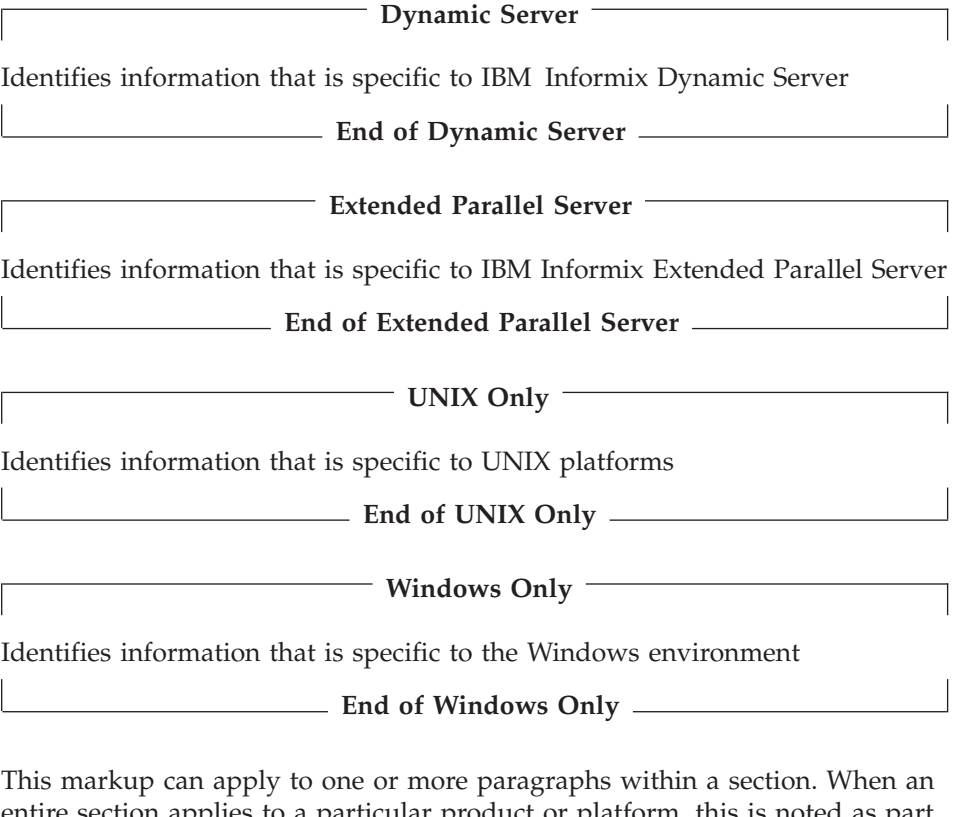

entire section applies to a particular product or platform, this is noted as part of the heading text, for example:

**Table Sorting (Linux Only)**

## <span id="page-24-0"></span>**Syntax Diagrams**

This guide uses syntax diagrams built with the following components to describe the syntax for statements and all commands other than system-level commands.

**Note:** Starting in 2004, syntax diagrams have been reformatted to conform to the IBM standard.

Syntax diagrams depicting SQL and command-line statements have changed in the following ways:

- v The symbols at the beginning and end of statements are now double arrows instead of a vertical line at the end.
- v The symbols at the beginning and end of syntax segment diagrams are now vertical lines instead of arrows.
- How many times a loop can be repeated is now explained in a diagram footnote instead of a number in a gate symbol.
- v Syntax statements that are longer than one line now continue on the next line instead of looping down with a continuous line.
- v Product or condition-specific paths are now explained in diagram footnotes instead of icons.

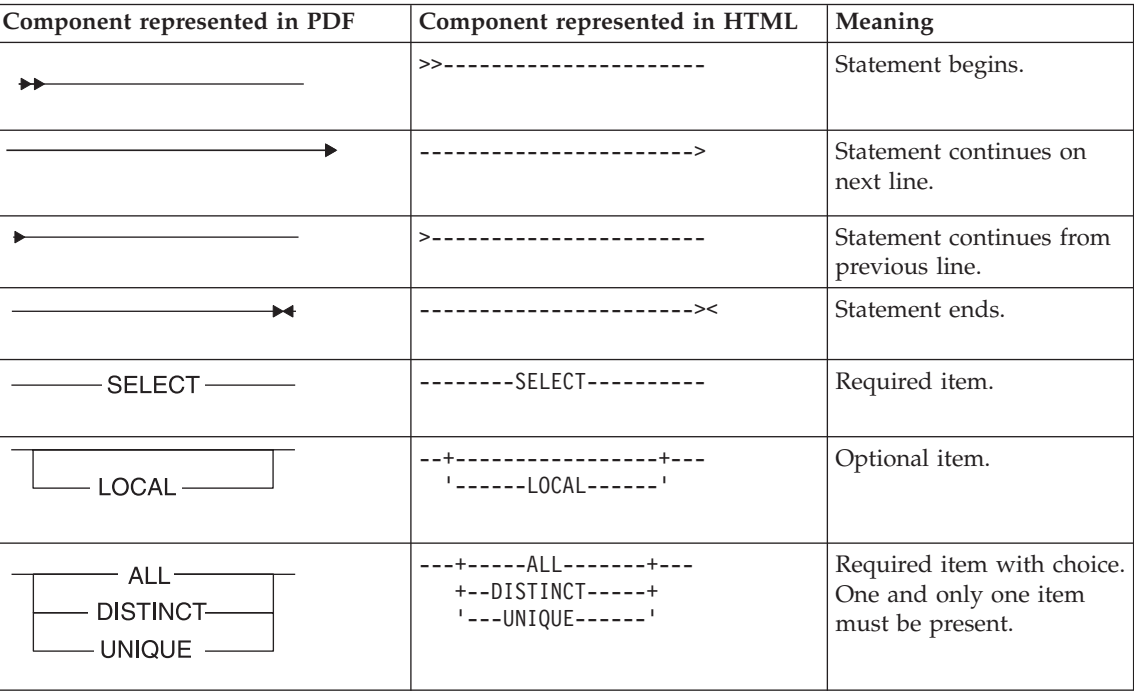

The following table describes syntax diagram components.

<span id="page-25-0"></span>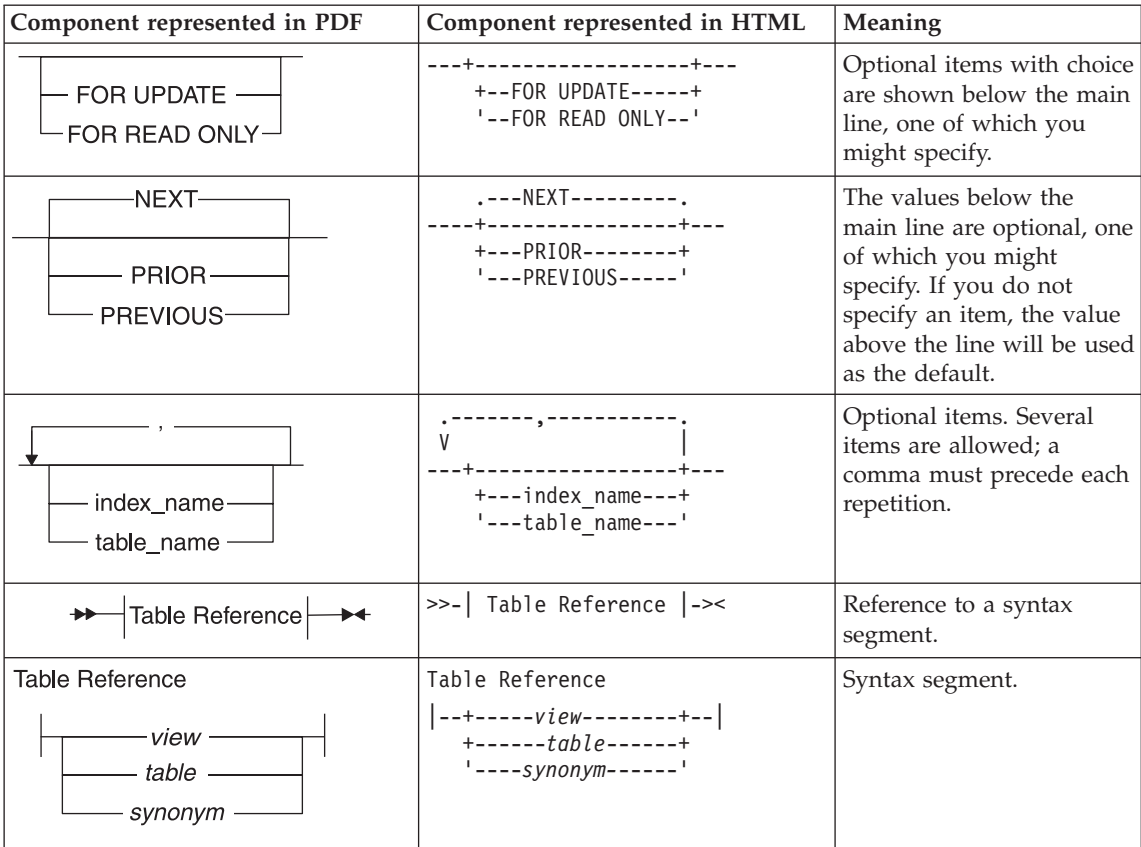

#### **How to Read a Command-Line Syntax Diagram**

The following command-line syntax diagram uses some of the elements listed in the table in the previous section.

#### **Creating a No-Conversion Job**

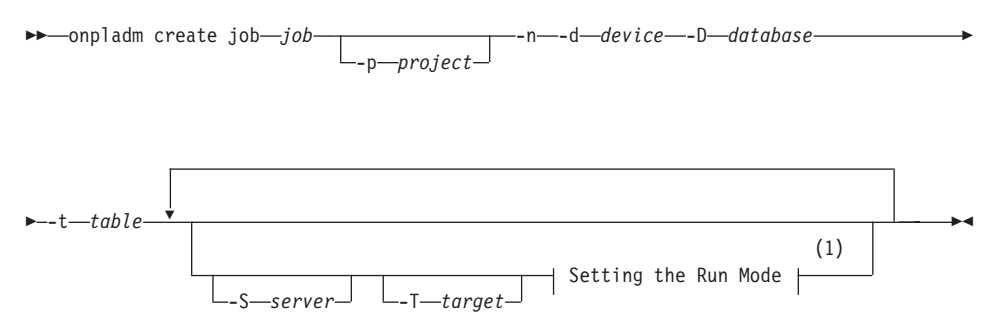

#### <span id="page-26-0"></span>**Notes:**

1 See page 17-4

The second line in this diagram has a segment named "Setting the Run Mode," which according to the diagram footnote, is on page 17-4. This segment is shown in the following segment diagram (the diagram uses segment start and end components).

#### **Setting the Run Mode:**

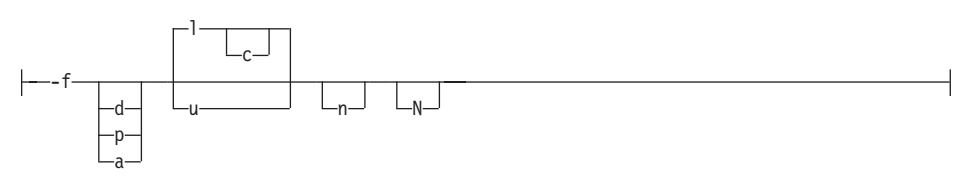

To construct a command correctly, start at the top left with the command. Follow the diagram to the right, including the elements that you want. The elements in the diagram are case sensitive.

The Creating a No-Conversion Job diagram illustrates the following steps:

- 1. Type **onpladm create job** and then the name of the job.
- 2. Optionally, type **-p** and then the name of the project.
- 3. Type the following required elements:
	- v **-n**
	- v **-d** and the name of the device
	- v **-D** and the name of the database
	- v **-t** and the name of the table
- 4. Optionally, you can choose one or more of the following elements and repeat them an arbitrary number of times:
	- v **-S** and the server name
	- v **-T** and the target server name
	- The run mode. To set the run mode, follow the Setting the Run Mode segment diagram to type **-f**, optionally type **d**, **p**, or **a**, and then optionally type **l** or **u**.
- 5. Follow the diagram to the terminator.

Your diagram is complete.

## **Keywords and Punctuation**

Keywords are words reserved for statements and all commands except system-level commands. When a keyword appears in a syntax diagram, it is <span id="page-27-0"></span>shown in uppercase letters. When you use a keyword in a command, you can write it in uppercase or lowercase letters, but you must spell the keyword exactly as it appears in the syntax diagram.

You must also use any punctuation in your statements and commands exactly as shown in the syntax diagrams.

#### **Identifiers and Names**

Variables serve as placeholders for identifiers and names in the syntax diagrams and examples. You can replace a variable with an arbitrary name, identifier, or literal, depending on the context. Variables are also used to represent complex syntax elements that are expanded in additional syntax diagrams. When a variable appears in a syntax diagram, an example, or text, it is shown in *lowercase italic*.

The following syntax diagram uses variables to illustrate the general form of a simple SELECT statement.

SELECT *column\_name* FROM *table\_name*

When you write a SELECT statement of this form, you replace the variables *column\_name* and *table\_name* with the name of a specific column and table.

## **Example Code Conventions**

Examples of SQL code occur throughout this manual. Except as noted, the code is not specific to any single IBM Informix application development tool.

If only SQL statements are listed in the example, they are not delimited by semicolons. For instance, you might see the code in the following example:

```
CONNECT TO stores_demo
...
DELETE FROM customer
 WHERE customer num = 121
...
COMMIT WORK
DISCONNECT CURRENT
```
To use this SQL code for a specific product, you must apply the syntax rules for that product. For example, if you are using DB–Access, you must delimit multiple statements with semicolons. If you are using an SQL API, you must use EXEC SQL at the start of each statement and a semicolon (or other appropriate delimiter) at the end of the statement.

**Tip:** Ellipsis points in a code example indicate that more code would be added in a full application, but it is not necessary to show it to describe the concept being discussed.

For detailed directions on using SQL statements for a particular application development tool or SQL API, see the manual for your product.

## <span id="page-28-0"></span>**Additional Documentation**

For additional information, refer to the following types of documentation:

- Installation guides
- Online notes
- Informix error messages
- Manuals
- Online help

## **Installation Guides**

Installation guides are located in the **/doc** directory of the product CD or in the **/doc** directory of the product's compressed file if you downloaded it from the IBM Web site. Alternatively, you can obtain installation guides from the IBM Informix Online Documentation site at [http://www.ibm.com/software/data/informix/pubs/library/.](http://www.ibm.com/software/data/informix/pubs/library/)

## **Online Notes**

The following sections describe the online files that supplement the information in this manual. Please examine these files before you begin using your IBM Informix product. They contain vital information about application and performance issues.

<span id="page-29-0"></span>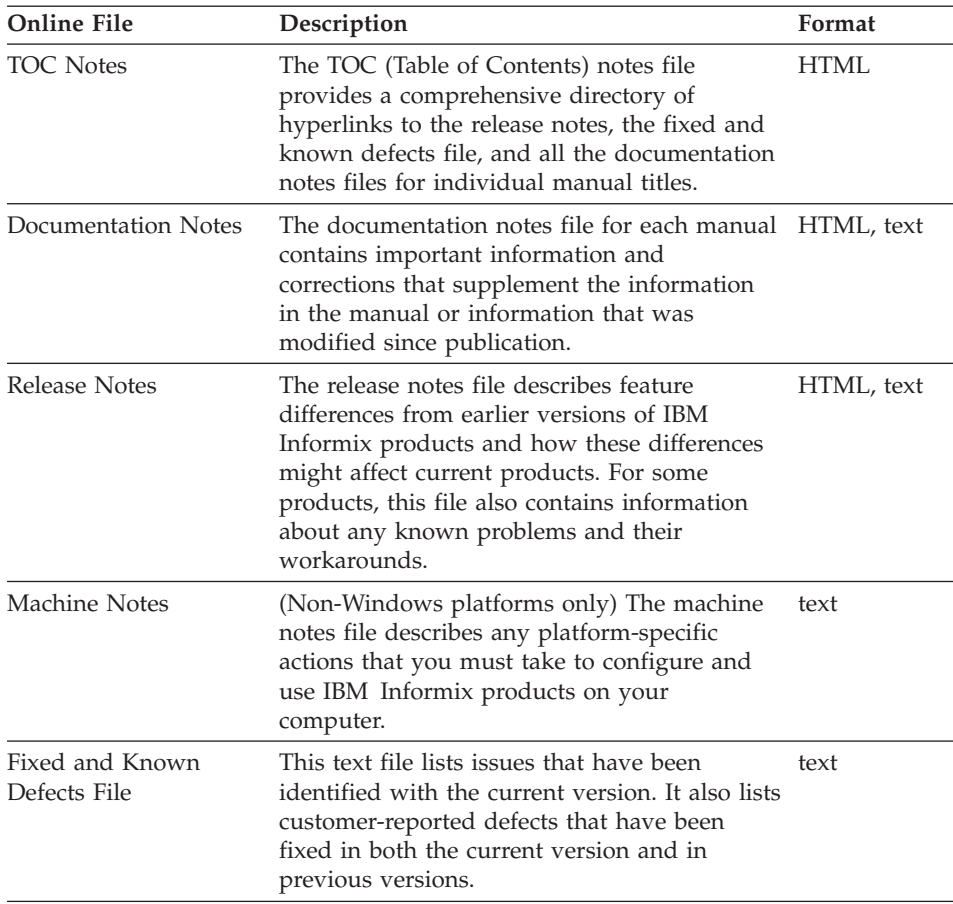

#### **Locating Online Notes**

Online notes are available from the IBM Informix Online Documentation site at [http://www.ibm.com/software/data/informix/pubs/library/.](http://www.ibm.com/software/data/informix/pubs/library/) Additionally you can locate these files before or after installation as described below.

#### **Before Installation**

All online notes are located in the **/doc** directory of the product CD. The easiest way to access the documentation notes, the release notes, and the fixed and known defects file is through the hyperlinks from the TOC notes file.

The machine notes file and the fixed and known defects file are only provided in text format.

#### **After Installation**

<span id="page-30-0"></span>On UNIX platforms in the default locale, the documentation notes, release notes, and machine notes files appear under the **\$INFORMIXDIR/release/en\_us/0333** directory.

**Dynamic Server**

On Windows the documentation and release notes files appear in the **Informix** folder. To display this folder, choose **Start > Programs > IBM Informix Dynamic Server** *version* **> Documentation Notes** or **Release Notes** from the taskbar.

Machine notes do not apply to Windows platforms.

**End of Dynamic Server**

#### **Online Notes Filenames**

Online notes have the following file formats:

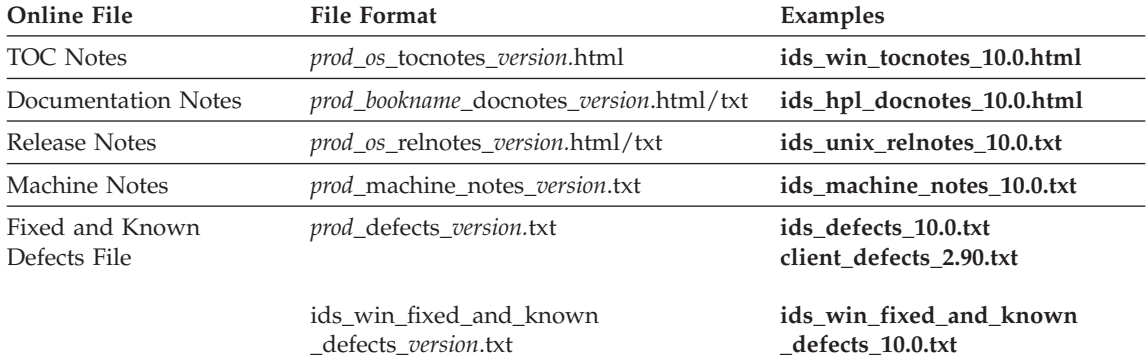

## **Informix Error Messages**

This file is a comprehensive index of error messages and their corrective actions for the Informix products and version numbers.

On UNIX platforms, use the **finderr** command to read the error messages and their corrective actions.

**Dynamic Server**

On Windows, use the Informix Error Messages utility to read error messages and their corrective actions. To display this utility, choose **Start > Programs > IBM Informix Dynamic Server** *version* **> Informix Error Messages** from the taskbar.

**End of Dynamic Server**

You can also access these files from the IBM Informix Online Documentation site at [http://www.ibm.com/software/data/informix/pubs/library/.](http://www.ibm.com/software/data/informix/pubs/library/)

#### <span id="page-31-0"></span>**Manuals**

#### **Online Manuals**

A CD that contains your manuals in electronic format is provided with your IBM Informix products. You can install the documentation or access it directly from the CD. For information about how to install, read, and print online manuals, see the installation insert that accompanies your CD. You can also obtain the same online manuals from the IBM Informix Online Documentation site at [http://www.ibm.com/software/data/informix/pubs/library/.](http://www.ibm.com/software/data/informix/pubs/library/)

#### **Printed Manuals**

To order hardcopy manuals, contact your sales representative or visit the IBM Publications Center Web site at [http://www.ibm.com/software/howtobuy/data.html.](http://www.ibm.com/software/howtobuy/data.html)

#### **Online Help**

IBM Informix online help, provided with each graphical user interface (GUI), displays information about those interfaces and the functions that they perform. Use the help facilities that each GUI provides to display the online help.

#### **Accessibility**

IBM is committed to making our documentation accessible to persons with disabilities. Our books are available in HTML format so that they can be accessed with assistive technology such as screen reader software. The syntax diagrams in our manuals are available in dotted decimal format, which is an accessible format that is available only if you are using a screen reader. For more information about the dotted decimal format, see the Accessibility appendix.

## **IBM Informix Dynamic Server Version 10.0 and CSDK Version 2.90 Documentation Set**

The following tables list the manuals that are part of the IBM Informix Dynamic Server, Version 10.0 and the CSDK Version 2.90, documentation set. PDF and HTML versions of these manuals are available at [http://www.ibm.com/software/data/informix/pubs/library/.](http://www.ibm.com/software/data/informix/pubs/library/) You can order hardcopy versions of these manuals from the IBM Publications Center at [http://www.ibm.com/software/howtobuy/data.html.](http://www.ibm.com/software/howtobuy/data.html)

*Table 1. Database Server Manuals*

| Manual                                             | Subject                                                                                                    |
|----------------------------------------------------|----------------------------------------------------------------------------------------------------|
| Administrator's Guide                              | Understanding, configuring, and administering your database server.                                                                                                    |
| Administrator's Reference                          | Reference material for Informix Dynamic Server, such as the syntax of<br>database server utilities onmode and onstat, and descriptions of<br>configuration parameters, the sysmasters tables, and logical-log records.                          |
| Backup and Restore Guide                           | The concepts and methods you need to understand when you use the<br>ON-Bar and ontape utilities to back up and restore data.                                                                                                    |
| DB-Access User's Guide                             | Using the DB-Access utility to access, modify, and retrieve data from<br>Informix databases.                                                                                                    |
| DataBlade API<br><b>Function Reference</b>         | The DataBlade API functions and the subset of ESQL/C functions that<br>the DataBlade API supports. You can use the DataBlade API to develop<br>client LIBMI applications and C user-defined routines that access data in<br>Informix databases. |
| DataBlade API<br>Programmer's Guide                | The DataBlade API, which is the C-language application-programming<br>interface provided with Dynamic Server. You use the DataBlade API to<br>develop client and server applications that access data stored in Informix<br>databases.          |
| Database Design and<br><b>Implementation Guide</b> | Designing, implementing, and managing your Informix databases.                                                                                                    |
| <b>Enterprise Replication</b><br>Guide             | How to design, implement, and manage an Enterprise Replication system<br>to replicate data between multiple database servers.                                                                                                    |
| Error Messages file                                | Causes and solutions for numbered error messages you might receive<br>when you work with IBM Informix products.                                                                                                    |
| <b>Getting Started Guide</b>                       | Describes the products bundled with IBM Informix Dynamic Server and<br>interoperability with other IBM products. Summarizes important features<br>of Dynamic Server and the new features for each version.                                      |
| Guide to SQL: Reference                            | Information about Informix databases, data types, system catalog tables,<br>environment variables, and the stores_demo demonstration database.                                                                                                  |
| Guide to SQL: Syntax                               | Detailed descriptions of the syntax for all Informix SQL and SPL<br>statements.                                                                                                    |
| Guide to SQL: Tutorial                             | A tutorial on SQL, as implemented by Informix products, that describes<br>the basic ideas and terms that are used when you work with a relational<br>database.                                                                                  |
| High-Performance Loader<br>User's Guide            | Accessing and using the High-Performance Loader (HPL), to load and<br>unload large quantities of data to and from Informix databases.                                                                                                    |
| Installation Guide for<br>Microsoft Windows        | Instructions for installing IBM Informix Dynamic Server on Windows.                                                                                                    |
| Installation Guide for<br>UNIX and Linux           | Instructions for installing IBM Informix Dynamic Server on UNIX and<br>Linux.                                                                                                    |

*Table 1. Database Server Manuals (continued)*

| Manual                                                       | Subject                                                                                                    |
|--------------------------------------------------------------|----------------------------------------------------------------------------------------------------|
| J/Foundation Developer's<br>Guide                            | Writing user-defined routines (UDRs) in the Java programming language<br>for Informix Dynamic Server with J/Foundation.                                                                                                    |
| Large Object Locator<br>DataBlade Module User's<br>Guide     | Using the Large Object Locator, a foundation DataBlade module that can<br>be used by other modules that create or store large-object data. The Large<br>Object Locator enables you to create a single consistent interface to large<br>objects and extends the concept of large objects to include data stored<br>outside the database. |
| <b>Migration Guide</b>                                       | Conversion to and reversion from the latest versions of Informix<br>database servers. Migration between different Informix database servers.                                                                                                    |
| Optical Subsystem Guide                                      | The Optical Subsystem, a utility that supports the storage of BYTE and<br>TEXT data on optical disk.                                                                                                    |
| Performance Guide                                            | Configuring and operating IBM Informix Dynamic Server to achieve<br>optimum performance.                                                                                                    |
| R-Tree Index User's Guide                                    | Creating R-tree indexes on appropriate data types, creating new operator<br>classes that use the R-tree access method, and managing databases that<br>use the R-tree secondary access method.                                                                                                    |
| SNMP Subagent Guide                                          | The IBM Informix subagent that allows a Simple Network Management<br>Protocol (SNMP) network manager to monitor the status of Informix<br>servers.                                                                                                    |
| Storage Manager<br>Administrator's Guide                     | Informix Storage Manager (ISM), which manages storage devices and<br>media for your Informix database server.                                                                                                    |
| Trusted Facility Guide                                       | The secure-auditing capabilities of Dynamic Server, including the creation<br>and maintenance of audit logs.                                                                                                    |
| User-Defined Routines and<br>Data Types Developer's<br>Guide | How to define new data types and enable user-defined routines (UDRs)<br>to extend IBM Informix Dynamic Server.                                                                                                    |
| Virtual-Index Interface<br>Programmer's Guide                | Creating a secondary access method (index) with the Virtual-Index<br>Interface (VII) to extend the built-in indexing schemes of IBM Informix<br>Dynamic Server. Typically used with a DataBlade module.                                                                                                    |
| Virtual-Table Interface<br>Programmer's Guide                | Creating a primary access method with the Virtual-Table Interface (VTI)<br>so that users have a single SQL interface to Informix tables and to data<br>that does not conform to the storage scheme of Informix Dynamic Server.                                                                                                    |

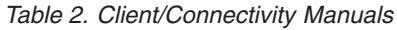

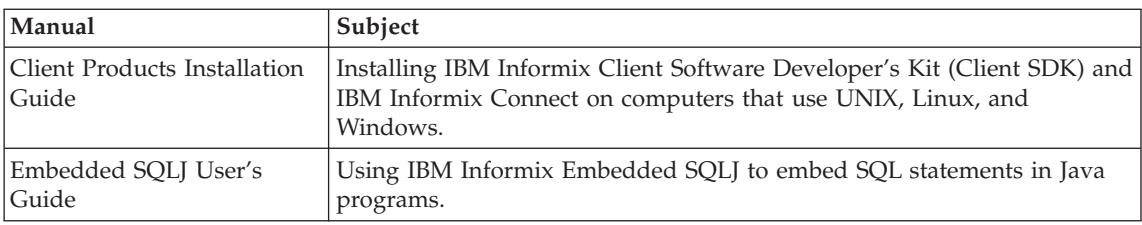

<span id="page-34-0"></span>*Table 2. Client/Connectivity Manuals (continued)*

| Manual                                | Subject                                                                                                    |
|---------------------------------------|----------------------------------------------------------------------------------------------------|
| ESQL/C Programmer's<br>Manual         | The IBM Informix implementation of embedded SQL for C.                                                                                                    |
| GLS User's Guide                      | The Global Language Support (GLS) feature, which allows IBM Informix<br>APIs and database servers to handle different languages, cultural<br>conventions, and code sets.                     |
| JDBC Driver Programmer's              | Installing and using Informix JDBC Driver to connect to an Informix                                                                                                    |
| Guide                                 | database from within a Java application or applet.                                                                                                    |
| NET Provider Reference                | Using Informix .NET Provider to enable .NET client applications to                                                                                                    |
| Guide                                 | access and manipulate data in Informix databases.                                                                                                    |
| <b>ODBC</b> Driver Programmer's       | Using the Informix ODBC Driver API to access an Informix database and                                                                                                    |
| Manual                                | interact with the Informix database server.                                                                                                    |
| OLE DB Provider<br>Programmer's Guide | Installing and configuring Informix OLE DB Provider to enable client<br>applications, such as ActiveX Data Object (ADO) applications and Web<br>pages, to access data on an Informix server. |
| Object Interface for $C++$            | The architecture of the $C++$ object interface and a complete class                                                                                                    |
| Programmer's Guide                    | reference.                                                                                                    |

*Table 3. DataBlade Developer's Kit Manuals*

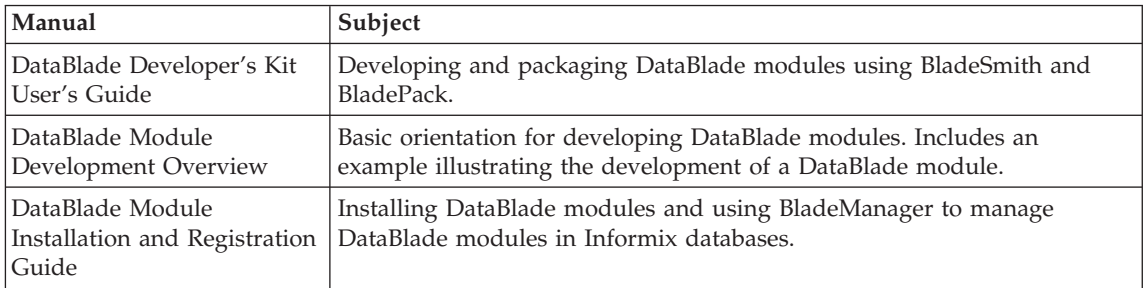

## **Compliance with Industry Standards**

The American National Standards Institute (ANSI) and the International Organization of Standardization (ISO) have jointly established a set of industry standards for the Structured Query Language (SQL). IBM Informix SQL-based products are fully compliant with SQL-92 Entry Level (published as ANSI X3.135-1992), which is identical to ISO 9075:1992. In addition, many features of IBM Informix database servers comply with the SQL-92 Intermediate and Full Level and X/Open SQL Common Applications Environment (CAE) standards.

## <span id="page-35-0"></span>**IBM Welcomes Your Comments**

We want to know about any corrections or clarifications that you would find useful in our manuals, which will help us improve future versions. Include the following information:

- The name and version of the manual that you are using
- Section and page number
- Your suggestions about the manual

Send your comments to us at the following email address:

[docinf@us.ibm.com](mailto:docinf@us.ibm.com)

This email address is reserved for reporting errors and omissions in our documentation. For immediate help with a technical problem, contact IBM Technical Support.

We appreciate your suggestions.
# **Chapter 1. Performance Basics**

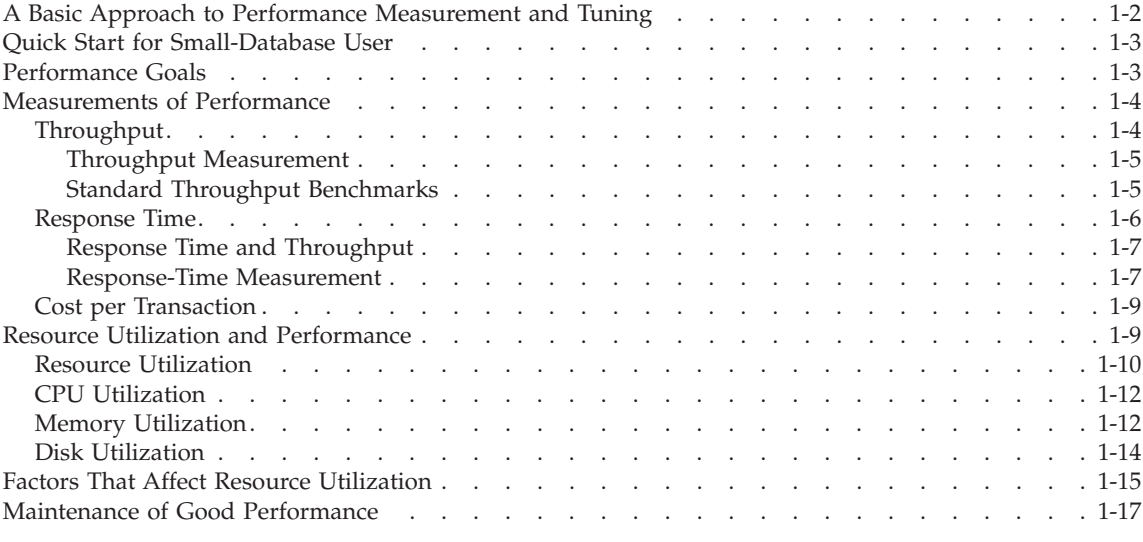

#### **In This Chapter**

This manual contains information on performance tuning issues and methods that are relevant to daily database server administration and query execution. Performance measurement and tuning encompass a broad area of research and practice and can involve information beyond the scope of this manual. For more information about the types of information contained in the manual and the topics that are beyond the scope of this manual, see ["About](#page-15-0) This [Manual"](#page-15-0) on page xiv.

For a description of the database server parallel processing and the applications that use the database server, see the *IBM Informix: Dynamic Server Getting Started Guide.*

This chapter does the following:

- v Describes a basic approach for performance measurement and tuning
- Provides guidelines for a quick start to obtain acceptable initial performance on a small database
- Describes roles in maintaining good performance
- Lists topics that are not covered in this manual

# <span id="page-37-0"></span>**A Basic Approach to Performance Measurement and Tuning**

Early indications of a performance problem are often vague; users might report that the system seems sluggish. Users might complain that they cannot get all their work done, that transactions take too long to complete, that queries take too long to process, or that the application slows down at certain times during the day. To determine the nature of the problem, you must measure the actual use of system resources and evaluate the results.

Users typically report performance problems in the following situations:

- v Response times for transactions or queries take longer than expected.
- Transaction throughput is insufficient to complete the required workload.
- Transaction throughput decreases.

To maintain optimum performance for your database applications, develop a plan for measuring system performance, making adjustments to maintain good performance and taking corrective measures when performance degrades. Regular, specific measurements can help you to anticipate and correct performance problems. By recognizing problems early, you can prevent them from affecting users significantly.

An iterative approach to optimizing database server performance is recommended. If repeating the steps found in the following list does not produce the desired improvement, insufficient hardware resources or inefficient code in one or more client applications might be causing the problem.

# **To optimize performance:**

- 1. Establish performance objectives.
- 2. Take regular measurements of resource utilization and database activity.
- 3. Identify symptoms of performance problems: disproportionate utilization of CPU, memory, or disks.
- 4. Tune the operating-system configuration.
- 5. Tune the database server configuration.
- 6. Optimize the chunk and dbspace configuration, including placement of logs, sort space, and space for temporary tables and sort files.
- 7. Optimize the table placement, extent sizing, and fragmentation.
- 8. Improve the indexes.
- 9. Optimize background I/O activities, including logging, checkpoints, and page cleaning.
- 10. Schedule backup and batch operations for off-peak hours.
- 11. Optimize the implementation of the database application.
- 12. Repeat steps 2 through 11.

# <span id="page-38-0"></span>**Quick Start for Small-Database User**

This section is for users who have a small database with each table residing on only one disk and using only one CPU virtual processor.

#### **To achieve acceptable initial performance on a small database:**

1. Generate statistics of your tables and indexes to provide information to the query optimizer to enable it to choose query plans with the lowest estimated cost.

These statistics are a minimum starting point to obtain good performance for individual queries. For guidelines, see ["Updating](#page-413-0) Statistics" on page [13-8.](#page-413-0) To see the query plan that the optimizer chooses for each query, see ["Displaying](#page-408-0) the Query Plan" on page 13-3.

2. If you want a query to execute in parallel execution, you must turn on the Parallel Database Query (PDQ) feature.

Without table fragmentation across multiple disks, parallel scans do not occur. With only one CPU virtual processor, parallel joins or parallel sorts do not occur. However, PDQ priority can obtain more memory to perform the sort. For more information, see Chapter 12, "Parallel [Database](#page-382-0) Query," on [page](#page-382-0) 12-1.

3. If you want to mix online transaction processing (OLTP) and decision-support system (DSS) query applications, you can control the amount of resources a long-running query can obtain so that your OLTP transactions are not affected.

For information on how to control PDQ resources, see ["Allocating](#page-390-0) [Resources](#page-390-0) for Parallel Database Queries" on page 12-9.

4. Monitor sessions and drill down into various details to improve the performance of individual queries.

For information on the various tools and session details to monitor, see ["Monitoring](#page-439-0) Memory Usage for Each Session" on page 13-34 and ["Monitoring](#page-444-0) Sessions and Threads" on page 13-39.

#### **Performance Goals**

Many considerations go into establishing performance goals for the database server and the applications that it supports. Be clear and consistent about articulating performance goals and priorities, so that you can provide realistic and consistent expectations about the performance objectives for your application. Consider the following questions when you establish performance goals:

• Is your top priority to maximize transaction throughput, minimize response time for specific queries, or achieve the best overall mix?

- <span id="page-39-0"></span>• What sort of mix between simple transactions, extended decision-support queries, and other types of requests does the database server typically handle?
- At what point are you willing to trade transaction-processing speed for availability or the risk of loss for a particular transaction?
- v Is this database server instance used in a client/server configuration? If so, what are the networking characteristics that affect its performance?
- What is the maximum number of users that you expect?
- v Is your configuration limited by memory, disk space, or CPU resources?

The answers to these questions can help you set realistic performance goals for your resources and your mix of applications.

# **Measurements of Performance**

The following measures describe the performance of a transaction-processing system:

- Throughput
- Response time
- Cost per transaction
- Resource utilization

Throughput, response time, and cost per transaction are described in the sections that follow. Resource utilization can have one of two meanings, depending on the context. The term can refer to the amount of a resource that a particular operation requires or uses, or it can refer to the current load on a particular system component. The term is used in the former sense to compare approaches for accomplishing a given task. For instance, if a given sort operation requires 10 megabytes of disk space, its resource utilization is greater than another sort operation that requires only 5 megabytes of disk space. The term is used in the latter sense to refer, for instance, to the number of CPU cycles that are devoted to a particular query during a specific time interval.

For a discussion of the performance impacts of different load levels on various system components, see "Resource Utilization and [Performance"](#page-44-0) on page 1-9.

# **Throughput**

Throughput measures the overall performance of the system. For transaction processing systems, throughput is typically measured in *transactions per second* (TPS) or *transactions per minute* (TPM). Throughput depends on the following factors:

- The specifications of the host computer
- The processing overhead in the software
- <span id="page-40-0"></span>• The layout of data on disk
- The degree of parallelism that both hardware and software support
- The types of transactions being processed

# **Throughput Measurement**

The best way to measure throughput for an application is to include code in the application that logs the time stamps of transactions as they commit. If your application does not provide support for measuring throughput directly, you can obtain an estimate by tracking the number of COMMIT WORK statements that the database server logs during a given time interval. You can use the **onlog** utility to obtain a listing of logical-log records that are written to log files. You can use information from this command to track insert, delete, and update operations as well as committed transactions. However, you cannot obtain information stored in the logical-log buffer until that information is written to a log file.

If you need more immediate feedback, you can use **onstat -p** to gather an estimate. You can use the SET LOG statement to set the logging mode to unbuffered for the databases that contain tables of interest. You can also use the trusted auditing facility in the database server to record successful COMMIT WORK events or other events of interest in an audit log file. Using the auditing facility can increase the overhead involved in processing any audited event, which can reduce overall throughput. For information about the trusted auditing facility, see your *IBM Informix: Trusted Facility Guide*.

# **Standard Throughput Benchmarks**

Well known organizations such as the Transaction Processing Performance Council (TPC) provide standard benchmarks that allow reasonable throughput comparisons across hardware configurations and database servers. IBM is an active member in good standing of the TPC.

The TPC provides the following standardized benchmarks for measuring throughput:

• TPC-A

This benchmark is used for simple online transaction-processing (OLTP) comparisons. It characterizes the performance of a simple transaction-processing system, emphasizing update-intensive services. TPC-A simulates a workload that consists of multiple user sessions connected over a network with significant disk I/O activity.

 $\cdot$  TPC-B

This benchmark is used for stress-testing peak database throughput. It uses the same transaction load as TPC-A but removes any networking and interactive operations to provide a best-case throughput measurement.

• TPC-C

<span id="page-41-0"></span>This benchmark is used for complex OLTP applications. It is derived from TPC-A and uses a mix of updates, read-only transactions, batch operations, transaction rollback requests, resource contentions, and other types of operations on a complex database to provide a better representation of typical workloads.

• TPC-D

This benchmark measures query-processing power in terms of completion times for very large queries. TPC-D is a decision-support benchmark built around a set of typical business questions phrased as SQL queries against large databases (in the gigabyte or terabyte range).

Because every database application has its own particular workload, you cannot use TPC benchmarks to predict the throughput for your application. The actual throughput that you achieve depends largely on your application.

# **Response Time**

Response time measures the performance of an individual transaction or query. Response time is typically treated as the elapsed time from the moment that a user enters a command or activates a function until the time that the application indicates the command or function has completed. The response time for a typical Dynamic Server application includes the following sequence of actions. Each action requires a certain amount of time. The response time does not include the time that it takes for the user to think of and enter a query or request:

- 1. The application forwards a query to the database server.
- 2. The database server performs query optimization and retrieves any user-defined routines (UDRs). UDRs include both SPL routines and external routines. For more information about UDRs, see *IBM Informix: User-Defined Routines and Data Types Developer's Guide*.
- 3. The database server retrieves, adds, or updates the appropriate records and performs disk I/O operations directly related to the query.
- 4. The database server performs any background I/O operations, such as logging and page cleaning, that occur during the period in which the query or transaction is still pending.
- 5. The database server returns a result to the application.
- 6. The application displays the information or issues a confirmation and then issues a new prompt to the user.

[Figure](#page-42-0) 1-1 contains a diagram that shows how the actions just described in steps 1 through 6 contribute to the overall response time.

<span id="page-42-0"></span>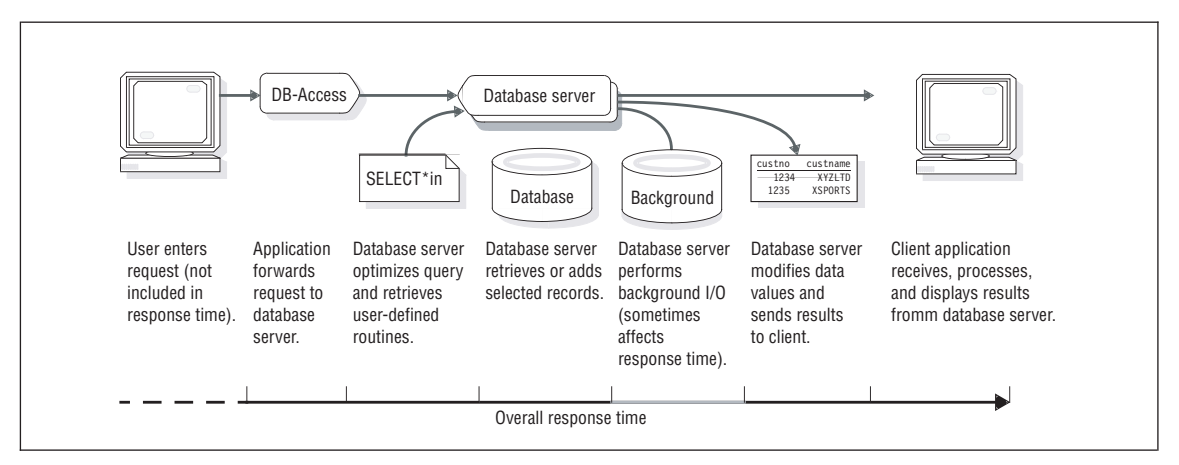

*Figure 1-1. Components of the Response Time for a Single Transaction*

#### **Response Time and Throughput**

Response time and throughput are related. The response time for an average transaction tends to decrease as you increase overall throughput. However, you can decrease the response time for a specific query, at the expense of overall throughput, by allocating a disproportionate amount of resources to that query. Conversely, you can maintain overall throughput by restricting the resources that the database allocates to a large query.

The trade-off between throughput and response time becomes evident when you try to balance the ongoing need for high transaction throughput with an immediate need to perform a large decision-support query. The more resources that you apply to the query, the fewer you have available to process transactions, and the larger the impact your query can have on transaction throughput. Conversely, the fewer resources you allow the query, the longer the query takes.

#### **Response-Time Measurement**

You can use either of the following methods to measure response time for a query or application:

- Operating-system timing commands
- Operating-system performance monitor
- Timing functions within your application

**Operating-System Timing Commands:** Your operating system typically has a utility that you can use to time a command. You can often use this timing utility to measure the response times to SQL statements that a DB–Access

command file issues.

**UNIX Only**

If you have a command file that performs a standard set of SQL statements, you can use the **time** command on many systems to obtain an accurate timing for those commands. For more information about command files, see the *IBM Informix: DB–Access User's Guide*. The following example shows the output of the UNIX **time** command:

time commands.dba ... 4.3 real 1.5 user 1.3 sys

The **time** output lists the amount of elapsed time (real), the user CPU time, and the system CPU time. If you use the C shell, the first three columns of output from the C shell **time** command show the user, system, and elapsed times, respectively. In general, an application often performs poorly when the proportion of system CPU time exceeds one-third of the total elapsed time.

The **time** command gathers timing information about your application. You can use this command to invoke an instance of your application, perform a database operation, and then exit to obtain timing figures, as the following example illustrates:

time sqlapp (enter SQL command through sqlapp, then exit) 10.1 real 6.4 user 3.7 sys

You can use a script to run the same test repeatedly, which allows you to obtain comparable results under different conditions. You can also obtain estimates of your average response time by dividing the elapsed time for the script by the number of database operations that the script performs.

**End of UNIX Only**

**Operating-System Performance Monitor:** Operating systems usually have a performance monitor that you can use to measure response time for a query or process.

**Windows Only**

You can often use the Performance Monitor that the Windows operating system supplies to measure the following times:

- User time
- Processor time
- Elapsed time

<span id="page-44-0"></span>**Timing Functions Within Your Application:** Most programming languages have a library function for the time of day. If you have access to the source code, you can insert pairs of calls to this function to measure the elapsed time between specific actions.

#### **ESQL/C**

For example, if the application is written in IBM Informix ESQL/C, you can use the **dtcurrent()** function to obtain the current time. To measure response time, you can call **dtcurrent()** to report the time at the start of a transaction and again to report the time when the transaction commits.

**End of ESQL/C**

Elapsed time, in a multiprogramming system or network environment where resources are shared among multiple processes, does not always correspond to execution time. Most operating systems and C libraries contain functions that return the CPU time of a program.

#### **Cost per Transaction**

The cost per transaction is a financial measure that is typically used to compare overall operating costs among applications, database servers, or hardware platforms.

#### **To measure the cost per transaction:**

1. Calculate all the costs associated with operating an application.

These costs can include the installed price of the hardware and software; operating costs, including salaries; and other expenses.

- 2. Project the total number of transactions and queries for the effective life of an application.
- 3. Divide the total cost over the total number of transactions.

Although this measure is useful for planning and evaluation, it is seldom relevant to the daily issues of achieving optimum performance.

#### **Resource Utilization and Performance**

A typical transaction-processing application undergoes different demands throughout its various operating cycles. Peak loads during the day, week, month, and year, as well as the loads imposed by decision-support (DSS) queries or backup operations, can have significant impact on any system that <span id="page-45-0"></span>is running near capacity. You can use direct historical data derived from your particular system to pinpoint this impact.

You must take regular measurements of the workload and performance of your system to predict peak loads and compare performance measurements at different points in your usage cycle. Regular measurements help you to develop an overall performance profile for your database server applications. This profile is critical in determining how to improve performance reliably.

For the measurement tools that the database server provides, see ["Database](#page-57-0) [Server](#page-57-0) Tools" on page 2-4. For the tools that your operating system provides for measuring performance impacts on system and hardware resources, see ["Operating-System](#page-56-0) Tools" on page 2-3.

*Utilization* is the percentage of time that a component is actually occupied, as compared with the total time that the component is available for use. For instance, if a CPU processes transactions for a total of 40 seconds during a single minute, its utilization during that interval is 67 percent.

Measure and record utilization of the following system resources regularly:

- $\cdot$  CPU
- Memory
- $\bullet$  Disk

A resource is said to be *critical* to performance when it becomes overused or when its utilization is disproportionate to that of other components. For instance, you might consider a disk to be critical or overused when it has a utilization of 70 percent and all other disks on the system have 30 percent. Although 70 percent does not indicate that the disk is severely overused, you could improve performance by rearranging data to balance I/O requests across the entire set of disks.

How you measure resource utilization depends on the tools that your operating system provides for reporting system activity and resource utilization. Once you identify a resource that seems overused, you can use database server performance-monitoring utilities to gather data and make inferences about the database activities that might account for the load on that component. You can adjust your database server configuration or your operating system to reduce those database activities or spread them among other components. In some cases, you might need to provide additional hardware resources to resolve a performance bottleneck.

# **Resource Utilization**

Whenever a system resource, such as a CPU or a particular disk, is occupied by a transaction or query, it is unavailable for processing other requests.

Pending requests must wait for the resources to become available before they can complete. When a component is too busy to keep up with all its requests, the overused component becomes a bottleneck in the flow of activity. The higher the percentage of time that the resource is occupied, the longer each operation must wait for its turn.

You can use the following formula to estimate the service time for a request based on the overall utilization of the component that services the request. The expected service time includes the time that is spent both waiting for and using the resource in question. Think of service time as that portion of the response time accounted for by a single component within your computer, as the following formula shows:

*S*= *P*/(1-*U*)

- *S* is the expected service time.
- *P* is the processing time that the operation requires once it obtains the resource.
- *U* is the utilization for the resource (expressed as a decimal).

As Figure 1-2 shows, the service time for a single component increases dramatically as the utilization increases beyond 70 percent. For instance, if a transaction requires 1 second of processing by a given component, you can expect it to take 2 seconds on a component at 50 percent utilization and 5 seconds on a component at 80 percent utilization. When utilization for the resource reaches 90 percent, you can expect the transaction to take 10 seconds to make its way through that component.

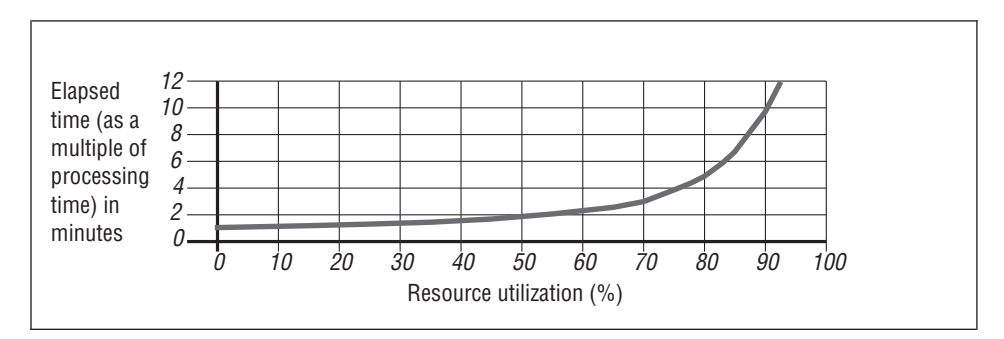

*Figure 1-2. Service Time for a Single Component as a Function of Resource Utilization*

If the average response time for a typical transaction soars from 2 or 3 seconds to 10 seconds or more, users are certain to notice and complain.

**Important:** Monitor any system resource that shows a utilization of over 70 percent or any resource that exhibits symptoms of overuse as described in the following sections.

<span id="page-47-0"></span>When you consider resource utilization, also consider whether increasing the page size of a standard or temporary dbspace is beneficial in your environment. If you want a longer key length than is available for the default page size of a standard or temporary dbspace, you can increase the page size.

# **CPU Utilization**

You can use the resource-utilization formula from the previous section to estimate the response time for a heavily loaded CPU. However, high utilization for the CPU does not always indicate a performance problem. The CPU performs all calculations that are needed to process transactions. The more transaction-related calculations that it performs within a given period, the higher the throughput will be for that period. As long as transaction throughput is high and seems to remain proportional to CPU utilization, a high CPU utilization indicates that the computer is being used to the fullest advantage.

On the other hand, when CPU utilization is high but transaction throughput does not keep pace, the CPU is either processing transactions inefficiently or it is engaged in activity not directly related to transaction processing. CPU cycles are being diverted to internal housekeeping tasks such as memory management. You can easily eliminate the following activities:

- v Large queries that might be better scheduled at an off-peak time
- Unrelated application programs that might be better performed on another computer

If the response time for transactions increases to such an extent that delays become unacceptable, the processor might be swamped; the transaction load might be too high for the computer to manage. Slow response time can also indicate that the CPU is processing transactions inefficiently or that CPU cycles are being diverted.

When CPU utilization is high, a detailed analysis of the activities that the database server performs can reveal any sources of inefficiency that might be present due to improper configuration. For information about analyzing database server activity, see ["Database](#page-57-0) Server Tools" on page 2-4.

# **Memory Utilization**

Although the principle for estimating the service time for memory is the same as that described in "Resource Utilization and [Performance"](#page-44-0) on page 1-9,, you use a different formula to estimate the performance impact of memory utilization than you do for other system components. Memory is not managed as a single component such as a CPU or disk, but as a collection of small components called *pages*. The size of a typical page in memory can range from 1 to 8 kilobytes, depending on your operating system. A computer with 64 megabytes of memory and a page size of 2 kilobytes contains approximately 32,000 pages.

When the operating system needs to allocate memory for use by a process, it scavenges any unused pages within memory that it can find. If no free pages exist, the memory-management system has to choose pages that other processes are still using and that seem least likely to be needed in the short run. CPU cycles are required to select those pages. The process of locating such pages is called a *page scan*. CPU utilization increases when a page scan is required.

Memory-management systems typically use a *least recently used* algorithm to select pages that can be copied out to disk and then freed for use by other processes. When the CPU has identified pages that it can appropriate, it *pages out* the old page images by copying the old data from those pages to a dedicated disk. The disk or disk partition that stores the page images is called the *swap disk, swap space,* or *swap area*. This paging activity requires CPU cycles as well as I/O operations.

Eventually, page images that have been copied to the swap disk must be brought back in for use by the processes that require them. If there are still too few free pages, more must be paged out to make room. As memory comes under increasing demand and paging activity increases, this activity can reach a point at which the CPU is almost fully occupied with paging activity. A system in this condition is said to be *thrashing*. When a computer is thrashing, all useful work comes to a halt.

To prevent thrashing, some operating systems use a coarser memory-management algorithm after paging activity crosses a certain threshold. This algorithm is called *swapping*. When the memory-management system resorts to swapping, it appropriates all pages that constitute an entire process image at once, rather than a page at a time.

Swapping frees up more memory with each operation. However, as swapping continues, every process that is swapped out must be read in again, dramatically increasing disk I/O to the swap device and the time required to switch between processes. Performance is then limited to the speed at which data can be transferred from the swap disk back into memory. Swapping is a symptom of a system that is severely overloaded, and throughput is impaired.

Many systems provide information about paging activity that includes the number of page scans performed, the number of pages sent out of memory (*paged out*), and the number of pages brought in from memory (*paged in)*:

- Paging out is the critical factor because the operating system pages out only when it cannot find pages that are free already.
- A high rate of page scans provides an early indicator that memory utilization is becoming a bottleneck.

<span id="page-49-0"></span>• Pages for terminated processes are freed in place and simply reused, so paging-in activity does not provide an accurate reflection of the load on memory. A high rate of paging in can result from a high rate of process turnover with no significant performance impact.

You can use the following formula to calculate the expected paging delay for a given CPU utilization level and paging rate:

*PD*= (*C*/(1-*U*)) \* *R* \* *T*

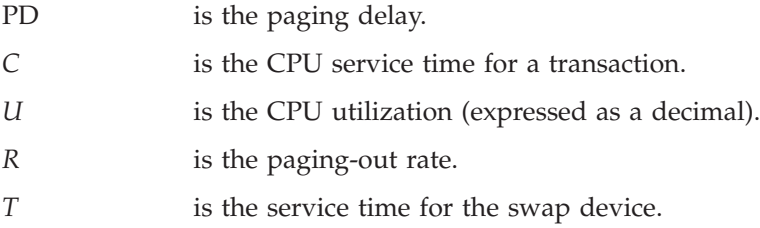

As paging increases, CPU utilization also increases, and these increases are compounded. If a paging rate of 10 per second accounts for 5 percent of CPU utilization, increasing the paging rate to 20 per second might increase CPU utilization by an additional 5 percent. Further increases in paging lead to even sharper increases in CPU utilization, until the expected service time for CPU requests becomes unacceptable.

# **Disk Utilization**

Because each disk acts as a single resource, you can use the following basic formula to estimate the service time, which is described in detail in ["Resource](#page-45-0) [Utilization"](#page-45-0) on page 1-10:

*S*= *P*/(1-*U*)

However, because transfer rates vary among disks, most operating systems do not report disk utilization directly. Instead, they report the number of data transfers per second (in operating-system memory-page-size units.) To compare the load on disks with similar access times, simply compare the average number of transfers per second.

If you know the access time for a given disk, you can use the number of transfers per second that the operating system reports to calculate utilization for the disk. To do so, multiply the average number of transfers per second by the access time for the disk as listed by the disk manufacturer. Depending on how your data is laid out on the disk, your access times can vary from the rating of the manufacturer. To account for this variability, it is recommended that you add 20 percent to the access-time specification of the manufacturer.

<span id="page-50-0"></span>The following example shows how to calculate the utilization for a disk with a 30-millisecond access time and an average of 10 transfer requests per second:

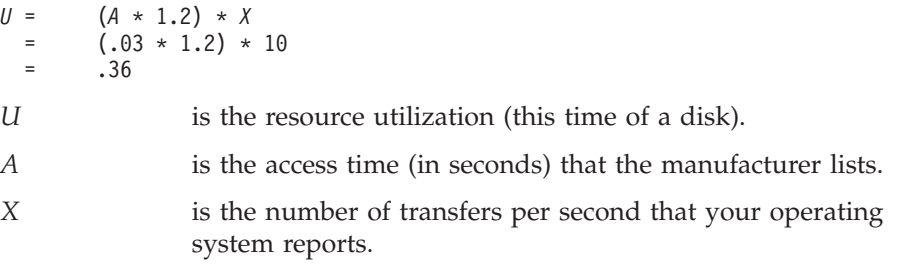

You can use the utilization to estimate the processing time at the disk for a transaction that requires a given number of disk transfers. To calculate the processing time at the disk, multiply the number of disk transfers by the average access time. Include an extra 20 percent to account for access-time variability:

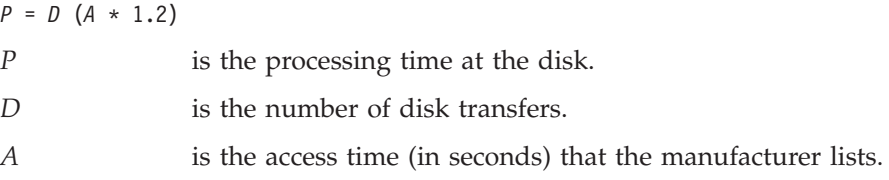

For example, you can calculate the processing time for a transaction that requires 20 disk transfers from a 30-millisecond disk as follows:

$$
P = \begin{array}{r} 20 (.03 * 1.2) \\ = 20 * .036 \\ = .72 \end{array}
$$

Use the processing time and utilization values that you calculated to estimate the expected service time for I/O at the particular disk, as the following example shows:

```
S = P/(1-U).72 / (1 - .36)= .72 / .64
= 1.13
```
# **Factors That Affect Resource Utilization**

The performance of your database server application depends on the following factors. You must consider these factors when you attempt to identify performance problems or make adjustments to your system:

• Hardware resources

As discussed earlier in this chapter, hardware resources include the CPU, physical memory, and disk I/O subsystems.

• Operating-system configuration

The database server depends on the operating system to provide low-level access to devices, process scheduling, interprocess communication, and other vital services.

The configuration of your operating system has a direct impact on how well the database server performs. The operating-system kernel takes up a significant amount of physical memory that the database server or other applications cannot use. However, you must reserve adequate kernel resources for the database server to use.

• Network configuration and traffic

Applications that depend on a network for communication with the database server, and systems that rely on data replication to maintain high availability, are subject to the performance constraints of that network. Data transfers over a network are typically slower than data transfers from a disk. Network delays can have a significant impact on the performance of the database server and other application programs that run on the host computer.

• Database server configuration

Characteristics of your database server instance, such as the number of CPU virtual processors (VPs), the size of your resident and virtual shared-memory portions, and the number of users, play an important role in determining the capacity and performance of your applications.

v Dbspace, blobspace, and chunk configuration

The following factors can affect the time that it takes the database server to perform disk I/O and process transactions:

- The placement of the root dbspace, physical logs, logical logs, and temporary-table dbspaces
- The presence or absence of mirroring
- The use of devices that are buffered or unbuffered by the operation system
- Database and table placement

The placement of tables and fragments within dbspaces, the isolation of high-use fragments in separate dbspaces, and the spreading of fragments across multiple dbspaces can affect the speed at which the database server can locate data pages and transfer them to memory.

• Tblspace organization and extent sizing

Fragmentation strategy and the size and placement of extents can affect the ability of the database server to scan a table rapidly for data. Avoid interleaved extents and allocate extents that are sufficient to accommodate growth of a table to prevent performance problems.

• Query efficiency

<span id="page-52-0"></span>Proper query construction and cursor use can decrease the load that any one application or user imposes. Remind users and application developers that others require access to the database and that each person's activities affect the resources that are available to others.

• Scheduling background I/O activities

Logging, checkpoints, page cleaning, and other operations, such as making backups or running large decision-support queries, can impose constant overhead and large temporary loads on the system. Schedule backup and batch operations for off-peak times whenever possible.

• Remote client/server operations and distributed join operations

These operations have an important impact on performance, especially on a host system that coordinates distributed joins.

• Application-code efficiency

Application programs introduce their own load on the operating system, the network, and the database server. These programs can introduce performance problems if they make poor use of system resources, generate undue network traffic, or create unnecessary contention in the database server. Application developers must make proper use of cursors and locking levels to ensure good database server performance.

## **Maintenance of Good Performance**

Performance is affected in some way by all system users: the database server administrator, the database administrator, the application designers, and the client application users.

The database server administrator usually coordinates the activities of all users to ensure that system performance meets overall expectations. For example, the operating-system administrator might need to reconfigure the operating system to increase the amount of shared memory. Bringing down the operating system to install the new configuration requires bringing the database server down. The database server administrator must schedule this downtime and notify all affected users when the system will be unavailable.

The database server administrator should:

- v Be aware of all performance-related activities that occur.
- v Educate users about the importance of performance, how performance-related activities affect them, and how they can assist in achieving and maintaining optimal performance.

The database administrator should pay attention to:

v How tables and queries affect the overall performance of the database server

- The placement of tables and fragments
- How the distribution of data across disks affects performance

Application developers should:

- Carefully design applications to use the concurrency and sorting facilities that the database server provides, rather than attempt to implement similar facilities in the application.
- v Keep the scope and duration of locks to the minimum to avoid contention for database resources.
- Include routines within applications that, when temporarily enabled at runtime, allow the database server administrator to monitor response times and transaction throughput.

Database users should:

- Pay attention to performance and report problems to the database server administrator promptly.
- v Be courteous when they schedule large, decision-support queries and request as few resources as possible to get the work done.

# **Chapter 2. Performance Monitoring and the Tools You Use**

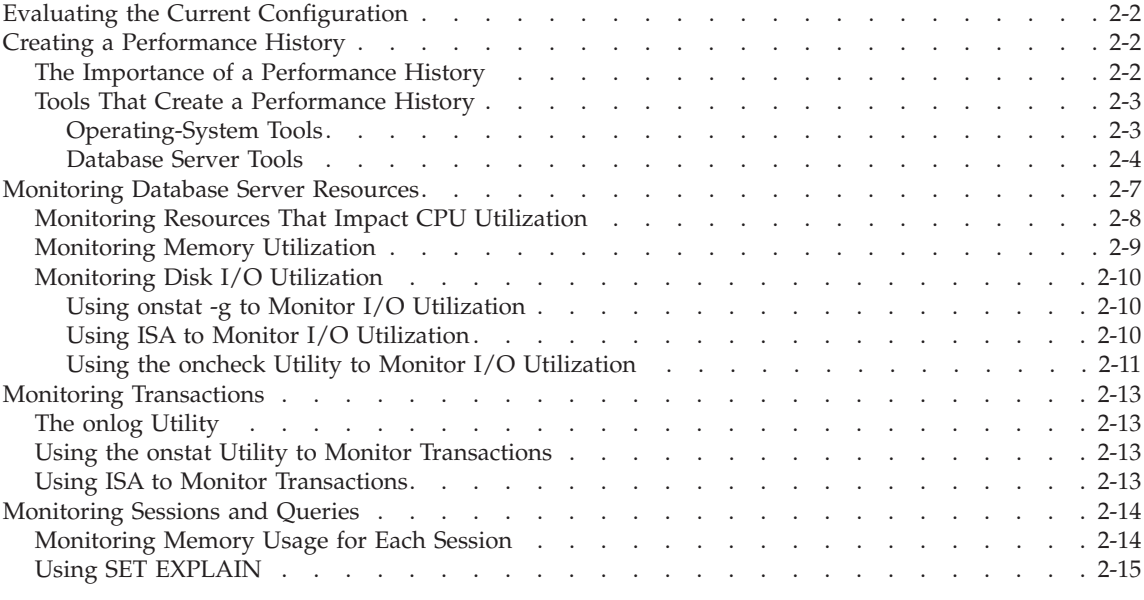

# **In This Chapter**

This chapter describes the performance monitoring tools and cross-references sections in subsequent chapters for how to interpret the results of performance monitoring. The descriptions of the tools can help you decide which tools to use to create a performance history, to monitor database resources at scheduled times, or to monitor ongoing transaction or query performance.

The kinds of data that you need to collect depend on the kinds of applications that you run on your system. The causes of performance problems on OLTP (online transaction processing) systems are different from the causes of problems on systems that are used primarily for DSS query applications. Systems with mixed use provide a greater performance-tuning challenge and require a sophisticated analysis of performance-problem causes.

# <span id="page-55-0"></span>**Evaluating the Current Configuration**

Before you begin to adjust the configuration of your database server, evaluate the performance of your current configuration. To alter certain database server characteristics, you must bring down the database server, which can affect your production system. Some configuration adjustments can unintentionally decrease performance or cause other negative side effects.

If your database applications perform well enough to satisfy user expectations, you should avoid frequent adjustments, even if those adjustments might theoretically improve performance. As long as your users are reasonably satisfied, take a measured approach to reconfiguring the database server. When possible, use a test instance of the database server to evaluate configuration changes before you reconfigure your production system.

To examine your current database server configuration, you can use the utilities described in this chapter.

When performance problems relate to backup operations, you might also examine the number or transfer rates for tape drives. You might need to alter the layout or fragmentation of your tables to reduce the impact of backup operations. For information about disk layout and table fragmentation, see Chapter 6, "Table Performance [Considerations,"](#page-192-0) on page 6-1, and [Chapter](#page-244-0) 7, "Index Performance [Considerations,"](#page-244-0) on page 7-1.

For client/server configurations, consider network performance and availability. Evaluating network performance is beyond the scope of this manual. For information on monitoring network activity and improving network availability, see your network administrator or see the documentation for your networking package.

#### **Creating a Performance History**

As soon as you set up your database server and begin to run applications on it, you should begin scheduled monitoring of resource use. To accumulate data for performance analysis, use the command-line utilities described in ["Database](#page-57-0) Server Tools" on page 2-4 and ["Operating-System](#page-56-0) Tools" on page [2-3](#page-56-0) in operating scripts or batch files.

# **The Importance of a Performance History**

To build a performance history and profile of your system, take regular snapshots of resource-utilization information. For example, if you chart the CPU utilization, paging-out rate, and the I/O transfer rates for the various disks on your system, you can begin to identify peak-use levels, peak-use intervals, and heavily loaded resources. If you monitor fragment use, you can determine whether your fragmentation scheme is correctly configured.

<span id="page-56-0"></span>Monitor other resource use as appropriate for your database server configuration and the applications that run on it.

If you have this information on hand, you can begin to track the cause of problems as soon as users report slow response or inadequate throughput. If history is not available, you must start tracking performance after a problem arises, and you might not be able to tell when and how the problem began. Trying to identify problems after the fact significantly delays resolution of a performance problem.

Choose tools from those described in the following sections, and create jobs that build up a history of disk, memory, I/O, and other database server resource use. To help you decide which tools to use to create a performance history, this chapter briefly describes the output of each tool.

# **Tools That Create a Performance History**

When you monitor database server performance, you use tools from the host operating system and command-line utilities that you can run at regular intervals from scripts or batch files. You also use performance monitoring tools with a graphical interface to monitor critical aspects of performance as queries and transactions are performed.

#### **Operating-System Tools**

The database server relies on the operating system of the host computer to provide access to system resources such as the CPU, memory, and various unbuffered disk I/O interfaces and files. Each operating system has its own set of utilities for reporting how system resources are used. Different implementations of some operating systems have monitoring utilities with the same name but different options and informational displays.

**UNIX Only**

You might be able to use some of the following typical UNIX operating-system resource-monitor utilities.

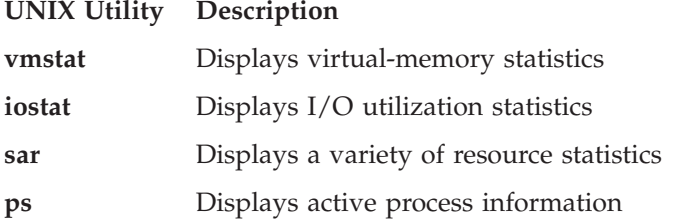

For details on how to monitor your operating-system resources, consult the reference manual or your system administration guide.

<span id="page-57-0"></span>To capture the status of system resources at regular intervals, use scheduling tools that are available with your host operating system (for example, **cron**) as part of your performance monitoring system.

**End of UNIX Only**

**Windows Only**

Windows supplies a Performance Monitor (**perfmon.exe**) that can monitor resources such as processor, memory, cache, threads, and processes. The Performance Monitor also provides charts, alerts, reports, and the ability to save information to log files for later analysis.

For more information on how to use the Performance Monitor, consult your operating-system manuals.

**End of Windows Only**

#### **Database Server Tools**

The database server provides utilities to capture snapshot information about your configuration and performance. It also provides the system-monitoring interface (SMI) for monitoring performance from within your application.

You can use these utilities regularly to build a historical profile of database activity, which you can compare with current operating-system resource-utilization data. These comparisons can help you discover which database server activities have the greatest impact on system-resource utilization. You can use this information to identify and manage your high-impact activities or adjust your database server or operating-system configuration.

The database server tools and utilities that you can use for performance monitoring include:

- IBM Informix Server Administrator (ISA)
- **•** onstat
- onlog
- v **oncheck**
- DB–Access and the system-monitoring interface (SMI)

**UNIX Only**

• ON–Monitor

• **onperf** 

**End of UNIX Only**

You can use **onstat**, **onlog**, or **oncheck** commands invoked by the **cron** scheduling facility to capture performance-related information at regular intervals and build a historical performance profile of your database server application. The following sections describe these utilities.

You can use SQL SELECT statements to query the system-monitoring interface (SMI) from within your application.

The SMI tables are a collection of tables and pseudo-tables in the **sysmaster** database that contain dynamically updated information about the operation of the database server. The database server constructs these tables in memory but does not record them on disk. The **onstat** utility options obtain information from these SMI tables.

You can use **cron** and SQL scripts with DB–Access or **onstat** utility options to query SMI tables at regular intervals. For information about SQL scripts, see the *IBM Informix: DB–Access User's Guide*. For information about SMI tables, see your *IBM Informix: Dynamic Server Administrator's Reference*.

**Tip:** The SMI tables are different from the system catalog tables. System catalog tables contain permanently stored and updated information about each database and its tables (sometimes referred to as "metadata" or a "data dictionary"). For information about SMI tables, see the *IBM Informix: Dynamic Server Administrator's Reference*. For information about system catalog tables, see the *IBM Informix: Guide to SQL Reference*.

You can use ON–Monitor to check the current database server configuration. For information about ON–Monitor, see your *IBM Informix: Administrator's Reference*.

You can use **onperf** to display database server activity with the Motif window manager. For information about **onperf**, see [Chapter](#page-454-0) 14, "The onperf Utility on [UNIX,"](#page-454-0) on page 14-1.

**Informix Server Administrator:** IBM Informix Server Administrator (ISA) is a browser-based tool that provides Web-based system administration for the entire range of Informix database servers. ISA is the first in a new generation of browser-based, cross-platform administrative tools. It provides access to every Informix database server command-line function and presents the output in an easy-to-read format.

The database server CD-ROM distributed with your product includes ISA. For information on how to install ISA, see the following file on the CD-ROM.

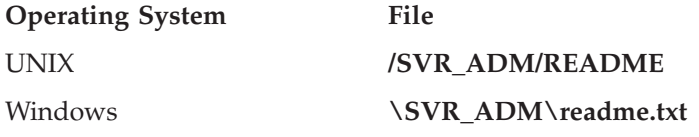

With ISA, you can use a browser to perform these common database server administrative tasks:

- Change configuration parameters temporarily or permanently
- v Change the database server mode between online and offline and its intermediate states
- v Modify connectivity information in the **sqlhosts** file
- Check dbspaces, sbspaces, logs, and other objects
- Manage logical and physical logs
- v Examine memory use and adding and freeing memory segments
- Read the message log
- v Back up and restore dbspaces and sbspaces
- v Run various **onstat** commands to monitor performance
- v Enter simple SQL statements and examine database schemas
- v Add and remove chunks, dbspaces, and sbspaces
- Examine and manage user sessions
- Examine and manage virtual processors (VPs)
- v Use the High-Performance Loader (HPL), **dbimport**, and **dbexport**
- Manage Enterprise Replication
- Manage an IBM Informix MaxConnect server
- v Use the following utilities: **dbaccess**, **dbschema**, **onbar**, **oncheck**, **ondblog**, **oninit**, **onlog**, **onmode**, **onparams**, **onspaces**, and **onstat**

You also can enter any Informix utility, UNIX shell command, or Windows command (for example, **oncheck -cd**; **ls -l**).

**The onstat Utility:** You can use the **onstat** utility to check the current status of the database server and monitor the activities of the database server. This utility displays a wide variety of performance-related and status information contained within the SMI tables. For a complete list of all **onstat** options, use **onstat - -**. For a complete display of all the information that **onstat** gathers, use **onstat-a**.

**Tip:** Profile information displayed by **onstat** commands, such as **onstat -p**, accumulates from the time the database server was initialized. To clear <span id="page-60-0"></span>performance profile statistics so that you can create a new profile, run **onstat -z**. If you use **onstat -z** to reset statistics for a performance history or appraisal, ensure that other users do not also enter the command at different intervals.

The following table lists **onstat** options that display general performance-related information.

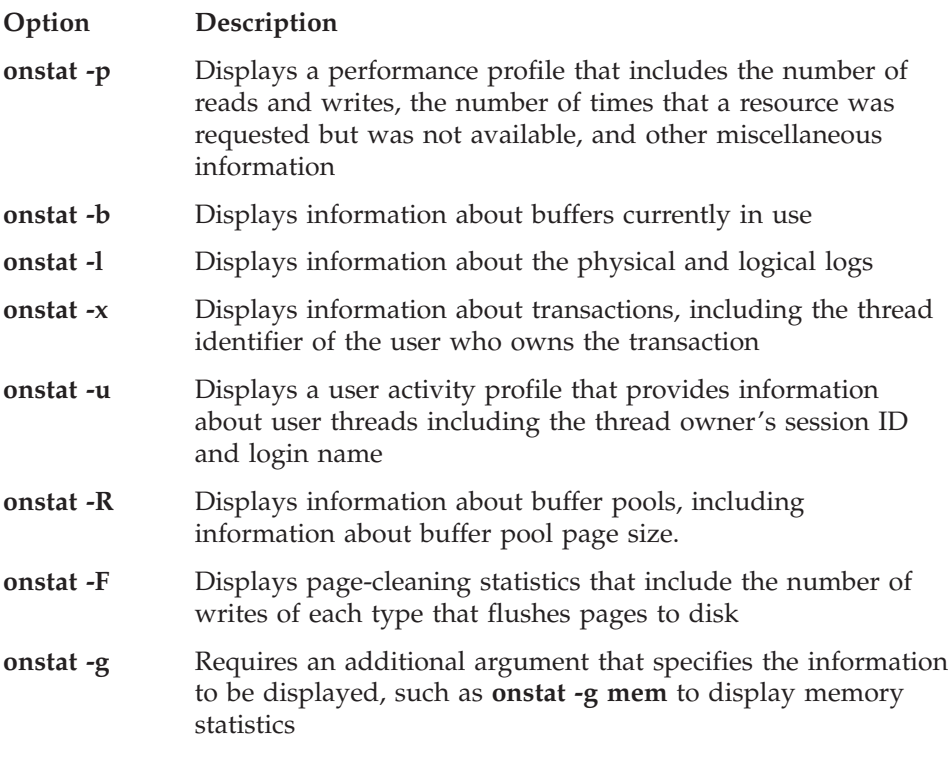

For more information about options that provide performance-related information, see "Monitoring Database Server Resources" on page 2-7. For a list and explanation of **onstat -g** arguments, see your *IBM Informix: Dynamic Server Administrator's Reference*.

#### **Monitoring Database Server Resources**

Monitor specific database server resources to identify performance bottlenecks and potential trouble spots and improve resource use and response time.

One of the most useful commands for monitoring system resources is **onstat -g** and its many options. ISA executes **onstat** options to display information. ["Monitoring](#page-325-0) Fragment Use" on page 9-30 and ["Monitoring](#page-128-0) and Tuning the SQL [Statement](#page-128-0) Cache" on page 4-33 contain many **onstat -g** examples.

# <span id="page-61-0"></span>**Monitoring Resources That Impact CPU Utilization**

The following database server resources impact CPU utilization:

- Threads
- Network communications
- Virtual processors

Use the following **onstat -g** arguments to monitor threads.

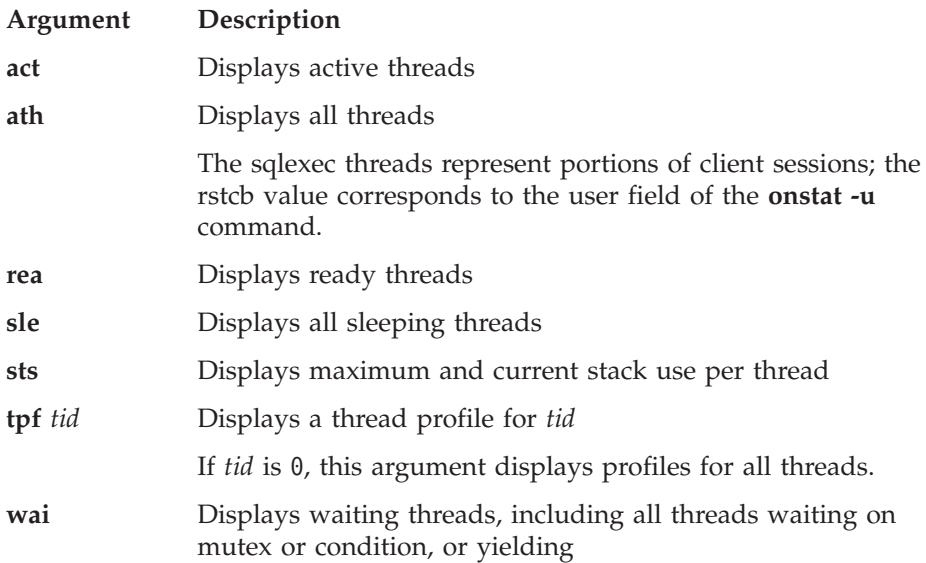

Use the following **onstat -g** arguments to monitor the network.

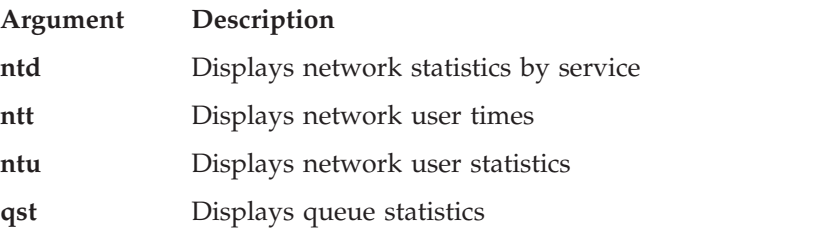

Use the following **onstat -g** arguments to monitor virtual processors.

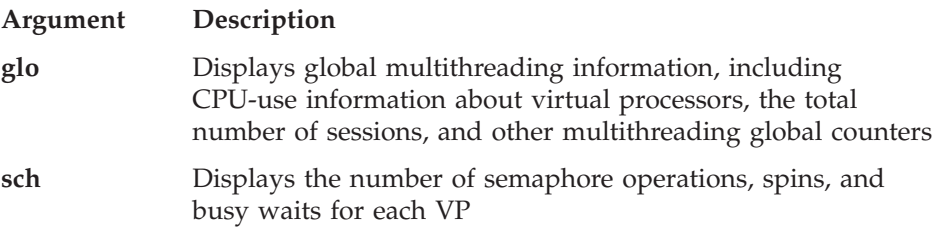

<span id="page-62-0"></span>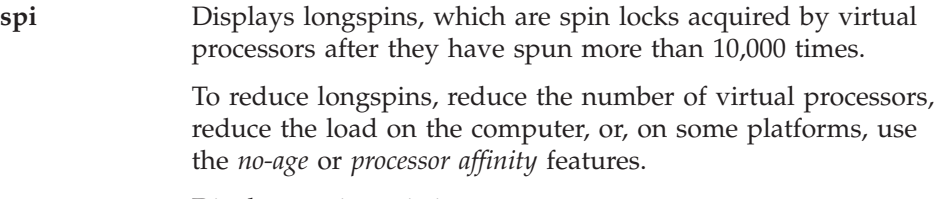

**wst** Displays wait statistics

# **Monitoring Memory Utilization**

Use the following **onstat -g** arguments to monitor memory utilization. For overall memory information, omit *table name*, *pool name*, or *session id* from the commands that permit those optional parameters.

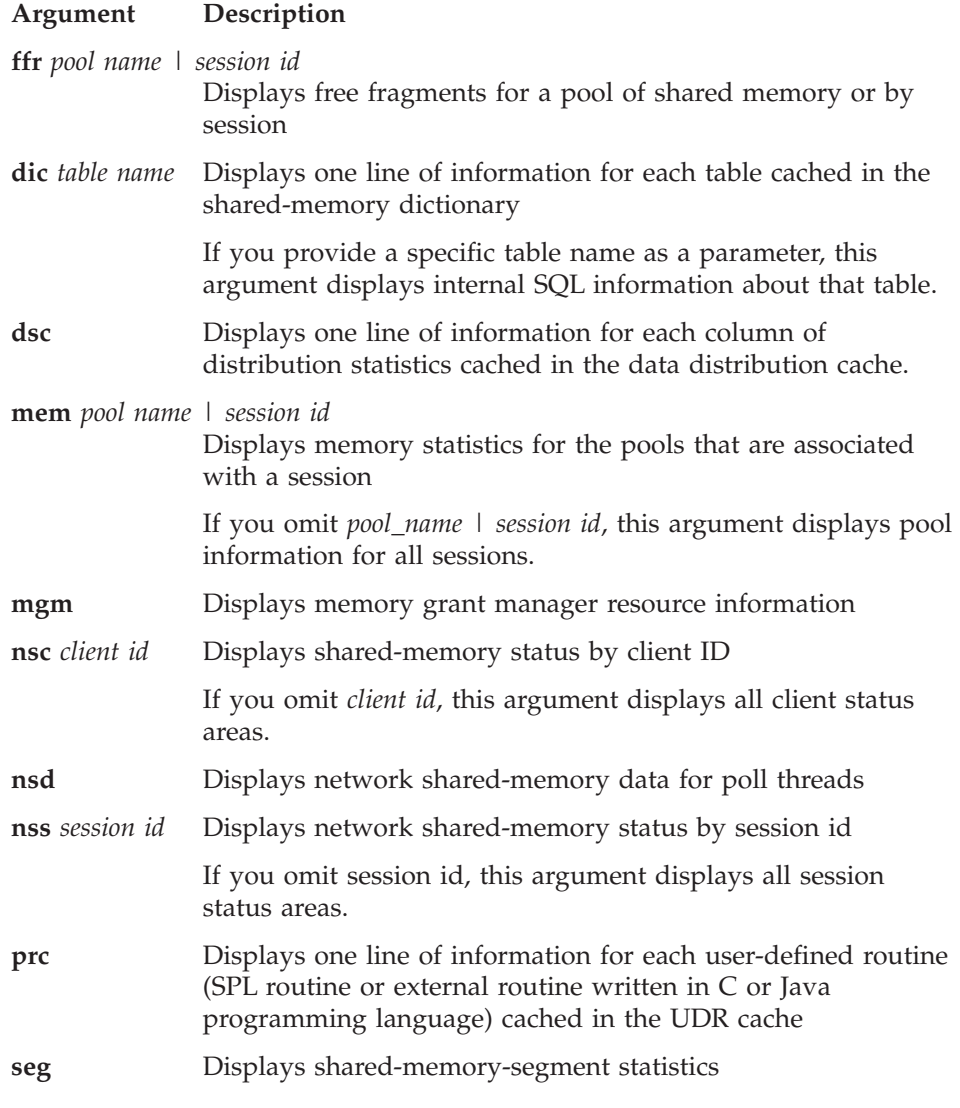

<span id="page-63-0"></span>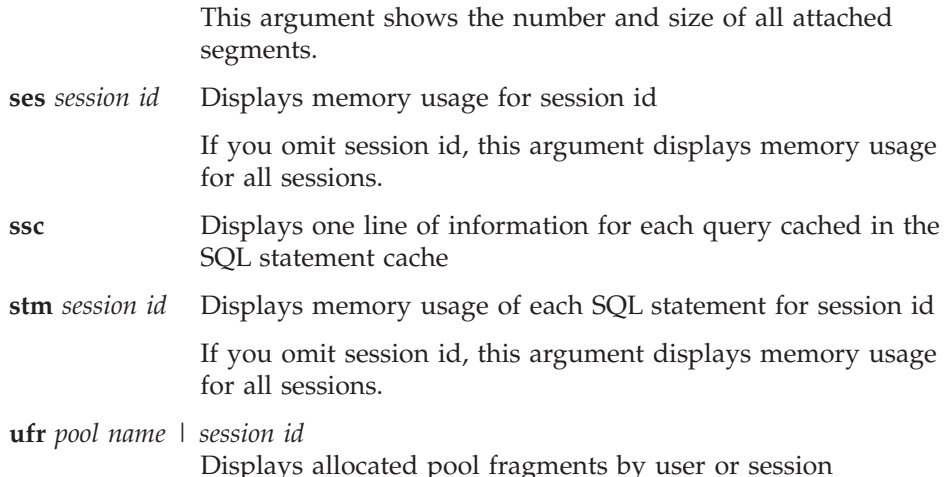

# **Monitoring Disk I/O Utilization**

Use any of the following utilities to determine if your disk I/O operations are efficient for your applications:

- v **onstat -g** arguments
- ISA
- oncheck utility

#### **Using onstat -g to Monitor I/O Utilization**

Use the following **onstat -g** arguments to monitor disk I/O utilization.

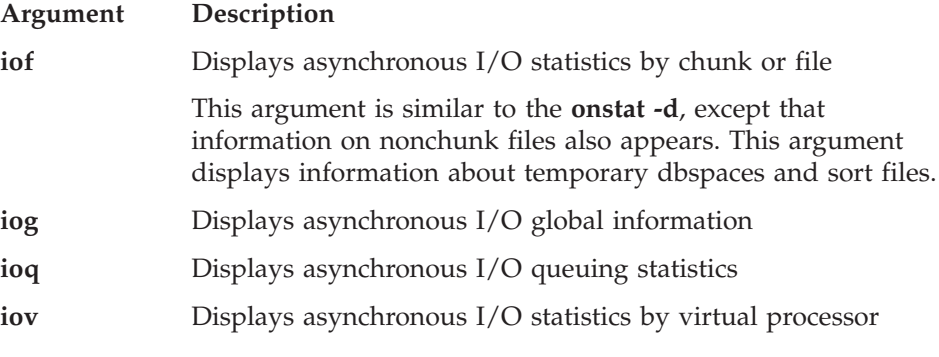

For a detailed case study that uses various **onstat** outputs, see [Appendix](#page-476-0) A, "Case Studies and [Examples,"](#page-476-0) on page A-1.

#### **Using ISA to Monitor I/O Utilization**

You can use ISA to monitor disk I/O utilization. ISA uses information that the following **onstat** command-line options generate to display session information, as the following table shows.

<span id="page-64-0"></span>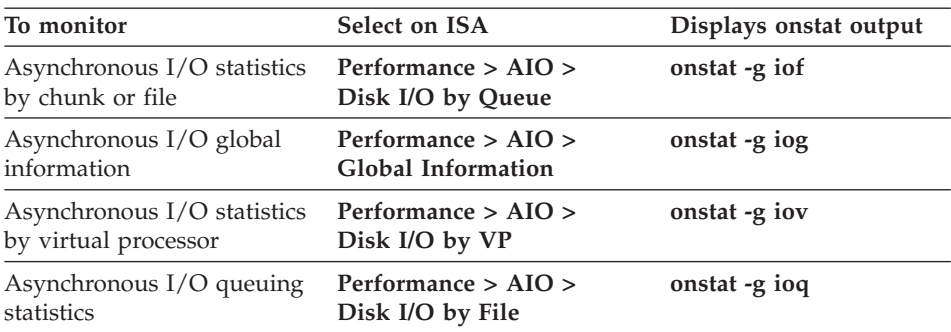

## **Using the oncheck Utility to Monitor I/O Utilization**

Disk I/O operations are usually the longest component of the response time for a query. Contiguously allocated disk space improves sequential disk I/O operations because the database server can read in larger blocks of data and use the read-ahead feature to reduce the number of I/O operations.

The **oncheck** utility displays information about storage structures on a disk, including chunks, dbspaces, blobspaces, extents, data rows, system catalog tables, and other options. You can also use **oncheck** to determine the number of extents that exist within a table and whether or not a table occupies contiguous space.

The **oncheck** utility provides the following options and information that apply to contiguous space and extents. For information on how to use other **oncheck** options, see the *IBM Informix: Dynamic Server Administrator's Guide*.

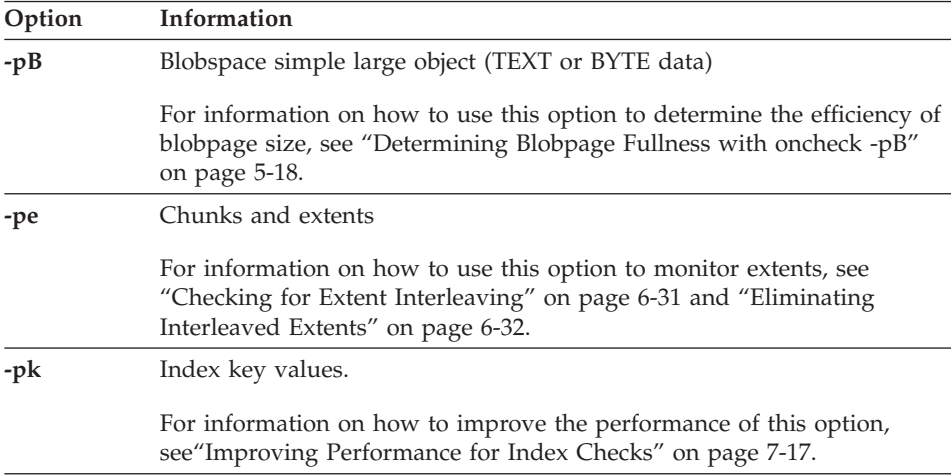

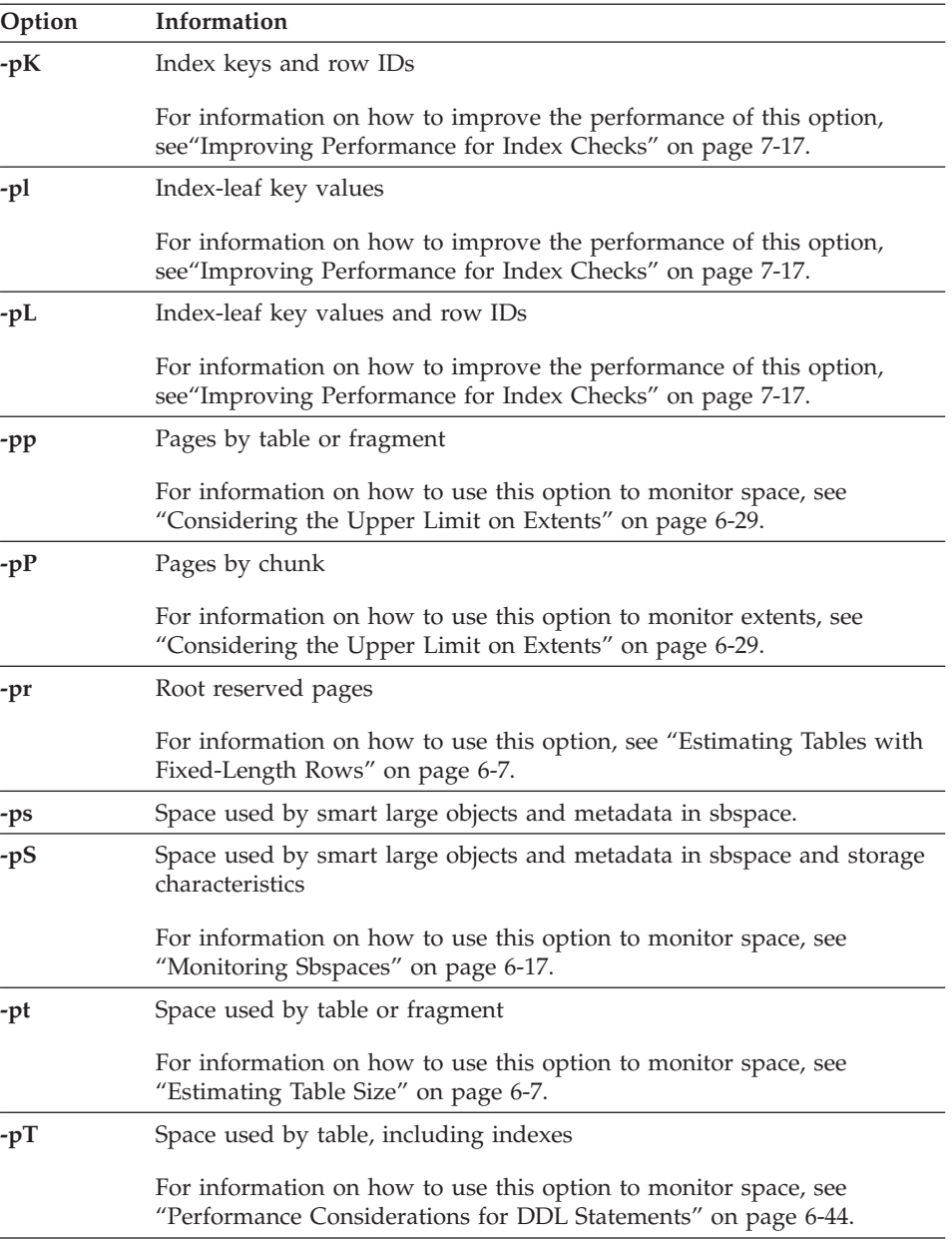

For more information about using **oncheck** to monitor space, see ["Estimating](#page-198-0) [Table](#page-198-0) Size" on page 6-7. For more information on concurrency during **oncheck** execution, see "Improving [Performance](#page-260-0) for Index Checks" on page 7-17. For more **oncheck** information, see your *IBM Informix: Administrator's Reference*.

# <span id="page-66-0"></span>**Monitoring Transactions**

Use any of the following utilities to monitor transactions:

- **onlog** utility
- v **onstat** utility
- $\cdot$  ISA

# **The onlog Utility**

The **onlog** utility displays all or selected portions of the logical log. This command can take input from selected log files, the entire logical log, or a backup tape of previous log files. The **onlog** utility can help you to identify a problematic transaction or to gauge transaction activity that corresponds to a period of high utilization, as indicated by your periodic snapshots of database activity and system-resource consumption.

Use **onlog** with caution when you read logical-log files still on disk, because attempting to read unreleased log files stops other database activity. For greatest safety, back up the logical-log files first and then read the contents of the backup files. With proper care, you can use the **onlog -n** option to restrict **onlog** only to logical-log files that have been released. To check on the status of logical-log files, use **onstat -l**. For more information about **onlog**, see your *IBM Informix: Administrator's Reference*.

# **Using the onstat Utility to Monitor Transactions**

If the throughput of transactions is not very high, you can use the following **onstat** options to identify which transaction might be a bottleneck.

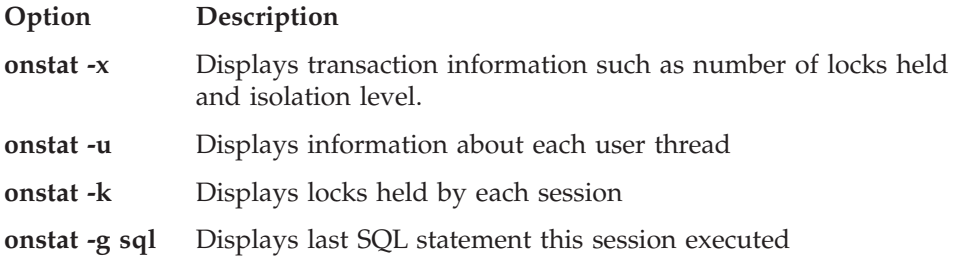

# **Using ISA to Monitor Transactions**

Monitor transactions to track open transactions and the locks that those transactions hold. You can use ISA to monitor transactions and user sessions. ISA uses information that the following **onstat** command-line options generate to display session information, as the following table shows. Click the **Refresh** button to rerun the **onstat** command and display fresh information.

<span id="page-67-0"></span>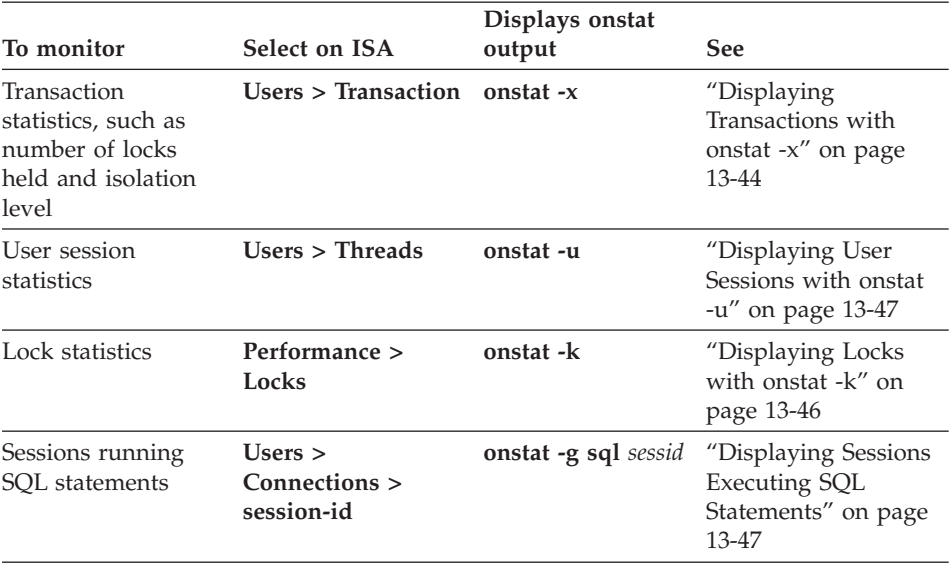

# **Monitoring Sessions and Queries**

To monitor database server activity, you can view the number of active sessions and the amount of resources that they are using. Monitoring sessions and threads is important for sessions that perform queries as well as sessions that perform inserts, updates, and deletes. Some of the information that you can monitor for sessions and threads allows you to determine if an application is using a disproportionate amount of the resources.

# **Monitoring Memory Usage for Each Session**

Use the following **onstat -g** arguments to obtain memory information for each session.

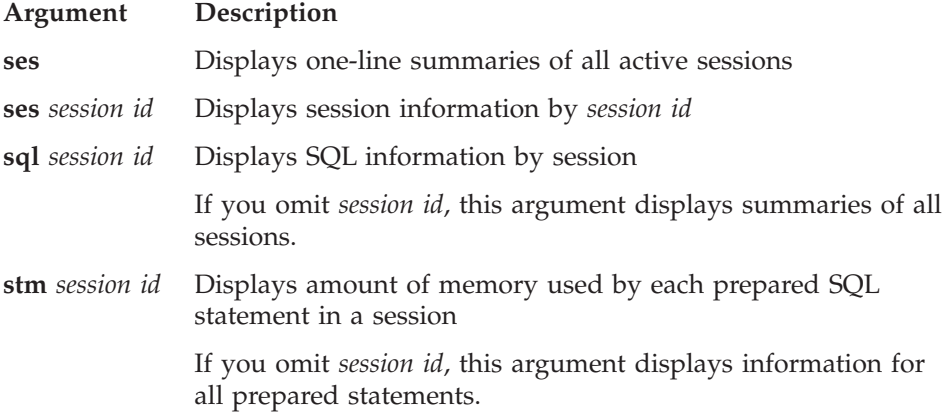

For examples and discussions of session-monitoring command-line utilities, see ["Monitoring](#page-439-0) Memory Usage for Each Session" on page 13-34 and ["Monitoring](#page-444-0) Sessions and Threads" on page 13-39.

# <span id="page-68-0"></span>**Using SET EXPLAIN**

Use the SET EXPLAIN statement or the EXPLAIN directive to display the query plan that the optimizer creates for an individual query. For more information, see ["Displaying](#page-408-0) the Query Plan" on page 13-3.

# **Chapter 3. Effect of Configuration on CPU Utilization**

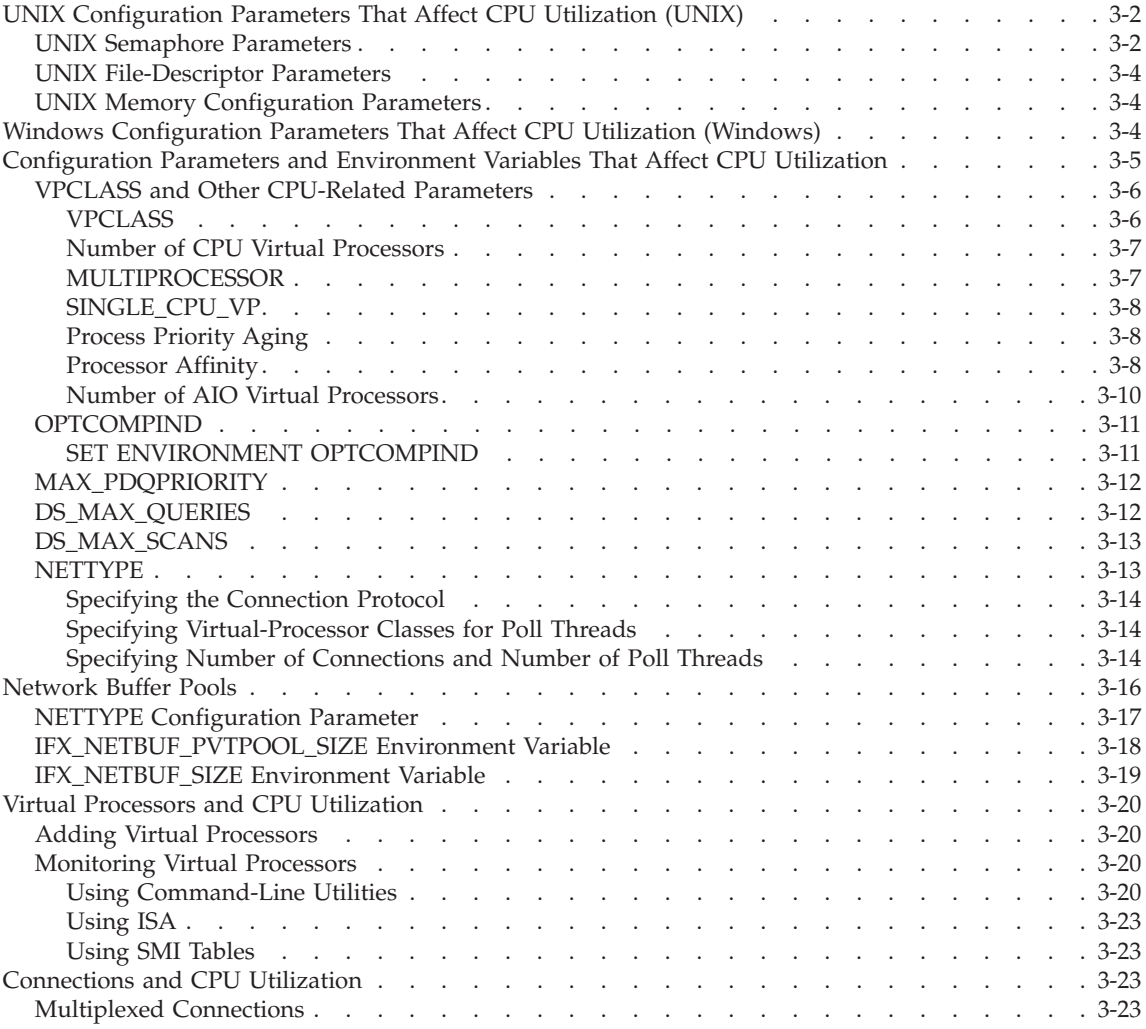

<span id="page-71-0"></span>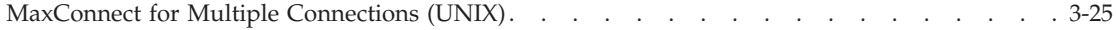

# **In This Chapter**

This chapter discusses how the combination of operating-system and database server configuration parameters can affect CPU utilization. This chapter also discusses the parameters that most directly affect CPU utilization and describes how to set them. When possible, this chapter also describes considerations and recommends parameter settings that might apply to different types of workloads.

Multiple database server instances that run on the same host computer perform poorly when compared with a single database server instance that manages multiple databases. Multiple database server instances cannot balance their loads as effectively as a single database server. Avoid multiple residency for production environments in which performance is critical.

## **UNIX Configuration Parameters That Affect CPU Utilization (UNIX)**

Your database server distribution includes a machine notes file that contains recommended values for UNIX configuration parameters. Compare the values in this file with your current operating-system configuration. For information on where to find this machine notes file, see the Introduction to this guide.

The following UNIX parameters affect CPU utilization:

- Semaphore parameters
- v Parameters that set the maximum number of open file descriptors
- Memory configuration parameters

#### **UNIX Semaphore Parameters**

Semaphores are kernel resources with a typical size of 1 byte each. Semaphores for the database server are in addition to any that you allocate for other software packages.

Each instance of the database server requires the following semaphore sets:

- One set for each group of up to 100 virtual processors (VPs) that are initialized with the database server
- One set for each additional VP that you might add dynamically while the database server is running
- v One set for each group of 100 or fewer user sessions connected through the shared-memory communication interface
- **Tip:** For best performance, it is recommended that you allocate enough semaphores for double the number of **ipcshm** connections that you expect. It is also recommended that you use the *NETTYPE* configuration
parameter to configure database server poll threads for this doubled number of connections. For a description of poll threads, see your *IBM Informix: Administrator's Guide*. For information on configuring poll threads, see ["NETTYPE"](#page-82-0) on page 3-13.

Because utilities such as **onmode** use shared-memory connections, you must configure a minimum of two semaphore sets for each instance of the database server: one for the initial set of VPs and one for the shared-memory connections that database server utilities use. The SEMMNI operating-system configuration parameter typically specifies the number of semaphore sets to allocate. For information on how to set semaphore-related parameters, see the configuration instructions for your operating system.

The SEMMSL operating-system configuration parameter typically specifies the maximum number of semaphores per set. Set this parameter to at least 100.

Some operating systems require that you configure a maximum total number of semaphores across all sets, which the SEMMNS operating-system configuration parameter typically specifies. Use the following formula to calculate the total number of semaphores that each instance of the database server requires:

SEMMNS *= init\_vps* + *added\_vps* + (2 \* *shmem\_users*) + *concurrent\_utils*

- *init\_vps* is the number of VPs that are initialized with the database server. This number includes CPU, PIO, LIO, AIO, SHM, TLI, SOC, and ADM VPs. (For a description of these VPs, see your *IBM Informix: Administrator's Guide*.) The minimum value is 15.
- *added\_vps* is the number of VPs that you intend to add dynamically.
- *shmem\_users* is the number of shared-memory connections that you allow for this instance of the database server.

*concurrent\_utils*

is the number of concurrent database server utilities that can connect to this instance. It is suggested that you allow for a minimum of six utility connections: two for ON–Archive or ON–Bar and four for other utilities such as ON–Monitor (UNIX only), **onstat**, and **oncheck**.

If you use software packages that require semaphores in addition to those that the database server needs, the SEMMNI configuration parameter must include the total number of semaphore sets that the database server and your other software packages require. You must set the SEMMSL configuration parameter to the largest number of semaphores per set that any of your software

packages require. For systems that require the SEMMNS configuration parameter, multiply SEMMNI by the value of SEMMSL to calculate an acceptable value.

# **UNIX File-Descriptor Parameters**

Some operating systems require you to specify a limit on the number of file descriptors that a process can have open at any one time. To specify this limit, use an operating-system configuration parameter, typically NOFILE, NOFILES, NFILE, or NFILES. The number of open file descriptors that each instance of the database server needs depends on the number of chunks in your database, the number of VPs that you run, and the number of network connections that your database server instance must support.

Use the following formula to calculate the number of file descriptors that your instance of the database server requires:

NFILES = (*chunks* \* NUMAIOVPS) + NUMCPUVPS + *net\_connections*

*chunks* is the number of chunks to be configured.

*net connections* is the number of network connections that you specify in either of the following places:

- v **sqlhosts** file or registry
- NETTYPE configuration entries

Network connections include all but those specified as the **ipcshm** connection type.

Each open file descriptor is about the same length as an integer within the kernel. Allocating extra file descriptors is an inexpensive way to allow for growth in the number of chunks or connections on your system.

# **UNIX Memory Configuration Parameters**

The configuration of memory in the operating system can affect other resources, including CPU and I/O. Insufficient physical memory for the overall system load can lead to thrashing, as "Memory [Utilization"](#page-47-0) on page [1-12](#page-47-0) describes. Insufficient memory for the database server can result in excessive buffer-management activity. For more information on configuring memory, see ["Configuring](#page-102-0) UNIX Shared Memory" on page 4-7.

# **Windows Configuration Parameters That Affect CPU Utilization (Windows)**

The Dynamic Server distribution includes a release notes file that contains recommended values for Dynamic Server configuration parameters on Windows. Compare the values in this file with your current ONCONFIG configuration file settings. For the pathname of the release notes file, see the Introduction to this guide.

Dynamic Server runs in the background. For best performance, give the same priority to foreground and background applications.

On Windows, to change the priorities of foreground and background applications, go to **Start > Settings > Control Panel,** open the **System** icon, and click on the **Advanced Tab.** Select the **Performance Options** button and select either the **Applications** or **Background Services** radio button.

The configuration of memory in the operating system can impact other resources, including CPU and I/O. Insufficient physical memory for the over-all system load can lead to thrashing, as "Memory [Utilization"](#page-47-0) on page [1-12](#page-47-0) describes. Insufficient memory for Dynamic Server can result in excessive buffer-management activity. When you set the **Virtual Memory** values in the **System** icon on the **Control Panel**, ensure that you have enough paging space for the total amount of physical memory.

# **Configuration Parameters and Environment Variables That Affect CPU Utilization**

The following parameters in the database server configuration file have a significant impact on CPU utilization:

- v VPCLASS (NUMAIOVPS, NUMCPUVPS, NOAGE)
- MULTIPROCESSOR
- SINGLE CPU VP
- OPTCOMPIND
- MAX PDQPRIORITY
- DS\_MAX\_QUERIES
- DS\_MAX\_SCANS
- NETTYPE

The following sections describe how these configuration parameters affect performance. For more information about database server configuration parameters, see the *IBM Informix: Dynamic Server Administrator's Reference*.

The following environment variables affect CPU utilization:

- **OPTCOMPIND**
- v **PDQPRIORITY**
- **PSORT NPROCS**

The **OPTCOMPIND** environment variable, when set in the environment of a client application, indicates the preferred way to perform join operations. This variable overrides the value that the OPTCOMPIND configuration parameter sets. For details on how to select a preferred join method, see ["OPTCOMPIND"](#page-80-0) on page 3-11.

The **PDQPRIORITY** environment variable, when set in the environment of a client application, places a limit on the percentage of CPU VP utilization, shared memory, and other resources that can be allocated to any query that the client starts.

A client can also use the SET PDQPRIORITY statement in SQL to set a value for PDQ priority. The actual percentage allocated to any query is subject to the factor that the MAX\_PDQPRIORITY configuration parameter sets. For more information on how to limit resources that can be allocated to a query, see ["MAX\\_PDQPRIORITY"](#page-81-0) on page 3-12.

**PSORT** NPROCS, when set in the environment of a client application, indicates the number of parallel sort threads that the application can use. The database server imposes an upper limit of 10 sort threads per query for any application. For more information on parallel sorts and **PSORT\_NPROCS**, see ["Configuring](#page-151-0) Dbspaces for Temporary Tables and Sort Files" on page 5-8.

For more information about environment variables that affect Informix database servers, see the *IBM Informix: Guide to SQL Reference*.

# **VPCLASS and Other CPU-Related Parameters**

It is recommended that you use the VPCLASS parameter as an alternative to the following parameters:

- AFF SPROC
- AFF\_NPROCS
- $\cdot$  NOAGE
- NUMCPUVPS
- NUMAIOVPS.

When you use VPCLASS, you must explicitly remove these other parameters from your ONCONFIG file. For more information on which configuration parameters to remove, see your *IBM Informix: Administrator's Guide*.

# **VPCLASS**

The VPCLASS configuration parameter allows you to specify a class of virtual processors, the number of virtual processors that the database server should start for a specific class, and the maximum number allowed.

To execute user-defined routines (UDRs), you can define a new class of virtual processors to isolate UDR execution from other transactions that execute on the CPU virtual processors. Typically you write user-defined routines to support user-defined data types. For more information on the purpose of user-defined virtual processors, see your *IBM Informix: Dynamic Server Administrator's Reference* and the *IBM Informix: User-Defined Routines and Data Types Developer's Guide*.

If you do not want a user-defined routine to affect the normal processing of user queries in the CPU class, you can use the CREATE FUNCTION statement to assign the routine to a user-defined class of virtual processors. The class name that you specify in the VPCLASS parameter must match the name specified in the CLASS modifier of the CREATE FUNCTION statement. For more information on the CREATE FUNCTION statement, see the *IBM Informix: Guide to SQL Syntax*.

#### **Number of CPU Virtual Processors**

The **cpu** and **num** options of the VPCLASS parameter specifies the number of CPU VPs that the database server brings up initially. Do not allocate more CPU VPs than there are CPUs available to service them.

Use the following guidelines to set the number of CPU VPs:

- v For uniprocessor computers, it is recommended that you use one CPU VP. VPCLASS cpu,num=1
- v For multiprocessor systems with four or more CPUs that are primarily used as database servers, it is recommended that you set the VPCLASS **num** option to one less than the total number of processors. For example, if you have four CPUs, use the following specification:

VPCLASS cpu,num=3

When you use this setting, one processor is available to run the database server utilities or the client application.

v For multiprocessor systems that you do not use primarily to support database servers, you can start with somewhat fewer CPU VPs to allow for other activities on the system and then gradually add more if necessary.

For dual-processor systems, you might improve performance by running with two CPU VPs. To test if performance improves, set NUMCPUVPS to 1 in your ONCONFIG file and then add a CPU VP dynamically at runtime with **onmode -p**.

# **MULTIPROCESSOR**

If you are running multiple CPU VPs, set the MULTIPROCESSOR parameter to 1. When you set MULTIPROCESSOR to 1, the database server performs locking in a manner that is appropriate for a multiprocessor. Otherwise, set this parameter to 0.

The number of CPU VPs is used as a factor in determining the number of scan threads for a query. Queries perform best when the number of scan threads is a multiple (or factor) of the number of CPU VPs. Adding or removing a CPU VP can improve performance for a large query because it produces an equal distribution of scan threads among CPU VPs. For instance, if you have 6 CPU VPs and scan 10 table fragments, you might see a faster response time if you reduce the number of CPU VPs to 5, which divides

evenly into 10. You can use **onstat -g ath** to monitor the number of scan threads per CPU VP or use **onstat -g ses** to focus on a particular session.

# **SINGLE\_CPU\_VP**

If you are running only one CPU VP, set the SINGLE\_CPU\_VP configuration parameter to 1. Otherwise, set this parameter to 0.

**Important:** If you set the SINGLE\_CPU\_VP parameter to *1*, the value of the NUMCPUVPS parameter must also be *1*. If the latter is greater than *1*, the database server fails to initialize and displays the following error message:

Cannot have 'SINGLE CPU VP' non-zero and 'NUMCPUVPS' greater than 1

**Note:** The database server treats user-defined virtual-processor classes (that is, VPs defined with VPCLASS) as if they were CPU VPs. Thus, if you set SINGLE\_CPU\_VP to nonzero, you cannot create any user-defined classes.

When you set the SINGLE\_CPU\_VP parameter to 1, you cannot add CPU VPs while the database server is in online mode.

# **Process Priority Aging**

The **noage** option of the VPCLASS parameter allows you to disable process priority aging for database server CPU VPs on operating systems that support this feature. Priority aging is when the operating system lowers the priority of long-running processes as they accumulate processing time. You might want to disable priority aging because it can cause the performance of the database server processes to decline over time.

Your database server distribution includes a machine notes file that contains information on whether your version of the database server supports this feature. For information on where to find this machine notes file, see the Introduction to this guide.

Specify the **noage** option of VPCLASS if your operating system supports this feature.

# **Processor Affinity**

The **aff** option of the VPCLASS parameter specifies the processors to which you want to bind CPU VPs or AIO VPs. When you assign a CPU VP to a specific CPU, the VP runs only on that CPU; other processes can also run on that CPU.

The database server supports automatic binding of CPU VPs to processors on multiprocessor host computers that support processor affinity. Your database server distribution includes a machine notes file that contains information on

whether your version of the database server supports this feature. For information on where to find the machine notes file, see the Introduction to this guide.

You can use processor affinity for the purposes that the following sections describe.

**Distributing Computation Impact:** You can use processor affinity to distribute the computation impact of CPU VPs and other processes. On computers that are dedicated to the database server, assigning CPU VPs to all but one of the CPUs achieves maximum CPU utilization. On computers that support both database server and client applications, you can bind applications to certain CPUs through the operating system. By doing so, you effectively reserve the remaining CPUs for use by database server CPU VPs, which you bind to the remaining CPUs with the VPCLASS configuration parameter. Set the **aff** option of the VPCLASS parameter to the numbers of the CPUs on which to bind CPU VPs. For example, the following VPCLASS setting assigns CPU VPs to processors 4 to 7:

VPCLASS cpu,num=4,aff=4-7

If you specify a larger number of CPU VPs than physical CPUs, the database server starts assigning CPU VPs from the starting CPU again. For example, suppose you specify the following VPCLASS settings: VPCLASS cpu,num=8,aff=4-7

The database server makes the following assignments:

- CPUVP number 0 to CPU 4
- CPUVP number 1 to CPU 5
- CPUVP number 2 to CPU 6
- CPUVP number 3 to CPU 7
- CPUVP number 4 to CPU 4
- CPUVP number 5 to CPU 5
- CPUVP number 6 to CPU 6
- CPUVP number 7 to CPU 7

**Isolating AIO VPs from CPU VPs:** On a system that runs database server and client (or other) applications, you can bind asynchronous I/O (AIO) VPs to the same CPUs to which you bind other application processes through the operating system. In this way, you isolate client applications and database I/O operations from the CPU VPs. This isolation can be especially helpful when client processes are used for data entry or other operations that require waiting for user input. Because AIO VP activity usually comes in quick bursts followed by idle periods waiting for the disk, you can often interweave client and I/O operations without their unduly impacting each other.

Binding a CPU VP to a processor does not prevent other processes from running on that processor. Application (or other) processes that you do not bind to a CPU are free to run on any available processor. On a computer that is dedicated to the database server, you can leave AIO VPs free to run on any processor, which reduces delays on database operations that are waiting for I/O. Increasing the priority of AIO VPs can further improve performance by ensuring that data is processed quickly once it arrives from disk.

**Avoiding a Certain CPU:** The database server assigns CPU VPs to CPUs serially, starting with the CPU number you specify in this parameter. You might want to avoid assigning CPU VPs to a certain CPU that has a specialized hardware or operating-system function (such as interrupt handling).

To avoid a certain CPU, set the **aff** option of the VPCLASS parameter to a range of values that excludes that CPU number. For example, the following specification avoids CPU number 2 and assigns CPU VPs to CPU numbers 3, 0, and 1:

VPCLASS cpu,num=3,aff=3-1

## **Number of AIO Virtual Processors**

The **aio** and **num** options of the VPCLASS parameter indicate the number of AIO VPs that the database server brings up initially. If your operating system does not support kernel asynchronous I/O (KAIO), the database server uses AIO VPs to manage all database I/O requests.

The recommended number of AIO VPs depends on how many disks your configuration supports. If KAIO is *not* implemented on your platform, it is recommended that you allocate one AIO VP for each disk that contains database tables. You can add an additional AIO VP for each chunk that the database server accesses frequently.

The machine notes file for your version of the database server indicates whether the operating system supports KAIO. If KAIO is supported, the machine notes describe how to enable KAIO on your specific operating system. For information on where to find the machine notes file, see the Introduction to this guide.

If your operating system supports KAIO, the CPU VPs make I/O requests directly to the file instead of the operating-system buffers. In this case, configure only one AIO VP, plus two additional AIO VPs for every buffered file chunk.

The goal in allocating AIO VPs is to allocate enough of them so that the lengths of the I/O request queues are kept short (that is, the queues have as few I/O requests in them as possible). When the I/O request queues remain <span id="page-80-0"></span>consistently short, I/O requests are processed as fast as they occur. The **onstat -g ioq** command allows you to monitor the length of the I/O queues for the AIO VPs.

Allocate enough AIO VPs to accommodate the peak number of I/O requests. Generally, allocating a few extra AIO VPs is not detrimental. To start additional AIO VPs while the database server is in online mode, use the **onmode -p** command. You cannot drop AIO VPs in online mode.

#### **OPTCOMPIND**

The OPTCOMPIND configuration parameter helps the optimizer choose an appropriate access method for your application. When the optimizer examines join plans, OPTCOMPIND indicates the preferred method for performing the join operation for an ordered pair of tables.

If OPTCOMPIND is equal to 0, the optimizer gives preference to an existing index (nested-loop join) even when a table scan might be faster. If OPTCOMPIND is set to 1 and the isolation level for a given query is set to Repeatable Read, the optimizer uses nested-loop joins.

When OPTCOMPIND is equal to 2 (the default value), the optimizer selects a join method based on cost alone even though table scans can temporarily lock an entire table. For more information on OPTCOMPIND and the different join methods, see "Effect of [OPTCOMPIND](#page-348-0) on the Query Plan" on page 10-21.

To set the value for OPTCOMPIND for specific applications or user sessions, set the **OPTCOMPIND** environment variable for those sessions. Values for this environment variable have the same range and semantics as for the configuration parameter.

#### **SET ENVIRONMENT OPTCOMPIND**

To set or modify the value of OPTCOMPIND within a session, use the SET ENVIRONMENT OPTCOMPIND command.

For example, you might want to change the value for different kinds of queries.

For a DSS query, you should set the value of OPTCOMPIND to 2 or 1, and you should be sure that the isolation level is not set to Repeatable Read. For an OLTP query, you could set the value to 0 or 1 with the isolation level not set to Repeatable Read.

The value that you enter using the SET ENVIRONMENT OPTCOMPIND command takes precedence over the default setting specified in the **ONCONFIG** file. The default OPTCOMPIND setting is restored when the <span id="page-81-0"></span>current session terminates. No other user sessions are affected by SET ENVIRONMENT OPTCOMPIND statements that you execute.

For more details about the SET ENVIRONMENT SQL statement and the syntax for SET ENVIRONMENT OPTCOMPIND, see the *IBM Informix: Guide to SQL Syntax*

# **MAX\_PDQPRIORITY**

The MAX\_PDQPRIORITY configuration parameter limits the percentage of parallel database query (PDQ) resources that a query can use. Use this parameter to limit the impact of large CPU-intensive queries on transaction throughput.

Specify this parameter as an integer that represents a percentage of the following PDQ resources that a query can request:

- Memory
- CPU VPs
- Disk  $I/O$
- Scan threads

When a query requests a percentage of PDQ resources, the database server allocates the MAX\_PDQPRIORITY percentage of the amount requested, as the following formula shows:

Resources allocated = PDQPRIORITY/100 \* MAX\_PDQPRIORITY/100

For example, if a client uses the SET PDQPRIORITY 80 statement to request 80 percent of PDQ resources, but MAX\_PDQPRIORITY is set to 50, the database server allocates only 40 percent of the resources (50 percent of the request) to the client.

For decision support and online transaction processing (OLTP), setting MAX\_PDQPRIORITY allows the database server administrator to control the impact that individual decision-support queries have on concurrent OLTP performance. Reduce the value of MAX\_PDQPRIORITY when you want to allocate more resources to OLTP processing. Increase the value of MAX\_PDQPRIORITY when you want to allocate more resources to decision-support processing.

For more information on how to control the use of PDQ resources, see ["Allocating](#page-390-0) Resources for Parallel Database Queries" on page 12-9.

# **DS\_MAX\_QUERIES**

The DS\_MAX\_QUERIES configuration parameter specifies a maximum number of decision-support queries that can run at any one time. In other words, DS\_MAX\_QUERIES controls only queries whose PDQ priority is

<span id="page-82-0"></span>nonzero. Queries with a low PDQ priority consume proportionally fewer resources, so a larger number of those queries can run simultaneously. You can use the DS\_MAX\_QUERIES parameter to limit the performance impact of CPU-intensive queries.

The database server uses the value of DS\_MAX\_QUERIES with DS\_TOTAL\_MEMORY to calculate quantum units of memory to allocate to a query. For more information on how the database server allocates memory to queries, see ["DS\\_TOTAL\\_MEMORY"](#page-109-0) on page 4-14.

# **DS\_MAX\_SCANS**

The DS\_MAX\_SCANS configuration parameter limits the number of PDQ scan threads that can run concurrently. This parameter prevents the database server from being flooded with scan threads from multiple decision-support queries.

To calculate the number of scan threads allocated to a query, use the following formula:

- scan\_threads = min (*nfrags*, (DS\_MAX\_SCANS \* *pdqpriority* / 100 \* MAX\_PDQPRIORITY / 100) )
- *nfrags* is the number of fragments in the table with the largest number of fragments.
- *pdqpriority* is the PDQ priority value set by either the **PDQPRIORITY** environment variable or the SQL statement SET PDQPRIORITY.

Reducing the number of scan threads can reduce the time that a large query waits in the ready queue, particularly when many large queries are submitted concurrently. However, if the number of scan threads is less than *nfrags*, the query takes longer once it is underway.

For example, if a query needs to scan 20 fragments in a table, but the *scan\_threads* formula lets the query begin when only 10 scan threads are available, each scan thread scans two fragments serially. Query execution takes approximately twice as long as if 20 scan threads were used.

# **NETTYPE**

The NETTYPE configuration parameter configures poll threads for each connection type that your instance of the database server supports. If your database server instance supports connections over more than one interface or protocol, you must specify a separate NETTYPE configuration parameter for each connection type.

You typically include a separate NETTYPE parameter for each connection type that is associated with a dbservername. You list dbservernames in the

DBSERVERNAME and DBSERVERALIASES configuration parameters. You associate connection types with dbservernames through entries in the **sqlhosts** file or registry. For information about connection types and the **sqlhosts** file or registry, see your *IBM Informix: Administrator's Guide*.

# **Specifying the Connection Protocol**

The first NETTYPE entry for a given connection type applies to all dbservernames associated with that type. Subsequent NETTYPE entries for that connection type are ignored. NETTYPE entries are required for connection types that are used for outgoing communication only even if those connection types are not listed in the **sqlhosts** file or registry.

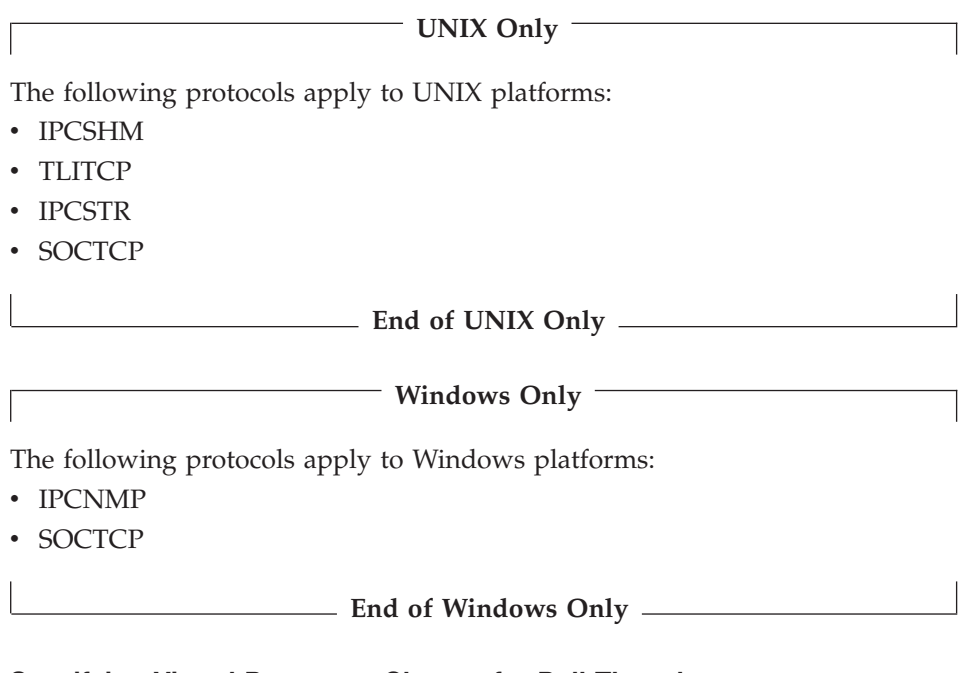

# **Specifying Virtual-Processor Classes for Poll Threads**

Each poll thread configured or added dynamically by a NETTYPE entry runs in a separate VP. A poll thread can run in one of two VP classes: NET and CPU. For best performance, it is recommended that you use a NETTYPE entry to assign only one poll thread to the CPU VP class and that you assign all additional poll threads to NET VPs. The maximum number of poll threads that you assign to any one connection type must not exceed NUMCPUVPS.

# **Specifying Number of Connections and Number of Poll Threads**

The optimum number of connections per poll thread is approximately 300 for uniprocessor computers and 350 for multiprocessor computers. However, a poll thread can support 1024 or perhaps more connections.

Each NETTYPE entry configures the number of poll threads for a specific connection type, the number of connections per poll thread, and the virtual-processor class in which those poll threads run, using the following comma-separated fields. There can be no white space within or between these fields.

NETTYPE *connection\_type,poll\_threads,c\_per\_t,vp\_class*

*connection\_type*

identifies the protocol-interface combination to which the poll threads are assigned. You typically set this field to match the *connection\_type* field of a dbservername entry that is in the **sqlhosts** file or registry.

- *poll\_threads* is the number of poll threads assigned to the connection type. Set this value to no more than NUMCPUVPS for any connection type.
- *c\_per\_t* is the number of connections per poll thread. Use the following formula to calculate this number:
	- c\_per\_t = *connections* / *poll\_threads*

*connections*

is the maximum number of connections that you expect the indicated connection type to support. For shared-memory connections (**ipcshm**), double the number of connections for best performance.

This field is used only for shared memory connections on Windows. Other connection methods on Windows ignore this value.

- *vp\_class* is the class of virtual processor that can run the poll threads. Specify CPU if you have a single poll thread that runs on a CPU VP. For best performance, specify NET if you require more than one poll thread. If you are running Windows, specify NET in all cases. The default value for this field depends on the following conditions:
	- If the connection type is associated with the dbservername that is listed in the DBSERVERNAME parameter, and no previous NETTYPE parameter specifies CPU explicitly, the default VP class is CPU. If the CPU class is already taken, the default is NET.
	- If the connection type is associated with a dbservername that the DBSERVERALIASES parameter specifies, the default VP class is NET.

If *c\_per\_t* exceeds 350 and the number of poll threads for the current connection type is less than NUMCPUVPS, you can improve performance by <span id="page-85-0"></span>specifying the NET CPU class, adding poll threads (do not exceed NUMCPUVPS), and recalculating *c\_per\_t*. The default value for *c\_per\_t* is 50.

**Important:** Each **ipcshm** connection requires a semaphore. Some operating systems require that you configure a maximum number of semaphores that can be requested by all software packages that run on the computer. For best performance, double the number of actual **ipcshm** connections when you allocate semaphores for shared-memory communications. See "UNIX [Semaphore](#page-71-0) [Parameters"](#page-71-0) on page 3-2.

If your computer is a uniprocessor and your database server instance is configured for only one connection type, you can omit the NETTYPE parameter. The database server uses the information provided in the **sqlhosts** file or registry to establish client/server connections.

If your computer is a uniprocessor and your database server instance is configured for more than one connection type, include a separate NETTYPE entry for each connection type. If the number of connections of any one type significantly exceeds 300, assign two or more poll threads, up to a maximum of NUMCPUVPS, and specify the NET VP class, as the following example shows:

```
NETTYPE ipcshm,1,200,CPU
NETTYPE tlitcp,2,200,NET # supports 400 connections
```
If your computer is a multiprocessor, your database server instance is configured for only one connection type, and the number of connections does not exceed 350, you can use NETTYPE to specify a single poll thread on either the CPU or the NET VP class. If the number of connections exceeds 350, set the VP class to NET, increase the number of poll threads, and recalculate *c\_per\_t*.

**Note:** You should carefully distinguish between poll threads for network connections and poll threads for shared memory connections, which should run one per CPU virtual processor. TCP connections should only be in network virtual processors, and you should only have the minimum needed to maintain responsiveness. Shared memory connections should only be in CPU virtual processors and should run in every CPU virtual processor

## **Network Buffer Pools**

The sizes of buffers for TCP/IP connections affect memory and CPU utilization. Sizing these buffers to accommodate a typical request can improve CPU utilization by eliminating the need to break up requests into multiple messages. However, you must use this capability with care; the database

server dynamically allocates buffers of the indicated sizes for active connections. Unless you carefully size buffers, they can consume large amounts of memory. For details on how to size network buffers, see ["IFX\\_NETBUF\\_SIZE](#page-88-0) Environment Variable" on page 3-19.

The database server dynamically allocates network buffers from the global memory pool for request messages from clients. After the database server processes client requests, it returns buffers to a common network buffer pool that is shared among sessions that use SOCTCP, IPCSTR, or TLITCP network connections.

This common network buffer pool provides the following advantages:

- v Prevents frequent allocations and deallocations from the global memory pool
- v Uses fewer CPU resources to allocate and deallocate network buffers to and from the common network buffer pool for each network transfer
- Reduces contention for allocation and deallocation of shared memory

The free network buffer pool can grow during peak activity periods. To prevent large amounts of unused memory from remaining in these network buffer pools when network activity is no longer high, the database server returns free buffers when the number of free buffers reaches specific thresholds.

The database server provides the following features to further reduce the allocation and deallocation of and contention for the free network buffers:

- v A private free network buffer pool for each session to prevent frequent allocations and deallocations of network buffers from the common network buffer pool or from the global memory pool in shared memory
- Capability to specify a larger than 4-kilobyte buffer size to receive network packets or messages from clients

As the system administrator, you can control the free buffer thresholds and the size of each buffer with the following methods:

- NETTYPE configuration parameter
- v **IFX\_NETBUF\_PVTPOOL\_SIZE** environment variable
- **IFX NETBUF\_SIZE** environment variable and **b** (client buffer size) option in the **sqlhosts** file or registry

# **NETTYPE Configuration Parameter**

The database server implements a threshold of free network buffers to prevent frequent allocations and deallocations of shared memory for the network buffer pool. This threshold enables the database server to correlate the

number of free network buffers with the number of connections that you specify in the NETTYPE configuration parameter.

The database server dynamically allocates network buffers for request messages from clients. After the database server processes client requests, it returns buffers to the network free-buffer pool.

If the number of free buffers is greater than the threshold, the database server returns the memory allocated to buffers over the threshold to the global pool.

The database server uses the following formula to calculate the threshold for the free buffers in the network buffer pool:

```
free network buffers threshold =
   100 + (0.7 * number_connections)
```
The value for *number\_connections* is the total number of connections that you specified in the third field of the NETTYPE entry for the different type of network connections (SOCTCP, IPCSTR, or TLITCP). This formula does not use the NETTYPE entry for shared memory (IPCSHM).

If you do not specify a value in the third field of the NETTYPE parameter, the database server uses the default value of 50 connections for each NETTYPE entry corresponding to the SOCTCP, TLITCP, and IPCSTR protocols.

# **IFX\_NETBUF\_PVTPOOL\_SIZE Environment Variable**

The database server provides support for private network buffers for each session that uses SOCTCP, IPCSTR, or TLITCP network connections.

For situations in which many connections and sessions are constantly active, these private network buffers have the following advantages:

- Less contention for the common network buffer pool
- v Fewer CPU resources to allocate and deallocate network buffers to and from the common network buffer pool for each network transfer

The **IFX\_NETBUF\_PVTPOOL\_SIZE** environment variable specifies the size of the private network buffer pool for each session. The default size is one buffer. For more information on this environment variable, see the *IBM Informix: Guide to SQL Reference*.

Use the **onstat** options in the following table to monitor the network buffer usage.

<span id="page-88-0"></span>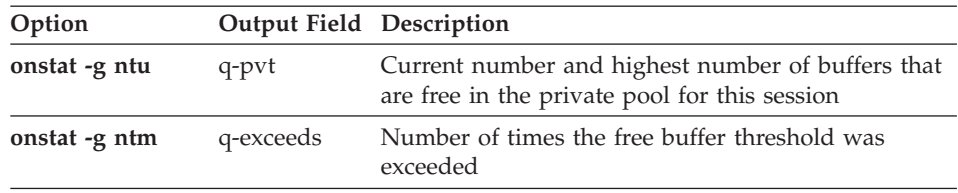

The **onstat -g ntu** option displays the following format for the **q-pvt** output field:

current number / highest number

If the number of free buffers (value in **q-pvt** field) is consistently 0, you can perform one of the following actions:

- Increase the number of buffers with the environment variable **IFX\_NETBUF\_PVTPOOL\_SIZE**.
- Increase the size of each buffer with the environment variable **IFX\_NETBUF\_SIZE**.

The **q-exceeds** field indicates the number of times that the threshold for the shared network free-buffer pool was exceeded. When this threshold is exceeded, the database server returns the unused network buffers (over this threshold) to the global memory pool in shared memory. Optimally, this value should be 0 or a low number so that the server is not allocating or deallocating network buffers from the global memory pool.

# **IFX\_NETBUF\_SIZE Environment Variable**

The **IFX\_NETBUF\_SIZE** environment variable specifies the size of each network buffer in the common network buffer pool and the private network buffer pool. The default buffer size is 4 kilobytes.

The **IFX\_NETBUF\_SIZE** environment variable allows the database server to receive messages longer than 4 kilobytes in one system call. The larger buffer size reduces the amount of overhead required to receive each packet.

Increase the value of IFX\_NETBUF\_SIZE if you know that clients send greater than 4-kilobyte packets. Clients send large packets during any of the following situations:

- Loading a table
- Inserting rows greater than 4 kilobytes
- Sending simple large objects

The **b** option for **sqlhosts** allows the client to send and receive greater than 4 kilobytes. The value for the **sqlhosts** option should typically match the value for IFX\_NETBUF\_SIZE. For more information on **sqlhosts** options, see your *IBM Informix: Administrator's Guide*.

You can use the following **onstat** command to see the network buffer size: onstat -g afr global | grep net

The **size** field in the output shows the network buffer size in bytes.

#### **Virtual Processors and CPU Utilization**

While the database server is online, it allows you to start and stop VPs that belong to certain classes. You can use **onmode -p** or IBM Informix Server Administrator (ISA), or ON–Monitor to start additional VPs for the following classes while the database server is online: CPU, AIO, PIO, LIO, SHM, TLI, and SOC. You can drop VPs of the CPU class only while the database server is online.

You should carefully distinguish between poll threads for network connections and poll threads for shared memory connections, which should run one per CPU virtual processor. TCP connections should only be in network virtual processors, and you should only have the minimum needed to maintain responsiveness. Shared memory connections should only be in CPU virtual processors and should run in every CPU virtual processor

#### **Adding Virtual Processors**

Whenever you add a network VP (SOC or TLI), you also add a poll thread. Every poll thread runs in a separate VP, which can be either a CPU VP or a network VP of the appropriate network type. Adding more VPs can increase the load on CPU resources, so if the NETTYPE value indicates that an available CPU VP can handle the poll thread, the database server assigns the poll thread to that CPU VP. If all the CPU VPs have poll threads assigned to them, the database server adds a second network VP to handle the poll thread.

#### **Monitoring Virtual Processors**

Monitor the virtual processors to determine if the number of virtual processors configured for the database server is optimal for the current level of activity.

#### **Using Command-Line Utilities**

You can use the following command-line utilities to monitor virtual processors.

**onstat -g glo:** Use the **onstat -g glo** option to display information about each virtual processor that is currently running as well as cumulative statistics for each virtual-processor class.

The **vps** field in the output shows the number of virtual processors currently active for that class. In the sample output for **onstat -g glo** in Figure 3-1, the **vps** field shows that 3 CPU VPs are currently active.

Use the **onstat -g rea** option, as "onstat -g rea" on page 3-21 describes, to determine if you need to increase the number of virtual processors.

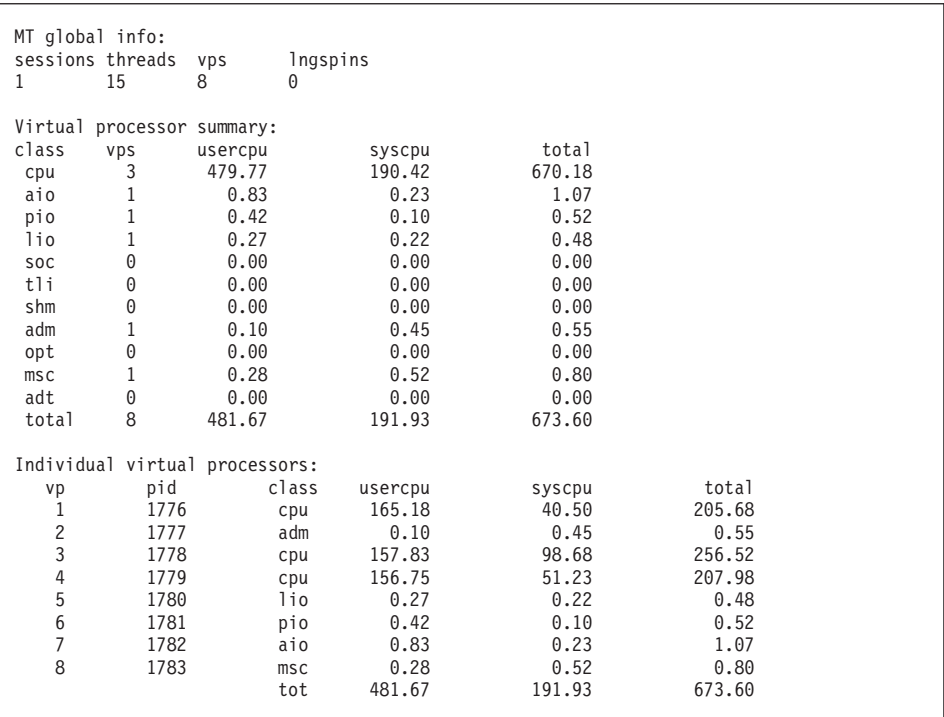

*Figure 3-1. onstat -g glo Output*

**onstat -g rea:** Use the **onstat -g rea** option to monitor the number of threads in the ready queue. The **status** field in the output shows the value ready when the thread is in the ready queue. The **vp-class** output field shows the virtual processor class on which the thread executes. If the number of threads in the ready queue is growing for a class of virtual processors (for example, the CPU class), you might have to add more of those virtual processors to your configuration. [Figure](#page-91-0) 3-2 displays sample **onstat -g rea** output.

<span id="page-91-0"></span>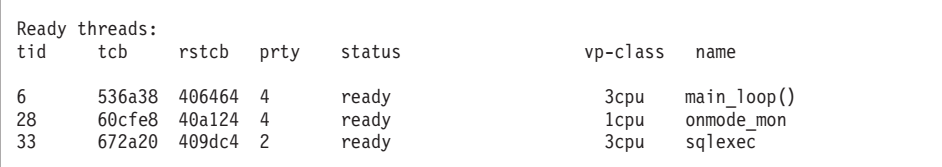

*Figure 3-2. onstat -g rea Output*

**onstat -g ioq:** Use the **onstat -g ioq** option to determine whether you need to allocate additional AIO virtual processors. The command **onstat -g ioq** displays the length of the I/O queues under the column **len**, as Figure 3-3 shows. You can also see the maximum queue length (since the database server started) in the **maxlen** column. If the length of the I/O queue is growing, I/O requests are accumulating faster than the AIO virtual processors can process them. If the length of the I/O queue continues to show that I/O requests are accumulating, consider adding AIO virtual processors.

```
onstat -g ioq
AIO I/O queues:
q name/id len maxlen totalops dskread dskwrite dskcopy
adt 0 0 0 0 0 0 0
 msc 0 0 1 12 0 0 0
 aio 0 0 4 89 68 0 0
 pio 0 0 1 1 0 1 0
 lio 0 0 1 17 0 17 0
 kio 0 0 0 0 0 0 0
 gfd 3 0 3 254 242 12 0
 gfd 4 0 17 614 261 353 0
onstat -d
Dbspaces
address number flags fchunk nchunks flags owner name
a1de1d8 1 1 1 1 1 N informix rootdbs
a1df550 2 1 2 1 N informix space1
2 active, 32,678 maximum
Chunks
address chk/dbs offset size free bpages flags pathname
a1de320 1 1 0 75000 66447 PO- /ix/root_chunk
a1df698 2 2 0 500 447 PO- /ix//chunk1
2 active, 32,678 maximum
```
*Figure 3-3. onstat -g ioq and onstat -d Outputs*

Each chunk serviced by the AIO virtual processors has one line in the **onstat -g ioq** output, identified by the value gfd in the **q name** column. You can correlate the line in **onstat -g ioq** with the actual chunk because the chunks are in the same order as in the **onstat -d** output. For example, in the **onstat -g ioq** output in Figure 3-3, there are two gfd queues. The first gfd queue holds requests for **root\_chunk** because it corresponds to the first chunk shown in

the **onstat -d** output in [Figure](#page-91-0) 3-3. Likewise, the second gfd queue holds requests for **chunk1** because it corresponds to the second chunk in the **onstat -d** output.

If the database server has a mixture of raw devices and cooked files, the gfd queues correspond only to the cooked files in **onstat -d** output.

#### **Using ISA**

To monitor virtual processors with ISA, click on the **VPs** page on the main ISA page. ISA uses information that the **onstat -g glo** command-line option generates. Click **Refresh** to rerun the commands and display fresh information.

## **Using SMI Tables**

You must connect to the **sysmaster** database to query the SMI tables. Query the **sysvpprof** SMI table to obtain information on the virtual processors that are currently running. This table contains the following columns.

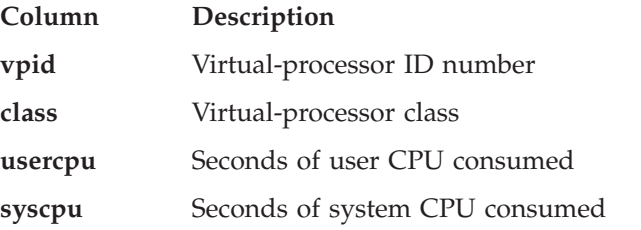

# **Connections and CPU Utilization**

Some applications have a large number of client/server connections. Opening and closing connections can consume a large amount of system CPU time. The following sections describe ways that you might be able to reduce the system CPU time required to open and close connections.

# **Multiplexed Connections**

Many traditional nonthreaded SQL client applications use multiple database connections to perform work for a single user. Each database connection establishes a separate network connection to the database server.

The multiplexed connection facility for the database server provides the ability for one network connection in the database server to handle multiple database connections from a client application to this database server.

When a nonthreaded client uses a multiplexed connection, the database server still creates the same number of user sessions and user threads as with a nonmultiplexed connection. However, the number of network connections

decreases when you use multiplexed connections. Instead, the database server uses a multiplex listener thread to allow the multiple database connections to share the same network connection.

To improve response time for nonthreaded clients, you can use multiplexed connections to execute SQL queries. The amount of performance improvement depends on the following factors:

• The decrease in total number of network connections and the resulting decrease in system CPU time

The usual cause for a large amount of system CPU time is the processing of system calls for the network connection. Therefore, the maximum decrease in system CPU time is proportional to the decrease in the total number of network connections.

v The ratio of this decrease in system CPU time to the user CPU time

If the queries are simple and use little user CPU time, you might experience a sizable reduction in response time when you use a multiplexed connection. But if the queries are complex and use a large amount of user CPU time, you might not experience a performance improvement.

To get an idea of the amounts of system CPU time and user CPU times per virtual processor, use the **onstat -g glo** option.

To use multiplexed connections for a nonthreaded client application, you must take the following steps before you bring up the database server:

1. Add a NETTYPE entry to your ONCONFIG file and specify SQLMUX in the **connection\_type** field.

The NETTYPE SQLMUX configuration parameter tells the database server to create the multiplex listener thread. When you specify SQLMUX in the **connection\_type** field of the NETTYPE configuration parameter, the other NETTYPE fields are ignored.

2. Set the multiplexed option (m=1) in the client **sqlhosts** file or registry for the corresponding dbservername entry.

For more details on the ONCONFIG file NETTYPE entry and the **sqlhosts** entry, see your *IBM Informix: Administrator's Guide*.

- 3. On Windows platforms, you must also set the **IFX\_SESSION\_MUX** environment variable.
- **Warning:** On Windows, a multithreaded application must not use the multiplexed connection feature. If a multithreaded application enables the multiplexing option in the **sqlhosts** registry entry and also defines the IFX\_SESSION\_MUX environment variable, it can produce disastrous results, including crashing and data corruption.

For more information on restrictions on the use of multiplexed connections, see the *IBM Informix: ESQL/C Programmer's Manual* and your *IBM Informix: Dynamic Server Administrator's Guide*.

# **MaxConnect for Multiple Connections (UNIX)**

IBM Informix MaxConnect is a networking product for Informix database server environments on UNIX. Use MaxConnect to manage large numbers (from several hundred to tens of thousands) of client/server connections.

MaxConnect is best for OLTP data transfers and not recommended for large multimedia data transfers. MaxConnect provides the following performance advantages for medium to large OLTP configurations:

v Reduces CPU requirements on the database server by reducing the number of physical connections.

MaxConnect multiplexes connections so that the ratio of client connections to database connections can be 100:1 or higher.

- Improves end-user response time by increasing system scalability to many thousands of connections
- Reduces operating-system overhead by aggregating multiple small packets into one transfer operation

To obtain maximum performance benefit, install MaxConnect on either a dedicated computer to which Informix clients connect or on the client application server. Either of these configurations offloads the CPU requirements of handling a large number of connections from the database server computer.

To monitor MaxConnect, use the **onstat -g imc** command on the database server computer and use the **imcadmin** command on the computer where MaxConnect is located.

For more information about installing, configuring, monitoring, and tuning MaxConnect, see the *IBM Informix: MaxConnect User's Guide*.

**Important:** MaxConnect and the *IBM Informix: MaxConnect User's Guide* ship separately from IBM Informix Dynamic Server.

# **Chapter 4. Effect of Configuration on Memory Utilization**

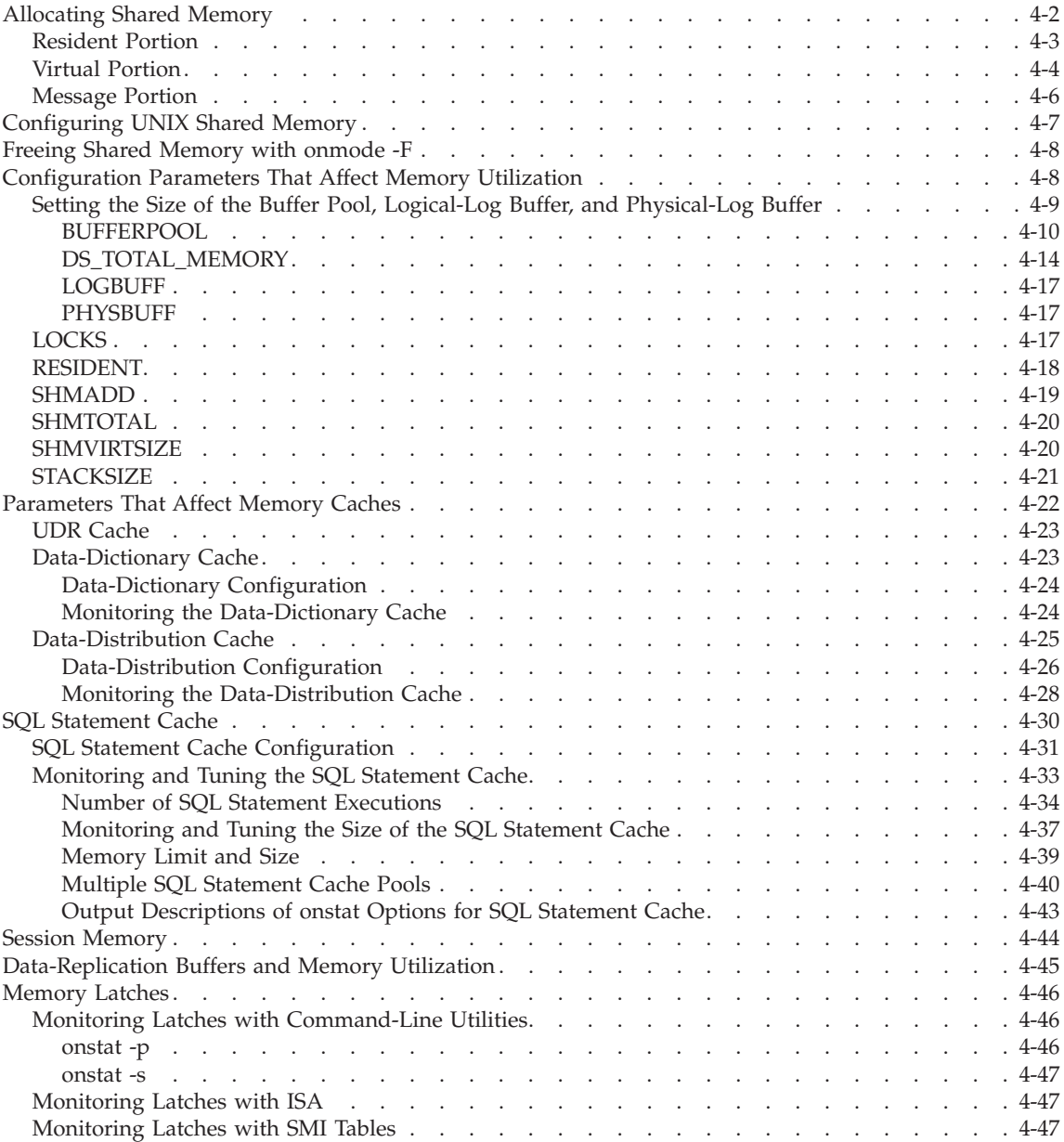

<span id="page-97-0"></span>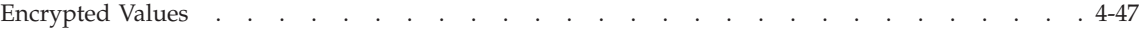

## **In This Chapter**

This chapter discusses the combined effect of operating system and database server configuration parameters on memory utilization. This chapter discusses the parameters that most directly affect memory utilization and explains how to set them. Where possible, this chapter also provides suggested settings or considerations that might apply to different workloads.

Consider the amount of physical memory that is available on your host when you allocate shared memory for the database server. In general, if you increase space for database server shared memory, you can enhance the performance of your database server. You must balance the amount of shared memory dedicated to the database server against the memory requirements for VPs and other processes.

## **Allocating Shared Memory**

You must configure adequate shared-memory resources for the database server in your operating system. Insufficient shared memory can adversely affect performance. When the operating system allocates a block of shared memory, that block is called a *segment*. When the database server attaches all or part of a shared-memory segment, it is called a *portion*.

The database server uses the following shared-memory portions. Each portion makes a separate contribution to the total amount of shared memory that the database server requires:

- Resident portion
- Virtual portion
- Message portion

The resident and message portions are static; you must allocate sufficient memory for them before you bring the database server into online mode. (Typically, you must reboot the operating system to reconfigure shared memory.) The virtual portion of shared memory for the database server grows dynamically, but you must still include an adequate initial amount for this portion in your allocation of operating-system shared memory.

The following sections provide guidelines for estimating the size of each shared-memory portion for the database server so that you can allocate adequate space in the operating system. The amount of space required is the total that all three portions of database server shared memory need, which the SHMTOTAL configuration parameter specifies.

# <span id="page-98-0"></span>**Resident Portion**

The resident portion includes areas of shared memory that record the state of the database server, including buffers, locks, log files, and the locations of dbspaces, chunks, and tblspaces.

The settings that you use for the LOCKS, LOGBUFF, and PHYSBUFF configuration parameters help determine the size of the resident portion.

The BUFFERPOOL configuration parameter determines the amount of buffers allocated to the resident segment when the database server is started. Subsequent buffer pools that are added while the database server is running go into virtual memory until the database server is restarted.

In addition to these configuration parameters, which affect the size of the resident portion, the RESIDENT configuration parameter can affect memory utilization. When RESIDENT is set to 1 in the ONCONFIG file of a computer that supports forced residency, the resident portion is never paged out.

The machine notes file for your database server indicates whether your operating system supports forced residency. For information on where to find the machine notes file, see the Introduction to this guide.

To estimate the size of the resident portion (in kilobytes) when you allocate operating-system shared memory, take the following steps. The result provides an estimate that slightly exceeds the actual memory used for the resident portion.

#### **To estimate the size of the resident portion:**

1. To estimate the size of the data buffer, use the following formula:

buffer\_value = (BUFFERS \* *pagesize)* + (BUFFERS \* 254)

*pagesize* is the shared-memory page size, as **onstat -b** displays it on the last line in the **buffer size** field.

2. Calculate the values in the following formulas:

locks value =  $LOCKS$   $*$  44 logbuff value = LOGBUFF  $*$  1024  $*$  3 physbuff value = PHYSBUFF  $*$  1024  $*$  2

3. To calculate the estimated size of the resident portion in kilobytes, use the following formula:

rsegsize = (*buffer\_value* + *locks\_value* + *logbuff\_value* + *physbuff\_value* + 51,200) / 1024

**Tip:** The LOCKS configuration parameter specifies the initial size of the lock table. If the number of locks that sessions allocate exceeds the value of LOCKS, the database server dynamically increases the size of the lock

<span id="page-99-0"></span>table. If you expect the lock table to grow dynamically, set SHMTOTAL to *0*. When SHMTOTAL is *0*, no limit on total memory (resident, virtual, communications, and virtual-extension portions of shared memory) allocation is stipulated.

For more information about the BUFFERPOOL, LOCKS, LOGBUFF, and PHYSBUFF configuration parameters, see ["Configuration](#page-103-0) Parameters That Affect Memory [Utilization"](#page-103-0) on page 4-8.

# **Virtual Portion**

The virtual portion of shared memory for the database server includes the following components:

- Big buffers, which are used for large read and write  $I/O$  operations
- Sort-space pools
- Active thread-control blocks, stacks, and heaps
- User-session data
- Caches for SQL statements, data-dictionary information, and user-defined routines
- A global pool for network-interface message buffers and other information

The SHMVIRTSIZE configuration parameter in the database server configuration file provides the initial size of the virtual portion. As the need for additional space in the virtual portion arises, the database server adds shared memory in increments that the SHMADD configuration parameter specifies, up to a limit on the total shared memory allocated to the database server, which the SHMTOTAL parameter specifies.

The size of the virtual portion depends primarily on the types of applications and queries that you are running. Depending on your application, an initial estimate for the virtual portion might be as low as 100 kilobytes per user or as high as 500 kilobytes per user, plus an additional 4 megabytes if you intend to use data distributions. For guidelines on creating data distributions, see the discussion of UPDATE STATISTICS in "Creating Data [Distributions"](#page-415-0) on page [13-10.](#page-415-0)

The basic algorithm for estimating an initial size of the virtual portion of shared memory is as follows:

```
shmvirtsize = fixed overhead + shared structures +
            (mncs * private structures) +
           other buffers
```
# **To estimate SHMVIRTSIZE with the preceding formula:**

1. Use the following formula to estimate the fixed overhead:

fixed overhead = global pool + thread pool after booting Use the **onstat -g mem** command to obtain the pool sizes allocated to sessions. Subtract the value in the **freesize** field from the value in the **totalsize** to obtain the number of bytes allocated per session.

The *thread pool after booting* variable is partially dependent on the number of virtual processors.

2. Use the following formula to estimate *shared structures*:

```
shared structures = AIO vectors + sort memory +
            dbspace backup buffers +
            data-dictionary cache size +
            size of user-defined routine cache +
            histogram pool +
            STMT CACHE SIZE (SQL statement cache) +
            other pools (See onstat display.)
```
Table 4-1 lists the location of more information on estimating the size of these shared structures in memory.

| <b>Shared-Memory Structure</b>              | More Information                                                                                                |  |
|---------------------------------------------|----------------------------------------------------------------------------------------------------|--|
| Sort memory                                 | "Estimating Memory Needed for Sorting" on<br>page 7-16                                                          |  |
| Data-dictionary cache                       | "Data-Dictionary Configuration" on page 4-24                                                                    |  |
| Data-distribution cache (histogram<br>pool) | "Data-Distribution Configuration" on page<br>$4 - 26$                                                           |  |
| User-defined routine (UDR) cache            | "UDR Cache" on page 10-33                                                                                       |  |
| SQL statement cache                         | "Enabling the SQL Statement Cache" on page<br>$13 - 32$<br>"SQL Statement Cache" on page 4-30                   |  |
| Other pools                                 | To see how much memory is allocated to the<br>different pools, use the <b>onstat</b> - <b>g</b> mem<br>command. |  |

*Table 4-1. Finding Information for Shared-Memory Structures*

- 3. To estimate the next part of the formula, perform the following steps:
	- a. Estimate *mncs* (which is the maximum number of concurrent sessions) with the following formula:

mncs = *number of poll threads* \* *number connections per poll thread*

The value for number of poll threads is the value that you specify in the second field of the NETTYPE configuration parameter.

The value for *number of connections per poll thread* is the value that you specify in the third field of the NETTYPE configuration parameter.

<span id="page-101-0"></span>You can also obtain an estimate of the maximum number of concurrent sessions when you execute the **onstat -u** command during peak processing. The last line of the **onstat -u** output contains the maximum number of concurrent user threads.

b. Estimate the private structures with the following formula:

private structures = *stack* + *heap* + *session control-block structures*

- *stack* is generally 32 kilobytes but dependent on recursion in user-defined routines. You can obtain the stack size for each thread with the **onstat -g sts** option.
- *heap* is about 15 kilobytes. You can obtain the heapsize for an SQL statement when you use the **onstat -g stm** option.

*session control-block structures*

is the amount of memory used per session. The **onstat -g ses** option displays the amount of memory, in bytes, in the **total memory** column listed for each session id.

For more information on the **onstat -g stm** option, see ["Session](#page-139-0) [Memory"](#page-139-0) on page 4-44.

c. Multiply the results of steps 3a and 3b to obtain the following part of the formula:

```
mncs * private structures
```
- 4. Estimate *other buffers* to account for private buffers allocated for features such as lightweight I/O operations for smart large objects (about 180 kilobytes per user).
- 5. Add the results of steps 1 through 4 to obtain an estimate for SHMVIRTSIZE.
- **Tip:** When the database server is running with a stable workload, you can use **onstat -g seg** to obtain a precise value for the actual size of the virtual portion. You can then use the value for shared memory that this command reports to reconfigure SHMVIRTSIZE.

# **Message Portion**

The message portion contains the message buffers that the shared-memory communication interface uses. The amount of space required for these buffers depends on the number of user connections that you allow using a given networking interface. If a particular interface is not used, you do not need to include space for it when you allocate shared memory in the operating system. You can use the following formula to estimate the size of the message portion in kilobytes:

msegsize = (10,531 \* *ipcshm\_conn +* 50,000)/1024

*ipcshm\_conn* is the number of connections that can be made using the

shared-memory interface, as determined by the NETTYPE parameter for the **ipcshm** protocol.

# <span id="page-102-0"></span>**Configuring UNIX Shared Memory**

Perform the following steps to configure the shared-memory segments that your database server configuration needs. For information on how to set parameters related to shared memory, see the configuration instructions for your operating system.

#### **To configure shared-memory segments for the database server:**

- 1. If your operating system does not have a size limit for shared-memory segments, take the following actions:
	- a. Set the operating-system configuration parameter for maximum segment size, typically SHMMAX or SHMSIZE, to the total size that your database server configuration requires. This size includes the amount of memory that is required to initialize your database server instance and the amount of shared memory that you allocate for dynamic growth of the virtual portion.
	- b. Set the operating-system configuration parameter for the maximum number of segments, typically SHMMNI, to at least 1 per instance of the database server.
- 2. If your operating system has a segment-size limit, take the following actions:
	- a. Set the operating-system configuration parameter for the maximum segment size, typically SHMMAX or SHMSIZE, to the largest value that your system allows.
	- b. Use the following formula to calculate the number of segments for your instance of the database server. If there is a remainder, round up to the nearest integer.

SHMMNI = *total\_shmem\_size* / SHMMAX

*total\_shmem\_size* is the total amount of shared memory that you allocate for the database server use.

- 3. Set the operating-system configuration parameter for the maximum number of segments, typically SHMMNI, to a value that yields the total amount of shared memory for the database server when multiplied by SHMMAX or SHMSIZE. If your computer is dedicated to a single instance of the database server, that total can be up to 90 percent of the size of virtual memory (physical memory plus swap space).
- 4. If your operating system uses the SHMSEG configuration parameter to indicate the maximum number of shared-memory segments that a process

<span id="page-103-0"></span>can attach, set this parameter to a value that is equal to or greater than the largest number of segments that you allocate for any instance of the database server.

For additional tips on configuring shared memory in the operating system, see the machine notes file for UNIX or the release notes file for Windows. For the pathname of each file, see the Introduction to this guide.

## **Freeing Shared Memory with onmode -F**

The database server does not automatically free the shared-memory segments that it adds during its operations. Once memory has been allocated to the database server virtual portion, the memory remains unavailable for use by other processes running on the host computer. When the database server runs a large decision-support query, it might acquire a large amount of shared memory. After the query completes, the database server no longer requires that shared memory. However, the shared memory that the database server allocated to service the query remains assigned to the virtual portion even though it is no longer needed.

The **onmode -F** command locates and returns unused 8-kilobyte blocks of shared memory that the database server still holds. Although this command runs only briefly (one or two seconds), **onmode -F** dramatically inhibits user activity while it runs. Systems with multiple CPUs and CPU VPs typically experience less degradation while this utility runs.

It is recommended that you run **onmode -F** during slack periods with an operating-system scheduling facility (such as **cron** on UNIX). In addition, consider running this utility after you perform any task that substantially increases the size of database server shared memory, such as large decision-support queries, index builds, sorts, or backup operations. For additional information on the **onmode** utility, see the *IBM Informix: Dynamic Server Administrator's Reference*.

#### **Configuration Parameters That Affect Memory Utilization**

The following parameters in the database server configuration file significantly affect memory utilization:

- BUFFERPOOL
- DS\_NONPDQ\_QUERY\_MEM
- DS\_TOTAL\_MEMORY
- $\cdot$  LOCKS
- LOGBUFF
- MAX RES BUFFPCT
- <span id="page-104-0"></span>• PHYSBUFF
- RESIDENT
- SHMADD
- SHMBASE
- SHMTOTAL
- SHMVIRTSIZE
- STACKSIZE
- Memory cache parameters (see ["Parameters](#page-117-0) That Affect Memory Caches" on [page](#page-117-0) 4-22)
- Network buffer size (see ["Network](#page-85-0) Buffer Pools" on page 3-16)

The SHMBASE parameter indicates the starting address for database server shared memory. When set according to the instructions in the machine notes file or release notes file, this parameter has no appreciable effect on performance. For the pathname of each file, see the Introduction to this guide.

The DS\_NONPDQ\_QUERY\_MEM parameter increases the amount of memory that is a available for non-PDQ queries. You can only use this parameter if PDQ priority is set to zero. For more information, see "More [Memory](#page-428-0) for Queries with Hash Joins, Aggregates, and Other [Memory-Intensive](#page-428-0) Elements" on page [13-23.](#page-428-0)

The following sections describe the performance effects and considerations associated with some of the configuration parameters that are listed at the beginning of this section. For more information about these parameters, see the *IBM Informix: Dynamic Server Administrator's Reference*.

# **Setting the Size of the Buffer Pool, Logical-Log Buffer, and Physical-Log Buffer**

The values that you specify for the BUFFERPOOL, DS\_TOTAL\_MEMORY, LOGBUFF, and PHYSBUFF configuration parameters depend on the type of applications that you are using (OLTP or DSS) and the page size. [Table](#page-105-0) 4-2 on [page](#page-105-0) 4-10 lists recommended settings for these parameters.

For information on estimating the size of the resident portion of shared memory, see ["Resident](#page-98-0) Portion" on page 4-3. This calculation includes figuring the size of the buffer pool, logical-log buffer, physical-log buffer, and lock table.

| Parameter         | <b>OLTP</b> Applications                                                                                                    | <b>DSS Applications</b>                                                                                                    |
|-------------------|----------------------------------------------------------------------------------------------------|----------------------------------------------------------------------------------------------------|
| <b>BUFFERPOOL</b> | Set to 20 to 25 percent of the<br>number of megabytes in<br>physical memory. If the<br>levels of paging activity<br>rises, reduce the buffers<br>value in the BUFFERPOOL<br>configuration parameter.                                                                                                    | Set to a small buffer value<br>and increase the<br>DS_TOTAL_MEMORY value<br>for light scans, queries, and<br>sorts.<br>For operations such as index<br>builds that read data through<br>the buffer pool, configure a<br>larger number of buffers. |
| DS_TOTAL_MEMORY   | Set to 20 to 50 percent of the<br>value of SHMTOTAL, in<br>kilobytes.                                                                                                    | Set to 50 to 90 percent of<br>SHMTOTAL.                                                                                                    |
| <b>LOGBUFF</b>    | If you are using unbuffered<br>or ANSI logging, use the<br>pages/io value in the<br>logical-log section of the<br>onstat -1 output for the<br>LOGBUFF value.<br>If you are using buffered<br>logging, keep the pages/io<br>value low.<br>The recommended<br>LOGBUFF value is 16 to 32<br>kilobytes or 64 kilobytes for<br>heavy workloads. | Because database or table<br>logging is usually turned off<br>for DSS applications, set<br>LOGBUFF to 32 kilobytes.                                                                                                    |
| <b>PHYSBUFF</b>   | If applications are using<br>physical logging, check the<br>pages/io value in the<br>physical-log section of the<br>onstat -1 output to make<br>sure the I/O activity is not<br>too high. Set PHYSBUFF to<br>a value that is divisible by<br>the page size. The<br>recommended PHYSBUFF<br>value is 16 pages.                              | Because most DSS<br>applications do not<br>physically log, set<br>PHYSBUFF to 32 kilobytes.                                                                                                    |

<span id="page-105-0"></span>*Table 4-2. Guidelines for OLTP and DSS Applications*

#### **BUFFERPOOL**

You can use the BUFFERPOOL configuration parameter to define a buffer pool for pages corresponding to each unique page size in use by all of the dbspaces. You can create buffer pools with page sizes that are not currently in use by any dbspace. It is recommended that you create the buffer pool before you create a standard or temporary dbspace with a non-default page size.

You cannot create multiple buffer pools with the same page size.

If you create a dbspace with a page size that does not have a corresponding buffer pool, Dynamic Server automatically creates a buffer pool using the default parameters defined in the ONCONFIG configuration file.

Information that was specified with the BUFFERS, LRUS, LRU\_MAX\_DIRTY, and LRU\_MIN\_DIRTY configuration parameters prior to Version 10.0 is also now specified using the BUFFERPOOL configuration parameter. When you create a buffer pool, you define information about the buffer pool including its size, the number of buffers in the buffer pool, the number of LRUs in the buffer pool, and **lru\_min\_dirty** and **lru\_max\_dirty** values.

If you do not specify a page size for a new buffer pool, Dynamic Server uses the operating system default page size (4 kilobytes on Windows and 2 kilobytes on most UNIX platforms) as the default page size for the buffer pool.

The following example shows information for a buffer pool that is defined on a UNIX operating system and has a default page size:

BUFFERPOOL default, lrus=8,buffers=5000, lru min dirty=50, lru max dirty=60 BUFFERPOOL size=2K,buffers=5000,lrus=8,lru min dirty=50,lru max dirty=60

The ONCONFIG configuration file can contain one or more BUFFERPOOL lines. For example, on a computer with a two-kilobyte page size, the ONCONFIG file can contain up to nine lines, including the default specification.

The **buffers** field in the BUFFERPOOL configuration parameter specifies the number of data buffers available to the database server. These buffers reside in the resident portion of shared memory and are used to cache database data pages in memory.

If the value of **buffers** is zero (0) or if the value of **buffers** is missing in the BUFFERPOOL configuration parameter, Dynamic Server will not create the buffer pool of the specified page size.

When the database server is in online, quiescent, or single-user mode, you can use the **onparams** utility to add a new buffer pool of a different size. When you use the **onparams** utility, the information that you specify about a buffer pool is automatically transferred to the ONCONFIG file.

When you use the **onparams** utility, you specify information as follows:

```
onparams -b -g <size of buffer page in Kbytes>
-n <number of buffers>
-r <number of LRUs>
-x <max dirty (fractional value allowed)>
-m <minimum dirty (fractional value allowed)>
```
For example: onparams -b -g 6 -n 3000 -r 2 -x 2.0 -m 1.0

This adds 3000 buffers of size 6K bytes each with 2 LRUS with **lru\_max\_dirty** set at 2 percent and **lru\_min\_dirty** set at 1 percent.

The BUFFERPOOL configuration parameter has a significant effect on database I/O and transaction throughput. The more buffers that are available, the more likely it is that a needed data page might already reside in memory as the result of a previous request. However, allocating too many buffers can affect the memory-management system and lead to excess operating system paging activity.

The database server uses the following formula to calculate the amount of memory to allocate for this data buffer pool:

bufferpoolsize = BUFFERS \* *page\_size*

*page\_size* is the size of a page in memory for your operating system that **onstat -b** displays on the last line in the **buffer size** field, as the following sample output shows.

onstat -b ... Buffers address userthread flgs pagenum memaddr nslots pgflgs xflgs owner waitlist 2 modified, 0 resident, 200 total, 256 hash buckets, 4096 buffer size

**Windows Only**

On Windows, the page size is always 4 kilobytes (4096).

**End of Windows Only**

It is recommended that in the BUFFERPOOL configuration parameter you set the value of **buffers** to between 20 and 25 percent of the number of megabytes in physical memory. For example, if your system has a page size of 2 kilobytes and 100 megabytes of physical memory, you can set the value in the **buffers** field to between 10,000 and 12,500, which allocates between 20 megabytes and 25 megabytes of memory.

**Note:** If you use non-default page sizes, you might need to increase the size of your physical log. If you perform many updates to non-default
pages you might need a 150 to 200 percent increase of the physical log size. Some experimentation might be needed to tune the physical log. You can adjust the size of the physical log as necessary according to how frequently the filling of the physical log triggers checkpoints.

For information on creating a dbspace with a non-default page size and more information on defining buffer pools, see the *IBM Informix: Dynamic Server Administrator's Guide*. For more information on the BUFFERPOOL configuration parameter and information on how to use the **onparams** utility, see the *IBM Informix: Dynamic Server Administrator's Reference*.

**64-Bit Addressing and Buffers:** To take advantage of the very large memory available on 64-bit addressing machines, increase the number of buffers in the buffer pool. This larger buffer pool increases the likelihood that a needed data page might already reside in memory.

**Smart Large Objects and Buffers:** By default, the database server reads smart large objects into the buffers in the resident portion of shared memory (also known as the buffer pool).

Depending upon your situation, you can take one of the following actions to achieve better performance for applications that use smart large objects:

v Use the buffer pool by default and increase the value of **buffers** in the BUFFERPOOL configuration parameter.

If your applications frequently access smart large objects that are 2 kilobytes or 4 kilobytes in size, use the buffer pool to keep them in memory longer.

Use the following formula to increase the value of buffers:

Additional\_BUFFERS = *numcur\_open\_lo* \* (*lo\_userdata* / *pagesize*)

*numcur\_open\_lo*

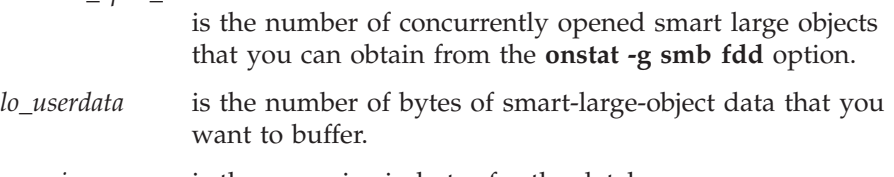

*pagesize* is the page size in bytes for the database server.

As a general rule, try to have enough buffers to hold two smart-large-object pages for each concurrently open smart large object. (The additional page is available for read-ahead purposes).

• Use lightweight I/O buffers in the virtual portion of shared memory.

Use lightweight I/O buffers only when you read or write smart large objects in operations greater than 8000 bytes and seldom access them. That is, if the read or write function calls read large amounts of data in a single-function invocation, use lightweight I/O buffers.

When you use lightweight I/O buffers, you can prevent the flood of smart large objects into the buffer pool and leave more buffers available for other data pages that multiple users frequently access. For more information, see ["Lightweight](#page-167-0) I/O for Smart Large Objects" on page 5-24.

**Monitoring Buffers:** You can monitor buffers and buffer-pool activity using the following options of **onstat**:

- v **The -b** and **-B** options display general buffer information.
- v **The -R** option displays LRU queue statistics.
- v **The -X** option displays information about the database server I/O threads that are waiting for buffers.
- v The **-p** option displays page information, including buffer pool statistics.

You can also use **onstat -p** to monitor the read-cache rate of the buffer pool. This rate represents the percentage of database pages that are already present in a shared-memory buffer when a query requests a page. (If a page is not already present, the database server must copy it into memory from disk.) If the database server finds the page in the buffer pool, it spends less time on disk I/O. Therefore, you want a high read-cache rate for good performance. For OLTP applications where many users read small sets of data, the goal is to achieve a read cache rate of 95 percent or better.

If the read-cache rate is low, you can repeatedly increase buffers and restart the database server. As you increase the BUFFERPOOL value of buffers, you reach a point at which increasing the value no longer produces significant gains in the read-cache rate, or you reach the upper limit of your operating-system shared-memory allocation.

Use the memory-management monitor utility in your operating system (such as **vmstat** or **sar** on UNIX) to note the level of page scans and paging-out activity. If these levels rise suddenly or rise to unacceptable levels during peak database activity, reduce the BUFFERPOOL value of buffers.

# **DS\_TOTAL\_MEMORY**

The DS\_TOTAL\_MEMORY parameter places a ceiling on the amount of shared memory that a query can obtain. You can use this parameter to limit the performance impact of large, memory-intensive queries. The higher you set this parameter, the more memory a large query can use, and the less memory is available for processing other queries and transactions.

For OLTP applications, set DS\_TOTAL\_MEMORY to between 20 and 50 percent of the value of SHMTOTAL, in kilobytes. For applications that involve large decision-support (DSS) queries, increase the value of DS\_TOTAL\_MEMORY to between 50 and 80 percent of SHMTOTAL. If you

<span id="page-110-0"></span>use your database server instance exclusively for DSS queries, set this parameter to 90 percent of SHMTOTAL.

A *quantum unit* is the minimum increment of memory allocated to a query. The Memory Grant Manager (MGM) allocates memory to queries in quantum units. The database server uses the value of DS\_MAX\_QUERIES with the value of DS\_TOTAL\_MEMORY to calculate a quantum of memory, according to the following formula:

quantum = DS\_TOTAL\_MEMORY / DS\_MAX\_QUERIES

To allow for more simultaneous queries with smaller quanta each, it is suggested that you increase DS\_MAX\_QUERIES. For more information on DS\_MAX\_QUERIES, see ["DS\\_MAX\\_QUERIES"](#page-81-0) on page 3-12. For more information on the MGM, see "Memory Grant [Manager"](#page-388-0) on page 12-7.

**Algorithm for Determining DS\_TOTAL\_MEMORY:** The database server derives a value for DS\_TOTAL\_MEMORY if you do not set DS\_TOTAL\_MEMORY or if you set it to an inappropriate value. Whenever the database server changes the value that you assigned to DS\_TOTAL\_MEMORY, it sends the following message to your console: DS\_TOTAL\_MEMORY recalculated and changed from *old\_value* Kb to *new\_value* Kb

The variable *old\_value* represents the value that you assigned to DS\_TOTAL\_MEMORY in your configuration file. The variable *new\_value* represents the value that the database server derived.

When you receive the preceding message, you can use the algorithm to investigate what values the database server considers inappropriate. You can then take corrective action based on your investigation.

The following sections document the algorithm that the database server uses to derive the new value for DS\_TOTAL\_MEMORY.

**Deriving a Minimum for Decision-Support Memory:** In the first part of the algorithm, the database server establishes a minimum for decision-support memory. When you assign a value to the configuration parameter DS MAX QUERIES, the database server sets the minimum amount of decision-support memory according to the following formula:

*min\_ds\_total\_memory* = DS\_MAX\_QUERIES \* 128 kilobytes

When you do not assign a value to DS\_MAX\_QUERIES, the database server uses the following formula instead, which is based on the value of VPCLASS cpu or NUMCPUVPS:

 $min\ ds\ total\ memory = NUMCPUVPS \times 2 \times 128$  kilobytes

**Deriving a Working Value for Decision-Support Memory:** In the second part of the algorithm, the database server establishes a working value for the amount of decision-support memory. The database server verifies this amount in the third and final part of the algorithm.

*When DS\_TOTAL\_MEMORY Is Set:* The database server first checks whether SHMTOTAL is set. When SHMTOTAL is set, the database server uses the following formula to calculate the amount of decision-support memory:

```
IF DS TOTAL MEMORY <= SHMTOTAL - nondecision support memory THEN
   decision support memory = DS TOTAL MEMORY
ELSE
   decision support memory = SHMTOTAL -
                  nondecision_support_memory
```
This algorithm effectively prevents you from setting DS\_TOTAL\_MEMORY to values that the database server cannot possibly allocate to decision-support memory.

When SHMTOTAL is not set, the database server sets decision-support memory equal to the value that you specified in DS\_TOTAL\_MEMORY.

*When DS\_TOTAL\_MEMORY Is Not Set:* When you do not set DS TOTAL MEMORY, the database server proceeds as follows. First, the database server checks whether you have set SHMTOTAL. When SHMTOTAL is set, the database server uses the following formula to calculate the amount of decision-support memory:

```
decision support memory = SHMTOTAL -
                 nondecision_support_memory
```
When the database server finds that you did not set SHMTOTAL, it sets decision-support memory as in the following example:

decision\_support\_memory = *min\_ds\_total\_memory*

For a description of the variable min\_ds\_total\_memory, see ["Deriving](#page-110-0) a Minimum for [Decision-Support](#page-110-0) Memory" on page 4-15.

**Checking Derived Value for Decision-Support Memory:** The final part of the algorithm verifies that the amount of shared memory is greater than *min\_ds\_total\_memory* and less than the maximum possible memory space for your computer. When the database server finds that the derived value for decision-support memory is less than the value of the *min\_ds\_total\_memory* variable, it sets decision-support memory equal to the value of *min\_ds\_total\_memory*.

When the database server finds that the derived value for decision-support memory is greater than the maximum possible memory space for your computer, it sets decision-support memory equal to the maximum possible memory space.

## **LOGBUFF**

The LOGBUFF parameter determines the amount of shared memory that is reserved for each of the three buffers that hold the logical-log records until they are flushed to the logical-log file on disk. The size of a buffer determines how often it fills and therefore how often it must be flushed to the logical-log file on disk.

If you log smart large objects, increase the size of the logical-log buffers to prevent frequent flushing to the logical-log file on disk.

## **PHYSBUFF**

The PHYSBUFF parameter determines the amount of shared memory that is reserved for each of the two buffers that serve as temporary storage space for data pages that are about to be modified. The size of a buffer determines how often it fills and therefore how often it must be flushed to the physical log on disk. Choose a value for PHYSBUFF that is an even increment of the system page size.

# **LOCKS**

The LOCKS parameter specifies the initial size of the lock table. The lock table holds an entry for each lock that a session uses. If the number of locks that sessions allocate exceeds the value of LOCKS, the database server increases the lock table by doubling its size. Each time that the database server doubles the size of the lock table, it allocates no more than 100,000 locks. The database server can dynamically increase the lock table up to 15 times.

The maximum value for the LOCKS parameter is 8,000,000. The absolute maximum number of locks in the database server is 9,500,000 which is 8,000,000 plus 15 dynamic allocations of 100,000 locks each.

Each lock requires 44 bytes in the resident segment. You must provide for this amount of memory when you configure shared memory.

The default value for the LOCKS configuration parameter is 2000. For more information on when to change this default value, see ["Configuring](#page-286-0) and [Monitoring](#page-286-0) the Number of Locks" on page 8-13.

To estimate a different value for the LOCKS configuration parameter, estimate the maximum number of locks that a query needs and multiply this estimate by the number of concurrent users. You can use the guidelines in the following table to estimate the number of locks that a query needs.

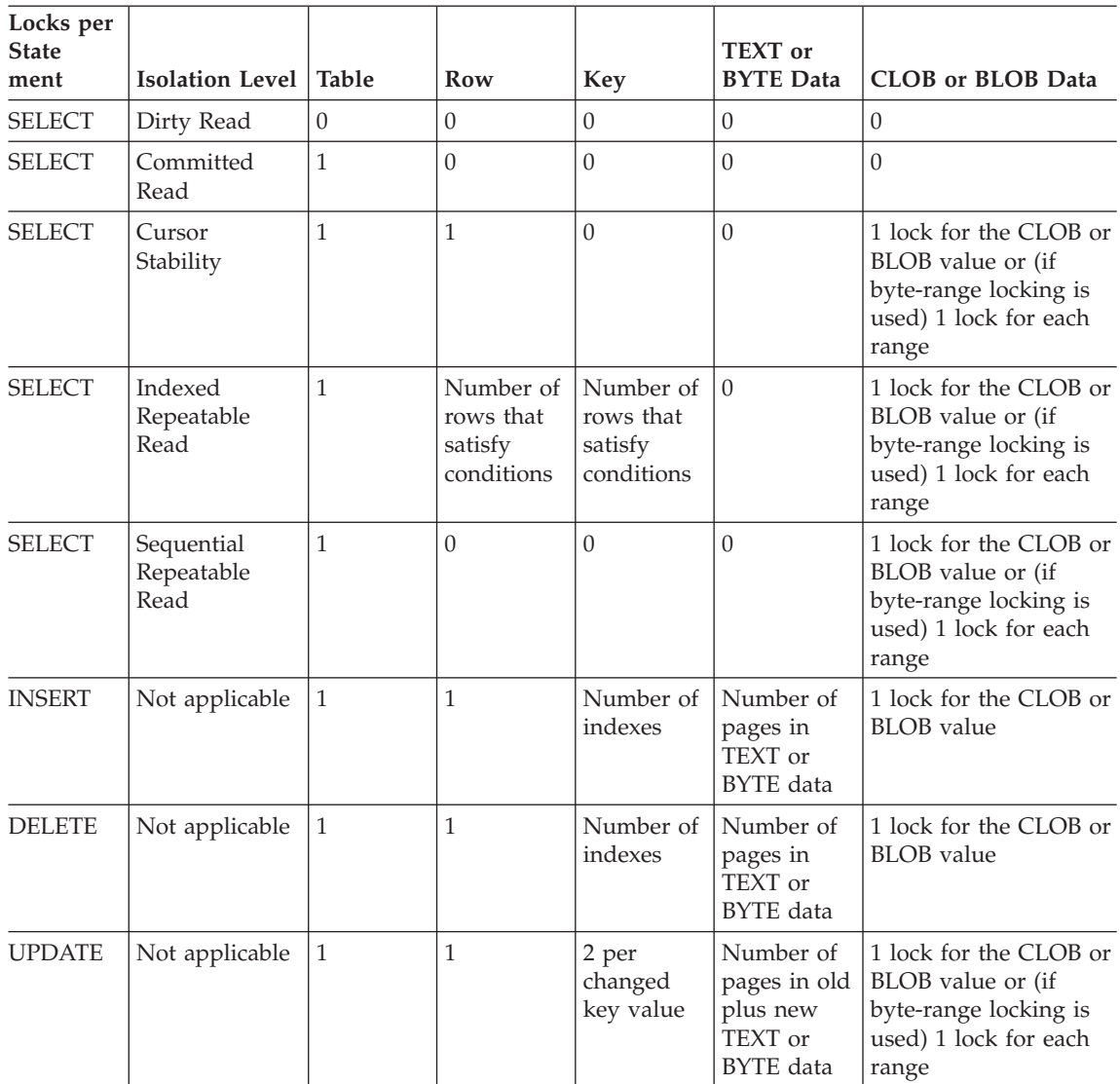

**Important:** During the execution of the SQL statement DROP DATABASE, the database server acquires and holds a lock on each table in the database until the entire DROP operation completes. Make sure that the value for LOCKS is large enough to accommodate the largest number of tables in a database.

## **RESIDENT**

The RESIDENT parameter specifies whether shared-memory residency is enforced for the resident portion of database server shared memory. This parameter works only on computers that support forced residency. The resident portion in the database server contains the buffer pools that are used for database read and write activity. Performance improves when these buffers remain in physical memory. It is recommended that you set the RESIDENT parameter to 1. If forced residency is not an option on your computer, the database server issues an error message and ignores this parameter.

On machines that support 64-bit addressing, you can have a very large buffer pool and the virtual portion of database server shared memory can also be very large. The virtual portion contains various memory caches that improve performance of multiple queries that access the same tables (see ["Parameters](#page-117-0) That Affect [Memory](#page-117-0) Caches" on page 4-22). To make the virtual portion resident in physical memory in addition to the resident portion, set the RESIDENT parameter to -1.

If your buffer pool is very large, but your physical memory is not very large, you can set RESIDENT to a value greater than 1 to indicate the number of memory segments to stay in physical memory. This specification makes only a subset of the buffer pool resident.

You can turn residency on or off for the resident portion of shared memory in the following ways:

- Use the **onmode** utility to reverse temporarily the state of shared-memory residency while the database server is online.
- Change the RESIDENT parameter to turn shared-memory residency on or off the next time that you initialize database server shared memory.

## **SHMADD**

The SHMADD parameter specifies the size of each increment of shared memory that the database server dynamically adds to the virtual portion. Trade-offs are involved in determining the size of an increment. Adding shared memory consumes CPU cycles. The larger each increment, the fewer increments are required, but less memory is available for other processes. Adding large increments is generally preferred; but when memory is heavily loaded (the scan rate or paging-out rate is high), smaller increments allow better sharing of memory resources among competing programs.

The range of values for SHMADD is 1024 through 4294967296 kilobytes on a 64-bit database server and 1024 through 524,288 on a 32-bit database server. The following table contains recommendations for setting SHMADD according to the size of physical memory.

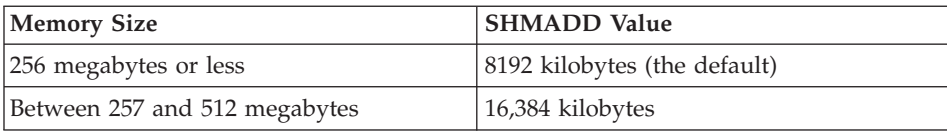

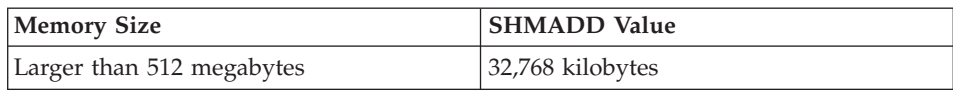

**Note:** A shared memory segment can be as large as 4 terabytes, depending on platform limits and the value of the SHMMAX kernel parameter. Use the **onstat -g seg** command to display the number of shared-memory segments that the database server is currently using.

For details on configuring shared-memory segments, see ["Configuring](#page-102-0) UNIX Shared [Memory"](#page-102-0) on page 4-7. For information on the SHMADD and SHMMAX parameters, see the *IBM Informix: Dynamic Server Administrator's Reference*.

# **SHMTOTAL**

The SHMTOTAL parameter places an absolute upper limit on the amount of shared memory that an instance of the database server can use. If SHMTOTAL is set to 0 or left unassigned, the database server continues to attach additional shared memory as needed until no virtual memory is available on the system.

You can usually leave SHMTOTAL set to 0 except in the following cases:

- v You must limit the amount of virtual memory that the database server uses for other applications or other reasons.
- v Your operating system runs out of swap space and performs abnormally.

In the latter case, you can set SHMTOTAL to a value that is a few megabytes less than the total swap space that is available on your computer.

## **SHMVIRTSIZE**

The SHMVIRTSIZE parameter specifies the size of the virtual portion of shared memory to allocate when you initialize the database server. The virtual portion of shared memory holds session- and request-specific data as well as other information.

Although the database server adds increments of shared memory to the virtual portion as needed to process large queries or peak loads, allocation of shared memory increases time for transaction processing. Therefore, it is recommended that you set SHMVIRTSIZE to provide a virtual portion large enough to cover your normal daily operating requirements. The size of SHMVIRRTSIZE can be as large the SHMMAX parameter allows.

The maximum value of SHMVIRTSIZE, which must be a positive integer, is:

- v 4 terabytes on a 64-bit database server
- 2 gigabytes on a 32-bit database server

For an initial setting, it is suggested that you use the larger of the following values:

- $\cdot$  8000
- v *connections* \* 350

The *connections* variable is the number of connections for all network types that are specified in the **sqlhosts** file or registry by one or more NETTYPE configuration parameters. (The database server uses *connections* \* 200 by default.)

Once system utilization reaches a stable workload, you can reconfigure a new value for SHMVIRTSIZE. As noted in ["Freeing](#page-103-0) Shared Memory with onmode -F" on [page](#page-103-0) 4-8, you can instruct the database server to release shared-memory segments that are no longer in use after a peak workload or large query.

### **STACKSIZE**

The STACKSIZE parameter indicates the initial stack size for each thread. The database server assigns the amount of space that this parameter indicates to each active thread. This space comes from the virtual portion of database server shared memory.

To reduce the amount of shared memory that the database server adds dynamically, estimate the amount of the stack space required for the average number of threads that your system runs and include that amount in the value that you set for SHMVIRTSIZE. To estimate the amount of stack space that you require, use the following formula:

stacktotal = STACKSIZE \* *avg\_no\_of\_threads*

*avg\_no\_of\_threads* is the average number of threads. You can monitor the number of active threads at regular intervals to determine this amount. Use **onstat -g sts** to check the stack use of threads. A general estimate is between 60 and 70 percent of the total number of connections (specified in the NETTYPE parameters in your ONCONFIG file), depending on your workload.

The database server also executes user-defined routines (UDRs) with user threads that use this stack. Programmers who write user-defined routines should take the following measures to avoid stack overflow:

• Do not use large automatic arrays.

<span id="page-117-0"></span>• Avoid excessively deep calling sequences.

**DB-Access** • Use mi\_call to manage recursive calls. **End of DB-Access**

If you cannot avoid stack overflow with these measures, use the STACK modifier of the CREATE FUNCTION statement to increase the stack for a particular routine. For more information on the CREATE FUNCTION statement, see the *IBM Informix: Guide to SQL Syntax*.

# **Parameters That Affect Memory Caches**

The database server uses caches to store information in memory instead of performing a disk read to obtain the data or performing some other operation to create the information. These memory caches improve performance for multiple queries that access the same tables.

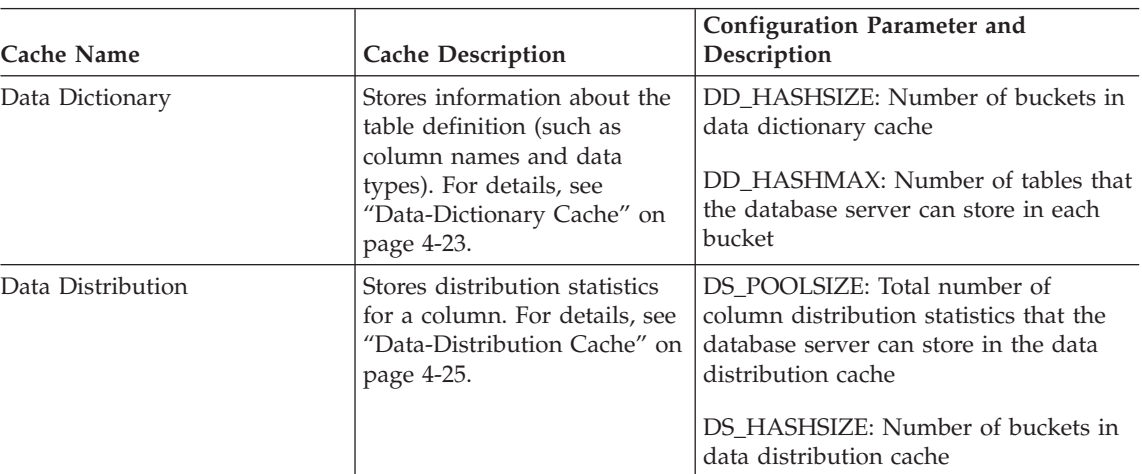

You can specify configuration parameters to tune the effectiveness of each cache, as the following table shows.

<span id="page-118-0"></span>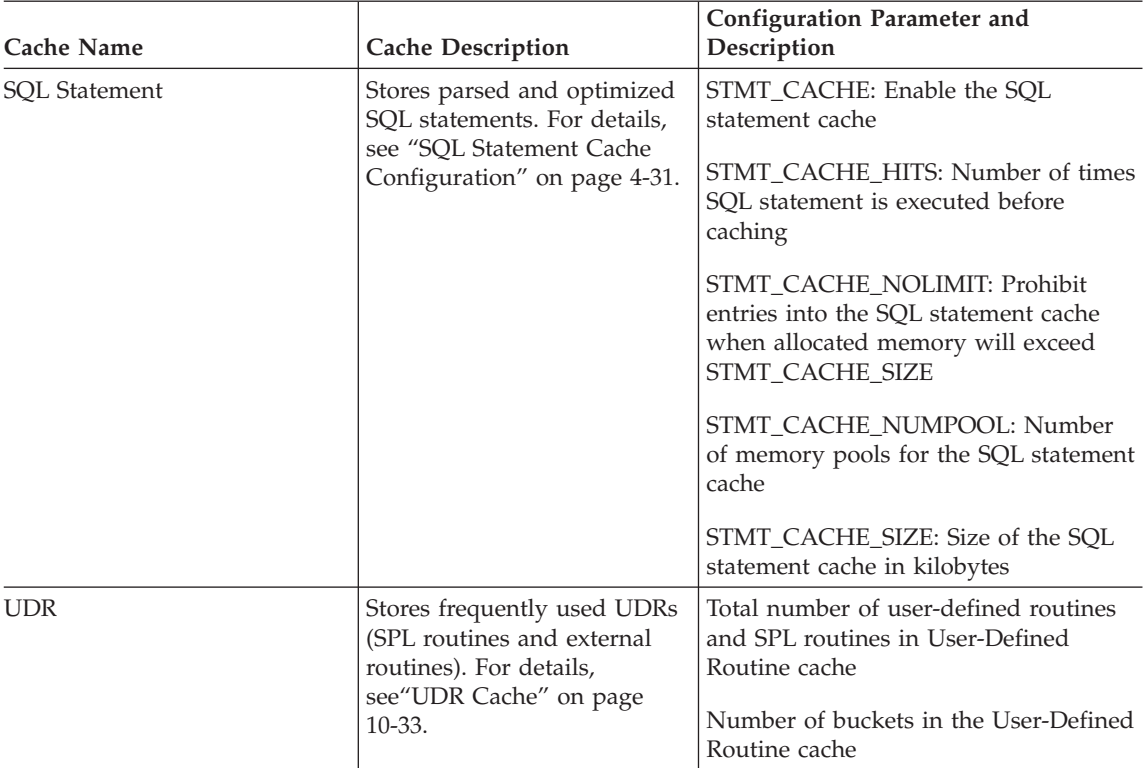

# **UDR Cache**

The UDR cache stores frequently used UDRs (SPL routines and external routines). The PC\_POOLSIZE configuration parameter determines the size of the UDR cache. For more information about the UDR cache and the PC\_POOLSIZE, see "UDR [Cache"](#page-360-0) on page 10-33.

# **Data-Dictionary Cache**

The first time that the database server accesses a table, it retrieves the information that it needs about the table (such as the column names and data types) from the system catalog tables on disk. Once the database server has accessed the table, it places that information in the data-dictionary cache in shared memory.

[Figure](#page-119-0) 4-1 shows how the database server uses this cache for multiple users. User 1 accesses the column information for **tabid 120** for the first time. The database server puts the column information in the data-dictionary cache. When user 2, user 3 and user 4 access the same table, the database server does not have to read from disk to access the data-dictionary information for <span id="page-119-0"></span>the table. Instead, it reads the dictionary information from the data-dictionary cache in memory.

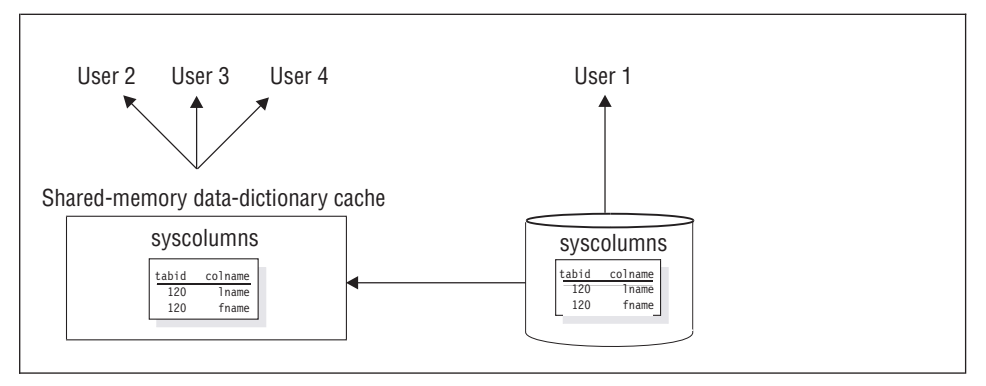

*Figure 4-1. Data-Dictionary Cache*

The database server still places pages for system catalog tables in the buffer pool, as it does all other data and index pages. However, the data-dictionary cache offers an additional performance advantage, because the data-dictionary information is organized in a more efficient format and organized to allow fast retrieval.

### **Data-Dictionary Configuration**

The database server uses a hashing algorithm to store and locate information within the data-dictionary cache. The DD\_HASHSIZE and DD\_HASHMAX configuration parameters control the size of the data-dictionary cache. To modify the number of buckets in the data-dictionary cache, use DD\_HASHSIZE (must be a prime number). To modify the number of tables that can be stored in one bucket, use DD\_HASHMAX.

For medium to large systems, you can start with the following values for these configuration parameters:

- DD HASHSIZE 503
- DD HASHMAX 4

With these values, you can potentially store information about 2012 tables in the data-dictionary cache, and each hash bucket can have a maximum of 4 tables.

If the bucket reaches the maximum size, the database server uses a least recently used mechanism to clear entries from the data dictionary.

## **Monitoring the Data-Dictionary Cache**

Use **onstat -g dic** to monitor the data-dictionary cache. If commonly used tables are not listed in the data-dictionary cache, try increasing its size.

<span id="page-120-0"></span>Figure 4-2 shows sample output for **onstat -g dic**.

```
Dictionary Cache: Number of lists: 31, Maximum list size: 10
list# size refcnt dirty? heapptr table name
--------------------------------------------------------
 9 1 0 no a210330 dawn@atlanta:informix.sysprocedures
 16 1 0 no a46a420 dawn@atlanta:informix.orders
Total number of dictionary entries: 2
```
*Figure 4-2. onstat -g dic Output*

The **onstat -g dic** output has the following fields.

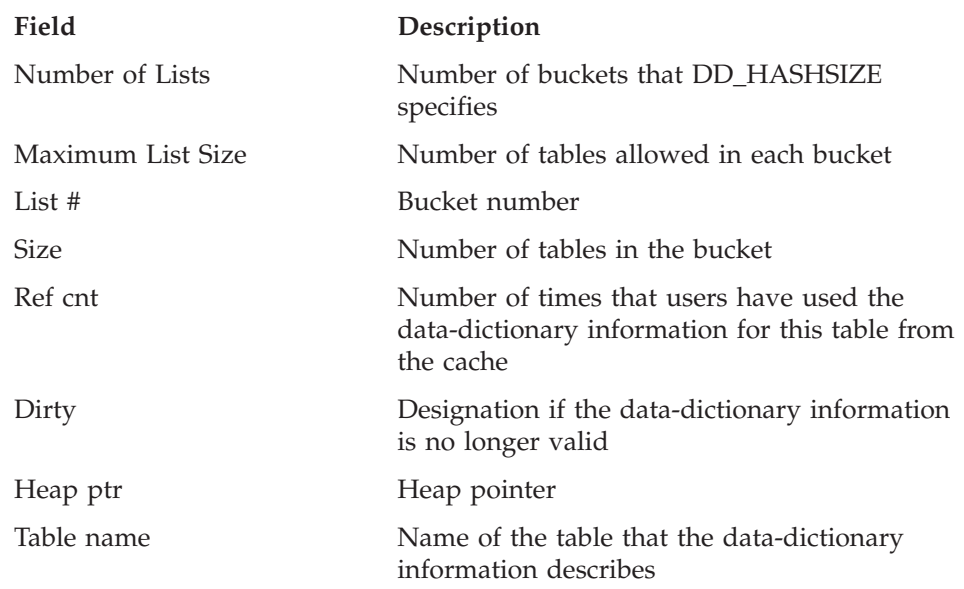

## **Data-Distribution Cache**

The optimizer uses distribution statistics generated by the UPDATE STATISTICS statement in the MEDIUM or HIGH mode to determine the query plan with the lowest cost. The first time that the optimizer accesses the distribution statistics for a column, the database server retrieves the statistics from the **sysdistrib** system catalog table on disk. Once the database server has accessed the distribution statistics, it places that information in the data-distribution cache in memory.

[Figure](#page-121-0) 4-3 shows how the database server accesses the data-distribution cache for multiple users. When the optimizer accesses the column distribution statistics for User 1 for the first time, the database server puts the distribution statistics in the data-distribution cache. When the optimizer determines the query plan for user 2, user 3 and user 4 who access the same column, the

<span id="page-121-0"></span>database server does not have to read from disk to access the data-distribution information for the table. Instead, it reads the distribution statistics from the data-distribution cache in shared memory.

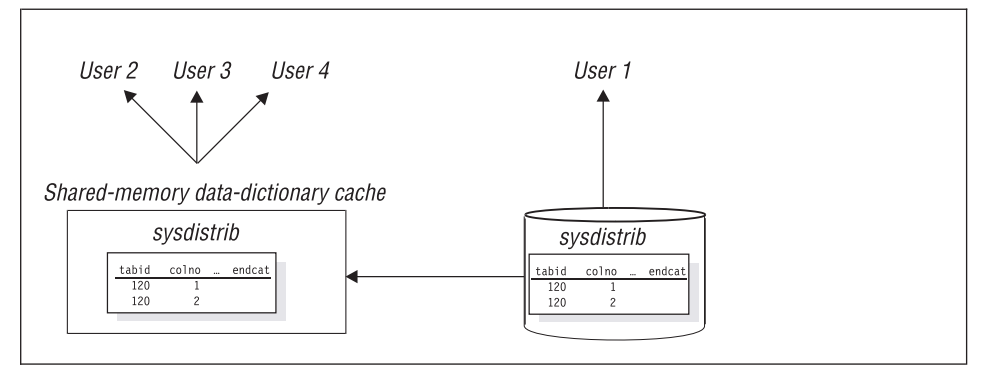

*Figure 4-3. Data-Distribution Cache*

The database server initially places pages for the **sysdistrib** system catalog table in the buffer pool as it does all other data and index pages. However, the data-distribution cache offers additional performance advantages. It:

- v Is organized in a more efficient format
- Is organized to allow fast retrieval
- v Bypasses the overhead of the buffer pool management
- v Frees more pages in the buffer pool for actual data pages rather than system catalog pages
- Reduces I/O operations to the system catalog table

## **Data-Distribution Configuration**

The database server uses a hashing algorithm to store and locate information within the data-distribution cache. The DS\_POOLSIZE controls the size of the data-distribution cache and specifies the total number of column distributions that can be stored in the data-distribution cache. To modify the number of buckets in the data-distribution cache, use the DS\_HASHSIZE configuration parameter. The following formula determines the number of column distributions that can be stored in one bucket.

Distributions per bucket = DS POOLSIZE / DS HASHSIZE

To modify the number of distributions per bucket, change either the DS\_POOLSIZE or DS\_HASHSIZE configuration parameter.

For example, with the default values of 127 for DS\_POOLSIZE and 31for DS\_HASHSIZE, you can potentially store distributions for about 127 columns in the data-distribution cache. The cache has 31 hash buckets, and each hash bucket can have an average of 4 entries.

The values that you set for DS\_HASHSIZE and DS\_POOLSIZE, depend on the following factors:

• The number of columns for which you execute UPDATE STATISTICS in HIGH or MEDIUM mode and you expect to be used most often in frequently executed queries.

If you do not specify columns when you run UPDATE STATISTICS for a table, the database server generates distributions for all columns in the table.

You can use the values of DD\_HASHSIZE and DD\_HASHMAX as guidelines for DS\_HASHSIZE and DS\_POOLSIZE. The DD\_HASHSIZE and DD\_HASHMAX specify the size for the data-dictionary cache, which stores information and statistics about tables that queries access.

For medium to large systems, you can start with the following values:

- DD\_HASHSIZE 503
- DD\_HASHMAX 4
- DS\_HASHSIZE 503
- DS\_POOLSIZE 2000

Monitor these caches to see the actual usage, and you can adjust these parameters accordingly. For monitoring information, see ["Monitoring](#page-123-0) the [Data-Distribution](#page-123-0) Cache" on page 4-28.

• The amount of memory available

The amount of memory required to store distributions for a column depends on the level at which you run UPDATE STATISTICS. Distributions for a single column might require between 1 kilobyte and 2 megabytes, depending on whether you specify medium or high mode or enter a finer resolution percentage when you run UPDATE STATISTICS.

If the size of the data-distribution cache is too small, the following performance problems can occur:

v The database server uses the DS\_POOLSIZE value to determine when to remove entries from the data-distribution cache. However, if the optimizer needs the dropped distributions for another query, the database server must reaccess them from the sysdistrib system catalog table on disk. The additional I/O and buffer pool operations to access sysdistrib on disk adds to the total response time of the query.

The database server tries to maintain the number of entries in data-distribution cache at the DS\_POOLSIZE value. If the total number of entries reaches within an internal threshold of DS\_POOLSIZE, the database server uses a least recently used mechanism to remove entries from the data-distribution cache. The number of entries in a hash bucket can go past this DS\_POOLSIZE value, but the database server eventually reduces the number of entries when memory requirements drop.

<span id="page-123-0"></span>• If DS\_HASHSIZE is small and DS\_POOLSIZE is large, overflow lists can be long and require more search time in the cache.

Overflow occurs when a hash bucket already contains an entry. When multiple distributions hash to the same bucket, the database server maintains an overflow list to store and retrieve the distributions after the first one.

If DS\_HASHSIZE and DS\_POOLSIZE are approximately the same size, the overflow lists might be smaller or even nonexistent, which might waste memory. However, the amount of unused memory is insignificant overall.

### **Monitoring the Data-Distribution Cache**

To monitor the size and use of the data-distribution cache, run onstat -g dsc or use the **ISA Performance -> Cache** menu options. You might want to change the values of DS\_HASHSIZE and DS\_POOLSIZE if you see the following situations:

- v If the data-distribution cache is full most of the time and commonly used columns are not listed in the **distribution name** field, try increasing the values of DS\_HASHSIZE and DS\_POOLSIZE.
- v If the total number of entries is much lower than DS\_POOLSIZE, you can reduce the values of DS\_HASHSIZE and DS\_POOLSIZE.

[Figure](#page-120-0) 4-2 shows sample output for **onstat -g dsc**.

```
onstat -g dsc
Distribution Cache:
   Number of lists<br>
DS_POOLSIZE : 31<br>
127
   DS POOLSIZE
Distribution Cache Entries:
list#id ref cnt dropped? heap ptr distribution name
-----------------------------------------------------------------
5 0 0 0 aa8f820 vjp_stores@gilroy:virginia.orders.order_num
12 0 0 0 aa90820 vjp_stores@gilroy:virginia.items.order_num
15 0 0 0 a7e9a38 vjp_stores@gilroy:virginia.customer.customer_num
19 0 0 0 aa3bc20 vjp_stores@gilroy:virginia.customer.lname
21 0 0 0 aa3cc20 vjp_stores@gilroy:virginia.orders.customer_num
28 0 0 0 aa91820 vjp_stores@gilroy:virginia.customer.company
Total number of distribution entries: 6.
   Number of entries in use : 0
```
*Figure 4-4. onstat -g dsc Output*

The **onstat -g dsc** output has the following fields.

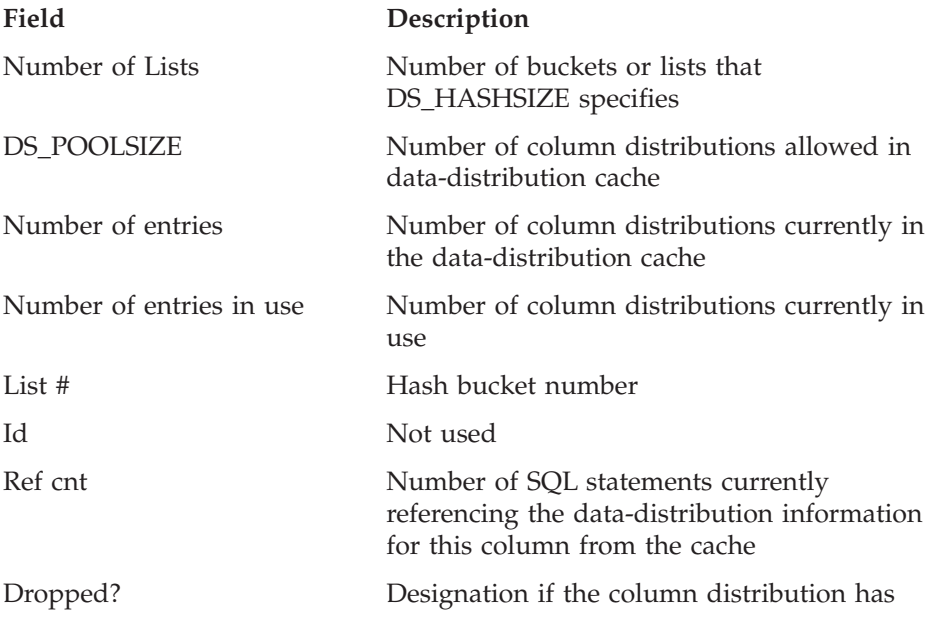

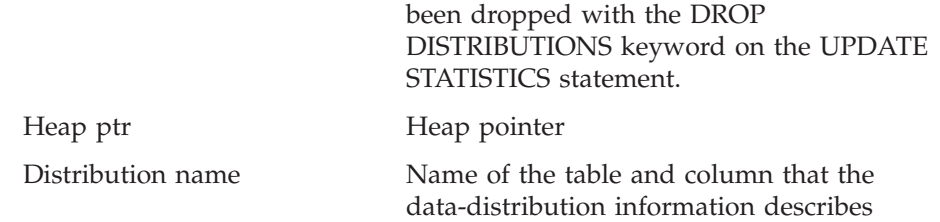

## **SQL Statement Cache**

The SQL statement cache stores parsed and optimized SQL statements so that multiple users who execute the same SQL statement can realize the following performance improvements:

- v Reduced response times, because they bypass the parse and optimization steps, as [Figure](#page-126-0) 4-5 shows
- Reduced memory usage, because the database server shares query data structures among users

For more information about the effect of the SQL statement cache on the performance of individual queries, see "SQL [Statement](#page-435-0) Cache" on page 13-30.

[Figure](#page-126-0) 4-5 shows how the database server accesses the SQL statement cache for multiple users.

- v When the database server executes an SQL statement for User 1 for the first time, the database server checks whether the same exact SQL statement is in the SQL statement cache. If it is not in the cache, the database server parses the statement, determines the optimal query plan, and executes the statement.
- v When User 2 executes the same exact SQL statement, the database server finds the statement in the SQL statement cache and does not need to parse and optimize the statement.
- v Similarly, if User 3 and User 4 execute the same exact SQL statement, the database server does not have to parse and optimize the statement. Instead, it uses the parse information and query plan in the SQL statement cache in memory.

<span id="page-126-0"></span>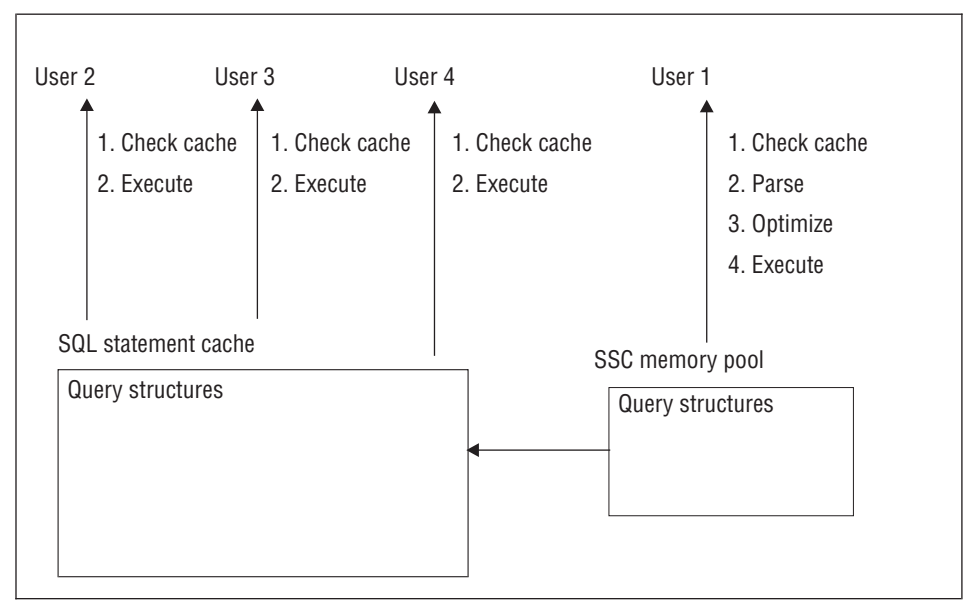

*Figure 4-5. Database Server Actions When Using the SQL Statement Cache*

## **SQL Statement Cache Configuration**

The value of the STMT\_CACHE configuration parameter enables or disables the SQL statement cache, as section ["Enabling](#page-437-0) the SQL Statement Cache" on page [13-32](#page-437-0) describes.

[Figure](#page-127-0) 4-6 shows how the database server uses the values of the pertinent configuration parameters for the SQL statement cache. Further explanation follows the figure.

<span id="page-127-0"></span>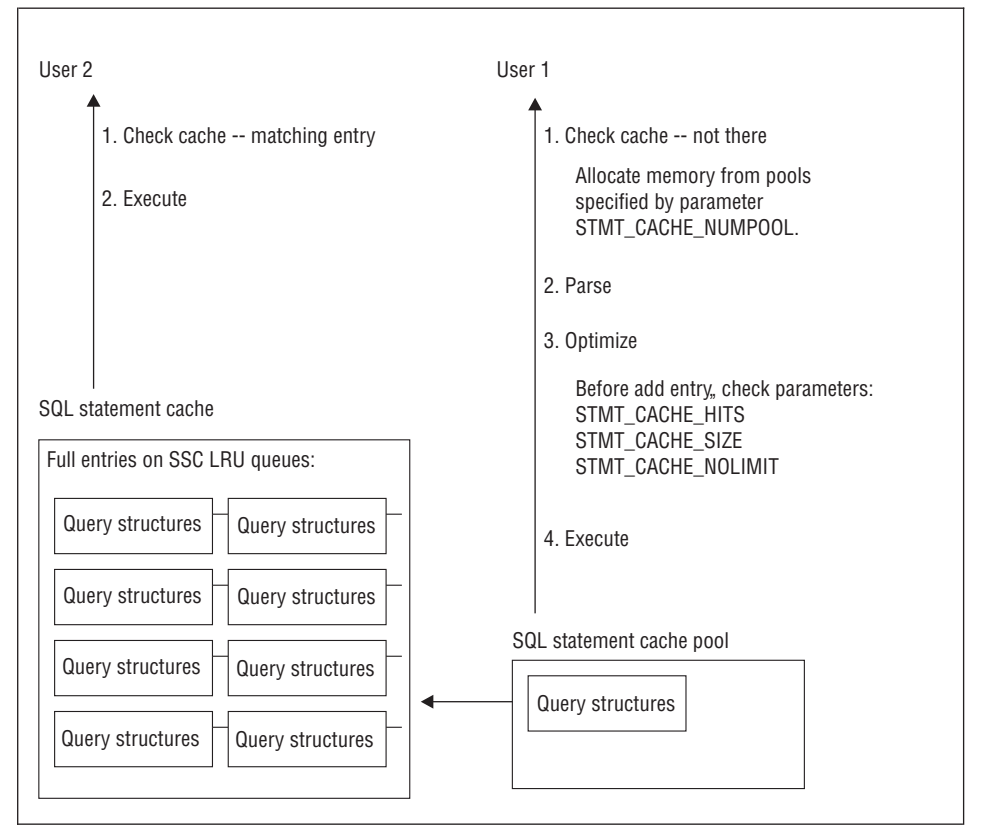

*Figure 4-6. Configuration Parameters That Affect the SQL Statement Cache*

When the database server uses the SQL statement cache for a user, it means the database server takes the following actions:

- Checks the SQL statement cache first for a match of the SQL statement that the user is executing
- v If the SQL statement matches an entry, executes the statement using the query memory structures in the SQL statement cache (User 2 in Figure 4-6)
- v If the SQL statement does not match an entry, the database server checks if it qualifies for the cache.

For information on what qualifies an SQL statement for the cache, see the SET STATEMENT CACHE statement in the *IBM Informix: Guide to SQL Syntax*.

v If the SQL statement qualifies, inserts an entry into the cache for subsequent executions of the statement.

The following parameters affect whether or not the database server inserts the SQL statement into the cache (User 1 in Figure 4-6 on page 4-32):

- v STMT\_CACHE\_HITS specifies the number of times the statement executes with an entry in the cache (referred to as *hit count*). The database server inserts one of the following entries, depending on the hit count:
	- If the value of STMT\_CACHE\_HITS is 0, inserts a fully cached entry, which contains the text of the SQL statement plus the query memory structures
	- If the value of STMT\_CACHE\_HITS is not 0 and the statement does not exist in the cache, inserts a key-only entry that contains the text of the SQL statement. Subsequent executions of the SQL statement increment the hit count.
	- If the value of STMT\_CACHE\_HITS is equal to the number of hits for a key-only entry, adds the query memory structures to make a fully cached entry.
- STMT\_CACHE\_SIZE specifies the size of the SQL statement cache, and STMT\_CACHE\_NOLIMIT specifies whether or not to limit the memory of the cache to the value of STMT\_CACHE\_SIZE. If you do not specify the STMT\_CACHE\_SIZE parameter, it defaults to 524288 (512 \* 1024) bytes.

The default value for STMT\_CACHE\_NOLIMIT is 1, which means the database server will insert entries into the SQL statement cache even though the total amount of memory might exceed the value of STMT\_CACHE\_SIZE.

When STMT\_CACHE\_NOLIMIT is set to  $\theta$ , the database server inserts the SQL statement into the cache if the current size of the cache will not exceed the memory limit.

The following sections provide more details on how the following configuration parameters affect the SQL statement cache and reasons why you might want to change their default values.

- STMT\_CACHE\_HITS
- STMT\_CACHE\_SIZE
- STMT\_CACHE\_NOLIMIT
- STMT\_CACHE\_NUMPOOL

# **Monitoring and Tuning the SQL Statement Cache**

You can monitor and tune various characteristics of the SQL statement cache. The following table shows the tools you can use to monitor the different characteristics. ISA uses information that the following **onstat** command-line options generate to display information about the SQL statement cache. Click the **Refresh** button to rerun the **onstat** command and display fresh information.

<span id="page-129-0"></span>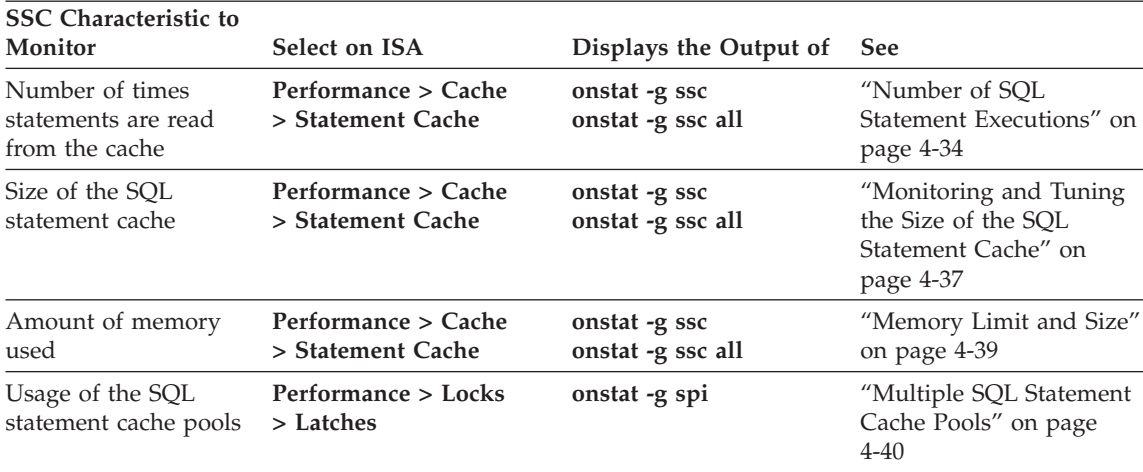

#### **Number of SQL Statement Executions**

When the SQL statement cache is enabled, the database server inserts a qualified SQL statement and its memory structures immediately in the SQL statement cache by default. If your workload has a disproportionate number of ad hoc queries, use the STMT\_CACHE\_HITS configuration parameter to specify the number of times an SQL statement is executed before the database server places a fully cached entry in the statement cache.

When the STMT\_CACHE\_HITS configuration parameter is greater than 0 and the number of times the SQL statement has been executed is less than STMT\_CACHE\_HITS, the database server inserts key-only entries in the cache. This specification minimizes unshared memory structures from occupying the statement cache, which leaves more memory for SQL statements that applications use often.

Monitor the number of hits on the SQL statement cache to determine if your workload is using this cache effectively. The following sections describe ways to monitor the SQL statement cache hits.

**Using onstat -g ssc to Monitor the Number of Hits on the SSC:** The **onstat -g ssc** option displays fully cached entries in the SQL statement cache. [Figure](#page-130-0) 4-7 shows sample output for **onstat -g ssc**.

<span id="page-130-0"></span>onstat -g ssc Statement Cache Summary: #lrus currsize maxsize Poolsize #hits nolimit 4 49456 524288 57344 1 Statement Cache Entries: lru hash ref\_cnt hits flag heap\_ptr database suser ------------------------------------------------------------------------------ 0 153 0 0 -F a7e4690 vjp\_stores virginia SELECT \* FROM customer, orders WHERE customer.customer\_num = orders.customer\_num AND order\_date > "01/01/97"- 1 259 0 0 -F aa58c20 vjp\_stores virginia SELECT \* FROM customer, orders WHERE customer.customer num = orders.customer num AND order\_date > "01/01/1997"- 2 232 0 **1** DF aa3d020 vjp stores virginia SELECT C.customer num, O.order num FROM customer C, orders O, items I WHERE C.customer num = 0.customer num AND O.order\_num = I.order\_num- 3 232 1 1 F aa8b020 vjp stores virginia SELECT C.customer num, O.order num FROM customer C, orders O, items I WHERE C.customer num = 0.customer num AND 0.order num = I.order num Total number of entries: 4.

*Figure 4-7. onstat -g ssc Output*

**Tip:** The **onstat -g ssc** option is equivalent to the **onstat -g cac stmt** option in Version 9.2. You can still issue the **onstat -g cac stmt** option in this version of the database server, and it displays the same columns as **onstat -g ssc**.

To monitor the number of times that the database server reads the SQL statement within the cache, look at the following output columns:

v In the Statement Cache Summary portion of the **onstat -g ssc** output, the **#hits** column is the value of the SQL\_STMT\_HITS configuration parameter.

In Figure 4-7 on page 4-35, the **#hits** column in the Statement Cache Summary portion of the output has a value of 0, which is the default value of the STMT\_CACHE\_HITS configuration parameter.

- **Important:** The database server uses entries in the SQL statement cache only if the statements are exactly the same. The first two entries in [Figure](#page-130-0) 4-7 on page 4-35 are not the same because each contains a different literal value in the **order\_date** filter.
- v In the Statement Cache Entries portion of the **onstat -g ssc** output, the hits column shows the number of times that the database server executed each individual SQL statement from the cache. In other words, the number of times that the database server uses the memory structures in the cache instead of parsing and optimizing the statement to generate them again.

The first time it inserts the statement in the cache, the **hits** value is 0.

- The first two SQL statements in [Figure](#page-130-0) 4-7 have a **hits** column value of 0, which indicates that each statement has been inserted into the cache but not yet executed from the cache.
- The last two SQL statements in [Figure](#page-130-0) 4-7 have a **hits** column value of 1, which indicates that these statements have been executed once from the cache.

The **hits** value for individual entries indicates how much sharing of memory structures is done. Higher values in the **hits** column indicates that the SQL statement cache is useful in improving performance and memory usage.

For a complete description of the output fields that **onstat -g ssc** displays, see "Output [Descriptions](#page-138-0) of onstat Options for SQL Statement Cache" on page [4-43.](#page-138-0)

**Using onstat -g ssc all:** Use the **onstat -g ssc all** option to determine how many nonshared entries exist in the cache. The **onstat -g ssc all** option displays the key-only entries in addition to the fully cached entries in the SQL statement cache.

# **To determine how many nonshared entries exist in the cache:**

- 1. Compare the **onstat -g ssc all** output with the **onstat -g ssc** output.
- 2. If the difference between these two outputs shows that many nonshared entries exist in the SQL statement cache, increase the value of the STMT\_CACHE\_HITS configuration parameter to allow more shared statements to reside in the cache and reduce the management overhead of the SQL statement cache.

You can use one of the following methods to change the STMT\_CACHE\_HITS parameter value:

• Update the ONCONFIG file to specify the STMT\_CACHE\_HITS configuration parameter. You must restart the database server for the new value to take effect.

You can use one of the following methods to update the ONCONFIG file:

- <span id="page-132-0"></span>– On ISA, navigate to the **Configuration** page and add the STMT\_CACHE\_HITS there. Then navigate to the **Mode** page and restart the database server.
- Use a text editor to edit the ONCONFIG file. Then bring down the database server with the **onmode -ky** command and restart with the **oninit** command.
- v Use the **onmode -W** command or the ISA **mode** page to increase the STMT\_CACHE\_HITS configuration parameter dynamically while the database server is running.

onmode -W STM\_CACHE\_HITS 2

If you restart the database server, the value reverts the value in the ONCONFIG file. Therefore, if you want the setting to remain for subsequent restarts, modify the ONCONFIG file.

## **Monitoring and Tuning the Size of the SQL Statement Cache**

If the size of the SQL statement cache is too small, the following performance problems can occur:

v Frequently executed SQL statements are not in the cache

The statements used most often should remain in the SQL statement cache. If the SQL statement cache is not large enough, the database server might not have enough room to keep these statements when other statements come into the cache. For subsequent executions, the database server must reparse, reoptimize, and reinsert the SQL statement into the cache. Try increasing STMT\_CACHE\_SIZE.

• The database server spends a lot of time cleaning the SQL statement cache The database server tries to prevent the SQL statement cache from allocating large amounts of memory by using a threshold (70 percent of the STMT\_CACHE\_SIZE parameter) to determine when to remove entries from the SQL statement cache. If the new entry causes the size of the SQL statement cache to exceed the threshold, the database server removes least recently used entries (that are not currently in use) before inserting the new entry.

However, if a subsequent query needs the removed memory structures, the database server must reparse and reoptimize the SQL statement. The additional processing time to regenerate these memory structures adds to the total response time of the query.

You can set the size of the SQL statement cache in memory with the STMT\_CACHE\_SIZE configuration parameter. The value of the parameter is the size in kilobytes. If STMT\_CACHE\_SIZE is not set, the default value is 512 kilobytes.

The **onstat -g ssc** output shows the value of STMT\_CACHE\_SIZE in the **maxsize** column. In [Figure](#page-130-0) 4-7, this **maxsize** column has a value of 524288, which is the default value  $(512 * 1024 = 524288)$ .

Use the **onstat -g ssc** and **onstat -g ssc all** options to monitor the effectiveness of size of the SQL statement cache. If you do not see cache entries for the SQL statements that applications use most, the SQL statement cache might be too small or too many unshared SQL statement occupy the cache. The following sections describe how to determine these situations.

**Changing the Size of the SQL Statement Cache:** Look at the values in the following output columns in the "Statement Cache Entries" portion of the **onstat -g ssc all** output.

v The **flags** column shows the current status of an SQL statement in the cache.

A value of F in the second position indicates that the statement is currently fully cached.

A value of -in the second position indicates that only the statement text (key-only entry) is in the cache). Entries with this -value in the second position appear in the **onstat -g ssc all** but not in the **onstat -g ssc** output.

v The **hits** column shows the number of times the SQL statement has been executed, excluding the first time it is inserted into the cache.

If you do not see fully cached entries for statements that applications use most and the value in the **hits** column is large for the entries that do occupy the cache, then the SQL statement cache is too small.

You can use one of the following methods to change the STMT\_CACHE\_SIZE parameter value:

- Update the ONCONFIG file to specify the STMT CACHE SIZE configuration parameter. You must restart the database server for the new value to take effect.
- v Use the **onmode -W** command to override the STMT\_CACHE\_SIZE configuration parameter dynamically while the database server is running. onmode -W STMT\_CACHE\_SIZE 1024

If you restart the database server, the value reverts the value in the ONCONFIG file. Therefore, if you want the setting to remain for subsequent restarts, modify the ONCONFIG file.

**Too Many Single-use Queries in the SQL Statement Cache:** When the database server places many queries that are only used once in the cache, they might replace statements that other applications use often.

<span id="page-134-0"></span>Look at the values in the following output columns in the Statement Cache Entries portion of the **onstat -g ssc all** output. If you see a lot of entries that have both of the following values, too many unshared SQL statements occupy the cache:

• flags column value of F in the second position

A value of F in the second position indicates that the statement is currently fully cached.

• hits column value of 0 or 1

The **hits** column shows the number of times the SQL statement has been executed, excluding the first time it is inserted into the cache.

Increase the value of the STMT\_CACHE\_HITS configuration parameter to prevent unshared SQL statements from being fully cached. For information on how to change the STMT\_CACHE\_HITS configuration parameter, see "Number of SQL Statement [Executions"](#page-129-0) on page 4-34.

### **Memory Limit and Size**

Although the database server tries to clean the SQL statement cache, sometimes entries cannot be removed because they are currently in use. In this case, the size of the SQL statement cache can exceed the value of STMT\_CACHE\_SIZE.

The default value of the STMT\_CACHE\_NOLIMIT configuration parameter is 1, which means the database server inserts the statement even though the current size of the cache might be greater than the value of the STMT\_CACHE\_SIZE parameter.

If the value of the STMT\_CACHE\_NOLIMIT configuration parameter is 0, the database server does not insert either a fully-qualified or key-only entry into the SQL statement cache if the size will exceed the value of STMT\_CACHE\_SIZE.

Use the **onstat -g ssc** option to monitor the current size of the SQL statement cache. Look at the values in the following output columns of the **onstat -g ssc** output:

v The **currsize** column shows the number of bytes currently allocated in the SQL statement cache.

In [Figure](#page-130-0) 4-7 on page 4-35, the **currsize** column has a value of 11264.

v The **maxsize** column shows the value of STMT\_CACHE\_SIZE.

In [Figure](#page-130-0) 4-7, the **maxsize** column has a value of 524288, which is the default value (512 \* 1024 = 524288).

When the SQL statement cache is full and users are currently executing all statements within it, any new SQL statements that a user executes can cause <span id="page-135-0"></span>the SQL statement cache to grow beyond the size that STMT\_CACHE\_SIZE specifies. Once the database server is no longer using an SQL statement within the SQL statement cache, it frees memory in the SQL statement cache until the size reaches a threshold of STMT\_CACHE\_SIZE. However, if thousands of concurrent users are executing several ad hoc queries, the SQL statement cache can grow very large before any statements are removed. In such cases, take one of the following actions:

- Set the STMT\_CACHE\_NOLIMIT parameter to 0 to prevent insertions when the cache size exceeds the value of the STMT\_CACHE\_SIZE parameter.
- Set the STMT\_CACHE\_HITS parameter to a value greater than 0 to prevent caching unshared SQL statements.

You can use one of the following methods to change the STMT\_CACHE\_NOLIMIT parameter value:

- Update the ONCONFIG file to specify the STMT\_CACHE\_NOLIMIT configuration parameter. You must restart the database server for the new value to take effect.
- v Use the **onmode -W** command to override the STMT\_CACHE\_NOLIMIT configuration parameter dynamically while the database server is running. onmode -W STMT CACHE NOLIMIT 0

If you restart the database server, the value reverts the value in the ONCONFIG file. Therefore, if you want the setting to remain for subsequent restarts, modify the ONCONFIG file.

## **Multiple SQL Statement Cache Pools**

When the SQL statement cache is enabled, the database server allocates memory from one pool (by default) for the query structures in the following situations:

- When the database server does not find a matching entry in the cache
- When the database server finds a matching key-only entry in the cache and the hit count reaches the value of the STMT\_CACHE\_HITS configuration parameter

This one pool can become a bottleneck as the number of users increases. The STMT\_CACHE\_NUMPOOL configuration parameter allows you to configure multiple **sscpools**.

You can monitor the pools in the SQL statement cache to determine the following situations:

- The number of sscpools is sufficient for your workload.
- The size or limit of the SQL statement cache is not causing excessive memory management.

**Number of SQL Statement Cache Pools:** When the SQL statement cache is enabled, the database server allocates memory from an sscpool for unlinked SQL statements. The default value for the STMT\_CACHE\_NUMPOOL configuration parameter is 1. As the number of users increases, this one sscpool might become a bottleneck. (The number of longspins on the sscpool indicates whether or not the sscpool is a bottleneck.)

Use the **onstat -g spi** option to monitor the number of longspins on an sscpool. The **onstat -g spi** command displays a list of the resources in the system for which a wait was required before a latch on the resource could be obtained. During the wait, the thread spins (or loops), trying to acquire the resource. The **onstat -g spi** output displays the number of times a wait (**Num Waits** column) was required for the resource and the number of total loops (**Num Loops** column). The **onstat -g spi** output displays only resources that have at least one wait.

Figure 4-8 shows an excerpt of sample output for **onstat -g spi**. Figure 4-8 indicates that no waits occurred for any sscpool (the **Name** column does not list any sscpools).

| Spin locks with waits: |           |               |                      |
|------------------------|-----------|---------------|----------------------|
| Num Waits              | Num Loops | Avg Loop/Wait | Name                 |
| 34477                  | 387761    | 11.25         | mtcb sleeping lock   |
| 312                    | 10205     | 32.71         | mtcb vproc list lock |

*Figure 4-8. onstat -g spi Output*

If you see an excessive number of longspins (**Num Loops** column) on an sscpool, increase the number of sscpools in the STMT\_CACHE\_NUMPOOL configuration parameter to improve performance.

**Size of SQL Statement Cache Pools and Current Cache Size:** Use the **onstat -g ssc pool** option to monitor the usage of each SQL statement cache pool. The **onstat -g ssc pool** command displays the size of each pool. The **onstat -g ssc** option displays the cumulative size of the SQL statement cache in the **currsize** column. This current size is the size of memory allocated from the sscpools by the statements that are inserted into the cache. Because not all statements that allocate memory from the sscpools are inserted into the cache, the current cache size could be smaller than the total size of the sscpools. Normally, the total size of all sscpools does not exceed the STMT\_CACHE\_SIZE value.

[Figure](#page-137-0) 4-9 shows sample output for **onstat -g ssc pool**.

```
onstat -g ssc pool
Pool Summary:
name class addr totalsize freesize #allocfrag #freefrag
sscpool0 V a7e4020 57344 2352 52 7
Blkpool Summary:
name class addr size #blks
```
*Figure 4-9. onstat -g ssc pool Output*

The Pool Summary section of the **onstat -g ssc pool** output lists the following information for each pool in the cache**.**

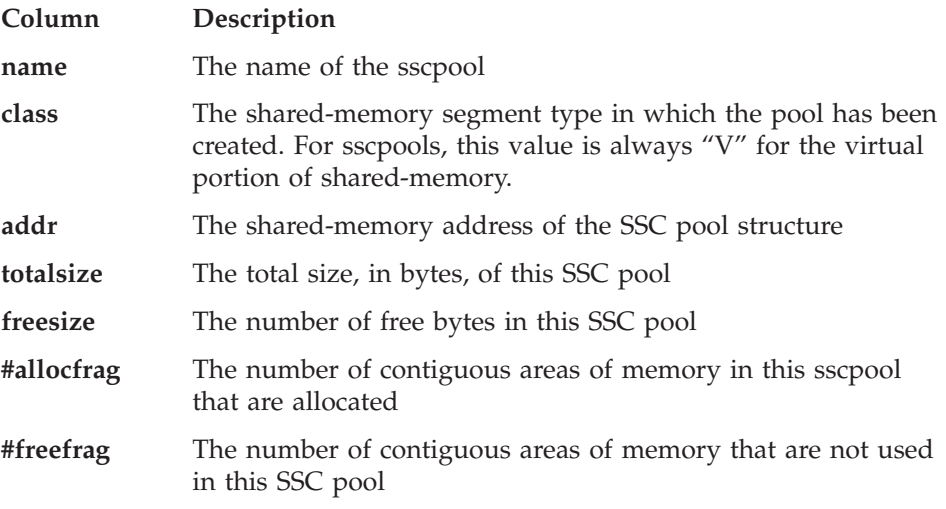

The Blkpool Summary section of the **onstat -g ssc poo**l output lists the following information for all pools in the cache**.**

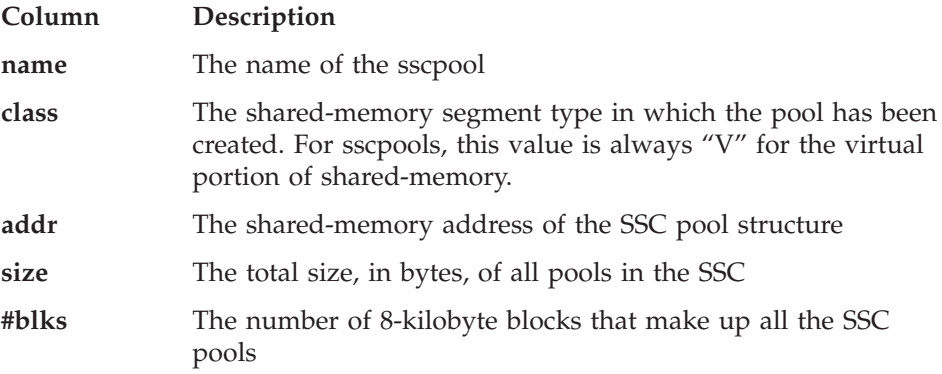

## <span id="page-138-0"></span>**Output Descriptions of onstat Options for SQL Statement Cache**

The **onstat -g ssc** option lists the following summary information for the SQL statement cache**.**

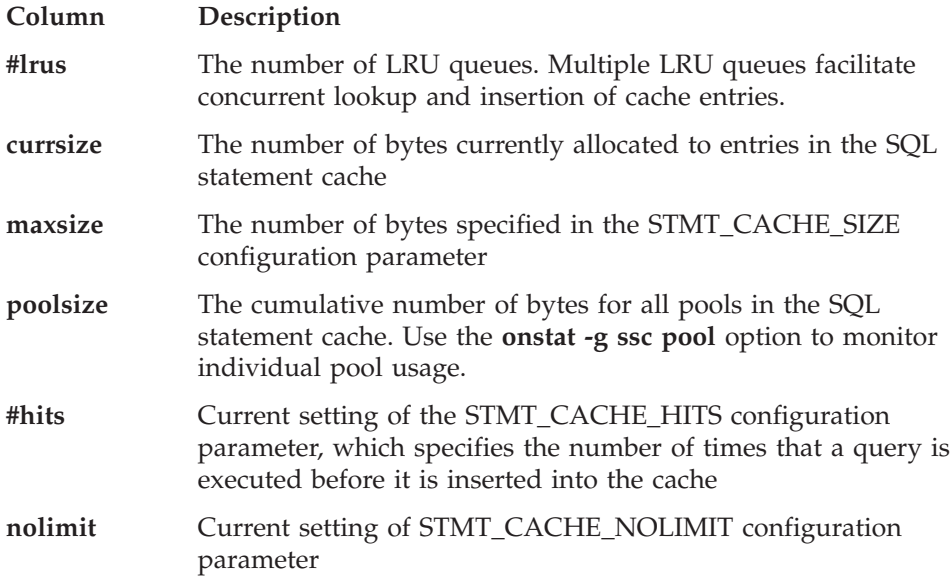

The **onstat -g ssc** option lists the following information for each fully cached entry in the cache**.** The **onstat -g ssc** all option lists the following information for both the fully cached entries and key-only entries.

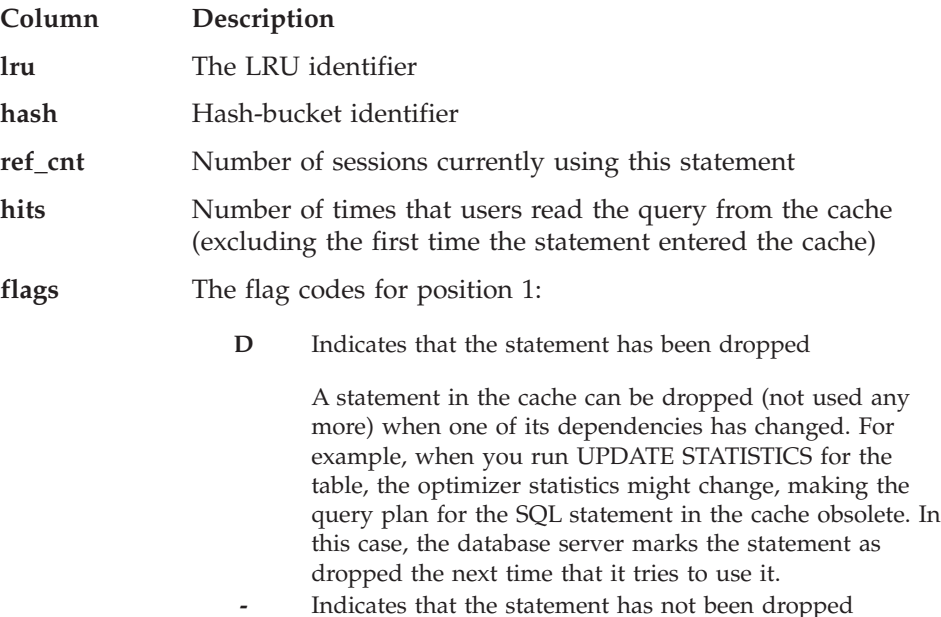

The flag codes for position 2:

- **F** Indicates that the cache entry is fully cached and contains the memory structures for the query
- **-** Indicates that the statement is not fully cached

A statement is not fully cached when the number of times the statement has been executed is less than the value of the STMT\_CACHE\_HITS configuration parameter. Entries with this - value in the second position appear in the **onstat -g ssc all** but not in the **onstat -g ssc** output.

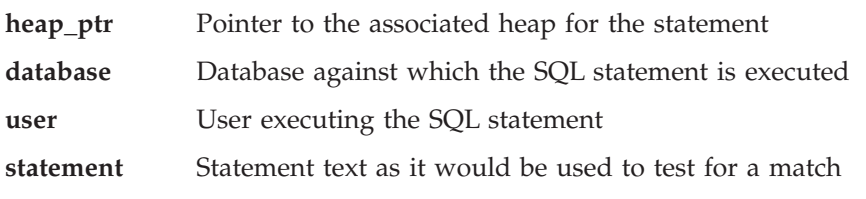

### **Session Memory**

The database server uses the virtual portion of shared memory mainly for user sessions. The majority of the memory that each user session allocates is for SQL statements. The amount of used memory can vary from one statement to another.

Use the following utility options to determine which session and prepared SQL statements have high memory utilization:

- v **onstat -g mem**
- v **onstat -g stm**

The **onstat -g mem** option displays memory usage of all sessions. You can find the session that is using the most memory by looking at the **totalsize** and **freesize** output columns. [Figure](#page-140-0) 4-11 shows sample output for **onstat -g mem**. This sample output shows the memory utilization of three user sessions with the values 14, 16, 17 in the **names** output column.

```
onstat -g mem
Pool Summary:
name class addr totalsize freesize #allocfrag #freefrag
...
14 V a974020 45056 11960 99 10
16 V a9ea020 90112 10608 159 5
17 V a973020 45056 11304 97 13
...
Blkpool Summary:
name class addr size #blks
mt V a235688 798720 19
global V a232800 0 0
```
*Figure 4-10. onstat -g mem Output*

To display the memory allocated by each prepared statement, use the **onstat -g stm** option. Figure 4-11 shows sample output for **onstat -g stm**.

```
onstat -g stm
session  25 ---------------------------------
sdblock heapsz statement ('*' = Open cursor)d36b018 9216 select sum(i) from t where i between -1 and ?
d378018 6240 *select tabname from systables where tabid=7
d36b114 8400 <SPL statement>
```
*Figure 4-11. onstat -g stm Output*

The **heapsz** column in the output in Figure 4-11 shows the amount of memory used by the statement. An asterisk  $(*)$  precedes the statement text if a cursor is open on the statement. The output does not show the individual SQL statements in an SPL routine.

To display the memory for only one session, specify the session ID in the **onstat -g stm** option. For an example, see ["onstat](#page-446-0) -g mem and onstat -g stm" on page [13-41.](#page-446-0)

#### **Data-Replication Buffers and Memory Utilization**

Data replication requires two instances of the database server, a primary one and a secondary one, running on two computers. If you implement data replication for your database server, the database server holds logical-log records in the data-replication buffer before it sends them to the secondary database server. The data-replication buffer is always the same size as the logical-log buffer.

#### **Memory Latches**

The database server uses latches to control access to shared memory structures such as the buffer pool or the memory pools for the SQL statement cache.

You can obtain statistics on latch use and information on specific latches. These statistics provide a measure of the system activity. The statistics include the number of times that threads had to wait to obtain a latch. A large number of latch waits typically results from a high volume of processing activity in which the database server is logging most of the transactions.

Information on specific latches includes a listing of all the latches that are held by a thread and any threads that are waiting for latches. This information allows you to locate any specific resource contentions that exist.

You, as the database administrator, cannot configure or tune the number of latches. However, you can increase the number of memory structures on which the database server places latches to reduce the number of latch waits. For example, you can tune the number of SQL statement cache memory pools or the number of SQL statement cache LRU queues. For more information, see "Multiple SQL [Statement](#page-135-0) Cache Pools" on page 4-40.

**Warning:** Never kill a database server process that is holding a latch. If you do, the database server immediately initiates an abort.

#### **Monitoring Latches with Command-Line Utilities**

You can use the following command-line utilities to obtain information about latches.

#### **onstat -p**

Execute **onstat -p** to obtain the values in the field **lchwaits**. This field stores the number of times that a thread was required to wait for a shared-memory latch.

Figure 4-12 shows an excerpt of sample **onstat -p** output that shows the lchwaits field.

... ixda-RA idx-RA da-RA RA-pgsused lchwaits 5 0 204 148 12 ...

*Figure 4-12. onstat -p Output Showing lchwaits Field*

#### **onstat -s**

Execute **onstat -s** to obtain general latch information. The output includes the **userthread** column, which lists the address of any user thread that is waiting for a latch. You can compare this address with the user addresses in the **onstat -u** output to obtain the user-process identification number.

Figure 4-13 shows sample **onstat -s** output.

```
...
Latches with lock or userthread set
name address lock wait userthread
LRU1 402e90 0 0 6b29d8
bf[34] 4467c0 0 0 6b29d8
...
```
*Figure 4-13. onstat -s Output*

#### **Monitoring Latches with ISA**

To monitor latches and spin locks with ISA, navigate to the **Performance > Locks** page and click **Latches** or **Spin Locks**. ISA uses information generated by **onstat -s** and **onstat -g spi** to display information. Click **Refresh** to rerun the commands and display fresh information.

#### **Monitoring Latches with SMI Tables**

Query the **sysprofile** SMI table to obtain the number of times a thread had to wait for a latch. The **latchwts** column contains the number of times that a thread had to wait for a latch.

#### **Encrypted Values**

An encrypted value uses more storage space than the corresponding plain text value because all of the information needed to decrypt the value except the encryption key is stored with the value. Most encrypted data requires approximately 33 percent more storage space than unencrypted data. Omitting the hint used with the password can reduce encryption overhead by up to 50 bytes. If you are using encrypted values, you must make sure that you have sufficient space available for the values.

**Note:** Embedding zero bytes in the encrypted result is not recommended.

For information on encryption, see the *IBM Informix: Dynamic Server Administrator's Guide*.
# **Chapter 5. Effect of Configuration on I/O Activity**

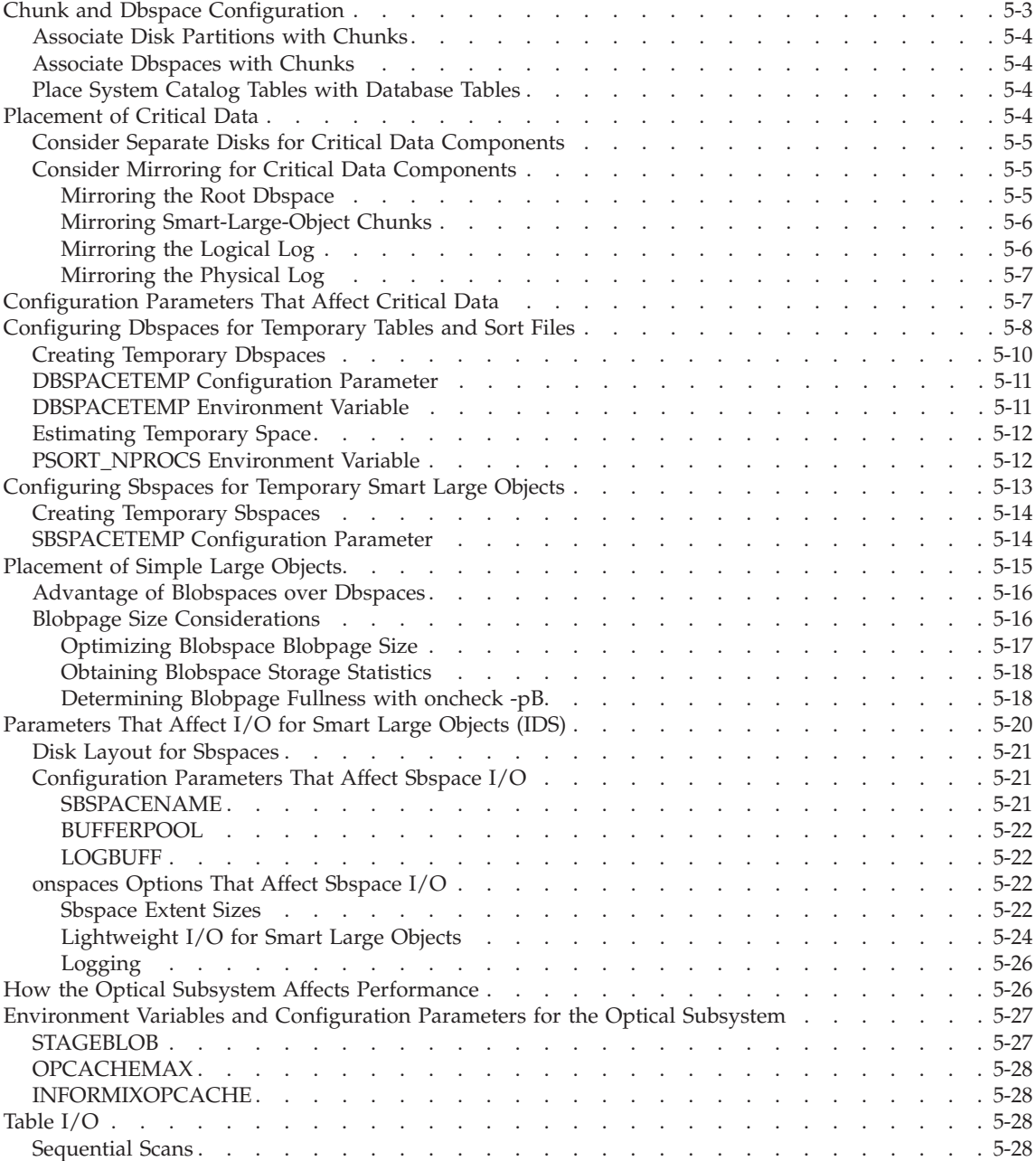

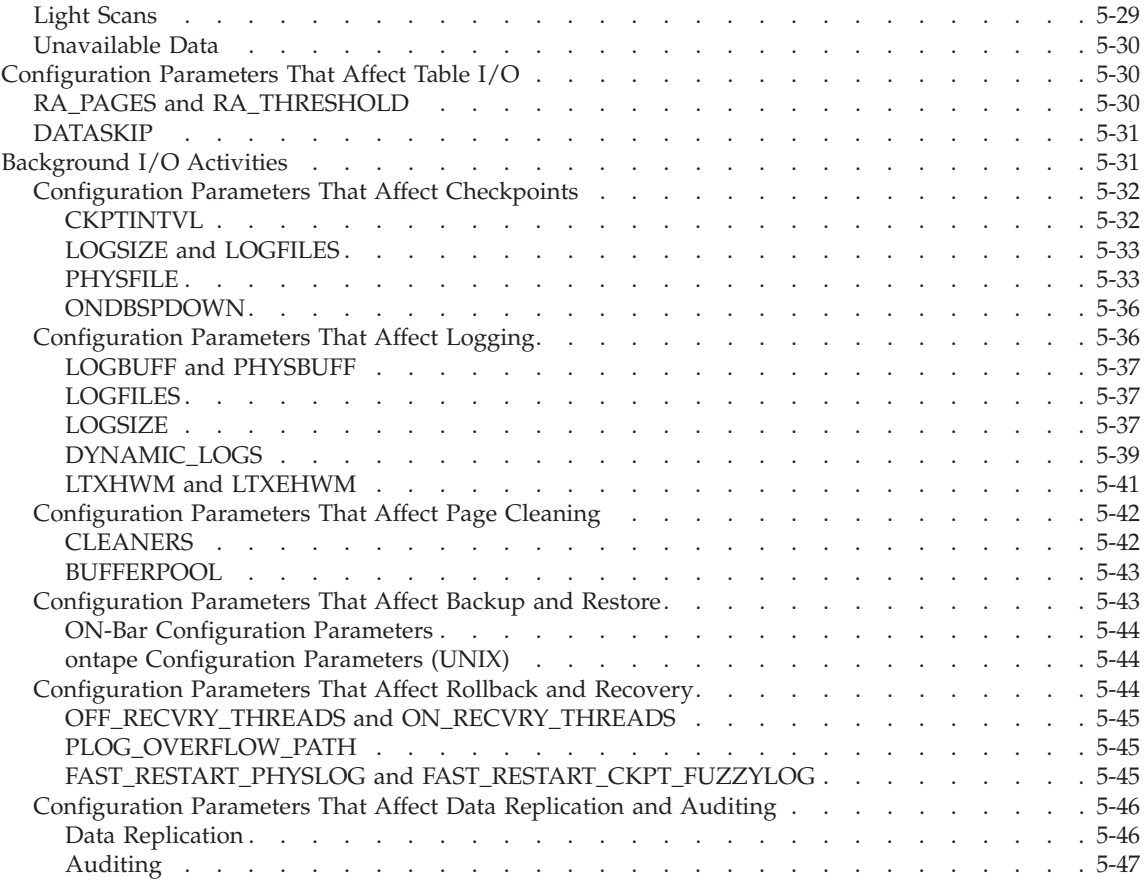

#### **In This Chapter**

Database server configuration affects I/O activity in several ways. The assignment of chunks and dbspaces can create I/O *hot spots*, or disk partitions with a disproportionate amount of I/O activity. Your allocation of critical data, sort areas, and areas for temporary files and index builds can place intermittent loads on various disks. How you configure read-ahead can increase the effectiveness of individual I/O operations. How you configure the background I/O tasks, such as logging and page cleaning, can affect I/O throughput. The following sections discuss each of these topics.

## <span id="page-146-0"></span>**Chunk and Dbspace Configuration**

All the data that resides in an Informix database is stored on disk. The Optical Subsystem also uses a magnetic disk to access TEXT or BYTE data that is retrieved from optical media. The speed at which the database server can copy the appropriate data pages to and from disk determines how well your application performs.

Disks are typically the slowest component in the I/O path for a transaction or query that runs entirely on one host computer. Network communication can also introduce delays in client/server applications, but these delays are typically outside the control of the database server administrator. For information on actions that the database server administrator can take to improve network communications, see ["Network](#page-85-0) Buffer Pools" on page 3-16 and ["Connections](#page-92-0) and CPU Utilization" on page 3-23.

Disks can become overused or saturated when users request pages too often. Saturation can occur in the following situations:

- v You use a disk for multiple purposes, such as for both logging and active database tables.
- Disparate data resides on the same disk.
- Table extents become interleaved.

The various functions that your application requires, as well as the consistency-control functions that the database server performs, determine the optimal disk, chunk, and dbspace layout for your application. The more disks that you make available to the database server, the easier it is to balance  $I/O$ across them. For more information on these factors, see [Chapter](#page-192-0) 6, "Table Performance [Considerations,"](#page-192-0) on page 6-1.

This section outlines important issues for the initial configuration of your chunks, dbspaces, and blobspaces. Consider the following issues when you decide how to lay out chunks and dbspaces on disks:

- Placement and mirroring of critical data
- Load balancing
- Reduction of contention
- Ease of backup and restore

Together with round-robin fragmentation, you can balance chunks over disks and controllers, saving time and handling errors. Placing multiple chunks on a single disk can improve throughput.

While it is recommended that you use raw disk devices on UNIX to achieve better performance, recent advances in I/O caching for cooked writes can provide similar if not better performance. To determine the best device

performance, perform benchmark testing on the system with both types of devices for the dbspace and table layout.

#### <span id="page-147-0"></span>**Associate Disk Partitions with Chunks**

It is recommended that you assign chunks to entire disk partitions. When a chunk coincides with a disk partition (or device), it is easy to track disk-space use, and you avoid errors caused by miscalculated offsets. The maximum size for a chunk is 4 terabytes.

## **Associate Dbspaces with Chunks**

It is recommended that you associate a single chunk with a dbspace, especially when that dbspace is to be used for a table fragment. For more information on table placement and layout, see Chapter 6, "Table [Performance](#page-192-0) [Considerations,"](#page-192-0) on page 6-1.

## **Place System Catalog Tables with Database Tables**

When a disk that contains the system catalog for a particular database fails, the entire database remains inaccessible until the system catalog is restored. Because of this potential inaccessibility, It is recommended that you do not cluster the system catalog tables for all databases in a single dbspace but instead place the system catalog tables with the database tables that they describe.

#### **To create a system catalog table in the table dbspace:**

- 1. Create a database in the dbspace in which the table is to reside.
- 2. Use the SQL statements DATABASE or CONNECT to make that database the current database.
- 3. Enter the CREATE TABLE statement to create the table.

#### **Placement of Critical Data**

The disk or disks that contain the system reserved pages, the physical log, and the dbspaces that contain the logical-log files are critical to the operation of the database server. The database server cannot operate if any of these elements becomes unavailable. By default, the database server places all three critical elements in the root dbspace.

To arrive at an appropriate placement strategy for critical data, you must make a trade-off between the availability of data and maximum logging performance.

The database server also places temporary table and sort files in the root dbspace by default. It is recommended that you use the DBSPACETEMP configuration parameter and the **DBSPACETEMP** environment variable to assign these tables and files to other dbspaces. For details, see ["Configuring](#page-151-0) Dbspaces for [Temporary](#page-151-0) Tables and Sort Files" on page 5-8.

# <span id="page-148-0"></span>**Consider Separate Disks for Critical Data Components**

If you place the root dbspace, logical log, and physical log in separate dbspaces on separate disks, you can obtain some distinct performance advantages. The disks that you use for each critical data component should be on separate controllers. This approach has the following advantages:

- Isolates logging activity from database  $I/O$  and allows physical-log  $I/O$ requests to be serviced in parallel with logical-log I/O requests
- v Reduces the time that you need to recover from a failure

However, unless the disks are mirrored, there is an increased risk that a disk that contains critical data might be affected in the event of a failure, which will bring the database server to a halt and require the complete restoration of all data from a level-0 backup.

• Allows for a relatively small root dbspace that contains only reserved pages, the database partition, and the **sysmaster** database

In many cases, 10,000 kilobytes is sufficient.

The database server uses different methods to configure various portions of critical data. To assign an appropriate dbspace for the root dbspace and physical log, set the appropriate database server configuration parameters. To assign the logical-log files to an appropriate dbspace, use the **onparams** utility.

For more information on the configuration parameters that affect each portion of critical data, see ["Configuration](#page-150-0) Parameters That Affect Critical Data" on [page](#page-150-0) 5-7.

# **Consider Mirroring for Critical Data Components**

Consider mirroring for the dbspaces that contain critical data. Mirroring these dbspaces ensures that the database server can continue to operate even when a single disk fails. However, depending on the mix of I/O requests for a given dbspace, a trade-off exists between the fault tolerance of mirroring and I/O performance. You obtain a marked performance advantage when you mirror dbspaces that have a read-intensive usage pattern and a slight performance disadvantage when you mirror write-intensive dbspaces.

When mirroring is in effect, two disks are available to handle read requests, and the database server can process a higher volume of those requests. However, each write request requires two physical write operations and does not complete until both physical operations are performed. The write operations are performed in parallel, but the request does not complete until the slower of the two disks performs the update. Thus, you experience a slight performance penalty when you mirror write-intensive dbspaces.

#### **Mirroring the Root Dbspace**

You can achieve a certain degree of fault tolerance with a minimum performance penalty if you mirror the root dbspace and restrict its contents to <span id="page-149-0"></span>read-only or seldom-accessed tables. When you place update-intensive tables in other, nonmirrored dbspaces, you can use the database server backup-and-restore facilities to perform warm restores of those tables in the event of a disk failure. When the root dbspace is mirrored, the database server remains online to service other transactions while the failed disk is being repaired.

When you mirror the root dbspace, always place the first chunk on a different device than that of the mirror. The MIRRORPATH configuration parameter should have a different value than ROOTPATH.

#### **Mirroring Smart-Large-Object Chunks**

An sbspace is a logical storage unit composed of one or more chunks that store *smart large objects*, which consist of CLOB (character large object) or BLOB (binary large object) data. For a more detailed description of sbspaces, see your *IBM Informix: Administrator's Guide*.

The first chunk of an sbspace contains a special set of pages, called *metadata*, which is used to locate smart large objects in the sbspace. Additional chunks that are added to the sbspace can also have metadata pages if you specify them on the **onspaces** command when you create the chunk.

Consider mirroring chunks that contain metadata pages for the following reasons:

• Higher availability

Without access to the metadata pages, users cannot access any smart large objects in the sbspace. If the first chunk of the sbspace contains all of the metadata pages and the disk that contains that chunk becomes unavailable, you cannot access a smart large object in the sbspace, even if it resides on a chunk on another disk. For high availability, mirror at least the first chunk of the sbspace and any other chunk that contains metadata pages.

• Faster access

By mirroring the chunk that contains the metadata pages, you can spread read activity across the disks that contain the primary chunk and mirror chunk.

#### **Mirroring the Logical Log**

The logical log is write intensive. If the dbspace that contains the logical-log files is mirrored, you encounter the slight double-write performance penalty noted in "Consider Mirroring for Critical Data [Components"](#page-148-0) on page 5-5. However, you can adjust the rate at which logging generates I/O requests to a certain extent by choosing an appropriate log buffer size and logging mode.

<span id="page-150-0"></span>With unbuffered and ANSI-compliant logging, the database server requests a flush of the log buffer to disk for every committed transaction (two when the dbspace is mirrored). Buffered logging generates far fewer I/O requests than unbuffered or ANSI-compliant logging.

With buffered logging, the log buffer is written to disk only when it fills and all the transactions that it contains are completed. You can reduce the frequency of logical-log I/O even more if you increase the size of your logical-log buffers. However, buffered logging leaves transactions in any partially filled buffers vulnerable to loss in the event of a system failure.

Although database consistency is guaranteed under buffered logging, specific transactions are not guaranteed against a failure. The larger the logical-log buffers, the more transactions you might need to reenter when service is restored after a failure.

Unlike the physical log, you cannot specify an alternative dbspace for logical-log files in your initial database server configuration. Instead, use the **onparams** utility first to add logical-log files to an alternative dbspace and then drop logical-log files from the root dbspace. For more information about **onparams**, see the *IBM Informix: Dynamic Server Administrator's Reference*.

#### **Mirroring the Physical Log**

The physical log is write intensive, with activity occurring at checkpoints and when buffered data pages are flushed. I/O to the physical log also occurs when a page-cleaner thread is activated. If the dbspace that contains the physical log is mirrored, you encounter the slight double-write performance penalty noted under "Consider Mirroring for Critical Data [Components"](#page-148-0) on [page](#page-148-0) 5-5.

To keep I/O to the physical log at a minimum, you can adjust the checkpoint interval and the LRU minimum and maximum thresholds. (See ["CKPTINTVL"](#page-175-0) on page 5-32 and ["BUFFERPOOL"](#page-186-0) on page 5-43.)

#### **Configuration Parameters That Affect Critical Data**

You can use the following configuration parameters to configure the root dbspace:

- ROOTNAME
- ROOTOFFSET
- $\cdot$  ROOTPATH
- $\cdot$  ROOTSIZE
- MIRROR
- $\bullet$  MIRRORPATH

<span id="page-151-0"></span>• MIRROROFFSET

These parameters determine the location and size of the initial chunk of the root dbspace and configure mirroring, if any, for that chunk. (If the initial chunk is mirrored, all other chunks in the root dbspace must also be mirrored). Otherwise, these parameters have no major impact on performance.

The following configuration parameters affect the logical logs:

- $\cdot$  LOGSIZE
- LOGBUFF

LOGSIZE determines the size of each logical-log files. LOGBUFF determines the size of the three logical-log buffers that are in shared memory. For more information on LOGBUFF, see ["LOGBUFF"](#page-112-0) on page 4-17.

The following configuration parameters determine the location and size of the physical log:

- PHYSDBS
- PHYSFILE

#### **Configuring Dbspaces for Temporary Tables and Sort Files**

Applications that use temporary tables or large sort operations require a large amount of temporary space. To improve performance of these applications, use the DBSPACETEMP configuration parameter or the **DBSPACETEMP** environment variable to designate one or more dbspaces for temporary tables and sort files.

Depending on how the temporary space is created, the database server uses the following default locations for temporary table and sort files when you do not set DBSPACETEMP:

v The dbspace of the current database, when you create an explicit temporary table with the TEMP TABLE clause of the CREATE TABLE statement and do not specify a dbspace for the table either in the IN dbspace clause or in the FRAGMENT BY clause

This action can severely affect  $I/O$  to that dbspace. If the root dbspace is mirrored, you encounter a slight double-write performance penalty for I/O to the temporary tables and sort files.

• The root dbspace when you create an explicit temporary table with the INTO TEMP option of the SELECT statement

This action can severely affect I/O to the root dbspace. If the root dbspace is mirrored, you encounter a slight double-write performance penalty for I/O to the temporary tables and sort files.

- The operating-system directory or file that you specify in one of the following variables:
	- In UNIX, the operating-system directory or directories that the **PSORT\_DBTEMP** environment variable specifies, if it is set If **PSORT\_DBTEMP** is not set, the database server writes sort files to the operating-system file space in the **/tmp** directory.
	- In Windows, the directory specified in **TEMP** or **TMP** in the User Environment Variables window on **Control Panel > System.**

The database server uses the operating-system directory or files to direct any overflow that results from the following database operations:

- SELECT statement with GROUP BY clause
- SELECT statement with ORDER BY clause
- Hash-join operation
- Nested-loop join operation
- Index builds
- **Warning:** If you do not specify a value for the DBSPACETEMP configuration parameter or the **DBSPACETEMP** environment variable, the database server uses this operating-system file for implicit temporary tables. If this file system has insufficient space to hold a sort file, the query performing the sort returns an error. Meanwhile, the operating system might be severely impacted until you remove the sort file.

You can improve performance with the use of temporary dbspaces that you create exclusively to store temporary tables and sort files. It is recommended that you use the DBSPACETEMP configuration parameter and the **DBSPACETEMP** environment variable to assign these tables and files to temporary dbspaces.

When you specify dbspaces in either the DBSPACETEMP configuration parameter or the **DBSPACETEMP** environment variable, you gain the following performance advantages:

- Reduced I/O impact on the root dbspace, production dbspaces, or operating-system files
- v Use of parallel sorts into the temporary files (to process query clauses such as ORDER BY or GROUP BY, or to sort index keys when you execute CREATE INDEX) when you specify more than one dbspace for temporary tables and PDQ priority is set to greater than 0.
- Improved speed with which the database server creates temporary tables when you assign two or more temporary dbspaces on separate disks

<span id="page-153-0"></span>v Use of parallel inserts into the temporary table when PDQ priority is set to greater than 0 and the temporary table is created with one of the following specifications that the following table shows.

The database server automatically applies its parallel insert capability to fragment the temporary table across those dbspaces, using a round-robin distribution scheme.

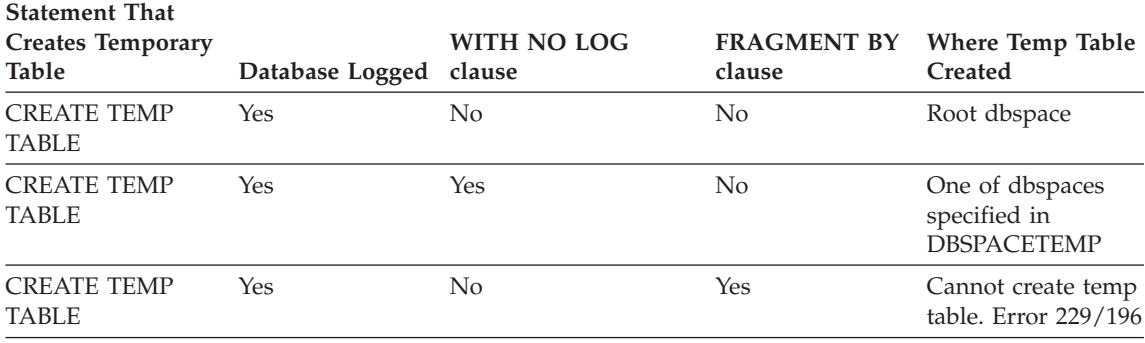

**Important:** It is recommended that you use the DBSPACETEMP parameter or the **DBSPACETEMP** environment variable for better performance of sort operations and to prevent the database server from unexpectedly filling file systems. The dbspaces that you list must be composed of chunks that are allocated as unbuffered devices.

# **Creating Temporary Dbspaces**

To create a dbspace for the exclusive use of temporary tables and sort files, use **onspaces -t**. For best performance, use the following guidelines:

- v If you create more than one temporary dbspace, create each dbspace on a separate disk to balance the I/O impact.
- Place no more than one temporary dbspace on a single disk.

The database server does not perform logical or physical logging of temporary dbspaces, and temporary dbspaces are never backed up as part of a full-system backup. You cannot mirror a temporary dbspace that you create with **onspaces -t**.

**Important:** In the case of a database with logging, you must include the WITH NO LOG clause in the SELECT... INTO TEMP statement to place the explicit temporary tables in the dbspaces listed in the DBSPACETEMP configuration parameter and the **DBSPACETEMP** environment variable. Otherwise, the database server stores the explicit temporary tables in the root dbspace.

For information about how to create temporary dbspaces, see your *IBM Informix: Administrator's Guide*.

#### <span id="page-154-0"></span>**DBSPACETEMP Configuration Parameter**

The DBSPACETEMP configuration parameter specifies a list of dbspaces in which the database server places temporary tables and sort files by default. Some or all of the dbspaces that you list in this configuration parameter can be temporary dbspaces, which are reserved exclusively to store temporary tables and sort files.

If you specify more than one dbspace in this list, the database server uses its parallel insert capability to fragment temporary tables across all the listed dbspaces, using a round-robin distribution scheme. For more information, see "Designing a [Distribution](#page-302-0) Scheme" on page 9-7.

The DBSPACETEMP configuration parameter lets the database administrator restrict which dbspaces the database server uses for temporary storage. For detailed information about the settings of DBSPACETEMP, see the *IBM Informix: Dynamic Server Administrator's Reference*.

**Important:** The DBSPACETEMP configuration parameter is not set in the **onconfig.std** file. For best performance with temporary tables and sort files, it is recommended that you use DBSPACETEMP to specify two or more dbspaces on separate disks.

#### **DBSPACETEMP Environment Variable**

To override the DBSPACETEMP parameter, you can use the **DBSPACETEMP** environment variable for both temporary tables and sort files. This environment variable specifies a comma- or colon-separated list of dbspaces in which to place temporary tables for the current session.

**Important:** It is recommended that you use the DBSPACETEMP parameter or the **DBSPACETEMP** environment variable for better performance of sort operations and to prevent the database server from unexpectedly filling file systems.

It is recommended that you use DBSPACETEMP rather than the **PSORT\_DBTEMP** environment variable to specify sort files for the following reasons:

**• DBSPACETEMP** typically yields better performance.

When dbspaces reside on character-special devices (also known as raw disk devices), the database server uses unbuffered disk access. I/O is faster to unbuffered devices than to regular (buffered) operating-system files because the database server manages the I/O operation directly.

• **PSORT\_DBTEMP** specifies one or more operating-system directories in which to place sort files.

These operating-system files can unexpectedly fill on your computer because the database server does not manage them.

# <span id="page-155-0"></span>**Estimating Temporary Space**

You can use the following guidelines to estimate the amount of temporary space to allocate:

- For OLTP applications, allocate temporary dbspaces that equal at least 10 percent of the table.
- For DSS applications, allocate temporary dbspaces that equal at least 50 percent of the table.

Hash joins can use a significant amount of memory and can potentially overflow to temporary space on disk. You can use the following formula to estimate the amount of memory that is required for the hash table in a hash join:

hash table size = (32 bytes + row size) \* *num rows smalltab* 

The value for *num rows smalltab* should be the number of rows in the probe table. For more information on hash joins, see ["Hash](#page-331-0) Join" on page 10-4.

You can use the DS\_NONPDQ\_QUERY\_MEM configuration parameter to configure sort memory for all queries except PDQ queries. For more information, see "More Memory for Queries with Hash Joins, [Aggregates,](#page-428-0) and Other [Memory-Intensive](#page-428-0) Elements" on page 13-23

# **PSORT\_NPROCS Environment Variable**

The **PSORT\_NPROCS** environment variable specifies the maximum number of threads that the database server can use to sort a query. When a query involves a large sort operation, multiple sort threads can execute in parallel to improve the performance of the query.

When the value of PDQ priority is 0 and **PSORT\_NPROCS** is greater than 1, the database server uses parallel sorts. The management of PDQ does not limit these sorts. In other words, although the sort is executed in parallel, the database server does not regard sorting as a PDQ activity. When PDQ priority is 0, the database server does not control sorting by any of the PDQ configuration parameters.

When PDQ priority is greater than 0 and **PSORT\_NPROCS** is greater than 1, the query benefits both from parallel sorts and from PDQ features such as parallel scans and additional memory. Users can use the **PDQPRIORITY** environment variable to request a specific proportion of PDQ resources for a query. You can use the MAX\_PDQPRIORITY parameter to limit the number of such user requests. For more information on MAX\_PDQPRIORITY, see ["MAX\\_PDQPRIORITY"](#page-81-0) on page 3-12.

<span id="page-156-0"></span>The database server allocates a relatively small amount of memory for sorting, and that memory is divided among the **PSORT\_NPROCS** sort threads. Sort processes use temporary space on disk when not enough memory is allocated. For more information on memory allocated for sorting, see ["Estimating](#page-259-0) [Memory](#page-259-0) Needed for Sorting" on page 7-16.

**Important:** For better performance for a sort operation, it is recommended that you set PSORT\_NPROCS initially to 2 if your computer has multiple CPUs. If the subsequent CPU activity is lower than I/O activity, you can increase the value of PSORT\_NPROCS.

For more information on sorts during index builds, see ["Improving](#page-258-0) [Performance](#page-258-0) for Index Builds" on page 7-15.

## **Configuring Sbspaces for Temporary Smart Large Objects**

Applications can use temporary smart large objects for text, image, or other user-defined data types that are only required during the life of the user session. These applications do not require logging of the temporary smart large objects. Logging adds I/O activity to the logical log and increases memory utilization.

You can store temporary smart large objects in a permanent sbspace or a temporary sbspace.

• Permanent sbspaces

If you store the temporary smart large objects in a regular sbspace and keep the default no logging attribute, changes to the objects are not logged, but the metadata is always logged.

• Temporary sbspaces

Applications that update temporary smart large objects stored in temporary sbspaces are significantly faster because the database server does not log the metadata or the user data in a temporary sbspace.

To improve performance of applications that update temporary smart large objects, specify the **LOTEMP** flag in the **mi\_lo\_specset\_flags or ifx\_lo\_specset\_flags** API function and specify a temporary sbspace for the temporary smart large objects. The database server uses the following order of precedence for locations to place temporary smart large objects:

v The sbspace you specify in the **mi\_lo\_specset\_sbspace** or **ifx\_lo\_specset\_sbspace** API function when you create the smart large object

Specify a temporary sbspace in the API function so that changes to the objects and the metadata are not logged. The sbspace you specify in the API function overrides any default sbspaces that the SBSPACETEMP or SBSPACENAME configuration parameters might specify.

<span id="page-157-0"></span>• The sbspace you specify in the IN Sbspace clause when you create an explicit temporary table with the TEMP TABLE clause of the CREATE TABLE statement

Specify a temporary sbspace in the IN Sbspace clause so that changes to the objects and the metadata are not logged.

• The permanent sbspace you specify in the SBSPACENAME configuration parameter, if you do not specify an sbspace in the SBSPACETEMP configuration parameter

If no temporary sbspace is specified in any of the above methods, then the database server issues the following error message when you try to create a temporary smart large object:

-12053 Smart Large Objects: No sbspace number specified.

## **Creating Temporary Sbspaces**

To create an sbspace for the exclusive use of temporary smart large objects, use **onspaces -c -S** with the **-t** option. For best performance, use the following guidelines:

- v If you create more than one temporary sbspace, create each sbspace on a separate disk to balance the I/O impact.
- Place no more than one temporary sbspace on a single disk.

The database server does not perform logical or physical logging of temporary sbspaces, and temporary sbspaces are never backed up as part of a full-system backup. You cannot mirror a temporary sbspace that you create with **onspaces -t**.

**Important:** In the case of a database with logging, you must include the WITH NO LOG clause in the SELECT... INTO TEMP statement to place the temporary smart large objects in the sbspaces listed in the SBSPACETEMP configuration parameter. Otherwise, the database server stores the temporary smart large objects in the sbspace listed in the SBSPACENAME configuration parameter.

For information about how to create temporary sbspaces, see your *IBM Informix: Administrator's Guide*. For information about how to create temporary smart large objects, see the *IBM Informix: DataBlade API Programmer's Guide*.

# **SBSPACETEMP Configuration Parameter**

The SBSPACETEMP configuration parameter specifies a list of sbspaces in which the database server places temporary smart large objects by default. Some or all of the sbspaces that you list in this configuration parameter can be temporary sbspaces, which are reserved exclusively to store temporary smart large objects.

<span id="page-158-0"></span>The SBSPACETEMP configuration parameter lets the database administrator restrict which sbspaces the database server uses for temporary storage. For detailed information about the settings of SBSPACETEMP, see the *IBM Informix: Dynamic Server Administrator's Reference*.

**Important:** The SBSPACETEMP configuration parameter is not set in the **onconfig.std** file. For best performance with temporary smart large objects, it is recommended that you use SBSPACETEMP to specify two or more sbspaces on separate disks.

#### **Placement of Simple Large Objects**

You can store simple large objects in either the same dbspace in which the table resides or in a blobspace.

A blobspace is a logical storage unit composed of one or more chunks that store only simple large objects (TEXT or BYTE data). For information on sbspaces, which store smart large objects (such as BLOB, CLOB, or multirepresentational data), see ["Parameters](#page-163-0) That Affect I/O for Smart Large [Objects](#page-163-0) (IDS)" on page 5-20.

If you use a blobspace, you can store simple large objects on a separate disk from the table with which the data is associated. You can store simple large objects associated with different tables in the same blobspace.

You can create a blobspace with the following utilities:

- ON–Monitor (UNIX only)
- v **ISA**
- v **onspaces**

For details on these utilities, see the *IBM Informix: Dynamic Server Administrator's Reference*.

You assign simple large objects to a blobspace when you create the tables with which simple large objects are associated. For more information on the SQL statement CREATE TABLE, see the *IBM Informix: Guide to SQL Syntax*.

Simple large objects are not logged and do not pass through the buffer pool. However, frequency of checkpoints can affect applications that access TEXT or BYTE data. For more information, see "LOGSIZE and [LOGFILES"](#page-176-0) on page [5-33.](#page-176-0)

# <span id="page-159-0"></span>**Advantage of Blobspaces over Dbspaces**

When you store simple large objects in a blobspace on a separate disk from the table with which it is associated, the database server provides the following performance advantages:

- You have parallel access to the table and simple large objects.
- Unlike simple large objects stored in a dbspace, blobspace data is written directly to disk. Simple large objects do not pass through resident shared memory, which leaves memory pages free for other uses.
- v Simple large objects are not logged, which reduces logging I/O activity for logged databases.

For more information, see "Storing Simple Large Objects in the [Tblspace](#page-202-0) or a Separate [Blobspace"](#page-202-0) on page 6-11.

# **Blobpage Size Considerations**

Blobspaces are divided into units called *blobpages*. The database server retrieves simple large objects from a blobspace in blobpage-sized units.You specify the size of a blobpage in multiples of a disk page when you create the blobspace. The optimal blobpage size for your configuration depends on the following factors:

- The size distribution of the simple large objects
- The trade-off between retrieval speed for your largest simple large object and the amount of disk space that is wasted by storing simple large objects in large blobpages

To retrieve simple large objects as quickly as possible, use the size of your largest simple large object rounded up to the nearest disk-page-sized increment. This scheme guarantees that the database server can retrieve even the largest simple large object in a single I/O request. Although this scheme guarantees the fastest retrieval, it has the potential to waste disk space. Because simple large objects are stored in their own blobpage (or set of blobpages), the database server reserves the same amount of disk space for every blobpage even if the simple large object takes up a fraction of that page. Using a smaller blobpage allows you to make better use of your disk, especially when large differences exist in the sizes of your simple large objects.

To achieve the greatest theoretical utilization of space on your disk, you could make your blobpage the same size as a standard disk page. Then many, if not most, simple large objects would require several blobpages. Because the database server acquires a lock and issues a separate I/O request for each blobpage, this scheme performs poorly.

<span id="page-160-0"></span>In practice, a balanced scheme for sizing uses the most frequently occurring simple-large-object size as the size of a blobpage. For example, suppose that you have 160 simple-large-object values in a table with the following size distribution:

- Of these values, 120 are 12 kilobytes each.
- The other 40 values are 16 kilobytes each.

You can choose one of the following blobpage sizes:

- The 12-kilobyte blobpage size provides greater storage efficiency than a 16-kilobyte blobpage size, as the following two calculations show:
	- 12 kilobytes

This configuration allows the majority of simple-large-object values to require a single blobpage and the other 40 values to require two blobpages. In this configuration, 8 kilobytes is wasted in the second blobpage for each of the larger values. The total wasted space is as follows:

```
wasted-space = 8 kilobtyes * 40
            = 329 kilobytes
```
– 16 kilobytes

In this configuration, 4 kilobytes is wasted in the extents of 120 simple large objects. The total wasted space is as follows:

wasted-space = 4 kilobtyes  $* 120$ = 640 kilobytes

- v If your applications access the 16-kilobyte simple-large-object values more frequently, the database server must perform a separate I/O operation for each blobpage. In this case, the 16-kilobyte blobpage size provides better retrieval speed than a 12-kilobyte blobpage size.
- **Tip:** If a table has more than one *simple-large-object column and the data values are not close in size, store t*he data in different blobspaces, each with an appropriately sized blobpage.

# **Optimizing Blobspace Blobpage Size**

When you are evaluating blobspace storage strategy, you can measure efficiency by two criteria:

- Blobpage fullness
- Blobpages required per simple large object

Blobpage fullness refers to the amount of data within each blobpage. TEXT and BYTE data stored in a blobspace cannot share blobpages. Therefore, if a single simple large object requires only 20 percent of a blobpage, the remaining 80 percent of the page is unavailable for use. However, avoid making the blobpages too small. When several blobpages are needed to store <span id="page-161-0"></span>each simple large object, you increase the overhead cost of storage. For example, more locks are required for updates, because a lock must be acquired for each blobpage.

#### **Obtaining Blobspace Storage Statistics**

To help you determine the optimal blobpage size for each blobspace, use the **oncheck -pB** command. The **oncheck -pB** command lists the following statistics for each table (or database):

- v The number of blobpages used by the table (or database) in each blobspace
- v The average fullness of the blobpages used by each simple large object stored as part of the table (or database)

#### **Determining Blobpage Fullness with oncheck -pB**

The **oncheck** -**pB** command displays statistics that describe the average fullness of blobpages. These statistics provide a measure of storage efficiency for individual simple large objects in a database or table. If you find that the statistics for a significant number of simple large objects show a low percentage of fullness, the database server might benefit from changing the size of the blobpage in the blobspace.

Both the **oncheck -pB** and **onstat -d update** outputs display the same information about the number of free blobpages. For information about **onstat -d update**, see managing disk space in the *IBM Informix: Administrator's Guide*.

Execute **oncheck -pB** with either a database name or a table name as a parameter. The following example retrieves storage information for all simple large objects stored in the table **sriram.catalog** in the **stores\_demo** database: oncheck -pB stores\_demo:sriram.catalog

[Figure](#page-162-0) 5-1 shows the output of this command.

```
BLOBSpace Report for stores_demo:sriram.catalog
Total pages used by table
BLOBSpace usage:
Space Page Percent Full
Name Number Pages 0-25% 26-50% 51-75 76-100%
 -------------------------------------------------------------
blobPIC 0x300080 1 x
 blobPIC 0x300082 2 x
      ------
Page Size is 6144 3
bspc1 0x2000b2 2 x
bspc1 0x2000b6 2 x
          ------
Page Size is 2048 4
```
*Figure 5-1. Output of oncheck -pB*

**Space Name** is the name of the blobspace that contains one or more simple large objects stored as part of the table (or database).

**Page Number** is the starting address in the blobspace of a specific simple large object.

**Pages** is the number of the database server pages required to store this simple large object.

**Percent Full** is a measure of the average blobpage fullness, by blobspace, for each blobspace in this table or database.

**Page Size** is the size in bytes of the blobpage for this blobspace. Blobpage size is always a multiple of the database server page size.

The example output indicates that four simple large objects are stored as part of the table **sriram.catalog**. Two objects are stored in the blobspace **blobPIC** in 6144-byte blobpages. Two more objects are stored in the blobspace **bspc1** in 2048-byte blobpages.

The summary information that appears at the top of the display, **Total pages used by table** is a simple total of the blobpages needed to store simple large objects. The total says nothing about the size of the blobpages used, the number of simple large objects stored, or the total number of bytes stored.

The efficiency information displayed under the **Percent Full** heading is imprecise, but it can alert an administrator to trends in the storage of TEXT and BYTE data.

**Interpreting Blobpage Average Fullness:** This section demonstrates the idea of average fullness. The first simple large object listed in Figure 5-1 on page

<span id="page-163-0"></span>[5-19](#page-162-0) is stored in the blobspace **blobPIC** and requires one 6144-byte blobpage. The blobpage is 51 to 75 percent full, meaning that the size is between 0.51 \*  $6144 = 3133$  bytes and  $0.75 * 6144 = 4608$ . The maximum size of this simple large object must be less than or equal to 75 percent of 6144 bytes, or 4608 bytes.

The second object listed under blobspace **blobPIC** requires two 6144-byte blobpages for storage, or a total of 12,288 bytes. The average fullness of all allocated blobpages is 51 to 75 percent. Therefore, the minimum size of the object must be greater than 50 percent of 12,288 bytes, or 6144 bytes. The maximum size of the simple large object must be less than or equal to 75 percent of 12,288 bytes, or 9216 bytes. The average fullness does not mean that each page is 51 to 75 percent full. A calculation would yield 51 to 75 percent average fullness for two blobpages where the first blobpage is 100 percent full and the second blobpage is 2 to 50 percent full.

Now consider the two simple large objects in blobspace **bspc1**. These two objects appear to be nearly the same size. Both objects require two 2048-byte blobpages, and the average fullness for each is 76 to 100 percent. The minimum size for these simple large objects must be greater than 75 percent of the allocated blobpages, or 3072 bytes. The maximum size for each object is slightly less than 4096 bytes (allowing for overhead).

**Applying Efficiency Criteria to Output:** Looking at the efficiency information for blobspace **bspc1**, a database server administrator might decide that a better storage strategy for TEXT and BYTE data would be to double the blobpage size from 2048 bytes to 4096 bytes. (Blobpage size is always a multiple of the database server page size.) If the database server administrator made this change, the measure of page fullness would remain the same, but the number of locks needed during an update of a simple large object would be reduced by half.

The efficiency information for blobspace **blobPIC** reveals no obvious suggestion for improvement. The two simple large objects in **blobPIC** differ considerably in size, and there is no optimal storage strategy. In general, simple large objects of similar size can be stored more efficiently than simple large objects of different sizes.

#### **Parameters That Affect I/O for Smart Large Objects (IDS)**

An sbspace is a logical storage unit, composed of one or more chunks, in which you can store smart large objects (such as BLOB, CLOB, or multi representational data). For more information about sbspaces, see the chapter on where data is stored in your *IBM Informix: Dynamic Server Administrator's Guide*.

<span id="page-164-0"></span>This section provides guidelines for the following topics:

- Disk layout
- Configuration parameters
- v Options for the **onspaces** utility

The DataBlade API and the ESQL/C application programming interface also provide functions that affect I/O operations for smart large objects.

**Important:** For most applications, it is recommended that you use the values that the database server calculates for the disk-storage information. For more information, see the *IBM Informix: ESQL/C Programmer's Manual* and the *IBM Informix: DataBlade API Programmer's Guide*.

# **Disk Layout for Sbspaces**

You create sbspaces on separate disks from the table with which the data is associated. You can store smart large objects associated with different tables within the same sbspace.

When you store smart large objects in an sbspace on a separate disk from the table with which it is associated, the database server provides the following performance advantages:

- You have parallel access to the table and smart large objects.
- When you choose not to log the data in an sbspace, you reduce logging  $I/O$ activity for logged databases.

To create an sbspace, use the **onspaces** utility, as your *IBM Informix: Dynamic Server Administrator's Reference* describes. You assign smart large objects to an sbspace when you create the tables with which the smart large objects are associated. For more information on the SQL statement CREATE TABLE, see the *IBM Informix: Guide to SQL Syntax*.

# **Configuration Parameters That Affect Sbspace I/O**

The following configuration parameters affect the I/O performance of sbspaces:

- SBSPACENAME
- BUFFERPOOL
- LOGBUFF

#### **SBSPACENAME**

The SBSPACENAME configuration parameter indicates the default sbspace name if you do not specify the sbspace name when you define a column of data type CLOB or BLOB. To reduce disk contention and provide better load balancing, place the default sbspace on a separate disk from the table data.

#### <span id="page-165-0"></span>**BUFFERPOOL**

The size of your memory buffer pool affects I/O operations for smart large objects because the buffer pool is the default area of shared memory for these objects. If your applications frequently access smart large objects, it is advantageous to have these objects in the buffer pool. Smart large objects only use the default page size buffer pool. For information on estimating the amount to increase your buffer pool for smart large objects, see ["Smart](#page-108-0) Large Objects and [Buffers"](#page-108-0) on page 4-13.

By default, the database server reads smart large objects into the buffers in the resident portion of shared memory. For more information on using lightweight I/O buffers, see ["Lightweight](#page-167-0) I/O for Smart Large Objects" on [page](#page-167-0) 5-24.

#### **LOGBUFF**

The LOGBUFF parameter affects logging I/O activity because it specifies the size of the logical-log buffers that are in shared memory. The size of these buffers determines how quickly they fill and therefore how often they need to be flushed to disk.

If you log smart-large-object user data, increase the size of your logical-log buffer to prevent frequent flushing to these log files on disk.

The user-data portion of smart large objects that are logged does not pass through the physical log, so you do not need to adjust the PHYSBUF parameter for smart large objects.

#### **onspaces Options That Affect Sbspace I/O**

When you create an sbspace, you can specify the following **onspaces** options that affect I/O performance:

- Extent sizes
- Buffering mode (use lightweight I/O or not)
- Logging

#### **Sbspace Extent Sizes**

As you add smart large objects to a table, the database server allocates disk space to the sbspace in units called *extents*. Each extent is a block of physically contiguous pages from the sbspace. Even when the sbspace includes more than one chunk, each extent is allocated entirely within a single chunk so that it remains contiguous.

Contiguity is important to I/O performance. When the pages of data are contiguous, disk-arm motion is minimized when the database server reads the rows sequentially. The mechanism of extents is a compromise between the following competing requirements:

- The size of some smart large objects is not known in advance.
- The number of smart large objects in different tables can grow at different times and different rates.
- All the pages of a single smart large object should ideally be adjacent for best performance when you retrieve the entire object.

Because you might not be able to predict the number and size of smart large objects, you cannot specify the extent length of smart large objects. Therefore, the database server adds extents only as they are needed, but all the pages in any one extent are contiguous for better performance. In addition, when the database server creates a new extent that is adjacent to the previous extent, it treats both extents as a single extent.

The number of pages in an sbspace extent is determined by one of the following methods:

- The database server calculates the extent size for a smart large object from a set of heuristics, such as the number of bytes in a write operation. For example, if an operation asks to write 30 kilobytes, the database server tries to allocate an extent the size of 30 kilobytes.
- The final size of the smart large object as indicated by one of the following functions when you open the sbspace in an application program:

**DB-Access**

– The DataBlade API **mi\_lo\_specset\_estbytes** function

For more information on the DataBlade API functions to open a smart large object and set the estimated number of bytes, see the *IBM Informix: DataBlade API Programmer's Guide*.

**End of DB-Access**

**ESQL/C**

– The ESQL/C **ifx\_lo\_specset\_estbytes** function

For more information on the ESQL/C functions to open a smart large object and set the estimated number of bytes, see the *IBM Informix: ESQL/C Programmer's Manual*.

**End of ESQL/C**

These functions are the best way to set the extent size because they reduce the number of extents in a smart large object. The database server tries to allocate the entire smart large object as one extent (if an extent of that size is available in the chunk).

<span id="page-167-0"></span>v The EXTENT\_SIZE flag in the -**Df** option of the **onspaces** command when you create or alter the sbspace

Most administrators do not use the **onspaces** EXTENT\_SIZE flag because the database server calculates the extent size from heuristics. However, you might consider using the **onspaces** EXTENT\_SIZE flag in the following situations:

- Many one-page extents are scattered throughout the sbspace.
- Almost all smart large objects are the same length.
- The EXTENT SIZE keyword of the CREATE TABLE statement when you define the CLOB or BLOB column

Most administrators do not use the EXTENT SIZE keyword when they create or alter a table because the database server calculates the extent size from heuristics. However, you might consider using this EXTENT SIZE keyword if almost all smart large objects are the same length.

**Important:** For most applications, it is recommended that you use the values that the database server calculates for the extent size. Do not use the DataBlade API **mi\_lo\_specset\_extsz** function or the ESQL/C **ifx\_lo\_specset\_extsz** function to set the extent size of the smart large object.

If you know the size of the smart large object, it is recommended that you specify the size in the **DataBlade API mi\_lo\_specset\_estbytes()** function or ESQL/C **ifx\_lo\_specset\_estbytes()** function instead of in the **onspaces** utility or the CREATE TABLE or the ALTER TABLE statement. These functions are the best way to set the extent size because the database server allocates the entire smart large object as one extent (if it has contiguous storage in the chunk).

Extent sizes over one megabyte do not provide much I/O benefit because the database server performs read and write operations in multiples of 60 kilobytes at the most. However, the database server registers each extent for a smart large object in the metadata area; therefore, especially large smart large objects might have many extent entries. Performance of the database server might degrade when it accesses these extent entries. In this case, you can reduce the number of extent entries in the metadata area if you specify the eventual size of the smart large object in the **mi\_lo\_specset\_estbytes()** function or **ifx\_lo\_specset\_estbytes()** function.

For more information, see ["Improving](#page-207-0) Metadata I/O for Smart Large Objects" on [page](#page-207-0) 6-16.

#### **Lightweight I/O for Smart Large Objects**

By default, smart large objects pass through the buffer pool in the resident portion of shared memory. Although smart large objects have lower priority than other data, the buffer pool can become full when an application accesses many smart large objects. A single application can fill the buffer pool with smart large objects and leave little room for data that other applications might need. In addition, when the database server performs scans of many pages into the buffer pool, the overhead and contention associated with checking individual pages in and out might become a bottleneck.

Instead of using the buffer pool, the administrator and programmer have the option to use *lightweight I/O*. Lightweight I/O operations use private buffers in the session pool of the virtual portion of shared memory.

**Important:** Use private buffers only when you read or write smart large objects in read or write operations greater than 8080 bytes and you seldom access them. That is, if you have infrequent read or write function calls that read large amounts of data in a single function invocation, lightweight I/O can improve I/O performance.

**Advantages of Lightweight I/O for Smart Large Objects:** Lightweight I/O provides the following advantages:

• Transfers larger blocks of data in one I/O operation

These I/O blocks can be as large as 60 kilobytes. But the bytes must be adjacent for the database server to transfer them in a single I/O operation.

- Bypasses the overhead of the buffer pool when many pages are read
- Prevents frequently accessed pages from being forced out of the buffer pool when many sequential pages are read for smart large objects

When you use lightweight I/O buffers for smart large objects, the database server might read several pages with one I/O operation. A single I/O operation reads in several smart-large-object pages, up to the size of an extent. For information on when to specify extent size, see ["Sbspace](#page-165-0) Extent Sizes" on [page](#page-165-0) 5-22.

**Specifying Lightweight I/O for Smart Large Objects:** To specify the use of lightweight I/O when creating the sbspace, the administrator can use the BUFFERING tag of the **-Df** option in the **onspaces -c -S** command. The default value for BUFFERING is ON, which means to use the buffer pool. The buffering mode that you specify (or the default, if you do not specify) in the **onspaces** command is the default buffering mode for all smart large objects stored within the sbspace.

**Important:** In general, if read and write operations to the smart large objects are less than 8080 bytes, do not specify a buffering mode when you create the sbspace. If you are reading or writing short blocks of data, such as 2 kilobytes or 4 kilobytes, leave the default of "buffering=ON" to obtain better performance.

<span id="page-169-0"></span>Programmers can override the default buffering mode when they create, open, or alter a smart-large-object instance with DataBlade API and the ESQL/C functions. The DataBlade API and the ESQL/C application programming interface provide the LO\_NOBUFFER flag to allow lightweight I/O for smart large objects.

**Important:** Use the LO\_NOBUFFER flag only when you read or write smart large objects in operations greater than 8080 bytes and you seldom access them. That is, if you have infrequent read or write function calls that read large amounts of data in a single function invocation, lightweight I/O can improve I/O performance.

For more information on these flags and functions, see the *IBM Informix: DataBlade API Programmer's Guide* and the *IBM Informix: ESQL/C Programmer's Manual*.

#### **Logging**

If you decide to log all write operations on data stored in sbspaces, logical-log I/O activity and memory utilization increases. For more information, see ["LOGBUFF"](#page-165-0) on page 5-22.

#### **How the Optical Subsystem Affects Performance**

The Optical Subsystem extends the storage capabilities of the database server for simple large objects (TEXT or BYTE data) to write-once-read-many (WORM) optical subsystems. The database server uses a cache in memory to buffer initial TEXT or BYTE data pages requested from the Optical Subsystem. The memory cache is a common storage area. The database server adds simple large objects requested by any application to the memory cache as long as the cache has space. To free space in the memory cache, the application must release the TEXT or BYTE data that it is using.

A significant performance advantage occurs when you retrieve TEXT or BYTE data directly into memory instead of buffering that data on disk. Therefore, proper cache sizing is important when you use the Optical Subsystem. You specify the total amount of space available in the memory cache with the OPCACHEMAX configuration parameter. Applications indicate that they require access to a portion of the memory cache when they set the **INFORMIXOPCACHE** environment variable. For details, see ["INFORMIXOPCACHE"](#page-171-0) on page 5-28.

Simple large objects that cannot fit entirely into the space that remains in the cache are stored in the blobspace that the STAGEBLOB configuration

<span id="page-170-0"></span>parameter names. This staging area acts as a secondary cache on disk for blobpages that are retrieved from the Optical Subsystem. Simple large objects that are retrieved from the Optical Subsystem are held in the staging area until the transactions that requested them are complete.

The database server administrator creates the staging-area blobspace in one of the following ways:

- With ON–Monitor (UNIX only)
- With the ISA utility
- v With the **onspaces** utility

You can use **onstat -O** or ISA (**Performance > Cache > Optical Cache)** to monitor utilization of the memory cache and STAGEBLOB blobspace. If contention develops for the memory cache, increase the value listed in the configuration file for OPCACHEMAX. (The new value takes effect the next time that the database server initializes shared memory.) For a complete description of the Optical Subsystem, see the *IBM Informix: Optical Subsystem Guide*.

# **Environment Variables and Configuration Parameters for the Optical Subsystem**

The following configuration parameters affect the performance of the Optical Subsystem:

- STAGEBLOB
- OPCACHEMAX

The following sections describe these parameters, along with the **INFORMIXOPCACHE** environment variable.

# **STAGEBLOB**

The STAGEBLOB configuration parameter identifies the blobspace that is to be used as a staging area for TEXT or BYTE data that is retrieved from the Optical Subsystem, and it activates the Optical Subsystem. If the configuration file does not list the STAGEBLOB parameter, the Optical Subsystem does not recognize the optical-storage subsystem.

The structure of the staging-area blobspace is the same as all other database server blobspaces. When the database server administrator creates the staging area, it consists of only one chunk, but you can add more chunks as desired. You cannot mirror the staging-area blobspace. The optimal size for the staging-area blobspace depends on the following factors:

- The frequency of simple-large-object storage
- The frequency of simple-large-object retrieval
- The average size of the simple large object to be stored

To calculate the size of the staging-area blobspace, you must estimate the number of simple large objects that you expect to reside there simultaneously and multiply that number by the average simple-large-object size.

#### <span id="page-171-0"></span>**OPCACHEMAX**

The OPCACHEMAX configuration parameter specifies the total amount of space that is available for simple-large-object retrieval in the memory cache that the Optical Subsystem uses. Until the memory cache fills, it stores simple large objects that are requested by any application. Simple large objects that cannot fit in the cache are stored on disk in the blobspace that the STAGEBLOB configuration parameter indicates. You can increase the size of the cache to reduce contention among simple-large-object requests and to improve performance for requests that involve the Optical Subsystem.

#### **INFORMIXOPCACHE**

The **INFORMIXOPCACHE** environment variable sets the size of the memory cache that a given application uses for simple-large-object retrieval. If the value of this variable exceeds the maximum that the OPCACHEMAX configuration parameter specifies, OPCACHEMAX is used instead. If **INFORMIXOPCACHE** is not set in the environment, the cache size is set to OPCACHEMAX by default.

## **Table I/O**

One of the most frequent functions that the database server performs is to bring data and index pages from disk into memory. Pages can be read individually for brief transactions and sequentially for some queries. You can configure the number of pages that the database server brings into memory and the timing of I/O requests for sequential scans. You can also indicate how the database server is to respond when a query requests data from a dbspace that is temporarily unavailable. The following sections describe these methods of reading pages.

For information about I/O for smart large objects, see ["Parameters](#page-163-0) That Affect I/O for Smart Large [Objects](#page-163-0) (IDS)" on page 5-20.

#### **Sequential Scans**

When the database server performs a sequential scan of data or index pages, most of the I/O wait time is caused by seeking the appropriate starting page. To dramatically improve performance for sequential scans, you can bring in a number of contiguous pages with each I/O operation. The action of bringing additional pages along with the first page in a sequential scan is called *read-ahead*.

The timing of I/O operations that are needed for a sequential scan is also important. If the scan thread must wait for the next set of pages to be brought in after working its way through each batch, a delay results. Timing second

<span id="page-172-0"></span>and subsequent read requests to bring in pages before they are needed provides the greatest efficiency for sequential scans. The number of pages to bring in and the frequency of read-ahead I/O requests depends on the availability of space in the memory buffers. Read-ahead can increase page cleaning to unacceptable levels if too many pages are brought in with each batch or if batches are brought in too often. For information on how to configure read-ahead, see "RA\_PAGES and [RA\\_THRESHOLD"](#page-173-0) on page 5-30.

#### **Light Scans**

In some circumstances, the database server can bypass the overhead of the buffer pool when it performs a sequential scan. Such a sequential scan is termed a *light scan*.

Performance advantages of using light scans instead of the buffer pool for sequential scans are as follows:

• Transfers larger blocks of data in one I/O operation

These larger I/O blocks are usually 64 kilobytes or 128 kilobytes. To determine the I/O block size that your platform supports, see your machine notes file.

- Bypasses the overhead of the buffer pool when many pages are read
- v Prevents frequently accessed pages from being forced out of the buffer pool when many sequential pages are read for a single DSS query

Light scans can be used only for sequential scans of large data tables and are the fastest means for performing these scans. System catalog tables, tables smaller than the size of the buffer pool, and tables containing varchar data do not use light scans.

Light scans occur under the following conditions:

- The optimizer chooses a sequential scan of the table.
- The number of pages in the table is greater than the number of buffers in the buffer pool.
- The isolation level obtains no lock or a shared lock on the table:
	- Dirty Read (including nonlogging databases) isolation level
	- Repeatable Read isolation level if the table has a shared or exclusive lock
	- Committed Read isolation if the table has a shared lock

Light scans do not occur under Cursor Stability isolation.

The **onstat -g lsc** output indicates when light scans occur, as the following sample output shows. The **onstat -g lsc** command displays only currently active light scans.

```
Light Scan Info
descriptor address next_lpage next_ppage ppage_left bufcnt look_aside
6 aaa7870 3f4 200429 1488 1 N
```
## <span id="page-173-0"></span>**Unavailable Data**

Another aspect of table I/O has to do with situations in which a query requests access to a table or fragment in a dbspace that is temporarily unavailable. When the database server determines that a dbspace is unavailable as the result of a disk failure, queries directed to that dbspace fail by default. The database server allows you to specify dbspaces that, when unavailable, can be skipped by queries, as described in ["DATASKIP"](#page-174-0) on page [5-31.](#page-174-0)

**Warning:** If a dbspace containing data that a query requests is listed in DATASKIP and is currently unavailable because of a disk failure, the data that the database server returns to the query can be inconsistent with the actual contents of the database.

# **Configuration Parameters That Affect Table I/O**

The following configuration parameters affect read-ahead:

- RA\_PAGES
- RA\_THRESHOLD

In addition, the DATASKIP configuration parameter enables or disables data skipping.

The following sections describe the performance effects and considerations that are associated with these parameters. For more information about database server configuration parameters, see the *IBM Informix: Dynamic Server Administrator's Reference*.

# **RA\_PAGES and RA\_THRESHOLD**

The RA\_PAGES configuration parameter indicates the number of pages that the database server brings into memory in a single I/O operation during sequential scans of data or index pages. The RA\_THRESHOLD parameter indicates the point at which the database server issues an I/O request to bring in the next set of pages from disk. Because the greater portion of I/O wait time is involved in seeking the correct starting point on disk, you can increase efficiency of sequential scans by increasing the number of contiguous pages brought in with each transfer.

However, setting RA\_PAGES too large or RA\_THRESHOLD too high with respect to the value of buffers in the BUFFERPOOL configuration parameter can trigger unnecessary page cleaning to make room for pages that are not needed immediately.

# <span id="page-174-0"></span>Use the following formulas to calculate values for RA\_PAGES and RA\_THRESHOLD: RA\_PAGES = ((BUFFERS \* *bp\_fract*) / (2 \* *large\_queries*)) + 2 RA THRESHOLD =  $((BUFFERS * bp fract) / (2 * large queries)) - 2$

that you intend to support.

*bp\_fract* is the portion of data buffers to use for large scans that require read-ahead. If you want to allow large scans to take up to 75 percent of buffers, *bp\_fract* would be 0.75. *large* queries is the number of concurrent queries that require read-ahead

# **DATASKIP**

The DATASKIP configuration parameter allows you to specify which dbspaces, if any, queries can skip when those dbspaces are unavailable as the result of a disk failure. You can list specific dbspaces and turn data skipping on or off for all dbspaces. For details, see your *IBM Informix: Administrator's Guide*.

The database server sets the sixth character in the SQLWARN array to W when data skipping is enabled. For more information about the SQLWARN array, see the *IBM Informix: Guide to SQL Tutorial*.

**Warning:** The database server cannot determine whether the results of a query are consistent when a dbspace is skipped. If the dbspace contains a table fragment, the user who executes the query must ensure that the rows within that fragment are not needed for an accurate query result. Turning DATASKIP on allows queries with incomplete data to return results that can be inconsistent with the actual state of the database. Without proper care, that data can yield incorrect or misleading query results.

# **Background I/O Activities**

Background I/O activities do not service SQL requests directly. Many of these activities are essential to maintain database consistency and other aspects of database server operation. However, they create overhead in the CPU and take up I/O bandwidth. These overhead activities take time away from queries and transactions. If you do not configure background I/O activities properly, too much overhead for these activities can limit the transaction throughput of your application.

The following list shows some background I/O activities:

- Checkpoints
- Logging
- Page cleaning
- <span id="page-175-0"></span>• Backup and restore
- Rollback and recovery
- Data replication
- Auditing

Checkpoints occur regardless of whether much database activity occurs, although they can occur with greater frequency as activity increases. Other background activities, such as logging and page cleaning, occur more frequently as database use increases. Activities such as backups, restores, or fast recoveries occur only as scheduled or under exceptional circumstances.

For the most part, tuning your background I/O activities involves striking a balance between appropriate checkpoint intervals, logging modes and log sizes, and page-cleaning thresholds. The thresholds and intervals that trigger background I/O activity often interact; adjustments to one threshold might shift the performance bottleneck to another.

The following sections describe the performance effects and considerations that are associated with the parameters that affect these background I/O activities. For more information about database server configuration parameters, see the configuration chapter of the *IBM Informix: Dynamic Server Administrator's Reference*.

# **Configuration Parameters That Affect Checkpoints**

The following configuration parameters affect checkpoints:

- CKPTINTVL
- LOGSIZE
- LOGFILES
- $\cdot$  PHYSFILE
- ONDBSPDOWN

# **CKPTINTVL**

The CKPTINTVL configuration parameter specifies the maximum interval between fuzzy checkpoints. As your *IBM Informix: Dynamic Server Administrator's Guide* describes, the database server takes either a full checkpoint or a fuzzy checkpoint:

- v Fuzzy checkpoints take less time to complete than a full checkpoint because the database server flushes fewer pages to disk. Because fuzzy checkpoints take less time to complete, the database server can spend more time processing queries and transactions.
- v Full checkpoints flush all dirty pages in the buffer pool to disk. The database server can skip a checkpoint if all data is physically consistent when the checkpoint interval expires.

<span id="page-176-0"></span>The database server writes a message to the message log to note the time that it completes a checkpoint. To read these messages, use **onstat -m**.

Checkpoints also occur whenever the physical log becomes 75 percent full. If you set CKPTINTVL to a long interval, you can use physical-log capacity to trigger checkpoints based on actual database activity instead of an arbitrary time unit. However, a long checkpoint interval can increase the time needed for recovery in the event of a failure. Depending on your throughput and data-availability requirements, you can choose an initial checkpoint interval of 5, 10, or 15 minutes, with the understanding that checkpoints might occur more often, depending on physical-logging activity.

#### **LOGSIZE and LOGFILES**

The LOGSIZE and LOGFILES configuration parameters indirectly affect checkpoints because they specify the size and number of logical-log files. A checkpoint can occur when the database server detects that the next logical-log file to become current contains the most-recent checkpoint record. If you need to free the logical-log file that contains the last checkpoint, the database server must write a new checkpoint record to the current logical-log file. So if the frequency with which logical-log files are backed up and freed increases, the frequency at which checkpoints occur increases. Although checkpoints block user processing, they no longer last as long. Because other factors (such as the physical-log size) also determine the checkpoint frequency, this effect might not be significant.

When the dynamic log allocation feature is on, the size of the logical log does not affect the thresholds for long transactions as much as it did in previous versions of the database server. For details, see "LTXHWM and [LTXEHWM"](#page-184-0) on [page](#page-184-0) 5-41.

The LOGSIZE, LOGFILES, and LOGBUFF parameters also affect logging I/O activity and logical backups. For more information, see ["Configuration](#page-179-0) [Parameters](#page-179-0) That Affect Logging" on page 5-36.

#### **PHYSFILE**

The PHYSFILE configuration parameter specifies the size of the physical log. This parameter indirectly affects checkpoints because whenever the physical log becomes 75 percent full, a checkpoint occurs.

**Estimating the Size of the Physical Log:** If your workload is update intensive and updates tend not to occur on the same pages, you can use the following formula to calculate the size of the physical log where PHYSFILE equals the physical-log size:

PHYSFILE = (*users* \* *max\_log\_pages\_per\_crit\_sect* \* 4 \* pagesize) / 1024

#### **Variable in Formula Description**

users The maximum number of concurrent user threads for which you can obtain an estimate when you execute **onstat -u** during peak processing

> The last line of the **onstat -u** output contains the maximum number of concurrent user threads.

If you set the NETTYPE parameter, sum the values specified in the users field of each NETTYPE parameter in your ONCONFIG file.

*max\_log\_pages\_per\_crit\_sect*

Maximum number of pages that the database server can physically log in a critical section

Substitute one of the following values:

- 5 if you do not use R-tree indexes
- 10 if you use R-tree indexes
- 4 Necessary factor because the following part of the formula represents only 25 percent of the physical log:

*users* \* *max\_log\_pages\_per\_crit\_sec*

pagesize System page size in bytes, which you can obtain with **onstat -b**

> The **buffer size** field in the last line of this output displays the page size.

1024 Necessary divisor because you specify PHYSFILE parameter in units of kilobytes

This formula is based on how much physical logging space the database server needs in a worst-case scenario. This scenario takes place when a checkpoint occurs because the log becomes 75 percent full. If all the update threads are in a critical section and perform physical logging of the maximum number of pages in their critical section, the database server must fit this logging into the final 25 percent of the physical log to prevent a physical-log overflow.

The exception to this rule occurs if you are using simple large objects in a dbspace in a database without logging. In that case, substitute the size of the most-frequently occurring simple large object in the dbspace for the maximum log pages per critical section.

**Understanding How Checkpoints Affect the Physical Log:** Also consider the following issues:

• How quickly the physical log fills

Operations that do not perform updates do not generate before-images. If the size of the database is growing, but applications rarely update the data, not much physical logging occurs, so you might not need a very big physical log.

Fuzzy checkpoints keep the physical log from filling up too quickly when applications are doing intensive updates. Fuzzy operations do not generate before-images and include inserts, updates, and deletes for rows that contain built-in data types. You can decrease the size of the physical log if you intend to use physical-log fullness to trigger checkpoints or when applications require less intensive updates or when updates tend to cluster within the same pages.

The database server writes the before-image of only the first nonfuzzy update made to a page. Nonfuzzy updates include the following operations:

- Inserts, updates, and deletes for rows that contain user-defined data types (UDTs), smart large objects, and simple large objects
- ALTER statements
- Operations that create or modify indexes (B-tree, R-tree, or user-defined indexes)

Thus, you can define a smaller physical log in the following situations:

- If your application performs mainly fuzzy updates instead of a lot of nonfuzzy updates
- If your application updates the same pages
- How frequently checkpoints occur

Because the physical log is emptied after each checkpoint, the physical log only needs to be large enough to hold before-images from changes between checkpoints. If your physical log frequently approaches full, you might consider decreasing the checkpoint interval, CKPTINTVL, so that checkpoints occur more frequently. However, decreasing the checkpoint interval beyond a certain point has an impact on performance.

• When to increase the size of the physical log

If you increase the checkpoint interval or if you anticipate increased nonfuzzy update activity, you will probably want to increase the size of the physical log.

For information on PHYSFILE and ckptintvl, see the chapter on configuration parameters in the *IBM Informix: Dynamic Server Administrator's Reference*. For information on the physical log and fuzzy checkpoints, see your *IBM Informix: Dynamic Server Administrator's Guide*.

#### <span id="page-179-0"></span>**ONDBSPDOWN**

The ONDBSPDOWN configuration parameter specifies the response that the database server makes when an I/O error indicates that a dbspace is down. By default, the database server marks any dbspace that contains no critical data as down and continues processing. Critical data includes the root dbspace, the logical log, or the physical log. To restore access to that database, you must back up all logical logs and then perform a warm restore on the down dbspace.

The database server halts operation whenever a disabling I/O error occurs on a nonmirrored dbspace that contains critical data, regardless of the setting for ONDBSPDOWN. In such an event, you must perform a cold restore of the database server to resume normal database operations.

When ONDBSPDOWN is set to 2, the database server continues processing to the next checkpoint and then suspends processing of all update requests. The database server repeatedly retries the I/O request that produced the error until the dbspace is repaired and the request completes or the database server administrator intervenes. The administrator can use **onmode -O** to mark the dbspace down and continue processing while the dbspace remains unavailable or use **onmode -k** to halt the database server.

**Important:** This *2* setting for ONDBSPDOWN can affect the performance for update requests severely because they are suspended due to a down dbspace. When you use this setting for ONDBSPDOWN, be sure to monitor the status of the dbspaces.

When you set ONDBSPDOWN to 1, the database server treats all dbspaces as though they were critical. Any nonmirrored dbspace that becomes disabled halts normal processing and requires a cold restore. The performance impact of halting and performing a cold restore when any dbspace goes down can be severe.

**Important:** If you decide to set ONDBSPDOWN to *1*, consider mirroring all your dbspaces.

# **Configuration Parameters That Affect Logging**

Checkpoints, logging, and page cleaning are necessary to maintain database consistency. A direct trade-off exists between the frequency of checkpoints or the size of the logical logs and the time that it takes to recover the database in the event of a failure. So a major consideration when you attempt to reduce the overhead for these activities is the delay that you can accept during recovery.

The following configuration parameters affect logging:

• LOGBUFF
- PHYSBUFF
- LOGFILES
- LOGSIZE
- DYNAMIC\_LOGS
- LTXHWM
- LTXEHWM

## **LOGBUFF and PHYSBUFF**

The LOGBUFF and PHYSBUFF configuration parameters affect logging I/O activity because they specify the respective sizes of the logical-log and physical-log buffers that are in shared memory. The size of these buffers determines how quickly they fill and therefore how often they need to be flushed to disk.

# **LOGFILES**

The LOGFILES parameter specifies the number of logical-log files.

**Determining the Number of Logical Log Files:** If all your logical-log files are the same size, you can calculate the total space allocated to the logical-log files as follows:

total logical log space = LOGFILES \* LOGSIZE

If you add logical-log files that are not the size specified by LOGSIZE, you cannot use the LOGFILES \* LOGSIZE expression to calculate the size of the logical log. Instead, you need to add the sizes for each individual log file on disk.

Use the **onstat -l** utility to monitor logical-log files.

### **LOGSIZE**

Use the LOGSIZE parameter to set the size of each logical log file. It is difficult to predict how much logical-log space your database server system requires until it is fully in use.

Choose a log size based on how much logging activity occurs and the amount of risk in case of catastrophic failure. If you cannot afford to lose more than an hour's worth of data, create many small log files that each hold an hour's worth of transactions. Turn on continuous-log backup. Small logical-log files fill sooner, which means more frequent logical-log backups.

If your system is stable with high logging activity, choose larger logs to improve performance. Continuous-log backups occur less frequently with large log files. Also consider the maximum transaction rates and speed of the backup devices. Do not let the whole logical log fill. Turn on continuous-log backup and leave enough room in the logical logs to handle the longest transactions.

The backup process can hinder transaction processing that involves data located on the same disk as the logical-log files. If enough logical-log disk space is available, however, you can wait for periods of low user activity before you back up the logical-log files.

**Estimating Logical-Log Size When Logging Dbspaces:** You can use the following formula to obtain an initial estimate for LOGSIZE in kilobytes:

LOGSIZE = (*connections* \* *maxrows* \* *rowsize) /* 1024*) /* LOGFILES

- *connections* is the maximum number of connections for all network types specified in the **sqlhosts** file or registry by one or more NETTYPE parameters. If you configured more than one connection by setting multiple NETTYPE configuration parameters in your configuration file, sum the **users** fields for each NETTYPE parameter, and substitute this total for *connections* in the preceding formula.
- *maxrows* is the largest number of rows to be updated in a single transaction.
- *rowsize* is the average size of a row in bytes. You can calculate *rowsize* by adding up the length (from the **syscolumns** system catalog table) of the columns in a row.
- 1024 is a necessary divisor because you specify LOGSIZE in kilobytes.

To obtain a better estimate, execute the **onstat -u** command during peak activity periods. The last line of the **onstat -u** output contains the maximum number of concurrent connections.

You need to adjust the size of the logical log when your transactions include simple large objects or smart large objects, as the following sections describe.

You also can increase the amount of space devoted to the logical log by adding another logical-log file, as your *IBM Informix: Dynamic Server Administrator's Guide* explains.

**Estimating the Logical-Log Size When Logging Simple Large Objects:** To obtain better overall performance for applications that perform frequent updates of TEXT or BYTE data in blobspaces, reduce the size of the logical log. Blobpages cannot be reused until the logical log to which they are

allocated is backed up. When TEXT or BYTE data activity is high, the performance impact of more frequent checkpoints is balanced by the higher availability of free blobpages.

When you use volatile blobpages in blobspaces, smaller logs can improve access to simple large objects that must be reused. Simple large objects cannot be reused until the log in which they are allocated is flushed to disk. In this case, you can justify the cost in performance because those smaller log files are backed up more frequently.

**Estimating Logical-Log Size When Logging Smart Large Objects (IDS):** If you plan to log smart-large-object user data, you must ensure that the log size is considerably larger than the amount of data being written. Smart-large-object metadata is always logged even if the smart large objects are not logged.

Use the following guidelines when you log smart large objects:

- If you are appending data to a smart large object, the increased logging activity is roughly equal to the amount of data written to the smart large object.
- v If you are updating a smart large object (overwriting data), the increased logging activity is roughly twice the amount of data written to the smart large object. The database server logs both the before-image and after-image of a smart large object for update transactions. When updating the smart large objects, the database server logs only the updated parts of the before and after image.
- Metadata updates affect logging less. Even though metadata is always logged, the number of bytes logged is usually much smaller than the smart large objects.

### **DYNAMIC\_LOGS**

The dynamic log file allocation feature prevents hangs caused by rollbacks of a long transaction because the database server does not run out of log space. Dynamic log allocation allows you to do the following actions:

- Add a logical log file while the system is active, even during fast recover.
- Insert a logical log file immediately after the current log file, instead of appending it to the end.
- Immediately access the logical log file even if the root dbspace is not backed up.

The default value for the DYNAMIC\_LOGS configuration parameter is 2, which means that the database server automatically allocates a new logical log file after the current log file when it detects that the next log file contains an open transaction. The database server automatically checks if the log after the current log still contains an open transaction at the following times:

- Immediately after it switches to a new log file while writing log records (not while reading and applying log records)
- At the beginning of the transaction cleanup phase which occurs as the last phase of logical recovery

Logical recovery happens at the end of fast recovery and at the end of a cold restore or roll forward. For more information on the phases of fast recovery, see your *IBM Informix: Dynamic Server Administrator's Guide*.

v During transaction cleanup (rollback of open transactions), a switch to a new log file log might occur

The database server also checks after this switch because it is writing log records for the rollback.

When you use the default value of 2 for DYNAMIC LOGS, the database server determines the location and size of the new logical log for you:

- The database server uses the following criteria to determine on which disk to allocate the new log file:
	- Favor mirrored dbspaces
	- Avoid root dbspace until no other critical dbspace is available
	- Least favored space is unmirrored and noncritical dbspaces
- v The database server uses the average size of the largest log file and the smallest log file for the size of the new logical log file. If not enough contiguous disk space is available for this average size, the database server searches for space for the next smallest average size. The database server allocates a minimum of 200 kilobytes for the new log file.

If you want to control the location and size of the additional log file, set DYNAMIC\_LOGS to 1. When the database server switches log files, it still checks if the next active log contains an open transaction. If it does find an open transaction in the next log to be active, it does the following actions:

- Issues alarm event 27 (log required)
- Writes a warning message to the online log
- Pauses to wait for the administrator to manually add a log with the **onparams -a -i** command-line option

You can write a script that will execute when alarm event 27 occurs to execute **onparams -a -i** with the location you want to use for the new log. Your script can also execute the **onstat -d** command to check for adequate space and execute the **onparams -a -i** command with the location that has enough space. You must use the **-i** option to add the new log right after the current log file.

If you set DYNAMIC\_LOGS to 0, the database server still checks whether the next active log contains an open transaction when it switches log files. If it does find an open transaction in the next log to be active, it issues the following warning:

WARNING: The oldest logical log file (%d) contains records from an open transaction (0x%p), but the Dynamic Log Files feature is turned off.

### **LTXHWM and LTXEHWM**

With the dynamic log file feature, the long transaction high watermarks are no longer as critical as in previous versions prior to Version 9.3 because the database server does not run out of log space unless you use up the physical disk space available on the system. Therefore, in Version 9.4, LTXHWM and LTXEHWM are not in the **onconfig.std** file and default to the following values, depending on the value of the DYNAMIC\_LOGS configuration parameter:

• With dynamic log file allocation

When you use the default value of 2 for DYNAMIC\_LOGS or set DYNAMIC\_LOGS to 1, the long transaction high watermark default values are:

LTXHWM 80 LTXEHWM 90

The default values for LTXHWM and LTXEHWM are higher than in previous versions of the database server because the database server adds logical logs without the need to restart. Because the database server does not run out of logs, other users can still access the log during the rollback of a long transaction.

• Without dynamic log file allocation

If you set DYNAMIC\_LOGS to 0, the default values are 50 for LTXHWM and 60 for LTXEHWM.

The LTXHWM parameter still indicates how full the logical log is when the database server starts to check for a possible long transaction and to roll it back. LTXEHWM still indicates the point at which the database server suspends new transaction activity to locate and roll back a long transaction. These events should be rare, but if they occur, they can indicate a serious problem within an application.

**Important:** It is recommended that you keep these default values for LTXHWM and LTXEHWM.

Under normal operations, use the default values for LTXHWM and LTXEHWM. However, you might want to change these default values for one of the following reasons:

• To allow other transactions to continue update activity (which requires access to the log) during the rollback of a long transaction

In this case, you increase the value of LTXEHWM to raise the point at which the long transaction rollback has exclusive access to the log.

• To perform scheduled transactions of unknown length, such as large loads that are logged

In this case, you increase the value of LTXHWM so that the transaction has a chance to complete before reaching the high watermark.

# **Configuration Parameters That Affect Page Cleaning**

Another consideration is how page cleaning is performed. If pages are not cleaned often enough, an **sqlexec** thread that performs a query might be unable to find the available pages that it needs. It must then initiate a *foreground write* and wait for pages to be freed. Foreground writes impair performance, so you should avoid them. To reduce the frequency of foreground writes, increase the number of page cleaners or decrease the threshold for triggering a page cleaning.

Use **onstat -F** to monitor the frequency of foreground writes.

The following configuration parameters affect page cleaning:

v BUFFERPOOL, which contains **lrus**, **lru\_max\_dirty**, and **lru\_min\_dirty** values

Information that was specified with the BUFFERS, LRUS, LRU\_MAX\_DIRTY, and LRU\_MIN\_DIRTY configuration parameters prior to Version 10.0 is now specified using the BUFFERPOOL configuration parameter.

- CLEANERS
- RA\_PAGES
- RA\_THRESHOLD

"RA\_PAGES and [RA\\_THRESHOLD"](#page-173-0) on page 5-30 describes the RA\_PAGES and RA\_THRESHOLD parameters.

### **CLEANERS**

The CLEANERS configuration parameter indicates the number of page-cleaner threads to run. For installations that support fewer than 20 disks, one page-cleaner thread is recommended for each disk that contains database server data. For installations that support between 20 and 100 disks, one page-cleaner thread is recommended for every two disks. For larger installations, one page-cleaner thread is recommended for every four disks. If you increase the number of LRU queues as the previous section describes, increase the number of page-cleaner threads proportionally.

### **BUFFERPOOL**

The BUFFERPOOL configuration parameter contains information that specifies the number of least recently used (LRU) queues to set up within the shared-memory buffer pool. The buffer pool is distributed among LRU queues. Configuring more LRU queues allows more page cleaners to operate and reduces the size of each LRU queue. For a single-processor system, it is suggested that you set the BUFFERPOOL value of lrus parameter to a minimum of 4. For multiprocessor systems, set the lrus to a minimum of 4 or NUMCPUVPS, whichever is greater.

Use the **lrus**, **lru\_max\_dirty**, and **lru\_min\_dirty** values to control how often pages are flushed to disk between full checkpoints.

When the buffer pool is very large, set **lru\_max\_dirty** to less than 1 to reduce the time required for a full checkpoint.

To monitor the percentage of dirty pages in LRU queues, use the **onstat -R** command. When the number of dirty pages consistently exceeds the **lru\_max\_dirty** limit, you have too few LRU queues or too few page cleaners. First, use the BUFFERPOOL configuration parameter to increase the number of LRU queues. If the percentage of dirty pages still exceeds the **lru** max dirty limit, use the CLEANERS parameter to increase the number of page cleaners.

**Fuzzy Checkpoints and Page Cleaning:** With fuzzy checkpoints, the buffer pool does not need to be cleaned as often as with full checkpoints. Therefore, you might increase transactional throughput if you increase the values of **lru\_max\_dirty** and **lru\_min\_dirty**. Retain the same gap between **lru\_max\_dirty** and **lru\_min\_dirty**.

To monitor the percentage of fuzzy pages in the buffer pool, use the **onstat -B** command. The checkpoint message in the online message log also tells you the number of pages not flushed to disk.

### **Configuration Parameters That Affect Backup and Restore**

The following configuration parameters affect backup and restore:

- BAR IDLE TIMEOUT
- BAR MAX BACKUP
- BAR\_NB\_XPORT\_COUNT
- BAR PROGRESS FREQ
- v BAR\_XFER\_BUF\_SIZE

**UNIX Only**

• LTAPEBLK

- LTAPEDEV
- LTAPESIZE
- TAPEBLK
- TAPEDEV
- $\cdot$  TAPESIZE

**End of UNIX Only**

### **ON-Bar Configuration Parameters**

The BAR\_IDLE\_TIMEOUT configuration parameter specifies the maximum number of minutes that an onbar-worker process is idle before it is shut down.

The BAR\_MAX\_BACKUP configuration parameter specifies the maximum number of backup processes per ON–Bar command. To control parallel execution of ON–Bar processes, use this configuration parameter.

BAR\_NB\_XPORT\_COUNT specifies the number of shared-memory data buffers for each backup or restore process. BAR\_PROGRESS\_FREQ specifies in minutes how frequently the backup or restore progress messages display in the activity log. BAR\_XFER\_BUF\_SIZE specifies the size in pages of the buffers.

For more information about these configuration parameters, see the *IBM Informix: Backup and Restore Guide*.

### **ontape Configuration Parameters (UNIX)**

The LTAPEBLK, LTAPEDEV, and TAPESIZE parameters specify the block size, device, and tape size for logical-log backups made with **ontape**.The TAPEBLK configuration parameter specifies the block size for database backups made with **ontape**, **onload**, and **onunload**. TAPEDEV specifies the tape device. TAPESIZE specifies the tape size for these backups. For information about these utilities and specific recommendations for backup-and-restore operations, see the *IBM Informix: Backup and Restore Guide*.

# **Configuration Parameters That Affect Rollback and Recovery**

The following configuration parameters affect fast recovery:

- OFF RECVRY THREADS
- ON RECVRY THREADS
- PLOG OVERFLOW PATH
- FAST RESTART PHYSLOG
- FAST RESTART CKPT FUZZYLOG

# **OFF\_RECVRY\_THREADS and ON\_RECVRY\_THREADS**

The OFF\_RECVRY\_THREADS and ON\_RECVRY\_THREADS configuration parameters specify the number of recovery threads, respectively, that operate when the database server performs a cold restore, warm restore, or fast recovery. The setting of OFF\_RECVRY\_THREADS controls cold restores, and the setting of ON\_RECVRY\_THREADS controls fast recovery and warm restores.

With fuzzy checkpoints, fast recovery might take longer than with full checkpoints. To improve the performance of fast recovery, increase the number of fast-recovery threads with the ON\_RECVRY\_THREADS configuration parameter. The number of threads should usually match the number of tables or fragments that are frequently updated to roll forward the transactions recorded in the logical log.

Another estimate is the number of tables or fragments that experience frequent updates. On a single-CPU host, the number of threads should be no fewer than 10 and no more than 30 or 40. At a certain point, the overhead that is associated with each thread outweighs the advantages of parallel threads.

A warm restore takes place concurrently with other database operations. To reduce the impact of the warm restore on other users, you can allocate fewer threads to it than you would to a cold restore. However, to replay logical-log transactions in parallel during a warm restore, specify more threads in the ON\_RECVRY\_THREADS parameter.

### **PLOG\_OVERFLOW\_PATH**

The PLOG\_OVERFLOW\_PATH configuration parameter specifies the location of a disk file (named **plog\_extend.servernum**) that the database server uses if the physical log file overflows during fast recovery.

The database server removes the **plog\_extend.servernum** file when the first checkpoint is performed during a fast recovery.

### **FAST\_RESTART\_PHYSLOG and FAST\_RESTART\_CKPT\_FUZZYLOG**

For situations when you are using fuzzy checkpoints and need faster recovery performance, you can use either or both of the following configuration parameters:

• FAST\_RESTART\_PHYSLOG, which enables physical logging on fuzzy operations (insert, update, and delete), so that all before-images are stored in physical log. During fast recovery, these pages are loaded into the buffer pool with large block, sequential I/O during the physical recovery phase. When the database server replays the log records that modify these pages, random I/O is avoided.

• FAST\_RESTART\_CKPT\_FUZZYLOG enables saving all unflushed fuzzy dirty pages into physical log during checkpoint. This means Logical Recovery Phase A can be avoided during fast recovery.

You can use either parameter or both when using fuzzy checkpoints. The default value for both parameters is  $0$  (off). Set them to  $1$  (on) to use them.

**Important:** To obtain fast recovery using FAST\_RESTART\_PHYSLOG, the size of the buffer pool must be at least 25 percent larger than the physical buffer size. The buffer pool must be large enough to hold the physical log, log pages, and other pages read during recovery. If fast recovery starts with a buffer pool size that is not configured correctly, fast recovery performance is compromised. If you do not want the extra physical logging, you can choose to use only the FAST\_RESTART\_PHYSLOG parameter.

The extra physical logging that occurs when the database server uses the FAST\_RESTART\_PHYSLOG configuration parameter affects runtime performance. If you do not want to sacrifice runtime performance, you can use the FAST\_RESTART\_CKPT\_FUZZYLOG configuration parameter to reduce some recovery time.

FAST\_RESTART\_PHYSLOG takes effect immediately after you enable it. However, if the database server fails before the next checkpoint performs, maximum fast-recovery performance does not occur because the database server did not log all of the fuzzy updates in the checkpoint intervals.

For more information on these parameters, see the *IBM Informix: Dynamic Server Administrator's Reference* and information on fast restart recovery options in the *IBM Informix: Dynamic Server Administrator's Guide*.

# **Configuration Parameters That Affect Data Replication and Auditing**

Data replication and auditing are optional. To obtain immediate performance improvements, you can disable these features, provided that the operating requirements for your system allow you to do so.

### **Data Replication**

Data replication typically adds overhead to logical-log I/O that is proportional to your logging activity. A configuration that optimizes logging activity without data replication is likely to optimize logging with data replication.

The following configuration parameters affect data-replication performance:

- DRINTERVAL
- DRTIMEOUT

The DRINTERVAL configuration parameter indicates whether the data-replication buffer is flushed synchronously or asynchronously to the secondary database server. If this parameter is set to flush asynchronously, it specifies the interval between flushes. Each flush impacts the CPU and sends data across the network to the secondary database server.

The DRTIMEOUT configuration parameter specifies the interval for which either database server waits for a transfer acknowledgment from the other. If the primary database server does not receive the expected acknowledgment, it adds the transaction information to the file named in the DRLOSTFOUND configuration parameter. If the secondary database server receives no acknowledgment, it changes the data-replication mode as the DRAUTO configuration parameter specifies. For more information on data replication, see your *IBM Informix: Dynamic Server Administrator's Guide*.

#### **Auditing**

The effect of auditing on performance is largely determined by the auditing events that you choose to record. Depending on which users and events are audited, the impact of this feature can vary widely. Infrequent events, such as requests to connect to a database, have low performance impact. Frequent events, such as requests to read any row, can generate a large amount of auditing activity. The more users for whom such frequent events are audited, the greater the impact on performance. For information about auditing, see the *IBM Informix: Trusted Facility Guide*.

The following configuration parameters affect auditing performance:

- $\cdot$  ADTERR
- ADTMODE

The ADTERR configuration parameter specifies whether the database server is to halt processing for a user session for which an audit record encounters an error. When ADTERR is set to halt such a session, the response time for that session appears to degrade until one of the successive attempts to write the audit record succeeds.

The ADTMODE configuration parameter enables or disables auditing according to the audit records that you specify with the **onaudit** utility. Records are written to files in the directory that the AUDITPATH parameter specifies. The AUDITSIZE parameter specifies the size of each audit-record file.

# **Chapter 6. Table Performance Considerations**

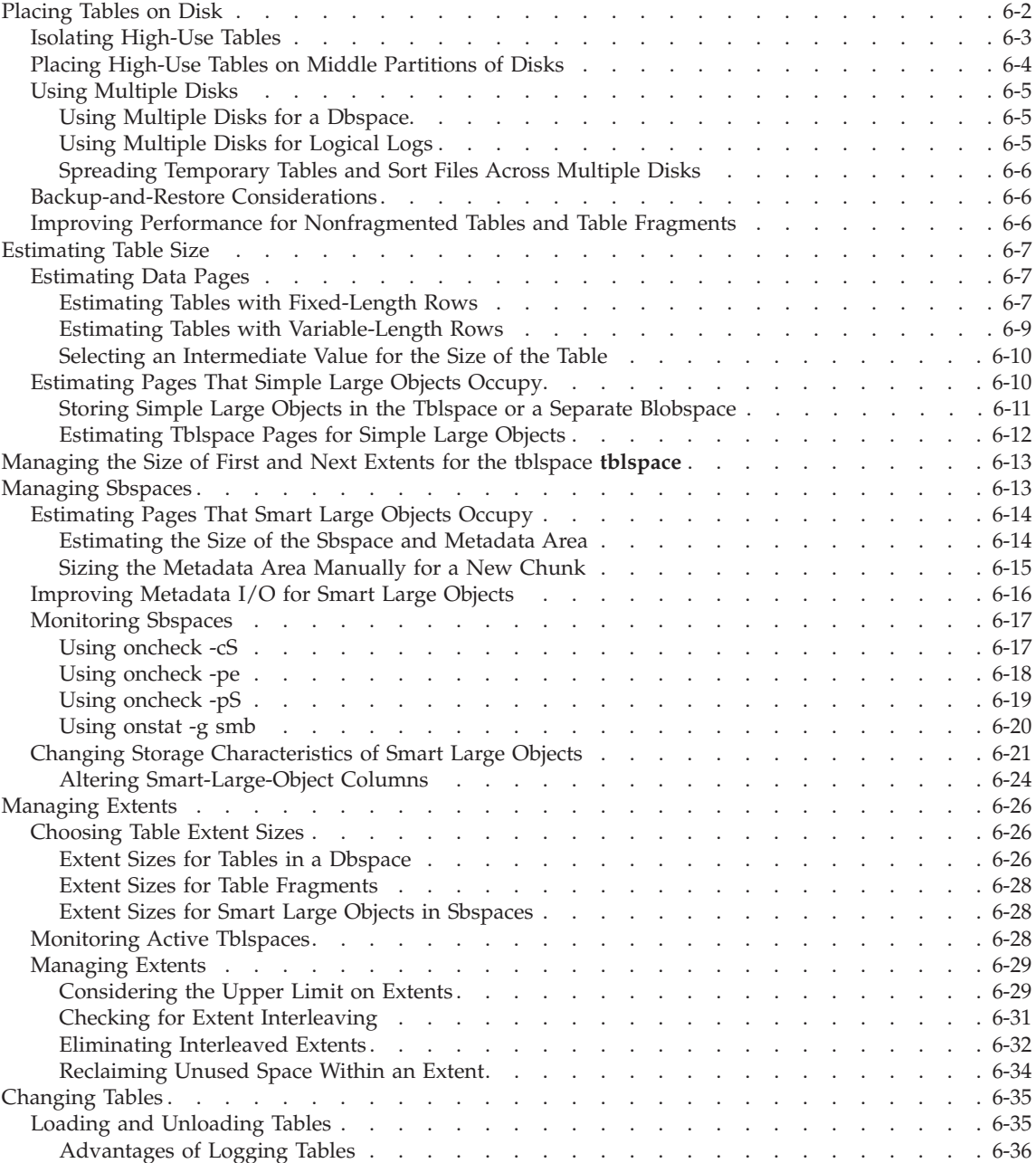

<span id="page-193-0"></span>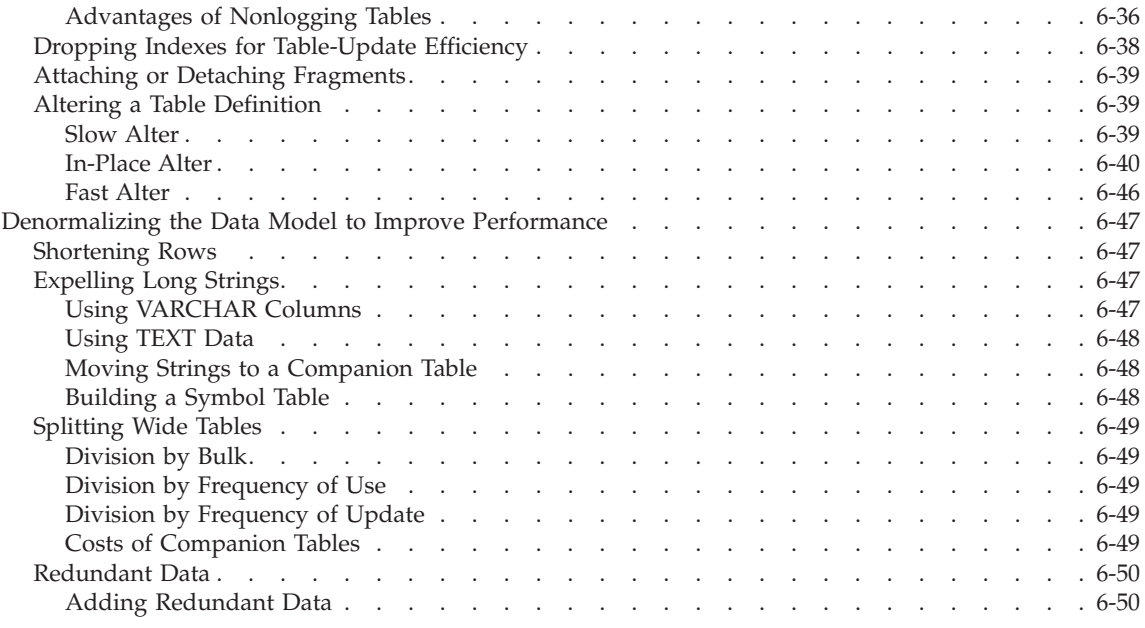

### **In This Chapter**

This chapter describes performance considerations associated with unfragmented tables and table fragments. It covers the following issues:

- Table placement on disk to increase throughput and reduce contention
- Space estimates for tables and blobpages
- Sbspace management
- Extents management
- Changes to tables that add or delete historical data
- Denormalization of the database to reduce overhead

### **Placing Tables on Disk**

Tables that the database server supports reside on one or more portions of a disk or disks. You control the placement of a table on disk when you create it by assigning it to a dbspace. A dbspace consists of one or more chunks. Each chunk corresponds to all or part of a disk partition. When you assign chunks to dbspaces, you make the disk space in those chunks available for storing tables or table fragments.

When you configure chunks and allocate them to dbspaces, you must relate the size of the dbspaces to the tables or fragments that each dbspace is to contain. To estimate the size of a table, follow the instructions in ["Estimating](#page-198-0) [Table](#page-198-0) Size" on page 6-7.

<span id="page-194-0"></span>The database administrator (DBA) who is responsible for creating a table assigns that table to a dbspace in one of the following ways:

- By using the IN DBSPACE clause of the CREATE TABLE statement
- By using the dbspace of the current database

The most recent DATABASE or CONNECT statement that the DBA issues before issuing the CREATE TABLE statement sets the current database.

The DBA can fragment a table across multiple dbspaces, as described in "Planning a [Fragmentation](#page-297-0) Strategy" on page 9-2, or use the ALTER FRAGMENT statement to move a table to another dbspace. The ALTER FRAGMENT statement provides the simplest method for altering the placement of a table. However, the table is unavailable while the database server processes the alteration. Schedule the movement of a table or fragment at a time that affects the fewest users. For a description of the ALTER FRAGMENT statement, see the *IBM Informix: Guide to SQL Syntax*.

Other methods exist for moving tables between dbspaces. A DBA can unload the data from a table and then move that data to another dbspace with the SQL statements LOAD and UNLOAD, as the *IBM Informix: Guide to SQL Syntax* describes. The database server administrator can perform the same actions with the **onload** and **onunload** utilities, as the *IBM Informix: Migration Guide* describes, or with the High-Performance Loader (HPL), as the *IBM Informix: High-Performance Loader User's Guide* describes.

Moving tables between databases with LOAD and UNLOAD, **onload** and **onunload**, or HPL involves periods in which data from the table is copied to tape and then reloaded onto the system. These periods present windows of vulnerability during which a table can become inconsistent with the rest of the database. To prevent the table from becoming inconsistent, you must restrict access to the version that remains on disk while the data transfers occur.

Depending on the size, fragmentation strategy, and indexes that are associated with a table, it can be faster to unload a table and reload it than to alter fragmentation. For other tables, it can be faster to alter fragmentation. You might have to experiment to determine which method is faster for a table that you want to move or repartition.

### **Isolating High-Use Tables**

You can place a table with high I/O activity on a dedicated disk device and thus reduce contention for the data that is stored in that table. When disk drives have different performance levels, you can put the tables with the highest use on the fastest drives. Placing two high-use tables on separate disk <span id="page-195-0"></span>devices reduces competition for disk access when the two tables experience frequent, simultaneous I/O from multiple applications or when joins are formed between them.

To isolate a high-use table on its own disk device, assign the device to a chunk, assign that chunk to a dbspace, and then place the table in the dbspace that you created. Figure 6-1 shows three high-use tables, each in a separate dbspace, placed on three disks.

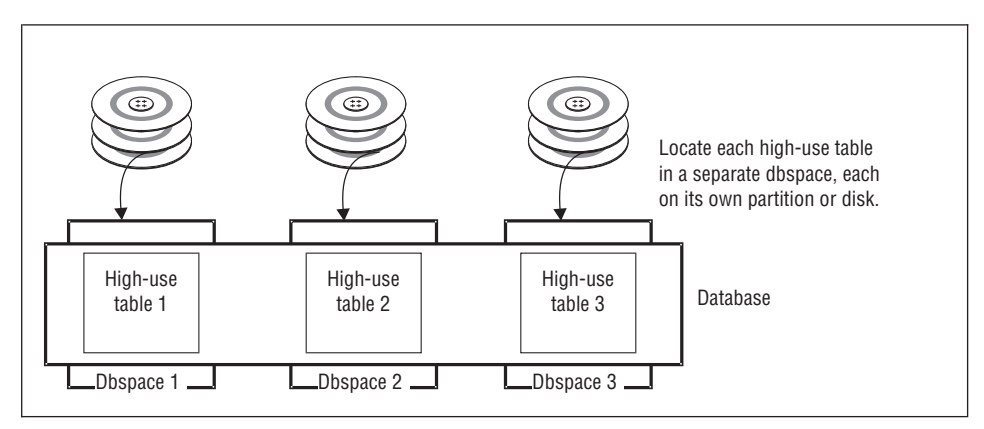

*Figure 6-1. Isolating High-Use Tables*

# **Placing High-Use Tables on Middle Partitions of Disks**

To minimize disk-head movement, place the most frequently accessed data on partitions close to the middle band of the disk (not near the center and not near the edge), as Figure 6-2 shows. This approach minimizes disk-head movement to reach data in the high-demand table.

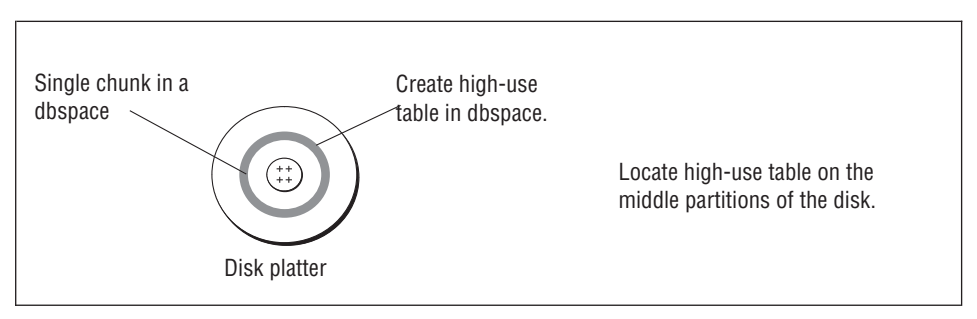

*Figure 6-2. Disk Platter with High-Use Table Located on Middle Partitions*

To place high-use tables on the middle partition of the disk, create a raw device composed of cylinders that reside midway between the spindle and the outer edge of the disk. (For instructions on how to create a raw device, see the *IBM Informix: Dynamic Server Administrator's Guide* for your operating system.) Allocate a chunk, associating it with this raw device, as your *IBM Informix:*

*Dynamic Server Administrator's Reference* describes. Then create a dbspace with this same chunk as the initial and only chunk. When you create a high-use table, place the table in this dbspace.

# <span id="page-196-0"></span>**Using Multiple Disks**

This section discusses using multiple disks for dbspaces, logical logs, and temporary dbspaces.

# **Using Multiple Disks for a Dbspace**

A dbspace can include multiple chunks, and each chunk can represent a different disk. The maximum size for a chunk is 4 terabytes. This arrangement allows you to distribute data in a dbspace over multiple disks. Figure 6-3 shows a dbspace distributed over three disks.

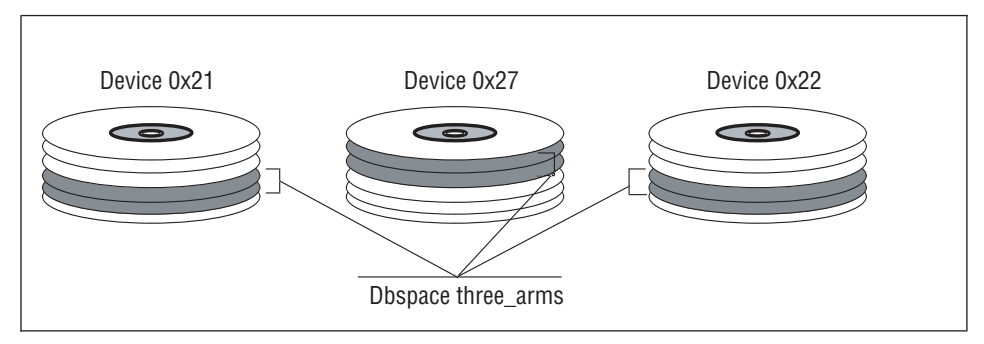

*Figure 6-3. A Dbspace Distributed over Three Disks*

Using multiple disks for a dbspace helps to distribute I/O across dbspaces that contain several small tables. Because you cannot use this type of distributed dbspace for parallel database queries (PDQ), it is recommended that you use the table-fragmentation techniques described in ["Designing](#page-302-0) a [Distribution](#page-302-0) Scheme" on page 9-7 to partition large, high-use tables across multiple dbspaces.

# **Using Multiple Disks for Logical Logs**

You can distribute logical logs in different dbspaces on multiple disks in round-robin fashion to improve logical backup performance. This scheme allows the database server to back up logs on one disk while logging on the other disks.

Keep your logical logs and the physical log on separate devices to improve performance by decreasing I/O contention on a single device. The logical and physical logs are created in the root dbspace when the database server is initialized. After initialization, you can move them to other dbspaces.

### <span id="page-197-0"></span>**Spreading Temporary Tables and Sort Files Across Multiple Disks**

To define several dbspaces for temporary tables and sort files, use **onspaces -t**. When you place these dbspaces on different disks and list them in the DBSPACETEMP configuration parameter, you can spread the I/O associated with temporary tables and sort files across multiple disks, as Figure 6-4 illustrates. You can list dbspaces that contain regular tables in DBSPACETEMP.

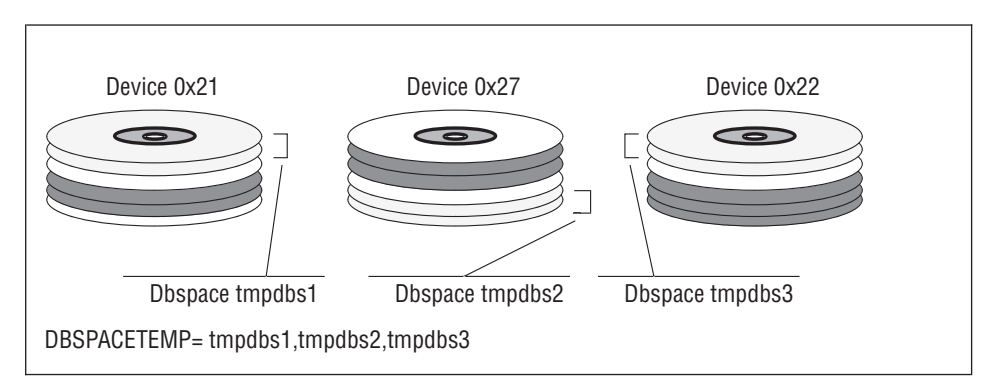

*Figure 6-4. Dbspaces for Temporary Tables and Sort Files*

Users can specify their own lists of dbspaces for temporary tables and sort files with the **DBSPACETEMP** environment variable. For details, see ["Configuring](#page-151-0) Dbspaces for Temporary Tables and Sort Files" on page 5-8.

# **Backup-and-Restore Considerations**

When you decide where to place your tables or fragments, remember that if a device that contains a dbspace fails, all tables or table fragments in that dbspace are rendered inaccessible, even though tables and fragments in other dbspaces are accessible. The need to limit data unavailability in the event of a disk failure might influence which tables you group together in a particular dbspace.

Although you must perform a cold restore if a dbspace that contains critical data fails, you need only perform a warm restore if a noncritical dbspace fails. The desire to minimize the impact of cold restores might influence the dbspace that you use to store critical data. For more information, see the *IBM Informix: Archive and Backup Guide* or the *IBM Informix: Backup and Restore Guide*.

# **Improving Performance for Nonfragmented Tables and Table Fragments**

The following factors affect the performance of an individual table or table fragment:

- The placement of the table or fragment, as previous sections describe
- The size of the table or fragment
- The indexing strategy used
- The size and placement of table extents with respect to one another
- The frequency access rate to the table

# <span id="page-198-0"></span>**Estimating Table Size**

This section describes methods for calculating the approximate sizes (in disk pages) of tables.

For a description of size calculations for indexes, see ["Estimating](#page-245-0) Index [Pages"](#page-245-0) on page 7-2.

The disk pages allocated to a table are collectively referred to as a *tblspace*. The tblspace includes data pages. A separate tblspace includes index pages. If simple large objects (TEXT or BYTE data) are associated with a table that is not stored in an alternative dbspace, pages that hold simple large objects are also included in the tblspace.

The tblspace does not correspond to any fixed region within a dbspace. The data extents and indexes that make up a table can be scattered throughout the dbspace.

The size of a table includes all the pages within the tblspace: data pages and pages that store simple large objects. Blobpages that are stored in a separate blobspace or on an optical subsystem are not included in the tblspace and are not counted as part of the table size. The following sections describe how to estimate the page count for each type of page within the tblspace.

**Tip:** If an appropriate sample table already exists, or if you can build a sample table of realistic size with simulated data, you do not have to make estimates. You can run **oncheck -pt** to obtain exact numbers.

### **Estimating Data Pages**

How you estimate the data pages of a table depends on whether that table contains fixed-length or variable-length rows.

#### **Estimating Tables with Fixed-Length Rows**

Perform the following steps to estimate the size (in pages) of a table with fixed-length rows. A table with fixed-length rows has no columns of VARCHAR or NVARCHAR data type.

### **To estimate the page size, row size, number of rows, and number of data pages:**

1. Use **onstat -b** to obtain the size of a page.

The **buffer size** field in the last line of this output displays the page size.

2. Subtract 28 from this amount to account for the header that appears on each data page.

The resulting amount is referred to as *pageuse*.

3. To calculate the size of a row, add the widths of all the columns in the table definition. TEXT and BYTE columns each use 56 bytes.

If you have already created your table, you can use the following SQL statement to obtain the size of a row:

```
SELECT rowsize FROM systables WHERE tabname =
   'table-name';
```
4. Estimate the number of rows that the table is expected to contain.

This number is referred to as *rows*.

The procedure for calculating the number of data pages that a table requires differs depending on whether the row size is less than or greater than *pageuse*.

5. If the size of the row is less than or equal to *pageuse*, use the following formula to calculate the number of data pages.

The **trunc()** function notation indicates that you are to round down to the nearest integer.

data\_pages = *rows* / trunc(*pageuse*/(*rowsize* + 4))

The maximum number of rows per page is 255, regardless of the size of the row.

- **Important:** Although the maximum size of a row that the database server accepts is approximately 32 kilobytes, performance degrades when a row exceeds the size of a page. For information about breaking up wide tables for improved performance, see ["Denormalizing](#page-238-0) the Data Model to Improve Performance" on [page](#page-238-0) 6-47.
- 6. If the size of the row is greater than *pageuse*, the database server divides the row between pages.

The page that contains the initial portion of a row is called the *home page*. Pages that contains subsequent portions of a row are called *remainder pages*. If a row spans more than two pages, some of the remainder pages are completely filled with data from that row. When the trailing portion of a row uses less than a page, it can be combined with the trailing portions of other rows to fill out the partial remainder page. The number of data pages is the sum of the home pages, the full remainder pages, and the partial remainder pages.

a. Calculate the number of home pages.

The number of home pages is the same as the number of rows: homepages = *rows*

b. Calculate the number of full remainder pages.

<span id="page-200-0"></span>First calculate the size of the row remainder with the following formula:

```
remsize = rowsize - (pageuse + 8)
If remsize is less than pageuse - 4, you have no full remainder pages.
```
If *remsize* is greater than *pageuse* - 4, use *remsize* in the following formula to obtain the number of full remainder pages:

```
fullrempages = rows * trunc(remsize/(pageuse - 8))
```
c. Calculate the number of partial remainder pages.

First calculate the size of a partial row remainder left after you have accounted for the home and full remainder pages for an individual row. In the following formula, the **remainder()** function notation indicates that you are to take the remainder after division:

partremsize = remainder(*rowsize*/(*pageuse* - 8)) + 4

The database server uses certain size thresholds with respect to the page size to determine how many partial remainder pages to use. Use the following formula to calculate the ratio of the partial remainder to the page:

partratio = *partremsize*/*pageuse*

Use the appropriate formula in the following table to calculate the number of partial remainder pages.

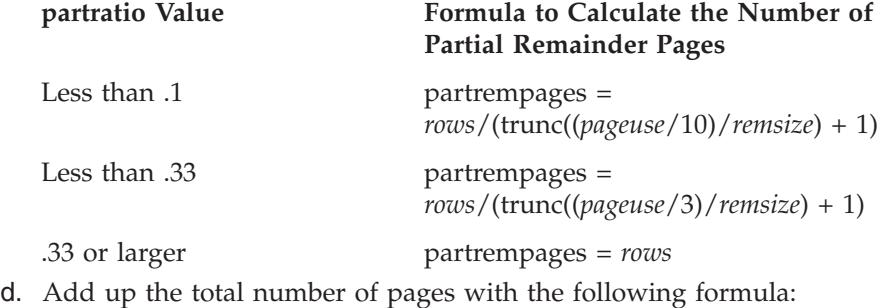

tablesize = *homepages* + *fullrempages* + *partrempages*

### **Estimating Tables with Variable-Length Rows**

When a table contains one or more VARCHAR or NVARCHAR columns, its rows can have varying lengths. These varying lengths introduce uncertainty into the calculations. You must form an estimate of the typical size of each VARCHAR column, based on your understanding of the data, and use that value when you make the estimates.

**Important:** When the database server allocates space to rows of varying size, it considers a page to be full when no room exists for an additional row of the maximum size.

<span id="page-201-0"></span>To estimate the size of a table with variable-length rows, you must make the following estimates and choose a value between them, based on your understanding of the data:

- The maximum size of the table, which you calculate based on the maximum width allowed for all VARCHAR or NVARCHAR columns
- The projected size of the table, which you calculate based on a typical width for each VARCHAR or NVARCHAR column

### **To estimate the maximum number of data pages:**

- 1. To calculate *rowsize*, add together the maximum values for all column widths.
- 2. Use this value for *rowsize* and perform the calculations described in "Estimating Tables with [Fixed-Length](#page-198-0) Rows" on page 6-7. The resulting value is called *maxsize*.

### **To estimate the projected number of data pages:**

- 1. To calculate *rowsize*, add together typical values for each of your variable-width columns. It is suggested that you use the most frequently occurring width within a column as the typical width for that column. If you do not have access to the data or do not want to tabulate widths, you might choose to use some fractional portion of the maximum width, such as 2/3 (.67).
- 2. Use this value for *rowsize* and perform the calculations described in "Estimating Tables with [Fixed-Length](#page-198-0) Rows" on page 6-7. The resulting value is called *projsize*.

### **Selecting an Intermediate Value for the Size of the Table**

The actual table size should fall somewhere between *projsize* and *maxsize*. Based on your knowledge of the data, choose a value within that range that seems most reasonable to you. The less familiar you are with the data, the more conservative (higher) your estimate should be.

# **Estimating Pages That Simple Large Objects Occupy**

The blobpages can reside in either the dbspace where the table resides or in a blobspace. For more information about when to use a blobspace, see ["Storing](#page-202-0) Simple Large Objects in the Tblspace or a Separate [Blobspace"](#page-202-0) on page 6-11.

The following methods for estimating blobpages yield a conservative (high) estimate because a single TEXT or BYTE column does not necessarily occupy the entire blobpage within a tblspace. In other words, a blobpage in a tblspace can contain multiple TEXT or BYTE columns.

### **To estimate the number of blobpages:**

1. Obtain the page size with **onstat -b**.

- <span id="page-202-0"></span>2. Calculate the usable portion of the blobpage with the following formula: bpuse = *pagesize* - 32
- 3. For each byte of blobsize *n*, calculate the number of pages that the byte occupies (*bpages\_n*) with the following formula:

```
bpages1 = ceiling(bytesize1/bpuse)
bpages2 = ceiling(bytesize2/bpuse)
...
bpages_n = ceiling(bytesize_n/bpuse)
```
The **ceiling()** function indicates that you should round up to the nearest integer value.

4. Add up the total number of pages for all simple large objects, as follows: blobpages = bpages1 + bpages2 + ... + bpages*n*

Alternatively, you can base your estimate on the median size of simple large objects (TEXT or BYTE data); that is, the simple-large-object data size that occurs most frequently. This method is less precise, but it is easier to calculate.

### **To estimate the number of blobpages based on the median size of simple large objects:**

1. Calculate the number of pages required for simple large objects of median size, as follows:

mpages = ceiling(*mblobsize*/*bpuse)*

2. Multiply this amount by the total number of simple large objects, as follows:

blobpages = *blobcount* \* *mpages*

### **Storing Simple Large Objects in the Tblspace or a Separate Blobspace**

When you create a simple-large-object column on magnetic disk, you have the option of storing the column data in the tblspace or in a separate blobspace. You can often improve performance by storing simple-large-object data in a separate blobspace, as described in ["Estimating](#page-201-0) Pages That Simple Large Objects [Occupy"](#page-201-0) on page 6-10, and by storing smart large objects and user-defined data in sbspaces.

(You can also store simple large objects on optical media, but this discussion does not apply to simple large objects stored in this way.)

In the following example, a TEXT value is stored in the tblspace, and a BYTE value is stored in a blobspace named **rasters**:

CREATE TABLE examptab

```
(
pic_id SERIAL,
pic desc TEXT IN TABLE,
pic_raster BYTE IN rasters
)
```
<span id="page-203-0"></span>A TEXT or BYTE value is always stored apart from the rows of the table; only a 56-byte descriptor is stored with the row. However, a simple large object occupies at least one disk page. The simple large object to which the descriptor points can reside in the same set of extents on disk as the table rows (in the same tblspace) or in a separate blobspace.

When simple large objects are stored in the tblspace, the pages of their data are interspersed among the pages that contain rows, which can greatly increase the size of the table. When the database server reads only the rows and not the simple large objects, the disk arm must move farther than when the blobpages are stored apart. The database server scans only the row pages in the following situations:

- When it performs any SELECT operation that does not retrieve a simple-large-object column
- When it uses a filter expression to test rows

Another consideration is that disk I/O to and from a dbspace is buffered in shared memory of the database server. Pages are stored in case they are needed again soon, and when pages are written, the requesting program can continue before the actual disk write takes place. However, because blobspace data is expected to be voluminous, disk I/O to and from blobspaces is not buffered, and the requesting program is not allowed to proceed until all output has been written to the blobspace.

For best performance, store a simple-large-object column in a blobspace in either of the following circumstances:

- When single data items are larger than one or two pages each
- When the number of pages of TEXT or BYTE data is more than half the number of pages of row data

### **Estimating Tblspace Pages for Simple Large Objects**

In your estimate of the space required for a table, include blobpages for any simple large objects that are to be stored in that tblspace.

For a table that is both relatively small and nonvolatile, you can achieve the effect of a dedicated blobspace by separating row pages and blobpages, as the following steps explain.

### **To separate row pages from blobpages within a dbspace:**

- 1. Load the entire table with rows in which the simple-large-object columns are null.
- 2. Create all indexes.

The row pages and the index pages are now contiguous.

3. Update all the rows to install the simple large objects.

The blobpages now appear after the pages of row and index data within the tblspace.

## <span id="page-204-0"></span>**Managing the Size of First and Next Extents for the tblspace tblspace**

The tblspace **tblspace** is a collection of pages that describe the location and structure of all tblspaces in a dbspace. Each dbspace has one tblspace **tblspace**.

When you create a dbspace, you can use the TBLTBLFIRST and TBLTBLNEXT configuration parameters to specify the first and next extent sizes for the tblspace **tblspace** in a root dbspace. You can use the **onspaces** utility to specify the initial and next extent sizes for the tblspace **tblspace** in non-root dbspaces.

Specify the initial and next extent sizes if you want to reduce the number of tblspace **tblspace** extents and reduce the frequency of situations when you need to place the tblspace **tblspace** extents in non-primary chunks.

The ability to specify a first extent size that is larger than the default provides flexibility for managing space. When you create an extent, you can reserve space during creation of the dbspace, thereby decreasing the risk of needing additional extents created in chunks that are not initial chunks.

You can only specify the first and next extent sizes when you create a dbspace. You cannot alter the specification of the first and next extents sizes after the creation of the dbspace. In addition, you cannot specify extent sizes for temporary dbspaces, sbspaces, blobspaces, or external spaces.

If you do not specify first and next extent sizes for the tblspace **tblspace**, Dynamic Server uses the existing default extent sizes.

For more information about specifying first and next extent sizes for the tblspace **tblspace**, see the *IBM Informix: Dynamic Server Administrator's Guide* and the *IBM Informix: Administrator's Reference*.

### **Managing Sbspaces**

This section describes the following topics concerning sbspaces:

- Estimating disk space
- Improving metadata  $I/O$
- Monitoring
- Changing storage characteristics

# <span id="page-205-0"></span>**Estimating Pages That Smart Large Objects Occupy**

In your estimate of the space required for a table, you should also consider the amount of sbspace storage for any smart large objects (such as CLOB, BLOB, or multirepresentative data types) that are part of the table. An sbspace contains user-data areas and metadata areas. CLOB and BLOB data is stored in sbpages that reside in the user-data area. The metadata area contains the smart-large-object attributes, such as average size and whether or not the smart large object is logged. For more information about sbspaces, see your *IBM Informix: Dynamic Server Administrator's Guide*.

# **Estimating the Size of the Sbspace and Metadata Area**

The first chunk of an sbspace must have a metadata area. When you add smart large objects, the database server adds more control information to this metadata area.

If you add a chunk to the sbspace after the initial allocation, you can take one of the following actions for metadata space:

• Allocate another metadata area on the new chunk by default.

This action provides the following advantages:

- It is easier because the database server automatically calculates and allocates a new metadata area on the added chunk based on the average smart large object size
- Distributes I/O operations on the metadata area across multiple disks
- Use the existing metadata area

If you specify the **onspaces -U** option, the database server does not allocate metadata space in the new chunk. Instead it must use a metadata area in one of the other chunks.

In addition, the database server reserves 40 percent of the user area to be used in case the metadata area runs out of space. Therefore, if the allocated metadata becomes full, the database server starts using this reserved space in the user area for additional control information.

You can let the database server calculate the size of the metadata area for you on the initial chunk and on each added chunks. However, you might want to specify the size of the metadata area explicitly, to ensure that the sbspace does not run out of metadata space and the 40 percent reserve area. You can use one of the following methods to explicitly specify the amount of metadata space to allocate:

v Specify the AVG\_LO\_SIZE tag on the **onspaces -Df** option.

The database server uses this value to calculate the size of the metadata area to allocate when the **-Ms** option is not specified. If you do not specify AVG\_LO\_SIZE, the database server uses the default value of 8 kilobytes to calculate the size of the metadata area.

<span id="page-206-0"></span>v Specify the metadata area size in the **-Ms** option of the **onspaces** utility. Use the procedure that "Sizing the Metadata Area Manually for a New Chunk" on page 6-15 describes to estimate a value to specify in the **onspaces -Ms** option.

For information on monitoring the space usage in an sbspace and allocating more space, see the *IBM Informix: Dynamic Server Administrator's Guide*.

### **Sizing the Metadata Area Manually for a New Chunk**

This procedure assumes that you know the sbspace size and need to allocate more metadata space. Each chunk can contain metadata but the sum total must accommodate enough room for all LO headers (average length 570 bytes each) and the chunk free list (which lists all the free extents in the chunk), as the following procedure shows.

#### **To size the metadata area manually for a new chunk:**

- 1. Use the **onstat -d** option to obtain the size of the current metadata area from the **Metadata size** field.
- 2. Estimate the number of smart large objects that you expect to reside in the sbspace and their average size.
- 3. Use the following formula to calculate the total size of the metadata area:

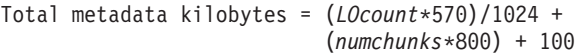

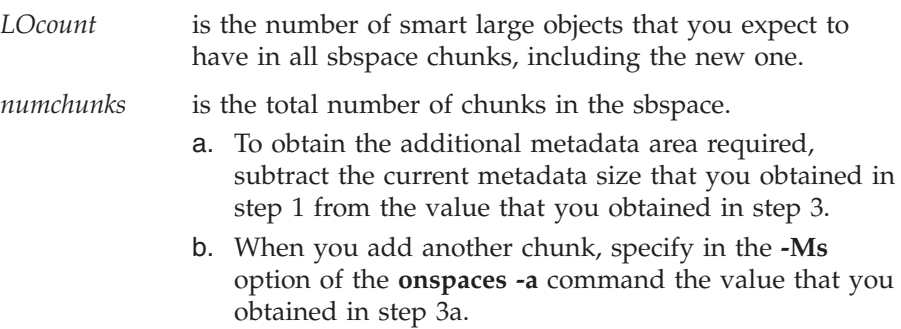

**Example of Calculating the Metadata Area for a New Chunk:** This example estimates the metadata size required for two sbspace chunks, using the preceding procedure:

1. Suppose the **Metadata size** field in the **onstat -d** option shows that the current metadata area is 1000 pages.

If the system page size is 2048 bytes, the size of this metadata area is 2000 kilobytes, as the following calculation shows:

current metadata = (metadata size \* pagesize) / 1024 = (1000 \* 2048) / 1024 = 2000 kilobytes

- <span id="page-207-0"></span>2. Suppose you expect 31,000 smart large objects in the two sbspace chunks
- 3. The following formula calculates the total size of metadata area required for both chunks, rounding up fractions:

```
Total metadata = (LOcount*570)/1024 + (numchunks*800) + 100
               = (31,000 \times 570)/1024 + (2*800) + 100= 17256 + 1600 + 100= 18956 kilobytes
```
4. To obtain the additional metadata area required, subtract the current metadata size that you obtained in step [1](#page-206-0) from the value that you obtained in step 3.

```
Additional metatdata = Total metatdata - current metadata
                    = 18956 - 2000= 16956 kilobytes
```
5. When you add the chunk to the sbspace, use the **-Ms** option of the **onspaces -a** command to specify a metadata area of 16,956 kilobytes. % onspaces -a sbchk2 -p /dev/raw\_dev1 -o 200 -Ms 16956

For more information about **onspaces** and **onstat -d**, see the *IBM Informix: Dynamic Server Administrator's Reference*.

## **Improving Metadata I/O for Smart Large Objects**

The metadata pages in an sbspace contain information about the location of the smart large objects in the sbspace. Typically, these pages are read intensive. You can distribute I/O to these pages in one of the following ways:

• Mirror the chunks that contain metadata.

For more information about the implications of mirroring, see ["Consider](#page-148-0) Mirroring for Critical Data [Components"](#page-148-0) on page 5-5.

v Position the metadata pages on the fastest portion of the disk.

Because the metadata pages are the most read-intensive part of an sbspace, place the metadata pages toward the middle of the disk to minimize disk seek time. To position metadata pages, use the **-Mo** option when you create the sbspace or add a chunk with the **onspaces** utility.

• Spread metadata pages across disks.

To spread metadata pages across disks, create multiple chunks in an sbspace, with each chunk residing on a separate disk. When you add a chunk to the sbspace with the **onspaces** utility, specify the **-Ms** option to allocate pages for the metadata information.

Although the database server attempts to keep the metadata information with its corresponding data in the same chunk, it cannot guarantee that they will be together.

• Decrease the number of extents each smart large object occupies.

When a smart large object spans multiple extents, the metadata area contains a separate descriptor for each extent. To decrease the number of <span id="page-208-0"></span>descriptor entries that must be read for each smart large object, specify the expected final size of the smart large object when you create the smart large object.

The database server allocates the smart large object as a single extent (if it has contiguous storage in the chunk) when you specify the final size in either of the following functions:

- The DataBlade API **mi\_lo\_specset\_estbytes** function
- The ESQL/C **ifx\_lo\_specset\_estbytes** function

For more information on the functions to open a smart large object and to set the estimated number of bytes, see the *IBM Informix: ESQL/C Programmer's Manual* and *IBM Informix: DataBlade API Programmer's Guide*.

For more information about sizing extents, see ["Sbspace](#page-165-0) Extent Sizes" on [page](#page-165-0) 5-22.

**Important:** For highest data availability, mirror all sbspace chunks that contain metadata.

### **Monitoring Sbspaces**

For better I/O performance, the entire smart large objects should be allocated in one extent to be contiguous. For more information about sizing extents, see ["Sbspace](#page-165-0) Extent Sizes" on page 5-22.

Contiguity provides the following I/O performance benefits:

- Minimizes the disk-arm motion
- Requires fewer I/O operations to read the smart large object
- When doing large sequential reads, can take advantage of lightweight I/O, which reads in larger blocks of data (60 kilobytes or more, depending on your platform) in a single I/O operation

You can use the following command-line utilities to monitor the effectiveness of I/O operations on smart large objects:

- v **oncheck -cS, -pe** and **-pS**
- v **onstat -g smb s** option

The following sections describe how to use these utility options to monitor sbspaces. For more information about **oncheck** and **onstat**, see the utilities chapter in the *IBM Informix: Dynamic Server Administrator's Reference*.

#### **Using oncheck -cS**

The **oncheck -cS** option checks smart-large-object extents and the sbspace partitions in the user-data area. [Figure](#page-209-0) 6-5 shows an example of the output from the **-cS** option for **s9\_sbspc**.

<span id="page-209-0"></span>The values in the **Sbs#**, **Chk#**, and **Seq#** columns correspond to the **Space Chunk Page** value in the **-pS** output. The **Bytes** and **Pages** columns display the size of each smart large object in bytes and pages.

To calculate the average size of smart large objects, you can total the numbers in the **Size (Bytes)** column and then divide by the number of smart large objects. In Figure 6-5, the average number of bytes allocated is 2690, as the following calculation shows:

```
Average size in bytes = (15736 + 98 + 97 + 62 + 87 + 56) / 6= 16136 / 6= 2689.3
```
For information on how to specify smart large object sizes to influence extent sizes, see ["Sbspace](#page-165-0) Extent Sizes" on page 5-22.

```
Validating space 's9_sbspc' ...
Large Objects
 ID Ref Size Allocced Creat Last
 Sbs# Chk# Seq# Cnt (Bytes) Pages Extns Flags Modified
 ---- ---- ----- ---- ---------- -------- ----- ----- ------------------------
   2 2 1 1 15736 8 1 N-N-H Thu Jun 25 16:59:12 1998
   2 2 2 1 98 1 1 N-K-H Thu Jun 25 16:59:12 1998
   2 2 3 1 97 1 1 N-K-H Thu Jun 25 16:59:12 1998
   2 2 4 1 62 1 1 N-K-H Thu Jun 25 16:59:12 1998
   2 2 5 1 87 1 1 N-K-H Thu Jun 25 16:59:12 1998
   2 2 6 1 56 1 1 N-K-H Thu Jun 25 16:59:12 1998
```
*Figure 6-5. oncheck -cS Output*

The **Extns** field shows the minimum extent size, in number of pages, allocated to each smart large object.

### **Using oncheck -pe**

Execute **oncheck -pe** to display the following information to determine if the smart large objects occupy contiguous space within an sbspace:

- Identifies each smart large object with the term SBLOBSpace LO The three values in brackets following SBLOBSpace LO correspond to the
- **Sbs#**, **Chk#**, and **Seq#** columns in the **-cS** output.
- Offset of each smart large object
- Number of disk pages (*not* sbpages) used by each smart large object

**Tip:** The **oncheck -pe** option provides information about sbspace use in terms of database server pages, not sbpages.

[Figure](#page-210-0) 6-6 shows sample output. In this example, the **size** field shows that the first smart large object occupies eight pages. Because the **offset** field shows

<span id="page-210-0"></span>that the first smart large object starts at page 53 and the second smart large object starts at page 61, the first smart large object occupies contiguous pages.

| Chunk Pathname               | Size<br>1000 | Used<br>940 |      | Free<br>60 |
|------------------------------|--------------|-------------|------|------------|
| Description                  |              | Offset      | Size |            |
| RESERVED PAGES               |              | 0           | 2    |            |
| CHUNK FREELIST PAGE          |              | 2           |      |            |
| s9 sbspc:'informix'.TBLSpace |              | 3           | 50   |            |
| SBLOBSpace LO [2,2,1]        |              | 53          | 8    |            |
| SBLOBSpace LO [2,2,2]        |              | 61          |      |            |
| SBLOBSpace LO [2,2,3]        |              | 62          |      |            |
| SBLOBSpace LO [2,2,4]        |              | 63          |      |            |
| SBLOBSpace LO [2,2,5]        |              | 64          |      |            |
| SBLOBSpace LO [2,2,6]        |              | 65          |      |            |
| .                            |              |             |      |            |

*Figure 6-6. oncheck -pe Output That Shows Contiguous Space Use*

### **Using oncheck -pS**

The **oncheck -pS** option displays information about smart-large-object extents and metadata areas in sbspace partitions. If you do not specify an sbspace name on the command line, **oncheck** checks and displays the metadata for all sbspaces. [Figure](#page-211-0) 6-7 shows an example of the **-pS** output for **s9\_sbspc**.

To display information about smart large objects, execute the following command:

oncheck -pS spacename

The **oncheck -pS** output displays the following information for each smart large object in the sbspace:

- Space chunk page
- Size in bytes of each smart large object
- Object ID that DataBlade API and ESQL/C functions use
- Storage characteristics of each smart large object

When you use **onspaces -c -S** to create an sbspace, you can use the **-Df** option to specify various storage characteristics for the smart large objects. You can use **onspaces -ch** to change attributes after the sbspace is created. The **Create Flags** field in the **oncheck -pS** output displays these storage characteristics and other attributes of each smart large object. In [Figure](#page-211-0) 6-7, the **Create Flags** field shows LO\_LOG because the LOGGING tag was set to ON in the **-Df** option.

```
Space Chunk Page = [2,2,2] Object ID = 987122917
 LO SW Version 4
 LO Object Version 1
 Created by Txid 7
 Flags 0x31 LO_LOG LO_NOKEEP_LASTACCESS_TIME LO_HIGH_INTEG
 Data Type 0
 Extent Size -1IO Size 0
 Created Thu Apr 12 17:48:35 2001
 Last Time Modified Thu Apr 12 17:48:43 2001
 Last Time Accessed Thu Apr 12 17:48:43 2001
 Last Time Attributes Modified Thu Apr 12 17:48:43 2001
 Ref Count 1
 Create Flags 0x31 LO_LOG LO_NOKEEP_LASTACCESS_TIME LO_HIGH_INTEG
 Status Flags 0x0 LO FROM SERVER
 Size (Bytes) 2048
 Size Limit -1
 Total Estimated Size -1
 Deleting TxId -1
 LO Map Size 200
 LO Map Last Row -1
 LO Map Extents 2
 LO Map User Pages
```
*Figure 6-7. oncheck -pS Output*

### **Using onstat -g smb**

Use the **onstat -g smb s** option to display the following characteristics that affect the I/O performance of each sbspace:

• Logging status

If applications are updating temporary smart large objects, logging is not required. You can turn off logging to reduce the amount of I/O activity to the logical log, CPU utilization, and memory resources.

• Average smart-large-object size

Average size and extent size should be similar to reduce the number of I/O operations required to read in an entire smart large object. The **avg s/kb** output field shows the average smart-large-object size in kilobytes. In [Figure](#page-212-0) 6-8, the **avg s/kb** output field shows the value 30 kilobytes.

Specify the final size of the smart large object in either of the following functions to allocate the object as a single extent:

- The DataBlade API **mi\_lo\_specset\_estbytes** function
- The ESQL/C **ifx\_lo\_specset\_estbytes** function

For more information on the functions to open a smart large object and to set the estimated number of bytes, see the *IBM Informix: ESQL/C Programmer's Manual* and *IBM Informix: DataBlade API Programmer's Guide*.

v First extent size, next extent size, and minimum extent size

<span id="page-212-0"></span>The **1st sz/p**, **nxt sz/p**, and **min sz/p** output fields show these extent sizes if you set the extent tags in the **-Df** option of **onspaces**. In Figure 6-8, these output fields show values of 0 and -1 because these tags are not set in **onspaces**.

```
sbnum 7 address 2afae48
 Space : flags nchk owner sbname
         -------- 1 informix client
 Defaults : LO LOG LO KEEP LASTACCESS TIME
 LO : ud b/pg flags flags avg s/kb max lcks
        2048 0 -------- 30 -1
 Ext/IO : 1st sz/p nxt sz/p min sz/p mx io sz
        4 0 0 -1
 HdrCache : max free
          512 0
```
*Figure 6-8. onstat -g smb s Output*

### **Changing Storage Characteristics of Smart Large Objects**

When you create an sbspace but do not specify values in the **-Df** option of the **onspaces -c -S** command, you use the defaults for the storage characteristics and attributes (such as logging and buffering).

After you monitor sbspaces, you might want to change the storage characteristics, logging status, lock mode, or other attributes for new smart large objects.

The database administrator or programmer can use the following methods to override these default values for storage characteristics and attributes:

- v The database administrator can use one of the following **onspaces** options:
	- Specify values when the sbspace is first created with the **onspaces -c -S** command.
	- Change values after the sbspace is created with the **onspaces -ch** command.

Specify these values in the tag options of the **-Df** option of **onspaces**. For more information about the **onspaces** utility, see the utilities chapter in the *IBM Informix: Dynamic Server Administrator's Reference*.

v The database administrator can specify values in the PUT clause of the CREATE TABLE or ALTER TABLE statements.

These values override the values in the **onspaces** utility and are valid only for smart large objects that are stored in the associated column of the specific table. Other smart large objects (from columns in other tables) might also reside in this same sbspace. These other columns continue to use the storage characteristics and attributes of the sbspace that **onspaces** defined (or the default values, if **onspaces** did not define them) unless these columns also used a PUT clause to override them for a particular column.

If you do not specify the storage characteristics for a smart-large-object column in the PUT clause, they are inherited from the sbspace.

If you do not specify the PUT clause when you create a table with smart-large-object columns, the database server stores the smart large objects in the system default sbspace, which is specified by the SBSPACENAME configuration parameter in the onconfig file. In this case, the storage characteristics and attributes are inherited from the SBSPACENAME sbspace.

**DB-Access**

• Programmers can use functions in the DataBlade API and ESQL/C to alter storage characteristics for a smart-large-object column.

**ESQL/C** For information about the DataBlade API functions for smart large objects, see the *IBM Informix: DataBlade API Programmer's Guide*. For information about the ESQL/C functions for smart large objects, see the *IBM Informix: ESQL/C Programmer's Manual*.

**End of ESQL/C**

**End of DB-Access**

Table 6-1 summarizes the ways to alter the storage characteristics for a smart large object.

*Table 6-1. Altering Storage Characteristics and Other Attributes of an Sbspace*

| <b>Storage</b><br>Character-<br>istic or<br><b>Attribute</b> | System<br><b>Default</b><br>Value | System-<br>Specified<br><b>Storage</b><br><b>Characteristics</b><br>Specified by<br>-Df Option in<br>onspaces Utility | Column-Level<br><b>Storage</b><br><b>Characteristics</b><br>Specified by<br>PUT clause of<br><b>CREATE TABLE or</b><br><b>ALTER TABLE</b> | <b>Storage</b><br>Characteris-tics<br>Specified by a<br>DataBlade API<br><b>Function</b> | <b>Storage</b><br>Characteris-<br>tics Specified<br>by an ESQL/C<br><b>Function</b> |
|--------------------------------------------------------------|-----------------------------------|----------------------------------------------------------------------------------------------------|----------------------------------------------------------------------------------------------------|------------------------------------------------------------------------------------------|-------------------------------------------------------------------------------------|
| Last-access<br>time                                          | <b>OFF</b>                        | <b>ACCESSTIME</b>                                                                                                    | <b>KEEP ACCESS</b><br>TIME, NO KEEP<br><b>ACCESS TIME</b>                                                                                 | <b>Yes</b>                                                                               | <b>Yes</b>                                                                          |
| Lock mode                                                    | <b>BLOB</b>                       | <b>LOCK MODE</b>                                                                                                    | $\rm No$                                                                                                    | Yes                                                                                      | <b>Yes</b>                                                                          |
| Logging<br>status                                            | <b>OFF</b>                        | <b>LOGGING</b>                                                                                                    | LOG, NO LOG                                                                                                    | Yes                                                                                      | Yes                                                                                 |

| <b>Storage</b><br>Character-<br>istic or<br>Attribute | System<br>Default<br>Value                                 | System-<br>Specified<br><b>Storage</b><br>Characteristics<br>Specified by<br>-Df Option in<br>onspaces Utility | Column-Level<br><b>Storage</b><br>Characteristics<br>Specified by<br>PUT clause of<br><b>CREATE TABLE or</b><br><b>ALTER TABLE</b> | <b>Storage</b><br>Characteris-tics<br>Specified by a<br>DataBlade API<br><b>Function</b>                               | <b>Storage</b><br>Characteris-<br>tics Specified<br>by an ESQL/C<br><b>Function</b>                                       |
|-------------------------------------------------------|------------------------------------------------------------|----------------------------------------------------------------------------------------------------|----------------------------------------------------------------------------------------------------|----------------------------------------------------------------------------------------------------|----------------------------------------------------------------------------------------------------|
| Size of extent                                        | None                                                       | <b>EXTENT_SIZE</b>                                                                                             | <b>EXTENT SIZE</b>                                                                                                    | Yes                                                                                                    | Yes                                                                                                    |
| Size of next<br>extent                                | None                                                       | NEXT_SIZE                                                                                                    | No                                                                                                    | No                                                                                                    | No                                                                                                    |
| Minimum<br>extent size                                | 2 kilobytes on<br>Windows<br>4 kilobytes on<br><b>UNIX</b> | MIN_EXT_SIZE                                                                                                   | No                                                                                                    | No                                                                                                    | No                                                                                                    |
| Size of smart<br>large object                         | 8 kilobytes                                                | Average size of<br>all smart large<br>objects in<br>sbspace:<br>AVG_LO_SIZE                                    | N <sub>o</sub>                                                                                                    | Estimated size<br>of a particular<br>smart large<br>object<br>Maximum size<br>of a particular<br>smart large<br>object | Estimated size<br>of a particular<br>smart large<br>object<br>Maximum<br>size of a<br>particular<br>smart large<br>object |
| Buffer pool<br>usage                                  | ON                                                         | <b>BUFFERING</b>                                                                                               | No                                                                                                    | LO_BUFFER<br>and LO_<br><b>NOBUFFER</b><br>flags                                                                       | LO_BUFFER<br>and LO_<br><b>NOBUFFER</b><br>flags                                                                          |
| Name of<br>sbspace                                    | SBSPACE-<br><b>NAME</b>                                    | Not in -Df<br>option. Name<br>specified in<br>onspaces -S<br>option.                                           | Name of an existing<br>sbspace in which a<br>smart large object<br>resides: PUT  IN<br>clause                                      | Yes                                                                                                    | Yes                                                                                                    |
| Fragmenta-<br>tion across<br>multiple<br>sbspaces     | None                                                       | No                                                                                                    | Round-robin<br>distribution scheme:<br>PUT  IN clause                                                                              | Round-robin or<br>expression-<br>based<br>distribution<br>scheme                                                       | Round-robin<br>or<br>expression-<br>based<br>distribution<br>scheme                                                       |
| Last-access<br>time                                   | OFF                                                        | <b>ACCESSTIME</b>                                                                                              | <b>KEEP ACCESS</b><br>TIME, NO KEEP<br><b>ACCESS TIME</b>                                                                          | Yes                                                                                                    | <b>Yes</b>                                                                                                    |
| Lock mode                                             | <b>BLOB</b>                                                | <b>LOCK MODE</b>                                                                                               | N <sub>o</sub>                                                                                                    | Yes                                                                                                    | Yes                                                                                                    |
| Logging<br>status                                     | OFF                                                        | <b>LOGGING</b>                                                                                                 | LOG, NO LOG                                                                                                    | Yes                                                                                                    | Yes                                                                                                    |

*Table 6-1. Altering Storage Characteristics and Other Attributes of an Sbspace (continued)*

| <b>Storage</b><br>Character-<br>istic or<br><b>Attribute</b> | System<br>Default<br>Value                                 | System-<br>Specified<br><b>Storage</b><br><b>Characteristics</b><br>Specified by<br>-Df Option in<br>onspaces Utility | Column-Level<br><b>Storage</b><br>Characteristics<br>Specified by<br>PUT clause of<br><b>CREATE TABLE or</b><br><b>ALTER TABLE</b> | <b>Storage</b><br>Characteris-tics<br>Specified by a<br>DataBlade API<br><b>Function</b>                               | <b>Storage</b><br>Characteris-<br>tics Specified<br>by an ESQL/C<br><b>Function</b>                                       |
|--------------------------------------------------------------|------------------------------------------------------------|----------------------------------------------------------------------------------------------------|----------------------------------------------------------------------------------------------------|----------------------------------------------------------------------------------------------------|----------------------------------------------------------------------------------------------------|
| Size of extent                                               | None                                                       | EXTENT_SIZE                                                                                                    | <b>EXTENT SIZE</b>                                                                                                    | Yes                                                                                                    | Yes                                                                                                    |
| Size of next<br>extent                                       | None                                                       | NEXT_SIZE                                                                                                    | No                                                                                                    | No                                                                                                    | No                                                                                                    |
| Minimum<br>extent size                                       | 2 kilobytes on<br>Windows<br>4 kilobytes on<br><b>UNIX</b> | MIN_EXT_SIZE                                                                                                    | N <sub>o</sub>                                                                                                    | No                                                                                                    | No                                                                                                    |
| Size of smart<br>large object                                | 8 kilobytes                                                | Average size of<br>all smart large<br>objects in<br>sbspace:<br>AVG_LO_SIZE                                           | No                                                                                                    | Estimated size<br>of a particular<br>smart large<br>object<br>Maximum size<br>of a particular<br>smart large<br>object | Estimated size<br>of a particular<br>smart large<br>object<br>Maximum<br>size of a<br>particular<br>smart large<br>object |
| Buffer pool<br>usage                                         | <b>ON</b>                                                  | <b>BUFFERING</b>                                                                                                    | N <sub>o</sub>                                                                                                    | <b>LO_BUFFER</b><br>and LO_<br><b>NOBUFFER</b><br>flags                                                                | <b>LO_BUFFER</b><br>and LO<br><b>NOBUFFER</b><br>flags                                                                    |
| Name of<br>sbspace                                           | SBSPACE-<br><b>NAME</b>                                    | Not in -Df<br>option. Name<br>specified in<br>onspaces -S<br>option.                                                  | Name of an existing<br>sbspace in which a<br>smart large object<br>resides: PUT  IN<br>clause                                      | Yes                                                                                                    | Yes                                                                                                    |
| Fragmenta-<br>tion across<br>multiple<br>sbspaces            | None                                                       | No                                                                                                    | Round-robin<br>distribution scheme:<br>PUT  IN clause                                                                              | Round-robin or<br>expression-<br>based<br>distribution<br>scheme                                                       | Round-robin<br>or<br>expression-<br>based<br>distribution<br>scheme                                                       |

<span id="page-215-0"></span>*Table 6-1. Altering Storage Characteristics and Other Attributes of an Sbspace (continued)*

### **Altering Smart-Large-Object Columns**

When you create a table, you have the following options for choosing storage characteristics and other attributes (such as logging status, buffering, and lock mode) for specific smart-large-object columns:
- v Use the values that were set when the sbspace was created. These values are specified in one of the following ways:
	- With the various tags of the **-Df** option of the **onspaces -c -S** command
	- With the system default value for any specific tag that was not specified

For guidelines to change the default storage characteristics of the **-Df** tags, see ["onspaces](#page-165-0) Options That Affect Sbspace I/O" on page 5-22.

v Use the PUT clause of the CREATE TABLE statement to specify non-default values for particular characteristics or attributes.

When you do not specify particular characteristics or attributes in the PUT clause, they default to the values set in the command. onspaces -c -S

Later, you can use the PUT clause of the ALTER TABLE statement to change the optional storage characteristics of these columns. [Table](#page-213-0) 6-1 on page 6-22 shows which characteristics and attributes you can change.

You can use the PUT clause of the ALTER TABLE statement to perform the following actions:

• Specify the smart-large-object characteristics and storage location when you add a new column to a table.

The smart large objects in the new columns can have different characteristics than those in the existing columns.

v Change the smart-large-object characteristics of an existing column.

The new characteristics of the column apply only to new smart large objects created for that column. The characteristics of existing smart large objects remain the same.

• Convert simple large objects to smart large objects by changing the column type from TEXT to CLOB or from BYTE to BLOB. For more information about converting simple large objects, see the *IBM Informix: Migration Guide*.

For example, the BLOB data in the **catalog** table in the **superstores\_demo** database is stored in **s9\_sbspc** with logging turned off and has an extent size of 100 kilobytes. You can use the PUT clause of the ALTER TABLE statement to turn on logging and store new smart large objects in a different sbspace. For information about sbspace logging, see smart large objects in the logging chapter of your *IBM Informix: Dynamic Server Administrator's Guide*.

For information about changing sbspace extents with the CREATE TABLE statement, see "Extent Sizes for Smart Large Objects in [Sbspaces"](#page-219-0) on page [6-28.](#page-219-0)

For more information about CREATE TABLE and ALTER TABLE, see the *IBM Informix: Guide to SQL Syntax*.

## **Managing Extents**

As you add rows to a table, the database server allocates disk space in units called *extents*. Each extent is a block of physically contiguous pages from the dbspace. Even when the dbspace includes more than one chunk, each extent is allocated entirely within a single chunk, so that it remains contiguous.

Contiguity is important to performance. When the pages of data are contiguous, and when the database server reads the rows sequentially during read-ahead, light scans, or lightweight I/O operations, disk-arm motion is minimized. For more information on these operations, see ["Sequential](#page-171-0) Scans" on [page](#page-171-0) 5-28,, "Light [Scans"](#page-172-0) on page 5-29,, and ["Configuration](#page-164-0) Parameters That Affect [Sbspace](#page-164-0) I/O" on page 5-21..

The mechanism of extents is a compromise between the following competing requirements:

- Most dbspaces are shared among several tables.
- The size of some tables is not known in advance.
- v Tables can grow at different times and different rates.
- All the pages of a table should be adjacent for best performance.

Because table sizes are not known, the database server cannot preallocate table space. Therefore, the database server adds extents only as they are needed, but all the pages in any one extent are contiguous for better performance. In addition, when the database server creates a new extent that is adjacent to the previous one, it treats both as a single extent.

# **Choosing Table Extent Sizes**

When you create a table, you can specify extent sizes for the following storage spaces:

- Data rows of a table in a dbspace
- Each fragment of a fragmented table
- Smart large objects in an sbspace

# **Extent Sizes for Tables in a Dbspace**

When you create a table, you can specify the size of the first extent as well as the size of the extents to be added as the table grows. The following example creates a table with a 512-kilobyte initial extent and 100-kilobyte added extents:

```
CREATE TABLE big one (...column specifications...)
   IN big space
  EXTENT SIZE 512
  NEXT SIZE 100
```
The default value for the extent size and the next-extent size is eight times the disk page size on your system. For example, if you have a 2-kilobyte page, the default length is 16 kilobytes.

To change the size of extents to be added, use the ALTER TABLE statement. This change does not affect extents that already exist. The following example changes the next-extent size of the table to 50 kilobytes:

ALTER TABLE big one MODIFY NEXT SIZE 50

The next-extent sizes of the following kinds of tables do not affect performance significantly:

- v A small table is defined as a table that has only one extent. If such a table is heavily used, large parts of it remain buffered in memory.
- An infrequently used table is not important to performance no matter what size it is.
- v A table that resides in a dedicated dbspace always receives new extents that are adjacent to its old extents. The size of these extents is not important because, being adjacent, they perform as one large extent.

When you assign an extent size to these kinds of tables, the only consideration is to avoid creating large numbers of extents. A large number of extents causes the database server to spend extra time finding the data. In addition, an upper limit exists on the number of extents allowed. [\("Considering](#page-220-0) the Upper Limit on Extents" on page 6-29 covers this topic.)

No upper limit exists on extent sizes except the size of the chunk. The maximum size for a chunk is 4 terabytes. When you know the final size of a table (or can confidently predict it within 25 percent), allocate all its space in the initial extent. When tables grow steadily to unknown size, assign them next-extent sizes that let them share the dbspace with a small number of extents each. The following steps outline one possible approach.

## **To allocate space for table extents:**

1. Decide how to allocate space among the tables.

For example, you might divide the dbspace among three tables in the ratio 0.4: 0.2: 0.3 (reserving 10 percent for small tables and overhead).

- 2. Give each table one-fourth of its share of the dbspace as its initial extent.
- 3. Assign each table one-eighth of its share as its next-extent size.
- 4. Monitor the growth of the tables regularly with **oncheck**.

As the dbspace fills up, you might not have enough contiguous space to create an extent of the specified size. In this case, the database server allocates the largest contiguous extent that it can.

# <span id="page-219-0"></span>**Extent Sizes for Table Fragments**

When you fragment an existing table, you might want to adjust the next-extent size because each fragment requires less space than the original, unfragmented table. If the unfragmented table was defined with a large next-extent size, the database server uses that same size for the next-extent on *each* fragment, which results in over-allocation of disk space. Each fragment requires only a proportion of the space for the entire table.

For example, if you fragment the preceding **big\_one** sample table across five disks, you can alter the next-extent size to one-fifth the original size. For more information about the ALTER FRAGMENT statement, see the *IBM Informix: Guide to SQL Syntax*. The following example changes the next-extent size to one-fifth of the original size:

ALTER TABLE big\_one MODIFY NEXT SIZE 20

# **Extent Sizes for Smart Large Objects in Sbspaces**

When you create a table, it is recommended that you use one of the following extent sizes for smart large objects in the sbspace:

- v Extent size that the database server calculates for you
- v Final size of the smart large object, as indicated by one of the following functions when you open the sbspace in an application program:

#### **DB-Access**

– The DataBlade API **mi\_lo\_specset\_estbytes** function

For more information on the DataBlade API functions to open a smart large object and set the estimated number of bytes, see the *IBM Informix: DataBlade API Programmer's Guide*.

**End of DB-Access**

**ESQL/C**

– The ESQL/C **ifx\_lo\_specset\_estbytes** function

For more information on the ESQL/C functions to open a smart large object and set the estimated number of bytes, see the *IBM Informix: ESQL/C Programmer's Manual*.

**End of ESQL/C**

For more information about sizing extents, see ["Sbspace](#page-165-0) Extent Sizes" on page [5-22.](#page-165-0) For more information, see ["Monitoring](#page-208-0) Sbspaces" on page 6-17.

# **Monitoring Active Tblspaces**

Monitor tblspaces to determine which tables are active. Active tables are those that a thread has currently opened.

<span id="page-220-0"></span>Output from the **onstat -t** option includes the tblspace number and the following four fields.

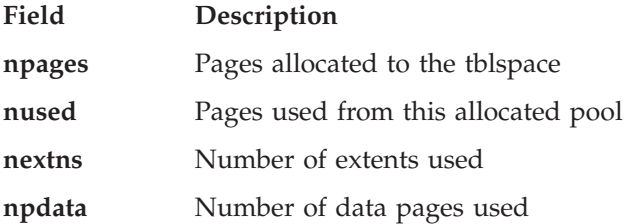

If a specific operation needs more pages than are available (**npages** minus **nused**), a new extent is required. If enough space is available in this chunk, the database server allocates the extent here; if not, the database server looks for space in other available chunks. If none of the chunks contains adequate contiguous space, the database server uses the largest block of contiguous space that it can find in the dbspace. Figure 6-9 shows an example of the output from this option.

| <b>Tblspaces</b>                                                              |  |
|-------------------------------------------------------------------------------|--|
| n address<br>flgs ucnt tblnum<br>physaddr npages nused mpdata nrows<br>nextns |  |
| 0 422528<br>10000e<br>150<br>100001<br>124<br>$\Theta$<br>3<br>0              |  |
| 1 422640<br>200004<br>200001<br>50<br>36<br>0<br>0                            |  |
| 3631<br>54 426038<br>100035<br>1008ac<br>3650<br>3158<br>60000<br>3<br>1<br>6 |  |
| 1008ab<br>62 4268f8<br>100034<br>6<br>6<br>60<br>8<br>4                       |  |
| 63 426a10<br>3<br>1008ad<br>612<br>6<br>100036<br>368<br>365<br>3<br>19       |  |
| 6<br>64 426b28<br>1008aa<br>3<br>1<br>100033<br>8<br>6                        |  |
| 193 42f840<br>100028<br>5<br>10001b<br>30<br>6<br>8<br>2                      |  |
| 7 active, 200 total, 64 hash buckets                                          |  |

*Figure 6-9. onstat -t Output*

# **Managing Extents**

This section covers the following topics:

- Considering upper limit on number of extents
- Checking for extent interleaving
- Eliminating extent interleaving
- Reclaiming unused space within an extent

# **Considering the Upper Limit on Extents**

Do not allow a table to acquire a large number of extents because an upper limit exists on the number of extents allowed. Trying to add an extent after you reach the limit causes error -136 (No more extents) to follow an INSERT request.

# **To determine the upper limit on number of extents allowed for a table:**

<span id="page-221-0"></span>1. Run the following **oncheck** option to obtain the physical address of the object (table or index fragment) for which you wish to calculate extent limits.

oncheck -pt *databasename:table*name Figure 6-10 shows sample output for **oncheck -pt**.

```
TBLspace Report for stores7:wbyrne.sfe_enquiry
Physical Address 7002c7
Number of special columns 18
Number of keys 0
Number of extents 65
Number of data pages 960
```
*Figure 6-10. oncheck -pt Output*

1. Split the physical address of the table or index fragment into the chunk# (leading digits) and page# (last 5 digits), and then run **oncheck -pP chunk# page#**, specifying the arguments as hexadecimal numbers by prefixing with 0x.

In Figure 6-10, the **Physical Address** is 7002c7. Therefore, **chunk#** is 0x007 (or 0x07) and the **page#** is 0x0002c (or 0x2c) in the following **oncheck** command:

```
oncheck -pP 0x7 0x2c
```
Figure 6-11 shows sample output for o**ncheck -pp 0x7 0x2c**.

```
addr stamp nslots flag type frptr frcnt next prev
7002c7 112686 5 2 PARTN 828 1196 0 0
slot ptr len flg
1 24 92 0
2 116 40 0
3 156 144 0
4 300 0 0
5 300 528 0
```
*Figure 6-11. oncheck -pp chunk# page# Output*

2. From the output of the **oncheck -pP**, take the number below the **frcnt** column and divide it by 8 to obtain the number of additional extents you can have for this object.

In the sample **oncheck -pP** in Figure 6-11, the **frcnt** column shows the value 1196. The following calculation shows the number of additional:

```
Additional_extents = trunc (frcnt / 8)
                   = trunc (1196 / 8)
                   = 149
```
3. To obtain the maximum number of extents, add the value in the **Number of extents** line in the **oncheck -pt** output to the Additional\_extents value, as the following formula shows:

```
Maximum_number_extents = Additional_extents +
   Number of extents
```
In the sample **oncheck -pt** in [Figure](#page-221-0) 6-10, the **Number of extents** line shows the value 65. The following calculation shows the maximum number of extents for this table:

Maximum number extents =  $149 + 65 = 214$ 

To help ensure that the limit is not exceeded, the database server performs the following actions:

- v The database server checks the number of extents each time that it creates a new extent. If the number of the extent being created is a multiple of 16, the database server automatically doubles the next-extent size for the table. Therefore, at every sixteenth creation, the database server doubles the next-extent size.
- When the database server creates a new extent adjacent to the previous extent, it treats both extents as a single extent.

# **Checking for Extent Interleaving**

When two or more growing tables share a dbspace, extents from one tblspace can be placed between extents from another tblspace. When this situation occurs, the extents are said to be *interleaved*. Interleaving creates gaps between the extents of a table, as Figure 6-12 shows. Performance suffers when disk seeks for a table must span more than one extent, particularly for sequential scans.

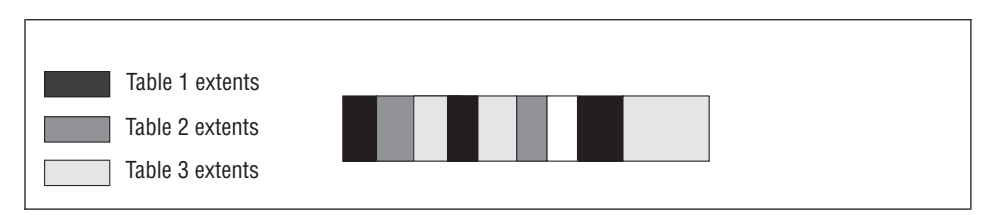

*Figure 6-12. Interleaved Table Extents*

Try to optimize the table-extent sizes to allocate contiguous disk space, which limits head movement. Also consider placing the tables in separate dbspaces.

Check periodically for extent interleaving by monitoring chunks. Execute **oncheck -pe** to obtain the physical layout of information in the chunk. The following information appears:

• Dbspace name and owner

- Number of chunks in the dbspace
- Sequential layout of tables and free space in each chunk
- Number of pages dedicated to each table extent or free space

This output is useful for determining the degree of extent interleaving. If the database server cannot allocate an extent in a chunk despite an adequate number of free pages, the chunk might be badly interleaved.

# **Eliminating Interleaved Extents**

You can eliminate interleaved extents with one of the following methods:

- Reorganize the tables with the UNLOAD and LOAD statements.
- Create or alter an index to cluster.
- Use the ALTER TABLE statement.

**Reorganizing Dbspaces and Tables to Eliminate Extent Interleaving:** You can rebuild a dbspace to eliminate interleaved extents so that the extents for each table are contiguous, as Figure 6-13 illustrates. The order of the reorganized tables within the dbspace is not important, but the pages of each reorganized table should be contiguous so that no lengthy seeks are required to read the table sequentially. When the disk arm reads a table nonsequentially, it ranges only over the space that table occupies.

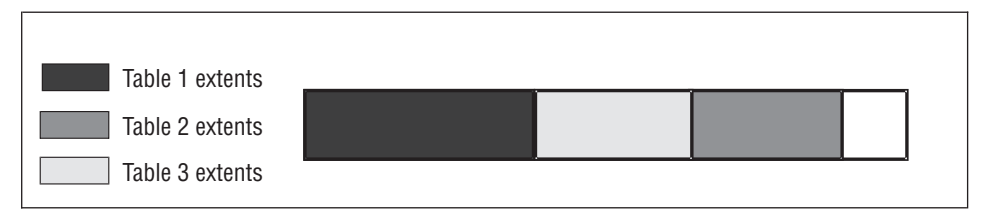

*Figure 6-13. A Dbspace Reorganized to Eliminate Interleaved Extents*

## **To reorganize tables in a dbspace:**

**DB-Access** 1. Copy the tables in the dbspace individually to tape with the UNLOAD statement in DB–Access.

**End of DB-Access**

2. Drop all the tables in the dbspace.

3. Re-create the tables with the LOAD statement or the **dbload** utility.

The LOAD statement re-creates the tables with the same properties they had before, including the same extent sizes.

You can also unload a table with the **onunload** utility and reload the table with the companion **onload** utility. For further information about selecting the correct utility or statement to use, see the *IBM Informix: Migration Guide*.

**Creating or Altering an Index to Cluster:** Depending on the circumstances, you can eliminate extent interleaving if you create a clustered index or alter an index to cluster. When you use the TO CLUSTER clause of the CREATE INDEX or ALTER INDEX statement, the database server sorts and reconstructs the table. The TO CLUSTER clause reorders rows in the physical table to match the order in the index. For more information, see ["Clustering"](#page-254-0) on [page](#page-254-0) 7-11.

The TO CLUSTER clause eliminates interleaved extents under the following conditions:

- The chunk must contain contiguous space that is large enough to rebuild each table.
- v The database server must use this contiguous space to rebuild the table. If blocks of free space exist before this larger contiguous space, the database server might allocate the smaller blocks first. The database server allocates space for the ALTER INDEX process from the beginning of the chunk, looking for blocks of free space that are greater than or equal to the size that is specified for the next extent. When the database server rebuilds the table with the smaller blocks of free space that are scattered throughout the chunk, it does not eliminate extent interleaving.

To display the location and size of the blocks of free space, execute the **oncheck -pe** command.

# **To use the TO CLUSTER clause of the ALTER INDEX statement:**

- 1. For each table in the chunk, drop all fragmented or detached indexes except the one that you want to cluster.
- 2. Cluster the remaining index with the TO CLUSTER clause of the ALTER INDEX statement.

This step eliminates interleaving the extents when you rebuild the table by rearranging the rows.

3. Re-create all the other indexes.

You compact the indexes in this step because the database server sorts the index values before it adds them to the B-tree.

You do not need to drop an index before you cluster it. However, the ALTER INDEX process is faster than CREATE INDEX because the database server reads the data rows in cluster order using the index. In addition, the resulting indexes are more compact.

To prevent the problem from recurring, consider increasing the size of the tblspace extents. For more information, see the *IBM Informix: Guide to SQL Tutorial*.

**Using ALTER TABLE to Eliminate Extent Interleaving:** If you use the ALTER TABLE statement to add or drop a column or to change the data type of a column, the database server copies and reconstructs the table. When the database server reconstructs the entire table, it rewrites the table to other areas of the dbspace. However, if other tables are in the dbspace, no guarantee exists that the new extents will be adjacent to each other.

**Important:** For certain types of operations that you specify in the ADD, DROP, and MODIFY clauses, the database server does not copy and reconstruct the table during the ALTER TABLE operation. In these cases, the database server uses an in-place alter algorithm to modify each row when it is updated (rather than during the ALTER TABLE operation). For more information about the conditions for this in-place alter algorithm, see ["In-Place](#page-231-0) Alter" on [page](#page-231-0) 6-40.

## **Reclaiming Unused Space Within an Extent**

Once the database server allocates disk space to a tblspace as part of an extent, that space remains dedicated to the tblspace. Even if all extent pages become empty after you delete data, the disk space remains unavailable for use by other tables.

**Important:** When you delete rows in a table, the database server reuses that space to insert new rows into the same table. This section describes procedures to reclaim unused space for use by other tables.

You might want to resize a table that does not require the entire amount of space that was originally allocated to it. You can reallocate a smaller dbspace and release the unneeded space for other tables to use.

As the database server administrator, you can reclaim the disk space in empty extents and make it available to other users by rebuilding the table. To rebuild the table, use any of the following SQL statements:

- ALTER INDEX
- UNLOAD and LOAD
- ALTER FRAGMENT

**Reclaiming Space in an Empty Extent with ALTER INDEX:** If the table with the empty extents includes an index, you can execute the ALTER INDEX statement with the TO CLUSTER clause. Clustering an index rebuilds the

table in a different location within the dbspace. All the extents associated with the previous version of the table are released. Also, the newly built version of the table has no empty extents.

For more information about the syntax of the ALTER INDEX statement, see the *IBM Informix: Guide to SQL Syntax*. For more information about clustering, see ["Clustering"](#page-254-0) on page 7-11.

**Reclaiming Space in an Empty Extent with the UNLOAD and LOAD Statements or the onunload and onload Utilities:** If the table does not include an index, you can unload the table, re-create the table (either in the same dbspace or in another one), and reload the data with the UNLOAD and LOAD statements or the **onunload** and **onload** utilities.

For further information about selecting the correct utility or statement, see the *IBM Informix: Migration Guide*. For more information about the syntax of the UNLOAD and LOAD statements, see the *IBM Informix: Guide to SQL Syntax*.

**Releasing Space in an Empty Extent with ALTER FRAGMENT:** You can use the ALTER FRAGMENT statement to rebuild a table, which releases space within the extents that were allocated to that table. For more information about the syntax of the ALTER FRAGMENT statement, see the *IBM Informix: Guide to SQL Syntax*.

## **Changing Tables**

You might want to change an existing table for various reasons:

- To refresh large decision-support tables with data periodically
- v To add or drop historical data from a certain time period
- v To add, drop, or modify columns in large decision-support tables when the need arises for different data analysis

## **Loading and Unloading Tables**

Databases for decision-support applications are often created by periodically loading tables that have been unloaded from active OLTP databases. You can use one or more of the following methods to load large tables quickly:

• High-Performance Loader (HPL)

You can use HPL in express mode to load tables quickly. For more information on how the database server performs high-performance loading, see the *IBM Informix: High-Performance Loader User's Guide*.

• Nonlogging Tables

The database server provides support to:

- Create nonlogging or logging tables in a logging database.
- Alter a table from nonlogging to logging and vice versa.

<span id="page-227-0"></span>The two table types are STANDARD (logging tables) and RAW (nonlogging tables). You can use any loading utility such as **dbimport** or HPL to load raw tables.

The following sections describe:

- Advantages of logging and nonlogging tables
- Step-by-step procedures to load data using nonlogging tables

For recovery information about standard and raw tables, see your *IBM Informix: Dynamic Server Administrator's Guide*.

## **Advantages of Logging Tables**

The STANDARD type, which corresponds to a table in a logged database of previous versions, is the default. When you issue the CREATE TABLE statement without specifying the table type, you create a standard table.

Standard tables have the following features:

- Logging to allow rollbacks and fast recovery
- Recovery from backups
- All insert, delete, and update operations
- Constraints to maintain the integrity of your data
- Indexes to quickly retrieve a small number of rows

OLTP applications usually use standard tables. OLTP applications typically have the following characteristics:

• Real time insert, update, and delete transactions

Logging and recovery of these transactions is critical to preserve the data. Locking is critical to allow concurrent access and to ensure the consistency of the data selected.

• Update, insert, or delete one row or a few rows at a time

Indexes speed access to these rows. An index requires only a few I/O operations to access the pertinent row, but scanning a table to find the pertinent row might require many I/O operations.

# **Advantages of Nonlogging Tables**

The advantage of nonlogging tables is that you can load very large data warehousing tables quickly because they have following characteristics:

- They do not use CPU and I/O resources for logging.
- They avoid problems such as running out of logical-log space.
- They are locked exclusively during an express load so that no other user can access the table during the load.

• Raw tables do not support indexes, referential constraints, and unique constraints, so overhead for constraint-checking and index-building is eliminated.

# **To quickly load a large, existing standard table:**

- 1. Drop indexes, referential constraints, and unique constraints.
- 2. Change the table to nonlogging. The following sample SQL statement changes a STANDARD table to nonlogging:

ALTER TABLE largetab TYPE(RAW);

3. Load the table using a load utility such as **dbexport** or the High-Performance Loader (HPL).

For more information on **dbexport** and **dbload**, see the *IBM Informix: Migration Guide*. For more information on HPL, see the *IBM Informix: High-Performance Loader User's Guide*.

4. Perform a level-0 backup of the nonlogging table.

You must make a level-0 backup of any nonlogging table that has been modified before you convert it to STANDARD type. The level-0 backup provides a starting point from which to restore the data.

5. Change the nonlogging table to a logging table before you use it in a transaction.

The following sample SQL statement changes a raw table to a standard table:

ALTER TABLE largetab TYPE(STANDARD);

**Warning:** It is recommended that you not use nonlogging tables within a transaction where multiple users can modify the data. If you need to use a nonlogging table within a transaction, either set Repeatable Read isolation level or lock the table in exclusive mode to prevent concurrency problems.

For more information on standard tables, see the previous section, ["Advantages](#page-227-0) of Logging Tables" on page 6-36.

6. Re-create indexes, referential constraints, and unique constraints.

# **To quickly load a new, large table:**

1. Create a nonlogging table in a logged database.

The following sample SQL statements creates a nonlogging table:

```
CREATE DATABASE history WITH LOG;
CONNECT TO DATABASE history;
CREATE RAW TABLE history (...
);
```
2. Load the table using a load utility such as **dbexport** or the High-Performance Loader (HPL).

For more information on **dbexport** and **dbload**, see the *IBM Informix: Migration Guide*. For more information on HPL, see the *IBM Informix: High-Performance Loader User's Guide*.

3. Perform a level-0 backup of the nonlogging table.

You must make a level-0 backup of any nonlogging table that has been modified before you convert it to STANDARD type. The level-0 backup provides a starting point from which to restore the data.

4. Change the nonlogging table to a logging table before you use it in a transaction.

The following sample SQL statement changes a raw table to a standard table:

ALTER TABLE largetab TYPE(STANDARD);

**Warning:** It is recommended that you not use nonlogging tables within a transaction where multiple users can modify the data. If you need to use a nonlogging table within a transaction, either set Repeatable Read isolation level or lock the table in exclusive mode to prevent concurrency problems.

For more information on standard tables, see the previous section, ["Advantages](#page-227-0) of Logging Tables" on page 6-36.

- 5. Create indexes on columns most often used in query filters.
- 6. Create any referential constraints and unique constraints, if needed.

# **Dropping Indexes for Table-Update Efficiency**

In some applications, you can confine most table updates to a single time period. You can set up your system so that all updates are applied overnight or on specified dates.

When updates are performed as a batch, you can drop all nonunique indexes while you make updates and then create new indexes afterward. This strategy can have two positive effects:

- The updating program runs much faster if it does not have to update indexes at the same time that it updates tables.
- v Re-created indexes are more efficient.

For more information about when to drop indexes, see ["Dropping](#page-255-0) Indexes" on [page](#page-255-0) 7-12.

## **To load a table that has no indexes:**

- 1. Drop the table (if it exists).
- 2. Create the table without specifying any unique constraints.
- 3. Load all rows into the table.
- 4. Alter the table to apply the unique constraints.
- 5. Create the nonunique indexes.

If you cannot guarantee that the loaded data satisfies all unique constraints, you must create unique indexes before you load the rows. You save time if the rows are presented in the correct sequence for at least one of the indexes. If you have a choice, make it the row with the largest key. This strategy minimizes the number of leaf pages that must be read and written.

# **Attaching or Detaching Fragments**

Many customers use ALTER FRAGMENT ATTACH and DETACH statements to perform data warehouse-type operations. ALTER FRAGMENT DETACH provides a way to delete a segment of the table data rapidly. Similarly, ALTER FRAGMENT ATTACH provides a way to load large amounts of data into an existing table incrementally by taking advantage of the fragmentation technology.

For more information about how to take advantage of the performance enhancements for the ATTACH and DETACH options of the ALTER FRAGMENT statement, see "Improving the [Performance](#page-317-0) of Attaching and Detaching [Fragments"](#page-317-0) on page 9-22.

# **Altering a Table Definition**

The database server uses one of several algorithms to process an ALTER TABLE statement in SQL:

- Slow alter
- In-place alter
- Fast alter

## **Slow Alter**

When the database server uses the slow alter algorithm to process an ALTER TABLE statement, the table can be unavailable to other users for a long period of time because the database server:

- v Locks the table in exclusive mode for the duration of the ALTER TABLE operation
- v Makes a copy of the table in order to convert the table to the new definition
- Converts the data rows during the ALTER TABLE operation
- Can treat the ALTER TABLE statement as a long transaction and abort it if the LTXHWM threshold is exceeded

The database server uses the slow alter algorithm when the ALTER TABLE statement makes column changes that it cannot perform in place:

• Adding or drop a column created with the ROWIDS keyword

- <span id="page-231-0"></span>• Dropping a column of the TEXT or BYTE data type
- Modifying a SMALLINT column to SERIAL or SERIAL8 or converting an INT column to SERIAL or SERIAL8
- v Modifying the data type of a column so that some possible values of the old data type cannot be converted to the new data type

For example, if you modify a column of data type INTEGER to CHAR(n), the database server uses the slow alter algorithm if the value of n is less than 11. An INTEGER requires 10 characters plus one for the minus sign for the lowest possible negative values.

- Modifying the data type of a fragmentation column in a way that value conversion might cause rows to move to another fragment
- Adding, dropping or modifying any column when the table contains user-defined data types or smart large objects.

# **In-Place Alter**

The in-place alter algorithm provides the following performance advantages over the slow alter algorithm:

• Increases table availability

Other users can access the table sooner when the ALTER TABLE operation uses the in-place alter algorithm, because the database server locks the table for only the time that it takes to update the table definition and rebuild indexes that contain altered columns.

This increase in table availability can increase system throughput for application systems that require 24 by 7 operation.

When the database server uses the in-place alter algorithm, it locks the table for a shorter time than the slow alter algorithm because the database server:

- Does not make a copy of the table to convert the table to the new definition
- Does not convert the data rows during the ALTER TABLE operation
- Alters the physical columns in place with the latest definition after the alter operation when you subsequently update or insert rows. The database server converts the rows that reside on each page that you updated.
- Requires less space than the slow alter algorithm

When the ALTER TABLE operation uses the slow alter algorithm, the database server makes a copy of the table to convert the table to the new definition. The ALTER TABLE operation requires space at least twice the size of the original table plus log space.

When the ALTER TABLE operation uses the in-place alter algorithm, the space savings can be substantial for very large tables.

• Improves system throughput during the ALTER TABLE operation

The database server does not need to log any changes to the table data during the in-place alter operation. Not logging changes has the following advantages:

- Log space savings can be substantial for very large tables.
- The alter operation is not a long transaction.

**When the Database Server Uses the In-Place Alter Algorithm:** The database server uses the in-place alter algorithm for certain types of operations that you specify in the ADD, DROP, and MODIFY clauses of the ALTER TABLE statement:

- Add a column or list of columns of any data type except columns that you add with the ROWIDS keyword.
- v Drop a column of any data type except TEXT or BYTE and columns created with the ROWIDS keyword.
- Add or drop a column created with the CRCOLS keyword.
- Modify a column for which the database server can convert all possible values of the old data type to the new data type.
- Modify a column that is part of the fragmentation expression if value changes do not require a row to move from one fragment to another fragment after conversion.
- **Important:** When a table contains a user-defined data type or smart large objects, the database server does not use the in-place alter algorithm even when the column being altered contains a built-in data type.

Table 6-2 shows the conditions under which the ALTER TABLE MODIFY statement uses the in-place alter algorithm to process the ALTER TABLE MODIFY Statement.

| <b>Operation on Column</b>                         | Condition           |
|----------------------------------------------------|---------------------|
| Convert a SMALLINT column to a INTEGER column      | All                 |
| Convert a SMALLINT column to an INTEGER8 column    | All                 |
| Convert a SMALLINT column to a $DEC(p2,s2)$ column | $p2-s2 \geq 5$      |
| Convert a SMALLINT column to a $DEC(p2)$ column    | $p2-s2 \ge 5$ OR nf |
| Convert a SMALLINT column to a SMALLFLOAT column   | All                 |
| Convert a SMALLINT column to a FLOAT column        | All                 |
| Convert a SMALLINT column to a CHAR(n) column      | $n \geq 6$ AND nf   |
| Convert an INT column to an INTEGER8 column        | All                 |
| Convert an INT column to a $DEC(p2,s2)$ column     | $p2-s2 \geq 10$     |

*Table 6-2. MODIFY Operations and Conditions That Use the In-Place Alter Algorithm*

| <b>Operation on Column</b>                                 | Condition                                               |
|------------------------------------------------------------|---------------------------------------------------------|
| Convert an INT column to a DEC(p2) column                  | $p2 \ge 10 \text{ OR } nf$                              |
| Convert an INT column to a SMALLFLOAT column               | nf                                                      |
| Convert an INT column to a FLOAT column                    | All                                                     |
| Convert an INT column to a CHAR(n) column                  | $n \geq 11$ AND nf                                      |
| Convert a SERIAL column to an INTEGER8 column              | All                                                     |
| Convert an SERIAL column to a DEC(p2,s2) column            | $p2-s2 \ge 10$                                          |
| Convert a SERIAL column to a DEC(p2) column                | $p2 \ge 10 \text{ OR } nf$                              |
| Convert a SERIAL column to a SMALLFLOAT column             | nf                                                      |
| Convert a SERIAL column to a FLOAT column                  | All                                                     |
| Convert a SERIAL column to a CHAR(n) column                | $n \geq 11$ AND nf                                      |
| Convert a SERIAL column to a SERIAL column                 | All                                                     |
| Convert a SERIAL column to a SERIAL8 column                | All                                                     |
| Convert a DEC(p1,s1) column to a SMALLINT column           | $p1-s1 < 5$ AND<br>$(s1 == 0 \text{ OR } nf)$           |
| Convert a DEC(p1,s1) column to an INTEGER column           | $p1 - s1 < 10$ AND<br>$(s1 == 0 \text{ OR } nf)$        |
| Convert a DEC(p1,s1) column to an INTEGER8 column          | $p1 - s1 < 20$ AND<br>$(s1 == 0 \text{ OR } nf)$        |
| Convert a $DEC(p1,s1)$ column to a SERIAL column           | $p1 - s1 < 10$ AND<br>$(s1 == 0 \text{ OR } nf)$        |
| Convert a DEC(p1,s1) column to a SERIAL8 column            | $p1 - s1 < 20$ AND<br>$(s1 == 0 \text{ OR } nf)$        |
| Convert a DEC( $p1,s1$ ) column to a DEC( $p2,s2$ ) column | $p2-s2 \geq p1-s1$ AND<br>$(s2 \geq s1 \text{ OR } nf)$ |
| Convert a DEC( $p1,s1$ ) column to a DEC( $p2$ ) column    | $p2 \geq p1 \text{ OR } nf$                             |
| Convert a DEC(p1,s1) column to a SMALLFLOAT column         | nf                                                      |
| Convert a DEC(p1,s1) column to a FLOAT column              | nf                                                      |
| Convert a $DEC(p1,s1)$ column to a $CHAR(n)$ column        | $n \geq 8$ AND $nf$                                     |
| Convert a $DEC(p1)$ column to a $DEC(p2)$ column           | $p2 \geq p1 \text{ OR } nf$                             |
| Convert a DEC(p1) column to a SMALLFLOAT column            | nf                                                      |
| Convert a $DEC(p1)$ column to a $FLOAT$ column             | nf                                                      |
| Convert a $DEC(p1)$ column to a $CHAR(n)$ column           | $n \geq 8$ AND nf                                       |
| Convert a SMALLFLOAT column to a DEC(p2) column            | nf                                                      |

*Table 6-2. MODIFY Operations and Conditions That Use the In-Place Alter Algorithm (continued)*

*Table 6-2. MODIFY Operations and Conditions That Use the In-Place Alter Algorithm (continued)*

| <b>Operation on Column</b>                       | Condition                               |
|--------------------------------------------------|-----------------------------------------|
| Convert a SMALLFLOAT column to a FLOAT column    | nf                                      |
| Convert a SMALLFLOAT column to a CHAR(n) column  | $n \geq 8$ AND nf                       |
| Convert a FLOAT column to a $DEC(p2)$ column     | nf                                      |
| Convert a FLOAT column to a SMALLFLOAT column    | nf                                      |
| Convert a FLOAT column to a CHAR(n) column       | $n \geq 8$ AND nf                       |
| Convert a CHAR(m) column to a CHAR(n) column     | $n \ge m$ OR (nf AND)<br>not ANSI mode) |
| Increase the length of a CHARACTER column        | Not ANSI mode                           |
| Increase the length of a DECIMAL or MONEY column | All                                     |

#### **Notes**:

- The column type  $DEC(p)$  refers to non-ANSI databases in which this data type is handled as floating point.
- In ANSI databases,  $DEC(p)$  defaults to  $DEC(p,0)$  and uses the same alter algorithm as  $DEC(p,s)$ .
- v The condition nf indicates that the database server uses the in-place alter algorithm when the modified column is not part of the table fragmentation expression.
- v The condition All indicates that the database server uses the in-place alter algorithm for all cases of the specific column operation.

**Performance Considerations for DML Statements:** Each time you execute an ALTER TABLE statement that uses the in-place alter algorithm, the database server creates a new version of the table structure. The database server keeps track of all versions of table definitions. The database server resets the version status and all of the version structures and alter structures until the entire table is converted to the final format or a slow alter is performed.

If the database server detects any down-level version page during the execution of data manipulation language (DML) statements (INSERT, UPDATE, DELETE, SELECT), it performs the following actions:

- For UPDATE statements, the database server converts the entire data page or pages to the final format.
- v For INSERT statements, the database server converts the inserted row to the final format and inserts it in the best-fit page. The database server converts the existing rows on the best-fit page to the final format.
- v For DELETE statements, the database server does not convert the data pages to the final format.

• For SELECT statements, the database server does not convert the data pages to the final format.

If your query accesses rows that are not yet converted to the new table definition, you might notice a slight degradation in the performance of your individual query, because the database server reformats each row before it is returned.

**Performance Considerations for DDL Statements:** The **oncheck -pT** *tablename* option displays data-page versions for outstanding in-place alter operations. An in-place alter is outstanding when data pages still exist with the old definition.

Figure 6-14 displays a portion of the output that the following **oncheck** command produces after four in-place alter operations are executed on the **customer** demonstration table:

```
oncheck -pT stores_demo:customer
...
Home Data Page Version Summary
        Version Count
        0 (oldest) 2
        1 0
        2 0
        3 0
        4 (current) 0
...
```
*Figure 6-14. Sample oncheck -pT Output for customer Table*

The **Count** field in Figure 6-14 displays the number of pages that currently use that version of the table definition. This **oncheck** output shows that four versions are outstanding:

- v A value of 2 in the **Count** field for the oldest version indicates that two pages use the oldest version.
- v A value of 0 in the **Count** fields for the next four versions indicates that no pages have been converted to the latest table definition.
- **Important:** As you perform more in-place alters on a table, each subsequent ALTER TABLE statement takes more time to execute than the previous statement. Therefore, it is recommended that you have no more than approximately 50 to 60 outstanding alters on a table. A large number of outstanding alters affects only the subsequent ALTER TABLE statements, but does not degrade the performance of SELECT statements.

You can convert data pages to the latest definition with a dummy UPDATE statement. For example, the following statement, which sets a column value to the existing value, causes the database server to convert data pages to the latest definition:

UPDATE tab1 SET col1 = col1;

This statement does not change any data values, but it converts the format of the data pages to the latest definition.

After an update is executed on all pages of the table, the **oncheck -pT** command displays the total number of data pages in the **Count** field for the current version of the table.

**Alter Operations That Do Not Use the In-Place Alter Algorithm:** The database server does not use the in-place alter algorithm in the following situations:

• When more than one algorithm is in use

If the ALTER TABLE statement contains more than one change, the database server uses the algorithm with the lowest performance in the execution of the statement.

For example, assume that an ALTER TABLE MODIFY statement converts a SMALLINT column to a DEC(8,2) column and converts an INTEGER column to a CHAR(8) column. The conversion of the first column is an in-place alter operation, but the conversion of the second column is a slow alter operation. The database server uses the slow alter algorithm to execute this statement.

• When values have to move to another fragment

For example, suppose you have a table with two integer columns and the following fragment expression:

col1 < col2 in dbspace1, remainder in dbspace2

If you execute the ALTER TABLE MODIFY statement in the following section, the database server stores a row (4, 30) in **dbspace1** before the alter but stores it in **dbspace2** after the alter operation because 4 < 30 but "30" < "4".

**Altering a Column That Is Part of an Index:** If the altered column is part of an index, the table is still altered in place, but in this case the database server rebuilds the index or indexes implicitly. If you do not need to rebuild the index, you should drop or disable it before you perform the alter operation. Taking these steps improves performance.

However, if the column that you modify is a primary key or foreign key and you want to keep this constraint, you must specify those keywords again in the ALTER TABLE statement, and the database server rebuilds the index.

For example, suppose you create tables and alter the parent table with the following SQL statements:

```
CREATE TABLE parent
   (si smallint primary key constraint pkey);
CREATE TABLE child
  (si smallint references parent on delete cascade
  constraint ckey);
INSERT INTO parent (si) VALUES (1);
INSERT INTO parent (si) VALUES (2);
INSERT INTO child (si) VALUES (1);
INSERT INTO child (si) VALUES (2);
ALTER TABLE parent
    MODIFY (si int PRIMARY KEY constraint PKEY);
```
This ALTER TABLE example converts a SMALLINT column to an INT column. The database server retains the primary key because the ALTER TABLE statement specifies the PRIMARY KEY keywords and the PKEY constraint. However, the database server drops any referential constraints to that primary key. Therefore, you must also specify the following ALTER TABLE statement for the child table:

```
ALTER TABLE child
  MODIFY (si int references parent on delete cascade
       constraint ckey);
```
Even though the ALTER TABLE operation on a primary key or foreign key column rebuilds the index, the database server still takes advantage of the in-place alter algorithm. The in-place alter algorithm provides the following performance benefits:

- v It does not make a copy of the table in order to convert the table to the new definition.
- It does not convert the data rows during the alter operation.
- v It does not rebuild all indexes on the table.

**Warning:** If you alter a table that is part of a view, you must re-create the view to obtain the latest definition of the table.

## **Fast Alter**

The database server uses the fast alter algorithm when the ALTER TABLE statement changes attributes of the table but does not affect the data. The database server uses the fast alter algorithm when you use the ALTER TABLE statement to:

- Change the next-extent size.
- Add or drop a constraint.
- Change the lock mode of the table.
- Change the unique index attribute without modifying the column type.

With the fast alter algorithm, the database server holds the lock on the table for just a short time. In some cases, the database server locks the system catalog tables only to change the attribute. In either case, the table is unavailable for queries for only a short time.

# **Denormalizing the Data Model to Improve Performance**

The entity-relationship data model that the *IBM Informix: Guide to SQL Tutorial* describes produces tables that contain no redundant or derived data. According to the tenets of relational database theory, these tables are well structured.

Sometimes, to meet extraordinary demands for high performance, you might have to modify the data model in ways that are undesirable from a theoretical standpoint. This section describes some modifications and their associated costs.

# **Shortening Rows**

Usually, tables with shorter rows yield better performance than those with longer rows because disk I/O is performed in pages, not in rows. The shorter the rows of a table, the more rows occur on a page. The more rows per page, the fewer I/O operations it takes to read the table sequentially, and the more likely it is that a nonsequential access can be performed from a buffer.

The entity-relationship data model puts all the attributes of one entity into a single table for that entity. For some entities, this strategy can produce rows of awkward lengths. To shorten the rows, you can break columns into separate tables that are associated by duplicate key values in each table. As the rows get shorter, query performance should improve.

# **Expelling Long Strings**

The most bulky attributes are often character strings. To make the rows shorter, you can remove them from the entity table. You can use the following methods to expel long strings:

- Use VARCHAR columns.
- Use TEXT data.
- Move strings to a companion table.
- Build a symbol table.

# **Using VARCHAR Columns**

**Global Language Support**

A database might contain CHAR columns that you can convert to VARCHAR columns. You can use a VARCHAR column to shorten the average row length when the average length of the text string in the CHAR column is at least 2

bytes shorter than the width of the column. For information about other character data types, see the *IBM Informix: GLS User's Guide*.

**End of Global Language Support**

VARCHAR data is immediately compatible with most existing programs, forms, and reports. You might need to recompile any forms produced by application development tools to recognize VARCHAR columns. Always test forms and reports on a sample database after you modify the table schema.

# **Using TEXT Data**

When a string fills half a disk page or more, consider converting it to a TEXT column in a separate blobspace. The column within the row page is only 56 bytes long, which allows more rows on a page than when you include a long string. However, the TEXT data type is not automatically compatible with existing programs. The application needed to fetch a TEXT value is a bit more complicated than the code for fetching a CHAR value into a program.

# **Moving Strings to a Companion Table**

Strings that are less than half a page waste disk space if you treat them as TEXT data, but you can move them from the main table to a companion table.

# **Building a Symbol Table**

If a column contains strings that are not unique in each row, you can move those strings to a table in which only unique copies are stored.

For example, the **customer.city** column contains city names. Some city names are repeated in the column, and most rows have some trailing blanks in the field. Using the VARCHAR data type eliminates the blanks but not the duplication.

You can create a table named **cities**, as the following example shows:

```
CREATE TABLE cities (
  city num SERIAL PRIMARY KEY,
  city_name VARCHAR(40) UNIQUE
)
```
You can change the definition of the **customer** table so that its **city** column becomes a foreign key that references the **city\_num** column in the **cities** table.

To insert the city of the new customer into **cities**, you must change any program that inserts a new row into **customer.** The database server return code in the **SQLCODE** field of the SQL Communications Area (SQLCA) can indicate that the insert failed because of a duplicate key. It is not a logical

error; it simply means that an existing customer is located in that city. For more information about the SQLCA, see the *IBM Informix: Guide to SQL Tutorial*.

Besides changing programs that insert data, you must also change all programs and stored queries that retrieve the city name. The programs and stored queries must use a join to the new **cities** table in order to obtain their data. The extra complexity in programs that insert rows and the extra complexity in some queries is the result of giving up theoretical correctness in the data model. Before you make the change, be sure that it returns a reasonable savings in disk space or execution time.

## **Splitting Wide Tables**

Consider all the attributes of an entity that has rows that are too wide for good performance. Look for some theme or principle to divide them into two groups. Split the table into two tables, a primary table and a companion table, repeating the primary key in each one. The shorter rows allow you to query or update each table quickly.

#### **Division by Bulk**

One principle on which you can divide an entity table is bulk. Move the bulky attributes, which are usually character strings, to the companion table. Keep the numeric and other small attributes in the primary table. In the demonstration database, you can split the **ship\_instruct** column from the **orders** table. You can call the companion table **orders\_ship**. It has two columns, a primary key that is a copy of **orders.order\_num** and the original **ship\_instruct** column.

#### **Division by Frequency of Use**

Another principle for division of an entity is frequency of use. If a few attributes are rarely queried, move them to a companion table. In the demonstration database, for example, perhaps only one program queries the **ship\_instruct**, **ship\_weight**, and **ship\_charge** columns. In that case, you can move them to a companion table.

#### **Division by Frequency of Update**

Updates take longer than queries, and updating programs lock index pages and rows of data during the update process, preventing querying programs from accessing the tables. If you can separate one table into two companion tables, one with the most-updated entities and the other with the most-queried entities, you can often improve overall response time.

#### **Costs of Companion Tables**

Splitting a table consumes extra disk space and adds complexity. Two copies of the primary key occur for each row, one copy in each table. Two

primary-key indexes also exist. You can use the methods described in earlier sections to estimate the number of added pages.

You must modify existing programs, reports, and forms that use SELECT  $*$ because fewer columns are returned. Programs, reports, and forms that use attributes from both tables must perform a join to bring the tables together.

In this case, when you insert or delete a row, two tables are altered instead of one. If you do not coordinate the alteration of the two tables (by making them within a single transaction, for example), you lose semantic integrity.

## **Redundant Data**

Normalized tables contain no redundant data. Every attribute appears in only one table. Normalized tables also contain no derived data. Instead, data that can be computed from existing attributes is selected as an expression based on those attributes.

Normalizing tables minimizes the amount of disk space used and makes updating the tables as easy as possible. However, normalized tables can force you to use joins and aggregate functions often, and those processes can be time consuming.

As an alternative, you can introduce new columns that contain redundant data, provided you understand the trade-offs involved.

## **Adding Redundant Data**

A correct data model avoids redundancy by keeping any attribute only in the table for the entity that it describes. If the attribute data is needed in a different context, you join tables to make the connection. But joining takes time. If a frequently used join affects performance, you can eliminate it by duplicating the joined data in another table.

In the **stores\_demo** database, the **manufact** table contains the names of manufacturers and their delivery times. An actual working database might contain many other attributes of a supplier, such as address and sales representative name.

The contents of **manufact** are primarily a supplement to the **stock** table. Suppose that a time-critical application frequently refers to the delivery lead time of a particular product but to no other column of **manufact**. For each such reference, the database server must read two or three pages of data to perform the lookup.

You can add a new column, **lead\_time**, to the **stock** table and fill it with copies of the **lead\_time** column from the corresponding rows of **manufact**. That arrangement eliminates the lookup and therefore speeds up the application.

Like derived data, redundant data takes space and poses an integrity risk. In the example described in the previous paragraph, many extra copies of the lead time for each manufacturer can exist. (Each manufacturer can appear in **stock** many times.) The programs that insert or update a row of **manufact** must also update multiple rows of **stock**.

The integrity risk is simply that the redundant copies of the data might not be accurate. If a lead time is changed in **manufact**, the **stock** column is outdated until it is also updated. As you do with derived data, define the conditions under which redundant data might be wrong.

For more information on database design, see the *IBM Informix: Database Design and Implementation Guide*.

# **Chapter 7. Index Performance Considerations**

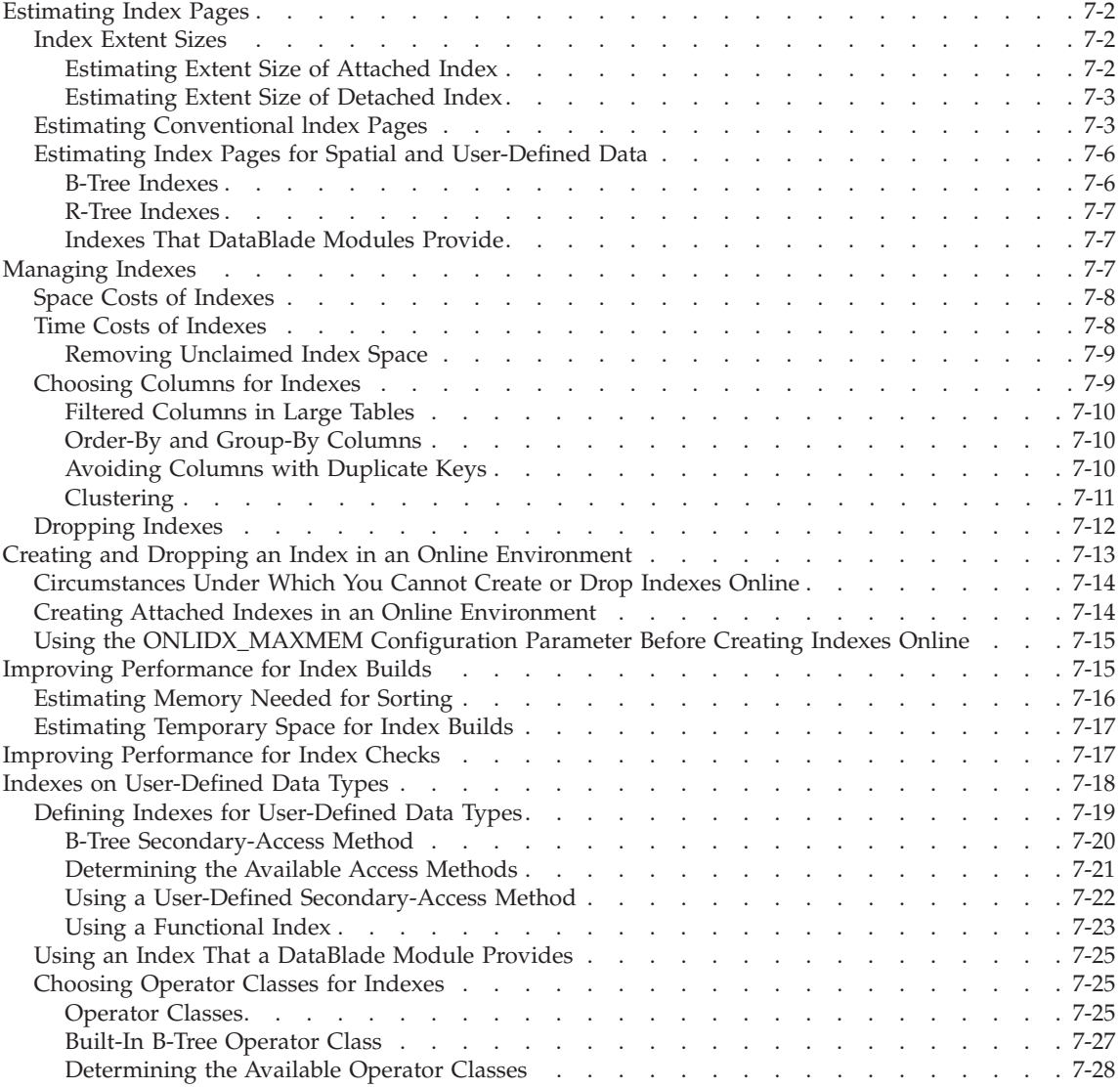

<span id="page-245-0"></span>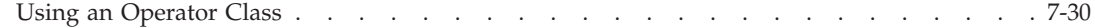

# **In This Chapter**

This chapter describes performance considerations associated with indexes. It discusses space considerations, choosing indexes to create, managing indexes, and creating and dropping indexes in an online environment.

## **Estimating Index Pages**

The index pages associated with a table can add significantly to the size of a dbspace. By default, the database server creates the index in the same dbspace as the table, but in a separate tblspace from the table. To place the index in a separate dbspace, specify the IN keyword in the CREATE INDEX statement. For information about dbspaces and what objects are stored in the tblspace, see the chapter on data storage in your *IBM Informix: Administrator's Guide*.

Although you cannot explicitly specify the extent size of an index, you can estimate the number of pages that an index might occupy to determine if your dbspace or dbspaces have enough space allocated.

## **Index Extent Sizes**

The database server determines the extent size of an index based on the extent size for the corresponding table, regardless of whether the index is fragmented or not fragmented.

#### **Estimating Extent Size of Attached Index**

For an attached index, the database server uses the ratio of the index key size to the row size to assign an appropriate extent size for the index, as the following formula shows:

```
Index extent size = (index_key_size /
table_row_size) *
  table_extent_size
```
- *index\_key\_size* is the total widths of the indexed column or columns plus 4 for a key descriptor.
- *table\_row\_size* is the sum of all the columns in the row.

*table\_extent\_size*

is the value that you specify in the EXTENT SIZE keyword of the CREATE TABLE statement.

The database server also uses this same ratio for the next-extent size for the index:

```
Index next extent size =
(index_key_size/table_row_size)*
   table_next_extent_size
```
# <span id="page-246-0"></span>**Estimating Extent Size of Detached Index**

For a detached index, the database server uses the ratio of the index key size plus some overhead bytes to the row size to assign an appropriate extent size for the index, as the following formula shows:

```
Detached Index extent size = ( (index_key_size +
9) / table_row_size) *
table_extent_size
```
For example, suppose you have the following values:

```
index_key_size = 8 bytes
table_row_size = 33 bytes
table_extent_size = 150 * 2-kilobyte page
```
The above formula calculates the extent size as follows:

Detached Index extent size = ( (*8* + 9) / *33*) \* *150 \* 2-kilobyte page*  $=$  (17/33)  $*$  300 kilobytes = 154 kilobytes

# **Estimating Conventional lndex Pages**

As Figure 7-1 shows, an index is arranged as a hierarchy of pages (technically, a *B-tree*). The topmost level of the hierarchy contains a single *root page*. Intermediate levels, when needed, contain *branch pages*. Each branch page contains entries that see a subset of pages in the next level of the index. The bottom level of the index contains a set of *leaf pages*. Each leaf page contains a list of index entries that see rows in the table.

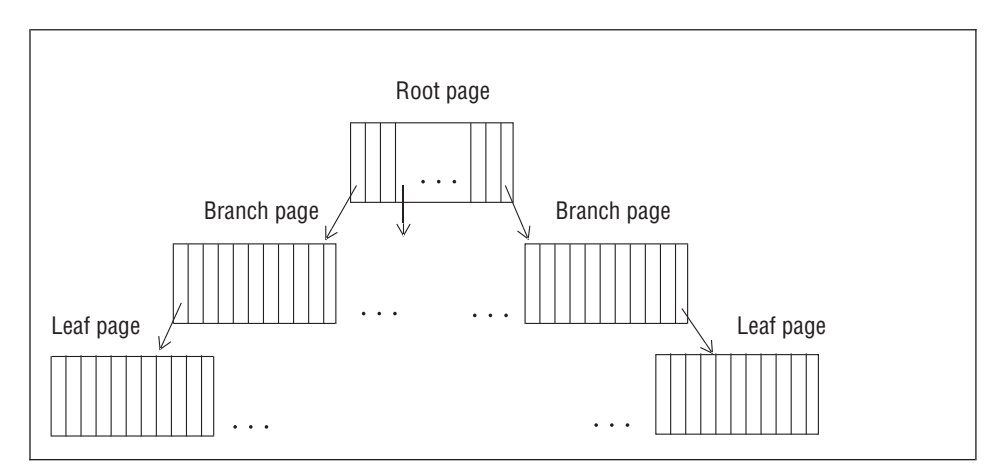

*Figure 7-1. B-Tree Structure of an Index*

The number of levels needed to hold an index depends on the number of unique keys in the index and the number of index entries that each page can hold. The number of entries per page depends, in turn, on the size of the columns being indexed.

<span id="page-247-0"></span>If the index page for a given table can hold 100 keys, a table of up to 100 rows requires a single index level: the root page. When this table grows beyond 100 rows, to a size between 101 and 10,000 rows, it requires a two-level index: a root page and between 2 and 100 leaf pages. When the table grows beyond 10,000 rows, to a size between 10,001 and 1,000,000 rows, it requires a three-level index: the root page, a set of 100 branch pages, and a set of up to 10,000 leaf pages.

Index entries contained within leaf pages are sorted in key-value order. An index entry consists of a *key* and one or more *row pointers*. The key is a copy of the indexed columns from one row of data. A row pointer provides an address used to locate a row that contains the key. A unique index contains one index entry for every row in the table.

For information about special indexes for Dynamic Server, see ["Indexes](#page-261-0) on [User-Defined](#page-261-0) Data Types" on page 7-18.

# **To estimate the number of index pages:**

1. Add up the total widths of the indexed column or columns.

This value is referred to as colsize. Add 4 to *colsize* to obtain *keysize*, the actual size of a key in the index.

For example, if *colsize* is 6, the value of *keysize* is 10.

2. Calculate the expected proportion of unique entries to the total number of rows.

The formulas in subsequent steps see this value as *propunique*.

If the index is unique or has few duplicate values, use 1 for *propunique*.

If a significant proportion of entries are duplicates, divide the number of unique index entries by the number of rows in the table to obtain a fractional value for *propunique*. For example, if the number of rows in the table is 4,000,000 and the number of unique index entries is 1,000,000, the value of *propunique* is .25.

If the resulting value for *propunique* is less than .01, use .01 in the calculations that follow.

- 3. Estimate the size of a typical index entry with one of the following formulas, depending on whether the table is fragmented or not:
	- a. For nonfragmented tables, use the following formula:

entrysize = (*keysize* \* *propunique*) + 5 + 4

The value 5 represents the number of bytes for the row pointer in a nonfragmented table.

For nonunique indexes, the database server stores the row pointer for each row in the index node but stores the key value only once. The entrysize value represents the average length of each index entry, even though some entries consist of only the row pointer. For

<span id="page-248-0"></span>example, if *propunique* is .25, the average number of rows for each unique key value is 4. If *keysize* is 10, the value of *entrysize* is 7.5. The following calculation shows the space required for all four rows:

space for four rows =  $4 \times 7.5 = 30$ 

This space requirement is the same when you calculate it for the key value and add the four row pointers, as the following formula shows: space for four rows =  $10 + (4 * 5) = 30$ 

b. For fragmented tables, use the following formula:

entrysize = (*keysize* \* *propunique*) + 9 + 4

The value 9 represents the number of bytes for the row pointer in a fragmented table.

4. Estimate the number of entries per index page with the following formula:

pagents = trunc(*pagefree*/*entrysize*)

*pagefree* is the page size minus the page header (2020 for a 2-kilobyte page size).

*entrysize* is the value that you estimate in step [3.](#page-247-0)

The **trunc()** function notation indicates that you should round down to the nearest integer value.

5. Estimate the number of leaf pages with the following formula:

leaves = ceiling(*rows*/*pagents*)

*rows* is the number of rows that you expect to be in the table.

*pagents* is the value that you estimate in step 4.

The **ceiling()** function notation indicates that you should round up to the nearest integer value.

6. Estimate the number of branch pages at the second level of the index with the following formula:

branches0 = ceiling(*leaves*/*node\_ents*)

Calculate the value for *node\_ents* with the following formula:

node\_ents = trunc( *pagefree* / ( *keysize* + 4) + 4)

*pagefree* is the same value as in step 4.

*keysize* is the *colsize* plus 4 obtained in step [1.](#page-247-0)

In the formula, 4 represents the number of bytes for the leaf node pointer.

7. If the value of *branches*<sup>0</sup> is greater than 1, more levels remain in the index. To calculate the number of pages contained in the next level of the index, use the following formula:

branches<sub>n+1</sub> = ceiling(*branches*<sub>n</sub>/node ents)

<span id="page-249-0"></span>*branches*<sub>n</sub> is the number of branches for the last index level that you calculated.

*branches*<sub>n+1</sub> is the number of branches in the next level.

*node\_ents* is the value that you estimated in step [6.](#page-248-0)

- 8. Repeat the calculation in step 7 for each level of the index until the value of branches<sub>n+1</sub> equals 1.
- 9. Add up the total number of pages for all branch levels calculated in steps 6 through 8. This sum is called *branchtotal*.
- 10. Use the following formula to calculate the number of pages in the compact index:

```
compactpages = (leaves + branchtotal)
```
11. If your database server instance uses a fill factor for indexes, the size of the index increases.

The default fill factor value is 90 percent. You can change the fill factor value for all indexes with the FILLFACTOR configuration parameter. You can also change the fill factor for an individual index with the FILLFACTOR clause of the CREATE INDEX statement in SQL.

To incorporate the fill factor into your estimate for index pages, use the following formula:

indexpages = 100 \* *compactpages* / FILLFACTOR

The preceding estimate is a guideline only. As rows are deleted and new ones are inserted, the number of index entries can vary within a page. This method for estimating index pages yields a conservative (high) estimate for most indexes. For a more precise value, build a large test index with real data and check its size with the **oncheck** utility.

# **Estimating Index Pages for Spatial and User-Defined Data**

The database server uses the following types of indexes:

- B-tree
- $\cdot$  R-tree
- Indexes that DataBlade modules provide

# **B-Tree Indexes**

Dynamic Server uses a B-tree index for the following values:

v Columns that contain built-in data types (referred to as a *traditional B-tree index*)

Built-in data types include character, datetime, integer, float, and so forth. For more information on built-in data types, see *IBM Informix: Guide to SQL Reference*.

v Columns that contain one-dimensional user-defined data types (referred to as a *generic B-tree index*)

<span id="page-250-0"></span>User-defined data types include opaque and distinct data types. For more information on user-defined data types, see *IBM Informix: User-Defined Routines and Data Types Developer's Guide*.

v Values that a user-defined function returns (referred to as a *functional index*)

The return value can be a built-in or user-defined data type but not a simple large object (TEXT or BYTE data type) or a smart large object (BLOB or CLOB data type). For more information on how to use functional indexes, see "Using a [Functional](#page-266-0) Index" on page 7-23.

For information about how to estimate B-tree index size, see ["Estimating](#page-245-0) Index [Pages"](#page-245-0) on page 7-2.

## **R-Tree Indexes**

Dynamic Server uses an R-tree index for spatial data (two-dimensional, three-dimensional, and so forth). For information about sizing an R-tree index, see the *IBM Informix: R-Tree Index User's Guide*.

## **Indexes That DataBlade Modules Provide**

In Dynamic Server, users can access user-defined data types that DataBlade modules provide. A DataBlade module can also provide a user-defined index for the new data type. For example, the Excalibur Text Search Datablade provides an index to search text data. For more information, see the *IBM Informix: Excalibur Text Search DataBlade Module User's Guide*.

For more information on the types of data and functions that each DataBlade module provides, see the user guide of each DataBlade module. For information on how to determine the types of indexes available in your database, see ["Determining](#page-264-0) the Available Access Methods" on page 7-21.

# **Managing Indexes**

An index is necessary on any column or combination of columns that must be unique. However, as discussed in Chapter 10, ["Queries](#page-328-0) and the Query [Optimizer,"](#page-328-0) on page 10-1,, the presence of an index can also allow the query optimizer to speed up a query. The optimizer can use an index in the following ways:

- v To replace repeated sequential scans of a table with nonsequential access
- To avoid reading row data when processing expressions that name only indexed columns
- To avoid a sort (including building a temporary table) when executing the GROUP BY and ORDER BY clauses

As a result, an index on the appropriate column can save thousands, tens of thousands, or in extreme cases, even millions of disk operations during a query. However, indexes entail costs.

# <span id="page-251-0"></span>**Space Costs of Indexes**

The first cost of an index is disk space. The presence of an index can add many pages to a dbspace; it is easy to have as many index pages as row pages in an indexed table. It is also the case that in an environment where multiple languages are used, indexes created for each language require additional disk space. An estimating method appears in ["Estimating](#page-245-0) Index [Pages"](#page-245-0) on page 7-2.

When you consider space costs, also consider whether increasing the page size of a standard or temporary dbspace is beneficial in your environment. If you want a longer key length than is available for the default page size, you can increase the page size. If you increase the page size, the size must be an integral multiple of the default page size, not greater than 16K bytes.

You might not want to increase the page size if your application contains small sized rows.Increasing the page size for an application that randomly accesses small rows might decrease performance. In addition, a page lock on a larger page will lock more rows, reducing concurrency in some situations.

For information about how to specify the page size for a standard or temporary dbspace, see the *IBM Informix: Dynamic Server Administrator's Guide*.

# **Time Costs of Indexes**

The second cost of an index is time whenever the table is modified. The following descriptions assume that approximately two pages must be read to locate an index entry. That is the case when the index consists of a root page, one level of branch pages, and a set of leaf pages. The root page is assumed to be in a buffer already. The index for a very large table has at least two intermediate levels, so about three pages are read when the database server references such an index.

Presumably, one index is used to locate a row being altered. The pages for that index might be found in page buffers in shared memory for the database server. However, the pages for any other indexes that need altering must be read from disk.

Under these assumptions, index maintenance adds time to different kinds of modifications, as the following list shows:

• When you delete a row from a table, the database server must delete its entries from all indexes.

The database server must look up the entry for the deleted row (two or three pages in) and rewrite the leaf page. The write operation to update the index is performed in memory, and the leaf page is flushed when the least recently used (LRU) buffer that contains the modified page is cleaned. This
operation requires two or three page accesses to read the index pages if needed and one deferred page access to write the modified page.

• When you insert a row, the database server must insert its entries in all indexes.

The database server must find a place in which to enter the inserted row within each index (two or three pages in) and rewrite (one deferred page out), for a total of three or four immediate page accesses per index.

• When you update a row, the database server must look up its entries in each index that applies to an altered column (two or three pages in).

The database server must rewrite the leaf page to eliminate the old entry (one deferred page out) and then locate the new column value in the same index (two or three more pages in) and the row entered (one more deferred page out).

Insertions and deletions change the number of entries on a leaf page. Although virtually every *pagents* operation requires some additional work to deal with a leaf page that has either filled or been emptied, if *pagents* is greater than 100, this additional work occurs less than 1 percent of the time. You can often disregard it when you estimate the I/O impact.

In short, when a row is inserted or deleted at random, allow three to four added page I/O operations per index. When a row is updated, allow six to eight page I/O operations for each index that applies to an altered column. If a transaction is rolled back, all this work must be undone. For this reason, rolling back a transaction can take a long time.

Because the alteration of the row itself requires only two page I/O operations, index maintenance is clearly the most time-consuming part of data modification. For information about one way to reduce this cost, see ["Clustering"](#page-254-0) on page 7-11.

#### **Removing Unclaimed Index Space**

A background thread, the B-tree scanner, identifies an index with the most unclaimed index space. Unclaimed index space degrades performance and causes extra work on the server. When an index is chosen for scanning its entire leaf is scanned for deleted (dirty) items that were committed but not yet removed from the index. B-tree scanner removes these items when necessary. B-tree scanner allows multiple threads and can be invoked on the command line by the administrator. For details, see the *Administrator's Reference.*

## **Choosing Columns for Indexes**

Indexes are required on columns that must be unique and are not specified as primary keys. In addition, add an index on columns that:

- Are used in joins that are not specified as foreign keys
- Are frequently used in filter expressions
- Are frequently used for ordering or grouping
- Do not involve duplicate keys
- Are amenable to clustered indexing

## **Filtered Columns in Large Tables**

If a column is often used to filter the rows of a large table, consider placing an index on it. The optimizer can use the index to select the desired columns and avoid a sequential scan of the entire table. One example is a table that contains a large mailing list. If you find that a postal-code column is often used to filter a subset of rows, consider putting an index on that column.

This strategy yields a net savings of time only when the selectivity of the column is high; that is, when only a small fraction of rows holds any one indexed value. Nonsequential access through an index takes several more disk I/O operations than sequential access does, so if a filter expression on the column passes more than a fourth of the rows, the database server might as well read the table sequentially.

As a rule, indexing a filter column saves time in the following cases:

- The column is used in filter expressions in many queries or in slow queries.
- The column contains at least 100 unique values.
- Most column values appear in fewer than 10 percent of the rows.

## **Order-By and Group-By Columns**

When a large quantity of rows must be ordered or grouped, the database server must put the rows in order. One way that the database server performs this task is to select all the rows into a temporary table and sort the table. But, as Chapter 10, "Queries and the Query [Optimizer,"](#page-328-0) on page 10-1, discusses, if the ordering columns are indexed, the optimizer sometimes reads the rows in sorted order through the index, thus avoiding a final sort.

Because the keys in an index are in sorted sequence, the index really represents the result of sorting the table. By placing an index on the ordering column or columns, you can replace many sorts during queries with a single sort when the index is created.

## **Avoiding Columns with Duplicate Keys**

When duplicate keys are permitted in an index, entries that match a given key value are grouped in lists. The database server uses these lists to locate rows that match a requested key value. When the selectivity of the index column is high, these lists are generally short. But when only a few unique values occur, the lists become long and can cross multiple leaf pages.

Placing an index on a column that has low selectivity (that is, a small number of distinct values relative to the number of rows) can reduce performance. In

<span id="page-254-0"></span>such cases, the database server must not only search the entire set of rows that match the key value, but it must also lock all the affected data and index pages. This process can impede the performance of other update requests as well.

To correct this problem, replace the index on the low-selectivity column with a composite index that has a higher selectivity. Use the low-selectivity column as the leading column and a high-selectivity column as your second column in the index. The composite index limits the number of rows that the database server must search to locate and apply an update.

You can use any second column to disperse the key values as long as its value does not change, or changes at the same time as the real key. The shorter the second column the better, because its values are copied into the index and expand its size.

#### **Clustering**

Clustering is a method for arranging the rows of a table so that their physical order on disk closely corresponds to the sequence of entries in the index. (Do not confuse the clustered index with an *optical cluster*, which is a method for storing logically related TEXT or BYTE data together on an optical volume.)

When you know that a table is ordered by a certain index, you can avoid sorting. You can also be sure that when the table is searched on that column, it is read effectively in sequential order, instead of nonsequentially. These points are covered in Chapter 10, "Queries and the Query [Optimizer,"](#page-328-0) on [page](#page-328-0) 10-1.

**Tip:** For information about eliminating interleaved extents by altering an index to cluster, see ["Creating](#page-224-0) or Altering an Index to Cluster" on page [6-33.](#page-224-0)

In the **stores\_demo** database, the **orders** table has an index, **zip\_ix,** on the postal-code column. The following statement causes the database server to put the rows of the **customer** table in descending order by postal code: ALTER INDEX zip\_ix TO CLUSTER

To cluster a table on a nonindexed column, you must create an index. The following statement reorders the **orders** table by order date: CREATE CLUSTERED INDEX o date ix ON orders (order date ASC)

To reorder a table, the database server must copy the table. In the preceding example, the database server reads all the rows in the table and constructs an index. Then it reads the index entries in sequence. For each entry, it reads the matching row of the table and copies it to a new table. The rows of the new table are in the desired sequence. This new table replaces the old table.

Clustering is not preserved when you alter a table. When you insert new rows, they are stored physically at the end of the table, regardless of their contents. When you update rows and change the value of the clustering column, the rows are written back into their original location in the table.

Clustering can be restored after the order of rows is disturbed by ongoing updates. The following statement reorders the table to restore data rows to the index sequence:

ALTER INDEX o date ix TO CLUSTER

Reclustering is usually quicker than the original clustering because reading out the rows of a nearly clustered table is similar in I/O impact to a sequential scan.

Clustering and reclustering take a lot of space and time. To avoid some clustering, build the table in the desired order initially.

## **Dropping Indexes**

In some applications, most table updates can be confined to a single time period. You might be able to set up your system so that all updates are applied overnight or on specified dates.

When updates are performed as a batch, you can drop all nonunique indexes while you make updates and then create new indexes afterward. This strategy can have the following positive effects:

- v The updating program can run faster with fewer indexes to update. Often, the total time to drop the indexes, update without them, and re-create them is less than the time to update with the indexes in place. (For a discussion of the time cost of updating indexes, see "Time Costs of [Indexes"](#page-251-0) on page [7-8.](#page-251-0))
- Newly made indexes are more efficient. Frequent updates tend to dilute the index structure so that it contains many partly full leaf pages. This dilution reduces the effectiveness of an index and wastes disk space.

As a time-saving measure, make sure that a batch-updating program calls for rows in the sequence that the primary-key index defines. That sequence causes the pages of the primary-key index to be read in order and only one time each.

The presence of indexes also slows down the population of tables when you use the LOAD statement or the **dbload** utility. Loading a table that has no indexes is a quick process (little more than a disk-to-disk sequential copy), but updating indexes adds a great deal of overhead.

## **To load a table that has no indexes:**

- 1. Drop the table (if it exists).
- 2. Create the table without specifying any unique constraints.
- 3. Load all rows into the table.
- 4. Alter the table to apply the unique constraints.
- 5. Create the nonunique indexes.

If you cannot guarantee that the loaded data satisfies all unique constraints, you must create unique indexes before you load the rows. It saves time if the rows are presented in the correct sequence for at least one of the indexes. If you have a choice, make it the row with the largest key. This strategy minimizes the number of leaf pages that must be read and written.

## **Creating and Dropping an Index in an Online Environment**

You can use the CREATE INDEX ONLINE and DROP INDEX ONLINE statements to create and drop an index in an online environment, when the database and its associated tables are continuously available.

The CREATE INDEX ONLINE statement enables you to create an index without having an exclusive lock placed over the table during the duration of the index build. You can use the CREATE INDEX ONLINE statement even when reads or updates are occurring on the table. This means index creation can begin immediately.

When you create an index online, the database server logs the operation with a flag, so data recovery and restore operations can recreate the index.

When you create an index online, you can use the ONLIDX\_MAXMEM configuration parameter to limit the amount of memory that is allocated to the *preimage* log pool and to the *updator* log pool in shared memory. You might want to do this if you plan to complete other operations on a table column while executing the CREATE INDEX ONLINE statement on the column. For more information on this parameter, see ["Using](#page-258-0) the [ONLIDX\\_MAXMEM](#page-258-0) Configuration Parameter Before Creating Indexes [Online"](#page-258-0) on page 7-15.

The DROP INDEX ONLINE statement enables you to drop indexes even when Dirty Read is the transaction isolation level.

The advantages of creating indexes using the CREATE INDEX ONLINE statement are:

- v If a new index is needed to improve the performance of queries on a table, you can immediately create the index without a lock placed over the table.
- The database server can create an index while a table is being updated.
- v The table is available for the duration of the index build.
- The query optimizer can establish better query plans, since the optimizer can update statistics in unlocked tables.

The advantages of dropping indexes using the DROP INDEX ONLINE statement are:

- You can drop an inefficient index without disturbing ongoing queries that are using that index.
- v Once the index is flagged, the query optimizer will not use the index for new SELECT operations on tables.

If you initiate a DROP INDEX ONLINE statement for a table that is being updated, the operation does not occur until after the table update is completed. After you issue the DROP INDEX ONLINE statement, no one can reference the index, but concurrent operations can use the index until the operations terminate. The database server waits to drop the index until all users have finished accessing the index.

An example of a of creating an index in an online environment is: CREATE INDEX idx\_1 ON table1(col1) ONLINE

An example of dropping an index in an online environment is:

DROP INDEX idx\_1 ONLINE

For more information on the CREATE INDEX ONLINE and DROP INDEX ONLINE statements, see the *IBM Informix: Guide to SQL Syntax*.

# **Circumstances Under Which You Cannot Create or Drop Indexes Online**

You cannot use the CREATE INDEX ONLINE statement:

- v To create an index at the same time that a table is being altered
- To create a clustered index
- To create a Virtual-Index Interface (VII) / R-tree index
- To create a functional index
- v To create an index online statement that is inside a transaction

You cannot use the DROP INDEX ONLINE statement:

- To drop a Virtual-Index Interface (VII) / R-tree index
- To drop a clustered index
- v To drop an index online statement that is inside a transaction

# **Creating Attached Indexes in an Online Environment**

You can create attached indexes using the CREATE INDEX ONLINE statement, but the statement only operates when Dirty Read is the transaction <span id="page-258-0"></span>isolation level. The index creation takes an exclusive lock on the table and waits for all other concurrent processes scanning the table to quit using the index partitions before creating the attached index. If the table is being read or updated, the CREATE INDEX ONLINE statement waits for the exclusive lock for the duration of the lock mode setting.

# **Using the ONLIDX\_MAXMEM Configuration Parameter Before Creating Indexes Online**

The ONLIDX\_MAXMEM configuration parameter limits the amount of memory that is allocated to a single *preimage* pool and a single *updator* log pool. The preimage and updator log pools, **pimage\_<partnum>** and **ulog\_<partnum>,** are shared memory pools that are created when a CREATE INDEX ONLINE statement is executed. The pools are freed when the execution of the statement is completed.

The default value of the ONLIDX\_MAXMEM configuration parameter is 5120 kilobytes. The minimum value that you can specify is 16 kilobytes; the maximum value is 4294967295 kilobytes.

You can set this configuration parameter in the ONCONFIG file before starting the database server, or you can change it dynamically through the **onmode -wf** and **onmode -wm** commands.

If you specify a value for this parameter and then create a table, add rows to the table, and start to execute a CREATE INDEX ONLINE statement on a column, you can also perform other operations on the column, such as running UPDATE STATISTICS HIGH, without having memory problems.

## **Improving Performance for Index Builds**

Whenever possible, the database server uses parallel processing to improve the response time of index builds. The number of parallel processes is based on the number of fragments in the index and the value of the **PSORT\_NPROCS** environment variable. The database server builds the index with parallel processing even when the value of PDQ priority is 0.

You can often improve the performance of an index build by taking the following steps:

1. Set PDQ priority to a value greater than 0 to obtain more memory than the default 128 kilobytes.

When you set PDQ priority to greater than 0, the index build can take advantage of the additional memory for parallel processing.

To set PDQ priority, use either the **PDQPRIORITY** environment variable or the SET PDQPRIORITY statement in SQL.

2. Do not set the **PSORT\_NPROCS** environment variable.

- 3. It is recommended that you not set the **PSORT\_NPROCS** environment variable. If you have a computer with multiple CPUs, the database server uses two threads per sort when it sorts index keys and **PSORT\_NPROCS** is not set. The number of sorts depends on the number of fragments in the index, the number of keys, the key size, and the values of the PDQ memory configuration parameters.
- 4. Allocate enough memory and temporary space to build the entire index.
	- a. Estimate the amount of virtual shared memory that the database server might need for sorting.

For more information, see "Estimating Memory Needed for Sorting" on page 7-16.

- b. Specify more memory with the DS\_TOTAL\_MEMORY and DS\_MAX\_QUERIES configuration parameters.
- c. If not enough memory is available, estimate the amount of temporary space needed for an entire index build.

For more information, see ["Estimating](#page-260-0) Temporary Space for Index [Builds"](#page-260-0) on page 7-17.

d. Use the **onspaces -t** utility to create large temporary dbspaces and specify them in the DBSPACETEMP configuration parameter or the **DBSPACETEMP** environment variable.

For information on how to optimize temporary dbspaces, see ["Configuring](#page-151-0) Dbspaces for Temporary Tables and Sort Files" on page [5-8.](#page-151-0)

# **Estimating Memory Needed for Sorting**

To calculate the amount of virtual shared memory that the database server might need for sorting, estimate the maximum number of sorts that might occur concurrently and multiply that number by the average number of rows and the average row size.

For example, if you estimate that 30 sorts could occur concurrently, the average row size is 200 bytes, and the average number of rows in a table is 400, you can estimate the amount of shared memory that the database server needs for sorting as follows:

```
30 sorts * 200 bytes * 400 rows = 2,400,000 bytes
```
You can use the DS\_NONPDQ\_QUERY\_MEM configuration parameter to configure sort memory for all queries except those queries that have a PDQ priority of 0 (zero). The minimum and default value of DS\_NONPDQ\_QUERY\_MEM is 128 kilobytes. The maximum supported value is 25 percent of DS\_TOTAL\_MEMORY. For more information, see ["More](#page-428-0) Memory for Queries with Hash Joins, [Aggregates,](#page-428-0) and Other [Memory-Intensive](#page-428-0) Elements" on page 13-23.

<span id="page-260-0"></span>If the PDQ priority is greater than 0, the maximum amount of shared memory that the database server allocates for a sort is controlled by the memory grant manager (MGM). The MGM uses the settings of PDQ priority and the following configuration parameters to determine how much memory to grant for the sort:

- DS\_TOTAL\_MEMORY
- DS\_MAX\_QUERIES
- MAX PDOPRIORITY

For more information about allocating memory for parallel processing, see ["Allocating](#page-390-0) Resources for Parallel Database Queries" on page 12-9.

# **Estimating Temporary Space for Index Builds**

To estimate the amount of temporary space needed for an entire index build, perform the following steps:

- 1. Add the total widths of the indexed columns or returned values from user-defined functions. This value is referred to as *colsize*.
- 2. Estimate the size of a typical item to sort with one of the following formulas, depending on whether the index is attached or not:
	- a. For a nonfragmented table and a fragmented table with an index created without an explicit fragmentation strategy, use the following formula:

```
sizeof_sort_item = keysize + 4
```
b. For fragmented tables with the index explicitly fragmented, use the following formula:

sizeof sort\_item = *keysize* + 8

3. Estimate the number of bytes needed to sort with the following formula:

temp bytes =  $2 * (rows *$ *sizeof\_sort\_item*)

This formula uses the factor 2 because everything is stored twice when intermediate sort runs use temporary space. Intermediate sort runs occur when not enough memory exists to perform the entire sort in memory.

The value for *rows* is the total number of rows that you expect to be in the table.

# **Improving Performance for Index Checks**

The **oncheck** utility provides better concurrency for tables that use row locking. When a table uses page locking, **oncheck** places a shared lock on the table when it performs index checks. Shared locks do not allow other users to perform updates, inserts, or deletes on the table while **oncheck** checks or prints the index information.

If the table uses page locking, the database server returns the following message if you run **oncheck** without the **-x** option:

WARNING: index check requires a s-lock on stable whose lock level is page.

For detailed information on **oncheck** locking, see the utilities chapter in the *IBM Informix: Dynamic Server Administrator's Reference*.

The following summary describes locking performed during index checks:

- v By default, the database server does not place a shared lock on the table when you check an index with the **oncheck -ci, -cI, -pk, -pK, -pl,** or **-pL** options unless the table uses page locking. When **oncheck** checks indexes for a table with page locking, it places a shared lock on the table, so no other users can perform updates, inserts, or deletes until the check has completed.
- v By not placing a shared lock on tables using row locks during index checks, the **oncheck** utility cannot be as accurate in the index check. For absolute assurance of a complete index check, execute **oncheck** with the **-x** option. With the **-x** option, **oncheck** places a shared lock on the table, and no other users can perform updates, inserts, or deletes until the check completes.

You can query the **systables** system catalog table to see the current lock level of the table, as the following sample SQL statement shows:

SELECT locklevel FROM systables WHERE tabname = "customer"

If you do not see a value of R (for row) in the **locklevel** column, you can modify the lock level, as the following sample SQL statement shows: ALTER TABLE tab1 LOCK MODE (ROW);

Row locking might add other side effects, such as an overall increase in lock usage. For more information about locking levels, see Chapter 8, ["Locking,"](#page-274-0) on [page](#page-274-0) 8-1.

## **Indexes on User-Defined Data Types**

Users can define their own data types and the functions that operate on these data types. DataBlade modules also provide extended data types and functions to the database server. You can define indexes on the following kinds of user-defined data types:

• Opaque data types

An *opaque data type* is a fundamental data type that you can use to define columns in the same way you use built-in types. An opaque data type stores a single value and cannot be divided into components by the database server. For information about creating opaque data types, see the <span id="page-262-0"></span>CREATE OPAQUE TYPE statement in the *IBM Informix: Guide to SQL Syntax* and *IBM Informix: User-Defined Routines and Data Types Developer's Guide*. For more information on the data types and functions that each DataBlade module provides, see the user guide of each DataBlade module.

• Distinct data types

A *distinct data type* has the same representation as an existing opaque or built-in data type but is different from these types. For information about distinct data types, see the *IBM Informix: Guide to SQL Reference* and the CREATE DISTINCT TYPE statement in the *IBM Informix: Guide to SQL Syntax*.

For more information on data types, see the *IBM Informix: Guide to SQL Reference*.

# **Defining Indexes for User-Defined Data Types**

As with built-in data types, you might improve the response time for a query when you define indexes for new data types. The response time for a query might improve when Dynamic Server uses an index for:

- Columns used to join two tables
- Columns that are filters for a query
- Columns in an ORDER BY or GROUP BY clause
- Results of functions that are filters for a query

For more information on when the query performance can improve with an index on a built-in data type, see "Improving [Performance](#page-421-0) with Indexes" on page [13-16.](#page-421-0)

Dynamic Server and DataBlade modules provide a variety of different types of indexes (also referred to as *secondary-access methods*). A secondary-access method is a set of database server functions that build, access, and manipulate an index structure. These functions encapsulate index operations, such as how to scan, insert, delete, or update nodes in an index.

To create an index on a user-defined data type, you can use any of the following secondary-access methods:

• Generic B-tree index

A B-tree index is good for a query that retrieves a range of data values. For more information, see "B-Tree [Secondary-Access](#page-263-0) Method" on page 7-20.

•  $R$ -tree index

An R-tree index is good for searches on multidimensional data. For more information, see the *IBM Informix: R-Tree Index User's Guide*.

• Secondary-access methods that a DataBlade module provides for a new data type

<span id="page-263-0"></span>A DataBlade module that supports a certain type of data can also provide a new index for that new data type. For more information, see ["Using](#page-268-0) an Index That a [DataBlade](#page-268-0) Module Provides" on page 7-25.

You can create a functional index on the resulting values of a user-defined function on one or more columns. For more information, see ["Using](#page-266-0) a [Functional](#page-266-0) Index" on page 7-23.

Once you choose the desired index type, you might also need to extend an operator class for the secondary-access method. For more information on how to extend operator classes, see the *IBM Informix: User-Defined Routines and Data Types Developer's Guide*.

## **B-Tree Secondary-Access Method**

Dynamic Server provides the *generic B-tree index* for columns in database tables. In traditional relational database systems, the B-tree access method handles only built-in data types and therefore it can only compare two keys of built-in data types. The generic B-tree index is an extended version of a B-tree that Dynamic Server provides to support user-defined data types.

**Tip:** For more information on the structure of a B-tree index and how to estimate the size of a B-tree index, see ["Estimating](#page-245-0) Index Pages" on page [7-2](#page-245-0)**.**

Dynamic Server uses the generic B-tree as the built-in secondary-access method. This built-in secondary-access method is registered in the **sysams** system catalog table with the name **btree**. When you use the CREATE INDEX statement (without the USING clause) to create an index, the database server creates a generic B-tree index. For more information, see the CREATE INDEX statement in the *IBM Informix: Guide to SQL Syntax*.

**Tip:** *Dynamic Server* also defines another secondary-access method, the R-tree index. For more information on how to use an R-tree index, see the *IBM Informix: R-Tree Index User's Guide*.

**Uses for a B-Tree Index:** A B-tree index is good for a query that retrieves a range of data values. If the data to be indexed has a logical sequence to which the concepts of *less than*, *greater than*, and *equal* apply, the generic B-tree index is a useful way to index your data. Initially, the generic B-tree index supports the relational operators  $\langle \langle \langle \langle z| \rangle \rangle = \rangle$  on all built-in data types and orders the data in lexicographical sequence.

The optimizer considers whether to use the B-tree index to execute a query if you define a generic B-tree index on:

- Columns used to join two tables
- Columns that are filters for a query
- <span id="page-264-0"></span>• Columns in an ORDER BY or GROUP BY clause
- Results of functions that are filters for a query

**Extending a Generic B-Tree Index:** Initially, the generic B-tree can index data that is one of the built-in data types, and it orders the data in lexicographical sequence. However, you can extend a generic B-tree to support columns and functions on the following data types:

v *User-defined data types* (opaque and distinct data types) that you want the B-tree index to support

In this case, you need to extend the default operator class of the generic B-tree index.

v *Built-in data types* that you want to order in a different sequence from the lexicographical sequence that the generic B-tree index uses

In this case, you need to define a different operator class from the default generic B-tree index.

An *operator class* is the set of functions (operators) that are associated with a nontraditional B-tree index. For more details on operator classes, see ["Choosing](#page-268-0) Operator Classes for Indexes" on page 7-25.

#### **Determining the Available Access Methods**

Dynamic Server provides a built-in B-tree secondary-access method. Your environment might have installed DataBlade modules that implement additional secondary-access methods. If additional access methods exist, they are defined in the **sysams** system catalog table.

To determine the secondary-access methods that are available for your database, query the **sysams** system catalog table with the following SELECT statement:

```
SELECT am id, am owner, am name, am type FROM sysams
   WHERE am_type = 'S';
```
An 'S' value in the **am\_type** column identifies the access method as a secondary-access method. This query returns the following information:

- v The **am\_id** and **am\_name** columns identify the secondary-access method.
- The **am** owner column identifies the owner of the access method.

In an ANSI-compliant database, the access-method name must be unique within the name space of the user. The access-method name always begins with the owner in the format **am\_owner.am\_name**.

By default, Dynamic Server provides the following definitions in the **sysams** system catalog table for two secondary-access methods, **btree** and **rtree**.

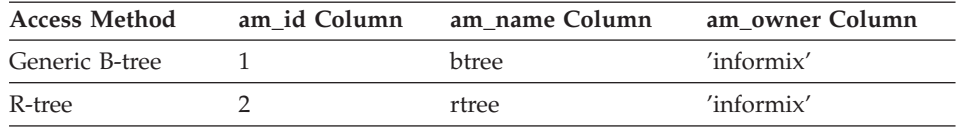

**Important:** The **sysams** system catalog table does not contain a row for the built-in primary access method. This primary access method is internal to Dynamic Server and does not require a definition in **sysams**. However, the built-in primary access method is always available for use.

If you find additional rows in the **sysams** system catalog table (rows with **am\_id** values greater than 2), the database supports additional user-defined access methods. Check the value in the **am\_type** column to determine whether a user-defined access method is a primary- or secondary-access method.

For more information on the columns of the **sysams** system catalog table, see the *IBM Informix: Guide to SQL Reference*. For information on how to determine the operator classes that are available in your database, see ["Determining](#page-271-0) the Available Operator Classes" on page 7-28.

#### **Using a User-Defined Secondary-Access Method**

The built-in secondary-access method is a B-tree index. If the concepts of *less than*, *greater than*, and *equal* do not apply to the data to be indexed, you probably want to consider a *user-defined secondary-access method* that works with Dynamic Server. You can use a user-defined secondary-access method to access other indexing structures, such as an R-tree index.

If your database supports a user-defined secondary-access method, you can specify that the database server uses this access method when it accesses a particular index. For information on how to determine the secondary-access methods that your database defines, see ["Determining](#page-264-0) the Available Access [Methods"](#page-264-0) on page 7-21.

To choose a user-defined secondary-access method, use the USING clause of the CREATE INDEX statement. The USING clause specifies the name of the secondary-access method to use for the index you create. This name must be listed in the **am\_name** column of the **sysams** system catalog table and must be a secondary-access method (the **am\_type** column of **sysams** is 'S').

The secondary-access method that you specify in the USING clause of CREATE INDEX must already be defined in the **sysams** system catalog. If the secondary-access method has not yet been defined, the CREATE INDEX statement fails.

<span id="page-266-0"></span>When you omit the USING clause from the CREATE INDEX statement, the database server uses B-tree indexes as the secondary-access method. For more information, see the CREATE INDEX statement in the *IBM Informix: Guide to SQL Syntax*.

**R-Tree Index:** Dynamic Server supports the *R-tree index* for columns that contain spatial data such as maps and diagrams. An R-tree index uses a tree structure whose nodes store pointers to lower-level nodes. At the leaves of the R-tree are a collection of data pages that store *n*-dimensional shapes. For more information on the structure of an R-tree index and how to estimate the size of an R-tree index, see the *IBM Informix: R-Tree Index User's Guide*.

## **Using a Functional Index**

Dynamic Server provides support for indexes on the following database objects:

• A column index

You can create a column index on the actual values in one or more columns.

• A functional index

You can create a functional index on the functional value of one or more columns.

**Important:** You cannot create a functional index on the functional value of a column that contains a collection data type.

To decide whether to use a column index or functional index, determine whether a column index is the right choice for the data that you want to index. An index on a column of some data types might not be useful for typical queries. For example, the following query asks how many images are dark:

```
SELECT COUNT(*) FROM photos WHERE
darkness(picture) > 0.5
```
An index on the **picture** data itself does not improve the query performance. The concepts of *less than*, *greater than*, and *equal* are not particularly meaningful when applied to an image data type. Instead, a functional index that uses the **darkness()** function can improve performance. You might also have a user-defined function that executes frequently enough that performance improves when you create an index on its values.

**What Is a Functional Index?:** When you create a functional index, the database server computes the values of the user-defined function and stores them as key values in the index. When a change in the table data causes a change in one of the values of an index key, the database server automatically updates the functional index.

You can use a functional index for functions that return values of both user-defined data types (opaque and distinct) and built-in data types. However, you cannot define a functional index if the function returns a simple-large-object data type (TEXT or BYTE).

**When Is a Functional Index Used?:** The optimizer considers whether to use a functional index to access the results of functions that are in one of the following query clauses:

- SELECT clause
- Filters in the WHERE clause

A functional index can be a B-tree index, an R-tree index, or a user-defined index type that a DataBlade module provides. For more information on the types of indexes, see "Defining Indexes for [User-Defined](#page-262-0) Data Types" on page [7-19.](#page-262-0) For information on space requirements for functional indexes, see "Estimating Index Pages" on page 3-13.

**How Do You Create a Functional Index?:** The function can be built in or user defined. A user-defined function can be either an external function or an SPL function.

## **To build a functional index on a user-defined function:**

- 1. Write the code for the user-defined function if it is an external function.
- 2. Register the user-defined function in the database with the CREATE FUNCTION statement.
- 3. Build the functional index with the CREATE INDEX statement.

#### **To create a functional index on the darkness() function:**

- 1. Write the code for the user-defined **darkness()** function that operates on the data type and returns a decimal value.
- 2. Register the user-defined function in the database with the CREATE FUNCTION statement:

```
CREATE FUNCTION darkness(im image)
RETURNS decimal
EXTERNAL NAME '/lib/image.so'
LANGUAGE C NOT VARIANT
```
In this example, you can use the default operator class for the functional index because the return value of the **darkness()** function is a built-in data type, DECIMAL.

3. Build the functional index with the CREATE INDEX statement.

```
CREATE TABLE photos
(
    name char(20),
    picture image
```
<span id="page-268-0"></span>... ); CREATE INDEX dark ix ON photos (darkness(picture));

In this example, assume that the user-defined data type of **image** has already been defined in the database.

The optimizer can now consider the functional index when you specify the **darkness()** function as a filter in the query:

SELECT count(\*) FROM photos WHERE darkness(picture) > 0.5

You can also create a composite index with user-defined functions. For more information, see "Using [Composite](#page-421-0) Indexes" on page 13-16.

**Warning:** Do not create a functional index using the either DECRYPT\_BINARY() or DECRYPT\_CHAR() function. These functions store plain text data in the database, defeating the purpose of encryption. For more information on encryption, see the *IBM Informix: Dynamic Server Administrator's Guide*.

# **Using an Index That a DataBlade Module Provides**

In Dynamic Server, users can access new data types that DataBlade modules provide. A DataBlade module can also provide a new index for the new data type. For example, the Excalibur Text Search Datablade module provides an index to search text data. For more information, see the *IBM Informix: Excalibur Text Search DataBlade Module User's Guide*.

For more information on the types of data and functions that each DataBlade module provides, see the user guide for the DataBlade module. For information on how to determine the types of indexes available in your database, see ["Determining](#page-264-0) the Available Access Methods" on page 7-21.

# **Choosing Operator Classes for Indexes**

For most situations, use the default operators that are defined for a secondary-access method. However, when you want to order the data in a different sequence or provide index support for a user-defined data type, you must extend an operator class. For more information on how to extend an operator class, see *IBM Informix: User-Defined Routines and Data Types Developer's Guide*.

#### **Operator Classes**

An *operator class* is a set of function names that is associated with a secondary-access method. These functions allow the secondary-access method to store and search for values of a particular data type. The query optimizer for the database server uses an operator class to determine if an index can process the query with the least cost. An operator class indicates two things to the query optimizer:

• Which functions that appear in an SQL statement can be evaluated with a given index

These functions are called the *strategy functions* for the operator class.

• Which functions the index uses to evaluate the strategy functions These functions are called the *support functions* for the operator class.

With the information that the operator class provides, the query optimizer can determine whether a given index is applicable to the query. The query optimizer can consider whether to use the index for the given query when the following conditions are true:

- An index exists on the particular column or columns in the query.
- v For the index that exists, the operation on the column or columns in the query matches one of the strategy functions in the operator class associated with the index.

The query optimizer reviews the available indexes for the table or tables and matches the index keys with the column specified in the query filter. If the column in the filter matches an index key, and the function in the filter is one of the strategy functions of the operator class, the optimizer includes the index when it determines which query plan has the lowest execution cost. In this manner, the optimizer can determine which index can process the query with the least cost.

Dynamic Server stores information about operator classes in the **sysopclasses** system catalog table.

**Strategy and Support Functions:** Dynamic Server uses the *strategy functions* of a secondary-access method to help the query optimizer determine whether a specific index is applicable to a specific operation on a data type. If an index exists and the operator in the filter matches one of the strategy functions in the operator class, the optimizer considers whether to use the index for the query.

Dynamic Server uses the *support functions* of a secondary-access method to build and access the index. These functions are not called directly by end users. When an operator in the query filter matches one of the strategy functions, the secondary-access method uses the support functions to traverse the index and obtain the results. Identification of the actual support functions is left to the secondary-access method.

**Default Operator Classes:** Each secondary-access method has a *default operator class* associated with it. By default, the CREATE INDEX statement associates the default operator class with an index. For example, the following CREATE INDEX statement creates a B-tree index on the **postalcode** column and automatically associates the default B-tree operator class with this column:

```
CREATE INDEX postal_ix ON customer(postalcode)
```
For more information on how to specify a new default operator class for an index, see "Using an [Operator](#page-273-0) Class" on page 7-30.

# **Built-In B-Tree Operator Class**

The built-in secondary-access method, the generic B-tree, has a default operator class called **btree\_ops** defined in the **sysopclasses** system catalog table. By default, the CREATE INDEX statement associates the **btree\_ops** operator class with it when you create a B-tree index. For example, the following CREATE INDEX statement creates a generic B-tree index on the **order\_date** column of the **orders** table and associates with this index the default operator class for the B-tree secondary-access method: CREATE INDEX orddate ix ON orders (order date)

Dynamic Server uses the **btree\_ops** operator class to specify:

- v The strategy functions to tell the optimizer which filters in a query can use a B-tree index
- The support function to build and search the B-tree index

**B-Tree Strategy Functions:** The **btree\_ops** operator class defines the following names of strategy functions for the **btree** access method:

- lessthan  $(\leq)$
- **lessthanorequal**  $\left(\leq\right)$
- equal  $(=)$
- **greaterthanorequal** (>=)
- greaterthan (>)

These strategy functions are all *operator functions*. That is, each function is associated with an operator symbol; in this case, with a relational-operator symbol. For more information on relational-operator functions, see *IBM Informix: User-Defined Routines and Data Types Developer's Guide*.

When the query optimizer examines a query that contains a column, it checks to see if this column has a B-tree index defined on it. If such an index exists *and* if the query contains one of the relational operators that the **btree\_ops** operator class supports, the optimizer can choose a B-tree index to execute the query.

**B-Tree Support Function:** The **btree\_ops** operator class has one support function, a comparison function called **compare()**. The **compare()** function is a <span id="page-271-0"></span>user-defined function that returns an integer value to indicate whether its first argument is equal to, less than, or greater than its second argument, as follows:

- A value of 0 when the first argument is *equal to* the second argument
- A value less than 0 when the first argument is *less than* the second argument
- v A value greater than 0 when the first argument is *greater than* the second argument

The B-tree secondary-access method uses the **compare()** function to traverse the nodes of the generic B-tree index. To search for data values in a generic B-tree index, the secondary-access method uses the **compare()** function to compare the key value in the query to the key value in an index node. The result of the comparison determines if the secondary-access method needs to search the next-lower level of the index or if the key resides in the current node.

The generic B-tree access method also uses the **compare()** function to perform the following tasks for generic B-tree indexes:

- Sort the keys before the index is built
- Determine the linear order of keys in a generic B-tree index
- Evaluate the relational operators
- Search for data values in an index

The database server uses the **compare()** function to evaluate comparisons in the SELECT statement. To provide support for these comparisons for opaque data types, you must write the **compare()** function. For more information, see *IBM Informix: User-Defined Routines and Data Types Developer's Guide*.

The database server also uses the **compare()** function when it uses a B-tree index to process an ORDER BY clause in a SELECT statement. However, the optimizer does not use the index to perform an ORDER BY operation if the index does not use the btree-ops operator class.

## **Determining the Available Operator Classes**

The database server provides the default operator class for the built-in secondary-access method, the generic B-tree index. In addition, your environment might have installed DataBlade modules that implement other operator classes. All operator classes are defined in the **sysopclasses** system catalog table.

To determine the operator classes that are available for your database, query the **sysopclasses** system catalog table with the following SELECT statement:

```
SELECT opclassid, opclassname, amid, am name
FROM sysopclasses, sysams
WHERE sysopclasses.amid = sysams.am id
```
This query returns the following information:

- v The **opclassid** and **opclassname** columns identify the operator class.
- v The **am\_id** and **am\_name** columns identify the associated secondary-access methods.

By default, the database server provides the following definitions in the **sysopclasses** system catalog table for two operator classes, **btree\_ops** and **rtree\_ops**.

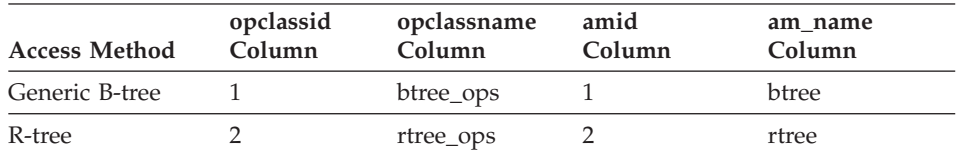

If you find additional rows in the **sysopclasses** system catalog table (rows with **opclassid** values greater than 2), your database supports user-defined operator classes. Check the value in the **amid** column to determine the secondary-access methods to which the operator class belongs.

The **am\_defopclass** column in the **sysams** system catalog table stores the operator-class identifier for the default operator class of a secondary-access method. To determine the default operator class for a given secondary-access method, you can run the following query:

```
SELECT am id, am name, am defopclass, opclass name
FROM sysams, sysopclasses
WHERE sysams.am_defopclass = sysopclasses.opclassid
```
By default, the database server provides the following default operator classes.

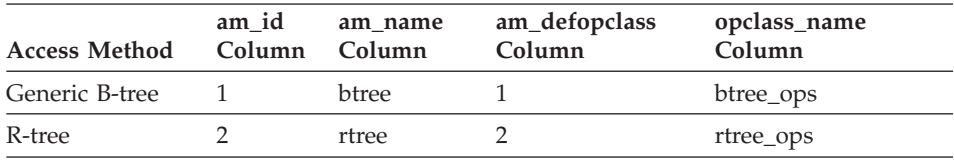

For more information on the columns of the **sysopclasses** and **sysams** system catalog tables, see the *IBM Informix: Guide to SQL Reference*. For information on how to determine the access methods that are available in your database, see ["Determining](#page-264-0) the Available Access Methods" on page 7-21.

## <span id="page-273-0"></span>**Using an Operator Class**

The CREATE INDEX statement specifies the operator class to use for each component of an index. If you do not specify an operator class, CREATE INDEX uses the default operator class for the secondary-access method that you create. You can use a user-defined operator class for components of an index. To specify a user-defined operator class for a particular component of an index, you can:

- v Use a user-defined operator class that your database already defines.
- Use an R-tree operator class, if your database defined the R-tree secondary-access method. For more information about R-trees, see the *IBM Informix: R-Tree Index User's Guide*.

If your database supports multiple-operator classes for the secondary-access method that you want to use, you can specify which operator classes the database server is to use for a particular index. For information on how to determine the operator classes that your database defines, see ["Determining](#page-271-0) the [Available](#page-271-0) Operator Classes" on page 7-28.

Each part of a composite index can specify a different operator class. You choose the operator classes when you create the index. In the CREATE INDEX statement, you specify the name of the operator class to use after each column or function name in the index-key specification. Each name must be listed in the **opclassname** column of the **sysopclasses** system catalog table and must be associated with the secondary-access method that the index uses.

For example, if your database defines the **abs\_btree\_ops** secondary-access method to define a new sort order, the following CREATE INDEX statement specifies that the **table1** table associates the **abs\_btree\_ops** operator class with the **col1\_ix** B-tree index:

```
CREATE INDEX col1_ix ON table1(col1 abs_btree_ops)
```
The operator class that you specify in the CREATE INDEX statement must already be defined in the **sysopclasses** system catalog with the CREATE OPCLASS statement. If the operator class has not yet been defined, the CREATE INDEX statement fails. For information on how to create an operator class, see *IBM Informix: User-Defined Routines and Data Types Developer's Guide*.

# <span id="page-274-0"></span>**Chapter 8. Locking**

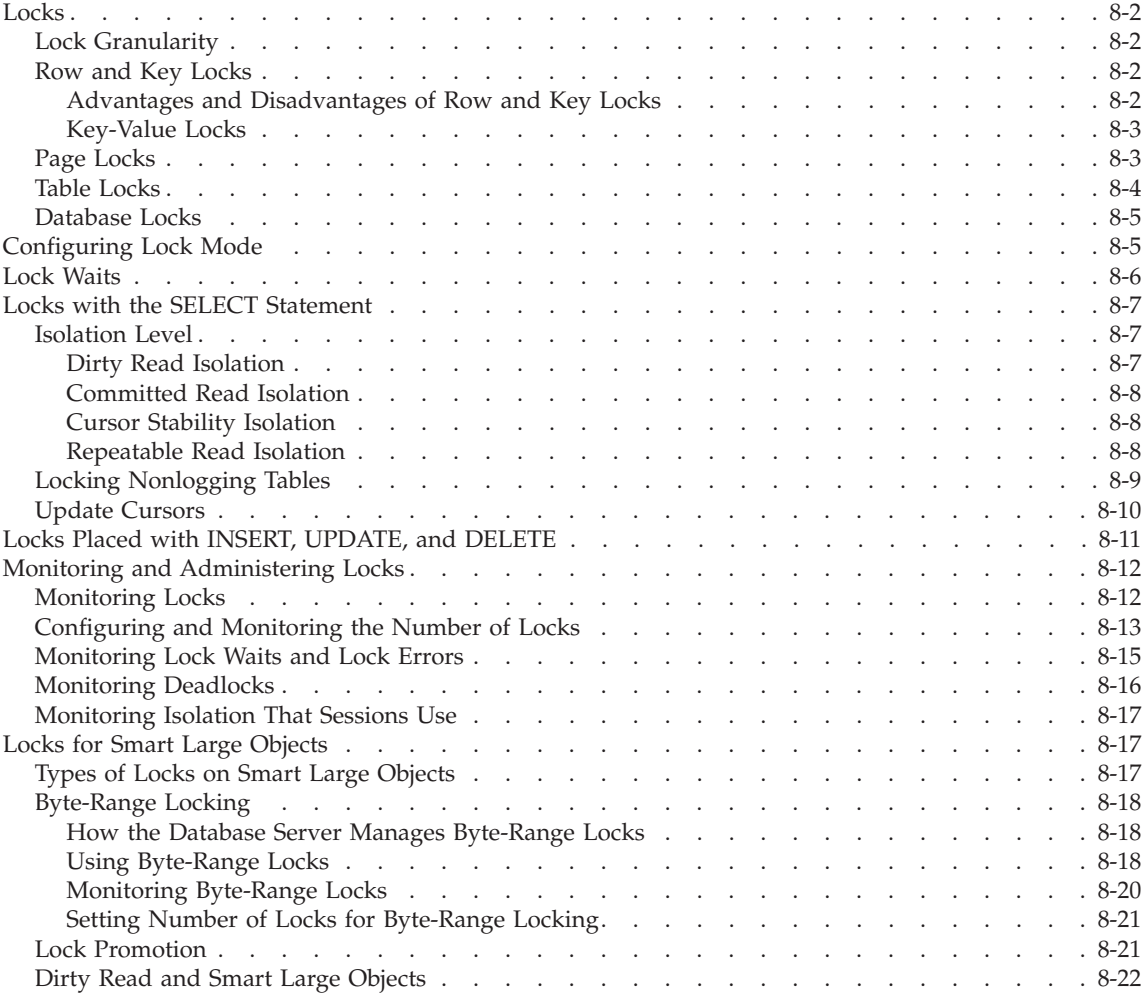

# **In This Chapter**

This chapter describes how the database server uses locks, how locks can affect concurrency and performance, and how to monitor and administer locks.

<span id="page-275-0"></span>**Locks**

A *lock* is a software mechanism that prevents others from using a resource. You can place a lock on the following items:

- An individual row or key
- A page of data or index keys
- A table
- A database

Additional types of locks are available for smart large objects. For more information, see "Locks for Smart Large [Objects"](#page-290-0) on page 8-17.

The maximum number of rows or pages locked in a single transaction is controlled by the total number of locks configured. The number of tables in which those rows or pages are locked is not explicitly controlled.

## **Lock Granularity**

The level and type of information that the lock protects is called *locking granularity*. Locking granularity affects performance. When a user cannot access a row or key, the user can wait for another user to unlock the row or key. If a user locks an entire page, a higher probability exists that more users will wait for a row in the page. The ability of more than one user to access a set of rows is called *concurrency*. The goal of the database administrator is to increase concurrency to increase total performance without sacrificing performance for an individual user.

# **Row and Key Locks**

Row and key locking are not the default behaviors. The default locking mode is page-locking, as "Page [Locks"](#page-276-0) on page 8-3 explains. You must create the table with row-level locking on, as in the following example:

```
CREATE TABLE customer(customer num serial, lname char(20)...)
   LOCK MODE ROW;
```
The ALTER TABLE statement can also change the lock mode.

When the lock mode is ROW and you insert or update a row, the database server creates a row lock. In some cases, you place a row lock by simply reading the row with a SELECT statement.

When the lock mode is ROW and you insert, update, or delete a key (performed automatically when you insert, update, or delete a row), the database server creates a lock on the key in the index.

## **Advantages and Disadvantages of Row and Key Locks**

Row and key locks generally provide the best overall performance when you are updating a relatively small number of rows because they increase

<span id="page-276-0"></span>concurrency. However, the database server incurs some overhead in obtaining a lock. For an operation that changes a large number of rows, obtaining one lock per row might not be cost effective. In that case, consider page locking.

#### **Key-Value Locks**

When a user deletes a row within a transaction, the row cannot be locked because it does not exist. However, the database server must somehow record that a row existed until the end of the transaction.

The database server uses a concept called *key-value locking* to lock the deleted row. When the database server deletes a row, key values in the indexes for the table are not removed immediately. Instead, each key value is marked as deleted, and a lock is placed on the key value.

Other users might encounter key values that are marked as deleted. The database server must determine whether a lock exists. If a lock exists, the delete has not been committed, and the database server sends a lock error back to the application (or it waits for the lock to be released if the user executed SET LOCK MODE TO WAIT).

One of the most important uses for key-value locking is to assure that a unique key remains unique through the end of the transaction that deleted it. Without this protection mechanism, user A might delete a unique key within a transaction, and user B might insert a row with the same key before the transaction commits. This scenario makes rollback by user A impossible. Key-value locking prevents user B from inserting the row until the end of user A's transaction.

#### **Page Locks**

Page locking is the default behavior when you create a table without the LOCK MODE clause. With page locking, instead of locking only the row, the database server locks the entire page that contains the row. If you update several rows on the same page, the database server uses only one lock for the page.

When you insert or update a row, the database server creates a page lock on the data page. In some cases, the database server creates a page lock when you simply read the row with a SELECT statement.

When you insert, update, or delete a key (performed automatically when you insert, update, or delete a row), the database server creates a lock on the page that contains the key in the index.

**Important:** A page lock on an index page can decrease concurrency more substantially than a page lock on a data page. Index pages are dense and hold a large number of keys. By locking an index page, you make a potentially large number of keys unavailable to other users until you release the lock.

<span id="page-277-0"></span>Page locks are useful for tables in which the normal user changes a large number of rows at one time. For example, an orders table that holds orders that are commonly inserted and queried individually is not a good candidate for page locking. But a table that holds old orders and is updated nightly with all of the orders placed during the day might be a good candidate. In this case, the type of isolation level that you use to access the table is important. For more information, see ["Isolation](#page-280-0) Level" on page 8-7.

#### **Table Locks**

In a data warehouse environment, it might be more appropriate for queries to acquire locks of larger granularity. For example, if a query accesses most of the rows in a table, its efficiency increases if it acquires a smaller number of table locks instead of many page or row locks.

The database server can place two types of table locks:

• Shared lock

No other users can write to the table.

• Exclusive lock

No other users can read from or write to the table.

Another important distinction between these two types of table locks is the actual number of locks placed:

- v In shared mode, the database server places one shared lock on the table, which informs other users that no updates can be performed. In addition, the database server adds locks for every row updated, deleted, or inserted.
- v In exclusive mode, the database server places only one exclusive lock on the table, no matter how many rows it updates. If you update most of the rows in the table, place an exclusive lock on the table.
- **Important:** A table lock on a table can decrease update concurrency radically. Only one update transaction can access that table at any given time, and that update transaction locks out all other transactions. However, multiple read-only transactions can simultaneously access the table. This behavior is useful in a data warehouse environment where the data is loaded and then queried by multiple users.

You can switch a table back and forth between table-level locking and the other levels of locking. This ability to switch locking levels is useful when you use a table in a data warehouse mode during certain time periods but not in others.

<span id="page-278-0"></span>A transaction tells the database server to use table-level locking for a table with the LOCK TABLE statement. The following example places an exclusive lock on the table:

LOCK TABLE tab1 IN EXCLUSIVE MODE;

The following example places a shared lock on the table: LOCK TABLE tab1 IN SHARE MODE:

In some cases, the database server places its own table locks. For example, if the isolation level is Repeatable Read, and the database server has to read a large portion of the table, it places a table lock automatically instead of setting row or page locks. The database server places a table lock on a table when it creates or drops an index.

#### **Database Locks**

You can place a lock on the entire database when you open the database with the DATABASE statement. A database lock prevents read or update access by anyone but the current user.

The following statement opens and locks the sales database: DATABASE sales EXCLUSIVE

## **Configuring Lock Mode**

When you create a table, the default lock mode is page. If you have many users accessing the same tables, you can increase concurrency by using a smaller locking granularity. If you know that most of your applications might benefit from a lock mode of row, you can take one of the following actions:

- v Use the LOCK MODE ROW clause in each CREATE TABLE statement or ALTER TABLE statement.
- v Set the **IFX\_DEF\_TABLE\_LOCKMODE** environment variable to ROW so that all tables you subsequently create within a session use ROW without the need to specify the lock mode in the CREATE TABLE statement or ALTER TABLE statement.
- Set the DEF\_TABLE\_LOCKMODE configuration parameter to ROW so that all tables subsequently created within the database server use ROW without the need to specify the lock mode in the CREATE TABLE statement or ALTER TABLE statement.

If you change the lock mode with the **IFX\_DEF\_TABLE\_LOCKMODE** environment variable or DEF\_TABLE\_LOCKMODE configuration parameter, the lock mode of existing tables are not affected. Existing tables continue to use the lock mode with which they were defined at the time they were created.

<span id="page-279-0"></span>In addition, if you previously changed the lock mode of a table to ROW, and subsequently execute an ALTER TABLE statement to alter some other characteristic of the table (such as add a column or change the extent size), you do not need to specify the lock mode. The lock mode remains at ROW and is not set to the default PAGE mode.

You can still override the lock mode of individual tables by specifying the LOCK MODE clause in the CREATE TABLE statement or ALTER TABLE statement. The following list shows the order of precedence for the lock mode on a table:

- The system default is page locks. The database server uses this system default if you do not set the configuration parameter, do not set the environment variable, or do not specify the LOCK MODE clause in the SQL statements.
- If you set the DEF\_TABLE\_LOCKMODE configuration parameter, the database server uses this value when you do not set the environment variable, or do not specify the LOCK MODE clause in the SQL statements.
- v If you set the **IFX\_DEF\_TABLE\_LOCKMODE** environment variable, this value overrides the DEF\_TABLE\_LOCKMODE configuration parameter and system default. The database server uses this value when you do not specify the LOCK MODE clause in the SQL statements.
- v If you specify the LOCK MODE clause in the CREATE TABLE statement or ALTER TABLE statement, this value overrides the **IFX\_DEF\_TABLE\_LOCKMODE,** the DEF\_TABLE\_LOCKMODE configuration parameter and system default.

# **Lock Waits**

When a user encounters a lock, the default behavior of a database server is to return an error to the application. You can execute the following SQL statement to wait indefinitely for a lock: SET LOCK MODE TO WAIT;

You can also wait for a specific number of seconds, as in the following example:

SET LOCK MODE TO WAIT 20;

To return to the default behavior (no waiting for locks), execute the following statement:

SET LOCK MODE TO NOT WAIT;

# <span id="page-280-0"></span>**Locks with the SELECT Statement**

The type and duration of locks that the database server places depend on the isolation level set in the application, the database mode (logging, nonlogging, or ANSI,) and on whether the SELECT statement is within an update cursor. These locks can affect overall performance because they affect concurrency, as the following sections describe.

## **Isolation Level**

The number and duration of locks placed on data during a SELECT statement depend on the level of isolation that the user sets. The type of isolation can affect overall performance because it affects concurrency.

You can set the isolation level with the SET ISOLATION or the ANSI SET TRANSACTION statement before you execute the SELECT statement. The main differences between the two statements are that SET ISOLATION has an additional isolation level, Cursor Stability, and SET TRANSACTION cannot be executed more than once in a transaction as SET ISOLATION can.

#### **Dirty Read Isolation**

Dirty Read isolation (or ANSI Read Uncommitted) does not place any locks on any rows fetched during a SELECT statement. Dirty Read isolation is appropriate for static tables that are used for queries.

Use Dirty Read with care if update activity occurs at the same time. With Dirty Read, the reader can read a row that has not been committed to the database and might be eliminated or changed during a rollback. For example, consider the following scenario:

User 1 starts a transaction. User 1 inserts row A. User 2 reads row A. User 1 rolls back row A.

User 2 reads row A, which user 1 rolls back seconds later. In effect, user 2 read a row that was never committed to the database. Uncommitted data that is rolled back can be a problem in applications.

Because the database server does not check or place any locks for queries, Dirty Read isolation offers the best performance of all isolation levels. However, because of potential problems with uncommitted data that is rolled back, use Dirty Read isolation with care.

Because problems with uncommitted data that is rolled back are an issue only with transactions, databases that do not have logging turned on (and hence do not allow transactions) use Dirty Read as a default isolation level. In fact, Dirty Read is the only isolation level allowed for databases that do not have logging turned on.

## <span id="page-281-0"></span>**Committed Read Isolation**

Committed Read isolation (or ANSI Read Committed) removes the problem of phantom reads. A reader with this isolation level checks for locks before it returns a row. By checking for locks, the reader cannot return any uncommitted rows.

The database server does not actually place any locks for rows read during Committed Read. It simply checks for any existing rows in the internal lock table.

Committed Read is the default isolation level for databases with logging, and it is an appropriate isolation level for most activities.

#### **Cursor Stability Isolation**

A reader with Cursor Stability isolation acquires a shared lock on the row that is currently fetched. This action assures that no other user can update the row until the user fetches a new row.

In the pseudocode example for a cursor in Figure 8-1, at *fetch a row* the database server releases the lock on the previous row and places a lock on the row being fetched. At *close the cursor*, the server releases the lock on the last row.

```
set isolation to cursor stability
declare cursor for SELECT * FROM customer
open the cursor
while there are more rows
  fetch a row
  do work
end while
close the cursor
```
*Figure 8-1. Locks Placed for Cursor Stability*

If you do not use a cursor to fetch data, Cursor Stability isolation behaves in the same way as Committed Read. No locks are actually placed.

#### **Repeatable Read Isolation**

Repeatable Read isolation (ANSI Serializable and ANSI Repeatable Read) is the strictest isolation level. With Repeatable Read, the database server locks all rows examined (not just fetched) for the duration of the transaction.

The pseudocode example in [Figure](#page-282-0) 8-2 on page 8-9 shows when the database server places and releases locks for a repeatable read. At *fetch a row*, the server places a lock on the row being fetched and on every row it examines in order

<span id="page-282-0"></span>to retrieve this row. At *close the cursor*, the server releases the lock on the last row.

```
set isolation to repeatable read
begin work
declare cursor for SELECT * FROM customer
open the cursor
while there are more rows
   fetch a row
   do work
end while
close the cursor
commit work
```
*Figure 8-2. Locks Placed for Repeatable Read*

Repeatable Read is useful during any processing in which multiple rows are examined, but none must change during the transaction. For example, suppose an application must check the account balance of three accounts that belong to one person. The application gets the balance of the first account and then the second. But, at the same time, another application begins a transaction that debits the third account and credits the first account. By the time that the original application obtains the account balance of the third account, it has been debited. However, the original application did not record the debit of the first account.

When you use Committed Read or Cursor Stability, the previous scenario can occur. However, it cannot occur with Repeatable Read. The original application holds a read lock on each account that it examines until the end of the transaction, so the attempt by the second application to change the first account fails (or waits, depending upon SET LOCK MODE).

Because even examined rows are locked, if the database server reads the table sequentially, a large number of rows unrelated to the query result can be locked. For this reason, use Repeatable Read isolation for tables when the database server can use an index to access a table. If an index exists and the optimizer chooses a sequential scan instead, you can use directives to force use of the index. However, forcing a change in the query path might negatively affect query performance.

## **Locking Nonlogging Tables**

The database server does not place page or row locks on a nonlogging table when you use the table within a transaction. Use one of the following methods to prevent concurrency problems when other users are modifying a nonlogging table:

- Lock the table in exclusive mode for the whole transaction.
- Use Repeatable Read isolation level for the whole transaction.

**Important:** Nonlogging raw tables are intended for fast loading of data. It is recommended that you change the table to STANDARD before you use it in a transaction or modify the data within it.

## <span id="page-283-0"></span>**Update Cursors**

An update cursor is a special kind of cursor that applications can use when the row might potentially be updated. To use an update cursor, execute SELECT FOR UPDATE in your application. Update cursors use *promotable locks*; that is, the database server places an update lock (meaning other users can still view the row) on the row when the application fetches the row, but the lock is changed to an exclusive lock when the application uses an update cursor and UPDATE...WHERE CURRENT OF to update the row.

In some cases, the database server might place locks on rows that the database server has examined but not actually fetched. Whether this behavior occurs depends on how the database server executes the SQL statement.

The advantage of an update cursor is that you can view the row with the confidence that other users cannot change it or view it with an update cursor while you are viewing it and before you update it.

If you do not update the row, the default behavior of the database server is to release the update lock when you execute the next FETCH statement or close the cursor. However, if you execute the SET ISOLATION statement with the RETAIN UPDATE LOCKS clause, the database server does not release any currently existing or subsequently placed update locks until the end of the transaction.

The pseudocode in [Figure](#page-284-0) 8-3 on page 8-11 shows when the database server places and releases update locks with a cursor. At *fetch row 1*, the database server places an update lock on row 1. At *fetch row 2*, the server releases the update lock on row 1 and places an update lock on row 2. However, after the database server executes the SET ISOLATION statement with the RETAIN UPDATE LOCKS clause, it does not release any update locks until the end of the transaction. At *fetch row 3*, it places an update lock on row 3. At *fetch row 4*, it places an update lock on row 4. At *commit work*, the server releases the update locks for rows 2, 3, and 4.

```
declare update cursor
begin work
open the cursor
fetch row 1
fetch row 2
SET ISOLATION TO COMMITTED READ
   RETAIN UPDATE LOCKS
fetch row 3
fetch row 4
commit work
```
*Figure 8-3. When Update Locks Are Released*

In an ANSI-compliant database, update cursors are usually not needed because any select cursor behaves the same as an update cursor without the RETAIN UPDATE LOCKS clause.

The pseudocode in Figure 8-4 shows the database server promoting an update lock to an exclusive lock. At *fetch the row*, the server places an update lock on the row being fetched. At *update the row*, the server promotes the lock to exclusive. At *commit work*, it releases the lock.

```
declare update cursor
begin work
open the cursor
fetch the row
do work
update the row (use WHERE CURRENT OF)
commit work
```
*Figure 8-4. When Update Locks Are Promoted*

# **Locks Placed with INSERT, UPDATE, and DELETE**

When you execute an INSERT, UPDATE, or DELETE statement, the database server uses exclusive locks. An exclusive lock means that no other users can view the row unless they are using the Dirty Read isolation level. In addition, no other users can update or delete the item until the database server removes the lock.

When the database server removes the exclusive lock depends on the type of logging set for the database. If the database has logging, the database server removes all exclusive locks when the transaction completes (commits or rolls back). If the database does not have logging, the database server removes all exclusive locks immediately after the INSERT, UPDATE, or DELETE statement completes.

## <span id="page-285-0"></span>**Monitoring and Administering Locks**

The database server stores locks in an internal lock table. When the database server reads a row, it checks if the row or its associated page, table, or database is listed in the lock table. If it is in the lock table, the database server must also check the lock type. The following table shows the types of locks that the lock table can contain.

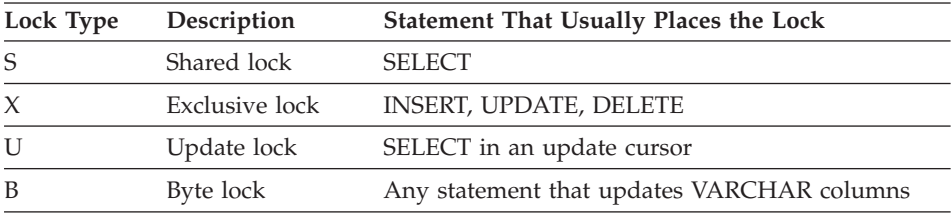

A byte lock is generated only if you shrink the size of a data value in a VARCHAR column. The byte lock exists solely for roll forward and rollback execution, so a byte lock is created only if you are working in a database that uses logging. Byte locks appear in **onstat -k** output only if you are using row-level locking; otherwise, they are merged with the page lock.

In addition, the lock table might store *intent locks*, with the same lock type as previously shown. In some cases, a user might need to register his or her possible intent to lock an item, so that other users cannot place a lock on the item.

Depending on the type of operation and the isolation level, the database server might continue to read the row and place its own lock on the row, or it might wait for the lock to be released (if the user executed SET LOCK MODE TO WAIT). The following table shows the locks that a user can place if another user holds a certain type of lock. For example, if one user holds an exclusive lock on an item, another user requesting any kind of lock (exclusive, update, or shared) receives an error.

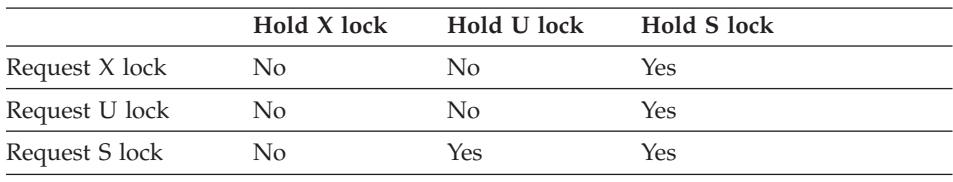

# **Monitoring Locks**

You can view the lock table with **onstat -k**. [Figure](#page-286-0) 8-5 shows sample output for **onstat -k**.

```
Locks
address wtlist owner lklist type tblsnum rowid key#/bsiz
300b77d0 0 40074140 0 HDR+S 10002 106 0
300b7828 0 40074140 300b77d0 HDR+S 10197 123 0
300b7854 0 40074140 300b7828 HDR+IX 101e4 0 0
300b78d8 0 40074140 300b7854 HDR+X 101e4 102 0
4 active, 5000 total, 8192 hash buckets
```
*Figure 8-5. onstat -k Output*

In this example, a user is inserting one row in a table. The user holds the following locks (described in the order shown):

- A shared lock on the database
- v A shared lock on a row in the **systables** system catalog table
- An intent-exclusive lock on the table
- An exclusive lock on the row

To determine the table to which the lock applies, execute the following SQL statement. For *tblsnum*, substitute the value shown in the **tblsnum** field in the **onstat -k** output.

SELECT tabname FROM systables WHERE partnum = hex(*tblsnum)*

You can also query the **syslocks** table in the **systables** database to obtain information on each active lock. The **syslocks** table contains the following columns.

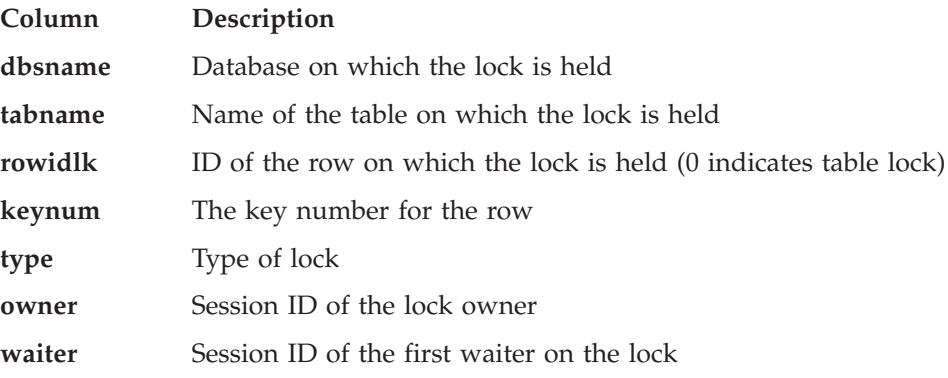

## **Configuring and Monitoring the Number of Locks**

The LOCKS configuration parameter sets the initial size of the internal lock table. If the number of locks allocated by sessions exceeds the value of LOCKS, the database server increases the lock table by doubling its size. Each time that the lock table overflows (when it is greater than the size of LOCKS), the database server doubles the size of the lock table, up to 15 times. Each time that the database server doubles the size of the lock table, it allocates no

more than 100,000 locks. After the fifteenth time that the database server doubles the lock table, it no longer increases the size of the lock table, and an application needing a lock receives an error. For more information on how to determine an initial value for the LOCKS configuration parameter, see ["LOCKS"](#page-112-0) on page 4-17.

To monitor the number of times that applications receive the out-of-locks error, view the **ovlock** field in the output of **onstat -p**. You can also see similar information from the **sysprofile** table in the sysmaster database. The following rows contain the relevant statistics.

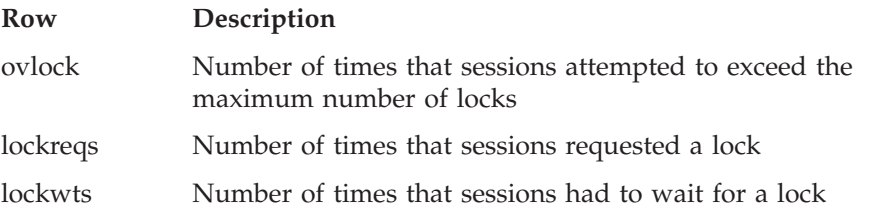

Every time the database server increases the size of the lock table, it places a message in the message log file. You should monitor the message-log file periodically and increase the size of the LOCK parameter if you see that the database server has increased the size of the lock table.

The lock table can hold up to 9,500,000 locks, which is the maximum value for the LOCKS parameter (8,000,000) plus 15 dynamic allocations of 100,000 locks each. However, a very large lock table can impede performance. Although the algorithm to read the lock table is efficient, you incur some cost for reading a very large table each time that the database server reads a row. If the database server is using an unusually large number of locks, you might need to examine how individual applications are using locks.

First, monitor sessions with **onstat -u** to see if a particular user is using an especially high number of locks (a high value in the **locks** column). If a particular user uses a large number of locks, examine the SQL statements in the application to determine whether you should lock the table or use individual row or page locks. A table lock is more efficient than individual row locks, but it reduces concurrency.

One way to reduce the number of locks placed on a table is to alter a table to use page locks instead of row locks. However, page locks reduce overall concurrency for the table, which can affect performance.
# **Monitoring Lock Waits and Lock Errors**

If the application executes SET LOCK MODE TO WAIT, the database server waits for a lock to be released instead of returning an error. An unusually long wait for a lock can give users the impression that the application is hanging.

In Figure 8-6, the **onstat -u** output shows that session ID 84 is waiting for a lock (L in the first column of the **Flags** field). To find out the owner of the lock, use the **onstat -k** command.

onstat -u Userthreads address flags sessid user tty wait tout locks nreads nwrites 40072010 ---P--D 7 informix - 0 0 0 35 75 400723c0 ---P--- 0 informix - 0 0 0 0 0 40072770 ---P--- 1 informix - 0 0 0 0 0 40072b20 ---P--- 2 informix - 0 0 0 0 0 40072ed0 ---P--F 0 informix - 0 0 0 0 0 40073280 ---P--B 8 informix - 0 0 0 0 0 40073630 ---P--- 9 informix - 0 0 0 0 0 400739e0 ---P--D 0 informix - 0 0 0 0 0 40073d90 ---P--- 0 informix - 0 0 0 0 0 40074140-Y-BP---81- lsuto 4 50205788 0 4 106 221 400744f0 --BP--- 83 jsmit - 0 0 4 0 0<br>400753b0 ---P--- 86 worth - 0 0 2 0 0 400753b0 ---P--- 86 worth - 0 0 2 0 0 40075760 L--PR-- 84 jones 3 300b78d8- -1 2 0 0 13 active, 128 total, 16 maximum concurrent onstat -k Locks address wtlist owner lklist type tblsum rowid key#/bsiz 300b77d0 0 40074140 0 HDR+S 10002 106 0 300b7828 0 40074140 300b77d0 HDR+S 10197 122 0 300b7854 0 40074140 300b7828 HDR+IX 101e4 0 0 300b78d8 40075760 40074140 300b7854 HDR+X 101e4 100 0 300b7904 0 40075760 0 S 10002 106 0 300b7930 0 40075760 300b7904 S 10197 122 0 6 active, 5000 total, 8192 hash buckets

*Figure 8-6. onstat -u Output That Shows Lock Usage*

**To find out the owner of the lock for which session ID 84 is waiting:**

- 1. Obtain the address of the lock in the **wait** field (300b78d8) of the **onstat -u** output.
- 2. Find this address (300b78d8) in the **Locks address** field of the **onstat -k** output.

The **owner** field of this row in the **onstat -k** output contains the address of the user thread (40074140).

3. Find this address (40074140) in the **Userthreads** field of the **onstat -u** output.

The **sessid** field of this row in the **onstat -u** output contains the session ID (81) that owns the lock.

To eliminate the contention problem, you can have the user exit the application gracefully. If this solution is not possible, you can kill the application process or remove the session with **onmode -z**.

#### **Monitoring Deadlocks**

A *deadlock* occurs when two users hold locks, and each user wants to acquire a lock that the other user owns.

For example, user **joe** holds a lock on row 10. User **jane** holds a lock on row 20. Suppose that **jane** wants to place a lock on row 10, and **joe** wants to place a lock on row 20. If both users execute SET LOCK MODE TO WAIT, they potentially might wait for each other forever.

Informix uses the lock table to detect deadlocks automatically and stop them before they occur. Before a lock is granted, the database server examines the lock list for each user. If a user holds a lock on the resource that the requestor wants to lock, the database server traverses the lock wait list for the user to see if the user is waiting for any locks that the requestor holds. If so, the requestor receives a deadlock error.

Deadlock errors can be unavoidable when applications update the same rows frequently. However, certain applications might always be in contention with each other. Examine applications that are producing a large number of deadlocks and try to run them at different times. To monitor the number of deadlocks, use the **deadlks** field in the output of **onstat -p**.

In a distributed transaction, the database server does not examine lock tables from other database server systems, so deadlocks cannot be detected before they occur. Instead, you can set the DEADLOCK\_TIMEOUT configuration parameter. DEADLOCK\_TIMEOUT specifies the number of seconds that the database server waits for a remote database server response before it returns an error. Although reasons other than a distributed deadlock might cause the delay, this mechanism keeps a transaction from hanging indefinitely.

To monitor the number of distributed deadlock timeouts, use the **dltouts** field in the **onstat -p** output.

# **Monitoring Isolation That Sessions Use**

The **onstat -g** ses and **onstat -g sql** statements list the isolation level that a session is currently using. The following table summarizes the values in the **IsoLvl** column.

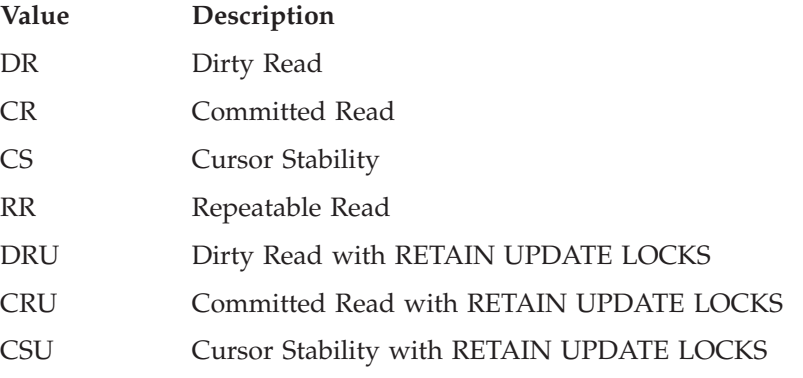

If a great deal of lock contention occurs, check the isolation level of sessions to make sure it is appropriate for the application.

## **Locks for Smart Large Objects**

Smart large objects have several unique locking behaviors because their columns are typically much larger than other columns in a table. This section discusses the following unique behaviors:

- Types of locks on smart large objects
- Byte-range locking
- Lock promotion
- Dirty Read isolation level with smart large objects

# **Types of Locks on Smart Large Objects**

The database server uses one of the following granularity levels for locking smart large objects:

- The sbspace chunk header partition
- The smart large object
- A byte range of the smart large object

The default locking granularity is at the level of the smart large object. In other words, when you update a smart large object, by default the database server locks the smart large object that is being updated.

Locks on the sbspace chunk header partition only occur when the database server promotes locks on smart large objects. For more information, see ["Lock](#page-294-0) [Promotion"](#page-294-0) on page 8-21.

# **Byte-Range Locking**

Rather than locking the entire smart large object, you can lock only a specific byte range of a smart large object. Byte-range locking is advantageous because it allows multiple users to update the same smart large object simultaneously, as long as they are updating different parts of it. Also, users can read a part of a smart large object while another user is updating or reading a different part of the same smart large object.

Figure 8-7 shows two locks placed on a single smart large object. The first lock is on bytes 2, 3, and 4. The second lock is on byte 6 alone.

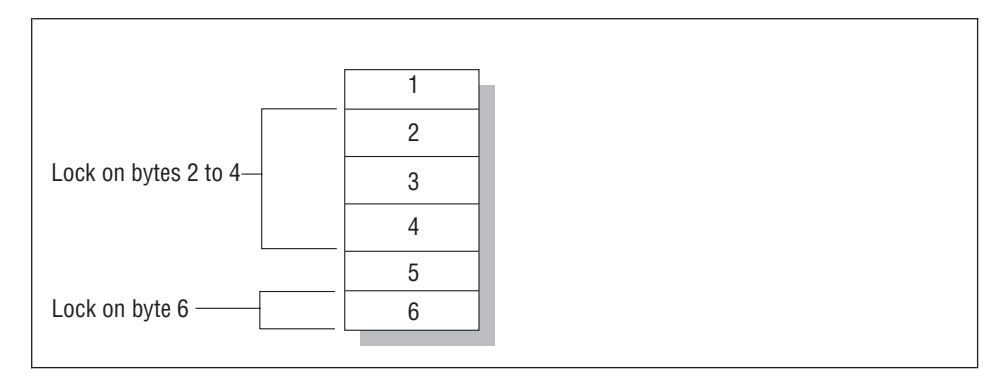

*Figure 8-7. Example of Byte-Range Locking*

## **How the Database Server Manages Byte-Range Locks**

The database server manages byte-range locks in the lock table in a similar fashion to other locks placed on rows, pages, and tables. However, the lock table must store the byte range as well.

If a user places a second lock on a byte range adjacent to a byte range that the user currently has locked, the database server consolidates the two locks into one lock on the entire range. If a user holds locks that Figure 8-7 shows, and the user requests a lock on byte five, the database server consolidates the locks placed on bytes two through six into one lock.

Likewise, if a user unlocks only a portion of the bytes included within a byte-range lock, the database server might be split into multiple byte-range locks. In Figure 8-7, the user could unlock byte three, which causes the database server to change the one lock on bytes two through four to one lock on byte two and one lock on byte four.

## **Using Byte-Range Locks**

By default, the database server places a lock on the smart large object. To use byte-range locks, you must perform one of the following actions:

• To set byte-range locking for the sbspace that stores the smart large object, use the **onspaces** utility. The following example sets byte-range locking for the new sbspace:

onspaces -c -S slo -g 2 -p /ix/9.2/liz/slo -o 0 -s 1000 -Df LOCK\_MODE=RANGE

When you set the default locking mode for the sbspace to byte-range locking, the database server locks only the necessary bytes when it updates any smart large objects stored in the sbspace.

• To set byte-range locking for the smart large object when you open it, use one of the following methods:

```
DB-Access
```
– Set the MI\_LO\_LOCKRANGE flag in the **mi\_lo\_open()** DataBlade API function.

**End of DB-Access**

**ESQL/C**

– Set the LO\_LOCKRANGE flag in the **ifx\_lo\_open()** ESQL/C function. When you set byte-range locking for the individual smart large object, the database server implicitly locks only the necessary bytes when it selects or updates the smart large object.

**End of ESQL/C**

• To lock a byte range explicitly, use one of the following functions:

**DB-Access**

– **mi\_lo\_lock()**

**End of DB-Access**

**ESQL/C**

– **ifx\_lo\_lock()**

These functions lock the range of bytes that you specify for the smart large object. If you specify an exclusive lock with either function, UPDATE statements do not place locks on the smart large object if they update the locked bytes.

The database server releases exclusive byte-range locks placed with **mi\_lo\_lock()** or **ifx\_lo\_lock()** at the end of the transaction. The database server releases shared byte-range locks placed with **mi\_lo\_lock()** or **ifx\_lo\_lock()** based on the same rules as locks placed with SELECT

statements, depending upon the isolation level. You can also release shared byte-range locks with one of the following functions:

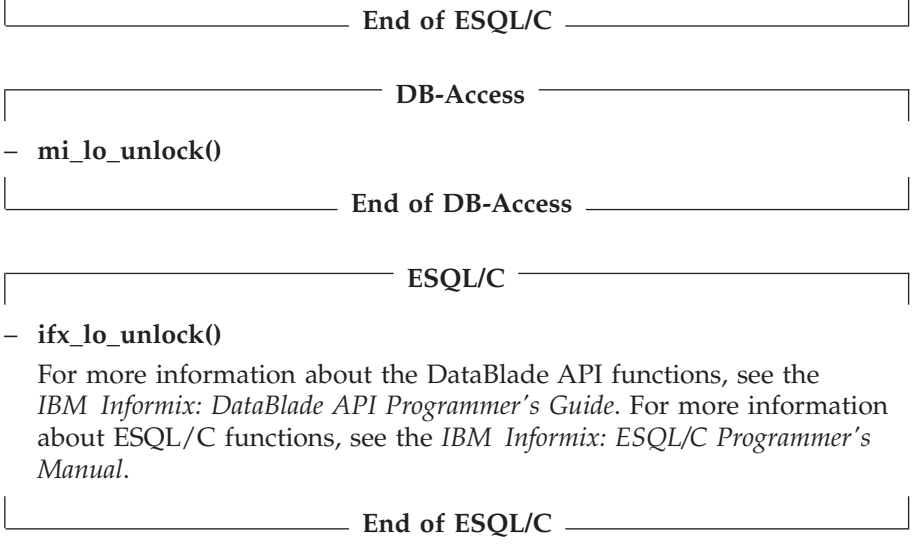

#### **Monitoring Byte-Range Locks**

Use **onstat -k** to list all byte-range locks. Use the **onstat -K** command to list byte-range locks and all waiters for byte-range locks. Figure 8-8 shows an excerpt from the output of **onstat -k**.

| Byte-Range Locks<br>rowid/LOid           | tblsnum | address            | status              | owner              | offset          | size       | type |
|------------------------------------------|---------|--------------------|---------------------|--------------------|-----------------|------------|------|
| 104<br>[2, 2, 3]                         | 200004  | a020e90<br>a020ee4 | <b>HDR</b><br>HOLD  | a1b46d0            | 50              | 10         |      |
| 202<br>[2, 2, 5]                         | 200004  | a021034<br>a021088 | <b>HDR</b><br>HOLD  | a1b51e0            | 40              | 5          |      |
| 102                                      | 200004  | a035608            | HDR                 |                    |                 |            |      |
| [2, 2, 1]                                |         | a0358fc<br>a035758 | HOLD<br><b>HOLD</b> | a1b4148<br>a1b3638 | $\Theta$<br>300 | 500<br>100 |      |
| 21 active, 2000 total, 2048 hash buckets |         |                    |                     |                    |                 |            |      |

*Figure 8-8. Byte-Range Locks in onstat -k Output*

Byte-range locks produce the following information in the **onstat -k** output.

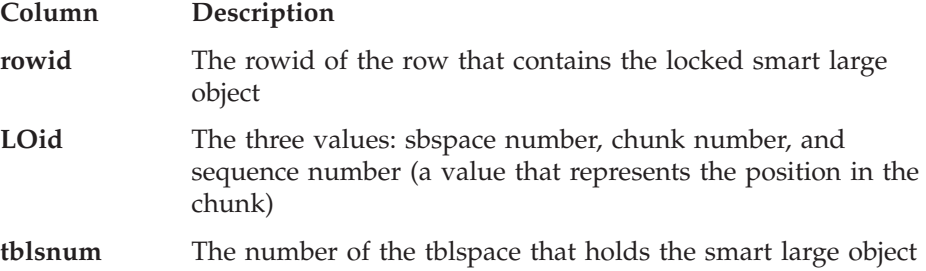

<span id="page-294-0"></span>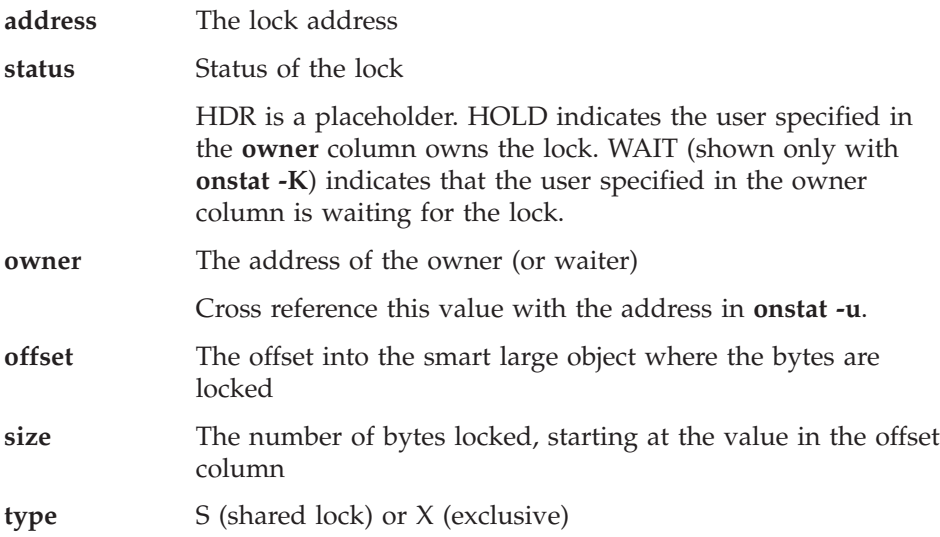

#### **Setting Number of Locks for Byte-Range Locking**

When you use byte-range locking, the database server can use more locks because of the possibility of multiple locks on one smart large object. Monitor the number of locks used with **onstat -k**. Even though the lock table grows when it runs out of space, you might want to increase the LOCKS parameter to match lock usage so that the database server does not have to allocate more space dynamically.

## **Lock Promotion**

The database server uses lock promotion to decrease the total number of locks held on smart large objects. Too many locks can result in poorer performance because the database server frequently searches the lock table to determine if a lock exists on an object.

If the number of locks held by a transaction exceeds 33 percent of the current number of allocated locks for the database server, the database server attempts to promote any existing byte-range locks to a single lock on the smart large object.

If the number of locks that a user holds on a smart large objects (not on byte ranges of smart large objects) equals or exceeds 10 percent of the current capacity of the lock table, the database server attempts to promote all of the smart-large-object locks to one lock on the smart-large-object header partition. This kind of lock promotion improves performance for applications that are updating, loading, or deleting a large number of smart large objects. For example, a transaction that deletes millions of smart large objects would consume the entire lock table if the database server did not use lock promotion. The lock promotion algorithm has deadlock avoidance built in.

You can identify a smart-large-object header partition in **onstat -k** by 0 in the **rowid** column and a tablespace number with a high-order first byte-and-a-half that corresponds to the dbspace number where the smart large object is stored. For example, if the tblspace number is listed as 0x200004 (the high-order zeros are truncated), the dbspace number 2 corresponds to the dbspace number listed in **onstat -d**.

Even if the database server attempts to promote a lock, it might not be able to do so. For example, the database server might not be able to promote byte-range locks to one smart-large-object lock because other users have byte-range locks on the same smart large object. If the database server cannot promote a byte-range lock, it does not change the lock, and processing continues as normal.

#### **Dirty Read and Smart Large Objects**

You can use the Dirty Read isolation level for smart large objects. For information on how Dirty Reads affects consistency, see "Dirty Read [Isolation"](#page-280-0) on [page](#page-280-0) 8-7.

Set the Dirty Read isolation level for smart large objects in one of the following ways:

- Use the SET TRANSACTION MODE or SET ISOLATION statement.
- Use the LO\_DIRTY\_READ flag in one of the following functions:

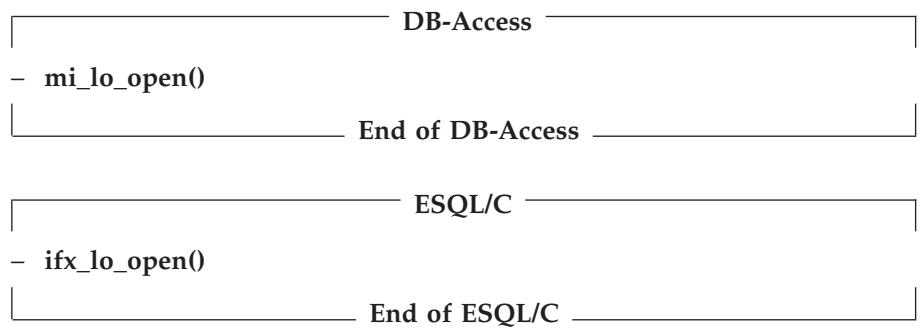

If consistency for smart large objects is not important, but consistency for other columns in the row is important, you can set the isolation level to Committed Read, Cursor Stability, or Repeatable Read and open the smart large object with the LO\_DIRTY\_READ flag.

# **Chapter 9. Fragmentation Guidelines**

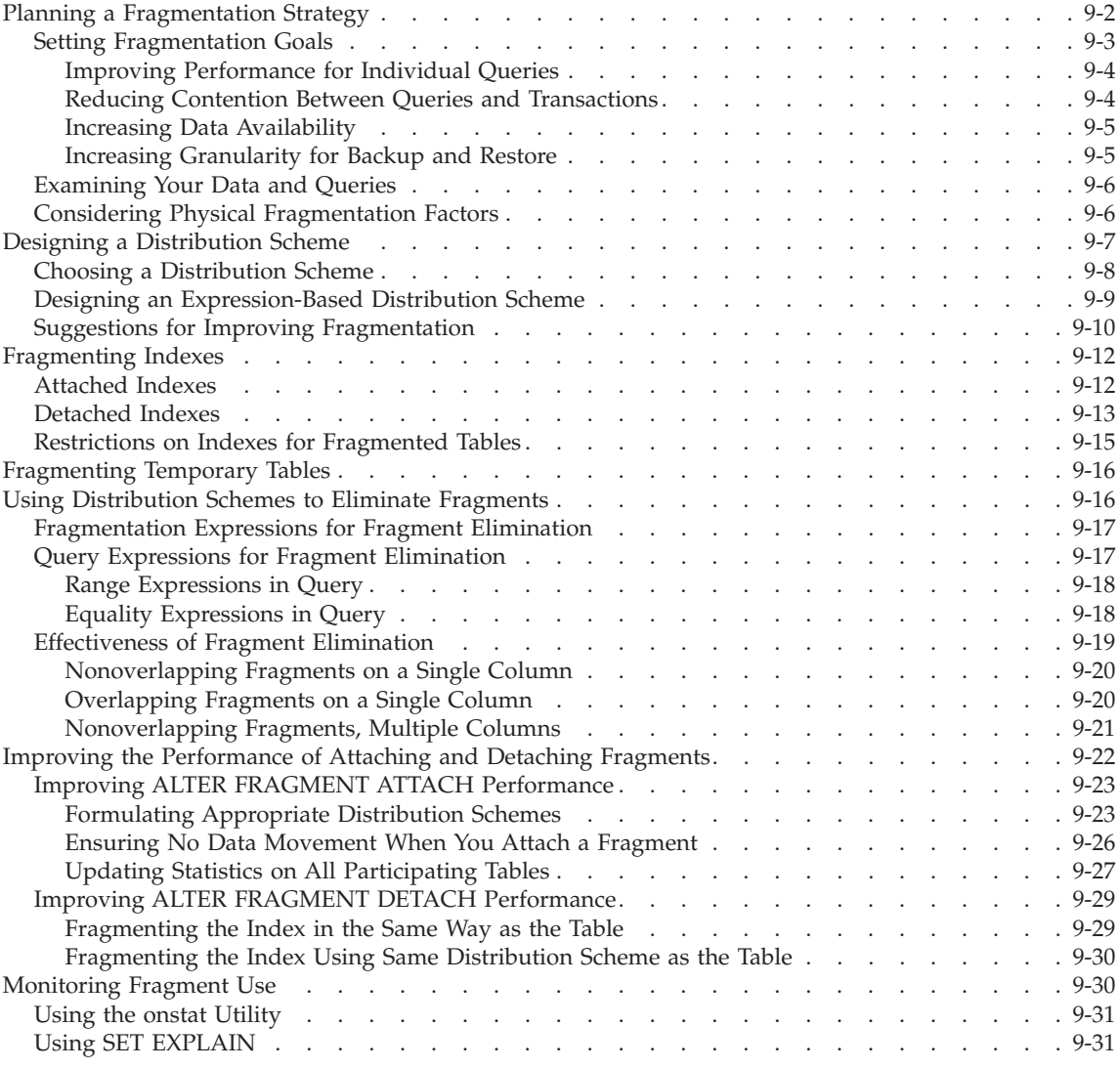

# **In This Chapter**

This chapter discusses the performance considerations that are involved when you use table fragmentation.

<span id="page-297-0"></span>One of the most frequent causes of poor performance in relational database systems is contention for data that resides on a single I/O device. IBM Informix database servers support table fragmentation (also *partitioning*), which allows you to store data from a single table on multiple disk devices. Proper fragmentation of high-use tables can significantly reduce I/O contention.

For information about fragmentation and parallel execution, see [Chapter](#page-382-0) 12, "Parallel [Database](#page-382-0) Query," on page 12-1.

For an introduction to fragmentation concepts and methods, see the *IBM Informix: Database Design and Implementation Guide*. For information about the SQL statements that manage fragments, see the *IBM Informix: Guide to SQL Syntax*.

## **Planning a Fragmentation Strategy**

A fragmentation strategy consists of two parts:

- v A distribution scheme that specifies how to group rows into fragments You specify the distribution scheme in the FRAGMENT BY clause of the CREATE TABLE, CREATE INDEX, or ALTER FRAGMENT statements.
- The set of dbspaces (or dbslices) in which you locate the fragments You specify the set of dbspaces or dbslices in the IN clause (storage option) of these SQL statements.

#### **To formulate a fragmentation strategy:**

- 1. Decide on your primary fragmentation goal, which should depend, to a large extent, on the types of applications that access the table.
- 2. Make the following decisions based on your primary fragmentation goal:
	- Whether to fragment the table data, the table index, or both
	- What the ideal distribution of rows or index keys is for the table
- 3. Choose either an expression-based or round-robin distribution scheme:
	- If you choose an expression-based distribution scheme, you must then design suitable fragment expressions.
	- v If you choose a round-robin distribution scheme, the database server determines which rows to put into a specific fragment.

For more information, see "Designing a [Distribution](#page-302-0) Scheme" on page 9-7.

- 4. To complete the fragmentation strategy, you must decide on the number and location of the fragments:
	- The number of fragments depends on your primary fragmentation goal.
	- Where you locate fragments depends on the number of disks available in your configuration.

<span id="page-298-0"></span>When you plan a fragmentation strategy, be aware of these space and page issues:

- Although a 4-terabyte chunk can be on a 2-kilobyte page, only 32 gigabytes can be utilized in a dbspace because of a rowid format limitation.
- v For a fragmented table, all fragments might must use the same page size.
- v For a fragmented index, all fragments might must use the same page size.
- v A table can be in one dbspace and the index for that table can be in another dbspace. These dbspaces do not need to have the same page size.

## **Setting Fragmentation Goals**

Analyze your application and workload to determine the balance to strike among the following fragmentation goals:

• Improved performance for individual queries

To improve the performance of individual queries, fragment tables appropriately and set resource-related parameters to specify system resource use (memory, cpu virtual processors, and so forth).

- Reduced contention between queries and transactions
- v If your database server is used primarily for online transaction processing (OLTP) and only incidentally for decision-support queries, you can often use fragmentation to reduce contention when simultaneous queries against a table perform index scans to return a few rows.
- Increased data availability

Careful fragmentation of dbspaces can improve data availability if devices fail. Table fragments on the failed device can be restored quickly, and other fragments are still accessible.

• Improved data-load performance

When you use the High-Performance Loader (HPL) to load a table that is fragmented across multiple disks, it allocates threads to light append the data into the fragments in parallel. For more information on this load method, see the *IBM Informix: High-Performance Loader User's Guide*.

You can also use the alter fragment ON table statement with the attach clause to add data quickly to a very large table. For more information, see "Improving the [Performance](#page-317-0) of Attaching and Detaching Fragments" on [page](#page-317-0) 9-22.

The performance of a fragmented table is primarily governed by the following factors:

- The storage option that you use for allocating disk space to fragments (discussed in "Considering Physical [Fragmentation](#page-301-0) Factors" on page 9-6)
- The distribution scheme used to assign rows to individual fragments (discussed in "Designing a [Distribution](#page-302-0) Scheme" on page 9-7)

## <span id="page-299-0"></span>**Improving Performance for Individual Queries**

If the primary goal of fragmentation is improved performance for individual queries, try to distribute all the rows of the table evenly over the different disks. Overall query-completion time is reduced when the database server does not have to wait for data retrieval from a table fragment that has more rows than other fragments.

If queries access data by performing sequential scans against significant portions of tables, fragment the table rows only. Do not fragment the index. If an index is fragmented and a query has to cross a fragment boundary to access the data, the performance of the query can be worse than if you do not fragment.

If queries access data by performing an index read, you can improve performance by using the same distribution scheme for the index and the table.

If you use round-robin fragmentation, do not fragment your index. Consider placing that index in a separate dbspace from other table fragments.

For more information about improving performance for queries, see ["Query](#page-312-0) Expressions for Fragment [Elimination"](#page-312-0) on page 9-17 and [Chapter](#page-406-0) 13, "Improving Individual Query [Performance,"](#page-406-0) on page 13-1.

## **Reducing Contention Between Queries and Transactions**

Fragmentation can reduce contention for data in tables that multiple queries and OLTP applications use. Fragmentation often reduces contention when many simultaneous queries against a table perform index scans to return a few rows. For tables subjected to this type of load, fragment both the index keys and data rows with a distribution scheme that allows each query to eliminate unneeded fragments from its scan. Use an expression-based distribution scheme. For more information, see "Using [Distribution](#page-311-0) Schemes to Eliminate [Fragments"](#page-311-0) on page 9-16.

To fragment a table for reduced contention, start by investigating which queries access which parts of the table. Next, fragment your data so that some of the queries are routed to one fragment while others access a different fragment. The database server performs this routing when it evaluates the fragmentation rule for the table. Finally, store the fragments on separate disks.

Your success in reducing contention depends on how much you know about the distribution of data in the table and the scheduling of queries against the table. For example, if the distribution of queries against the table is set up so that all rows are accessed at roughly the same rate, try to distribute rows evenly across the fragments. However, if certain values are accessed at a higher rate than others, you can compensate for this difference by distributing

<span id="page-300-0"></span>the rows over the fragments to balance the access rate. For more information, see "Designing an [Expression-Based](#page-304-0) Distribution Scheme" on page 9-9.

#### **Increasing Data Availability**

When you distribute table and index fragments across different disks or devices, you improve the availability of data during disk or device failures. The database server continues to allow access to fragments stored on disks or devices that remain operational. This availability has important implications for the following types of applications:

• Applications that do not require access to unavailable fragments

A query that does not require the database server to access data in an unavailable fragment can still successfully retrieve data from fragments that are available. For example, if the distribution expression uses a single column, the database server can determine if a row is contained in a fragment without accessing the fragment. If the query accesses only rows that are contained in available fragments, a query can succeed even when some of the data in the table is unavailable. For more information, see "Designing an [Expression-Based](#page-304-0) Distribution Scheme" on page 9-9.

• Applications that accept the unavailability of data

Some applications might be designed in such a way that they can accept the unavailability of data in a fragment and require the ability to retrieve the data that is available. To specify which fragments can be skipped, these applications can execute the SET DATASKIP statement before they execute a query. Alternatively, the database server administrator can use the onspaces -f option to specify which fragments are unavailable.

If your fragmentation goal is increased availability of data, fragment both table rows and index keys so that if a disk drive fails, some of the data is still available. If applications must always be able to access a subset of your data, keep those rows together in the same mirrored dbspace.

#### **Increasing Granularity for Backup and Restore**

Consider the following two backup and restore factors when you are deciding how to distribute dbspaces across disks:

- v **Data availability.** When you decide where to place your tables or fragments, remember that if a device that contains a dbspace fails, all tables or table fragments in that dbspace are inaccessible, even though tables and fragments in other dbspaces are accessible. The need to limit data unavailability in the event of a disk failure might influence which tables you group together in a particular dbspace.
- v **Cold versus warm restores.** Although you must perform a cold restore if a dbspace that contains critical data fails, you need to perform only a warm restore if a noncritical dbspace fails. The desire to minimize the impact of cold restores might influence the dbspace that you use to store critical data.

For more information about backup and restore, see your *IBM Informix: Backup and Restore Guide* or *IBM Informix: Archive and Backup Guide*.

## <span id="page-301-0"></span>**Examining Your Data and Queries**

To determine a fragmentation strategy, you must know how the data in a table is used. Take the following steps to gather information about a table that you might fragment.

#### **To gather information about your table:**

- 1. Identify the queries that are critical to performance to determine if the queries are online transaction processing (OLTP) or decision-support system (DSS) queries.
- 2. Use the SET EXPLAIN statement to determine how the data is being accessed.

For information on the output of the SET EXPLAIN statement, see ["Query](#page-337-0) Plan [Report"](#page-337-0) on page 10-10. To determine how the data is accessed, you can sometimes simply review the SELECT statements along with the table schema.

3. Determine what portion of the data each query examines.

For example, if certain rows in the table are read most of the time, you can isolate them in a small fragment to reduce I/O contention for other fragments.

4. Determine which statements create temporary files.

Decision-support queries typically create and access large temporary files, and placement of temporary dbspaces can be critical to performance.

- 5. If particular tables are always joined together in a decision-support query, spread fragments for these tables across different disks.
- 6. Examine the columns in the table to determine which fragmentation scheme would keep each scan thread equally busy for the decision-support queries.

To see how the column values are distributed, create a distribution on the column with the UPDATE STATISTICS statement and examine the distribution with **dbschema**.

dbschema -d *database* -hd *table*

# **Considering Physical Fragmentation Factors**

When you fragment a table, the physical placement issues that pertain to tables apply to individual table fragments. For details, see [Chapter](#page-192-0) 6, "Table Performance [Considerations,"](#page-192-0) on page 6-1. Because each fragment resides in its own dbspace on a disk, you must address these issues separately for the fragments on each disk.

Fragmented and nonfragmented tables differ in the following ways:

<span id="page-302-0"></span>• For fragmented tables, each fragment is placed in a separate, designated dbspace or multiple partitions of the table are created within a single dbspace.

For nonfragmented tables, the table can be placed in the default dbspace of the current database.

Regardless of whether the table is fragmented or not, it is recommended that you create a single chunk on each disk for each dbspace.

- v Extent sizes for a fragmented table are usually smaller than the extent sizes for an equivalent nonfragmented table because fragments do not grow in increments as large as the entire table. For more information on how to estimate the space to allocate, see ["Estimating](#page-198-0) Table Size" on page 6-7.
- v In a fragmented table, the row pointer is not a unique unchanging pointer to the row on a disk. The database server uses the combination of fragment ID and row pointer internally, inside an index, to point to the row. These two fields are unique but can change over the life of the row. An application cannot access the fragment ID; therefore, it is recommended that you use primary keys to access a specific row in a fragmented table. For more information, see the *IBM Informix: Database Design and Implementation Guide*.
- v An attached index or an index on a nonfragmented table uses 4 bytes for the row pointer. A detached index uses 8 bytes of disk space per key value for the fragment ID and row pointer combination. For more information on how to estimate space for an index, see ["Estimating](#page-245-0) Index Pages" on page [7-2.](#page-245-0) For more information on attached indexes and detached indexes, see ["Fragmenting](#page-307-0) Indexes" on page 9-12.

Decision-support queries usually create and access large temporary files; placement of temporary dbspaces is a critical factor for performance. For more information about placement of temporary files, see ["Spreading](#page-197-0) Temporary Tables and Sort Files Across [Multiple](#page-197-0) Disks" on page 6-6.

## **Designing a Distribution Scheme**

After you decide whether to fragment table rows, index keys, or both, and you decide how the rows or keys should be distributed over fragments, you decide on a scheme to implement this distribution.

The database server supports the following distribution schemes:

• **Round-robin.** This type of fragmentation places rows one after another in fragments, rotating through the series of fragments to distribute the rows evenly.

For smart large objects, you can specify multiple sbspaces in the PUT clause of the CREATE TABLE or ALTER TABLE statement to distribute smart large

<span id="page-303-0"></span>objects in a round-robin distribution scheme so that the number of smart large objects in each space is approximately equal.

For INSERT statements, the database server uses a hash function on a random number to determine the fragment in which to place the row. For INSERT cursors, the database server places the first row in a random fragment, the second in the next fragment sequentially, and so on. If one of the fragments is full, it is skipped.

v **Expression-based.** This type of fragmentation puts rows that contain specified values in the same fragment. You specify a *fragmentation expression* that defines criteria for assigning a set of rows to each fragment, either as a range rule or some arbitrary rule. You can specify a *remainder fragment* that holds all rows that do not match the criteria for any other fragment, although a remainder fragment reduces the efficiency of the expression-based distribution scheme.

# **Choosing a Distribution Scheme**

Table 9-1 compares round-robin and expression-based distribution schemes for three important features.

| <b>Distribution</b><br><b>Scheme</b> | Ease of Data Balancing Fragment Elimination     |                                                                                                    | Data Skip                                                                                                    |
|--------------------------------------|-------------------------------------------------|----------------------------------------------------------------------------------------------------|----------------------------------------------------------------------------------------------------|
| Round-robin                          | Automatic. Data is<br>balanced over time.       | The database server cannot<br>eliminate fragments.                                                                                                    | You cannot determine if the<br>integrity of the transaction is<br>compromised when you use the<br>data-skip feature. However, you<br>can insert into a table<br>fragmented by round-robin.                     |
| Expression-<br>based                 | Requires knowledge of<br>the data distribution. | If expressions on one or<br>two columns are used, the<br>database server can<br>eliminate fragments for<br>queries that have either<br>range or equality<br>expressions. | You can determine whether the<br>integrity of a transaction has<br>been compromised when you<br>use the data-skip feature. You<br>cannot insert rows if the<br>appropriate fragment for those<br>rows is down. |

*Table 9-1. Distribution-Scheme Comparisons*

The distribution scheme that you choose depends on the following factors:

- The features in Table 9-1 of which you want to take advantage
- Whether or not your queries tend to scan the entire table
- Whether or not you know the distribution of data to be added
- Whether or not your applications tend to delete many rows
- Whether or not you cycle your data through the table

<span id="page-304-0"></span>Basically, the round-robin scheme provides the easiest and surest way of balancing data. However, with round-robin distribution, you have no information about the fragment in which a row is located, and the database server cannot eliminate fragments.

In general, round-robin is the correct choice only when all the following conditions apply:

- Your queries tend to scan the entire table.
- You do not know the distribution of data to be added.
- Your applications tend not to delete many rows. (If they do, load balancing could be degraded.)

An expression-based scheme might be the best choice to fragment the data if any of the following conditions apply:

- Your application calls for numerous decision-support queries that scan specific portions of the table.
- You know what the data distribution is.
- You plan to cycle data through a database.

If you plan to add and delete large amounts of data periodically, based on the value of a column such as date, you can use that column in the distribution scheme. You can then use the alter fragment attach and alter fragment detach statements to cycle the data through the table.

The ALTER FRAGMENT ATTACH and DETACH statements provide the following advantages over bulk loads and deletes:

- The rest of the table fragments are available for other users to access. Only the fragment that you attach or detach is not available to other users.
- With the performance enhancements, the execution of an ALTER FRAGMENT ATTACH or DETACH statement is much faster than a bulk load or mass delete.

For more information, see "Improving the [Performance](#page-317-0) of Attaching and Detaching [Fragments"](#page-317-0) on page 9-22.

In some cases, an appropriate index scheme can circumvent the performance problems of a particular distribution scheme. For more information, see ["Fragmenting](#page-307-0) Indexes" on page 9-12.

## **Designing an Expression-Based Distribution Scheme**

The first step in designing an expression-based distribution scheme is to determine the distribution of data in the table, particularly the distribution of values for the column on which you base the fragmentation expression. To

<span id="page-305-0"></span>obtain this information, run the UPDATE STATISTICS statement for the table and then use the **dbschema** utility to examine the distribution.

Once you know the data distribution, you can design a fragmentation rule that distributes data across fragments as required to meet your fragmentation goal. If your primary goal is to improve performance, your fragment expression should generate an even distribution of rows across fragments.

If your primary fragmentation goal is improved concurrency, analyze the queries that access the table. If certain rows are accessed at a higher rate than others, you can compensate by opting for an uneven distribution of data over the fragments that you create.

Try not to use columns that are subject to frequent updates in the distribution expression. Such updates can cause rows to move from one fragment to another (that is, be deleted from one and added to another), and this activity increases CPU and I/O overhead.

Try to create nonoverlapping regions based on a single column with no REMAINDER fragment for the best fragment-elimination characteristics. The database server eliminates fragments from query plans whenever the query optimizer can determine that the values selected by the WHERE clause do not reside on those fragments, based on the expression-based fragmentation rule by which you assign rows to fragments. For more information, see ["Using](#page-311-0) [Distribution](#page-311-0) Schemes to Eliminate Fragments" on page 9-16.

## **Suggestions for Improving Fragmentation**

The following suggestions are guidelines for fragmenting tables and indexes:

- v For optimal performance in decision-support queries, fragment the table to increase parallelism, but do not fragment the indexes. Detach the indexes, and place them in a separate dbspace.
- v For best performance in OLTP, use fragmented indexes to reduce contention between sessions. You can often fragment an index by its key value, which means the OLTP query only has to look at one fragment to find the location of the row.

If the key value does not reduce contention, as when every user looks at the same set of key values (for instance, a date range), consider fragmenting the index on another value used in the WHERE clause. To cut down on fragment administration, consider not fragmenting some indexes, especially if you cannot find a good fragmentation expression to reduce contention.

v Use round-robin fragmentation on data when the table is read sequentially by decision-support queries. Round-robin fragmentation is a good method for spreading data evenly across disks when no column in the table can be used for an expression-based fragmentation scheme. However, in most DSS queries, all fragments are read.

- v To reduce the total number of required dbspaces and decrease the time needed for searches, you can create multiple partitions within the same dbspace.
- If you are using expressions, create them so that  $I/O$  requests, rather than quantities of data, are balanced across disks. For example, if the majority of your queries access only a portion of data in the table, set up your fragmentation expression to spread active portions of the table across disks, even if this arrangement results in an uneven distribution of rows.
- v Keep fragmentation expressions simple. Fragmentation expressions can be as complex as you want. However, complex expressions take more time to evaluate and might prevent fragments from being eliminated from queries.
- v Arrange fragmentation expressions so that the most restrictive condition for each dbspace is tested within the expression first. When the database server tests a value against the criteria for a given fragment, evaluation stops when a condition for that fragment tests false. Thus, if the condition that is most likely to be false is placed first, fewer conditions need to be evaluated before the database server moves to the next fragment. For example, in the following expression, the database server tests all six of the inequality conditions when it attempts to insert a row with a value of 25:

```
x \geq 1 and x \leq 10 in dbspace1,
x > 10 and x \le 20 in dbspace2,
x > 20 and x \le 30 in dbspace3
```
By comparison, only four conditions in the following expression need to be tested: the first inequality for **dbspace1** (x <= 10), the first for **dbspace2** (x <= 20), and both conditions for **dbspace3**:

 $x \leq 10$  and  $x \geq 1$  in dbspace1,  $x \le 20$  and  $x > 10$  in dbspace2,  $x \le 30$  and  $x > 20$  in dbspace3

- Avoid any expression that requires a data-type conversion. Type conversions increase the time to evaluate the expression. For instance, a DATE data type is implicitly converted to INTEGER for comparison purposes.
- Do not fragment on columns that change frequently unless you are willing to incur the administration costs. For example, if you fragment on a date column and older rows are deleted, the fragment with the oldest dates tends to empty, and the fragment with the recent dates tends to fill up. Eventually you have to drop the old fragment and add a new fragment for newer orders.
- Do not fragment every table. Identify the critical tables that are accessed most frequently. Put only one fragment for a table on a disk.
- v Do not fragment small tables. Fragmenting a small table across many disks might not be worth the overhead of starting all the scan threads to access the fragments. Also, balance the number of fragments with the number of processors on your system.

• When you define a fragmentation strategy on an unfragmented table, check the next-extent size to ensure that you are not allocating large amounts of disk space for each fragment.

## <span id="page-307-0"></span>**Fragmenting Indexes**

When you fragment a table, the indexes that are associated with that table are fragmented implicitly, according to the fragmentation scheme that you use. You can also use the FRAGMENT BY EXPRESSION clause of the CREATE INDEX statement to fragment the index for any table explicitly. Each index of a fragmented table occupies its own tblspace with its own extents.

You can fragment the index with either of the following strategies:

- Same fragmentation strategy as the table
- Different fragmentation strategy from the table

#### **Attached Indexes**

An *attached index* is an index that implicitly follows the table fragmentation strategy (distribution scheme and set of dbspaces in which the fragments are located). The database server automatically creates an attached index when you first fragment the table.

To create an attached index, do not specify a fragmentation strategy or storage option in the CREATE INDEX statement, as in the following sample SQL statements:

```
CREATE TABLE tb1(a int)
   FRAGMENT BY EXPRESSION
      (a \ge 0 AND a \le 5) IN dbsbspace1,
      (a \gt=5 AND a < 10) IN dbspace2
      ...
   ;
CREATE INDEX idx1 ON tb1(a);
```
For fragmented tables that use expression-based or round-robin distribution schemes, you can also create multiple partitions of a table or index within a single dbspace. This enables you to reduce the number of required dbspaces, thereby simplifying the management of dbspaces.

To create an attached index with partitions, include the partition name in your SQL statements, as shown in this example:

```
CREATE TABLE tb1(a int)
   FRAGMENT BY EXPRESSION
    PARTITION part1 (a >=0 AND a < 5) IN dbs1,
    PARTITION part2 (a >=5 AND a < 10) IN dbs1
```
<span id="page-308-0"></span>;

...

CREATE INDEX idx1 ON tb1(a);

You can use ″PARTITION BY EXPRESSION″ instead of ″FRAGMENT BY EXPRESSION″ in CREATE TABLE, CREATE INDEX, and ALTER FRAGMENT ON INDEX statements as shown in this example:

```
ALTER FRAGMENT ON INDEX idx1 INIT PARTITION BY EXPRESSION
           PARTITION part1 (a <= 10) IN dbs1,
           PARTITION part2 (a <= 20) IN dbs1,
           PARTITION part3 (a \le 30) IN dbs1;
```
Use ALTER FRAGMENT syntax to change fragmented indexes that do not have partitions into indexes that have partitions. The syntax below shows how you might convert a fragmented index into an index that contains partitions:

```
CREATE TABLE t1 (c1 int) FRAGMENT BY EXPRESSION
     (c1=10) IN dbs1, (c1=20) IN dbs2, (c1=30) IN dbs3
CREATE INDEX ind1 ON t1 (c1) FRAGMENT BY EXPRESSION
    (c1=10) IN dbs1, (c1=20) IN dbs2, (c1=30) IN dbs3
ALTER FRAGMENT ON INDEX ind1 INIT FRAGMENT BY EXPRESSION
     PARTITION part 1 (c1=10) IN dbs1, PARTITION part 2 (c1=20) IN dbs1,
     PARTITION part 3 (c1=30) IN dbs1,
```
Creating a table or index containing partitions improves performance by enabling the database server to search more quickly and by reducing the required number of dbspaces.

The database server fragments the attached index according to the same distribution scheme as the table by using the same rule for index keys as for table data. As a result, attached indexes have the following physical characteristics:

- The number of index fragments is the same as the number of data fragments.
- v Each attached index fragment resides in the same dbspace as the corresponding table data, but in a separate tblspace.
- An attached index or an index on a nonfragmented table uses 4 bytes for the row pointer for each index entry. For more information on how to estimate space for an index, see ["Estimating](#page-245-0) Index Pages" on page 7-2.

#### **Detached Indexes**

A *detached index* is an index with a separate fragmentation strategy that you set up explicitly with the CREATE INDEX statement, as in the following sample SQL statements:

```
CREATE TABLE tb1 (a int)
     FRAGMENT BY EXPRESSION
         (a \le 10) IN tabdbspc1,
         (a \le 20) IN tabdbspc2,
         (a \leq 30) IN tabdbspc3;
CREATE INDEX idx1 ON tb1 (a)
     FRAGMENT BY EXPRESSION
        (a \leq 10) IN idxdbspc1,
         (a \le 20) IN idxdbspc2,
         (a \le 30) IN idxdbspc3;
```
This example illustrates a common fragmentation strategy, to fragment indexes in the same way as the tables, but specify different dbspaces for the index fragments. This fragmentation strategy of putting the index fragments in different dbspaces from the table can improve the performance of operations such as backup, recovery, and so forth.

By default, all new indexes that the CREATE INDEX statement creates in Dynamic Server are detached and stored in separate tablespaces from the data unless the deprecated IN TABLE syntax is specified.

To create a detached index with partitions, include the partition name in your SQL statements, as shown in this example:

```
CREATE TABLE tb1 (a int)
     FRAGMENT BY EXPRESSION
            PARTITION part1 (a \le 10) IN dbs1,
            PARTITION part2 (a \le 20) IN dbs2,
            PARTITION part3 (a \leq 30) IN dbs3;
   CREATE INDEX idx1 ON tb1 (a)
         FRAGMENT BY EXPRESSION
            PARTITION part1 (a <= 10) IN dbs1,
            PARTITION part2 (a <= 20) IN dbs2,
            PARTITION part3 (a <= 30) IN dbs3;
```
You can use ″PARTITION BY EXPRESSION″ instead of ″FRAGMENT BY EXPRESSION″ in CREATE TABLE, CREATE INDEX, and ALTER FRAGMENT ON INDEX statements.

If you do not want to fragment the index, you can put the entire index in a separate dbspace.

You can fragment the index for any table by expression. However, you cannot explicitly create a round-robin fragmentation scheme for an index. Whenever you fragment a table using a round-robin fragmentation scheme, it is recommended that you convert all indexes that accompany the table to detached indexes for the best performance.

<span id="page-310-0"></span>Detached indexes have the following physical characteristics:

- v Each detached index fragment resides in a different tblspace from the corresponding table data. Therefore, the data and index pages cannot be interleaved within the tblspace.
- v Attached index fragments have their own extents and *tblspace IDs*. The tblspace ID is also known as the *fragment* ID and *partition number*. A detached index uses 8 bytes of disk space per index entry for the fragment ID and row pointer combination. For more information on how to estimate space for an index, see ["Estimating](#page-245-0) Index Pages" on page 7-2.

The database server stores the location of each table and index fragment, along with other related information, in the system catalog table **sysfragments**. You can use the **sysfragments** system catalog table to access the following information about fragmented tables and indexes:

- v The value in the **partn** field is the partition number or fragment id of the table or index fragment. The partition number for a detached index is different from the partition number of the corresponding table fragment.
- v The value in the **strategy** field is the distribution scheme used in the fragmentation strategy.

For a complete description of field values that this **sysfragments** system catalog table contains, see the *IBM Informix: Guide to SQL Reference*. For information on how to use **sysfragments** to monitor your fragments, see ["Monitoring](#page-325-0) Fragment Use" on page 9-30.

# **Restrictions on Indexes for Fragmented Tables**

If the database server scans a fragmented index, multiple index fragments must be scanned and the results merged together. (The exception is if the index is fragmented according to some index-key range rule, and the scan does not cross a fragment boundary.) Because of this requirement, performance on index scans might suffer if the index is fragmented.

Because of these performance considerations, the database server places the following restrictions on indexes:

- You cannot fragment indexes by round-robin.
- You cannot fragment unique indexes by an expression that contains columns that are not in the index key.

For example, the following statement is not valid:

```
CREATE UNIQUE INDEX ia on tab1(col1)
   FRAGMENT BY EXPRESSION
     col2<10 in dbsp1,
     col2>=10 AND col2<100 in dbsp2,
     col2>100 in dbsp3;
```
#### <span id="page-311-0"></span>**Fragmenting Temporary Tables**

You can fragment an explicit temporary table across dbspaces that reside on different disks. For more information on explicit and implicit temporary tables, see your *IBM Informix: Dynamic Server Administrator's Guide*.

You can create a temporary, fragmented table with the TEMP TABLE clause of the CREATE TABLE statement. However, you cannot alter the fragmentation strategy of fragmented temporary tables (as you can with permanent tables). The database server deletes the fragments that are created for a temporary table at the same time that it deletes the temporary table.

You can define your own fragmentation strategy for an explicit temporary table, or you can let the database server dynamically determine the fragmentation strategy.

## **Using Distribution Schemes to Eliminate Fragments**

*Fragment elimination* is a database server feature that reduces the number of fragments involved in a database operation. This capability can improve performance significantly and reduce contention for the disks on which fragments reside.

Fragment elimination improves both response time for a given query and concurrency between queries. Because the database server does not need to read in unnecessary fragments, I/O for a query is reduced. Activity in the LRU queues is also reduced.

If you use an appropriate distribution scheme, the database server can eliminate fragments from the following database operations:

v The fetch portion of the SELECT, INSERT, delete or update statements in SQL

The database server can eliminate fragments when these SQL statements are optimized, before the actual search.

• Nested-loop joins

When the database server obtains the key value from the outer table, it can eliminate fragments to search on the inner table.

Whether the database server can eliminate fragments from a search depends on two factors:

- The distribution scheme in the fragmentation strategy of the table that is being searched
- v The form of the query expression (the expression in the WHERE clause of a SELECT, INSERT, delete or update statement)

# <span id="page-312-0"></span>**Fragmentation Expressions for Fragment Elimination**

When the fragmentation strategy is defined with any of the following operators, fragment elimination can occur for a query on the table.

IN =  $\prec$ >  $\leq$  $\geq$ AND OR NOT MATCH LIKE

If the fragmentation expression uses any of the following operators, fragment elimination does not occur for queries on the table.

!= IS NULL IS NOT NULL

For examples of fragmentation expressions that allow fragment elimination, see ["Effectiveness](#page-314-0) of Fragment Elimination" on page 9-19.

# **Query Expressions for Fragment Elimination**

A query expression (the expression in the WHERE clause) can consist of any of the following expressions:

- Simple expression
- Not simple expression
- Multiple expressions

The database server considers only simple expressions or multiple simple expressions combined with certain operators for fragment elimination.

A simple expression consists of the following parts:

*column operator value*

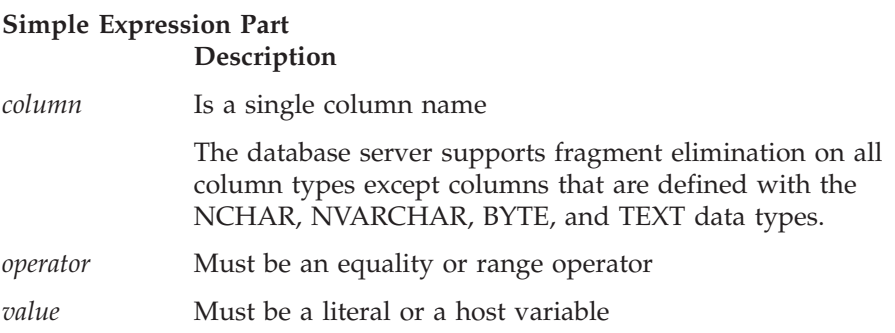

<span id="page-313-0"></span>The following examples show simple expressions:

```
name = "Fred"
date < "01/25/1994"
value >= :my_val
```
The following examples are not simple expressions:

unitcost  $\star$  count > 4500 price  $\leq$  avg(price) result  $+3$  > :limit

The database server considers two types of simple expressions for fragment elimination, based on the operator:

- Range expressions
- Equality expressions

## **Range Expressions in Query**

Range expressions use the following relational operators:

 $\langle , \rangle$ ,  $\langle , \rangle$ ,  $\langle , \rangle$  =,  $\langle , \rangle$  =

The database server can handle one or two column fragment elimination on queries with any combination of these relational operators in the WHERE clause.

The database server can also eliminate fragments when these range expressions are combined with the following operators:

AND, OR, NOT IS NULL, IS NOT NULL MATCH, LIKE

If the range expression contains MATCH or LIKE, the database server can also eliminate fragments if the string ends with a wildcard character. The following examples show query expressions that can take advantage of fragment elimination:

```
columna MATCH "ab*"
columna LIKE "ab%" OR columnb LIKE "ab*"
```
#### **Equality Expressions in Query**

Equality expressions use the following equality operators:

 $=$ . IN

The database server can handle one or multiple column fragment elimination on queries with a combination of these equality operators in the WHERE clause. The database server can also eliminate fragments when these equality expressions are combined with the following operators: AND, OR

# <span id="page-314-0"></span>**Effectiveness of Fragment Elimination**

The database server cannot eliminate fragments when you fragment a table with a round-robin distribution scheme. Furthermore, not all expression-based distribution schemes give you the same fragment-elimination behavior.

Table 9-2 summarizes the fragment-elimination behavior for different combinations of expression-based distribution schemes and query expressions. Partitions in fragmented tables do not effect the fragment-elimination behavior shown below.

*Table 9-2. Fragment Elimination for Different Categories of Expression-Based Distribution Schemes and Query Expressions*

| Type of Expression-Based Distribution Scheme         |                                                          |                                                                     |                                                           |  |  |  |  |
|------------------------------------------------------|----------------------------------------------------------|---------------------------------------------------------------------|-----------------------------------------------------------|--|--|--|--|
| <b>Type of Query</b><br>(WHERE clause)<br>Expression | Nonoverlapping<br>Fragments on a<br><b>Single Column</b> | Overlapping or<br>Non-contiguous<br>Fragments on a Single<br>Column | Nonoverlapping<br>Fragments on<br><b>Multiple Columns</b> |  |  |  |  |
| Range                                                | Fragments can be                                         | Fragments cannot be.                                                | Fragments cannot                                          |  |  |  |  |
| expression                                           | eliminated.                                              | eliminated.                                                         | be eliminated.                                            |  |  |  |  |
| Equality                                             | Fragments can be                                         | Fragments can be                                                    | Fragments can be                                          |  |  |  |  |
| expression                                           | eliminated.                                              | eliminated.                                                         | eliminated.                                               |  |  |  |  |

Table 9-2 indicates that the distribution schemes enable fragment elimination, but the effectiveness of fragment elimination is determined by the WHERE clause of the query in question.

```
For example, consider a table fragmented with the following expression:
FRAGMENT BY EXPRESSION
100 < column a AND column b < 0 IN dbsp1,
100 \ge column a AND column b < 0 IN dbsp2,
column b \ge 0 IN dbsp3
```
The database server cannot eliminate any fragments from the search if the WHERE clause has the following expression:

```
column a = 5 OR column b = -50
```
On the other hand, the database server can eliminate the fragment in dbspace **dbsp3** if the WHERE clause has the following expression:

column  $b = -50$ 

Furthermore, the database server can eliminate the two fragments in dbspaces **dbsp2** and **dbsp3** if the WHERE clause has the following expression:

```
column a = 5 AND column b = -50
```
<span id="page-315-0"></span>Partitions in fragmented tables do not effect fragment-elimination behavior.

The following sections discuss distribution schemes to fragment data to improve fragment elimination behavior.

## **Nonoverlapping Fragments on a Single Column**

A fragmentation rule that creates nonoverlapping fragments on a single column is the preferred fragmentation rule from a fragment-elimination standpoint. The advantage of this type of distribution scheme is that the database server can eliminate fragments for queries with range expressions as well as queries with equality expressions. It is recommended that you meet these conditions when you design your fragmentation rule. Figure 9-1 gives an example of this type of fragmentation rule.

```
...
FRAGMENT BY EXPRESSION
a<=8 OR a IN (9,10) IN dbsp1,
10<a AND a<=20 IN dbsp2,
a IN (21,22,23) IN dbsp3,
a>23 IN dbsp4;
```
*Figure 9-1. Example of Nonoverlapping Fragments on a Single Column*

You can create nonoverlapping fragments using a range rule or an arbitrary rule based on a single column. You can use relational operators, as well as AND, IN, OR, or BETWEEN. Be careful when you use the BETWEEN operator. When the database server parses the BETWEEN keyword, it includes the end points that you specify in the range of values. Avoid using a REMAINDER clause in your expression. If you use a REMAINDER clause, the database server cannot always eliminate the remainder fragment.

## **Overlapping Fragments on a Single Column**

The only restriction for this category of fragmentation rule is that you base the fragmentation rule on a single column. The fragments can be overlapping and noncontiguous. You can use any range, MOD function, or arbitrary rule that is based on a single column. Figure 9-2 shows an example of this type of fragmentation rule.

```
...
FRAGMENT BY EXPRESSION
a<=8 OR a IN (9,10,21,22,23) IN dbsp1,
a>10 IN dbsp2;
```
*Figure 9-2. Example of Overlapping Fragments on a Single Column*

<span id="page-316-0"></span>If you use this type of distribution scheme, the database server can eliminate fragments on an equality search but not a range search. This distribution scheme can still be useful because all INSERT and many UPDATE operations perform equality searches.

This alternative is acceptable if you cannot use an expression that creates nonoverlapping fragments with contiguous values. For example, in cases where a table is growing over time, you might want to use a MOD function rule to keep the fragments of similar size. Expression-based distribution schemes that use MOD function rules fall into this category because the values in each fragment are not contiguous.

#### **Nonoverlapping Fragments, Multiple Columns**

This category of expression-based distribution scheme uses an arbitrary rule to define nonoverlapping fragments based on multiple columns. Figure 9-3 and [Figure](#page-317-0) 9-4 show an example of this type of fragmentation rule.

```
...
FRAGMENT BY EXPRESSION
0<a AND a<=10 AND b IN ('E', 'F', 'G') IN dbsp1,
0<a AND a<=10 AND b IN ('H', 'I', 'J') IN dbsp2,
10<a AND a<=20 AND b IN ('E', 'F', 'G') IN dbsp3,
10<a AND a<=20 AND b IN ('H', 'I', 'J') IN dbsp4,
20<a AND a<=30 AND b IN ('E', 'F', 'G') IN dbsp5,
20<a AND a<=30 AND b IN ('H', 'I', 'J') IN dbsp6;
```
*Figure 9-3. Example of Nonoverlapping Fragments on Two Columns*

<span id="page-317-0"></span>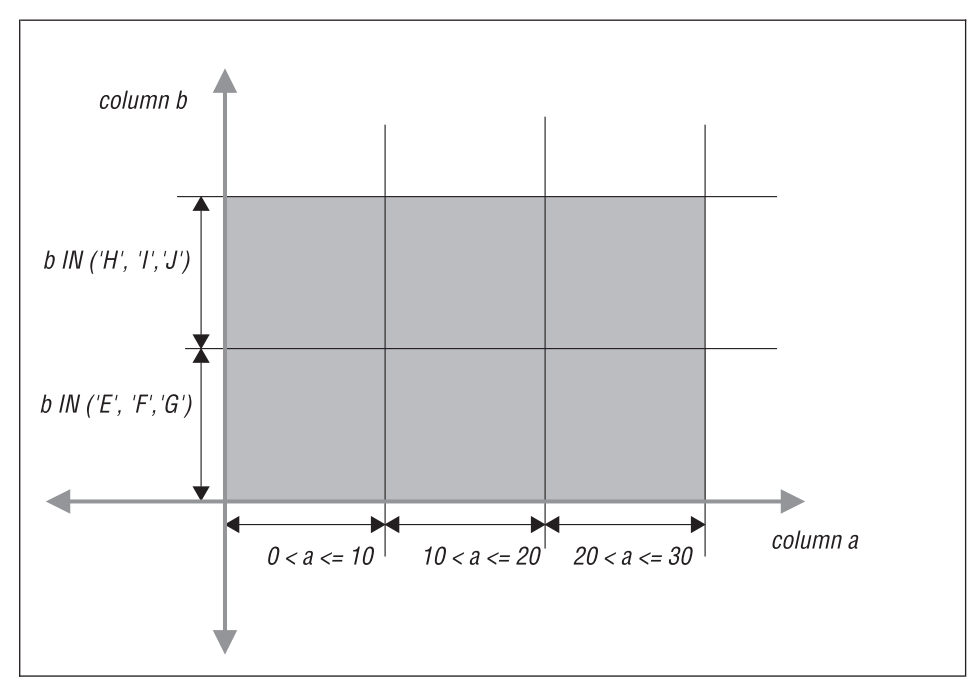

*Figure 9-4. Schematic Example of Nonoverlapping Fragments on Two Columns*

If you use this type of distribution scheme, the database server can eliminate fragments on an equality search but not a range search. This capability can still be useful because all INSERT operations and many UPDATE operations perform equality searches. Avoid using a REMAINDER clause in the expression. If you use a REMAINDER clause, the database server cannot always eliminate the remainder fragment.

This alternative is acceptable if you cannot obtain sufficient granularity using an expression based on a single column.

## **Improving the Performance of Attaching and Detaching Fragments**

Many users use ALTER FRAGMENT ATTACH and DETACH statements to add or remove a large amount of data in a very large table. ALTER FRAGMENT DETACH provides a way to delete a segment of the table data rapidly. Similarly, ALTER FRAGMENT ATTACH provides a way to load large amounts of data incrementally into an existing table by taking advantage of the fragmentation technology. However, the ALTER FRAGMENT ATTACH and DETACH statements can take a long time to execute when the database server rebuilds indexes on the surviving table.

The database server provides performance optimizations for the ALTER FRAGMENT ATTACH and DETACH statements that cause the database <span id="page-318-0"></span>server to reuse the indexes on the surviving tables. Therefore, the database server can eliminate the index build during the attach or detach operation, which:

- v Reduces the time that it takes for the ALTER FRAGMENT ATTACH and ALTER FRAGMENT DETACH statements to execute
- Improves the table availability

# **Improving ALTER FRAGMENT ATTACH Performance**

To take advantage of these performance optimizations for the ALTER FRAGMENT ATTACH statement, you must meet all of the following requirements:

- Formulate appropriate distribution schemes for your table and index fragments.
- v Ensure that no data movement occurs between the resultant partitions due to fragment expressions.
- Update statistics for all the participating tables.
- Make the indexes on the attached tables unique if the index on the surviving table is unique.
- **Important:** Only logging databases can benefit from the performance improvements for the ALTER FRAGMENT ATTACH statement. Without logging, the database server works with multiple copies of the same table to ensure recoverability of the data when a failure occurs. This requirement prevents reuse of the existing index fragments.

# **Formulating Appropriate Distribution Schemes**

This section describes three distribution schemes that allow the attach operation of the ALTER FRAGMENT statement to reuse existing indexes:

- Fragment the index in the same way as the table.
- v Fragment the index with the same set of fragment expressions as the table.
- Attach unfragmented tables to form a fragmented table.

**Fragmenting the Index in the Same Way as the Table:** You fragment an index in the same way as the table when you create an index without specifying a fragmentation strategy. A fragmentation strategy is the distribution scheme and set of dbspaces in which the fragments are located. For details, see "Planning a [Fragmentation](#page-297-0) Strategy" on page 9-2.

For example, suppose you create a fragmented table and index with the following SQL statements:

```
CREATE TABLE tb1(a int)
   FRAGMENT BY EXPRESSION
      (a \ge 0 AND a \le 5) IN db1,
      (a \gt=5 AND a \lt 10) IN db2;
CREATE INDEX idx1 ON tb1(a);
```
Suppose you then create another table that is not fragmented, and you subsequently decide to attach it to the fragmented table.

```
CREATE TABLE tb2 (a int, CHECK (a >=10 AND a<15))
  IN db3;
CREATE INDEX idx2 ON tb2(a)
  IN db3;
ALTER FRAGMENT ON TABLE tb1
     ATTACH
         tb2 AS (a >= 10 and a<15) AFTER db2;
```
This attach operation can take advantage of the existing index **idx2** if no data movement occurs between the existing and the new table fragments. If no data movement occurs:

- v The database server reuses index **idx2** and converts it to a fragment of index **idx1**.
- v The index **idx1** remains as an index with the same fragmentation strategy as the table **tb1**.

If the database server discovers that one or more rows in the table **tb2** belong to preexisting fragments of the table **tb1**, the database server:

- v Drops and rebuilds the index **idx1** to include the rows that were originally in tables **tb1** and **tb2**
- Drops the index **idx2**

For more information on how to ensure no data movement between the existing and the new table fragments, see "Ensuring No Data [Movement](#page-321-0) When You Attach a [Fragment"](#page-321-0) on page 9-26.

**Fragmenting the Index with the Same Distribution Scheme as the Table:** You fragment an index with the same distribution scheme as the table when you create the index that uses the same fragment expressions as the table.

The database server determines if the fragment expressions are identical, based on the equivalency of the expression tree instead of the algebraic equivalence. For example, consider the following two expressions:

```
\left(\text{coll} > = 5\right)\left(\text{coll} = 5 \text{ OR col1} > 5\right)
```
Although these two expressions are algebraically equivalent, they are not identical expressions.

Suppose you create two fragmented tables and indexes with the following SQL statements:

```
CREATE TABLE tb1 (a INT)
  FRAGMENT BY EXPRESSION
      (a \leq 10) IN tabdbspc1,
      (a \le 20) IN tabdbspc2,
      (a \leq 30) IN tabdbspc3;
CREATE INDEX idx1 ON tb1 (a)
  FRAGMENT BY EXPRESSION
      (a \leq 10) IN idxdbspc1,
      (a \le 20) IN idxdbspc2,
      (a \le 30) IN idxdbspc3;
CREATE TABLE tb2 (a INT CHECK a> 30 AND a<= 40)
   IN tabdbspc4;
CREATE INDEX idx2 ON tb2(a)
   IN idxdbspc4;
```
Suppose you then attach table **tb2** to table **tb1** with the following sample SQL statement:

```
ALTER FRAGMENT ON TABLE tb1
   ATTACH tb2 AS (a \leq 40);
```
The database server can eliminate the rebuild of index **idx1** for this attach operation for the following reasons:

- The fragmentation expression for index **idx1** is identical to the fragmentation expression for table **tb1**. The database server:
	- Expands the fragmentation of the index **idx1** to the dbspace **idxdbspc4**
	- Converts index **idx2** to a fragment of index **idx1**
- No rows move from one fragment to another because the CHECK constraint is identical to the resulting fragmentation expression of the attached table.

For more information on how to ensure no data movement between the existing and the new table fragments, see "Ensuring No Data [Movement](#page-321-0) When You Attach a [Fragment"](#page-321-0) on page 9-26.

**Attaching Unfragmented Tables Together:** You also take advantage of the performance improvements for the ALTER FRAGMENT ATTACH operation when you combine two unfragmented tables into one fragmented table.

For example, suppose you create two unfragmented tables and indexes with the following SQL statements:

```
CREATE TABLE tb1(a int) IN db1;
  CREATE INDEX idx1 ON tb1(a) in db1;
CREATE TABLE tb2(a int) IN db2;
  CREATE INDEX idx2 ON tb2(a) in db2;
```
You might want to combine these two unfragmented tables with the following sample distribution scheme:

```
ALTER FRAGMENT ON TABLE tb1
  ATTACH
      tb1 AS (a \leq 100),
      tb2 AS (a > 100);
```
If no data migrates between the fragments of **tb1** and **tb2**, the database server redefines index **idx1** with the following fragmentation strategy:

```
CREATE INDEX idx1 ON tb1(a) F
  FRAGMENT BY EXPRESSION
     a \le 100 IN db1,
     a > 100 IN db2;
```
**Important:** This behavior results in a different fragmentation strategy for the index prior to Version 7.3 and Version 9.2 of the database server. In earlier versions, the ALTER FRAGMENT ATTACH statement creates an unfragmented detached index in the dbspace **db1**.

#### **Ensuring No Data Movement When You Attach a Fragment**

To ensure that no data movement occurs, take the following steps:

#### **To ensure no data movement:**

- 1. Establish a check constraint on the attached table that is identical to the fragment expression that it will assume after the ALTER FRAGMENT ATTACH operation.
- 2. Define the fragments with nonoverlapping expressions.

For example, you might create a fragmented table and index with the following SQL statements:

```
CREATE TABLE tb1(a int)
  FRAGMENT BY EXPRESSION
      (a \ge 0 AND a < 5) IN db1,
      (a \ge -5 AND a \le 10) IN db2;
CREATE INDEX idx1 ON tb1(a);
Suppose you create another table that is not fragmented, and you
subsequently decide to attach it to the fragmented table.
CREATE TABLE tb2 (a int, check (a \gt=10 and a < 15))
```

```
IN db3;
```
CREATE INDEX idx2 ON tb2(a)

```
IN db3;
ALTER FRAGMENT ON TABLE tb1
  ATTACH
      tb2 AS (a >= 10 AND a < 15) AFTER db2;
```
This ALTER FRAGMENT ATTACH operation takes advantage of the existing index **idx2** because the following steps were performed in the example to prevent data movement between the existing and the new table fragment:

- v The check constraint expression in the CREATE TABLE **tb2** statement is identical to the fragment expression for table **tb2** in the ALTER FRAGMENT ATTACH statement.
- v The fragment expressions specified in the CREATE TABLE **tb1** and the ALTER FRAGMENT ATTACH statements are not overlapping.

Therefore, the database server preserves index **idx2** in dbspace **db3** and converts it into a fragment of index **idx1**. The index **idx1** remains as an index with the same fragmentation strategy as the table **tb1**.

## **Updating Statistics on All Participating Tables**

The database server tries to reuse the indexes on the attached tables as fragments of the resultant index. However, the corresponding index on the attached table might not exist or might not be usable due to disk-format mismatches. In these cases, it might be faster to build an index on the attached tables rather than to build the entire index on the resultant table.

The database server estimates the cost to create the whole index on the resultant table. The database server then compares this cost to the cost of building the individual index fragments for the attached tables and chooses the index build with the least cost.

To ensure the correctness of the cost estimates, it is recommended that you execute the UPDATE STATISTICS statement on all of the participating tables before you attach the tables. The LOW mode of the UPDATE STATISTICS statement is sufficient to derive the appropriate statistics for the optimizer to determine cost estimates for rebuilding indexes.

**Corresponding Index Does Not Exist:** Suppose you create a fragmented table and index with the following SQL statements:

```
CREATE TABLE tb1(a int, b int)
   FRAGMENT BY EXPRESSION
      (a \ge 0 AND a < 5) IN db1,
      (a \ge -5 AND a \le 10) IN db2;
CREATE INDEX idx1 ON tb1(a);
```
Suppose you then create two more tables that are not fragmented, and you subsequently decide to attach them to the fragmented table.

```
CREATE TABLE tb2 (a int, b int, check (a > = 10 and a < 15))
   IN db3;
CREATE INDEX idx2 ON tb2(a)
   IN db3;
CREATE TABLE tb3 (a int, b int, check (a >= 15 and a<20))
   IN db4;
CREATE INDEX idx3 ON tb3(b)
   IN db4;
UPDATE STATISTICS FOR TABLE tb1;
UPDATE STATISTICS FOR TABLE tb2;
UPDATE STATISTICS FOR TABLE tb3;
ALTER FRAGMENT ON TABLE tb1
  ATTACH
      tb2 AS (a \ge 10 and a < 15)
      tb3 AS (a >= 15 and a < 20);
```
In the preceding example, table **tb3** does not have an index on column **a** that can serve as the fragment of the resultant index **idx1**. The database server estimates the cost of building the index fragment for column **a** on the consumed table **tb3** and compares this cost to rebuilding the entire index for all fragments on the resultant table. The database server chooses the index build with the least cost.

**Index on Table Is Not Usable:** Suppose you create tables and indexes as in the previous section, but the index on the third table specifies a dbspace that the first table also uses. The following SQL statements show this scenario:

```
CREATE TABLE tb1(a int, b int)
   FRAGMENT BY EXPRESSION
      (a \ge 0 AND a < 5) IN db1,
      (a \gt=5 AND a \lt 10) IN db2;
CREATE INDEX idx1 ON tb1(a);
CREATE TABLE tb2 (a int, b int, check (a > = 10 and a < 15))
   IN db3;
CREATE INDEX idx2 ON tb2(a)
   IN db3;
CREATE TABLE tb3 (a int, b int, check (a >= 15 and a<20))
   IN db4;
CREATE INDEX idx3 ON tb3(a)
   IN db2 ;
```
This example creates the index **idx3** on table **tb3** in the dbspace **db2**. As a result, index **idx3** is not usable because index **idx1** already has a fragment in the dbspace **db2,** and the fragmentation strategy does not allow more than one fragment to be specified in a given dbspace.

Again, the database server estimates the cost of building the index fragment for column **a** on the consumed table **tb3** and compares this cost to rebuilding
the entire index **idx1** for all fragments on the resultant table. Then the database server chooses the index build with the least cost.

# **Improving ALTER FRAGMENT DETACH Performance**

To take advantage of the performance improvements for the ALTER FRAGMENT DETACH statement, formulate appropriate distribution schemes for your table and index fragments.

To eliminate the index build during execution of the ALTER FRAGMENT DETACH statement, use one of the following fragmentation strategies:

- Fragment the index in the same way as the table.
- v Fragment the index with the same distribution scheme as the table.

**Important:** Only logging databases can benefit from the performance improvements for the ALTER FRAGMENT DETACH statement. Without logging, the database server works with multiple copies of the same table to ensure recoverability of the data when a failure occurs. This requirement prevents reuse of the existing index fragments.

### **Fragmenting the Index in the Same Way as the Table**

You fragment an index in the same way as the table when you create a fragmented table and subsequently create an index without specifying a fragmentation strategy.

For example, suppose you create a fragmented table and index with the following SQL statements:

```
CREATE TABLE tb1(a int)
   FRAGMENT BY EXPRESSION
      (a \ge 0 AND a \le 5) IN db1,
      (a \ge 5 AND a \le 10) IN db2,
      (a \ge 10 AND a \le 15) IN db3;
CREATE INDEX idx1 ON tb1(a);
```
The database server fragments the index keys into dbspaces **db1**, **db2**, and **db3** with the same column **a** value ranges as the table because the CREATE INDEX statement does not specify a fragmentation strategy.

Suppose you then decide to detach the data in the third fragment with the following SQL statement:

ALTER FRAGMENT ON TABLE tb1 DETACH db3 tb3;

Because the fragmentation strategy of the index is the same as the table, the ALTER FRAGMENT DETACH statement does not rebuild the index after the detach operation. The database server drops the fragment of the index in dbspace **db3**, updates the system catalog tables, and eliminates the index build.

**Fragmenting the Index Using Same Distribution Scheme as the Table**

You fragment an index with the same distribution scheme as the table when you create the index that uses the same fragment expressions as the table.

A common fragmentation strategy is to fragment indexes in the same way as the tables but to specify different dbspaces for the index fragments. This fragmentation strategy of putting the index fragments into different dbspaces from the table can improve the performance of operations such as backup, recovery, and so forth.

For example, suppose you create a fragmented table and index with the following SQL statements:

```
CREATE TABLE tb1(a int, b int)
   FRAGMENT BY EXPRESSION
      (a \ge 0 AND a < 5) IN db1,
      (a \gt=5 AND a \lt 10) IN db2,
      (a \ge 10 AND a <15) IN db3;
CREATE INDEX idx1 on tb1(a)
   FRAGMENT BY EXPRESSION
      (a \ge 0 AND a < 5) IN db4,
      (a \ge 5 AND a < 10) IN db5,
      (a >=10 AND a < 15) IN db6;
```
Suppose you then decide to detach the data in the third fragment with the following SQL statement:

ALTER FRAGMENT ON TABLE tb1 DETACH db3 tb3;

Because the distribution scheme of the index is the same as the table, the ALTER FRAGMENT DETACH statement does not rebuild the index after the detach operation. The database server drops the fragment of the index in dbspace **db3**, updates the system catalog tables, and eliminates the index build.

# **Monitoring Fragment Use**

Once you determine a fragmentation strategy, you can monitor fragmentation in the following ways:

- v Run individual **onstat** utility commands to capture information about specific aspects of a running query.
- v Execute a SET EXPLAIN statement before you run a query to write the query plan to an output file.

# **Using the onstat Utility**

You can monitor I/O activity to verify your strategy and determine whether I/O is balanced across fragments.

The **onstat -g ppf** command displays the number of read-and-write requests sent to each fragment that is currently open. Because a request can trigger multiple I/O operations, these requests do not indicate how many individual disk I/O operations occur, but you can get a good idea of the I/O activity from these columns.

However, the output by itself does not show in which table a fragment is located. To determine the table for the fragment, join the partnum column in the output to the **partnum** column in the **sysfragments** system catalog table. The **sysfragments** table displays the associated **table id**. To determine the table name for the fragment, join the **table id** column in **sysfragments** to the **table id** column in **systables**.

### **To determine the table name :**

- 1. Obtain the value in the **partnum** field of the **onstat -g ppf** output.
- 2. Join the **tabid** column in the **sysfragments** system catalog table with the **tabid** column in the **systables** system catalog table to obtain the table name from **systables**.

Use the **partnum** field value that you obtain in step 1 in the SELECT statement.

```
SELECT a.tabname FROM systables a, sysfragments b
   WHERE a.tabid = b.tabidAND partn = partnum_value;
```
# **Using SET EXPLAIN**

When the table is fragmented, the output of the SET EXPLAIN ON statement shows which table or index the database server scans to execute the query. The SET EXPLAIN output identifies the fragments with a fragment number. The fragment numbers are the same as those contained in the **partn** column in the **sysfragments** system catalog table.

The following example of SET EXPLAIN output shows a query that takes advantage of fragment elimination and scans two fragments in table **t1**: QUERY: ------

```
SELECT * FROM t1 WHERE c1 > 12
Estimated Cost: 3
Estimated # of Rows Returned: 2
1) informix.t1: SEQUENTIAL SCAN (Serial, fragments: 1, 2)
   Filters: informix.t1.c1 > 12
```
If the optimizer must scan all fragments (that is, if it is unable to eliminate any fragment from consideration), the SET EXPLAIN output displays fragments: ALL. In addition, if the optimizer eliminates all the fragments from consideration (that is, none of the fragments contain the queried information), the SET EXPLAIN output displays fragments: NONE.

For information on how the database server eliminates a fragment from consideration, see "Using [Distribution](#page-311-0) Schemes to Eliminate Fragments" on [page](#page-311-0) 9-16.

For more information on the SET EXPLAIN ON statement, see ["Query](#page-337-0) Plan [Report"](#page-337-0) on page 10-10.

# **Chapter 10. Queries and the Query Optimizer**

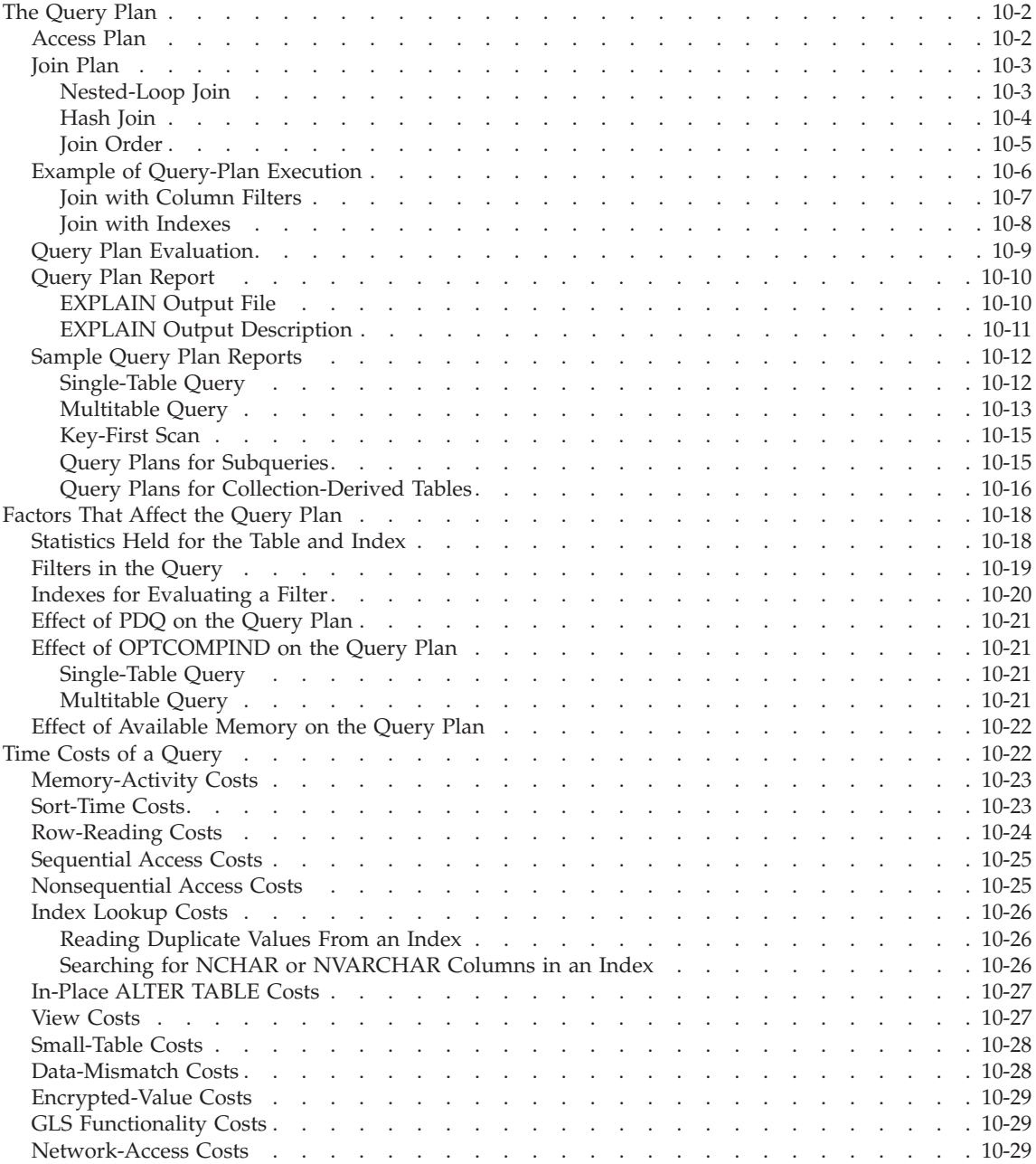

<span id="page-329-0"></span>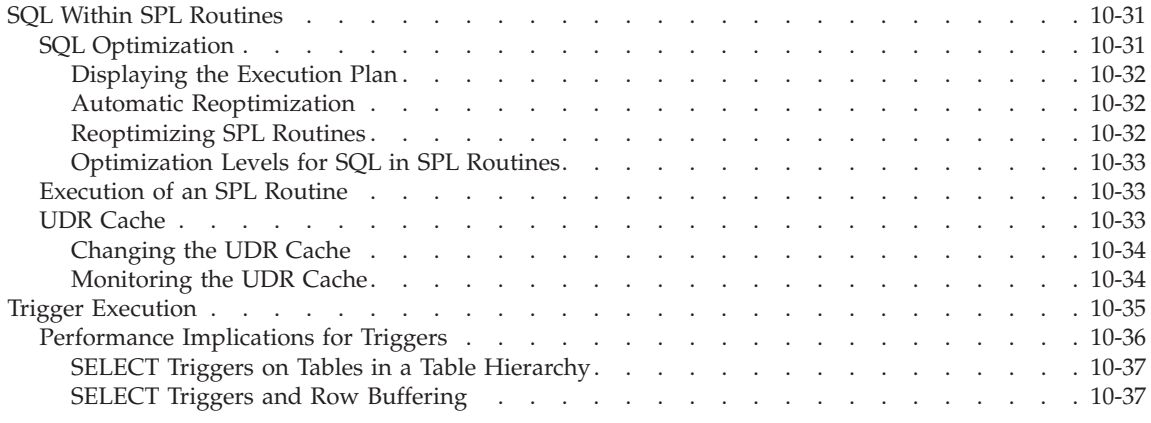

#### **In This Chapter**

This chapter describes query plans, explains how the database server manages query optimization, and discusses factors that you can use to influence to affect the query plan. Performance considerations for SPL routine, the UDR cache, and triggers are also covered.

The parallel database query (PDQ) features in the database server provide the largest potential performance improvements for a query. Chapter 12, ["Parallel](#page-382-0) [Database](#page-382-0) Query," on page 12-1, describes PDQ and the Memory Grant Manager (MGM) and explains how to control resource use by queries.

PDQ provides the most substantial performance gains if you fragment your tables as described in Chapter 9, ["Fragmentation](#page-296-0) Guidelines," on page 9-1.

Chapter 13, "Improving Individual Query [Performance,"](#page-406-0) on page 13-1, explains how to improve the performance of specific queries.

#### **The Query Plan**

The query optimizer formulates a *query plan* to fetch the data rows that are required to process a query.

The optimizer must evaluate the different ways in which a query might be performed. For example, the optimizer must determine whether indexes should be used. If the query includes a join, the optimizer must determine the join plan (hash or nested loop) and the order in which tables are evaluated or joined. The following section explains the components of a query plan.

# **Access Plan**

The way that the optimizer chooses to read a table is called an *access plan*. The simplest method to access a table is to read it sequentially, which is called a

<span id="page-330-0"></span>*table scan*. The optimizer chooses a table scan when most of the table must be read or the table does not have an index that is useful for the query.

The optimizer can also choose to access the table by an index. If the column in the index is the same as a column in a filter of the query, the optimizer can use the index to retrieve only the rows that the query requires. The optimizer can use a *key-only index scan* if the columns requested are within one index on the table. The database server retrieves the needed data from the index and does not access the associated table.

**Important:** The optimizer does not choose a key-only scan for a VARCHAR column. If you want to take advantage of key-only scans, use the ALTER TABLE with the MODFIY clause to change the column to a CHAR data type.

The optimizer compares the cost of each plan to determine the best one. The database server derives cost from estimates of the number of I/O operations required, calculations to produce the results, rows accessed, sorting, and so forth.

### **Join Plan**

When a query contains more than one table, the database server joins them using filters in the query. For example, in the following query, the customer and orders table are joined by the customer.customer num = orders.customer\_num filter:

SELECT \* from customer, orders WHERE customer.customer num = orders.customer num AND customer.lname = "Higgins";

The way that the optimizer chooses to join the tables is the *join plan*. The join method can be a nested-loop join or a hash join.

Because of the nature of hash joins, an application with isolation level set to Repeatable Read might temporarily lock all the records in tables that are involved in the join, including records that fail to qualify the join. This situation leads to decreased concurrency among connections. Conversely, nested-loop joins lock fewer records but provide reduced performance when a large number of rows are accessed. Thus, each join method has advantages and disadvantages.

#### **Nested-Loop Join**

In a nested-loop join, the database server scans the first, or *outer tabl*e, and then joins each of the rows that pass table filters to the rows found in the second, or *inner table.* [Figure](#page-331-0) 10-1 on page 10-4 shows tables and rows, and the order they are read, for query:

```
SELECT * FROM customer, orders
WHERE customer.customer num=orders.customer num
AND order date>"01/01/1997";
```
The database server accesses an outer table by an index or by a table scan. The database server applies any table filters first. For each row that satisfies the filters on the outer table, the database server reads the inner table to find a match.

The database server reads the inner table once for every row in the outer table that fulfills the table filters. Because of the potentially large number of times that the inner table can be read, the database server usually accesses the inner table by an index.

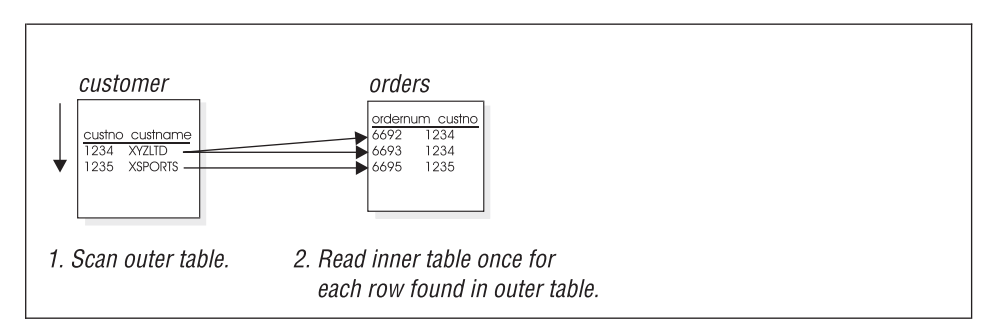

*Figure 10-1. Nested-Loop Join*

If the inner table does not have an index, the database server might construct an *autoindex* at the time of query execution. The optimizer might determine that the cost to construct an *autoindex* at the time of query execution is less than the cost to scan the inner table for each qualifying row in the outer table.

If the optimizer changes a subquery to a nested-loop join, it might use a variation of the nested-loop join, called a *semi join*. In a semi join, the database server reads the inner table only until it finds a match. In other words, for each row in the outer table, the inner table contributes at most one row. For more information on how the optimizer handles subqueries, see ["Query](#page-342-0) Plans for [Subqueries"](#page-342-0) on page 10-15.

#### **Hash Join**

The optimizer usually uses a hash join when at least one of the two join tables does not have an index on the join column or when the database server must read a large number of rows from both tables. No index and no sorting is required when the database server performs a hash join.

<span id="page-332-0"></span>A hash join consists of two activities: first building the hash table (*build* phase) and then probing the hash table (*probe* phase). Figure 10-2 shows the hash join in detail.

In the build phase, the database server reads one table and, after it applies any filters, creates a hash table. Think of a hash table conceptually as a series of *buckets*, each with an address that is derived from the key value by applying a hash function. The database server does not sort keys in a particular hash bucket.

Smaller hash tables can fit in the virtual portion of database server shared memory. The database server stores larger hash files on disk in the dbspace specified by the DBSPACETEMP configuration parameter or the **DBSPACETEMP** environment variable.

In the probe phase, the database server reads the other table in the join and applies any filters. For each row that satisfies the filters on the table, the database server applies the hash function on the key and probes the hash table to find a match.

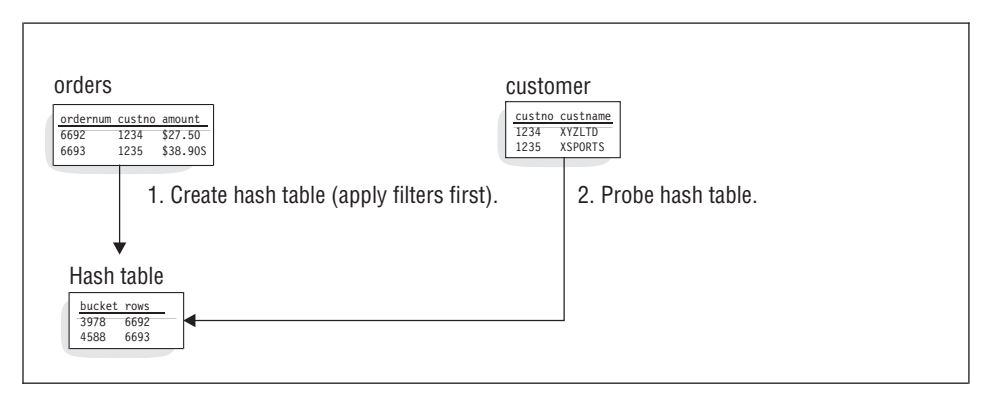

*Figure 10-2. How a Hash Join Is Executed*

# **Join Order**

The order that tables are joined in a query is extremely important. A poor join order can cause query performance to decline noticeably.

The following SELECT statement calls for a three-way join:

```
SELECT C.customer num, O.order num
   FROM customer C, orders O, items I
  WHERE C.customer num = 0.customer num
     AND 0.order num = I.order num
```
The optimizer can choose one of the following join orders:

v Join **customer** to **orders**. Join the result to **items**.

- <span id="page-333-0"></span>v Join **orders** to **customer**. Join the result to **items**.
- v Join **customer** to **items**. Join the result to **orders**.
- v Join **items** to **customer**. Join the result to **orders**.
- v Join **orders** to **items**. Join the result to **customer**.
- v Join **items** to **orders**. Join the result to **customer**.

For an example of how the database server executes a plan according to a specific join order, see "Example of Query-Plan Execution" on page 10-6.

# **Example of Query-Plan Execution**

The following SELECT statement calls for a three-way join:

```
SELECT C.customer num, O.order num
   FROM customer \overline{C}, orders 0, items I
   WHERE C.customer num = 0.customer num
      AND 0.order num = I.order num
```
Assume also that no indexes are on any of the three tables. Suppose that the optimizer chooses the **customer-orders-items** path and the nested-loop join for both joins (in reality, the optimizer usually chooses a hash join for two tables without indexes on the join columns). Figure 10-3 shows the *query plan*, expressed in pseudocode. For information about interpreting query plan information, see "Query Plan [Report"](#page-337-0) on page 10-10.

```
for each row in the customer table do:
  read the row into C
   for each row in the orders table do:
      read the row into O
      if 0.\ncustomer num = C.\ncustomer num then
         for each row in the items table do:
            read the row into I
            if I.order num = 0.order num then
               accept the row and send to user
            end if
         end for
      end if
   end for
end for
```
*Figure 10-3. A Query Plan in Pseudocode*

This procedure reads the following rows:

- v All rows of the **customer** table once
- v All rows of the **orders** table once for each row of the **customer** table
- v All rows of the **items** table once for each row of the **customer-orders** pair

This example does not describe the only possible query plan. Another plan merely reverses the roles of **customer** and **orders**: for each row of **orders**, it <span id="page-334-0"></span>reads all rows of **customer**, looking for a matching **customer\_num**. It reads the same number of rows in a different order and produces the same set of rows in a different order. In this example, no difference exists in the amount of work that the two possible query plans need to do.

# **Join with Column Filters**

The presence of a *column filter* changes things. A column filter is a WHERE expression that reduces the number of rows that a table contributes to a join. The following example shows the preceding query with a filter added:

```
SELECT C.customer num, O.order num
   FROM customer C, orders O, items I
  WHERE C.customer num = 0.customer num
     AND 0.order num = I.order num
     AND O.paid_date IS NULL
```
The expression O.paid date IS NULL filters out some rows, reducing the number of rows that are used from the **orders** table. Consider a plan that starts by reading from **orders**. Figure 10-4 displays this sample plan in pseudocode.

```
for each row in the orders table do:
   read the row into O
   if O.paid_date is null then
      for each row in the customer table do:
         read the row into C
         if O.customer_num = C.customer_num then
            for each row in the items table do:
               read the row into I
               if I.order num = 0.order num then
                  accept row and return to user
               end if
            end for
         end if
      end for
   end if
end for
```
*Figure 10-4. Query Plan That Uses a Column Filter*

Let *pdnull* represent the number of rows in **orders** that pass the filter. It is the value of **COUNT(\*)** that results from the following query:

SELECT COUNT(\*) FROM orders WHERE paid\_date IS NULL

If one customer exists for every order, the plan in Figure 10-4 reads the following rows:

- v All rows of the **orders** table once
- v All rows of the **customer** table, *pdnull* times
- v All rows of the **items** table, *pdnull* times

<span id="page-335-0"></span>Figure 10-5 shows an alternative execution plan that reads from the **customer** table first.

```
for each row in the customer table do:
  read the row into C
  for each row in the orders table do:
     read the row into O
     if O.paid_date is null and
          O.customer num = C.customer num then
         for each row in the items table do:
           read the row into I
           if I.order num = 0.order num then
              accept row and return to user
            end if
        end for
     end if
  end for
```
*Figure 10-5. The Alternative Query Plan in Pseudocode*

Because the filter is not applied in the first step that Figure 10-5 shows, this plan reads the following rows:

- v All rows of the **customer** table once
- v All rows of the **orders** table once for every row of **customer**
- v All rows of the **items** table, *pdnull* times

The query plans in [Figure](#page-334-0) 10-4 and Figure 10-5 produce the same output in a different sequence. They differ in that one reads a table *pdnull* times, and the other reads a table SELECT COUNT $(*)$  FROM customer times. By choosing the appropriate plan, the optimizer can save thousands of disk accesses in a real application.

#### **Join with Indexes**

The preceding examples do not use indexes or constraints. The presence of indexes and constraints provides the optimizer with options that can greatly improve query-execution time. [Figure](#page-336-0) 10-6 shows the outline of a query plan for the previous query as it might be constructed using indexes.

```
for each row in the customer table do:
   read the row into C
   look up C.customer num in index on orders.customer num
   for each matching row in the orders index do:
      read the table row for O
      if O.paid_date is null then
         look up 0.order num in index on items.order num
         for each matching row in the items index do:
            read the row for I
            construct output row and return to user
         end for
      end if
   end for
end for
```
*Figure 10-6. Query Plan with Indexes*

The keys in an index are sorted so that when the database server finds the first matching entry, it can read any other rows with identical keys without further searching, because they are located in physically adjacent positions. This query plan reads only the following rows:

- All rows of the **customer** table once
- v All rows of the **orders** table once (because each order is associated with only one customer)
- Only rows in the **items** table that match *pdnull* rows from the **customer-orders** pairs

This query plan achieves a great reduction in cost compared with plans that do not use indexes. An inverse plan, reading **orders** first and looking up rows in the **customer** table by its index, is also feasible by the same reasoning.

The physical order of rows in a table also affects the cost of index use. To the degree that a table is ordered relative to an index, the overhead of accessing multiple table rows in index order is reduced. For example, if the **orders** table rows are physically ordered according to the customer number, multiple retrievals of orders for a given customer would proceed more rapidly than if the table were ordered randomly.

In some cases, using an index might incur additional costs. For more information, see "Index [Lookup](#page-353-0) Costs" on page 10-26.

# **Query Plan Evaluation**

The optimizer considers all query plans by analyzing factors such as disk I/O and CPU costs. It constructs all feasible plans simultaneously using a bottom-up, breadth-first search strategy. That is, the optimizer first constructs all possible join pairs. It eliminates the more expensive of any *redundant* pair, which are join pairs that contain the same tables and produce the same set of

<span id="page-337-0"></span>rows as another join pair. For example, if neither join specifies an ordered set of rows by using the ORDER BY or GROUP BY clauses of the SELECT statement, the join pair  $(A \times B)$  is redundant with respect to  $(B \times A)$ .

If the query uses additional tables, the optimizer joins each remaining pair to a new table to form all possible join triplets, eliminating the more expensive of redundant triplets and so on for each additional table to be joined. When a nonredundant set of possible join combinations has been generated, the optimizer selects the plan that appears to have the lowest execution cost.

# **Query Plan Report**

Any user who runs a query can use the SET EXPLAIN statement or the EXPLAIN directive to display the query plan that the optimizer chooses. For information on how to specify the directives, see "EXPLAIN [Directives"](#page-376-0) on page [11-11.](#page-376-0) The user enters the SET EXPLAIN ON statement or the SET EXPLAIN ON AVOID\_EXECUTE statement before the SQL statement for the query, as the following example shows.

SET EXPLAIN ON AVOID EXECUTE; SELECT \* FROM customer, orders WHERE customer.customer num = orders.customer num AND customer.lname = "Higgins";

If a user does not have any access to SQL code source, the Database Administrator can set dynamically the SET EXPLAIN using the **onmode -Y** command running the SQL code. See information on SET EXPLAIN in the *IBM Informix: Dynamic Server Administrator's Reference*.

After the database server executes the SET EXPLAIN ON statement or sets dynamically the SET EXPLAIN with **onmode -Y** command, it writes an explanation of each query plan to a file for subsequent queries that the user enters. For a description of the output, see "EXPLAIN Output [Description"](#page-338-0) on page [10-11.](#page-338-0)

# **EXPLAIN Output File**

**UNIX Only**

On UNIX, the database server writes the output of the SET EXPLAIN ON statement or the EXPLAIN directive to the **sqexplain.out** file.

**End of UNIX Only**

If the client application and the database server are on the same computer, the **sqexplain.out** file is stored in the current directory. If you are using a Version 5.x or earlier client application and the **sqexplain.out** file does not appear in the current directory, check your home directory for the file.

<span id="page-338-0"></span>When the current database is on another computer, the **sqexplain.out** file is stored in your home directory on the remote host.

**Windows Only**

On Windows, the database server writes the output of the SET EXPLAIN ON statement or the EXPLAIN directive to the file **%INFORMIXDIR%\sqexpln\username.out**.

**End of Windows Only**

When you use the **onmode -Y** command to turn on SET EXPLAIN, the output is displayed in the **sqexplain.out**.**sessionid** file. If an sqexplain.out file already exists, the database server stops to use it until the administrator turns off the dynamic SET EXPLAIN for the session.

The sqexplain.out file tells you if external directives are in effect.

# **EXPLAIN Output Description**

The SET EXPLAIN output contains the following information:

- The SELECT statement for the query
- v An estimate of the query cost in units the optimizer uses to compare plans These units represent a relative time for query execution, with each unit assumed to be roughly equivalent to a typical disk access. The optimizer chose this query plan because the estimated cost for its execution was the lowest among all the evaluated plans.
- An estimate for the number of rows that the query is expected to produce
- The order to access the tables during execution
- The access plan by which the database server reads each table The following table shows the possible access plans.

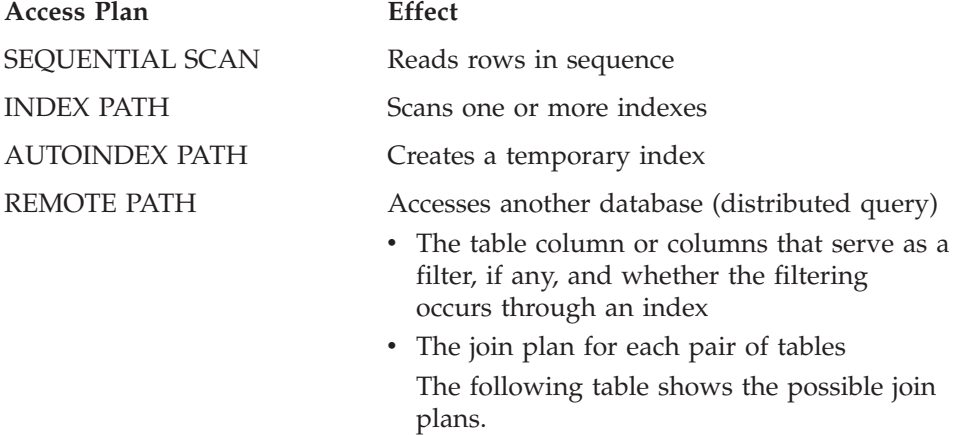

<span id="page-339-0"></span>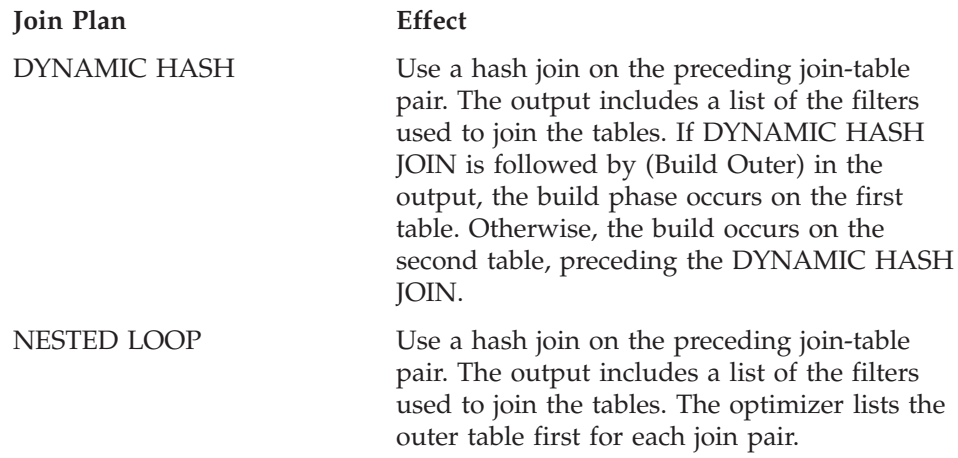

# **Sample Query Plan Reports**

The following sections describe sample query plans that you might want to display when analyzing the performance of queries.

#### **Single-Table Query**

Figure 10-7 shows the SET EXPLAIN output for a simple query.

```
QUERY:
------
SELECT fname, lname, company FROM customer
Estimated Cost: 2
Estimated # of Rows Returned: 28
  1) virginia.customer: SEQUENTIAL SCAN
```
*Figure 10-7. SET EXPLAIN Output for a Simple Query*

[Figure](#page-340-0) 10-8 shows the SET EXPLAIN output for a complex query on the **customer** table.

```
QUERY:
------
SELECT fname, lname, company FROM customer
WHERE company MATCHES 'Sport*' AND
    customer num BETWEEN 110 AND 115
ORDER BY lname
Estimated Cost: 1
Estimated # of Rows Returned: 1
Temporary Files Required For: Order By
  1) virginia.customer: INDEX PATH
        Filters: virginia.customer.company MATCHES 'Sport*'
    (1) Index Keys: customer_num (Serial, fragments: ALL)
        Lower Index Filter: virginia.customer.customer num >= 110
        Upper Index Filter: virginia.customer.customer_num <= 115
```
*Figure 10-8. SET EXPLAIN Output for a Complex Query*

The following output lines in Figure 10-8 show the scope of the index scan for the second query:

- Lower Index Filter: virginia.customer.customer\_num >= 110 Start the index scan with the index key value of 110.
- Upper Index Filter: virginia.customer.customer\_num <= 115 Stop the index scan with the index key value of 115.

#### **Multitable Query**

[Figure](#page-341-0) 10-9 shows the SET EXPLAIN output for a multiple-table query.

```
QUERY:
------
SELECT C.customer num, O.order num, SUM (I.total price)
FROM customer C, orders O, items I
WHERE C.customer num = 0.customer num
AND 0.order num = I.order num
GROUP BY C.customer num, O.order num
Estimated Cost: 78
Estimated # of Rows Returned: 1
Temporary Files Required For: Group By
  1) virginia.o: SEQUENTIAL SCAN
 2) virginia.c: INDEX PATH
    (1) Index Keys: customer_num (Key-Only) (Serial, fragments: ALL)
       Lower Index Filter:
         virginia.c.customer_num = virginia.o.customer_num
NESTED LOOP JOIN
  3) virginia.i: INDEX PATH
    (1) Index Keys: order num (Serial, fragments: ALL)
        Lower Index Filter: virginia.o.order num = virginia.i.order num
NESTED LOOP JOIN
```
*Figure 10-9. SET EXPLAIN Output for a Multi-table Query*

The SET EXPLAIN output lists the order in which the database server accesses the tables and the access plan to read each table. The plan in Figure 10-9 indicates that the database server is to perform the following actions:

1. The database server is to read the **orders** table first.

Because no filter exists on the **orders** table, the database server must read all rows. Reading the table in physical order is the least expensive approach.

2. For each row of **orders**, the database server is to search for matching rows in the **customer** table.

The search uses the index on **customer num**. The notation Key-Only means that only the index need be read for the **customer** table because only the **c.customer num** column is used in the join and the output, and the column is an index key.

3. For each row of **orders** that has a matching **customer\_num**, the database server is to search for a match in the **items** table using the index on **order\_num**.

### <span id="page-342-0"></span>**Key-First Scan**

A *key-first scan* is an index scan that uses keys other than those listed as lower and upper index filters. Figure 10-10 shows a sample query using a key-first scan.

```
create index idx1 on tab1(c1, c2);
select * from tab1 where (c1 > 0) and (c2 = 1) or (c2 = 2))
Estimated Cost: 4
Estimated # of Rows Returned: 1
1) pubs.tab1: INDEX PATH
    Filters: (pubs.tab1.c2 = 1 OR pubs.tab1.c2 = 2)(1) Index Keys: c1 c2 (Key-First) (Serial, fragments: ALL)
        Lower Index Filter: pubs.tab1.c1 > 0
```
*Figure 10-10. SET EXPLAIN Output for a Key-First Scan*

Even though in this example the database server must eventually read the row data to return the query results, it attempts to reduce the number of possible rows by applying additional key filters first. The database server uses the index to apply the additional filter,  $c2 = 1$  OR  $c2 = 2$ , before it reads the row data.

#### **Query Plans for Subqueries**

The optimizer can change a subquery to a join automatically if the join provides a lower cost. For example, [Figure](#page-343-0) 10-11 sample output of the SET EXPLAIN ON statement shows that the optimizer changes the table in the subquery to be the inner table in a join.

```
QUERY:
------
SELECT company, fname, lname, phone
FROM customer c
WHERE EXISTS(
  SELECT customer_num FROM cust_calls u
     WHERE c.customer num = u.customer num)Estimated Cost: 6
Estimated # of Rows Returned: 7
 1) virginia.c: SEQUENTIAL SCAN
 2) virginia.u: INDEX PATH (First Row)
    (1) Index Keys: customer_num call_dtime (Key-Only)
                                             (Serial, fragments: ALL)
        Lower Index Filter: virginia.c.customer num = virginia.u.customer num
NESTED LOOP JOIN (Semi Join)
```
*Figure 10-11. SET EXPLAIN Output for a Flattened Subquery*

For more information on the SET EXPLAIN ON statement, see ["Query](#page-337-0) Plan [Report"](#page-337-0) on page 10-10.

When the optimizer changes a subquery to a join, it can use several variations of the access plan and the join plan:

• First-row scan

A first-row scan is a variation of a table scan. When the database server finds one match, the table scan halts.

• Skip-duplicate-index scan

The skip-duplicate-index scan is a variation of an index scan. The database server does not scan duplicates.

• Semi join

The semi join is a variation of a nested-loop join. The database server halts the inner-table scan when the first match is found. For more information on a semi join, see ["Nested-Loop](#page-330-0) Join" on page 10-3.

#### **Query Plans for Collection-Derived Tables**

A collection-derived table is a special method that the database server uses to process a query on a collection. To use a collection-derived table, a query must contain the TABLE keyword in the FROM clause of an SQL statement. For more information about how to use collection-derived tables in an SQL statement, see the *IBM Informix: Guide to SQL Syntax*.

Although the database does not actually create a table for the collection, it processes the data as if it were a table. Collection-derived tables allow developers to use fewer cursors and host variables to access a collection, in some cases.

These SQL statements create a collection column called **children**:

```
CREATE ROW TYPE person(name CHAR(255), id INT);
CREATE TABLE parents(name CHAR(255),
id INT,
children LIST(person NOT NULL));
```
The following query creates a collection-derived table for the **children** column and treats the elements of this collection as rows in a table:

```
SELECT name, id
FROM TABLE((SELECT children
FROM parents
WHERE parents.id = 1001) c table(name, id);
```
To complete this query, the database server performs the following steps:

- 1. Scans the **parent** table to find the row where parents.id = 1001 This operation is listed as a SEQUENTIAL SCAN in the SET EXPLAIN output that Figure 10-12 shows.
- 2. Reads the value of the collection column called **children**.
- 3. Scans the single collection and returns the value of **name** and **id** to the application.

This operation is listed as a COLLECTION SCAN in the SET EXPLAIN output that Figure 10-12 shows.

```
QUERY:
------
select name, id
from table((select children
from parents
where parents.id = 1001)
c_table(name, id)
Estimated Cost: 2
Estimated # of Rows Returned: 1
  1) lsuto.c_table: COLLECTION SCAN
    Subquery:
    ---------
    Estimated Cost: 1
    Estimated # of Rows Returned: 1
      1) lsuto.parents: SEQUENTIAL SCAN
            Filters: lsuto.parents.id = 1001
```
*Figure 10-12. Query Plan That Uses a Collection-Derived Table*

# <span id="page-345-0"></span>**Factors That Affect the Query Plan**

When the optimizer determines the query plan, it assigns a cost to each possible plan and then chooses the plan with the lowest cost. Some of the factors that the optimizer uses to determine the cost of each query plan are as follows:

- The number of I/O requests that are associated with each filesystem access
- The CPU work that is required to determine which rows meet the query predicate
- The resources that are required to sort or group the data
- The amount of memory available for the query (specified by the DS\_TOTAL\_MEMORY and DS\_MAX\_QUERIES parameters)

To calculate the cost of each possible query plan, the optimizer:

- v Uses a set of statistics that describes the nature and physical characteristics of the table data and indexes
- Examines the query filters
- v Examines the indexes that could be used in the plan
- Uses the cost of moving data to perform joins locally or remotely for distributed queries

# **Statistics Held for the Table and Index**

The accuracy with which the optimizer can assess the execution cost of a query plan depends on the information available to the optimizer. Use the UPDATE STATISTICS statement to maintain simple statistics about a table and its associated indexes. Updated statistics provide the query optimizer with information that can minimize the amount of time required to perform queries on that table.

The database server initializes a statistical profile of a table when the table is created, and the profile is refreshed when you issue the UPDATE STATISTICS statement. The query optimizer does not recalculate the profile for tables automatically. In some cases, gathering the statistics might take longer than executing the query.

To ensure that the optimizer selects a query plan that best reflects the current state of your tables, run UPDATE STATISTICS at regular intervals. For guidelines, see ["Updating](#page-413-0) Statistics" on page 13-8.

The optimizer uses the following system catalog information as it creates a query plan:

- The number of rows in a table, as of the most recent UPDATE STATISTICS statement
- Whether a column is constrained to be unique

<span id="page-346-0"></span>• The distribution of column values, when requested with the MEDIUM or HIGH keyword in the UPDATE STATISTICS statement

For more information on data distributions, see ["Creating](#page-415-0) Data [Distributions"](#page-415-0) on page 13-10.

• The number of disk pages that contain row data

The optimizer also uses the following system catalog information about indexes:

- v The indexes that exist on a table, including the columns that they index, whether they are ascending or descending, and whether they are clustered
- v The depth of the index structure (a measure of the amount of work that is needed to perform an index lookup)
- The number of disk pages that index entries occupy
- The number of unique entries in an index, which can be used to estimate the number of rows that an equality filter returns
- v Second-largest and second-smallest key values in an indexed column

Only the second-largest and second-smallest key values are noted, because the extreme values might have a special meaning that is not related to the rest of the data in the column. The database server assumes that key values are distributed evenly between the second largest and second smallest. Only the initial 4 bytes of these keys are stored. If you create a distribution for a column associated with an index, the optimizer uses that distribution when it estimates the number of rows that match a query.

For more information on system catalog tables, see the *IBM Informix: Guide to SQL Reference*.

#### **Filters in the Query**

The optimizer bases query-cost estimates on the number of rows to be retrieved from each table. In turn, the estimated number of rows is based on the *selectivity* of each conditional expression that is used within the WHERE clause. A conditional expression that is used to select rows is termed a *filter*.

The selectivity is a value between 0 and 1 that indicates the proportion of rows within the table that the filter can pass. A selective filter, one that passes few rows, has a selectivity near 0, and a filter that passes almost all rows has a selectivity near 1. For guidelines on filters, see ["Improving](#page-409-0) Filter Selectivity" on [page](#page-409-0) 13-4.

The optimizer can use data distributions to calculate selectivities for the filters in a query. However, in the absence of data distributions, the database server calculates selectivities for filters of different types based on table indexes. The following table lists some of the selectivities that the optimizer assigns to

filters of different types. Selectivities calculated using data distributions are even more accurate than the ones that this table shows.

<span id="page-347-0"></span>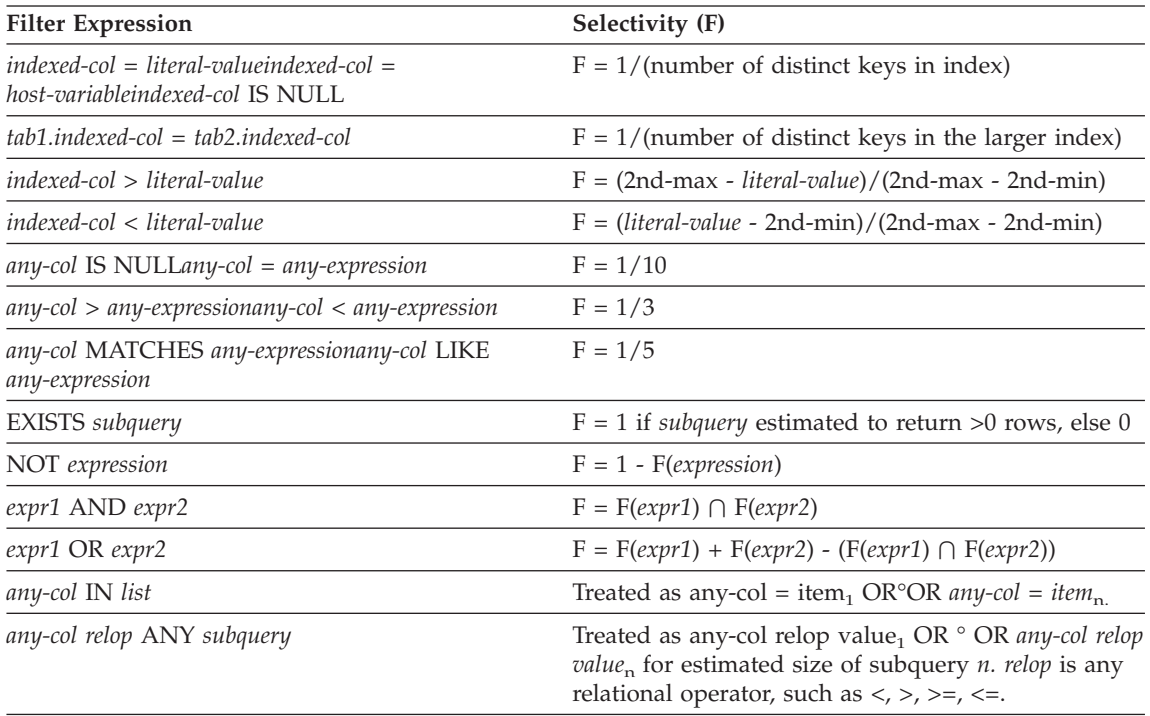

**Key:**

*indexed-col*: first or only column in an index

*2nd-max*, *2nd-min*: second-largest and second-smallest key values in indexed column

# **Indexes for Evaluating a Filter**

The optimizer notes whether an index can be used to evaluate a filter. For this purpose, an indexed column is any single column with an index or the first column named in a composite index. If the values contained in the index are all that is required, the rows are not read. It is faster to omit the page lookups for data pages whenever the database server can read values directly from the index.

The optimizer can choose an index for any one of the following cases:

• When the column is indexed and a value to be compared is a literal, a host variable, or an uncorrelated subquery

The database server can locate relevant rows in the table by first finding the row in an appropriate index. If an appropriate index is not available, the database server must scan each table in its entirety.

v When the column is indexed and the value to be compared is a column in another table (a join expression)

<span id="page-348-0"></span>The database server can use the index to find matching values. The following join expression shows such an example:

WHERE customer.customer\_num = orders.customer num

If rows of **customer** are read first, values of **customer\_num** can be applied to an index on **orders.customer\_num**.

• When processing an ORDER BY clause

If all the columns in the clause appear in the required sequence within a single index, the database server can use the index to read the rows in their ordered sequence, thus avoiding a sort.

• When processing a GROUP BY clause

If all the columns in the clause appear in one index, the database server can read groups with equal keys from the index without requiring additional processing after the rows are retrieved from their tables.

# **Effect of PDQ on the Query Plan**

When the parallel database query (PDQ) feature is turned on, the optimizer can choose to execute a query in parallel, which can improve performance dramatically when the database server processes queries that decision-support applications initiate. For more information, see Chapter 12, "Parallel [Database](#page-382-0) [Query,"](#page-382-0) on page 12-1.

# **Effect of OPTCOMPIND on the Query Plan**

The OPTCOMPIND setting influences the access plan that the optimizer chooses for single and multitable queries, as the following sections describe.

You can use the SET ENVIRONMENT OPTCOMPIND command to change the value of OPTCOMPIND within a session. For more information on using this command, see "SET [ENVIRONMENT](#page-80-0) OPTCOMPIND" on page 3-11.

# **Single-Table Query**

For single-table scans, when OPTCOMPIND is set to 0 or 1 and the current transaction isolation level is Repeatable Read, the optimizer considers the following access plans:

- v If an index is available, the optimizer uses it to access the table.
- v If no index is available, the optimizer considers scanning the table in physical order.

When OPTCOMPIND is not set in the database server configuration, its value defaults to 2. When OPTCOMPIND is set to 2 or 1 and the current isolation level is not Repeatable Read, the optimizer chooses the least expensive plan to access the table.

# **Multitable Query**

For join plans, the OPTCOMPIND setting influences the access plan for a specific ordered pair of tables. Set OPTCOMPIND to 0 if you want the

<span id="page-349-0"></span>database server to select a join method exactly as it did in previous versions of the database server. This option ensures compatibility with previous versions.

If OPTCOMPIND is set to 0 or set to 1 and the current transaction isolation level is Repeatable Read, the optimizer gives preference to the nested-loop join.

**Important:** When OPTCOMPIND is set to 0, the optimizer does not choose a hash join.

If OPTCOMPIND is set to 2 or set to 1 and the transaction isolation level is not Repeatable Read, the optimizer chooses the least expensive query plan from among those previously listed and gives no preference to the nested-loop join.

# **Effect of Available Memory on the Query Plan**

The database server constrains the amount of memory that a parallel query can use based on the values of the DS\_TOTAL\_MEMORY and DS MAX QUERIES parameters. If the amount of memory available for the query is too low to execute a hash join, the database server uses a nested-loop join instead.

For more information on parallel queries and the DS\_TOTAL\_MEMORY and DS\_MAX\_QUERIES parameters, see Chapter 12, "Parallel [Database](#page-382-0) Query," on [page](#page-382-0) 12-1.

# **Time Costs of a Query**

This section explains the response-time effects of actions that the database server performs as it processes a query.

Many of the costs described cannot be reduced by adjusting the construction of the query. A few can be, however. The following costs can be reduced by optimal query construction and appropriate indexes:

- Sort time
- Data mismatches
- In-place ALTER TABLE
- Index lookups

For information about how to optimize specific queries, see [Chapter](#page-406-0) 13, "Improving Individual Query [Performance,"](#page-406-0) on page 13-1.

# <span id="page-350-0"></span>**Memory-Activity Costs**

The database server can process only data in memory. It must read rows into memory to evaluate those rows against the filters of a query. Once the database server finds rows that satisfy those filters, it prepares an output row in memory by assembling the selected columns.

Most of these activities are performed quickly. Depending on the computer and its workload, the database server can perform hundreds or even thousands of comparisons each second. As a result, the time spent on in-memory work is usually a small part of the execution time.

Although some in-memory activities, such as sorting, take a significant amount of time, it takes much longer to read a row from disk than to examine a row that is already in memory.

# **Sort-Time Costs**

A sort requires in-memory work as well as disk work. The in-memory work depends on the number of columns that are sorted, the width of the combined sort key, and the number of row combinations that pass the query filter. Use the following formula to calculate the in-memory work that a sort operation requires:

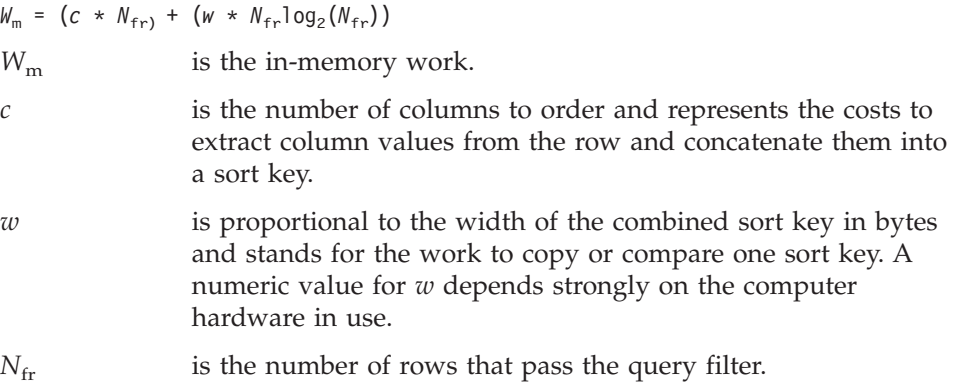

Sorting can involve writing information temporarily to disk if the amount of data to sort is large. You can direct the disk writes to occur in the operating-system file space or in a dbspace that the database server manages. For details, see ["Configuring](#page-151-0) Dbspaces for Temporary Tables and Sort Files" on [page](#page-151-0) 5-8.

The disk work depends on the number of disk pages where rows appear, the number of rows that meet the conditions of the query predicate, the number of rows that can be placed on a sorted page, and the number of merge operations that must be performed. Use the following formula to calculate the disk work that a sort operation requires:

 $W_{\rm d}$  =  $p$  +  $(N_{\rm fr}/N_{\rm rp})$  \* 2 \*  $(m - 1)$ )

<span id="page-351-0"></span>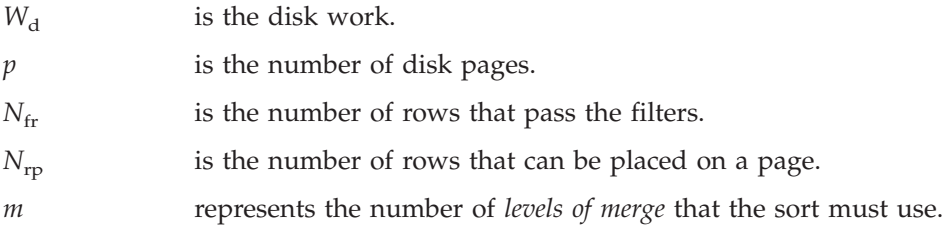

The factor *m* depends on the number of sort keys that can be held in memory. If there are no filters,  $N_{\text{fr}}/N_{\text{r}}$  is equivalent to *p*.

When all the keys can be held in memory, *m*=1 and the disk work is equivalent to *p*. In other words, the rows are read and sorted in memory.

For moderate to large tables, rows are sorted in batches that fit in memory, and then the batches are merged. When *m*=2, the rows are read, sorted, and written in batches. Then the batches are read again and merged, resulting in disk work proportional to the following value:

 $W_{\rm d}$  =  $\frac{q \varrho \varrho}{r}$  + (2 \*  $(N_{\rm fr}/N_{\rm rn})$ )

The more specific the filters, the fewer the rows that are sorted. As the number of rows increases, and the amount of memory decreases, the amount of disk work increases.

To reduce the cost of sorting, use the following methods:

- Make your filters as specific (selective) as possible.
- v Limit the projection list to the columns that are relevant to your problem.

# **Row-Reading Costs**

When the database server needs to examine a row that is not already in memory, it must read that row from disk. The database server does not read only one row; it reads the entire page that contains the row. If the row spans more than one page, it reads all of the pages.

The actual cost of reading a page is variable and hard to predict. It is a combination of the following factors.

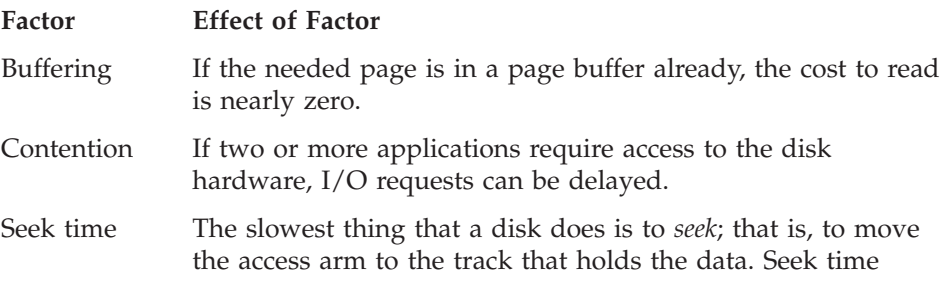

depends on the speed of the disk and the location of the disk arm when the operation starts. Seek time varies from zero to nearly a second.

<span id="page-352-0"></span>Latency The transfer cannot start until the beginning of the page rotates under the access arm. This *latency*, or rotational delay, depends on the speed of the disk and on the position of the disk when the operation starts. Latency can vary from zero to a few milliseconds.

The time cost of reading a page can vary from microseconds for a page that is already in a buffer, to a few milliseconds when contention is zero and the disk arm is already in position, to hundreds of milliseconds when the page is in contention and the disk arm is over a distant cylinder of the disk.

# **Sequential Access Costs**

Disk costs are lowest when the database server reads the rows of a table in physical order. When the first row on a page is requested, the disk page is read into a buffer page. Once the page is read in, it need not be read again; requests for subsequent rows on that page are filled from the buffer until all the rows on that page are processed. When one page is exhausted, the page for the next set of rows must be read in. To make sure that the next page is ready in memory, use the read-ahead configuration parameters described in "RA\_PAGES and [RA\\_THRESHOLD"](#page-173-0) on page 5-30.

When you use unbuffered devices for dbspaces, and the table is organized properly, the disk pages of consecutive rows are placed in consecutive locations on the disk. This arrangement allows the access arm to move very little when it reads sequentially. In addition, latency costs are usually lower when pages are read sequentially.

# **Nonsequential Access Costs**

Whenever a table is read in random order, additional disk accesses are required to read the rows in the required order. Disk costs are higher when the rows of a table are read in a sequence unrelated to physical order on disk. Because the pages are not read sequentially from the disk, both seek and rotational delays occur before each page can be read. As a result, the disk-access time is much higher when a disk device reads table pages nonsequentially than when it reads that same table sequentially.

Nonsequential access often occurs when you use an index to locate rows. Although index entries are sequential, there is no guarantee that rows with adjacent index entries must reside on the same (or adjacent) data pages. In many cases, a separate disk access must be made to fetch the page for each row located through an index. If a table is larger than the page buffers, a page that contained a row previously read might be cleaned (removed from the

<span id="page-353-0"></span>buffer and written back to the disk) before a subsequent request for another row on that page can be processed. That page might have to be read in again.

Depending on the relative ordering of the table with respect to the index, you can sometimes retrieve pages that contain several needed rows. The degree to which the physical ordering of rows on disk corresponds to the order of entries in the index is called *clustering*. A highly clustered table is one in which the physical ordering on disk corresponds closely to the index.

# **Index Lookup Costs**

The database server incurs additional costs when it finds a row through an index. The index is stored on disk, and its pages must be read into memory with the data pages that contain the desired rows.

An index lookup works down from the root page to a leaf page. The root page, because it is used so often, is almost always found in a page buffer. The odds of finding a leaf page in a buffer depend on the size of the index, the form of the query, and the frequency of column-value duplication. If each value occurs only once in the index and the query is a join, each row to be joined requires a nonsequential lookup into the index, followed by a nonsequential access to the associated row in the table.

### **Reading Duplicate Values From an Index**

Using an index incurs an additional cost for duplicate values over reading the table sequentially. Each entry or set of entries with the same value must be located in the index. Then, for each entry in the index, a random access must be made to the table to read the associated row. However, if there are many duplicate rows per distinct index value, and the associated table is highly clustered, the added cost of joining through the index can be slight.

# **Searching for NCHAR or NVARCHAR Columns in an Index**

**Global Language Support**

Indexes that are built on NCHAR or NVARCHAR columns are sorted using a locale-specific comparison value. For example, the Spanish double-l character (ll) might be treated as a single unique character instead of a pair of ls.

In some locales, the comparison value is not based on the code-set order. The index build uses the locale-specific comparison value to store the key values in the index. As a result, a query using an index on an NCHAR or NVARCHAR scans the entire index because the database server searches the index in code-set order.

**End of Global Language Support**

# <span id="page-354-0"></span>**In-Place ALTER TABLE Costs**

For certain conditions, the database server uses an in-place alter algorithm to modify each row when you execute an ALTER TABLE statement (rather than during the alter table operation). After the alter table operation, the database server inserts rows using the latest definition.

If your query accesses rows that are not yet converted to the new table definition, you might notice a slight degradation in the performance of your individual query because the database server reformats each row in memory before it is returned.

For more information on the conditions and performance advantages when an in-place alter occurs, see "Altering a Table [Definition"](#page-230-0) on page 6-39.

### **View Costs**

You can create views of tables for a number of reasons:

- To limit the data that a user can access
- To reduce the time that it takes to write a complex query
- To hide the complexity of the query that a user needs to write

However, a query against a view might execute more slowly than expected when the complexity of the view definition causes a temporary table to be created to process the query. This temporary table is referred to as a *materialized view*. For example, you can create a view with a union to combine results from several SELECT statements.

```
The following sample SQL statement creates a view that includes unions:
CREATE VIEW view1 (col1, col2, col3, col4)
  AS
     SELECT a, b, c, d
        FROM tab1 WHERE
     UNION
     SELECT a2, b2, c2, d2
        FROM tab2 WHERE º
...
     UNION
     SELECT an, bn, cn, dn
       FROM tabn WHERE º
;
```
When you create a view that contains complex SELECT statements, the end user does not need to handle the complexity. The end user can just write a simple query, as the following example shows:

```
SELECT a, b, c, d
  FROM view1
     WHERE a < 10;
```
<span id="page-355-0"></span>However, this query against **view1** might execute more slowly than expected because the database server creates a fragmented temporary table for the view before it executes the query.

Another situation when the query might execute more slowly than expected is if you use a view in an ANSI join. The complexity of the view definition might cause a temporary table to be created.

To determine if you have a query that must build a temporary table to process the view, execute the SET EXPLAIN statement. If you see Temp Table For View in the SET EXPLAIN output file, your query requires a temporary table to process the view.

### **Small-Table Costs**

A table is small if it occupies so few pages that it can be retained entirely in the page buffers. Operations on small tables are generally faster than operations on large tables.

As an example, in the **stores\_demo** database, the **state** table that relates abbreviations to names of states has a total size of fewer than 1000 bytes; it fits in no more than two pages. This table can be included in any query at little cost. No matter how this table is used, it costs no more than two disk accesses to retrieve this table from disk the first time that it is required.

#### **Data-Mismatch Costs**

An SQL statement can encounter additional costs when the data type of a column that is used in a condition differs from the definition of the column in the CREATE TABLE statement.

For example, the following query contains a condition that compares a column to a data type value that differs from the table definition:

```
CREATE TABLE table1 (a integer, );
SELECT * FROM table1
  WHERE a = '123':
```
The database server rewrites this query before execution to convert 123 to an integer. The SET EXPLAIN output shows the query in its adjusted format. This data conversion has no noticeable overhead.

The additional costs of a data mismatch are most severe when the query compares a character column with a noncharacter value and the length of the number is not equal to the length of the character column. For example, the following query contains a condition in the WHERE clause that equates a character column to an integer value because of missing quotation marks:

```
CREATE TABLE table2 (char col char(3), );
SELECT * FROM table2
  WHERE char col = 1;
```
<span id="page-356-0"></span>This query finds all of the following values that are valid for **char\_col**:

 $'$  1' '001' '1'

These values are not necessarily clustered together in the index keys. Therefore, the index does not provide a fast and correct way to obtain the data. The SET EXPLAIN output shows a sequential scan for this situation.

**Warning:** The database server does not use an index when the SQL statement compares a character column with a noncharacter value that is not equal in length to the character column.

# **Encrypted-Value Costs**

An encrypted value uses more storage space than the corresponding plain-text value because all of the information needed to decrypt the value except the encryption key is stored with the value. Most encrypted data requires approximately 33 percent more storage space than unencrypted data. Omitting the hint used with the password can reduce encryption overhead by up to 50 bytes. If you are using encrypted values, you must make sure that you have sufficient space available for the values.

For information on encryption, see the *IBM Informix: Dynamic Server Administrator's Guide*.

# **GLS Functionality Costs**

As section "Searching for NCHAR or [NVARCHAR](#page-353-0) Columns in an Index" on page [10-26](#page-353-0) describes, indexing certain data sets cause significant performance degradation. Sorting certain data sets can also degrade performance.

If you do not need a non-ASCII collation sequence, it is recommended that you use the CHAR and VARCHAR data types for character columns whenever possible. Because CHAR and VARCHAR data require simple value-based comparison, sorting and indexing these columns is less expensive than for non-ASCII data types (NCHAR or NVARCHAR, for example). For more information on other character data types, see the *IBM Informix: GLS User's Guide*.

# **Network-Access Costs**

Moving data over a network imposes delays in addition to those you encounter with direct disk access. Network delays can occur when the application sends a query or update request across the network to a database server on another computer. Although the database server performs the query on the remote host computer, that database server returns the output to the application over the network.

Data sent over a network consists of command messages and buffer-sized blocks of row data. Although the details can differ depending on the network and the computers, the database server network activity follows a simple model in which one computer, the *client*, sends a request to another computer, the *server*. The server replies with a block of data from a table.

Whenever data is exchanged over a network, delays are inevitable in the following situations:

- When the network is busy, the client must wait its turn to transmit. Such delays are usually less than a millisecond. However, on a heavily loaded network, these delays can increase exponentially to tenths of seconds and more.
- When the server is handling requests from more than one client, requests might be queued for a time that can range from milliseconds to seconds.
- v When the server acts on the request, it incurs the time costs of disk access and in-memory operations that the preceding sections describe.

Transmission of the response is also subject to network delays.

Network access time is extremely variable. In the best case, when neither the network nor the server is busy, transmission and queueing delays are insignificant, and the server sends a row almost as quickly as a local database server might. Furthermore, when the client asks for a second row, the page is likely to be in the page buffers of the server.

Unfortunately, as network load increases, all these factors tend to worsen at the same time. Transmission delays rise in both directions, which increases the queue at the server. The delay between requests decreases the likelihood of a page remaining in the page buffer of the responder. Thus, network-access costs can change suddenly and quite dramatically.

If you use the SELECT FIRST *n* clause in a distributed query, you will still see only the requested amount of data. However, the local database server does not send the SELECT FIRST *n* clause to the remote site. Therefore, the remote site might return more data.

The optimizer that the database server uses assumes that access to a row over the network takes longer than access to a row in a local database. This estimate includes the cost of retrieving the row from disk and transmitting it across the network.

For information on actions that might improve performance across the network, see the following sections:

- v "Improving [Performance](#page-424-0) of Distributed Queries" on page 13-19
- ["MaxConnect](#page-94-0) for Multiple Connections (UNIX)" on page 3-25
- "Multiplexed [Connections"](#page-92-0) on page 3-23
- ["Network](#page-85-0) Buffer Pools" on page 3-16

#### <span id="page-358-0"></span>**SQL Within SPL Routines**

The following sections contain information about how and when the database server optimizes and executes SQL within an SPL routine.

#### **SQL Optimization**

If an SPL routine contains SQL statements, at some point the query optimizer evaluates the possible query plans for SQL in the SPL routine and selects the query plan with the lowest cost. The database server puts the selected query plan for each SQL statement in an execution plan for the SPL routine.

When you create an SPL routine with the CREATE PROCEDURE statement, the database server attempts to optimize the SQL statements within the SPL routine at that time. If the tables cannot be examined at compile time (because they do not exist or are not available), the creation does not fail. In this case, the database server optimizes the SQL statements the first time that the SPL routine executes.

The database server stores the optimized execution plan in the **sysprocplan** system catalog table for use by other processes. In addition, the database server stores information about the SPL routine (such as procedure name and owner) in the **sysprocedures** system catalog table and an ASCII version of the SPL routine in the **sysprocbody** system catalog table.

Figure 10-13 summarizes the information that the database server stores in system catalog tables during the compilation process.

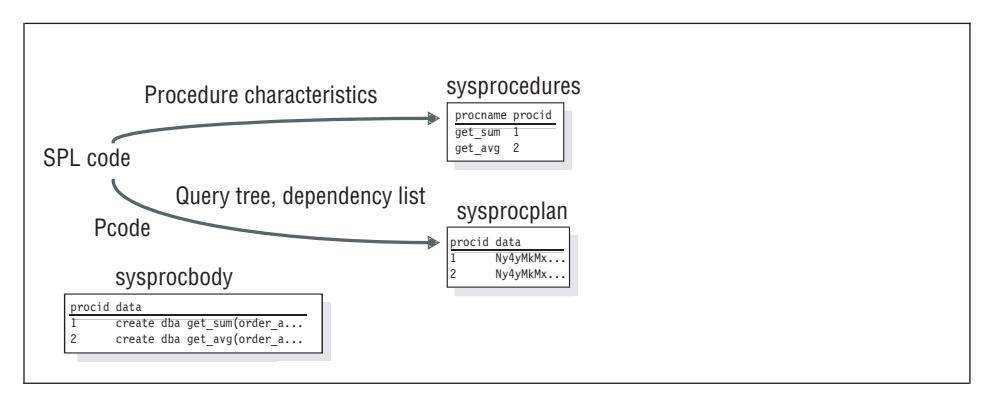

*Figure 10-13. SPL Information Stored in System Catalog Tables*

# <span id="page-359-0"></span>**Displaying the Execution Plan**

When you execute an SPL routine, it is already optimized. To display the query plan for each SQL statement contained in the SPL routine, execute the SET EXPLAIN ON statement prior to one of the following SQL statements that always tries to optimize the SPL routine:

- CREATE PROCEDURE
- UPDATE STATISTICS FOR PROCEDURE

For example, use the following statements to display the query plan for an SPL routine:

SET EXPLAIN ON; UPDATE STATISTICS FOR PROCEDURE procname;

# **Automatic Reoptimization**

The database server uses the dependency list to keep track of changes that would cause reoptimization the next time that an SPL routine executes.

The database server reoptimizes an SQL statement the next time an SPL routine executes after one of the following situations:

- v Execution of any data definition language (DDL) statement (such as ALTER TABLE, DROP INDEX, and CREATE INDEX) that might alter the query plan
- v Alteration of a table that is linked to another table with a referential constraint (in either direction)
- Execution of UPDATE STATISTICS FOR TABLE for any table involved in the query

The UPDATE STATISTICS FOR TABLE statement changes the version number of the specified table in **systables.**

• Renaming a column, database, or index with the RENAME statement

Whenever the SPL routine is reoptimized, the database server updates the **sysprocplan** system catalog table with the reoptimized execution plan.

# **Reoptimizing SPL Routines**

If you do not want to incur the cost of automatic reoptimization when you first execute an SPL routine after one of the situations that "Automatic Reoptimization" on page 10-32 lists, execute the UPDATE STATISTICS statement with the FOR PROCEDURE clause immediately after the situation occurs. In this way, the SPL routine is reoptimized before any users execute it. To prevent unnecessary reoptimization of all SPL routines, ensure that you specify a specific procedure name in the FOR PROCEDURE clause. UPDATE STATISTICS for procedure(myroutine);

For guidelines to run UPDATE STATISTICS, see ["Updating](#page-413-0) Statistics" on page [13-8.](#page-413-0)
#### **Optimization Levels for SQL in SPL Routines**

The current optimization level set in an SPL routine affects how the SPL routine is optimized.

The algorithm that a SET OPTIMIZATION HIGH statement invokes is a sophisticated, cost-based strategy that examines all reasonable query plans and selects the best overall alternative. For large joins, this algorithm can incur more overhead than desired. In extreme cases, you can run out of memory.

The alternative algorithm that a SET OPTIMIZATION LOW statement invokes eliminates unlikely join strategies during the early stages, which reduces the time and resources spent during optimization. However, when you specify a low level of optimization, the optimal strategy might not be selected because it was eliminated from consideration during early stages of the algorithm.

For SPL routines that remain unchanged or change only slightly and that contain complex SELECT statements, you might want to set the SET OPTIMIZATION statement to HIGH when you create the SPL routine. This optimization level stores the best query plans for the SPL routine. Then set optimization to LOW before you execute the SPL routine. The SPL routine then uses the optimal query plans and runs at the more cost-effective rate if reoptimization occurs.

## **Execution of an SPL Routine**

When the database server executes an SPL routine with the EXECUTE PROCEDURE statement, with the CALL statement, or within an SQL statement, the following activities occur:

- v The database server reads the interpreter code from the system catalog tables and converts it from a compressed format to an executable format. If the SPL routine is in the UDR cache, the database server retrieves it from the cache and bypasses the conversion step.
- v The database server executes any SPL statements that it encounters.
- v When the database server encounters an SQL statement, it retrieves the query plan from the database and executes the statement. If the query plan has not been created, the database server optimizes the SQL statement before it executes.
- v When the database server reaches the end of the SPL routine or when it encounters a RETURN statement, it returns any results to the client application. Unless the RETURN statement has a WITH RESUME clause, the SPL routine execution is complete.

## **UDR Cache**

The first time that a user executes an SPL routine, the database server stores the executable format and any query plans in the UDR cache in the virtual

portion of shared memory. When another user executes an SPL routine, the database server first checks the UDR cache. SPL execution performance improves when the database server can execute the SPL routine from the UDR cache. The UDR cache also stores UDRs, user-defined aggregates, and extended data types definitions.

#### **Changing the UDR Cache**

The default number of SPL routines, UDRs, and other user-defined definitions in the UDR cache is 127. You can change the number of entries with the PC\_POOLSIZE configuration parameter.

The database server uses a hashing algorithm to store and locate SPL routines in the UDR cache. You can modify the number of *buckets* in the UDR cache with the PC\_HASHSIZE configuration parameter. For example, if PC\_POOLSIZE is 100 and PC\_HASHSIZE is 10, each bucket can have up to 10 SPL routines and UDRs.

Too many buckets cause the database server to move out cached SPL routines when the bucket fills. Too few buckets increase the number of SPL routines in a bucket, and the database server must search though the SPL routines in a bucket to determine if the SPL routine that it needs is there.

Once the number of entries in a bucket reaches 75 percent, the database server removes the least recently used SPL routines from the bucket (and hence from the UDR cache) until the number of SPL routines in the bucket is 50 percent of the maximum SPL routines in the bucket.

**Important:** PC\_POOLSIZE and PC\_HASHSIZE also control other memory caches for the database server (excluding the buffer pool, the SQL statement cache, the data distribution cache, and the data-dictionary cache). When you modify the size and number of hash buckets for SPL routines, you also modify the size and number of hash buckets for the other caches (such as the aggregate cache, oplcass, and typename cache).

#### **Monitoring the UDR Cache**

Execute **onstat -g prc** to monitor the UDR cache. You can also execute **onstat -g cac** to list the contents of other memory caches (such as the aggregate cache) as well as the UDR cache.

[Figure](#page-362-0) 10-14 shows sample output for **onstat -g prc**.

<span id="page-362-0"></span>

| UDR Cache:<br>Number of lists<br>PC POOLSIZE<br>UDR Cache Entries: |                  |   |          | : 31<br>: 127 |                             |  |
|--------------------------------------------------------------------|------------------|---|----------|---------------|-----------------------------|--|
|                                                                    | list# id ref cnt |   | dropped? | heap ptr      | udr name                    |  |
|                                                                    |                  |   |          | a4ba820       |                             |  |
| 0                                                                  | 138              | 0 | 0        |               | sales rep@london:.destroy   |  |
|                                                                    | 50               | 0 |          |               |                             |  |
|                                                                    |                  |   | $\Theta$ | a4b2020       | sales rep@london:.assign    |  |
| 6                                                                  | 25               | 0 | $\Theta$ | a4b8420       | sales rep@london:.rowoutput |  |
|                                                                    | 29               | 0 | 0        | a214860       | sales rep@london:.assign    |  |

*Figure 10-14. onstat -g prc Output*

The **onstat -g prc** output has the following fields.

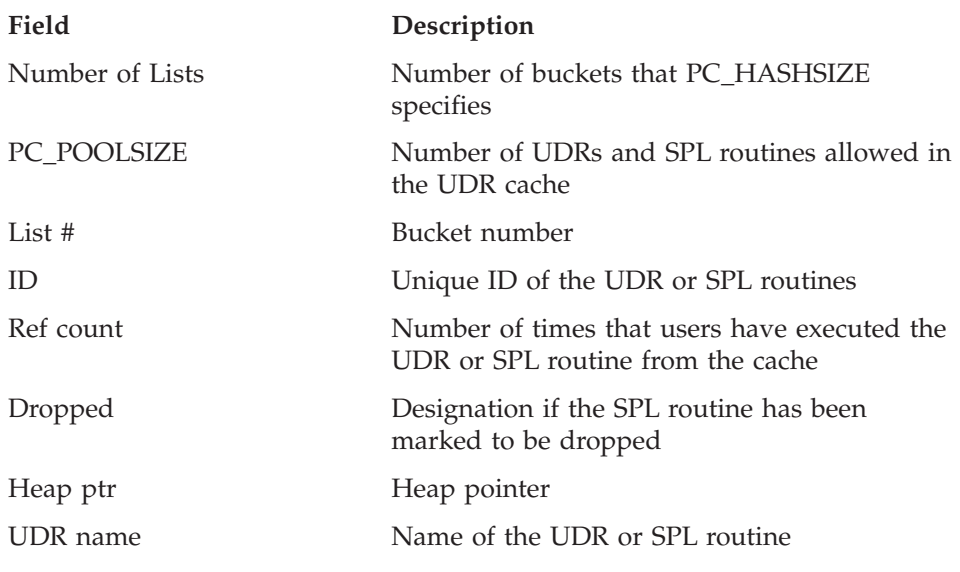

## **Trigger Execution**

A trigger is a database mechanism that executes an SQL statement automatically when a certain event occurs. You can set up a trigger on a table to execute for a SELECT, INSERT, UPDATE or DELETE statement. For more information about using triggers, consult the *IBM Informix: Guide to SQL Tutorial* and the CREATE TRIGGER statement in the *IBM Informix: Guide to SQL Syntax*.

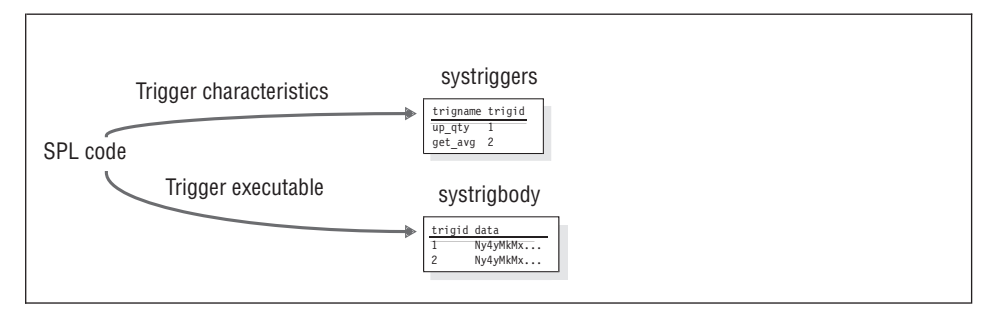

*Figure 10-15. Trigger Information Stored in System Catalog Tables*

When you create a trigger with the CREATE TRIGGER statement, the database server puts information about the trigger in the **systriggers** system catalog. The server puts the statement that the trigger executes into the **systrigbody** system catalog. In addition, dictionary tables stored in memory indicate whether the table has triggers defined for it. Whenever the database server executes a SELECT, INSERT, UPDATE, or DELETE statement, it must check if a trigger is defined for the type of statement and the table and columns on which the statement operates. If the statement requires a trigger to be executed, the database server retrieves the statement text from **systrigbody** and executes the SPL routine when required before, during, and after the statement.

### **Performance Implications for Triggers**

Triggers can improve performance slightly because of the reduction in the number of messages passed from the client to the database server. For example, if the trigger fires five SQL statements, the client saves at least 10 messages passed between the client and database server (one to send the SQL statement and one for the reply after the database server executes the SQL statement). Triggers improve performance the most when they execute more SQL statements and the network speed is comparatively slow.

When the database server executes an SQL statement, it must perform the following actions:

- Determine if a trigger must be fired
- v Retrieve the trigger from **systriggers** and **systrigbody**

These operations cause only a slight performance impact that can be offset by the decreased number of messages passed between the client and the server.

However, triggers executed on SELECT statements have additional performance implications. The following sections explain these implications.

## **SELECT Triggers on Tables in a Table Hierarchy**

When the database server executes a SELECT statement that includes a table that is involved in a table hierarchy, and the SELECT statement fires a SELECT trigger, performance might be slower if the SELECT statement that invokes the trigger involves a join, sort, or materialized view. In this case, the database server does not know which columns are affected in the table hierarchy, so it can execute the query differently. The following behaviors might occur:

- v Key-only index scans are disabled on the table that is involved in a table hierarchy.
- v If the database server needs to sort data selected from a table involved in a table hierarchy, it copies all of the columns in the SELECT list to the temporary table, not just the sort columns.
- v If the database server uses the table included in the table hierarchy to build a hash table for a hash join with another table, it bypasses the early projection, meaning it uses all of the columns from the table to build the hash table, not just the columns in the join.
- v If the SELECT statement contains a materialized view (meaning a temporary table must be built for the columns in a view) that contains columns from a table involved in a table hierarchy, all columns from the table are included in the temporary table, not just the columns actually contained in the view.

#### **SELECT Triggers and Row Buffering**

In SELECT statements whose tables do not fire SELECT triggers, the database server sends more than one row back to the client and stores the rows in a buffer even though the client application requested only one row with a FETCH statement. However, for SELECT statements that contain one or more tables that fire a SELECT trigger, the database server sends only the requested row back to the client instead of a buffer full. The database server cannot return other rows to the client until the trigger action occurs.

The lack of buffering for SELECT statements that fire SELECT triggers might reduce performance slightly compared to an identical SELECT statement that does not fire a SELECT trigger.

## **Chapter 11. Optimizer Directives**

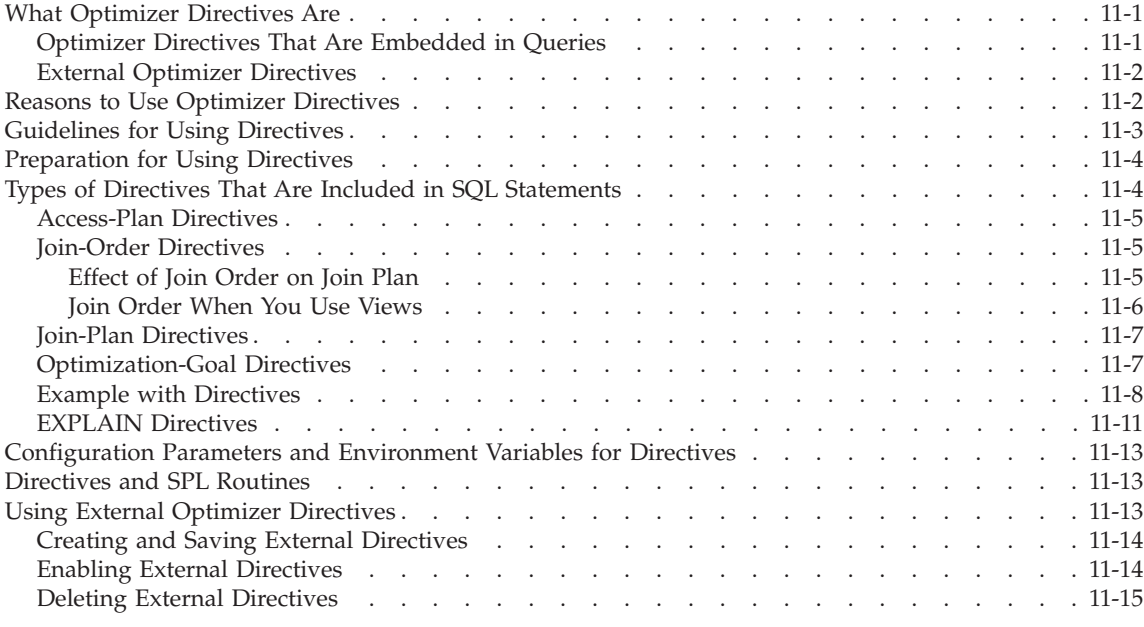

## **In This Chapter**

This chapter describes optimizer directives and tells how to use them to improve query performance.

#### **What Optimizer Directives Are**

Optimizer directives are comments that instruct the query optimizer how to execute a query. You can use two kinds of optimizer directives:

- Optimizer directives that are embedded in queries.
- v External optimizer directives that you create and save for use as temporary workaround solutions to problems when you do not want to change SQL statements in queries.

#### **Optimizer Directives That Are Embedded in Queries**

Optimizer directives are comments in a SELECT statement that instruct the query optimizer how to execute a query. You can also place directives in UPDATE and DELETE statements, instructing the optimizer how to access the data. Optimizer directives can either be explicit directions (for example, use

this index or access this table first), or they can eliminate possible query plans (for example, do not read this table sequentially or do not perform a nested-loop join).

## <span id="page-367-0"></span>**External Optimizer Directives**

External optimizer directives are optimizer directives that an Administrator can create and store in the **sysdirectives** catalog table. The administrator can then use an ONCONFIG variable to make the directives available. Client users also specify an environment variable and can choose to use these optimizer directives in queries in situations when they do not want to insert comments in SQL statements.

External directives are useful when it is not feasible to rewrite a query for a short-term solution to a problem, for example, when a query starts to perform poorly. Rewriting the query by changing the SQL statement is preferable for long-term solutions to problems.

External directives are for occasional use only. The number of directives stored in the **sysdirectives** catalog should not exceed 50. A typical enterprise only needs 0 to 9 directives.

#### **Reasons to Use Optimizer Directives**

You can use optimizer directives when the optimizer does not choose the best query plan to perform a query, because of the complexity of the query, or because it does not have enough information about the nature of the data. A poor query plan provides poor performance.

Before you decide when to use optimizer directives, you should understand what makes a good query plan.

Although the optimizer creates a query plan based on costs of using different table-access paths, join orders, and join plans, it generally chooses a query plan that follows these guidelines:

v Do not use an index when the database server must read a large portion of the table. For example, the following query might read most of the **customer** table:

```
SELECT * FROM customer WHERE STATE <> "ALASKA";
```
Assuming the customers are evenly spread among all 50 states, you might estimate that the database server must read 98 percent of the table. It is more efficient to read the table sequentially than to traverse an index (and subsequently the data pages) when the database server must read most of the rows.

• When you choose between indexes to access a table, use an index that can rule out the most rows. For example, consider the following query:

```
SELECT * FROM customer
WHERE state = "NEW YORK" AND order_date = "01/20/97"
```
Assuming that 200,000 customers live in New York and only 1000 customers ordered on any one day, the optimizer most likely chooses an index on **order\_date** rather than an index on **state** to perform the query.

• Place small tables or tables with restrictive filters early in the query plan. For example, consider the following query:

```
SELECT * FROM customer, orders
   WHERE customer.customer num = orders.customer num
     AND
   customer.state = "NEVADA";
```
In this example, if you read the **customer** table first, you can rule out most of the rows by applying the filter that chooses all rows in which state = ″NEVADA″.

By ruling out rows in the **customer** table, the database server does not read as many rows in the **orders** table (which might be significantly larger than the **customer** table).

• Choose a hash join when neither column in the join filter has an index.

In the previous example, if **customer.customer\_num** and **orders.customer\_num** are not indexed, a hash join is probably the best join plan.

- Choose nested-loop joins if:
	- The number of rows retrieved from the outer table after the database server applies any table filters is small, and the inner table has an index that can be used to perform the join.
	- The index on the outermost table can be used to return rows in the order of the ORDER BY clause, eliminating the need for a sort.

#### **Guidelines for Using Directives**

Consider the following guidelines when you use directives:

v Examine the effectiveness of a particular directive frequently to make sure it continues to operate effectively. Imagine a query in a production program with several directives that force

an optimal query plan. Some days later, users add, update, or delete a large number of rows, which changes the nature of the data so much that the once optimal query plan is no longer effective. This example illustrates how you must use directives with care.

v Use negative directives (AVOID\_NL, AVOID\_FULL, and so on) whenever possible. When you exclude a behavior that degrades performance, you rely on the optimizer to use the next-best choice rather than attempt to force a path that might not be optimal.

#### <span id="page-369-0"></span>**Preparation for Using Directives**

In most cases, the optimizer chooses the fastest query plan. To assist the optimizer, make sure that you perform the following tasks:

• Run UPDATE STATISTICS.

Without accurate statistics, the optimizer cannot choose the appropriate query plan. Run UPDATE STATISTICS any time that the data in the tables changes significantly (many new rows are added, updated, or deleted). For more information, see ["Updating](#page-414-0) Number of Rows" on page 13-9.

• Create distributions.

One of the first things that you should try when you attempt to improve a slow query is to create distributions on columns involved in a query. Distributions provide the most accurate information to the optimizer about the nature of the data in the table. Run UPDATE STATISTICS HIGH on columns involved in the query filters to see if performance improves. For more information, see "Creating Data [Distributions"](#page-415-0) on page 13-10.

In some cases, the query optimizer does not choose the best query plan because of the complexity of the query or because (even with distributions) it does not have enough information about the nature of the data. In these cases, you can attempt to improve performance for a particular query by using directives.

## **Types of Directives That Are Included in SQL Statements**

This section contains information on directives that are embedded in queries.

Include the directives in the SQL statement as a comment that occurs immediately after the SELECT, UPDATE, or DELETE keyword. The first character in a directive is always a plus (+) sign. In the following query, the ORDERED directive specifies that the tables should be joined in the same order as they are listed in the FROM clause. The AVOID\_FULL directive specifies that the optimizer should discard any plans that include a full table scan on the listed table (**employee**).

```
SELECT --+ORDERED, AVOID FULL(e) * FROM employee e, department d
> 50000;
```
For a complete syntax description for directives, see the *IBM Informix: Guide to SQL Syntax*.

To influence the choice of a query plan that the optimizer makes, you can alter the following aspects of a query:

- Access plan
- Join order
- Join plan

<span id="page-370-0"></span>• Optimization goal

You can also use EXPLAIN directives instead of the SET EXPLAIN statement to show the query plan. The following sections describe these aspects in detail.

## **Access-Plan Directives**

The access plan is the method that the database server uses to access a table. The database server can either read the table sequentially (full table scan) or use any one of the indexes on the table. The following directives influence the access plan:

 $\cdot$  INDEX

Use the index specified to access the table. If the directive lists more than one index, the optimizer chooses the index that yields the least cost.

• AVOID INDEX

Do not use any of the indexes listed. You can use this directive with the AVOID\_FULL directive.

 $\cdot$  FULL.

Perform a full table scan.

• AVOID FULL

Do not perform a full table scan on the listed table. You can use this directive with the AVOID INDEX directive.

In some cases, forcing an access method can change the join method that the optimizer chooses. For example, if you exclude the use of an index with the AVOID\_INDEX directive, the optimizer might choose a hash join instead of a nested-loop join.

#### **Join-Order Directives**

The join-order directive ORDERED forces the optimizer to join tables in the order that the SELECT statement lists them.

#### **Effect of Join Order on Join Plan**

By specifying the join order, you might affect more than just how tables are joined. For example, consider the following query:

```
SELECT --+ORDERED, AVOID FULL(e)
* FROM employee e, department d
WHERE e.dept no = d.dept no AND e.salary > 5000
```
In this example, the optimizer chooses to join the tables with a hash join. However, if you arrange the order so that the second table is **employee** (and must be accessed by an index), the hash join is not feasible.

```
SELECT --+ORDERED, AVOID_FULL(e)
* FROM department d, employee e
WHERE e.dept no = d.dept no AND e.salary > 5000;
```
<span id="page-371-0"></span>The optimizer chooses a nested-loop join in this case.

#### **Join Order When You Use Views**

Two cases can affect join order when you use views:

• The ORDERED directive is inside the view.

The ORDERED directive inside a view affects the join order of only the tables inside the view. The tables in the view must be joined contiguously. Consider the following view and query:

```
CREATE VIEW emp_job_view as
  SELECT {+ORDERED}
   emp.job num, job.job name
  FROM emp, job
  WHERE emp.job_num = job.job_num;
SELECT * from dept, emp job view, project
  WHERE dept.dept no = project.dept num
```
AND emp job view.job num = project.job num;

The ORDERED directive specifies that the **emp** table come before the job table. The directive does not affect the order of the **dept** and **project** table. Therefore, all possible join orders are as follows:

- **emp**, **job**, **dept**, **project**
- **emp**, **job**, **project**, **dept**
- **project**, **emp**, **job**, **dept**
- **dept**, **emp**, **job**, **project**
- **dept**, **project**, **emp**, **job**
- **project**, **dept**, **emp**, **job**
- The ORDERED directive is in a query that contains a view.

If an ORDERED directive appears in a query that contains a view, the join order of the tables in the query are the same as they are listed in the SELECT statement. The tables within the view are joined as they are listed within the view.

In the following query, the join order is **dept**, **project**, **emp**, **job**:

```
CREATE VIEW emp_job_view AS
  SELECT
  emp.job_num, job.job_name
  FROM emp, job
  WHERE emp.job num = job.job num;
SELECT {+ORDERED}
  * FROM dept, project, emp_job_view
  WHERE dept.dept no = project.dept num
  AND emp job view.job num = project.job num;
```
An exception to this rule is when the view cannot be folded into the query, as in the following example:

```
CREATE VIEW emp_job_view2 AS
  SELECT DISTINCT
  emp.job num, job.job name
   FROM emp,job
   WHERE emp.job num = job.job num;
```
In this example, the database server executes the query and puts the result in a temporary table. The order of tables in this query is **dept**, **project**, **temp\_table**.

## **Join-Plan Directives**

The join-plan directives influence how the database server joins two tables in a query.

The following directives influence the join plan between two tables:

• USE NL

Use the listed tables as the inner table in a nested-loop join.

• USE HASH

Access the listed tables with a hash join. You can also choose whether the table is used to create the hash table or to probe the hash table.

• AVOID NL

Do not use the listed tables as the inner table in a nested-loop join. A table listed with this directive can still participate in a nested-loop join as an outer table.

• AVOID HASH

Do not access the listed tables with a hash join. Optionally, you can allow a hash join but restrict the table from being the one that is probed or the table from which the hash table is built.

## **Optimization-Goal Directives**

In some queries, you might want to find only the first few rows in the result of a query (for example, an ESQL/C program opens a cursor for the query and performs a FETCH to find only the first row). Or you might know that all rows must be accessed and returned from the query. You can use the optimization- goal directives to optimize the query for either one of these cases:

• FIRST ROWS

Choose a plan that optimizes the process of finding only the first row that satisfies the query.

• ALL\_ROWS

Choose a plan that the optimizes the process of finding all rows (the default behavior) that satisfy the query.

If you use the FIRST\_ROWS directive, the optimizer might abandon a query plan that contains activities that are time-consuming up front. For example, a <span id="page-373-0"></span>hash join might take too much time to create the hash table. If only a few rows must be returned, the optimizer might choose a nested-loop join instead.

In the following example, assume that the database has an index on **employee.dept\_no** but not on **department.dept\_no**. Without directives, the optimizer chooses a hash join.

SELECT \* FROM employee, department WHERE employee.dept no = department.dept no

However, with the FIRST\_ROWS directive, the optimizer chooses a nested-loop join because of the high initial overhead required to create the hash table.

SELECT {+first\_rows} \* FROM employee, department WHERE employee.dept no = department.dept no

#### **Example with Directives**

The following example shows how directives can alter the query plan.

Suppose you have the following query:

```
SELECT * FROM emp,job,dept
WHERE emp.location = 10
  AND emp.jobno = job.jobno
  AND emp.deptno = dept.deptno
  AND dept.location = "DENVER";
```
Assume that the following indexes exist:

```
ix1: emp(empno,jobno,deptno,location)
ix2: job(jobno)
ix3: dept(location)
```
You run the query with SET EXPLAIN ON to display the query path that the optimizer uses.

```
QUERY:
------
SELECT * FROM emp,job,dept
WHERE emp.location = "DENVER"
  AND emp.jobno = job.jobno
  AND emp.deptno = dept.deptno
  AND dept.location = "DENVER"
Estimated Cost: 5
Estimated # of Rows Returned: 1
1) informix.emp: INDEX PATH
   Filters: informix.emp.location = 'DENVER'
    (1) Index Keys: empno jobno deptno location (Key-Only)
2) informix.dept: INDEX PATH
```

```
Filters: informix.dept.deptno = informix.emp.deptno
    (1) Index Keys: location
        Lower Index Filter: informix.dept.location = 'DENVER'
NESTED LOOP JOIN
3) informix.job: INDEX PATH
    (1) Index Keys: jobno (Key-Only)
        Lower Index Filter: informix.job.jobno = informix.emp.jobno
NESTED LOOP JOIN
```
The diagram in Figure 11-1 shows a possible query plan for this query.

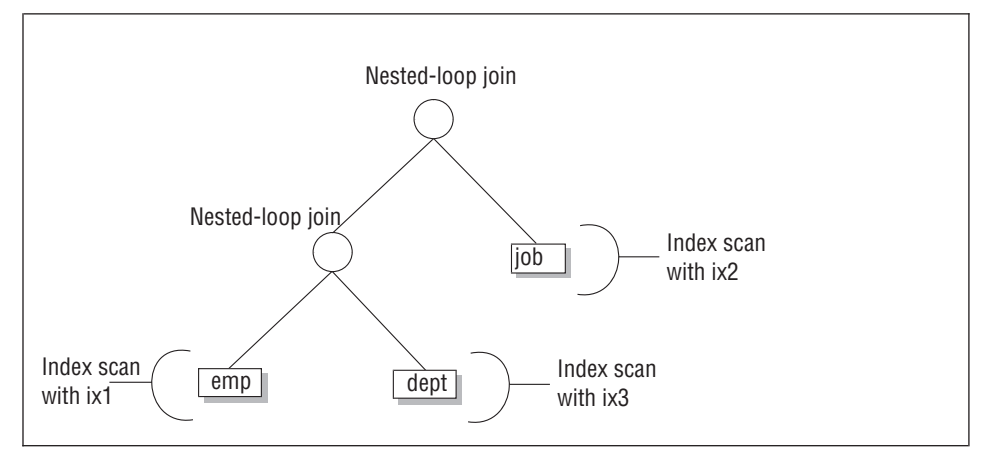

*Figure 11-1. Possible Query Plan Without Directives*

Perhaps you are concerned that using a nested-loop join might not be the fastest method to execute this query. You also think that the join order is not optimal. You can force the optimizer to choose a hash join and order the tables in the query plan according to their order in the query, so the optimizer uses the query plan that [Figure](#page-375-0) 11-2 shows.

<span id="page-375-0"></span>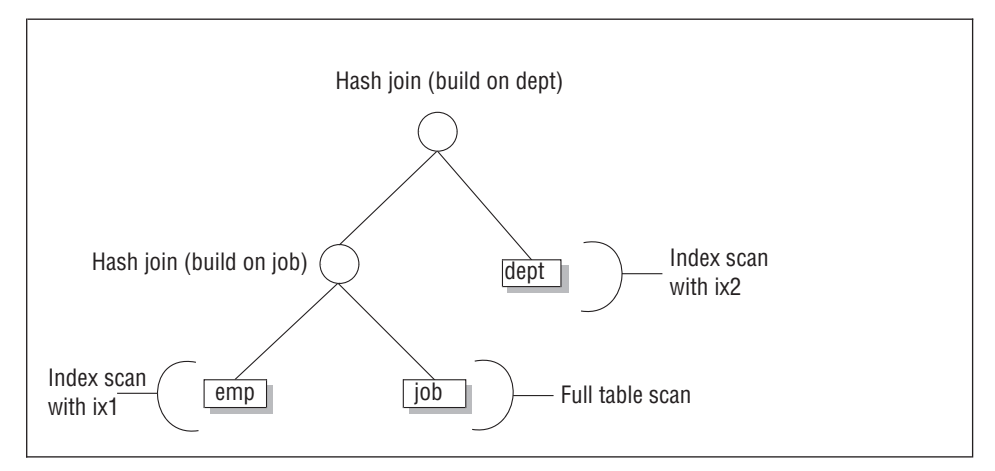

*Figure 11-2. Possible Query Plan with Directives*

To force the optimizer to choose the query plan that uses hash joins and the order of tables shown in the query, use the directives that the following SET EXPLAIN output shows:

```
QUERY:
------
SELECT {+ORDERED,
  INDEX(emp ix1),
  FULL(job),
  USE_HASH(job /BUILD),
  USE_HASH(dept /BUILD),
  INDEX(dept ix3)}
  * FROM emp,job,dept
  WHERE emp.location = 1
  AND emp.jobno = job.jobno
  AND emp.deptno = dept.deptno
  AND dept.location = "DENVER"
DIRECTIVES FOLLOWED:
ORDERED
INDEX ( emp ix1 )
FULL ( job )
USE_HASH ( job/BUILD )
USE_HASH ( dept/BUILD )
INDEX ( dept ix3 )
DIRECTIVES NOT FOLLOWED:
Estimated Cost: 7
Estimated # of Rows Returned: 1
1) informix.emp: INDEX PATH
   Filters: informix.emp.location = 'DENVER'
    (1) Index Keys: empno jobno deptno location (Key-Only)
2) informix.job: SEQUENTIAL SCAN
```
DYNAMIC HASH JOIN

```
Dynamic Hash Filters: informix.emp.jobno = informix.job.jobno
3) informix.dept: INDEX PATH
    (1) Index Keys: location
       Lower Index Filter: informix.dept.location = 'DENVER'
DYNAMIC HASH JOIN
```
Dynamic Hash Filters: informix.emp.deptno = informix.dept.deptno

#### **EXPLAIN Directives**

You can use the EXPLAIN directives to display the query plan in the following ways:

• EXPLAIN

Display the query plan that the optimizer chooses.

• EXPLAIN AVOID Execute

Display the query plan that the optimizer chooses, but do not execute the query.

When you want to display the query plan for one SQL statement only, use these EXPLAIN directives instead of the SET EXPLAIN ON or SET EXPLAIN ON AVOID Execute statements.

When you use AVOID\_Execute (either the directive or in the SET EXPLAIN statement), the query does not execute but displays the following message: No rows returned.

[Figure](#page-377-0) 11-3 shows sample output for a query that uses the EXPLAIN AVOID\_Execute directive.

```
QUERY:
------
select --+ explain avoid execute
 l.customer_num, l.lname, l.company,
 l.phone, r.call_dtime, r.call_descr
from customer 1, cust_calls r
where l.customer_num = r.customer_num
DIRECTIVES FOLLOWED:
EXPLAIN
AVOID_EXECUTE
DIRECTIVES NOT FOLLOWED:
Estimated Cost: 7
Estimated # of Rows Returned: 7
 1) informix.r: SEQUENTIAL SCAN
 2) informix.l: INDEX PATH
    (1) Index Keys: customer_num (Serial, fragments: ALL)
        Lower Index Filter: informix.l.customer num = informix.r.customer num
NESTED LOOP JOIN
```
*Figure 11-3. Result of EXPLAIN AVOID\_EXECUTE Directives*

The following table describes the pertinent output lines in Figure 11-3 that describe the chosen query plan.

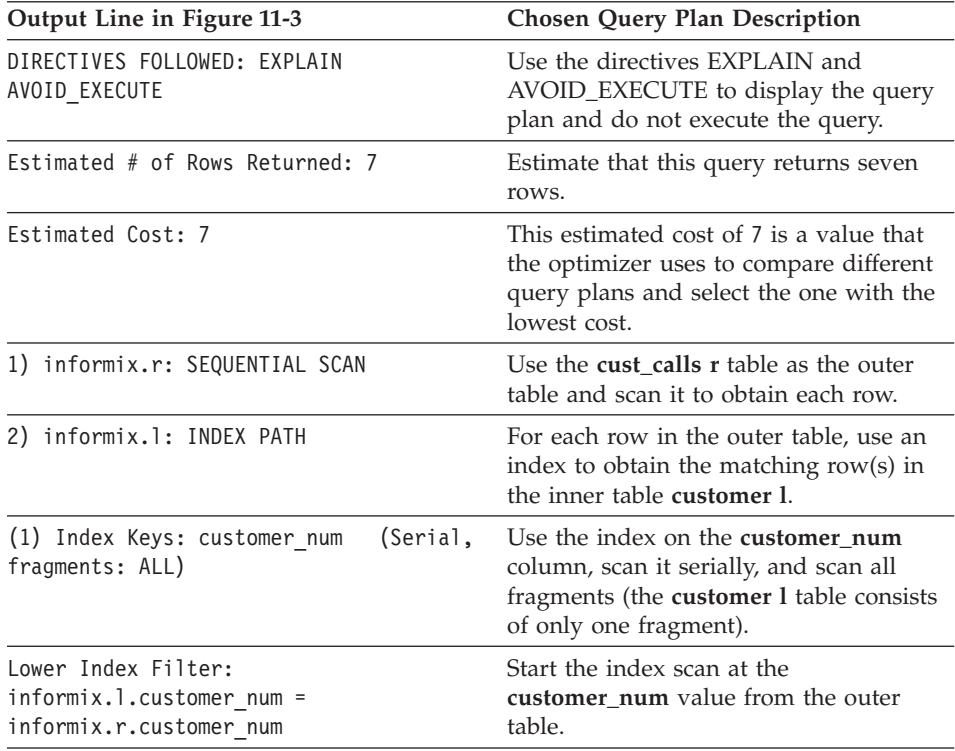

#### <span id="page-378-0"></span>**Configuration Parameters and Environment Variables for Directives**

You can use the DIRECTIVES configuration parameter to turn on or off all directives that the database server encounters. If DIRECTIVES is 1 (the default), the optimizer follows all directives. If DIRECTIVES is 0, the optimizer ignores all directives.

You can override the setting of DIRECTIVES with the **IFX\_DIRECTIVES** environment variable. If **IFX\_DIRECTIVES** is set to 1 or ON, the optimizer follows directives for any SQL the client session executes. If **IFX\_DIRECTIVES** is 0 or OFF, the optimizer ignores directives for any SQL in the client session.

Any directives in an SQL statement take precedence over the join plan that the OPTCOMPIND configuration parameter forces. For example, if a query includes the USE\_HASH directive and OPTCOMPIND is set to 0 (nested-loop joins preferred over hash joins), the optimizer uses a hash join.

#### **Directives and SPL Routines**

Directives operate differently for a query in an SPL routine because a SELECT statement in an SPL routine is not necessarily optimized immediately before the database server executes it. The optimizer creates a query plan for a SELECT statement in an SPL routine when the database server creates an SPL routine or during the execution of some versions of the UPDATE STATISTICS statement.

The optimizer reads and applies directives at the time that it creates the query plan. Because it stores the query plan in a system catalog table, the SELECT statement is not reoptimized when it is executed. Therefore, settings of **IFX\_DIRECTIVES** and DIRECTIVES affect SELECT statements inside an SPL routine when they are set at any of the following times:

- Before the CREATE PROCEDURE statement
- v Before the UPDATE STATISTICS statements that cause SQL in SPL to be optimized
- During certain circumstances when SELECT statements have variables supplied at runtime

#### **Using External Optimizer Directives**

If you are user **informix**, you can create, save, and delete external directives.

## <span id="page-379-0"></span>**Creating and Saving External Directives**

#### **To create and save external directives:**

1. Create the *association records* to use for the query directives.

Association records are rows that an Administrator can insert into SQL statements when needed. The following example shows an association-record row that can be used as a query directive.

```
save external directives {+INDEX(t1,i11)} active for
select \{\text{+INDEX}(t1, i2) \} c1 from t1 where c1=1;
id 16
query select \{\text{+INDEX}(t1, i2) \} c1 from t1 where c1=1
directive INDEX(t1,i11)
directivecode BYTE value
active 1
hashcode -589336273
```
2. Save the directives in the **sysdirectives** catalog, using the SAVE EXTERNAL DIRECTIVES statement as shown in the following example:

```
SAVE EXTERNAL DIRECTIVES directives [ACTIVE/INACTIVE/TEST ONLY]
FOR Select/* INDEX( table1, index1 )*/ col1, col2
From table1, table 2
Where table1.col1+table2.col1
```
The information in *directives* must be in the same format within comments exactly as the directive would appear in SELECT, UPDATE, and DELETE statements. (See the *IBM Informix: Guide to SQL Syntax* for more information on SAVE EXTERNAL DIRECTIVES).

#### **Enabling External Directives**

After you create and save external directives, you must set the environmental variables that enable the directives. The database server only searches for a directive for a query if the external directives are set on both the database server and the client.

Enable the directive using a combination of the EXT\_DIRECTIVES configuration parameter, which is in the ONCONFIG file, and the **IFX\_EXTDIRECTIVES** client-side environment variable.

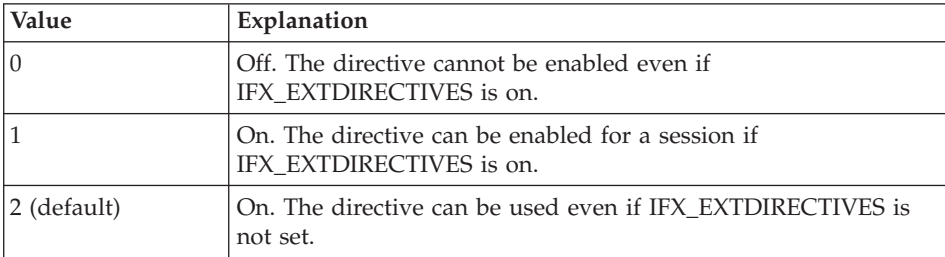

The EXT DIRECTIVE values that you can use are:

The **sqexplain.out file** , which is described in ["EXPLAIN](#page-337-0) Output File" on page [10-10,](#page-337-0) tells you if external directives are in effect.

## <span id="page-380-0"></span>**Deleting External Directives**

When you no longer need a directive, you can use SQL to delete it from the **sysdirectives** catalog.

# **Chapter 12. Parallel Database Query**

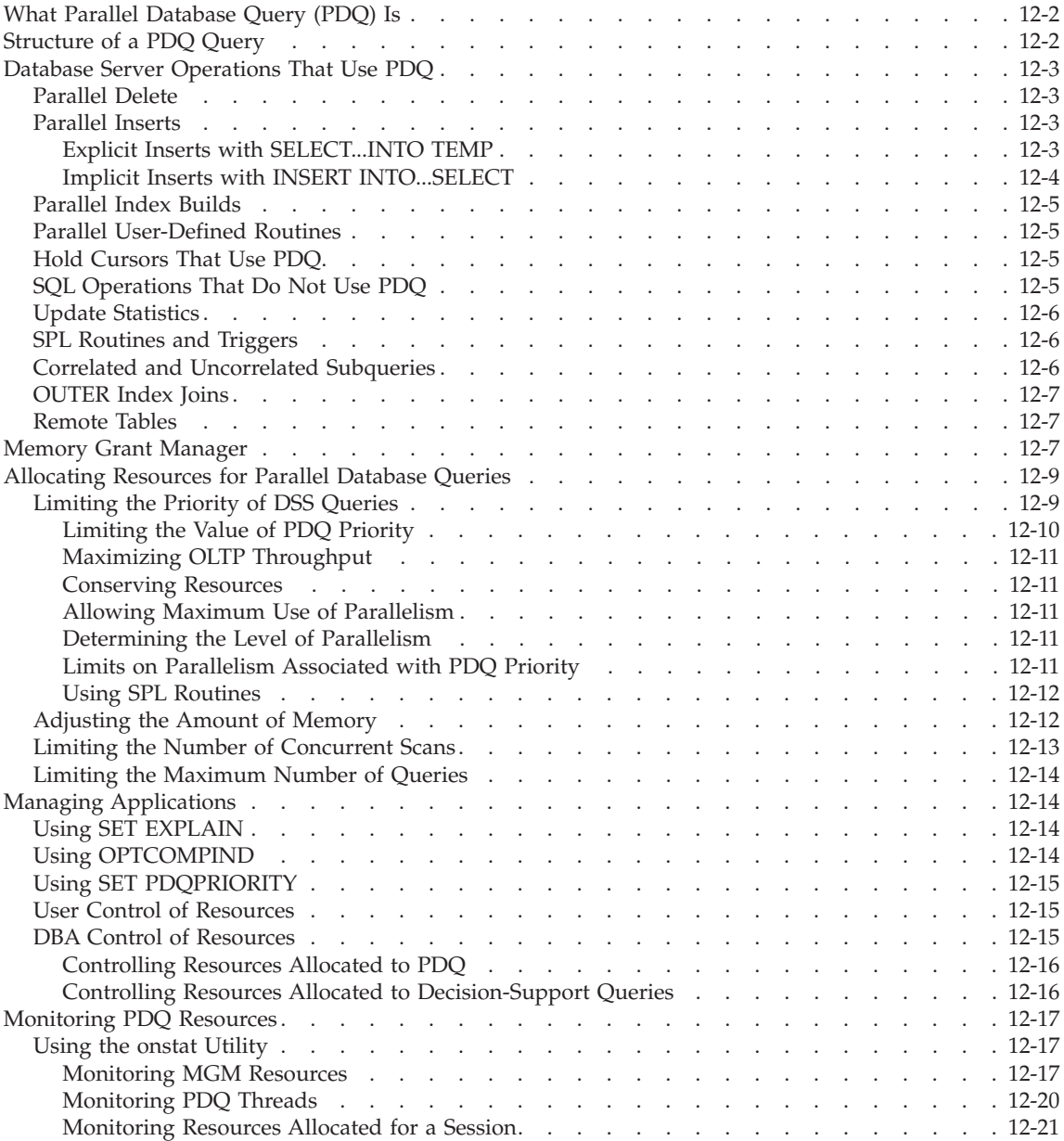

<span id="page-383-0"></span>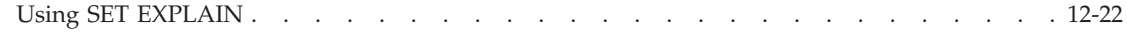

#### **In This Chapter**

This chapter discusses the parameters and strategies that you use to manage resources for parallel database query.

#### **What Parallel Database Query (PDQ) Is**

*Parallel database query* (PDQ) is an Informix database server feature that can improve performance dramatically when the database server processes queries that decision-support applications initiate. PDQ allows the database server to distribute the work for one aspect of a query among several processors. For example, if a query requires an aggregation, the database server can distribute the work for the aggregation among several processors. PDQ also includes tools for resource management.

Another database server feature, *table fragmentation*, allows you to store the parts of a table on different disks. PDQ delivers maximum performance benefits when the data that you query is in fragmented tables. For information on how to use fragmentation for maximum performance, see "Planning a [Fragmentation](#page-297-0) Strategy" on page 9-2.

#### **Structure of a PDQ Query**

Each decision-support query has a primary thread. The database server can start additional threads to perform tasks for the query (for example, scans and sorts). Depending on the number of tables or fragments that a query must search and the resources that are available for a decision-support query, the database server assigns different components of a query to different threads. The database server initiates these PDQ threads, which are listed as *secondary threads* in the SET EXPLAIN output.

Secondary threads are further classified as either *producers* or *consumers*, depending on their function. A producer thread supplies data to another thread. For example, a scan thread might read data from shared memory that corresponds to a given table and pass it along to a join thread. In this case, the scan thread is considered a producer, and the join thread is considered a consumer. The join thread, in turn, might pass data along to a sort thread. When doing so, the join thread is considered a producer, and the sort thread is considered a consumer.

Several producers can supply data to a single consumer. When this situation occurs, the database server sets up an internal mechanism, called an *exchange*, that synchronizes the transfer of data from those producers to the consumer. For instance, if a fragmented table is to be sorted, the optimizer typically calls <span id="page-384-0"></span>for a separate scan thread for each fragment. Because of different I/O characteristics, the scan threads can be expected to complete at different times. An exchange is used to funnel the data produced by the various scan threads into one or more sort threads with a minimum of buffering. Depending on the complexity of the query, the optimizer might call for a multilayered hierarchy of producers, exchanges, and consumers. Generally speaking, consumer threads work in parallel with producer threads so that the amount of intermediate buffering that the exchanges perform remains negligible.

The database server creates these threads and exchanges automatically and transparently. They terminate automatically as they complete processing for a given query. The database server creates new threads and exchanges as needed for subsequent queries.

#### **Database Server Operations That Use PDQ**

This section describes the types of SQL operations that the database server processes in parallel and the situations that limit the degree of parallelism that the database server can use. In the following discussions, a *query* is any SELECT statement.

#### **Parallel Delete**

The database server takes the following two steps to process DELETE, INSERT, and UPDATE statements:

- 1. Fetches the qualifying rows
- 2. Applies the action of deleting, inserting, or updating

The database server performs the first step of a DELETE statement in parallel, with one exception; the database server does not process the first part of a DELETE statement in parallel if the targeted table has a referential constraint that can cascade to a child table.

#### **Parallel Inserts**

The database server performs the following types of inserts in parallel:

- SELECT...INTO TEMP inserts using explicit temporary tables.
- INSERT INTO...SELECT inserts using implicit temporary tables.

For information on implicit and explicit temporary tables, see the chapter on where data is stored in the *IBM Informix: Dynamic Server Administrator's Guide*.

#### **Explicit Inserts with SELECT...INTO TEMP**

The database server can insert rows in parallel into explicit temporary tables that you specify in SQL statements of the form SELECT....INTO TEMP. For example, the database server can perform the inserts in parallel into the temporary table, **temp\_table**, as the following example shows:

<span id="page-385-0"></span>SELECT \* FROM table1 INTO TEMP temp\_table

#### **To perform parallel inserts into a temporary table:**

1. Set PDQ priority  $> 0$ .

You must meet this requirement for any query that you want the database server to perform in parallel.

2. Set DBSPACETEMP to a list of two or more dbspaces.

This step is required because of the way that the database server performs the insert. To perform the insert in parallel, the database server first creates a fragmented temporary table. So that the database server knows where to store the fragments of the temporary table, you must specify a list of two or more dbspaces in the DBSPACETEMP configuration parameter or the **DBSPACETEMP** environment variable. In addition, you must set DBSPACETEMP to indicate storage space for the fragments before you execute the SELECT...INTO statement.

The database server performs the parallel insert by writing in parallel to each of the fragments in a round-robin fashion. Performance improves as you increase the number of fragments.

#### **Implicit Inserts with INSERT INTO...SELECT**

The database server can also insert rows in parallel into implicit tables that it creates when it processes SQL statements of the form INSERT INTO...SELECT. For example, the database server processes the following INSERT statement in parallel:

INSERT INTO target table SELECT  $*$  FROM source table

The target table can be either a permanent table or a temporary table.

The database server processes this type of INSERT statement in parallel only when the target tables meet the following criteria:

- The value of PDQ priority is greater than 0.
- The target table is fragmented into two or more dbspaces.
- The target table has no enabled referential constraints or triggers.
- The target table is not a remote table.
- In a database with logging, the target table does not contain filtering constraints.
- The target table does not contain columns of TEXT or BYTE data type.

The database server does not process parallel inserts that reference an SPL routine. For example, the database server never processes the following statement in parallel:

INSERT INTO table1 EXECUTE PROCEDURE ins\_proc

## <span id="page-386-0"></span>**Parallel Index Builds**

Index builds can take advantage of PDQ and can be parallelized. The database server performs both scans and sorts in parallel for index builds. The following operations initiate index builds:

- Create an index.
- Add a unique, primary key.
- Add a referential constraint.
- Enable a referential constraint

When PDQ is in effect, the scans for index builds are controlled by the PDQ configuration parameters described in ["Allocating](#page-390-0) Resources for Parallel [Database](#page-390-0) Queries" on page 12-9.

If you have a computer with multiple CPUs, the database server uses two sort threads to sort the index keys. The database server uses two sort threads during index builds without the user setting the **PSORT\_NPROCS** environment variable.

## **Parallel User-Defined Routines**

If a query contains a user-defined routine (UDR) in an expression, the database server can execute a query in parallel when you turn on PDQ. The database server can perform the following parallel operations if the UDR is written and registered appropriately:

- Parallel scans
- Parallel comparisons with the UDR

For more information on how to enable parallel execution of UDRs, see ["Parallel](#page-433-0) UDRs" on page 13-28.

## **Hold Cursors That Use PDQ**

When hold cursors created by declaring the WITH HOLD qualifier have no locks, PDQ is enabled. PDQ will be set for hold cursors in the following cases:

- Queries with Dirty Read or Committed Read isolation level, ANSI, and read-only cursor
- Queries with Dirty Read or Committed Read isolation level, NON-ANSI, non-updateable cursor

## **SQL Operations That Do Not Use PDQ**

The database server does not process the following types of queries in parallel:

• Queries started with an isolation level of Cursor Stability

Subsequent changes to the isolation level do not affect the parallelism of queries already prepared. This situation results from the inherent nature of parallel scans, which scan several rows simultaneously.

- <span id="page-387-0"></span>• Queries that use a cursor declared as FOR UPDATE
- An UPDATE statement that has an *update* trigger that updates in the For Each Row section of the trigger definition
- Data definition language (DDL) statements For a complete list, see the *IBM Informix: Guide to SQL Syntax*.

#### **Update Statistics**

The SQL UPDATE STATISTICS statement, which is not processed in parallel, is affected by PDQ because it must allocate the memory used for sorting. Thus the behavior of the UPDATE STATISTICS statement is affected by the memory management associated with PDQ.

Even though the UPDATE STATISTICS statement is not processed in parallel, the database server must allocate the memory that this statement uses for sorting.

#### **SPL Routines and Triggers**

Statements that involve SPL routines are not executed in parallel. However, statements within procedures are executed in parallel.

When the database server executes an SPL routine, it does not use PDQ to process nonrelated SQL statements contained in the procedure. However, each SQL statement can be executed independently in parallel, using intraquery parallelism when possible. As a consequence, you should limit the use of procedure calls from within data manipulation language (DML) statements if you want to exploit the parallel-processing abilities of the database server. For a complete list of DML statements, see the *IBM Informix: Guide to SQL Syntax*.

The database server uses intraquery parallelism to process the statements in the body of an SQL trigger in the same way that it processes statements in SPL routines.

#### **Correlated and Uncorrelated Subqueries**

The database server does not use PDQ to process correlated subqueries. Only one thread at a time can execute a correlated subquery. While one thread executes a correlated subquery, other threads that request to execute the subquery are blocked until the first one completes.

For uncorrelated subqueries, only the first thread that makes the request actually executes the subquery. Other threads simply use the results of the subquery and can do so in parallel.

As a consequence, it is strongly recommended that, whenever possible, you use joins rather than subqueries to build queries so that the queries can take advantage of PDQ.

## <span id="page-388-0"></span>**OUTER Index Joins**

The database server reduces the PDQ priority of queries that contain OUTER index joins to LOW (if the priority is set to a higher value) for the duration of the query. If a subquery or a view contains OUTER index joins, the database server lowers the PDQ priority of only that subquery or view, not of the parent query or any other subquery.

#### **Remote Tables**

Although the database server can process the data stored in a remote table in parallel, the data is communicated serially because the database server allocates a single thread to submit and receive the data from the remote table.

The database server lowers the PDQ priority of queries that require access to a remote database to LOW. In that case, all local scans are parallel, but all local joins and remote access are nonparallel.

#### **Memory Grant Manager**

The Memory Grant Manager (MGM) is a database server component that coordinates the use of memory, CPU virtual processors (VPs), disk I/O, and scan threads among decision-support queries. The MGM uses the DS\_MAX\_QUERIES, DS\_TOTAL\_MEMORY, DS\_MAX\_SCANS, and MAX\_PDQPRIORITY configuration parameters to determine the quantity of these PDQ resources that can be granted to a decision-support query. For more information about these configuration parameters, see [Chapter](#page-96-0) 4, "Effect of [Configuration](#page-96-0) on Memory Utilization," on page 4-1.

The MGM dynamically allocates the following resources for decision-support queries:

- The number of scan threads started for each decision-support query
- The number of threads that can be started for each query
- The amount of memory in the virtual portion of database server shared memory that the query can reserve

When your database server system has heavy OLTP use, and you find performance is degrading, you can use the MGM facilities to limit the resources committed to decision-support queries. During off-peak hours, you can designate a larger proportion of the resources to parallel processing, which achieves higher throughput for decision-support queries.

The MGM grants memory to a query for such activities as sorts, hash joins, and processing of GROUP BY clauses. The amount of memory that decision-support queries use cannot exceed DS\_TOTAL\_MEMORY.

The MGM grants memory to queries in *quantum* increments. To calculate a quantum, use the following formula:

```
memory quantum = DS_TOTAL_MEMORY / DS_MAX_QUERIES
```
For example, if DS\_TOTAL\_MEMORY is 12 megabytes and DS\_MAX\_QUERIES is 4, the quantum is 3 megabytes (12/4). Thus, with these values in effect, a quantum of memory equals 3 megabytes. In general, memory is allocated more efficiently when quanta are smaller. You can often improve performance of concurrent queries by increasing DS\_MAX\_QUERIES to reduce the size of a quantum of memory.

To monitor resources that the MGM allocates, run the **onstat -g mgm** command. This command displays only the amount of memory that is currently used; it does not display the amount of memory that has been granted. For more information about this command, see ["Monitoring](#page-398-0) MGM [Resources"](#page-398-0) on page 12-17.

The MGM also grants a maximum number of scan threads per query based on the values of the DS\_MAX\_SCANS and the DS\_MAX\_QUERIES parameters.

The following formula yields the maximum number of scan threads per query:

```
scan_threads = min (nfrags, DS_MAX_SCANS * (pdqpriority / 100)
  * (MAX PDQPRIORITY / 100))
```
- *nfrags* is the number of fragments in the table with the largest number of fragments.
- *pdqpriority* is the value for PDQ priority that is set by either the **PDQPRIORITY** environment variable or the SQL statement SET PDQPRIORITY.

For more information about any of these database server configuration parameters, see Chapter 4, "Effect of [Configuration](#page-96-0) on Memory Utilization," on [page](#page-96-0) 4-1.

The **PDQPRIORITY** environment variable and the SQL statement SET PDQPRIORITY request a percentage of PDQ resources for a query. You can use the MAX\_PDQPRIORITY configuration parameter to limit the percentage of the requested resources that a query can obtain and to limit the impact of decision-support queries on OLTP processing. For more information, see ["Limiting](#page-390-0) the Priority of DSS Queries" on page 12-9.

#### <span id="page-390-0"></span>**Allocating Resources for Parallel Database Queries**

When the database server uses PDQ to perform a query in parallel, it puts a heavy load on the operating system. In particular, PDQ exploits the following resources:

- Memory
- CPU VPs
- Disk I/O (to fragmented tables and temporary table space)
- Scan threads

When you configure the database server, consider how the use of PDQ affects users of OLTP, decision-support applications, and other applications.

You can control how the database server uses resources in the following ways:

- Limit the priority of parallel database queries.
- Adjust the amount of memory.
- Limit the number of scan threads.
- Limit the number of concurrent queries.

## **Limiting the Priority of DSS Queries**

The default value for the PDQ priority of individual applications is 0, which means that PDQ processing is not used. The database server uses this value unless one of the following actions overrides it:

- v The user sets the **PDQPRIORITY** environment variable.
- The application uses the SET PDQPRIORITY statement.

The **PDQPRIORITY** environment variable and the MAX\_PDQPRIORITY configuration parameter work together to control the amount of resources to allocate for parallel processing. Setting these configuration parameters correctly is critical for the effective operation of PDQ.

The MAX\_PDQPRIORITY configuration parameter allows the database server administrator to limit the parallel processing resources that DSS queries consume. Thus, the **PDQPRIORITY** environment variable sets a *reasonable* or *recommended* priority value, and MAX\_PDQPRIORITY limits the resources that an application can claim.

The MAX\_PDQPRIORITY configuration parameter specifies the maximum percentage of the requested resources that a query can obtain. For instance, if **PDQPRIORITY** is 80 and MAX\_PDQPRIORITY is 50, each active query receives an amount of memory equal to 40 percent of DS\_TOTAL\_MEMORY, rounded down to the nearest quantum. In this example, MAX\_PDQPRIORITY <span id="page-391-0"></span>effectively limits the number of concurrent decision-support queries to two. Subsequent queries must wait for earlier queries to finish before they acquire the resources that they need to run.

An application or user can use the DEFAULT tag of the SET PDQPRIORITY statement to use the value for PDQ priority if the value has been set by the **PDQPRIORITY** environment variable. DEFAULT is the symbolic equivalent of a -1 value for PDQ priority.

You can use the **onmode** command-line utility to change the values of the following configuration parameters temporarily:

- v Use **onmode -M** to change the value of DS\_TOTAL\_MEMORY.
- v Use **onmode -Q** to change the value of DS\_MAX\_QUERIES.
- v Use **onmode -D** to change the value of MAX\_PDQPRIORITY.
- v Use **onmode -S** to change the value of DS\_MAX\_SCANS.

These changes remain in effect only as long as the database server remains up and running. When the database server is initialized, it uses the values listed in the ONCONFIG file.

For more information about the preceding parameters, see [Chapter](#page-96-0) 4, "Effect of [Configuration](#page-96-0) on Memory Utilization," on page 4-1. For more information about **onmode**, see your *IBM Informix: Dynamic Server Administrator's Reference*.

If you must change the values of the decision-support parameters on a regular basis (for example, to set MAX\_PDQPRIORITY to 100 each night for processing reports), you can use a scheduled operating-system job to set the values. For information about creating scheduled jobs, see your operating-system manuals.

To obtain the best performance from the database server, choose values for the **PDQPRIORITY** environment variable and MAX\_PDQPRIORITY parameter, observe the resulting behavior, and then adjust the values for these parameters. No well-defined rules exist for choosing these environment variable and parameter values. The following sections discuss strategies for setting **PDQPRIORITY** and MAX\_PDQPRIORITY for specific needs.

#### **Limiting the Value of PDQ Priority**

The MAX\_PDQPRIORITY configuration parameter limits the PDQ priority that the database server grants when users either set the **PDQPRIORITY** environment variable or issue the SET PDQPRIORITY statement before they issue a query. When an application or an end user attempts to set a PDQ priority, the priority that is granted is multiplied by the value that MAX\_PDQPRIORITY specifies.

<span id="page-392-0"></span>Set the value of MAX\_PDQPRIORITY lower when you want to allocate more resources to OLTP processing. Set the value higher when you want to allocate more resources to decision-support processing. The possible range of values is 0 to 100. This range represents the percent of resources that you can allocate to decision-support processing.

#### **Maximizing OLTP Throughput**

At times, you might want to allocate resources to maximize the throughput for individual OLTP queries rather than for decision-support queries. In this case, set MAX\_ PDQPRIORITY to 0, which limits the value of PDQ priority to OFF. A PDQ priority value of OFF does not prevent decision-support queries from running. Instead, it causes the queries to run without parallelization. In this configuration, response times for decision-support queries might be slow.

#### **Conserving Resources**

If applications make little use of queries that require parallel sorts and parallel joins, consider using the LOW setting for PDQ priority.

If the database server is operating in a multiuser environment, you might set MAX\_PDQPRIORITY to 1 to increase interquery performance at the cost of some intraquery parallelism. A trade-off exists between these two different types of parallelism because they compete for the same resources. As a compromise, you might set MAX\_PDQPRIORITY to some intermediate value (perhaps 20 or 30) and set **PDQPRIORITY** to LOW. The environment variable sets the default behavior to LOW, but the MAX\_PDQPRIORITY configuration parameter allows individual applications to request more resources with the SET PDQPRIORITY statement.

#### **Allowing Maximum Use of Parallelism**

Set **PDQPRIORITY** and MAX\_PDQPRIORITY to 100 if you want the database server to assign as many resources as possible to parallel processing. This setting is appropriate for times when parallel processing does not interfere with OLTP processing.

#### **Determining the Level of Parallelism**

You can use different numeric settings for **PDQPRIORITY** to experiment with the effects of parallelism on a single application. For information on how to monitor parallel execution, see ["Monitoring](#page-398-0) PDQ Resources" on page 12-17.

#### **Limits on Parallelism Associated with PDQ Priority**

The database server reduces the PDQ priority of queries that contain outer joins to LOW (if set to a higher value) for the duration of the query. If a subquery or a view contains outer joins, the database server lowers the PDQ priority only of that subquery or view, not of the parent query or of any other subquery.

<span id="page-393-0"></span>The database server lowers the PDQ priority of queries that require access to a remote database (same or different database server instance) to LOW if you set it to a higher value. In that case, all local scans are parallel, but all local joins and remote accesses are nonparallel.

## **Using SPL Routines**

The database server freezes the PDQ priority that is used to optimize SQL statements within SPL routines at the time of procedure creation or the last manual recompilation with the UPDATE STATISTICS statement. To change the client value of **PDQPRIORITY**, embed the SET PDQPRIORITY statement within the body of your SPL routine.

The PDQ priority value that the database server uses to optimize or reoptimize an SQL statement is the value that was set by a SET PDQPRIORITY statement, which must have been executed within the same procedure. If no such statement has been executed, the value that was in effect when the procedure was last compiled or created is used.

The PDQ priority value currently in effect outside a procedure is ignored within a procedure when it is executing.

It is suggested that you turn PDQ priority off when you enter a procedure and then turn it on again for specific statements. You can avoid tying up large amounts of memory for the procedure, and you can make sure that the crucial parts of the procedure use the appropriate PDQ priority, as the following example illustrates:

```
CREATE PROCEDURE my_proc (a INT, b INT, c INT)
  Returning INT, INT, INT;
SET PDQPRIORITY 0;
...
SET PDQPRIORITY 85;
SELECT ... (big complicated SELECT statement)
SET PDQPRIORITY 0;
...
;
```
## **Adjusting the Amount of Memory**

Use the following formula as a starting point for estimating the amount of shared memory to allocate to decision-support queries:

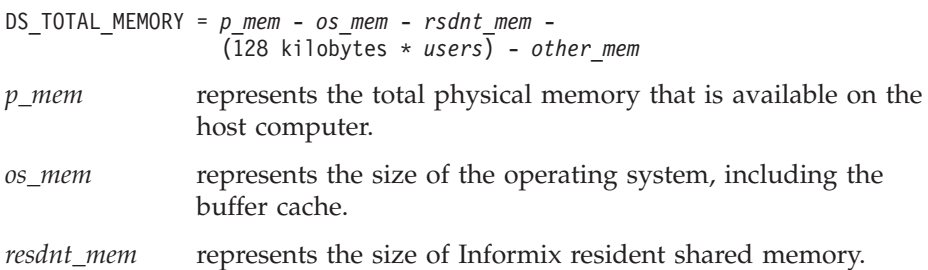

<span id="page-394-0"></span>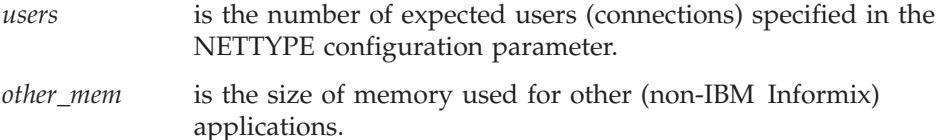

The value for DS\_TOTAL\_MEMORY that is derived from this formula serves only as a starting point. To arrive at a value that makes sense for your configuration, you must monitor paging and swapping. (Use the tools provided with your operating system to monitor paging and swapping.) When paging increases, decrease the value of DS\_TOTAL\_MEMORY so that processing the OLTP workload can proceed.

The amount of memory that is granted to a single parallel database query depends on many system factors, but in general, the amount of memory granted to a single parallel database query is proportional to the following formula:

```
memory grant basis = (DS_TOTAL_MEMORY/DS_MAX_QUERIES) *(PDQPRIORITY / 100) *
               (MAX_PDQPRIORITY / 100)
```
## **Limiting the Number of Concurrent Scans**

The database server apportions some number of scans to a query according to its PDQ priority (among other factors). DS\_MAX\_SCANS and MAX\_PDQPRIORITY allow you to limit the resources that users can assign to a query, according to the following formula:

```
scan_threads = min (nfrags, (DS_MAX_SCANS * (pdqpriority / 100)
   * (MAX_PDQPRIORITY / 100) )
```
- *nfrags* is the number of fragments in the table with the largest number of fragments.
- *pdqpriority* is the PDQ priority value set by either the **PDQPRIORITY** environment variable or the SET PDQPRIORITY statement.

For example, suppose a large table contains 100 fragments. With no limit on the number of concurrent scans allowed, the database server would concurrently execute 100 scan threads to read this table. In addition, as many users as wanted to could initiate this query.

As the database server administrator, you set DS\_MAX\_SCANS to a value lower than the number of fragments in this table to prevent the database server from being flooded with scan threads by multiple decision-support queries. You can set DS\_MAX\_SCANS to 20 to ensure that the database server concurrently executes a maximum of 20 scan threads for parallel scans. Furthermore, if multiple users initiate parallel database queries, each query

receives only a percentage of the 20 scan threads, according to the PDQ priority assigned to the query and the value for MAX\_PDQPRIORITY that the database server administrator sets.

### <span id="page-395-0"></span>**Limiting the Maximum Number of Queries**

The DS\_MAX\_QUERIES configuration parameter limits the number of concurrent decision-support queries that can run. To estimate the number of decision-support queries that the database server can run concurrently, count each query that runs with PDQ priority set to 1 or greater as one full query.

The database server allocates less memory to queries that run with a lower priority, so you can assign lower-priority queries a PDQ priority value that is between 1 and 30, depending on the resource impact of the query. The total number of queries with PDQ priority values greater than 0 cannot exceed DS\_MAX\_OUERIES.

#### **Managing Applications**

The database server administrator, the writer of an application, and the users all have a certain amount of control over the amount of resources that the database server allocates to processing a query. The database server administrator exerts control through the use of configuration parameters. The application developer or the user can exert control through an environment variable or SQL statement.

#### **Using SET EXPLAIN**

The output of the SET EXPLAIN statement shows decisions that the query optimizer makes. It shows whether parallel scans are used, the maximum number of threads required to answer the query, and the type of join used for the query. You can use SET EXPLAIN to study the query plans of an application. You can restructure a query or use OPTCOMPIND to change how the optimizer treats the query.

## **Using OPTCOMPIND**

The **OPTCOMPIND** environment variable and the OPTCOMPIND configuration parameter indicate the preferred join plan, thus assisting the optimizer in selecting the appropriate join method for parallel database queries.

To influence the optimizer in its choice of a join plan, you can set the OPTCOMPIND configuration parameter. The value that you assign to this configuration parameter is referenced only when applications do not set the **OPTCOMPIND** environment variable

You can set OPTCOMPIND to 0 if you want the database server to select a join plan exactly as it did in versions of the database server prior to 6.0. This option ensures compatibility with previous versions of the database server.
An application with an isolation mode of Repeatable Read can lock all records in a table when it performs a hash join. For this reason, it is recommended that you set OPTCOMPIND to 1.

If you want the optimizer to make the determination for you based on cost, regardless of the isolation level of applications, set OPTCOMPIND to 2.

**Note:** You can use the SET ENVIRONMENT OPTCOMPIND command to change the value of OPTCOMPIND within a session. For more information on using this command, see "SET [ENVIRONMENT](#page-80-0) [OPTCOMPIND"](#page-80-0) on page 3-11.

For more information on OPTCOMPIND and the different join plans, see ["The](#page-329-0) [Query](#page-329-0) Plan" on page 10-2.

# **Using SET PDQPRIORITY**

The SET PDQPRIORITY statement allows you to set PDQ priority dynamically within an application. The PDQ priority value can be any integer from -1 through 100.

The PDQ priority set with the SET PDQPRIORITY statement supersedes the **PDQPRIORITY** environment variable.

The DEFAULT tag for the SET PDQPRIORITY statement allows an application to revert to the value for PDQ priority as set by the environment variable, if any. For more information about the SET PDQPRIORITY statement, see the *IBM Informix: Guide to SQL Syntax*.

# **User Control of Resources**

To indicate the PDQ priority of a query, a user sets the **PDQPRIORITY** environment variable or executes the SET PDQPRIORITY statement prior to issuing a query. In effect, the PDQ priority allows users to request a certain amount of parallel-processing resources for the query.

The resources that a user requests and the amount that the database server allocates for the query can differ. This difference occurs when the database server administrator uses the MAX\_PDQPRIORITY configuration parameter to put a ceiling on user-requested resources, as the following section explains.

# **DBA Control of Resources**

To manage the total amount of resources that the database server allocates to parallel database queries, the database server administrator sets the environment variable and configuration parameters that the following sections discuss.

# **Controlling Resources Allocated to PDQ**

To control resources allocated to PDQ, you can set the **PDQPRIORITY** environment variable. The queries that do not set the **PDQPRIORITY** environment variable before they issue a query do not use PDQ. In addition, to place a ceiling on user-specified PDQ priority levels, you can set the MAX\_PDQPRIORITY configuration parameter.

When you set the **PDQPRIORITY** environment variable and MAX\_PDQPRIORITY parameter, you exert control over the resources that the database server allocates between OLTP and DSS applications. For example, if OLTP processing is particularly heavy during a certain period of the day, you might want to set MAX\_PDQPRIORITY to 0. This configuration parameter puts a ceiling on the resources requested by users who use the **PDQPRIORITY** environment variable, so PDQ is turned off until you reset MAX\_PDQPRIORITY to a nonzero value.

#### **Controlling Resources Allocated to Decision-Support Queries**

To control the resources that the database server allocates to decision-support queries, set the DS\_TOTAL\_MEMORY, DS\_MAX\_SCANS, and DS\_MAX\_QUERIES configuration parameters. In addition to setting limits for decision-support memory and the number of decision-support queries that can run concurrently, the database server uses these parameters to determine the amount of memory to allocate to individual decision-support queries as users submit them. To do so, the database server first calculates a unit of memory called a *quantum* by dividing DS\_TOTAL\_MEMORY by DS MAX QUERIES. When a user issues a query, the database server allocates a percent of the available quanta equal to the PDQ priority of the query.

You can also limit the number of concurrent decision-support scans that the database server allows by setting the DS\_MAX\_SCANS configuration parameter.

Previous versions of the database server allowed you to set a PDQ priority configuration parameter in the ONCONFIG file. If your applications depend on a global setting for PDQ priority, you can use one of the following methods:

**UNIX Only**

v Define **PDQPRIORITY** as a shared environment variable in the informix.rc file. For more information on the informix.rc file, see the *IBM Informix: Guide to SQL Reference*.

# **Windows Only** • Set the **PDQPRIORITY** environment variable for a particular group through a logon profile. For more information on the logon profile, see your operating-system manual. **End of Windows Only**

# **Monitoring PDQ Resources**

Monitor the resources (shared memory and threads) that the MGM has allocated for PDQ queries and the resources that those queries currently use.

You monitor PDQ resource use in the following ways:

- v Run individual **onstat** utility commands to capture information about specific aspects of a running query.
- v Execute a SET EXPLAIN statement before you run a query to write the query plan to an output file.

#### **Using the onstat Utility**

You can use various **onstat** utility commands to determine how many threads are active and the shared-memory resources that those threads use.

#### **Monitoring MGM Resources**

You can use the **onstat -g mgm** option to monitor how MGM coordinates memory use and scan threads. The **onstat** utility reads shared-memory structures and provides statistics that are accurate at the instant that the command executes.

[Figure](#page-399-0) 12-1 on page 12-18 shows sample output.

The **onstat -g mgm** output displays a unit of memory called a *quantum.* The *memory quantum* represents a unit of memory, as follows: memory quantum = DS\_TOTAL\_MEMORY / DS\_MAX\_QUERIES

The following calculation shows the memory quantum for the values that [Figure](#page-399-0) 12-1 on page 12-18 displays:

```
memory quantum = 4000 kilobytes / 5
                = 800 kilobytes
```
The *scan thread quantum* is always equal to 1.

<span id="page-399-0"></span>Memory Grant Manager (MGM) -------------------------- MAX\_PDQPRIORITY: 100 DS MAX QUERIES: 5 DS\_MAX\_SCANS: 10 DS<sup>TOTAL</sup> MEMORY: 4000 KB Queries: Active Ready Maximum 3 0 5 Memory: Total Free Quantum (KB) 4000 3872 800 Scans: Total Free Quantum 10 8 1 Load Control: (Memory) (Scans) (Priority) (Max Queries) (Reinit) Gate 1 Gate 2 Gate 3 Gate 4 Gate 5 (Queue Length) 0 0 0 0 0 Active Queries: --------------- Session Query Priority Thread Memory Scans Gate 7 a3d0c0 1 a8adcc 0/0 1/1 - 7 a56eb0 1 ae6800 0/0 1/1 - 9 a751d4 0 96b1b8 16/16 0/0 - Ready Queries: None Free Resource Average # Minimum # -------------- --------------- --------- Memory 489.2 +- 28.7 400 Scans 8.5 + 0.5 8 Queries Average # Maximum # Total # -------------- --------------- --------- ------- Active 1.7 + 0.7 3 23 Ready 0.0 +- 0.0 0 0 0 Resource/Lock Cycle Prevention count: 0

*Figure 12-1. onstat -g mgm Output*

**Explanation of the Sample onstat -g mgm Output:** The first portion of the output shows the values of the PDQ configuration parameters.

The second portion of the output describes MGM internal control information. It includes four groups of information.

The first group is **Queries**. The group contains this information:

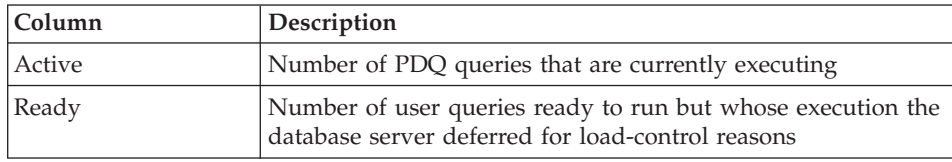

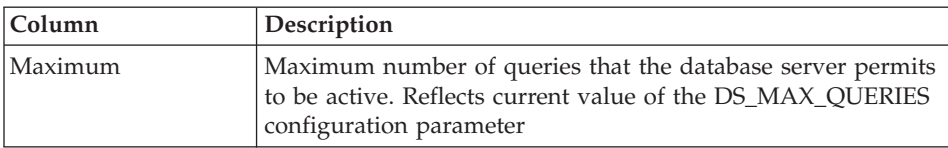

The next group is **Memory**. The group contains this information:

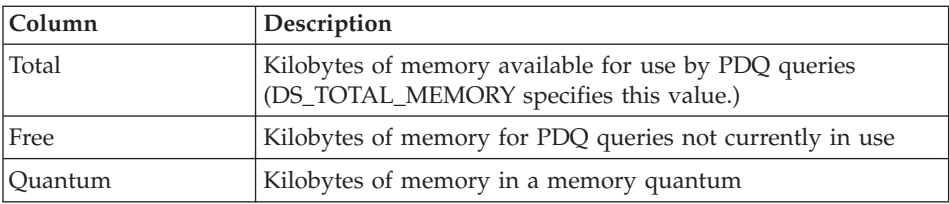

The next group is **Scans**. The group contains this information:

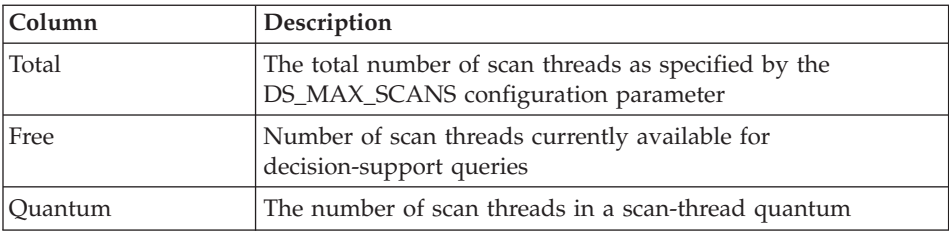

The last group in this portion of the output describes MGM **Load Control**. The group contains this information:

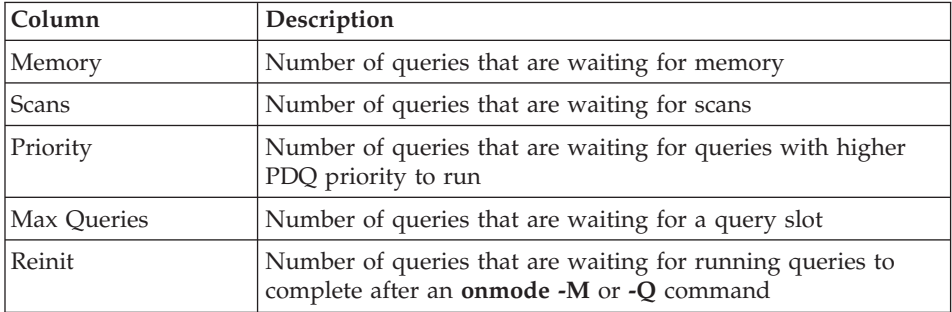

The next portion of the output, **Active Queries**, describes the MGM active and ready queues. This portion of the output shows the number of queries waiting at each gate.

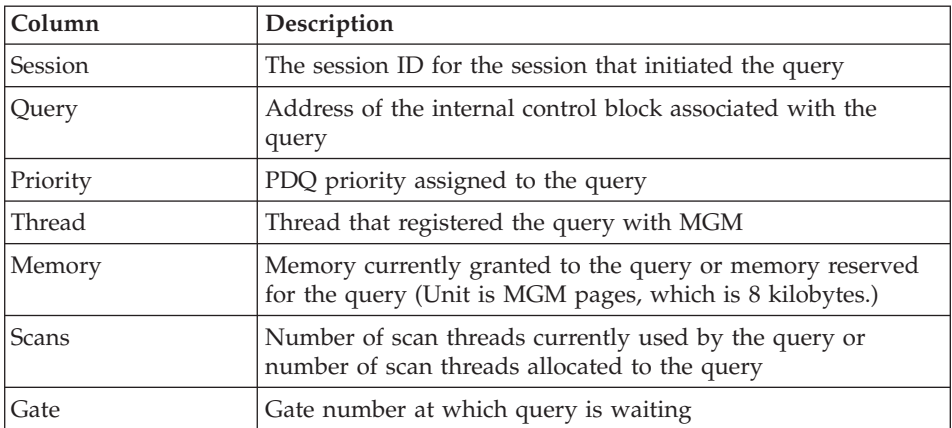

The next portion of the output, **Free Resource**, provides statistics for MGM free resources. The numbers in this portion and in the final portion reflect statistics since system initialization or the last **onmode -Q**, **-M**, or **-S** command. This portion of the output contains the following information:

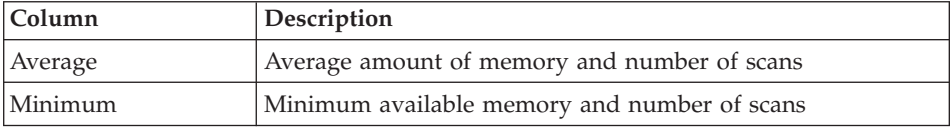

The last portion of the output, **Queries**, provides statistics concerning MGM queries:

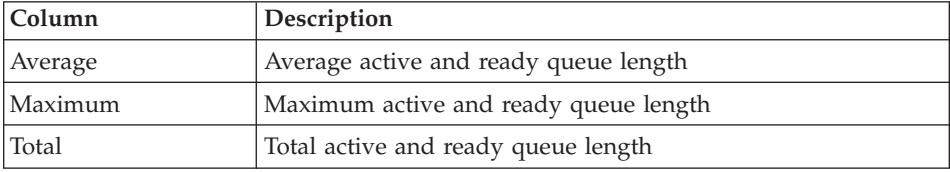

#### **Monitoring PDQ Threads**

To obtain information on all of the threads that are running for a decision-support query, use the **onstat -u** and **onstat -g ath** options.

The **onstat -u** option lists all the threads for a session. If a session is running a decision-support query, the output lists the primary thread and any additional threads. For example, session 10 in [Figure](#page-402-0) 12-2 has a total of five threads running.

<span id="page-402-0"></span>

| Userthreads         |               |        |                                            |       |          |          |              |                   |          |
|---------------------|---------------|--------|--------------------------------------------|-------|----------|----------|--------------|-------------------|----------|
| address             | flags         | sessid | user                                       | tty   | wait     |          |              | tout locks nreads | nwrites  |
| 80eb8c              | $---P--D$ 0   |        | informix -                                 |       | 0        | 0        | $\Theta$     | 33                | 19       |
| 80ef18              | $---P--F$ $0$ |        | informix -                                 |       | $\Theta$ | 0        | $\Theta$     | $\Theta$          | $\Theta$ |
| 80f2a4              | $---P--B$ 3   |        | informix -                                 |       | $\Theta$ | $\Theta$ | $\Theta$     | $\Theta$          | $\Theta$ |
| 80f630              | $---P--D$ 0   |        | informix -                                 |       | 0        | $\Theta$ | $\Theta$     | 0                 | $\Theta$ |
| 80fd48              | $---P---45$   |        | chrisw                                     | ttyp3 | 0        | 0        | 1            | 573               | 237      |
| 810460              | $----- 10$    |        | chrisw                                     | ttyp2 | $\Theta$ | 0        | 1            | $\mathbf{1}$      | $\Theta$ |
| 810b78              | $---PR--42$   |        | chrisw                                     | ttyp3 | $\Theta$ | 0        | 1            | 595               | 243      |
| 810f04              | $Y$ ------ 10 |        | chrisw                                     | ttyp2 | beacf8   | $\Theta$ | 1            | 1                 | $\Theta$ |
| 811290              | $---P--- 47$  |        | chrisw                                     | ttyp3 | $\Theta$ | $\Theta$ | 2            | 585               | 235      |
| 81161c              | $---PR--46$   |        | chrisw                                     | ttyp3 | $\Theta$ | $\Theta$ | $\mathbf{1}$ | 571               | 239      |
| $8119a8$ $Y--- 10$  |               |        | chrisw                                     | ttyp2 | a8a944   | $\Theta$ | $\mathbf{1}$ | 1                 | $\Theta$ |
| 81244c              | $---P---43$   |        | chrisw                                     | ttyp3 | 0        | $\Theta$ | 2            | 588               | 230      |
| 8127d8              | $---R--10$    |        | chrisw                                     | ttyp2 | $\Theta$ | $\Theta$ | $\mathbf{1}$ | $\mathbf{1}$      | 0        |
| 812b64              | $---P---10$   |        | chrisw                                     | ttyp2 | $\Theta$ | $\Theta$ | $\mathbf{1}$ | 20                | $\Theta$ |
| $812ef0 - -PR - 44$ |               |        | chrisw                                     | ttyp3 | $\Theta$ | $\Theta$ | 1            | 587               | 227      |
|                     |               |        | 15 active, 20 total, 17 maximum concurrent |       |          |          |              |                   |          |

*Figure 12-2. onstat -u Output*

The **onstat -g ath** output also lists these threads and includes a **name** column that indicates the role of the thread. Threads that a primary decision-support thread started have a name that indicates their role in the decision-support query. For example, Figure 12-3 lists four *scan* threads, started by a primary thread (**sqlexec**).

| Threads:       |        |          |                |                       |          |            |
|----------------|--------|----------|----------------|-----------------------|----------|------------|
| tid            | tcb    | rstcb    | prty           | status                | vp-class | name       |
| $\cdots$<br>11 | 994060 | $\Theta$ | 4              | sleeping (Forever)    | 1cpu     | kaio       |
| 12             | 994394 | 80f2a4   | $\overline{c}$ | sleeping(secs: 51)    | 1cpu     | btclean    |
| 26             | 99b11c | 80f630   | 4              | ready                 | 1cpu     | onmode mon |
| 32             | a9a294 | 812b64   | 2              | ready                 | 1cpu     | sqlexec    |
| 113            | b72a7c | 810b78   | 2              | ready                 | 1cpu     | sqlexec    |
| 114            | b86c8c | 81244c   | 2              | cond wait (netnorm)   | 1cpu     | sqlexec    |
| 115            | b98a7c | 812ef0   | 2              | cond wait (netnorm)   | 1cpu     | sqlexec    |
| 116            | bb4a24 | 80fd48   | 2              | cond wait (netnorm)   | 1cpu     | sqlexec    |
| 117            | bc6a24 | 81161c   | 2              | cond wait (netnorm)   | 1cpu     | sqlexec    |
| 118            | bd8a24 | 811290   | 2              | ready                 | 1cpu     | sqlexec    |
| 119            | beae88 | 810f04   | 2              | cond wait (await MC1) | 1cpu     | scan $1.0$ |
| 120            | a8ab48 | 8127d8   | 2              | ready                 | 1cpu     | scan $2.0$ |
| 121            | a96850 | 810460   | 2              | ready                 | 1cpu     | scan $2.1$ |
| 122            | ab6f30 | 8119a8   | 2              | running               | 1cpu     | scan 2.2   |

*Figure 12-3. onstat -g ath Output*

#### **Monitoring Resources Allocated for a Session**

Use the **onstat -g ses** option to monitor the resources allocated for, and used by, a session that is running a decision-support query. The **onstat -g ses** option displays the following information:

- The shared memory allocated for a session that is running a decision-support query
- The shared memory used by a session that is running a decision-support query

• The number of threads that the database server started for a session

For example, in Figure 12-4, session number 49 is running five threads for a decision-support query.

| 57<br>56<br>55<br>54<br>53<br>52<br>51 | user 3<br>user 3<br>user 3<br>user 3<br>user 3<br>user 3 | informix -<br>ttyp3<br>ttyp3<br>ttyp3<br>ttyp3<br>ttyp3<br>ttyp3 | 0<br>2318<br>2316<br>2320<br>2317<br>2319<br>2321 | host 10<br>host 10<br>host 10<br>host 10<br>host 10<br>host 10 | 0<br>- 1<br>- 1<br>- 1 | 8192<br>65536<br>65536<br>65536<br>65536<br>65536<br>65536 | 5908<br>62404<br>62416<br>62416<br>62416<br>62416<br>62416 |
|----------------------------------------|----------------------------------------------------------|------------------------------------------------------------------|---------------------------------------------------|----------------------------------------------------------------|------------------------|------------------------------------------------------------|------------------------------------------------------------|
| 49                                     | user 1                                                   | ttyp2                                                            | 2308                                              | host 10                                                        | 5                      | 188416                                                     | 178936                                                     |
| 2                                      | informix -                                               |                                                                  | 0                                                 | -                                                              | 0                      | 8192                                                       | 6780                                                       |
|                                        | informix -                                               |                                                                  | 0                                                 | ۰                                                              | 0                      | 8192                                                       | 4796                                                       |

*Figure 12-4. onstat -g ses Output*

#### **Using SET EXPLAIN**

When PDQ is turned on, the SET EXPLAIN output shows whether the optimizer chose parallel scans. If the optimizer chose parallel scans, the output lists Parallel. If PDQ is turned off, the output lists Serial.

If PDQ is turned on, the optimizer indicates the maximum number of threads that are required to answer the query. The output lists # of Secondary Threads. This field indicates the number of threads that are required in addition to your user session thread. The total number of threads necessary is the number of secondary threads plus 1.

The following example shows the SET EXPLAIN output for a table with fragmentation and PDQ priority set to LOW:

```
SELECT * FROM t1 WHERE c1 > 20
Estimated Cost: 2
Estimated # of Rows Returned: 2
1) informix.t1: SEQUENTIAL SCAN (Parallel, fragments: 2)
Filters: informix.t1.c1 > 20
# of Secondary Threads = 1
```
The following example of SET EXPLAIN output shows a query with a hash join between two fragmented tables and PDQ priority set to ON. The query is marked with DYNAMIC HASH JOIN, and the table on which the hash is built is marked with Build Outer.

```
QUERY:
------
SELECT h1.c1, h2.c1 FROM h1, h2 WHERE h1.c1 = h2.c1
Estimated Cost: 2
Estimated # of Rows Returned: 5
1) informix.h1: SEQUENTIAL SCAN (Parallel, fragments: ALL)
2) informix.h2: SEQUENTIAL SCAN (Parallel, fragments: ALL)
DYNAMIC HASH JOIN (Build Outer)
Dynamic Hash Filters: informix.h1.c1 = informix.h2.c1
# of Secondary Threads = 6
```

```
The following example of SET EXPLAIN output shows a table with
fragmentation, PDQ priority set to LOW, and an index that was selected as the
access plan:
```

```
SELECT * FROM t1 WHERE c1 < 13
Estimated Cost: 2
Estimated # of Rows Returned: 1
1) informix.t1: INDEX PATH
 (1) Index Keys: c1 (Parallel, fragments: ALL)
 Upper Index Filter: informix.t1.c1 < 13
```
# of Secondary Threads = 3

# **Chapter 13. Improving Individual Query Performance**

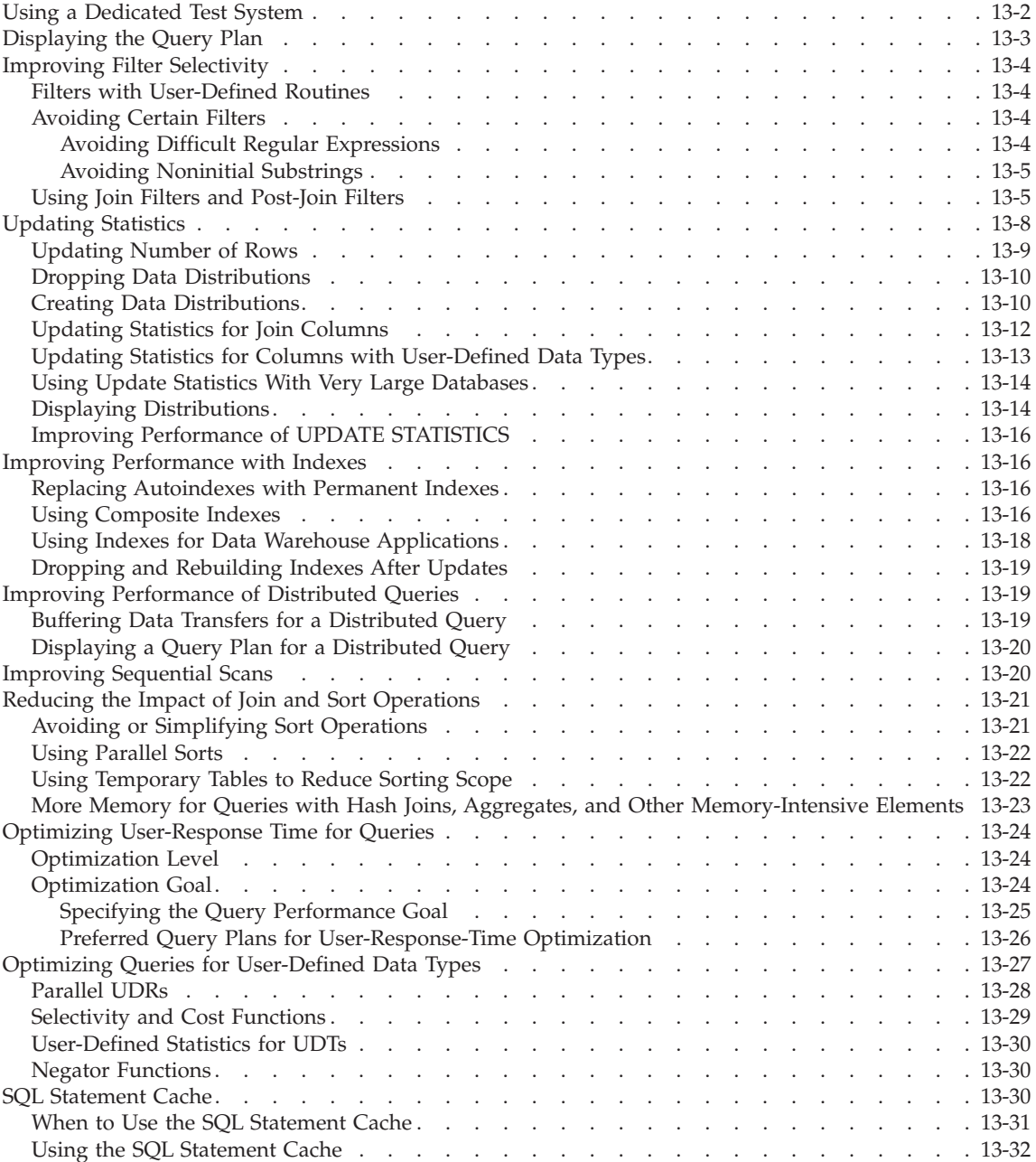

<span id="page-407-0"></span>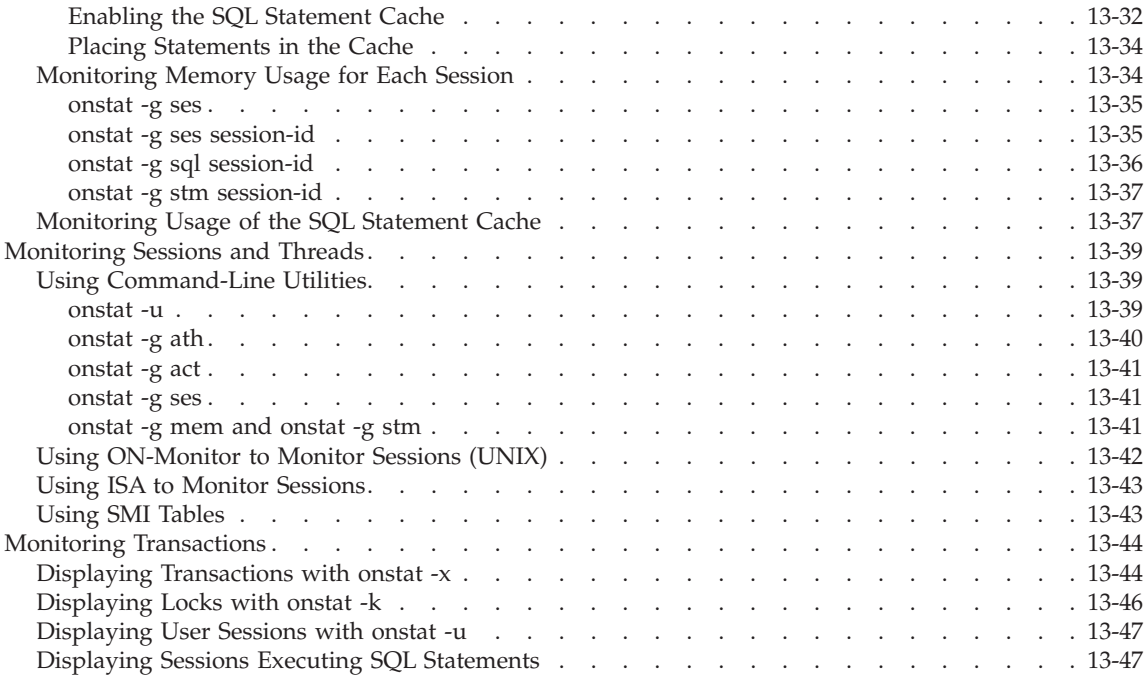

# **In This Chapter**

This chapter suggests ways to apply the general and conceptual information, in addition to the monitoring information, to improve the performance of a query.

# **Using a Dedicated Test System**

If possible, you might decide to test a query on a system that does not interfere with production database servers. Even if you use your database server as a data warehouse, you might sometimes test queries on a separate system until you understand the tuning issues that are relevant to the query. However, testing queries on a separate system might distort your tuning decisions in several ways.

If you are trying to improve performance of a large query, one that might take several minutes or hours to complete, you can prepare a scaled-down database in which your tests can complete more quickly. However, be aware of these potential problems:

• The optimizer can make different choices in a small database than in a large one, even when the relative sizes of tables are the same. Verify that the query plan is the same in the real and the model databases.

<span id="page-408-0"></span>• Execution time is rarely a linear function of table size. For example, sorting time increases faster than table size, as does the cost of indexed access when an index goes from two to three levels. What appears to be a big improvement in the scaled-down environment can be insignificant when applied to the full database.

Therefore, any conclusion that you reach as a result of tests in the model database must be tentative until you verify them in the production database.

You can often improve performance by adjusting your query or data model with the following goals in mind:

- v If you are using a multiuser system or a network, where system load varies widely from hour to hour, try to perform your experiments at the same time each day to obtain repeatable results. Initiate tests when the system load is consistently light so that you are truly measuring the impact of your query only.
- v If the query is embedded in a complicated program, you can extract the SELECT statement and embed it in a DB–Access script.

# **Displaying the Query Plan**

Before you change a query, study its query plan to determine the kind and amount of resources it requires. The query plan shows what parallel scans are used, the maximum number of threads required, the indexes used, and so on. Then examine your data model to see if the changes this chapter suggests will improve it.

You can display the query plan with one of the following methods:

- v Execute one of the following SET EXPLAIN statements just before the query:
	- SET EXPLAIN ON

This SQL statement displays the chosen query plan. For a description of the SET EXPLAIN ON output, see "Query Plan [Report"](#page-337-0) on page 10-10.

– SET EXPLAIN ON AVOID\_EXECUTE

This SQL statement displays the chosen query plan and does not execute the query.

- v Use one of the following EXPLAIN directives in the query:
	- EXPLAIN
	- EXPLAIN AVOID\_Execute

For more information on these EXPLAIN directives, see ["EXPLAIN](#page-376-0) [Directives"](#page-376-0) on page 11-11.

#### <span id="page-409-0"></span>**Improving Filter Selectivity**

The greater the precision with which you specify the desired rows, the greater the likelihood that your queries will complete quickly. To control the amount of information that the query evaluates, use the WHERE clause of the SELECT statement. The conditional expression in the WHERE clause is commonly called a *filter*.

For information on how filter selectivity affects the query plan that the optimizer chooses, see "Filters in the [Query"](#page-346-0) on page 10-19. The following sections provide some guidelines to improve filter selectivity.

# **Filters with User-Defined Routines**

Query filters can include user-defined routines. You can improve the selectivity of filters that include UDRs with the following features:

• Functional indexes

You can create a *functional index* on the resulting values of a user-defined routine or a built-in function that operates on one or more columns. When you create a functional index, the database server computes the return values of the function and stores them in the index. The database server can locate the return value of the function in an appropriate index without executing the function for each qualifying column.

For more information on indexing user-defined functions, see ["Using](#page-266-0) a [Functional](#page-266-0) Index" on page 7-23.

• User-defined selectivity functions

You can write a function that calculates the expected fraction of rows that qualify for the function. For a brief description of user-defined selectivity functions, see ["Selectivity](#page-434-0) and Cost Functions" on page 13-29. For more information on how to write and register user-defined selectivity functions, see *IBM Informix: User-Defined Routines and Data Types Developer's Guide*.

# **Avoiding Certain Filters**

For best performance, avoid the following types of filters:

- Certain difficult regular expressions
- Noninitial substrings

The following sections describe these types of filters and the reasons for avoiding them.

#### **Avoiding Difficult Regular Expressions**

The MATCHES and LIKE keywords support *wildcard* matches, which are technically known as *regular expressions*. Some regular expressions are more difficult than others for the database server to process. A wildcard in the

<span id="page-410-0"></span>initial position, as in the following example (find customers whose first names do not end in *y*), forces the database server to examine every value in the column:

```
SELECT * FROM customer WHERE fname NOT LIKE '%y'
```
You cannot use an index with such a filter, so the table in this example must be accessed sequentially.

If a difficult test for a regular expression is essential, avoid combining it with a join. If necessary, process the single table and apply the test for a regular expression to select the desired rows. Save the result in a temporary table and join that table to the others.

Regular-expression tests with wildcards in the middle or at the end of the operand do not prevent the use of an index when one exists.

# **Avoiding Noninitial Substrings**

A filter based on a noninitial substring of a column also requires the database server to test every value in the column, as the following example shows:

SELECT \* FROM customer WHERE zipcode $[4,5] > '50'$ 

The database server cannot use an index to evaluate such a filter.

The optimizer uses an index to process a filter that tests an initial substring of an indexed column. However, the presence of the substring test can interfere with the use of a composite index to test both the substring column and another column.

# **Using Join Filters and Post-Join Filters**

The database server provides support for a subset of the ANSI join syntax that includes the following keywords:

- v ON keyword to specify the join condition and any optional join filters
- LEFT OUTER JOIN keywords to specify which table is the dominant table (also referred to as *outer table*)

For more information on this ANSI join syntax, see the documentation notes for the *IBM Informix: Guide to SQL Syntax*.

In an ANSI outer join, the database server takes the following actions to process the filters:

- v Applies the join condition in the ON clause to determine which rows of the subordinate table (also referred to as *inner table*) to join to the outer table
- Applies optional join filters in the ON clause before and during the join

<span id="page-411-0"></span>If you specify a join filter on a base inner table in the ON clause, the database server can apply it prior to the join, during the scan of the data from the inner table. Filters on a base subordinate table in the ON clause can provide the following additional performance benefits:

- Fewer rows to scan from the inner table prior to the join
- Use of index to retrieve rows from the inner table prior to the join
- Fewer rows to join
- Fewer rows to evaluate for filters in the WHERE clause

For information on what occurs when you specify a join filter on an outer table in the ON clause, see the documentation notes for the *IBM Informix: Guide to SQL Syntax*.

v Applies filters in the WHERE clause after the join

As usual, filters in the WHERE clause can reduce the number of rows that the database server needs to scan and reduce the number of rows returned to the user. This section uses the term *post-join filters* for these WHERE clause filters.

The demonstration database has the **customer** table and the **cust\_calls** table that keep track of customer calls to the service department. Suppose a certain call code had many occurrences in the past, and you want to see if calls of this kind have decreased. To see if customers no longer have this call code, use an outer join to list all customers.

Figure 13-1 shows a sample SQL statement to accomplish this ANSI join query and the SET EXPLAIN ON output for it.

```
QUERY:
------
SELECT c.customer_num, c.lname, c.company,
c.phone, u.call dtime, u.call code, u.call descr
FROM customer c
LEFT JOIN cust_calls u ON c.customer_num = u.customer_num
ORDER BY u.call_dtime
Estimated Cost: 14
Estimated # of Rows Returned: 29
Temporary Files Required For: Order By
1) virginia.c: SEQUENTIAL SCAN
2) virginia.u: INDEX PATH
   (1) Index Keys: customer num call dtime (Serial, fragments: ALL)
     Lower Index Filter: virginia.c.customer_num = virginia.u.customer_num
  ON-Filters: virginia.c.customer_num = virginia.u.customer_num
  NESTED LOOP JOIN(LEFT OUTER JOIN)
```
*Figure 13-1. SET EXPLAIN ON Output for ANSI Join*

<span id="page-412-0"></span>Look at the following lines in the SET EXPLAIN ON output in [Figure](#page-411-0) 13-1:

- The 0N-Filters: line lists the join condition that was specified in the ON clause.
- The last line of the SET EXPLAIN ON output shows all three keywords (LEFT OUTER JOIN) for the ANSI join even though this query specifies only the LEFT JOIN keywords in the FROM clause. The OUTER keyword is optional.

Figure 13-2 shows the SET EXPLAIN ON output for an ANSI join with a join filter that checks for calls with the I call code.

```
QUERY:
------
SELECT c.customer_num, c.lname, c.company,
c.phone, u.call_dtime, u.call_code, u.call_descr
FROM customer c LEFT JOIN cust_calls u
ON c.customer num = u.customer num
AND u.call_code = 'I'
ORDER BY u.call_dtime
Estimated Cost: 13
Estimated # of Rows Returned: 25
Temporary Files Required For: Order By
  1) virginia.c: SEQUENTIAL SCAN
 2) virginia.u: INDEX PATH
    Filters: virginia.u.call_code = 'I'
      (1) Index Keys: customer_num call_dtime (Serial, fragments: ALL)
         Lower Index Filter: virginia.c.customer num = virginia.u.customer num
ON-Filters:(virginia.c.customer_num = virginia.u.customer_num
               AND virginia.u.call code = 'I' )
NESTED LOOP JOIN(LEFT OUTER JOIN)
```
*Figure 13-2. SET EXPLAIN ON Output for Join Filter in ANSI Join*

The main differences between the output in [Figure](#page-411-0) 13-1 and Figure 13-2 are as follows:

• The optimizer chooses a different index to scan the inner table.

This new index exploits more filters and retrieves a smaller number of rows. Consequently, the join operates on fewer rows.

• The ON clause join filter contains an additional filter.

The value in the Estimated # of Rows Returned line is only an estimate and does not always reflect the actual number of rows returned. The sample query in Figure 13-2 returns fewer rows than the query in [Figure](#page-411-0) 13-1 because of the additional filter.

<span id="page-413-0"></span>Figure 13-3 shows the SET EXPLAIN ON output for an ANSI join query that has a filter in the WHERE clause.

#### QUERY: ------

```
SELECT c.customer num, c.lname, c.company,
  c.phone, u.ca1\bar{l} dtime, u.ca11 code, u.ca11 descr
FROM customer c LEFT JOIN cust calls u
ON c.customer num = u.customer num
  AND u.call_code = 'I'
WHERE c.zipcode = "94040"
ORDER BY u.call_dtime
Estimated Cost: 3
Estimated # of Rows Returned: 1
Temporary Files Required For: Order By
  1) virginia.c: INDEX PATH
    (1) Index Keys: zipcode (Serial, fragments: ALL)
        Lower Index Filter: virginia.c.zipcode = '94040'
  2) virginia.u: INDEX PATH
     Filters: virginia.u.call_code = 'I'
    (1) Index Keys: customer num call dtime (Serial, fragments: ALL)
        Lower Index Filter: virginia.c.customer_num = virginia.u.customer_num
ON-Filters: (virginia.c.customer_num = virginia.u.customer_num
      AND virginia.u.call code = 'I' )
NESTED LOOP JOIN(LEFT OUTER JOIN)
PostJoin-Filters:virginia.c.zipcode = '94040'
```
*Figure 13-3. SET EXPLAIN ON Output for WHERE Clause Filter in ANSI Join*

The main differences between the output in [Figure](#page-412-0) 13-2 and Figure 13-3 are as follows:

- v The index on the **zipcode** column in the post-join filter is chosen for the dominant table.
- The PostJoin-Filters line shows the filter in the WHERE clause.

#### **Updating Statistics**

The UPDATE STATISTICS statement updates the statistics in the system catalogs that the optimizer uses to determine the lowest-cost query plan. For more information on the specific statistics that the database server keeps in the system catalog tables, see ["Statistics](#page-345-0) Held for the Table and Index" on page [10-18.](#page-345-0)

To ensure that the optimizer selects a query plan that best reflects the current state of your tables, run UPDATE STATISTICS at regular intervals.

#### <span id="page-414-0"></span>**Tip:** If you run UPDATE STATISTICS LOW on the **sysutils** database before you use ON-Bar, the time ON-BAR needs for processing is reduced.

The following table summarizes when to run different UPDATE STATISTICS statements and provides cross-references to sections containing more information. If you have many tables, you can write a script to generate these UPDATE STATISTICS statements. ISA can generate many of these UPDATE STATISTICS statements for your tables.

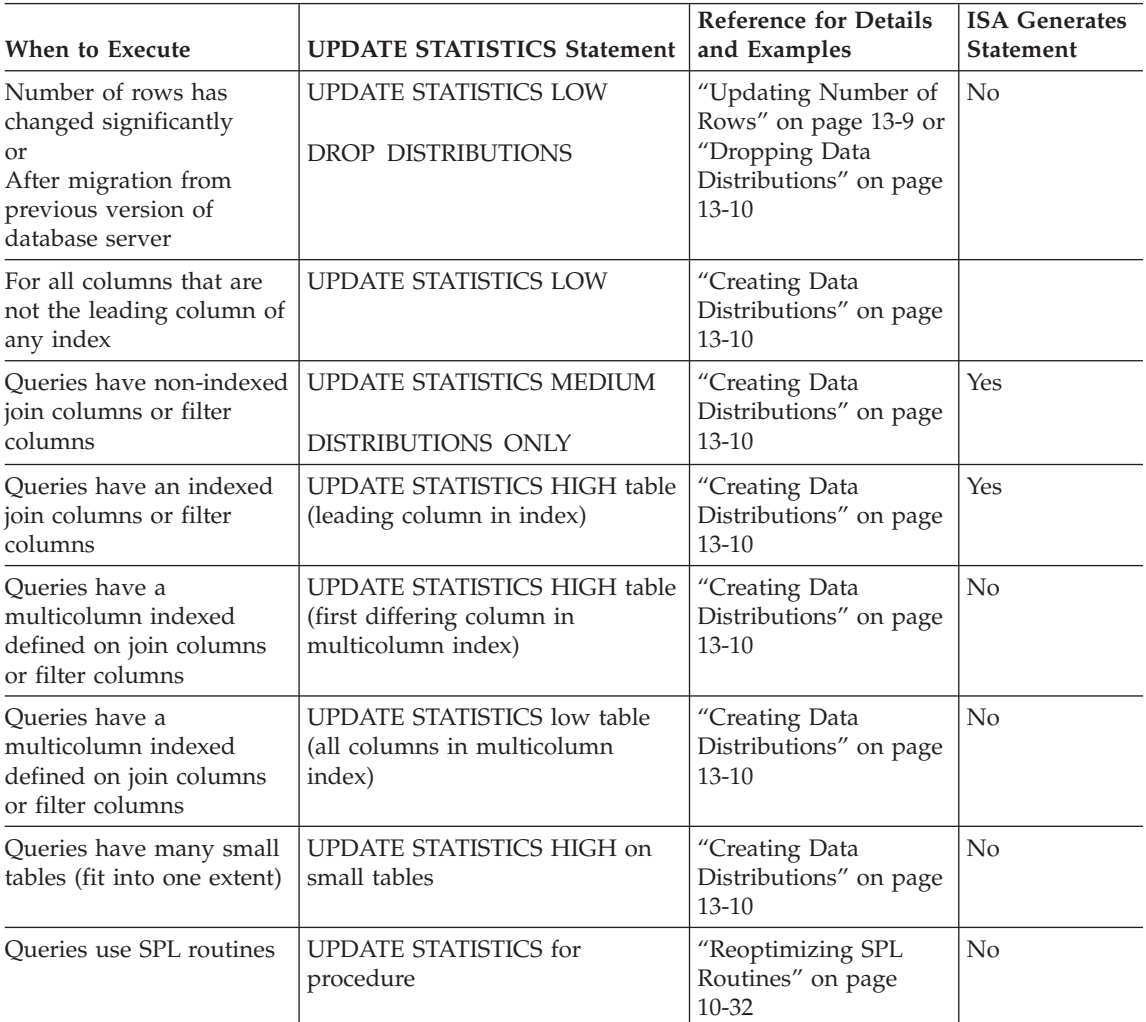

# **Updating Number of Rows**

When you run UPDATE STATISTICS LOW, the database server updates the statistics in the table, row, and page counts in the system catalog tables.

<span id="page-415-0"></span>Run UPDATE STATISTICS LOW as often as necessary to ensure that the statistic for the number of rows is as current as possible. If the cardinality of a table changes often, run the statement more often for that table.

LOW is the default mode for UPDATE STATISTICS. The following sample SQL statement updates the statistics in the **systables**, **syscolumns**, and **sysindexes** system catalog tables but does not update the data distributions: UPDATE STATISTICS FOR TABLE tab1;

# **Dropping Data Distributions**

When you upgrade to a new version of the database server, you might need to drop distributions to remove the old distribution structure in the **sysdistrib** system catalog table.

UPDATE STATISTICS DROP DISTRIBUTIONS;

# **Creating Data Distributions**

You can use the LOW keyword with the UPDATE STATISTICS statement for all non-index leading columns that are part of an index.

#### **To generate statistics on a table:**

- 1. Identify the set of all columns that appear in any single-column or multi-column index on the table.
- 2. Identify the subset that includes all columns that are not the leading column of any index.
- 3. Run UPDATE STATISTICS LOW on each column in that subset.

You can also use the MEDIUM or HIGH keywords with the UPDATE STATISTICS statement to specify the mode for data distributions on specific columns. These keywords indicate that the database server is to generate statistics about the distribution of data values for each specified column and place that information in a system catalog table called **sysdistrib**. If a distribution has been generated for a column, the optimizer uses that information to estimate the number of rows that match a query against a column. Data distributions in **sysdistrib** supersede values in the **colmin** and **colmax** column of the **syscolumns** system catalog table when the optimizer estimates the number of rows returned.

When you use data-distribution statistics for the first time, try to update statistics in MEDIUM mode for all your tables and then update statistics in HIGH mode for all columns that head indexes. This strategy produces statistical query estimates for the columns that you specify. These estimates, on average, have a margin of error less than *percent* of the total number of rows in the table, where *percent* is the value that you specify in the RESOLUTION clause in the MEDIUM mode. The default percent value for MEDIUM mode is 2.5 percent. (For columns with HIGH mode distributions, the default resolution is 0.5 percent.) For each table that your query accesses, build data distributions according to the following guidelines.

#### **To build data distributions for each table that your query accesses:**

1. Run UPDATE STATISTICS MEDIUM for all columns in a table that do not head an index.

This step is a single UPDATE STATISTICS statement. The default parameters are sufficient unless the table is very large, in which case you should use a resolution of 1.0 and confidence of 0.99.

With the DISTRIBUTIONS ONLY option, you can execute UPDATE STATISTICS MEDIUM at the table level or for the entire system because the overhead of the extra columns is not large. Run the following UPDATE STATISTICS statement to create distributions for non-index join columns and non-index filter columns:

UPDATE STATISTICS MEDIUM DISTRIBUTIONS ONLY;

2. Run UPDATE STATISTICS HIGH for all columns that head an index. For the fastest execution time of the UPDATE STATISTICS statement, you must execute one UPDATE STATISTICS HIGH statement for each column.

For example, suppose you have a table **t1** with columns **a**, **b**, **c**, **d**, **e**, and **f** with the following indexes:

CREATE INDEX ix 1 ON t1  $(a, b, c, d)$  ... CREATE INDEX ix 3 ON t1  $(f)$  ...

Run the following UPDATE STATISTICS statements for the columns that head an index:

UPDATE STATISTICS HIGH FOR TABLE t1(a); UPDATE STATISTICS HIGH FOR TABLE t1(f);

These UPDATE STATISTICS HIGH statements replace the medium distributions that the previous step creates with high distributions for index columns.

- **Important:** Always execute the MEDIUM mode of UPDATE STATISTICS before the HIGH mode on a table. If you execute UPDATE STATISTICS in HIGH mode followed by MEDIUM mode, you lose the high distributions.
- 3. If you have indexes that begin with the same subset of columns, run UPDATE STATISTICS HIGH for the first column in each index that differs.

For example, suppose you have the following indexes on table **t1:**

CREATE INDEX ix 1 ON t1  $(a, b, c, d)$  ... CREATE INDEX ix 2 ON t1  $(a, b, e, f)$  ... CREATE INDEX ix  $3$  ON t1 (f)  $\ldots$ 

Step 2 executes UPDATE STATISTICS HIGH on column **a** and column **f** by. Then run UPDATE STATISTICS HIGH on columns **c** and **e**.

<span id="page-417-0"></span>UPDATE STATISTICS HIGH FOR TABLE t1(c); UPDATE STATISTICS HIGH FOR TABLE t1(e);

In addition, you can run UPDATE STATISTICS HIGH on column **b**, but this step is usually not necessary.

- 4. For each single-column or multi-column index on the table:
	- a. Identify the set of all columns that appear in the index.
	- b. Identify the subset that includes all columns that are not the leading column of any index.
	- c. Run UPDATE STATISTICS LOW on each column in that subset.
- 5. For the sample indexes in Step 3, run the following UPDATE STATISTICS statement to update the **sysindexes** and **syscolumns** system catalog tables: UPDATE STATISTICS FOR TABLE t1(a,b,c,d); UPDATE STATISTICS FOR TABLE t1(a,b,e,f);
- 6. For small tables, run UPDATE STATISTICS HIGH. UPDATE STATISTICS HIGH FOR TABLE t2;

Because the statement constructs the statistics only once for each index, these steps ensure that UPDATE STATISTICS executes rapidly.

For additional information about data distributions and the UPDATE STATISTICS statement, see the *IBM Informix: Guide to SQL Syntax*.

# **Updating Statistics for Join Columns**

Because of improvements and adjusted cost estimates to establish better query plans, the optimizer depends greatly on an accurate understanding of the underlying data distributions in certain cases. You might still think that a complex query does not execute quickly enough, even though you followed the guidelines in "Creating Data [Distributions"](#page-415-0) on page 13-10. If your query involves equality predicates, take one of the following actions:

- Run the UPDATE STATISTICS statement with the HIGH keyword for specific join columns that appear in the WHERE clause of the query. If you followed the guidelines in "Creating Data [Distributions"](#page-415-0) on page 13-10, columns that head indexes already have HIGH mode distributions.
- Determine whether HIGH mode distribution information on columns that do not head indexes can provide a better execution path, take the following steps:

# **To determine if UPDATE STATISTICS HIGH on join columns might make a difference:**

- 1. Issue the SET EXPLAIN ON statement and rerun the query.
- 2. Note the estimated number of rows in the SET EXPLAIN output and the actual number of rows that the query returns.
- <span id="page-418-0"></span>3. If these two numbers are significantly different, run UPDATE STATISTICS HIGH on the columns that participate in joins, unless you have already done so.
- **Important:** If your table is very large, UPDATE STATISTICS with the HIGH mode can take a long time to execute.

The following example shows a query that involves join columns:

```
SELECT employee.name, address.city
  FROM employee, address
  WHERE employee.ssn = address.ssn
  AND employee.name = 'James'
```
In this example, the join columns are the **ssn** fields in the **employee** and **address** tables. The data distributions for both of these columns must accurately reflect the actual data so that the optimizer can correctly determine the best join plan and execution order.

You cannot use the UPDATE STATISTICS statement to create data distributions for a table that is external to the current database. For additional information about data distributions and the UPDATE STATISTICS statement, see the *IBM Informix: Guide to SQL Syntax*.

# **Updating Statistics for Columns with User-Defined Data Types**

Because information about the nature and use of a user-defined data type (UDT) is not available to the database server, it cannot collect the **colmin** and **colmax** column of the **syscolumns** system catalog table for user-defined data types. To gather statistics for columns with user-defined data types, programmers must write functions that extend the UPDATE STATISTICS statement. For more information, see the performance chapter in *IBM Informix: User-Defined Routines and Data Types Developer's Guide*.

Because the data distributions for user-defined data types can be large, you can optionally store them in an sbspace instead of the **sysdistrib** system catalog table.

#### **To store data distributions for user-defined data types in an sbspace:**

1. Use the **onspaces -c -S** command to create an sbspace.

To ensure recoverability of the data distributions, specify LOGGING=ON in the **-Df** option, as the following sample shows:

- % onspaces -c -S distrib sbsp -p /dev/raw dev1 -o 500 -s 20000
	- -m /dev/raw\_dev2 500 -Ms 150 -Mo 200 -Df "AVG\_LO\_SIZE=32,LOGGING=ON"

For information on sizing an sbspace, see ["Estimating](#page-205-0) Pages That Smart Large Objects [Occupy"](#page-205-0) on page 6-14.

For more information about specifying storage characteristics for sbspaces, see ["Configuration](#page-164-0) Parameters That Affect Sbspace I/O" on page 5-21.

- <span id="page-419-0"></span>2. Specify the sbspace that you created in step 1 in the configuration parameter SYSSBSPACENAME.
- 3. Specify the column with the user-defined data type when you run the UPDATE STATISTICS statement with the MEDIUM or HIGH keywords to generate data distributions.

To print the data distributions for a column with a user-defined data type, use the **dbschema -hd** option.

# **Using Update Statistics With Very Large Databases**

If you have an extremely large database and tables and indexes are fragmented, you can run UPDATE STATISTICS statements in parallel. To accomplish this, you must run UPDATE STATISTICS LOW with the PDQ priority set to a value that is between 1 and 10. If the PDQ priority is set to 1, 10 percent of the index fragments are analyzed at one time for the current table. If PDQ is set to 5, 50 percent of the index fragments are analyzed at one time for the current table. If PDQ is set to 10, all fragments are analyzed at one time for the current table.

# **Displaying Distributions**

Unless column values change considerably, you do not need to regenerate the data distributions. To verify the accuracy of the distribution, compare **dbschema -hd** output with the results of appropriately constructed SELECT statements.

For example, the following **dbschema** command produces a list of distributions for each column of table **customer** in database **vjp\_stores** with the number of values in each bin, and the number of distinct values:

dbschema -hd customer -d vjp\_stores

[Figure](#page-420-0) 13-4 shows the data distributions for the column **zipcode** that this **dbschema -hd** command produces. Because this column heads the **zip\_ix** index, UPDATE STATISTICS HIGH was run on it, as the following output line indicates:

High Mode, 0.500000 Resolution

[Figure](#page-420-0) 13-4 shows 17 bins with one distinct **zipcode** value in each bin.

```
dbschema -hd customer -d vjp_stores
...
Distribution for virginia.customer.zipcode
Constructed on 09/18/2000
High Mode, 0.500000 Resolution
--- DISTRIBUTION ---
               ( 02135 )
 1: ( 1, 1, 02135 )
 2: ( 1, 1, 08002 )
 \overline{3}: ( 1, 1, 08540 )
 4: ( 1, 1, 19898 )
 5: ( 1, 1, 32256 )
 6: ( 1, 1, 60406 )
 7: ( 1, 1, 74006 )
 8: ( 1, 1, 80219 )
  9: ( 1, 1, 85008 )
 10: ( 1, 1, 85016 )
11: ( 1, 1, 94026 )
12: ( 1, 1, 94040 )
13: (1, 1, 94085)14: ( 1, 1, 94117 )
15: (1, 1, 94303)16: ( 1, 1, 94304 )
 17: ( 1, 1, 94609 )
--- OVERFLOW ---
 1: (2, 94022)<br>2: (2, 94025)
 2: (2, 94025)<br>3: (2, 94062)94062 )<br>94063 )
 4: (3, 9)5: ( 2, 94086 )
```
*Figure 13-4. Displaying Data Distributions with dbschema -hd*

The OVERFLOW portion of the output shows the duplicate values that might skew the distribution data, so **dbschema** moves them from the distribution to a separate list. The number of duplicates in this overflow list must be greater than a critical amount that the following formula determines. Figure 13-4 shows a resolution value of .0050. Therefore, this formula determines that any value that is duplicated more than one time is listed in the overflow section.

```
Overflow = .25 * resolution * number rows
      = .25 * .0050 * 28= .035
```
For more information on the **dbschema** utility, see the *IBM Informix: Migration Guide*.

# <span id="page-421-0"></span>**Improving Performance of UPDATE STATISTICS**

When you execute the UPDATE STATISTICS statement, the database server uses memory and disk to sort and construct data distributions. You can affect the amount of memory and disk available for UPDATE STATISTICS with the following methods:

• PDQ priority

Although the UPDATE STATISTICS statement is not processed in parallel, you can obtain more memory for sorting when you set PDQ priority greater than 0. The default value for PDQ priority is 0. To set PDQ priority, use either the **PDQPRIORITY** environment variable or the SQL statement SET PDQPRIORITY.

For more information on PDQ priority, see ["Allocating](#page-390-0) Resources for Parallel [Database](#page-390-0) Queries" on page 12-9.

**• DBUPSPACE** environment variable

You can use the **DBUPSPACE** environment variable to constrain the amount of system disk space that the UPDATE STATISTICS statement can use to construct multiple column distributions simultaneously.

For more information on this environment variable, see the *IBM Informix: Guide to SQL Reference*.

#### **Improving Performance with Indexes**

You can often improve the performance of a query by adding or, in some cases, removing indexes. To improve the performance of a query, consider using some of the methods that the following sections describe .

In addition, consider using the CREATE INDEX ONLINE and DROP INDEX ONLINE statements to create and drop an index in an online environment, when the database and its associated tables are continuously available. These SQL statements enable you to create and drop indexes without having an access lock placed over the table during the duration of the index builds or drops. For more information, see "Creating and [Dropping](#page-256-0) an Index in an Online [Environment"](#page-256-0) on page 7-13.

# **Replacing Autoindexes with Permanent Indexes**

If the query plan includes an *autoindex* path to a large table, take it as a recommendation from the optimizer that you can improve performance by adding an index on that column. If you perform the query occasionally, you can reasonably let the database server build and discard an index. If you perform a query regularly, you can save time by creating a permanent index.

# **Using Composite Indexes**

The optimizer can use a composite index (one that covers more than one column) in several ways. The database server can use an index on columns **a**, **b**, and **c** (in that order) in the following ways:

• To locate a particular row

The database server can use a composite index when the first filter is an equality filter and subsequent columns have range  $\langle \langle \langle \rangle \langle =, \rangle \rangle$ expressions. The following examples of filters use the columns in a composite index:

```
WHERE a=1
WHERE a>=12 AND a<15
WHERE a=1 AND b < 5WHERE a=1 AND b = 17 AND c \ge 40
```
The following examples of filters cannot use that composite index:

```
WHERE b=10
WHERE c=221
WHERE a>=12 AND b=15
```
v To replace a table scan when all of the desired columns are contained within the index

A scan that uses the index but does not reference the table is called a *key-only search*.

- v To join column **a**, columns **ab**, or columns **abc** to another table
- v To implement ORDER BY or GROUP BY on columns **a**, **ab**, or **abc** but not on **b**, **c**, **ac**, or **bc**

Execution is most efficient when you create a composite index with the columns in order from most to least distinct. In other words, the column that returns the highest count of distinct rows when queried with the DISTINCT keyword in the SELECT statement should come first in the composite index.

If your application performs several long queries, each of which contains ORDER BY or GROUP BY clauses, you can sometimes improve performance by adding indexes that produce these orderings without requiring a sort. For example, the following query sorts each column in the ORDER BY clause in a different direction:

```
SELECT * FROM t1 ORDER BY a, b DESC;
```
To avoid using temporary tables to sort column **a** in ascending order and column **b** in descending order, you must create a composite index on (**a**, **b** DESC) or on (**a** DESC, **b**). You need to create only one of these indexes because of the bidirectional-traverse capability of the database server. For more information on bidirectional traverse, see the *IBM Informix: Guide to SQL Syntax*.

On the other hand, it can be less expensive to perform a table scan and sort the results instead of using the composite index when the following criteria are met:

• Your table is well ordered relative to your index.

• The number of rows that the query retrieves represents a large percentage of the available data.

# <span id="page-423-0"></span>**Using Indexes for Data Warehouse Applications**

Many data warehouse databases use a *star schema*. A star schema consists of a *fact* table and a number of *dimensional* tables. The fact table is generally large and contains the quantitative or factual information about the subject. A dimensional table describes an attribute in the fact table.

When a dimension needs lower-level information, the dimension is modeled by a hierarchy of tables, called a *snowflake schema*.

For more information on star schemas and snowflake schemas, see the *IBM Informix: Database Design and Implementation Guide*.

Queries that use tables in a star schema or snowflake schema can benefit from the proper index on the fact table. Consider the example of a star schema with one fact table named **orders** and four dimensional tables named **customers**, **suppliers**, **products**, and **clerks**. The **orders** table describes the details of each sale order, which includes the customer ID, supplier ID, product ID, and sales clerk ID. Each dimensional table describes an ID in detail. The **orders** table is large, and the four dimensional tables are small.

The following query finds the total direct sales revenue in the Menlo Park region (postal code 94025) for hard drives supplied by the Johnson supplier:

```
SELECT sum(orders.price)
FROM orders, customers, suppliers,product,clerks
WHERE orders.custid = customers.custid
  AND customers.zipcode = 94025
  AND orders.suppid = suppliers.suppid
  AND suppliers.name = 'Johnson'
  AND orders.prodid = product.prodid
  AND product.type = 'hard drive'
  AND orders.clerkid = clerks.clerkid
  AND clerks.dept = 'Direct Sales'
```
This query uses a typical star join, in which the fact table joins with all dimensional tables on a foreign key. Each dimensional table has a selective table filter.

An optimal plan for the star join is to perform a cartesian product on the four dimensional tables and then join the result with the fact table. The following index on the fact table allows the optimizer to choose the optimal query plan: CREATE INDEX ON orders(custid,suppid,prodid,clerkid)

Without this index, the optimizer might choose to first join the fact table with one dimensional table and then join the result with the remaining dimensional tables. The optimal plan provides better performance.

# <span id="page-424-0"></span>**Dropping and Rebuilding Indexes After Updates**

When an update transaction commits, the database server B-tree scanner threads remove deleted index entries and, if necessary, rebalance the index nodes. The B-tree scanner automatically determines which index items are to be deleted, based on a priority or hot list. The hot list keeps track of how many times an index item caused the server to do extra work. However, depending on your application (in particular, the order in which it adds and deletes keys from the index), the structure of an index can become inefficient.

Use the **oncheck -pT** command to determine the amount of free space in each index page. If your table has relatively low update activity and a large amount of free space exists, you might want to drop and re-create the index with a larger value for FILLFACTOR to make the unused disk space available.

For more information on how the database server maintains an index tree, see the chapter on disk structure and storage in the *IBM Informix: Dynamic Server Administrator's Reference*.

#### **Improving Performance of Distributed Queries**

The optimizer assumes that access to a row from a remote database takes longer than access to a row in a local database. The optimizer estimates include the cost of retrieving the row from disk and transmitting it across the network. For an example of this higher estimated cost, see ["Displaying](#page-425-0) a Query Plan for a [Distributed](#page-425-0) Query" on page 13-20.

# **Buffering Data Transfers for a Distributed Query**

The database server determines the size of the buffer to send and receive data to and from the remote server by the following factors:

• Row size

The database server calculates the row size by summing the average move size (if available) or the length (from the **syscolumns** system catalog table) of the columns.

v Setting of the **FET\_BUF\_SIZE** environment variable on the client

You might be able to reduce the size and number of data transfers by using the **FET\_BUF\_SIZE** environment variable to increase the size of the buffer that the database server uses to send and receive rows to and from the remote database server.

The minimum buffer size is 1024 or 2048 bytes, depending on the row size. If the row size is larger than either 1024 or 2048 bytes, the database server uses the **FET\_BUF\_SIZE** value.

For more information on the **FET\_BUF\_SIZE** environment variable, see the *IBM Informix: Guide to SQL Reference*.

# <span id="page-425-0"></span>**Displaying a Query Plan for a Distributed Query**

Figure 13-5 shows the chosen query plan for the distributed query.

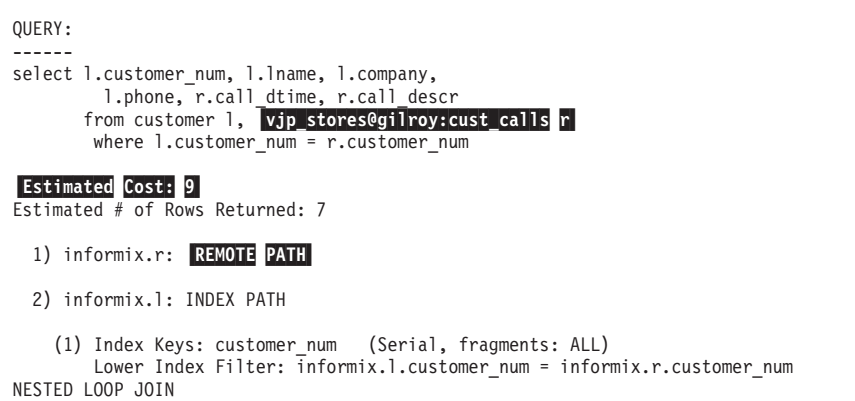

*Figure 13-5. Output of SET EXPLAIN ALL for Distributed Query, Part 3*

The following table shows the main differences between the chosen query plans for the distributed join and the local join.

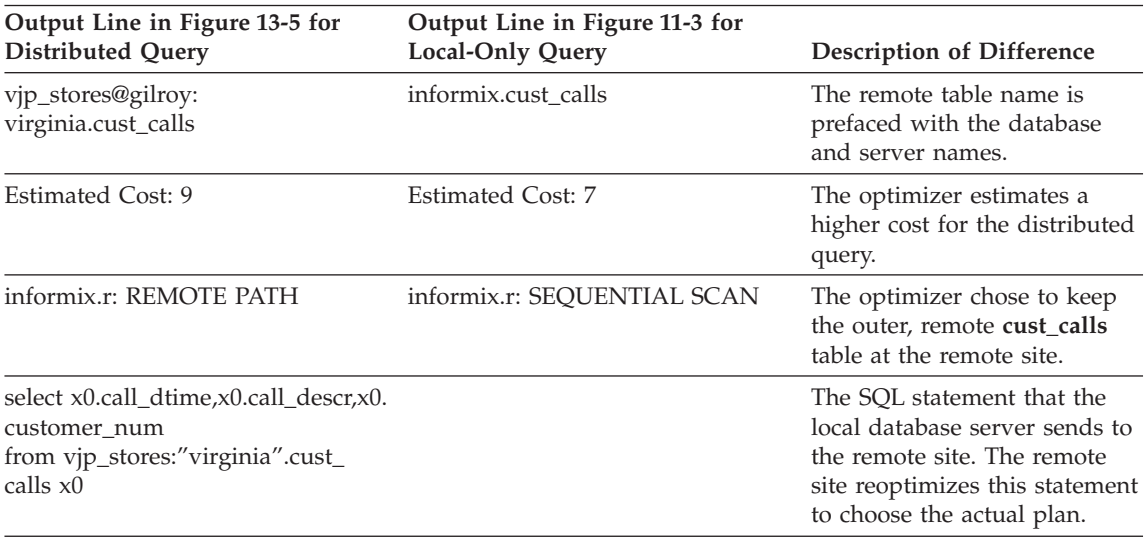

# **Improving Sequential Scans**

To improve performance of sequential read operations on large tables, eliminate repeated sequential scans.

<span id="page-426-0"></span>Sequential access to a table other than the first table in the plan is ominous because it threatens to read every row of the table once for every row selected from the preceding tables. You should be able to judge how many times that is: perhaps a few, but perhaps hundreds or even thousands.

If the table is small, it is harmless to read it repeatedly because the table resides completely in memory. Sequential search of an in-memory table can be faster than searching the same table through an index, especially if maintaining those index pages in memory pushes other useful pages out of the buffers.

When the table is larger than a few pages, however, repeated sequential access produces poor performance. One way to prevent this problem is to provide an index to the column that is used to join the table.

Any user with the Resource privilege can build additional indexes. Use the CREATE INDEX statement to make an index.

An index consumes disk space proportional to the width of the key values and the number of rows. (See ["Estimating](#page-245-0) Index Pages" on page 7-2.) Also, the database server must update the index whenever rows are inserted, deleted, or updated; the index update slows these operations. If necessary, you can use the DROP INDEX statement to release the index after a series of queries, which frees space and makes table updates easier.

# **Reducing the Impact of Join and Sort Operations**

After you understand what the query is doing, look for ways to obtain the same output with less effort. The following suggestions can help you rewrite your query more efficiently:

- Avoid or simplify sort operations.
- Use parallel sorts.
- Use temporary tables to reduce sorting scope.

# **Avoiding or Simplifying Sort Operations**

Sorting is not necessarily a liability. The sort algorithm is highly tuned and extremely efficient. It is as fast as any external sort program that you might apply to the same data. You need not avoid infrequent sorts or sorts of relatively small numbers of output rows.

Try to avoid or reduce the scope of repeated sorts of large tables. The optimizer avoids a sort step whenever it can use an index to produce the output in its proper order automatically. The following factors prevent the optimizer from using an index:

• One or more of the ordered columns is not included in the index.

- <span id="page-427-0"></span>• The columns are named in a different sequence in the index and the ORDER BY or GROUP BY clause.
- The ordered columns are taken from different tables.

For another way to avoid sorts, see "Using Temporary Tables to Reduce Sorting Scope" on page 13-22.

If a sort is necessary, look for ways to simplify it. As discussed in ["Sort-Time](#page-350-0) [Costs"](#page-350-0) on page 10-23,, the sort is quicker if you can sort on fewer or narrower columns.

# **Using Parallel Sorts**

When you cannot avoid sorting, the database server takes advantage of multiple CPU resources to perform the required sort-and-merge operations in parallel. The database server can use parallel sorts for any query; parallel sorts are not limited to PDQ queries. To control the number of threads that the database server uses to sort rows, use the **PSORT\_NPROCS** environment variable.

When PDQ priority is greater than 0 and **PSORT\_NPROCS** is greater than 1, the query benefits both from parallel sorts and from PDQ features such as parallel scans and additional memory. Users can use the **PDQPRIORITY** environment variable to request a specific proportion of PDQ resources for a query. You can use the MAX\_PDQPRIORITY parameter to limit the number of such user requests. For more information, see ["MAX\\_PDQPRIORITY"](#page-81-0) on page [3-12.](#page-81-0)

In some cases, the amount of data being sorted can overflow the memory resources allocated to the query, resulting in I/O to a dbspace or sort file. For more information, see ["Configuring](#page-151-0) Dbspaces for Temporary Tables and Sort [Files"](#page-151-0) on page 5-8.

# **Using Temporary Tables to Reduce Sorting Scope**

Building a temporary, ordered subset of a table can speed up a query. It can help to avoid multiple-sort operations and can simplify the work of the optimizer in other ways.

For example, suppose your application produces a series of reports on customers who have outstanding balances, one report for each major postal area, ordered by customer name. In other words, a series of queries occurs, each of the following form (using hypothetical table and column names):

```
SELECT cust.name, rcvbles.balance, ...other columns...
  FROM cust, rcvbles
  WHERE cust.customer id = rcvbles.customer id
     AND rcvbls.balance > 0
     AND cust.postcode LIKE '98_ _ _'
  ORDER BY cust.name
```
<span id="page-428-0"></span>This query reads the entire **cust** table. For every row with the specified postal code, the database server searches the index on **rcvbles.customer\_id** and performs a nonsequential disk access for every match. The rows are written to a temporary file and sorted. For more information on temporary files, see ["Configuring](#page-151-0) Dbspaces for Temporary Tables and Sort Files" on page 5-8.

This procedure is acceptable if the query is performed only once, but this example includes a series of queries, each incurring the same amount of work.

An alternative is to select all customers with outstanding balances into a temporary table, ordered by customer name, as the following example shows:

```
SELECT cust.name, rcvbles.balance, ...other columns...
  FROM cust, rcvbles
   WHERE cust.customer id = rcvbles.customer id
     AND cvbls.balance > 0
   INTO TEMP cust_with_balance
```
You can then execute queries against the temporary table, as the following example shows:

```
SELECT *
  FROM cust with balance
   WHERE postcode LIKE '98_ _ _'
   ORDER BY cust.name
```
Each query reads the temporary table sequentially, but the table has fewer rows than the primary table.

# **More Memory for Queries with Hash Joins, Aggregates, and Other Memory-Intensive Elements**

If you want to increase the amount of memory that is available for a query that is not a PDQ query and the PDQ priority is set to  $\theta$  (zero), you can change the amount using any of the following options:

- The DS\_NONPDQ\_QUERY\_MEM configuration parameter
- v The **onmode -wm** or **onmode -wf** commands
- v The **Non PDQ Query Memory** option on the ON-Monitor **pdQ** menu

For example, if you use the onmode utility, specify a value as shown in the following example:

onmode -wf DS\_NONPDQ\_QUERY\_MEM=500

The minimum value for DS\_NONPDQ\_QUERY\_MEM is 128 kilobytes. The maximum supported value is 25 percent of DS\_TOTAL\_MEMORY. 128 kilobytes is the default value of DS\_NONPDQ\_QUERY\_MEM. If you specify a value for the DS\_NONPDQ\_QUERY\_MEM parameter, determine and adjust the value based on the number and size of table rows involved in the query.

<span id="page-429-0"></span>DS\_NONPDQ\_QUERY\_MEM is calculated during database server initialization based on the calculated DS\_TOTAL\_MEMORY value.

If during the processing of the DS\_NONPDQ\_QUERY\_MEM configuration parameter, the database server changes the value that you set, the server sends a message in this format:

DS NONPDQ QUERY MEM recalculated and changed from old value Kb to new\_value Kb.

In the message, old value represents the value that you assigned to DS\_NONPDQ\_QUERY\_MEM in the user configuration file, and new value represents the value determined by the database server.

# **Optimizing User-Response Time for Queries**

The following sections describe how you can influence the time to optimize a query and the time it takes to return rows to a user.

# **Optimization Level**

You normally obtain optimum overall performance with the default optimization level, HIGH. The time that it takes to optimize the statement is usually unimportant. However, if experimentation with your application reveals that your query is still taking too long, you can set the optimization level to LOW and then check the SET EXPLAIN output to see if the optimizer chose the same query plan as before.

To specify a HIGH or LOW level of database server optimization, use the SET OPTIMIZATION statement. For a detailed description of this statement, see the *IBM Informix: Guide to SQL Syntax*.

# **Optimization Goal**

The two types of optimization goals for query performance are as follows:

- Optimizing total query time
- Optimizing user-response time

Total query time is the time it takes to return all rows to the application. Total query time is most important for batch processing or for queries that require all rows be processed before returning a result to the user, as in the following query:

SELECT count(\*) FROM orders WHERE order\_amount > 2000;

User-response time is the time that it takes for the database server to return a screen full of rows back to an interactive application. In interactive

<span id="page-430-0"></span>applications, only a screen full of data can be requested at one time. For example, the user application can display only 10 rows at one time for the following query:

SELECT \* FROM orders WHERE order amount > 2000;

Which optimization goal is more important can have an effect on the query path that the optimizer chooses. For example, the optimizer might choose a nested-loop join instead of a hash join to execute a query if user-response time is most important, even though a hash join might result in a reduction in total query time.

# **Specifying the Query Performance Goal**

The default behavior is for the optimizer to choose query plans that optimize the total query time. You can specify optimization of user-response time at several different levels:

• For the database server system

To optimize user-response time, set the OPT\_GOAL configuration parameter to 0, as in the following example:

OPT GOAL 0

Set OPT\_GOAL to -1 to optimize total query time.

• For the user environment

The **OPT\_GOAL** environment variable can be set before the user application starts.

**UNIX Only**

To optimize user-response time, set the **OPT\_GOAL** environment variable to 0, as in the following sample commands:

```
Bourne shell OPT GOAL = 0
           export OPT_GOAL
```
C shell setenv OPT GOAL 0

**End of UNIX Only**

For total-query-time optimization, set the **OPT\_GOAL** environment variable to -1.

Within the session

You can control the optimization goal with the SET OPTIMIZATION statement in SQL. The optimization goal set with this statement stays in effect until the session ends or until another SET OPTIMIZATION statement changes the goal.

The following statement causes the optimizer to choose query plans that favor total-query-time optimization:

<span id="page-431-0"></span>SET OPTIMIZATION ALL ROWS

The following statement causes the optimizer to choose query plans that favor user-response-time optimization:

SET OPTIMIZATION FIRST ROWS

• For individual queries

You can use FIRST\_ROWS and ALL\_ROWS optimizer directives to instruct the optimizer which query goal to use. For more information about these directives, see ["Optimization-Goal](#page-372-0) Directives" on page 11-7.

The precedence for these levels is as follows:

- Optimizer directives
- SET OPTIMIZATION statement
- **OPT\_GOAL** environment variable
- OPT\_GOAL configuration parameter

For example, optimizer directives take precedence over the goal that the SET OPTIMIZATION statement specifies.

#### **Preferred Query Plans for User-Response-Time Optimization**

When the optimizer chooses query plans to optimize user-response time, it computes the cost to retrieve the first row in the query for each plan and chooses the plan with the lowest cost. In some cases, the query plan with the lowest cost to retrieve the first row might not be the optimal path to retrieve all rows in the query.

The following sections explain some of the possible differences in query plans.

**Nested-Loop Joins Versus Hash Join:** Hash joins generally have a higher cost to retrieve the first row than nested-loop joins do. The database server must build the hash table before it retrieves any rows. However, in some cases, total query time is faster if the database server uses a hash join.

In the following example, **tab2** has an index on **col1**, but **tab1** does not have an index on **col1**. When you execute SET OPTIMIZATION ALL\_ROWS before you run the query, the database server uses a hash join and ignores the existing index, as the following SET EXPLAIN output shows:

```
QUERY:
------
SELECT * FROM tab1, tab2
WHERE tab1.col1 = tab2.col1
Estimated Cost: 125
Estimated # of Rows Returned: 510
1) lsuto.tab2: SEQUENTIAL SCAN
2) lsuto.tab1: SEQUENTIAL SCAN
DYNAMIC HASH JOIN
   Dynamic Hash Filters: lsuto.tab2.col1 = lsuto.tab1.col1
```
However, when you execute SET OPTIMIZATION FIRST\_ROWS before you run the query, the database server uses a nested-loop join. The clause (FIRST\_ROWS OPTIMIZATION) in the following SET EXPLAIN output shows that the optimizer used user-response-time optimization for the query:

```
QUERY: (FIRST_ROWS OPTIMIZATION)
------
SELECT * FROM tab1, tab2
WHERE tab1.col1 = tab2.col1
Estimated Cost: 145
Estimated # of Rows Returned: 510
1) lsuto.tab1: SEQUENTIAL SCAN
2) lsuto.tab2: INDEX PATH
    (1) Index Keys: col1
        Lower Index Filter: lsuto.tab2.col1 = lsuto.tab1.col1
NESTED LOOP JOIN
```
**Table Scans Versus Index Scans:** In cases where the database server returns a large number of rows from a table, the lower cost option for the total-query-time goal might be to scan the table instead of using an index. However, to retrieve the first row, the lower cost option for the user-response-time goal might be to use the index to access the table.

**Ordering with Fragmented Indexes:** When an index is not fragmented, the database server can use the index to avoid a sort. For more information on avoiding sorts, see "Avoiding or Simplifying Sort [Operations"](#page-426-0) on page 13-21. However, when an index is fragmented, the ordering can be guaranteed only within the fragment, not between fragments.

Usually, the least expensive option for the total-query-time goal is to scan the fragments in parallel and then use the parallel sort to produce the proper ordering. However, this option does not favor the user-response-time goal.

Instead, if the user-response time is more important, the database server reads the index fragments in parallel and merges the data from all of the fragments. No additional sort is generally needed.

### **Optimizing Queries for User-Defined Data Types**

Queries that access user-defined data types (UDTs) can take advantage of the same performance features that built-in data types use:

• Indexes

If a query accesses a small number of rows, an index speeds retrieval because the database server does not need to read every page in a table to find the rows. For more information, see "Indexes on [User-Defined](#page-261-0) Data [Types"](#page-261-0) on page 7-18.

• Parallel database query (PDQ)

Queries that access user-defined data can take advantage of parallel scans and parallel execution. For information about parallel execution of user-defined routines, see the performance chapter in *IBM Informix: User-Defined Routines and Data Types Developer's Guide*.

To turn on parallel execution for a query, set the **PDQPRIORITY** environment variable or use the SQL statement SET PDQPRIORITY. For more information about how to set PDQ priority and configuration parameters that affect PDQ, see ["Allocating](#page-390-0) Resources for Parallel Database [Queries"](#page-390-0) on page 12-9.

• Optimizer directives

In addition, programmers can write the following functions or UDRs to help the optimizer create an efficient query plan for your queries:

- Parallel UDRs that can take advantage of parallel database queries
- v User-defined selectivity functions that calculate the expected fraction of rows that qualify for the function
- v User-defined cost functions that calculate the expected relative cost to execute a user-defined routine
- User-defined statistical functions that the UPDATE STATISTICS statement can use to generate statistics and data distributions
- v User-defined negator functions to allow more choices for the optimizer

The following sections summarize these techniques. For a more complete description of how to write and register user-defined selectivity functions and user-defined cost functions, see *IBM Informix: User-Defined Routines and Data Types Developer's Guide*.

# **Parallel UDRs**

One way to execute UDRs is in an expression in a query. You can take advantage of parallel execution if the UDR is in an expression in one of the following parts of a query:

- WHERE clause
- SELECT list
- GROUP by list
- Overloaded comparison operator
- User-defined aggregate
- HAVING clause
- v Select list for a parallel insertion statement
- v Generic B-tree index scan on multiple index fragments provided that the compare function used in the B-tree index scan is parallelizable

For example, suppose you create an opaque data type **circle**, a table **cir\_t** that defines a column of type **circle**, a user-defined routine **area**, and then execute the following sample query:

```
SELECT circle, area(circle)
   FROM cir t
  WHERE circle > "(6,2,4)";
```
In this sample query, the following operations can execute in parallel:

v The UDR **area(circle)** in the SELECT list

If the table **cir\_t** is fragmented, multiple **area** UDRs can execute in parallel, one UDR on each fragment.

• The expression circle >  $''(6,2,4)''$  in the WHERE clause

If the table **cir\_t** is fragmented, multiple scans of the table can execute in parallel, one scan on each fragment. Then multiple ">" comparison operators can execute in parallel, one operator per fragment.

By default, a UDR does not execute in parallel. To enable parallel execution of UDRs, you must take the following actions:

- v Specify the PARALLELIZABLE modifier in the CREATE FUNCTION or ALTER FUNCTION statement.
- v Ensure that the UDR does not call functions that are not PDQ thread-safe.
- Turn on PDQ priority.
- Use the UDR in a parallel database query.

# **Selectivity and Cost Functions**

The CREATE FUNCTION command allows users to create UDRs. You can place a UDR in an SQL statement, as in the following example:

```
SELECT * FROM image
WHERE get x1(image.im2) and get x2(image.im1)
```
The optimizer cannot accurately evaluate the cost of executing a UDR without additional information. You can provide the cost and selectivity of the function to the optimizer. The database server uses cost and selectivity together to determine the best path. For more information on selectivity, see "Filters with [User-Defined](#page-409-0) Routines" on page 13-4.

In the previous example, the optimizer cannot determine which function to execute first, the **get\_x1** function or the **get\_x2** function. If a function is expensive to execute, the DBA can assign the function a larger cost or selectivity, which can influence the optimizer to change the query plan for better performance. In the previous example, if **get\_x1** costs more to execute, the DBA can assign a higher cost to the function, which can cause the optimizer to execute the **get\_x2** function first.

You can add the following routine modifiers to the CREATE FUNCTION statement to change the cost or selectivity that the optimizer assigns to the function:

- **selfunc**=*function\_name*
- v **selconst**=*integer*
- **costfunc**=*function\_name*
- v **percall\_cost**=*integer*

For more information on cost or selectivity modifiers, see *IBM Informix: User-Defined Routines and Data Types Developer's Guide*.

### **User-Defined Statistics for UDTs**

Because information about the nature and use of a user-defined data type (UDT) is not available to the database server, it cannot collect distributions or the **colmin** and **colmax** information (found in the **syscolumns** system catalog table) for a UDT. Instead, you can create a special function that populates these statistics. The database server runs the statistics collection function when you execute UPDATE STATISTICS.

For more information on the importance of updating statistics, see ["Statistics](#page-345-0) Held for the Table and [Index"](#page-345-0) on page 10-18. For information on improving performance, see "Updating Statistics for Columns with [User-Defined](#page-418-0) Data [Types"](#page-418-0) on page 13-13.

### **Negator Functions**

A *negator function* takes the same arguments as its companion function, in the same order, but returns the Boolean complement. That is, if a function returns TRUE for a given set of arguments, its negator function returns FALSE when passed the same arguments, in the same order. In certain cases, the database server can process a query more efficiently if the sense of the query is reversed. That is, "Is **x** greater than **y**?" changes to "Is **y** less than or equal to **x**?"

#### **SQL Statement Cache**

Before the database server executes an SQL statement, it must first parse and optimize the statement. These steps can be time consuming, depending on the size of the SQL statement.

The database server can store the parsed and optimized SQL statement in the virtual portion of shared memory, in an area called the SQL *statement cache*. The SQL statement cache (SSC) can be accessed by all users, and it allows users to bypass the parse and optimize steps before they execute the query. This capability can result in the following significant performance improvements:

• Reduced response times when users are executing the same SQL statements.

SQL statements that take longer to optimize (usually because they include many tables and many filters in the WHERE clause) execute faster from the SQL statement cache because the database server does not have to parse or optimize the statement.

• Reduced memory usage because the database server shares query data structures among users.

Memory reduction with the SQL statement cache is greater when a statement has many column names in the select list.

For more information about the effect of the SQL statement cache on the performance of the overall system, see "SQL [Statement](#page-125-0) Cache" on page 4-30.

### **When to Use the SQL Statement Cache**

Applications might benefit from use of the SQL statement cache if multiple users execute the same SQL statements. The database server considers statements to be the same if all characters match exactly. For example, if 50 sales representatives execute the **add\_order** application throughout the day, they all execute the same SQL statements if the application contains SQL statements that use host variables, such as the following example: SELECT \* FROM ORDERS WHERE order num = :hostvar

This kind of application benefits from use of the SQL statement cache because users are likely to find the SQL statements in the SQL statement cache.

The database server does not consider the following SQL statements exact matches because they contain different literal values in the WHERE clause:

```
SELECT * FROM customer, orders
   WHERE customer.customer num = orders.customer num
   AND order date > "01/01/97"SELECT * FROM customer, orders
  WHERE customer.customer_num = orders.customer_num
   AND order date > "01/01/1997"
```
Performance does not improve with the SQL statement cache in the following situations:

- v If a report application is run once nightly, and it executes SQL statements that no other application uses, it does not benefit from use of the statement cache.
- v If an application prepares a statement and then executes it many times, performance does not improve with the SQL statement cache because the statement is optimized just once during the PREPARE statement.

When a statement contains host variables, the database server replaces the host variables with placeholders when it stores the statement in the SQL statement cache. Therefore, the statement is optimized without the database server having access to the values of the host variables. In some cases, if the database server had access to the values of the host variables, the statement might be optimized differently, usually because the distributions stored for a column inform the optimizer exactly how many rows pass the filter.

If an SQL statement that contains host variables performs poorly with the SQL statement cache turned on, try flushing the SQL statement cache with the **onmode -e flush** command and running the query with values that are more frequently used across multiple executions of the query. When you flush the cache, the database server reoptimizes the query and generates a query plan that is optimized for these frequently used values.

**Important:** The database server flushes an entry from the SQL statement cache only if it is not in use. If an application prepares the statement and keeps it, the entry is still in use. In this case, the application needs to close the statement before the flush is beneficial.

### **Using the SQL Statement Cache**

The DBA usually makes the decision to enable the SQL statement cache. If the SQL statement cache is enabled, individual users can decide whether or not to use the SQL statement cache for their specific environment or application.

The database server incurs some processing overhead in managing the SQL statement cache, so a user should not use the SQL statement cache if no other users share the SQL statements in the application.

The following section describes how the DBA can enable the SQL statement cache in one of two modes:

- Always use the SQL statement cache unless a user explicitly specifies do not use the cache.
- v Use the SQL statement cache only when a user explicitly specifies use it.

#### **Enabling the SQL Statement Cache**

The database server does not use the SQL statement cache when the STMT\_CACHE configuration parameter is 0 (the default value).

Use one of the following methods to change this STMT\_CACHE default value:

• Update the ONCONFIG file to specify the STMT\_CACHE configuration parameter and restart the database server.

If you set the STMT\_CACHE configuration parameter to 1, the database server uses the SQL statement cache for an individual user when the user sets the **STMT\_CACHE** environment variable to 1 or executes the SET STATEMENT CACHE ON statement within an application.

#### STMT\_CACHE 1

If the STMT\_CACHE configuration parameter is 2, the database server stores SQL statements for all users in the SQL statement cache except when individual users turn off the feature with the **STMT\_CACHE** environment variable or the SET STATEMENT CACHE OFF statement.

STMT\_CACHE\_2

v Use the **onmode -e** command to override the STMT\_CACHE configuration parameter dynamically.

If you use the **enable** keyword, the database server uses the SQL statement cache for an individual user when the user sets the **STMT\_CACHE** environment variable to 1 or executes the SET STATEMENT CACHE ON statement within an application.

#### **onmode -e enable**

If you use the **on** keyword, the database server stores SQL statements for all users in the SQL statement cache except when individual users turn off the feature with the **STMT\_CACHE** environment variable or the SET STATEMENT CACHE OFF statement.

#### **onmode -e on**

The following table summarizes the use of the SQL statement cache for a user, depending on the setting of the STMT\_CACHE configuration parameter (or the execution of **onmode -e**) and the use in an application of the **STMT\_ CACHE** environment variable and the SET STATEMENT CACHE statement.

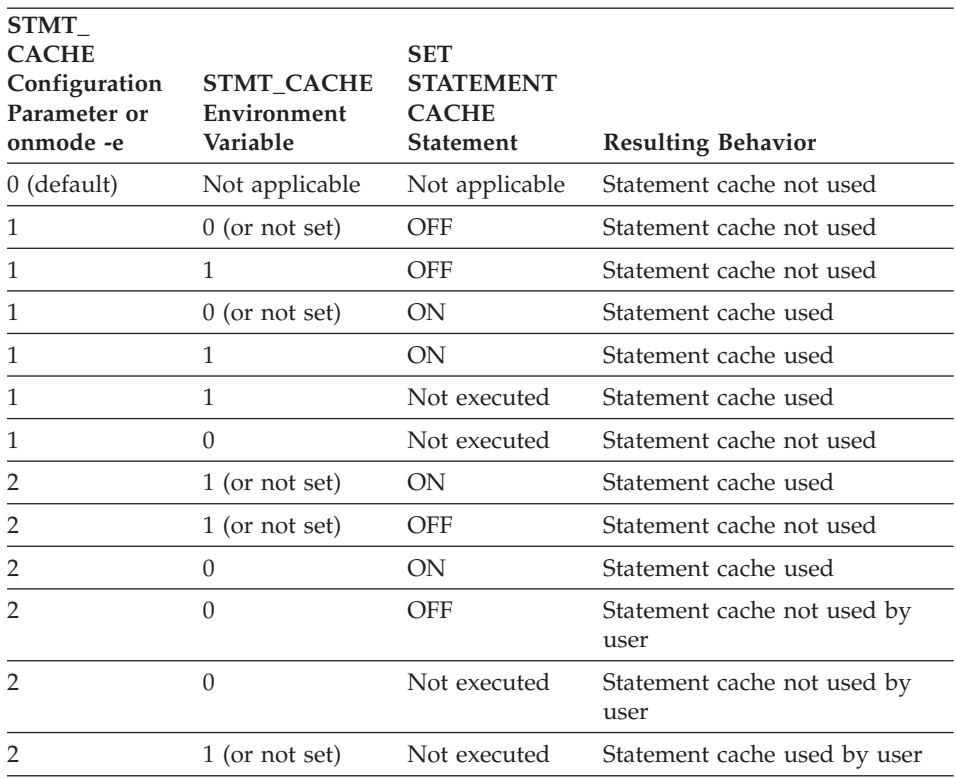

#### **Placing Statements in the Cache**

SELECT, UPDATE, INSERT and DELETE statements can be placed in the SQL statement cache, with some exceptions. When the database server checks if an SQL statement is in the cache, it must find an exact match.

For a complete list of the exceptions and a list of requirements for an exact match, see SET STATEMENT CACHE in the *IBM Informix: Guide to SQL Syntax*.

### **Monitoring Memory Usage for Each Session**

You can use arguments of the **onstat -g** option to obtain memory information for each session.

### **To identify SQL statements using large amount of memory:**

- 1. Use the **onstat -u** option to view all user threads.
- 2. Use the **onstat -g ses** option to view memory of all sessions and see which session has the highest memory usage.
- 3. Use the **onstat -g ses** *session-id* option to view more details on the session with the highest memory usage.

4. Use the **onstat -g stm** *session-id* option to view the memory used by the SQL statements.

#### **onstat -g ses**

The **onstat -g ses** displays memory usage by session id. When the session shares the memory structures in the SSC, the value in the **used memory** column should be lower than when the cache is turned off. For example, Figure 13-6 shows sample **onstat -g ses** output when the SQL statement cache is not enabled, and Figure 13-7 shows output after it is enabled and the queries in Session 4 are run again. Figure 13-6 shows that Session 4 has 45656 bytes of used memory. Figure 13-7 shows that Session 4 has less used bytes (36920) when the SSC is enabled.

| session<br>id | user        | ttv | pid                      | hostname threads  | #RSAM                  | total<br>memory | used<br>memory |
|---------------|-------------|-----|--------------------------|-------------------|------------------------|-----------------|----------------|
| 12            | informix -  |     | 0                        | -                 |                        | 12288           | 7632           |
|               | informix 11 |     | 5158                     | smoke             |                        | 53248           | 45656          |
|               | informix -  |     | 0                        | -                 | $\Theta$               | 12288           | 8872           |
|               | informix -  |     | $\left\{ \cdot \right\}$ | $\qquad \qquad -$ | $\left( \cdot \right)$ | 12288           | 7632           |
|               |             |     |                          |                   |                        |                 |                |

*Figure 13-6. onstat -g ses Output when the SQL Statement Cache Is Not Enabled*

*Figure 13-7. onstat -g ses Output when the SQL Statement Cache Is Enabled*

Figure 13-7 also shows the memory allocated and used for Session 16, which executes the same SQL statements as Session 4. Session 16 allocates less total memory (40960) and uses less memory (38784) than Session 4 (Figure 13-6 shows 53248 and 45656, respectively) because it uses the existing memory structures in the SQL statement cache.

#### **onstat -g ses session-id**

The **onstat -g ses** *session-id* option displays detailed information for a session. The following **onstat -g ses** *session-id* output columns display memory usage:

- The Memory pools portion of the output
	- The **totalsize** column shows the number of bytes currently allocated
	- The **freesize** column shows the number of unallocated bytes
- v The last line of the output shows the number of bytes allocated from the sscpool.

<span id="page-441-0"></span>Figure 13-8 shows that Session 16 has currently allocated 69632 bytes, of which 11600 bytes are allocated from the sscpool.

onstat -g ses 14 session extending the session of the session of the session of the session of the session of the session of the session of the session of the session of the session of the session of the session of the session of the sessi id user tty pid hostname threads memory memory 14 virginia 7 28734 lyceum 1 69632 67384 tid name rstcb flags curstk status<br>38 salexec a3974d8 Y--P--- 1656 condwa sqlexec a3974d8 Y--P--- 1656 cond wait(netnorm) Memory pools count 1 name class addr totalsize- freesize- #allocfrag #freefrag 14 V a974020 69632 2248 156 2 ...<br>Sess SQL Sess SQL Current Iso Lock SQL ISAM F.E. Id Stmt type Database Lvl Mode ERR ERR Vers 14 SELECT vjp stores CR Not Wait 0 0 9.03 Current statement name : slctcur Current SQL statement : SELECT C.customer num, O.order num FROM customer C, orders O, items I WHERE C.customer num = 0.customer\_num AND 0.order\_num = I.order\_num Last parsed SQL statement : SELECT C.customer num, O.order num FROM customer C, orders O, items I WHERE C.customer\_num = 0.customer\_num AND 0.order\_num = I.order\_num 11600 byte(s) of memory is allocated from the sscpool-

*Figure 13-8. onstat -g ses session-id Output*

#### **onstat -g sql session-id**

The **onstat -g sql** *session-id* option displays information about the SQL statements executed by the session. [Figure](#page-442-0) 13-9 shows that **onstat -g sql** *session-id* displays the same information as the bottom portion of the **onstat -g ses** *session-id* in Figure 13-8, which includes the number of bytes allocated from the sscpool.

```
onstat -g sql 14
Sess SQL         Current        Iso Lock    SQL ISAM F.E.
Id Stmt type Database Lvl Mode ERR ERR Vers
14 SELECT vjp_stores CR Not Wait 0 0 9.03
Current statement name : slctcur
Current SQL statement :
 SELECT C.customer num, O.order num FROM customer C, orders O, items I
   WHERE C.customer num = 0.customer num AND 0.order num = I.order num
Last parsed SQL statement :
 SELECT C.customer num, O.order num FROM customer C, orders O, items I
   WHERE C.customer_num = 0.customer_num AND 0.order_num = I.order_num
11600 byte(s) of memory is allocated from the sscpool-
```
*Figure 13-9. onstat -g sql session-id Output*

#### **onstat -g stm session-id**

The **onstat -g stm** *session-id* option displays information about the memory each SQL statement uses in a session. Figure 13-10 displays the output of **onstat -g stm** *session-id* for the same session (14) as in **onstat -g ses** *session-id* in [Figure](#page-441-0) 13-8 on page 13-36 and **onstat -g sql** *session-id* in Figure 13-9 on page 13-37. When the SQL statement cache is on, the database server creates the heaps in the sscpool. Therefore, the **heapsz** output field in Figure 13-10 shows that this SQL statement uses 10056 bytes, which is contained within the 11600 bytes in the sscpool that the **onstat -g sql 14** shows.

```
onstat -g stm 14
session  14 ----------
 sdblock heapsz statement ('*' = Open cursor)
 aa11018 10056 *SELECT C.customer_num, 0.order_num
FROM customer C, orders 0, items I
WHERE C.customer num = 0.customer num
AND 0.order num = I.order num
```
*Figure 13-10. onstat -g stm session-id Output*

# **Monitoring Usage of the SQL Statement Cache**

If you notice a sudden increase in response time for a query that had been using the SQL statement cache, the entry might have been dropped or deleted. The database server drops an entry from the cache when one of the objects that the query depends on is altered so that it invalidates the data dictionary cache entry for the query. The following operations cause a dependency check failure:

- Execution of any data definition language (DDL) statement (such as ALTER TABLE, DROP INDEX, or CREATE INDEX) that might alter the query plan
- Alteration of a table that is linked to another table with a referential constraint (in either direction)
- Execution of UPDATE STATISTICS FOR TABLE for any table or column involved in the query
- Renaming a column, database, or index with the RENAME statement

When an entry is marked as dropped or deleted, the database server must reparse and reoptimize the SQL statement the next time it executes. For example, Figure 13-11 on page 13-38 shows the entries that **onstat -g ssc** displays after UPDATE STATISTICS was executed on the **items** and **orders** table between the execution of the first and second SQL statements.

The Statement Cache Entries: portion of the **onstat -g ssc** output in Figure 13-11 displays a **flag** field that indicates whether or not an entry has been dropped or deleted from the SQL statement cache.

- v The first entry has a **flag** column with the value DF, which indicates that the entry is fully cached, but is now dropped because its entry was invalidated.
- v The second entry has the same statement text as the third entry, which indicates that it was reparsed and reoptimized when it was executed after the UPDATE STATISTICS statement.

```
onstat -g ssc
...
Statement Cache Entries:
lru hash ref_cnt hits flag heap_ptr database user
---------------------------
---------------------------------------------------
...
  2 232 1 1  DF-
 aa3d020 vjp_stores virginia
 SELECT C.customer num, O.order num
   FROM customer C, orders 0, items I
   WHERE C.customer num = 0.customer num
   AND 0.order num = I.order num
 3 232 1 0 -F aa8b020 vjp_stores virginia
 SELECT C.customer_num, O.order_num
    FROM customer C, orders O, items I
    WHERE C.customer_num = O.customer_num
    AND O.order_num = I.order_num-

...
```
*Figure 13-11. Sample onstat -g ssc Output for Dropped Entry*

### **Monitoring Sessions and Threads**

To monitor database server activity, you can view the number of active sessions and threads and the amount of resources that they are using. Monitoring sessions and threads is important for sessions that perform queries as well as sessions that perform inserts, updates, and deletes. Some of the information that you can monitor for sessions and threads allows you to determine if an application is using a disproportionate amount of the resources.

**Note:** Session threads for a stored procedure with a PDQ priority setting and a GROUP BY clause are not released until a session is completed.

### **Using Command-Line Utilities**

Use the following options of the **onstat** utility to monitor sessions and threads:

- v **onstat -u**
- v **onstat -g ath**
- v **onstat -a act**
- v **onstat -a ses**
- v **onstat -g mem**
- v **onstat -g stm**

#### **onstat -u**

The **onstat -u** option displays information on active threads that require a database server task-control block. Active threads include threads that belong to user sessions, as well as some that correspond to database server daemons (for example, page cleaners). [Figure](#page-445-0) 13-12 on page 13-40 shows an example of output from this utility.

Use **onstat -u** to determine if a user is waiting for a resource or holding too many locks, or to get an idea of how much I/O the user has performed.

The utility output displays the following information:

- The address of each thread
- v Flags that indicate the present state of the thread (for example, waiting for a buffer or waiting for a checkpoint), whether the thread is the primary thread for a session, and what type of thread it is (for example, user thread, daemon thread, and so on)

For information on these flags, see the *IBM Informix: Dynamic Server Administrator's Reference*.

• The session ID and user login ID for the session to which the thread belongs

A session ID of 0 indicates a daemon thread.

- <span id="page-445-0"></span>• Whether the thread is waiting for a specific resource and the address of that resource
- The number of locks that the thread is holding
- v The number of read calls and the number of write calls that the thread has executed
- v The maximum number of concurrent user threads that were allocated since you last initialized the database server

If you execute **onstat -u** while the database server is performing fast recovery, several database server threads might appear in the display.

| Userthreads                                |               |  |            |       |          |          |              |                   |          |  |
|--------------------------------------------|---------------|--|------------|-------|----------|----------|--------------|-------------------|----------|--|
| address                                    | flags sessid  |  | user       | tty   | wait     |          |              | tout locks nreads | nwrites  |  |
| 80eb8c                                     | $---P--D$ 0   |  | informix - |       | $\Theta$ | 0        | $\Theta$     | 33                | 19       |  |
| 80ef18                                     | $---P--F$ $0$ |  | informix - |       | 0        | $\Theta$ | 0            | 0                 | 0        |  |
| 80f2a4                                     | $---P--B$ 3   |  | informix - |       | 0        | 0        | $\Theta$     | 0                 | 0        |  |
| 80f630                                     | $---P--D$ 0   |  | informix - |       | 0        | 0        | $\Theta$     | 0                 | $\Theta$ |  |
| 80fd48                                     | $---P---45$   |  | chrisw     | ttyp3 | 0        | 0        | 1            | 573               | 237      |  |
| 810460                                     | $----- 10$    |  | chrisw     | ttyp2 | 0        | 0        |              | $\mathbf{1}$      | $\Theta$ |  |
| 810b78                                     | $---PR--42$   |  | chrisw     | ttyp3 | $\Theta$ | $\Theta$ |              | 595               | 243      |  |
| 810f04                                     | $Y$ ------ 10 |  | chrisw     | ttyp2 | beacf8   | $\Theta$ | 1            | $\mathbf{1}$      | $\Theta$ |  |
| 811290                                     | $---P--- 47$  |  | chrisw     | ttyp3 | $\Theta$ | 0        | 2            | 585               | 235      |  |
| 81161c                                     | $---PR--46$   |  | chrisw     | ttyp3 | $\Theta$ | $\Theta$ | $\mathbf{1}$ | 571               | 239      |  |
| 8119a8                                     | $Y$ ------ 10 |  | chrisw     | ttyp2 | a8a944   | $\Theta$ | $\mathbf{1}$ | $\mathbf{1}$      | 0        |  |
| 81244c                                     | $---P--- 43$  |  | chrisw     | ttyp3 | 0        | 0        | 2            | 588               | 230      |  |
| 8127d8                                     | $---R--10$    |  | chrisw     | ttyp2 | $\Theta$ | $\Theta$ | $\mathbf{1}$ | $\mathbf{1}$      | 0        |  |
| 812b64                                     | $---P---10$   |  | chrisw     | ttyp2 | $\Theta$ | $\Theta$ | $\mathbf{1}$ | 20                | $\Theta$ |  |
| 812ef0                                     | ---PR-- 44    |  | chrisw     | ttyp3 | $\Theta$ | $\Theta$ | $\mathbf{1}$ | 587               | 227      |  |
| 15 active, 20 total, 17 maximum concurrent |               |  |            |       |          |          |              |                   |          |  |

*Figure 13-12. onstat -u Output*

#### **onstat -g ath**

Use the **onstat -g ath** option to obtain a listing of all threads. Unlike the **onstat -u** option, this listing includes internal daemon threads that do not have a database server task-control block. On the other hand, the **onstat -g ath** display does not include the session ID (because not all threads belong to sessions).

Threads that a primary decision-support thread started have a name that indicates their role in the decision-support query. For example, [Figure](#page-446-0) 13-13 shows four scan threads that belong to a decision-support thread.

<span id="page-446-0"></span>

| Threads: |        |          |                |                       |          |            |  |  |  |  |
|----------|--------|----------|----------------|-----------------------|----------|------------|--|--|--|--|
| tid      | tcb    | rstcb    | prty           | status                | vp-class | name       |  |  |  |  |
| $\cdots$ |        |          |                |                       |          |            |  |  |  |  |
| 11       | 994060 | $\Theta$ | 4              | sleeping (Forever)    | 1cpu     | kaio       |  |  |  |  |
| 12       | 994394 | 80f2a4   | $\overline{c}$ | sleeping(secs: 51)    | 1cpu     | btclean    |  |  |  |  |
| 26       | 99b11c | 80f630   | 4              | ready                 | 1cpu     | onmode mon |  |  |  |  |
| 32       | a9a294 | 812b64   | $\overline{c}$ | ready                 | 1cpu     | sqlexec    |  |  |  |  |
| 113      | b72a7c | 810b78   | 2              | ready                 | 1cpu     | sqlexec    |  |  |  |  |
| 114      | b86c8c | 81244c   | 2              | cond wait (netnorm)   | 1cpu     | sqlexec    |  |  |  |  |
| 115      | b98a7c | 812ef0   | 2              | cond wait (netnorm)   | 1cpu     | sqlexec    |  |  |  |  |
| 116      | bb4a24 | 80fd48   | $\overline{c}$ | cond wait (netnorm)   | 1cpu     | sqlexec    |  |  |  |  |
| 117      | bc6a24 | 81161c   | 2              | cond wait (netnorm)   | 1cpu     | sqlexec    |  |  |  |  |
| 118      | bd8a24 | 811290   | 2              | ready                 | 1cpu     | sqlexec    |  |  |  |  |
| 119      | beae88 | 810f04   | 2              | cond wait (await MC1) | 1cpu     | scan $1.0$ |  |  |  |  |
| 120      | a8ab48 | 8127d8   | 2              | ready                 | 1cpu     | scan 2.0   |  |  |  |  |
| 121      | a96850 | 810460   | 2              | ready                 | 1cpu     | scan 2.1   |  |  |  |  |
| 122      | ab6f30 | 8119a8   | 2              | running               | 1cpu     | scan 2.2   |  |  |  |  |
|          |        |          |                |                       |          |            |  |  |  |  |

*Figure 13-13. onstat -g ath Output*

#### **onstat -g act**

Use the **onstat -g act** option to obtain a list of active threads. The **onstat -g act** output shows a subset of threads that is also listed in **onstat -g ath** output.

#### **onstat -g ses**

Use the **onstat -a ses** option to monitor the resources allocated for and used by a session; in particular, a session that is running a decision-support query. For example, in Figure 13-14, session number 49 is running five threads for a decision-support query.

*Figure 13-14. onstat -g ses Output*

#### **onstat -g mem and onstat -g stm**

Use the **onstat -g mem** and **onstat -g stm** options to obtain information on the memory used for each session. You can determine which session to focus on by the **used memory** column of the **onstat -g ses** output.

[Figure](#page-447-0) 13-15 shows sample **onstat -g ses** output and an excerpt of the **onstat -g mem** and **onstat -g stm** outputs for Session 16.

<span id="page-447-0"></span>v Option **onstat -g mem** shows the total amount of memory used by each session.

The **totalsize** column of the **onstat -g mem 16** output shows the total amount of memory allocated to the session.

v Option **onstat -g stm** shows the portion of the total memory allocated to the current prepared SQL statement.

The **heapsz** column of the **onstat -g stm 16** output in Figure 13-15 shows the amount of memory allocated for the current prepared SQL statement.

```
onstat -g ses
session extending the session of the session of the session of the session of the session of the session of the session of the session of the session of the session of the session of the session of the session of the sessi
id user tty pid hostname threads memory memory
18 informix - 0 - 0 12288 8928
17 informix 12 28826 lyceum 1 45056 33752
16 virginia 6 28743 lyceum 1 90112 79504
14 virginia 7 28734 lyceum 1 45056 33096
3 informix - 0 - 0 12288 10168
2 informix - 0 - 0 12288 8928
onstat -g mem 16
Pool Summary:
name class addr totalsize freesize #allocfrag #freefrag
16 V a9ea020 90112 10608 159 5
...
onstat -g stm 16
session 16 ---------------------------------------------------------------
sdblock heapsz statement (\forall x^{\dagger} = 0)pen cursor)
aa0d018 10056 *SELECT C.customer num, 0.order num
FROM customer C, orders O, items I
WHERE C.customer num = 0.customer num
AND 0.order num = I.order num
```
*Figure 13-15. onstat Outputs to Determine Session Memory*

# **Using ON-Monitor to Monitor Sessions (UNIX)**

Choose **User** from the Status menu. This option provides a subset of the information that the **onstat -u** utility displays. The following information appears:

- The session ID
- The user ID
- The number of locks that the thread is holding
- The number of read calls and write calls that the thread has executed

v Flags that indicate the present state of the thread (for example, waiting for a buffer or waiting for a checkpoint), whether the thread is the primary thread for a session, and what type of thread it is (for example, user thread, daemon thread, and so on)

For sample output, see Figure 13-16.

| USER THREAD INFORMATION |          |               |               |                |                       |  |  |  |  |
|-------------------------|----------|---------------|---------------|----------------|-----------------------|--|--|--|--|
| Session                 | User     | Locks<br>Held | Disk<br>Reads | Disk<br>Writes | User thread<br>Status |  |  |  |  |
| 0                       | informix | 0             | 96            |                | ------D               |  |  |  |  |
| $\Theta$                | informix | 0             | 0             | 0              | ------F               |  |  |  |  |
| 0                       | informix | 0             | 0             | 0              |                       |  |  |  |  |
| 15                      | informix | 0             | 0             | 0              | $Y - - - - - M$       |  |  |  |  |
| 0                       | informix | 0             | 0             | 0              | ------D               |  |  |  |  |
| 17                      | chrisw   |               |               | 34             |                       |  |  |  |  |

*Figure 13-16. Output from the User Option of the ON-Monitor Status Menu*

### **Using ISA to Monitor Sessions**

To monitor user sessions with ISA, navigate to the **Users** page and click **Threads**. ISA uses information generated by **onstat -u** display information. Click **Refresh** to rerun the commands and display fresh information.

# **Using SMI Tables**

Query the **syssessions** table to obtain the following information.

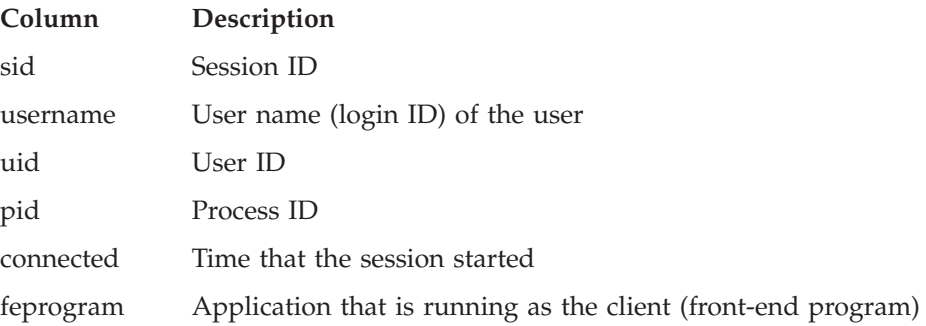

In addition, some columns contain flags that indicate if the *primary* thread of the session is waiting for a latch, lock, log buffer, or transaction; if it is an ON–Monitor thread; and if it is in a critical section.

**Important:** The information in the **syssessions** table is organized by session, and the information in the **onstat -u** output is organized by thread. Also, unlike the **onstat -u** output, the **syssessions** table does not include information on daemon threads, only user threads.

Query the **syssesprof** table to obtain a profile of the activity of a session. This table contains a row for each session with columns that store statistics on session activity (for example, number of locks held, number of row writes, number of commits, number of deletes, and so on).

For a complete list of the **syssessions** columns and descriptions of **syssesprof** columns, see the chapter on the **sysmaster** database in the *IBM Informix: Dynamic Server Administrator's Reference*.

### **Monitoring Transactions**

Monitor transactions to track open transactions and the locks that those transactions hold. You can use ISA to monitor transactions and user sessions. ISA uses information that the following **onstat** command-line options generate to display session information, as the following table shows. Click the **Refresh** button to rerun the **onstat** command and display fresh information.

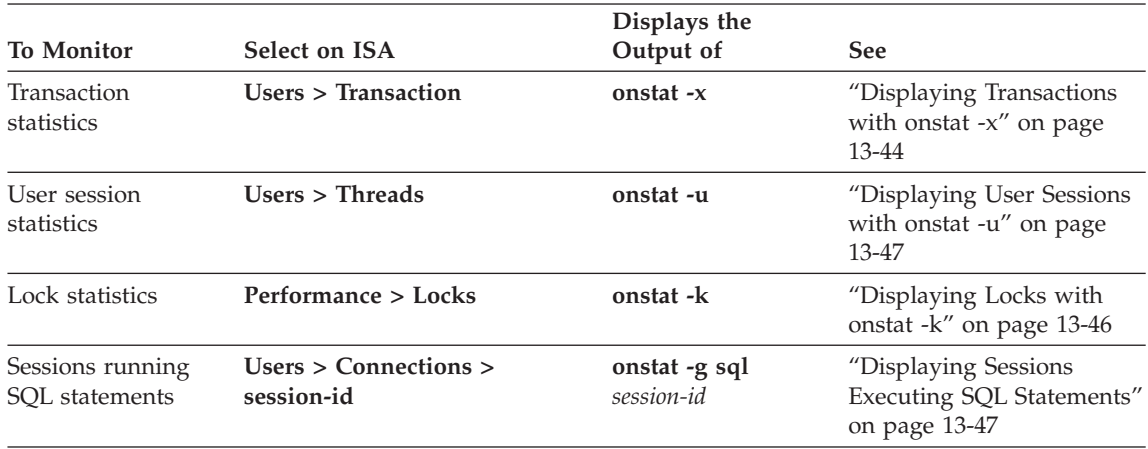

### **Displaying Transactions with onstat -x**

The **onstat -x** output contains the following information for each open transaction:

- The address of the transaction structure in shared memory
- Flags that indicate the following information:
	- The present state of the transaction (user thread attached, suspended, waiting for a rollback)
	- The mode in which the transaction is running (loosely coupled or tight coupled)
	- The stage that the transaction is in (BEGIN WORK, prepared to commit, committing or committed, rolling back)
- The nature of the transaction (global transaction, coordinator, subordinate, both coordinator and subordinate)
- The thread that owns the transaction
- The number of locks that the transaction holds
- The logical-log file in which the BEGIN WORK record was logged
- The current logical-log id and position
- The isolation level
- The number of attempts to start a recovery thread
- The coordinator for the transaction (if the subordinate is executing the transaction)
- v The maximum number of concurrent transactions since you last initialized the database server

This utility is especially useful for monitoring global transactions. For example, you can determine whether a transaction is executing in loosely coupled or tightly coupled mode. These transaction modes have the following characteristics:

• Loosely coupled mode

Each branch in a global transaction has a separate transaction ID (XID). This mode is the default.

- The different database servers coordinate transactions, but do not share resources. No two transaction branches, even if they access the same database, can share locks.
- The records from all branches of a global transaction display as separate transactions in the logical log.
- Tightly coupled mode

In a single global transaction, all branches that access the same database share the same transaction ID (XID). This mode only occurs with the Microsoft Transaction Server (MTS) transaction manager.

- The different database servers coordinate transactions and share resources such as locks and log records. The branches with the same XID share locks and can never wait on another branch with the same XID because only one branch is active at one time.
- Log records for branches with the same XID appear under the same transaction in the logical log.

[Figure](#page-451-0) 13-17 shows sample output from **onstat -x**. The last transaction listed is a global transaction, as the G value in the fifth position of the **flags** column indicates. The T value in the second position of the **flags** column indicates that the transaction is running in tightly coupled mode.

<span id="page-451-0"></span>

| Transactions                                                |              |          |          |                 |        |              |
|-------------------------------------------------------------|--------------|----------|----------|-----------------|--------|--------------|
| address flags userthread locks beginlg curlog logposit isol |              |          |          |                 |        | retrys coord |
| ca0a018 A---- c9da018                                       | 0            | 0        | 5        | 0x18484c COMMIT |        | 0            |
| ca0a1e4 A---- c9da614                                       | $\Theta$     | 0        | 0        | 0x0             | COMMIT | 0            |
| $ca0a3b0 A---c9dac10$                                       | $\Theta$     | $\Theta$ | $\Theta$ | 0x0             | COMMIT | A            |
| $ca0a57c$ A---- $c9db20c$                                   | $\Theta$     | 0        | 0        | 0x0             | COMMIT | $\Theta$     |
| ca0a748 A---- c9db808                                       | $\Theta$     | 0        | $\Theta$ | 0x0             | COMMIT | $\Theta$     |
| ca0a914 A---- c9dbe04                                       | $\Theta$     | $\Theta$ | 0        | 0x0             | COMMIT | 0            |
| ca0aae0 A---- c9dcff8                                       |              | $\Theta$ | 0        | 0x0             | COMMIT | A            |
| ca0acac A---- c9dc9fc                                       |              | $\Theta$ | 0        | 0x0             | COMMIT | $\Theta$     |
| ca0ae78 A---- c9dc400                                       | $\mathbf{1}$ | $\Theta$ | 0        | 0x0             | COMMIT | A            |
| ca0b044 AT--G c9dc9fc                                       | $\Theta$     | 0        | 0        | 0x0             | COMMIT | 0            |
| 10 active, 128 total, 10 maximum concurrent                 |              |          |          |                 |        |              |

*Figure 13-17. onstat -x Output*

The output in Figure 13-17 shows that this transaction branch is holding 13 locks. When a transaction runs in tightly coupled mode, the branches of this transaction share locks.

### **Displaying Locks with onstat -k**

Use the **onstat -k** option to obtain more details on the locks that a transaction holds. To find the relevant locks, match the address in the **userthread** column in **onstat -x** to the address in the **owner** column of **onstat -k**. Figure 13-18 shows sample output from **onstat -x** and the corresponding **onstat -k** command. The a335898 value in the **userthread** column in **onstat -x** matches the value in the **owner** column of the two lines of **onstat -k**.

```
onstat -x
Transactions
address flags userthread locks beginlg curlog logposit isol retrys coord
a366018 A---- a334018 0 0 1 0x22b048 COMMIT 0
a3661f8 A---- a334638 0 0 0 0x0 COMMIT 0
a3663d8 A---- a334c58 0 0 0 0x0 COMMIT 0
a3665b8 A---- a335278 0 0 0 0x0 COMMIT 0
a366798 A---- a335898-
 2 0 0 0x0 COMMIT 0
a366d38 A---- a336af8 0 0 0 0x0 COMMIT 0
6 active, 128 total, 9 maximum concurrent
onstat -k
Locks
address wtlist owner
              owner Iklist type tblsnum rowid key#/bsiz<br>a335898 0 HDR+S 100002 20a 0
a09185c 0 a335898
                     0 HDR+S 100002 20a 0
a0918b0 0 a335898
                    a09185c HDR+S 100002 204 0
2 active, 2000 total, 2048 hash buckets, 0 lock table overflows
```
*Figure 13-18. onstat -k and onstat -x Output*

In the example in Figure 13-18, a user is selecting a row from two tables. The user holds the following locks:

- A shared lock on one database
- A shared lock on another database

# <span id="page-452-0"></span>**Displaying User Sessions with onstat -u**

You can find the session-id of the transaction by matching the address in the **userthread** column of the **onstat -x** output with the **address** column in the **onstat -u** output. The **sessid** column of the same line in the **onstat -u** output provides the session id. For example, Figure 13-19 shows the address a335898 in the **userthread** column of the **onstat -x** output. The output line in **onstat -u** with the same address shows the session id 15 in the **sessid** column.

```
onstat -x
Transactions
address flags userthread locks beginlg curlog logposit isol retrys coord
a366018 A---- a334018 0 0 1 0x22b048 COMMIT 0
a3661f8 A---- a334638 0 0 0 0x0 COMMIT 0
a3663d8 A---- a334c58 0 0 0 0x0 COMMIT 0
a3665b8 A---- a335278 0 0 0 0x0 COMMIT 0
a366798 A---- a335898-
 2 0 0 0x0 COMMIT 0
a366d38 A---- a336af8 0 0 0 0x0 COMMIT 0
6 active, 128 total, 9 maximum concurrent
onstat -u
address flags sessid user tty wait tout locks nreads nwrites
a334018 ---P--D 1 informix - 0 0 0 20 6
a334638 ---P--F 0 informix - 0 0 0 0 1
a334c58 ---P--- 5 informix - 0 0 0 0 0
a335278 ---P--B 6 informix - 0 0 0 0 0
a335898 Y--P--- 15 informix 1 a843d70 0 2 64 0
a336af8 ---P--D 11 informix - 0 0 0 0 0
 6 active, 128 total, 17 maximum concurrent
```
*Figure 13-19. Obtaining session-id for userthread in onstat -x*

For a transaction executing in loosely coupled mode, the first position of the **flags** column in the **onstat -u** output might display a value of T. This T value indicates that one branch within a global transaction is waiting for another branch to complete. This situation could occur if two different branches in a global transaction, both using the same database, tried to work on the same global transaction simultaneously.

For a transaction executing in tightly coupled mode, this T value does not occur because the database server shares one transaction structure for all branches that access the same database in the global transaction. Only one branch is attached and active at one time and does not wait for locks because the transaction owns all the locks held by the different branches.

#### **Displaying Sessions Executing SQL Statements**

To obtain information about the last SQL statement that each session executed, issue the **onstat -g sql** command with the appropriate session ID. [Figure](#page-453-0) 13-20

<span id="page-453-0"></span>shows sample output for this option using the same session ID obtained from the **onstat -u** sample in [Figure](#page-452-0) 13-19.

onstat -g sql 15 Sess SQL Current Iso Lock SQL ISAM F.E. Id Stmt type Database Lvl Mode ERR ERR Vers 15 SELECT vjp stores CR Not Wait 0 0 9.03 Current statement name : slctcur Current SQL statement : select l.customer\_num, l.lname, l.company, l.phone, r.call\_dtime, r.call\_descr from customer l, vjp\_stores@gilroy:cust\_calls r where l.customer\_num = r.customer\_num Last parsed SQL statement : select l.customer\_num, l.lname, l.company, l.phone, r.call\_dtime, r.call descr from customer l, vjp stores@gilroy:cust calls r where l.customer\_num = r.customer\_num

*Figure 13-20. onstat -g sql Output*

# **Chapter 14. The onperf Utility on UNIX**

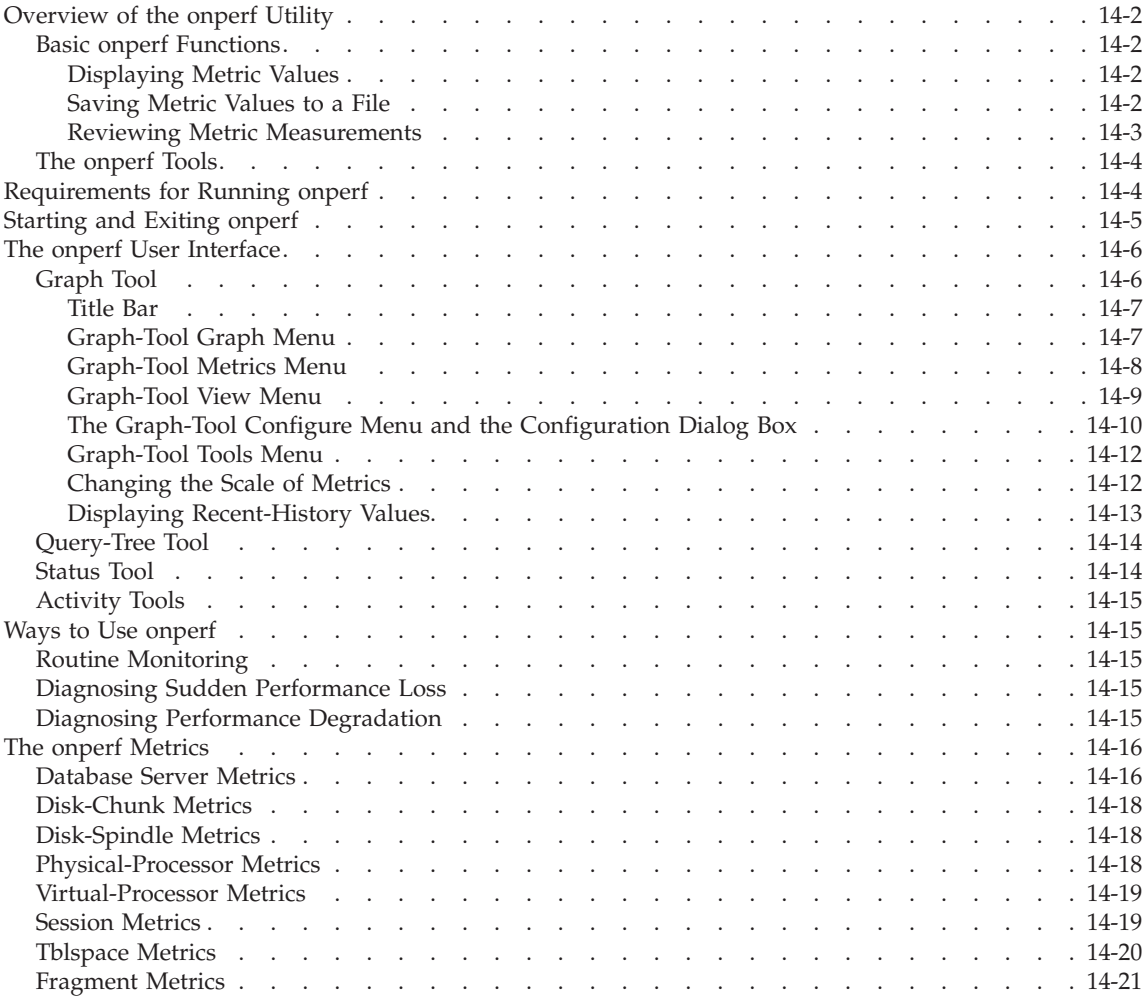

# **In This Chapter**

This chapter describes the **onperf** utility, a windowing environment that you can use to monitor the database server performance. The **onperf** utility monitors the database server running on the UNIX operating system.

The **onperf** utility allows you to monitor most of the same database server metrics that the **onstat** utility reports. The **onperf** utility provides these main advantages over **onstat**:

- <span id="page-455-0"></span>• Displays metric values graphically in real time
- Allows you to choose which metrics to monitor
- Allows you to scroll back to previous metric values to analyze a trend
- Allows you to save performance data to a file for review at a later time

# **Overview of the onperf Utility**

This section provides an overview of **onperf** functionality and the different **onperf** tools.

# **Basic onperf Functions**

The **onperf** utility performs the following basic functions:

- v Displays the values of the database server metrics in a tool window
- v Saves the database server metric values to a file
- v Allows review of the database server metric values from a file

### **Displaying Metric Values**

When **onperf** starts, it activates the following processes:

- v **The onperf process.** This process controls the display of **onperf** tools.
- v **The data-collector process.** This process attaches to shared memory and passes performance information to the **onperf** process for display in an **onperf** tool.

An **onperf** tool is a Motif window that an **onperf** process manages, as Figure 14-1 shows.

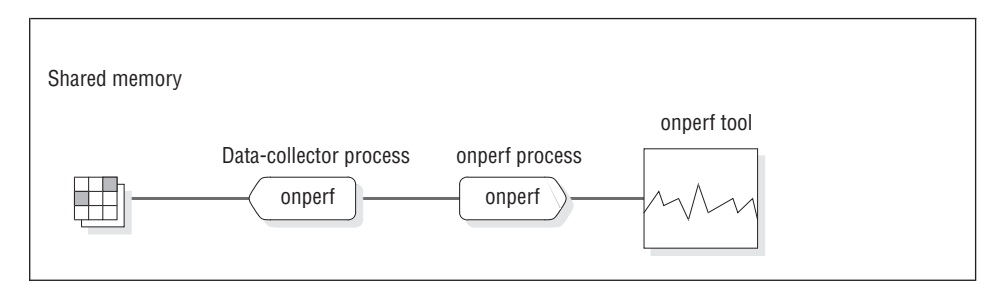

*Figure 14-1. Data Flow from Shared Memory to an onperf Tool Window*

# **Saving Metric Values to a File**

The **onperf** utility allows designated metrics to be continually buffered. The data collector writes these metrics to a circular buffer called the *data-collector buffer*. When the buffer becomes full, the oldest values are overwritten as the data collector continues to add data. The current contents of the data-collector buffer are saved to a history file, as [Figure](#page-456-0) 14-2 illustrates.

<span id="page-456-0"></span>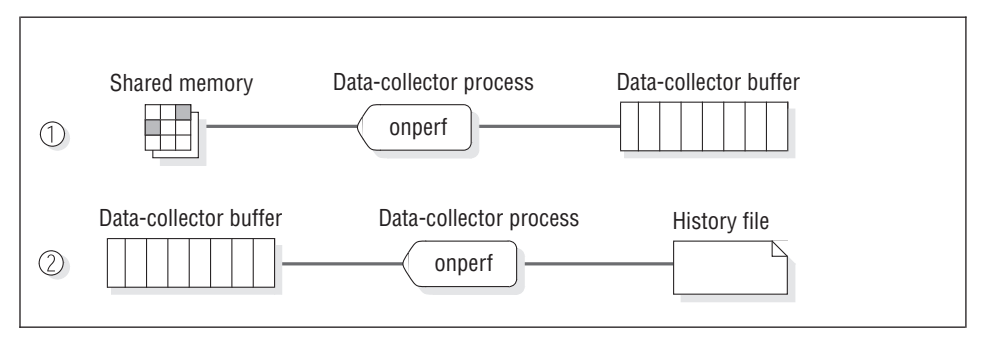

*Figure 14-2. How onperf Saves Performance Data*

The **onperf** utility uses either a binary format or an ASCII representation for data in the history file. The binary format is host dependent and allows data to be written quickly. The ASCII format is portable across platforms.

You have control over the set of metrics stored in the data-collector buffer and the number of samples. You could buffer all metrics; however, this action might consume more memory than is feasible. A single metric measurement requires 8 bytes of memory. For example, if the sampling frequency is one sample per second, then to buffer 200 metrics for 3,600 samples requires approximately 5.5 megabytes of memory. If this process represents too much memory, you must reduce the depth of the data-collector buffer, the sampling frequency, or the number of buffered metrics.

To configure the buffer depth or the sampling frequency, you can use the Configuration dialog box. For more information on the Configuration dialog box, see the "The Graph-Tool Configure Menu and the [Configuration](#page-463-0) Dialog Box" on page [14-10.](#page-463-0)

#### **Reviewing Metric Measurements**

You can review the contents of a history file in a tool window. When you request a tool to display a history file, the **onperf** process starts a playback process that reads the data from disk and sends the data to the tool for display. The playback process is similar to the data-collector process mentioned under ["Saving](#page-455-0) Metric Values to a File" on page 14-2. However, instead of reading data from shared memory, the playback process reads measurements from a history file. [Figure](#page-457-0) 14-3 shows the playback process.

<span id="page-457-0"></span>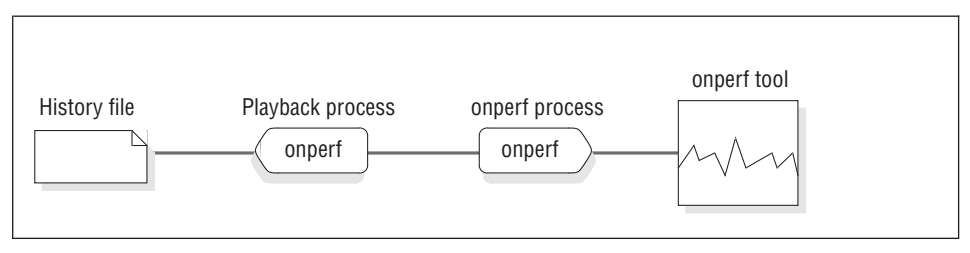

*Figure 14-3. Flow of Data from a History File to an onperf Tool Window*

### **The onperf Tools**

The **onperf** utility provides the following Motif windows, called *tools*, to display metric values:

• Graph tool

This tool allows you to monitor general performance activity. You can use this tool to display any combination of metrics that **onperf** supports and to display the contents of a history file. For more information, see ["Graph](#page-459-0) [Tool"](#page-459-0) on page 14-6.

• Query-tree tool

This tool displays the progress of individual queries. For more information, see ["Query-Tree](#page-467-0) Tool" on page 14-14.

• Status tool

This tool displays status information about the database server and allows you to save the data that is currently held in the data-collector buffer to a file. For more information, see ["Status](#page-467-0) Tool" on page 14-14.

• Activity tools

These tools display specific database server activities. Activity tools include disk, session, disk-capacity, physical-processor, and virtual-processor tools. The physical-processor and virtual-processor tools, respectively, display information about all CPUs and VPs. The other activity tools each display the top 10 instances of a resource ranked by a suitable activity measurement. For more information, see ["Activity](#page-468-0) Tools" on page 14-15.

### **Requirements for Running onperf**

When you install the database server, the following executable files are written to the **\$INFORMIXDIR/bin** directory:

- **onperf**
- v **onedcu**
- v **onedpu**
- xtree

<span id="page-458-0"></span>In addition, the onperf.hlp online help file is placed in the directory **\$INFORMIXDIR/hhelp**.

When the database server is installed and running in online mode, you can bring up **onperf** tools either on the computer that is running the database server or on a remote computer or terminal that can communicate with your database server instance. Figure 14-4 illustrates both possibilities. In either case, the computer that is running the **onperf** tools must support the X terminal and the **mwm** window manager.

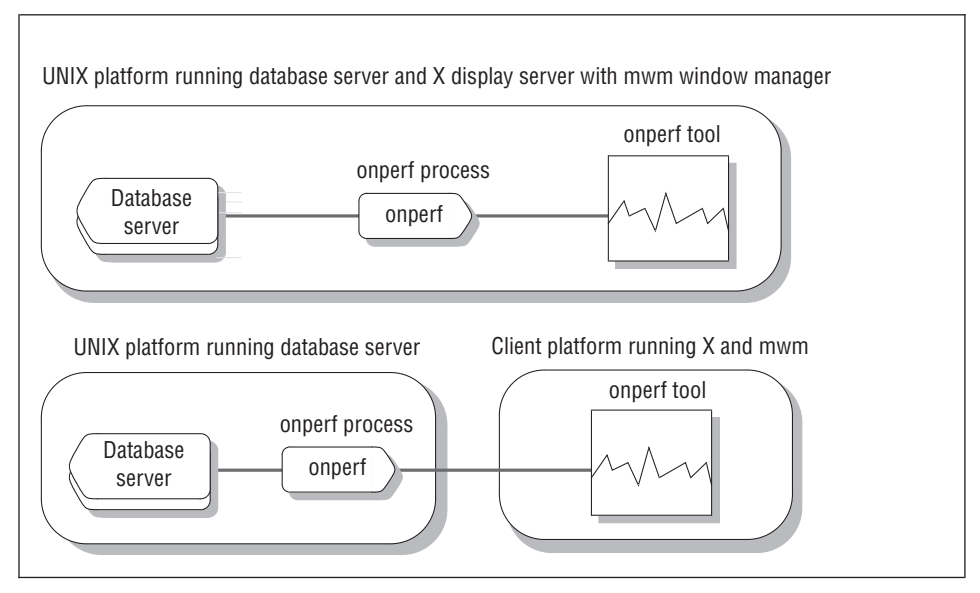

*Figure 14-4. Two Options for Running onperf*

### **Starting and Exiting onperf**

Before you start **onperf**, set the following environment variables to the appropriate values:

- v **DISPLAY**
- v **LD\_LIBRARY\_PATH**

Set the **DISPLAY** environment variable as follows:

C shell setenv DISPLAY displayname0:0 #

Bourne shell DISPLAY=displayname0:0 #

In these commands, *displayname* is the name of the computer or X terminal where the **onperf** window should appear.

<span id="page-459-0"></span>Set the **LD\_LIBRARY\_PATH** environment variable to the appropriate value for the Motif libraries on the computer that is running **onperf**.

With the environment properly set up, you can enter **onperf** to bring up a graph-tool window, as described in "The onperf User Interface" on page 14-6.

To exit **onperf**, use the **Close** option to close each tool window, use the **Exit** option of a tool, or choose **Window Manager > Close**.

You can monitor multiple database server instances from the same Motif client by invoking **onperf** for each database server, as the following example shows:

INFORMIXSERVER=instance1 ; export INFORMIXSERVER; onperf INFORMIXSERVER=instance2 ; export INFORMIXSERVER; onperf ...

### **The onperf User Interface**

When you invoke **onperf**, the utility displays an initial graph-tool window. From this graph-tool window, you can display additional graph-tool windows as well as the query-tree, data-collector, and activity tools. The graph-tool windows have no hierarchy; you can create and close these windows in any order.

### **Graph Tool**

The graph tool is the principal **onperf** interface. This tool allows you to display any set of database server metrics that the **onperf** data collector obtains from shared memory. Figure 14-5 shows a diagram of a graph tool.

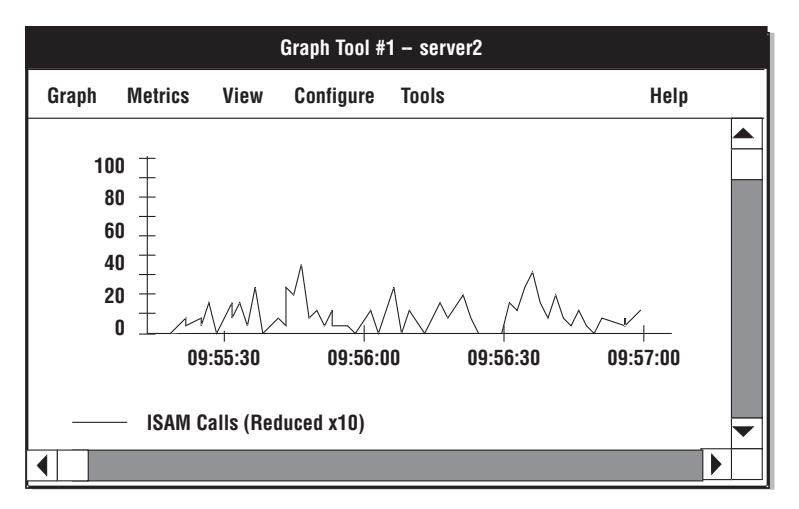

*Figure 14-5. Graph-Tool Window*

<span id="page-460-0"></span>You cannot bring up a graph-tool window from a query-tree tool, a status tool, or one of the activity tools.

#### **Title Bar**

When you invoke **onperf**, the initial graph-tool window displays **serverName**, the database server that the **INFORMIXSERVER** environment variable specifies, in the title bar. The data comes from the shared memory of the indicated database server instance.

If the configuration of an initial graph-tool has not yet been saved or loaded from disk, **onperf** does not display the name of a configuration file in the title bar.

If you open a historical data file, for example named **caselog.23April.2PM**, in this graph-tool window, the title bar displays **caselog.23.April.23.April.2PM**.

### **Graph-Tool Graph Menu**

The **Graph** menu provides the following options.

- **Option Use**
- New Creates a new graph tool. All graph tools that you create using this option share the same data-collector and **onperf** processes. To create new graph tools, use this option rather than invoke **onperf** multiple times.

Open History File

Loads a previously saved file of historical data into the graph tool for viewing. If the file does not exist, **onperf** prompts you for one. When you select a file, **onperf** starts a playback process to view the file.

#### Save History File

Saves the contents of the data-collector buffer to either an ASCII or a binary file, as specified in the Configuration dialog box.

#### Save History File As

Specifies the filename in which to save the contents of the data-collector buffer.

- Annotate Brings up a dialog box in which you can enter a header label and a footer label. Each label is optional. The labels are displayed on the graph. When you save the graph configuration, **onperf** includes these labels in the saved configuration file.
- Print Brings up a dialog box that allows you to select a destination file. You cannot send the contents of the graph tool directly to

<span id="page-461-0"></span>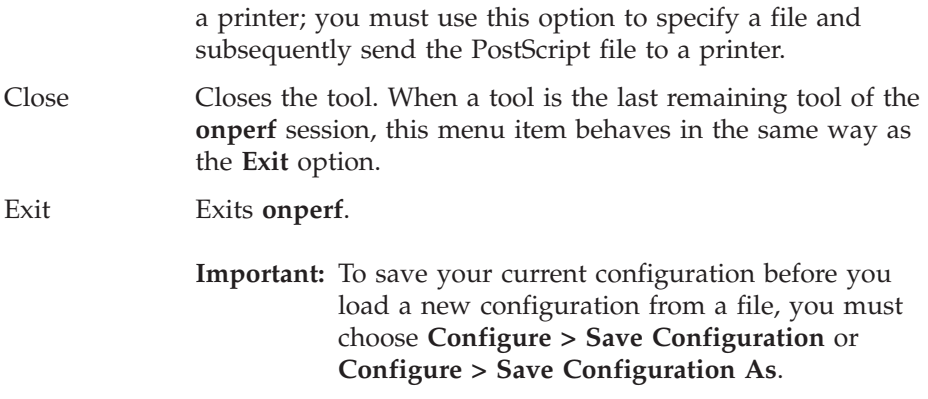

#### **Graph-Tool Metrics Menu**

Use the **Metrics** menu to choose the class of metrics to display in the graph tool.

Metrics are organized by *class* and *scope*. When you select a metric for the graph tool to display, you must specify the metric class, the metric scope, and the name of the metric.

The *metric class* is the generic database server component or activity that the metric monitors. The *metric scope* depends on the metric class. In some cases, the metric scope indicates a particular component or activity. In other cases, the scope indicates all activities of a given type across an instance of the database server.

The **Metrics** menu has a separate option for each class of metrics. For more information on metrics, see "Ways to Use [onperf"](#page-468-0) on page 14-15.

When you choose a class, such as **Server**, you see a dialog box like the one in [Figure](#page-462-0) 14-6.

<span id="page-462-0"></span>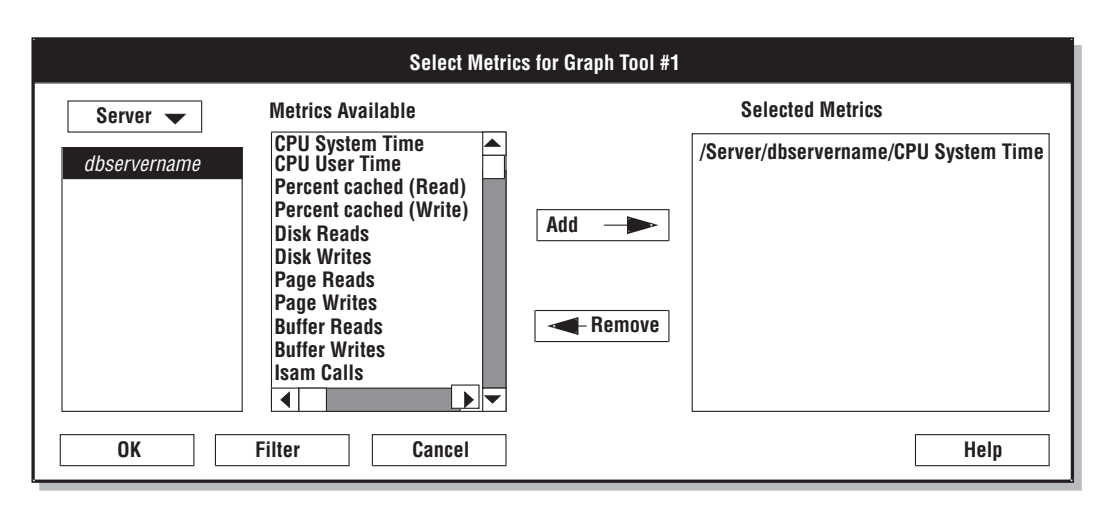

*Figure 14-6. The Select Metrics Dialog Box*

The Select Metrics dialog box contains three list boxes. The list box on the left displays the valid scope levels for the selected metrics class. For example, when the scope is set to **Server**, the list box displays the dbservername of the database server instance that is being monitored. When you select a scope from this list, **onperf** displays the individual metrics that are available within that scope in the middle list box. You can select one or more individual metrics from this list and add them to the display by clicking **Add**. To remove them from the display, click **Remove**.

**Tip:** You can display metrics from more than one class in a single graph-tool window. For example, you might first select **ISAM Calls**, **Opens**, and **Starts** from the **Server** class. When you choose the **Option** menu in the same dialog box, you can select another metric class without exiting the dialog box. For example, you might select the Chunks metric class and add the **Operations**, **Reads**, and **Writes** metrics to the display.

The **Filter** button in the dialog box brings up an additional dialog box in which you can filter long text strings shown in the Metrics dialog box. The Filter dialog box also lets you select tables or fragments for which metrics are not currently displayed.

#### **Graph-Tool View Menu**

The **View** menu provides the following options.

#### **Option Use**

Line Changes the graph tool to the line format. Line format includes horizontal and vertical scroll bars. The vertical scroll bar adjusts the scale of the horizontal time axis. When you

raise this bar, **onperf** reduces the scale and vice versa. The horizontal scroll bar allows you to adjust your view along the horizontal time axis.

To change the color and width of the lines in the line format, click the legend in the graph tool. When you do, **onperf** generates a Customize Metric dialog box that provides a choice of line color and width.

### <span id="page-463-0"></span>Horizontal Bar Graph

Changes the graph tool to the horizontal bar format.

### Vertical Bar Graph

Changes the graph tool to the vertical bar format.

Pie Changes the graph tool to the pie-chart format. To display a pie chart, you must select at least two metrics.

### Quick Rescale Axis

Rescales the axis to the largest point that is currently visible on the graph. This button turns off automatic rescaling.

### Configure Axis

Displays the Axis Configuration dialog box. Use this dialog box to select a fixed value for the y-axis on the graph or select automatic axis scaling.

### **The Graph-Tool Configure Menu and the Configuration Dialog Box**

The **Configure** menu provides the following options.

**Option Use**

Edit Configuration

Brings up the Configuration dialog box, which allows you to change the settings for the current data-collector buffer, graph-tool display options, and data-collector options. The Configuration dialog box appears in [Figure](#page-464-0) 14-7 on page [14-11.](#page-464-0)

### Open Configuration

Reinitializes **onperf** with the settings that are stored in the configuration file. Unsaved data in the data-collector buffer is lost. If no configuration file is specified and the default does not exist, the following error message appears: Open file *filename* failed.

If the specified configuration file does not exist, **onperf** prompts for one.

### <span id="page-464-0"></span>Save Configuration

Saves the current configuration to a file. If no configuration file is currently specified, **onperf** prompts for one.

#### Save Configuration As

Saves a configuration file. This option always prompts for a filename.

To configure data-collector options, graph-display options, and metrics about which to collect data, choose the **Edit Configuration** option to bring up the Configuration dialog box.

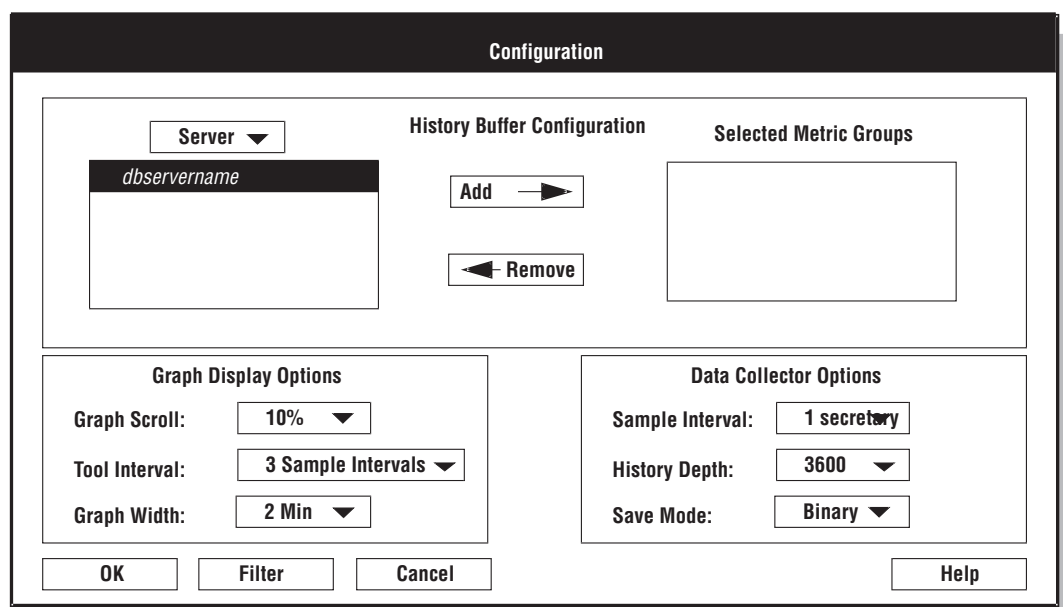

*Figure 14-7. The Configuration Dialog Box*

The Configuration dialog box provides the following options for configuring display.

**Option Use**

History Buffer Configuration

Allows you to select a metric class and metric scope to include in the data-collector buffer. The data collector gathers information about all metrics that belong to the indicated class and scope.

Graph Display Options

Allows you to adjust the size of the graph portion that scrolls off to the left when the display reaches the right edge, the

initial time interval that the graph is to span, and the frequency with which the display is updated.

### <span id="page-465-0"></span>Data Collector Options

Controls the collection of data. The sample interval indicates the amount of time to wait between recorded samples. The history depth indicates the number of samples to retain in the data-collector buffer. The save mode indicates the data-collector data should be saved in binary or ASCII format.

#### **Graph-Tool Tools Menu**

Use the **Tools** menu to bring up other tools. This menu provides the following options.

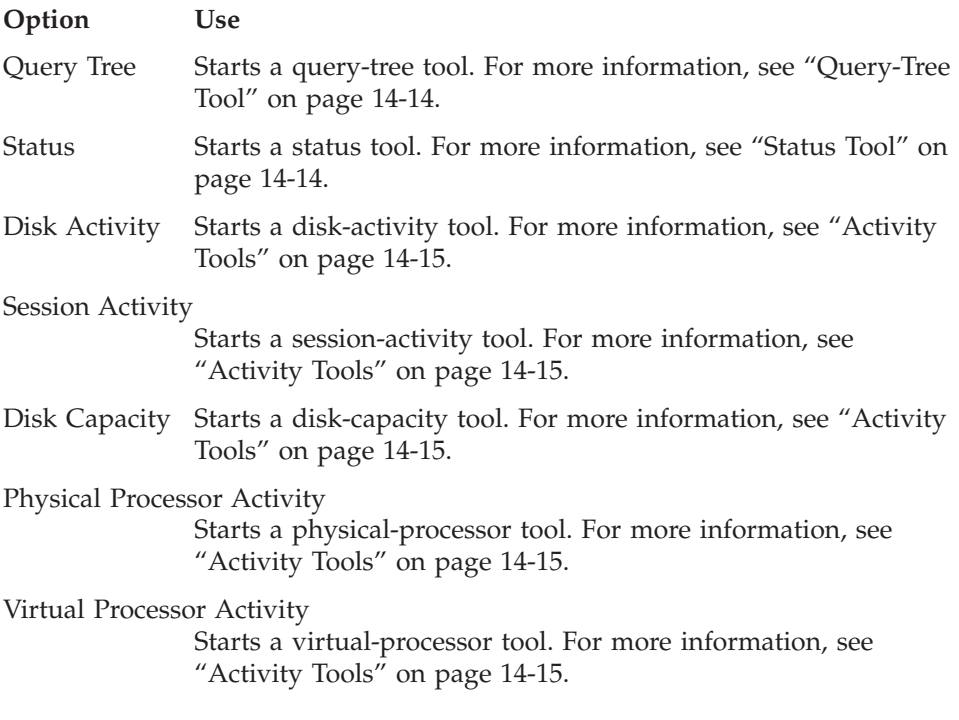

#### **Changing the Scale of Metrics**

When **onperf** displays metrics, it automatically adjusts the scale of the y-axis to accommodate the largest value. You can use the Customize Metric dialog box to establish one for the current display. For more information, see ["Graph-Tool](#page-462-0) View Menu" on page 14-9.

# <span id="page-466-0"></span>**Displaying Recent-History Values**

The **onperf** utility allows you to scroll back over previous metric values that are displayed in a line graph. This feature allows you to analyze a recent trend. The time interval to which you can scroll back is the *lesser* of the following intervals:

- The time interval over which the metric has been displayed
- The history interval that the graph-tool Configuration dialog box specifies The length of time you can scroll back through cannot exceed the depth of the data-collector buffer.

For more information, see "The [Graph-Tool](#page-463-0) Configure Menu and the [Configuration](#page-463-0) Dialog Box" on page 14-10.

Figure 14-8 illustrates the maximum scrollable intervals for metrics that span different time periods.

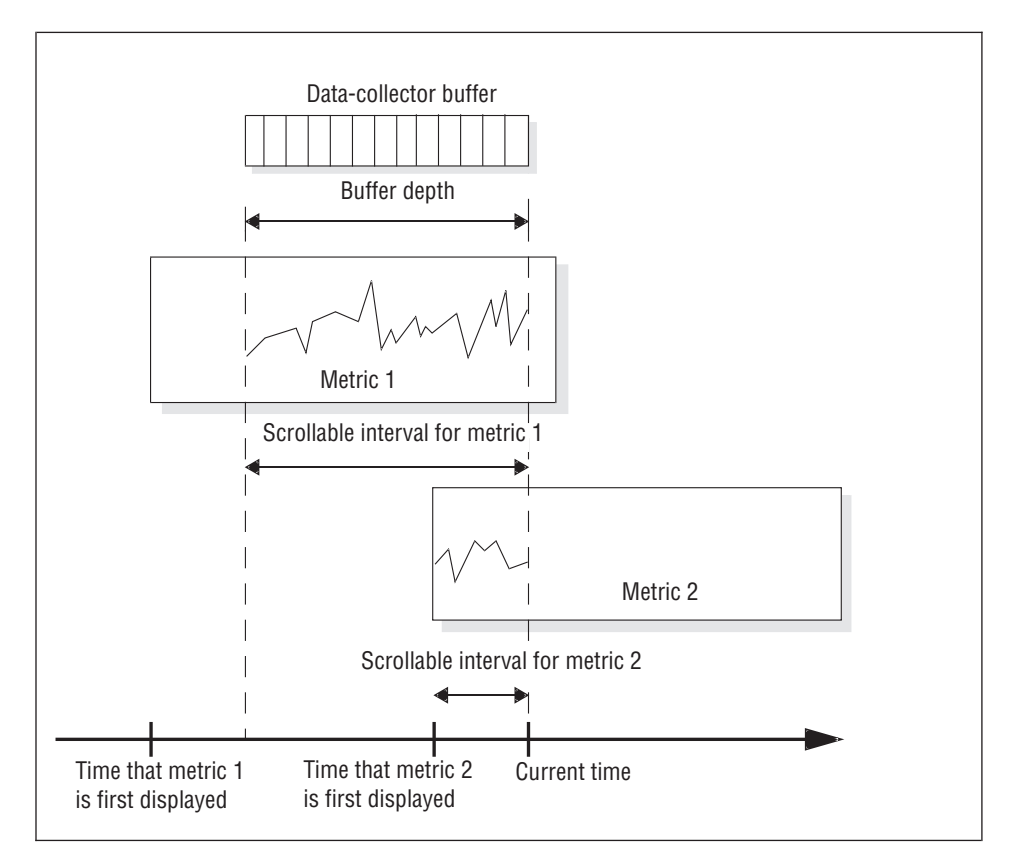

*Figure 14-8. Maximum Scrollable Intervals for Metrics That Span Different Time Periods*

# <span id="page-467-0"></span>**Query-Tree Tool**

The query-tree tool allows you to monitor the performance of individual queries. It is a separate executable tool that does not use the data-collector process. You cannot save query-tree tool data to a file.

This tool includes a **Select Session** button and a **Quit** button. When you select a session that is running a query, the large detail window displays the SQL operators that constitute the execution plan for the query. The query-tree tool represents each SQL operator with a box. Each box includes a dial that indicates rows per second and a number that indicates input rows. In some cases, not all the SQL operators can be represented in the detail window. The smaller window shows the SQL operators as small icons.

The **Quit** button allows you to exit from the query-tree tool.

### **Status Tool**

The status tool allows you to select metrics to store in the data-collector buffer. In addition, you can use this tool to save the data currently held in the data-collector buffer to a file. Figure 14-9 shows a status tool.

The status tool displays:

- The length of time that the data collector has been running
- v The size of the data-collector process area, called the *collector virtual memory size*

When you select different metrics to store in the data-collector buffer, you see different values for the collector virtual memory size.

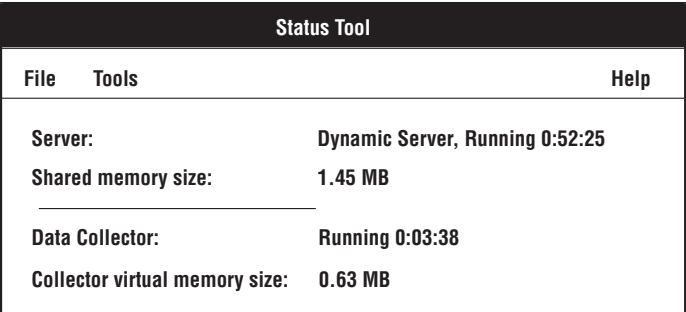

*Figure 14-9. Status Tool Window*

The status tool **File** menu provides the following options.

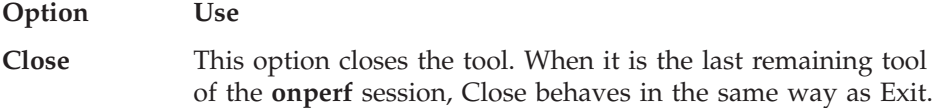
**Exit** This option exits **onperf**.

## <span id="page-468-0"></span>**Activity Tools**

Activity tools are specialized forms of the graph tool that display instances of the specific activity, based on a ranking of the activity by some suitable metric. You can choose from among the following activity tools:

- The disk-activity tool, which displays the top 10 activities ranked by total operations
- The session-activity tool, which displays the top 10 activities ranked by ISAM calls plus PDQ calls per second
- The disk-capacity tool, which displays the top 10 activities ranked by free space in megabytes
- The physical-processor-activity tool, which displays all processors ranked by nonidle CPU time
- The virtual-processor-activity tool, which displays all VPs ranked by VP user time plus VP system time

The activity tools use the bar-graph format. You cannot change the scale of an activity tool manually; **onperf** always sets this value automatically.

The **Graph** menu provides you with options for closing, printing, and exiting the activity tool.

#### **Ways to Use onperf**

The following sections describe different ways to use the **onperf** utility.

## **Routine Monitoring**

You can use the **onperf** utility to facilitate routine monitoring. For example, you can display several metrics in a graph-tool window and run this tool throughout the day. Displaying these metrics allows you to monitor database server performance visually at any time.

#### **Diagnosing Sudden Performance Loss**

When you detect a sudden performance dip, you can examine the recent history of the database server metrics values to identify any trend. The **onperf** utility allows you to scroll back over a time interval, as explained in "Displaying [Recent-History](#page-466-0) Values" on page 14-13.

## **Diagnosing Performance Degradation**

Performance problems that gradually develop might be difficult to diagnose. For example, if you detect a degradation in database server response time, it might not be obvious from looking at the current metrics which value is responsible for the slowdown. The performance degradation might also be sufficiently gradual that you cannot detect a change by observing the recent

history of metric values. To allow for comparisons over longer intervals, **onperf** allows you to save metric values to a file, as explained in ["Status](#page-467-0) Tool" on page [14-14.](#page-467-0)

#### <span id="page-469-0"></span>**The onperf Metrics**

The following sections describe the various metric classes. Each section indicates the scope levels available and describes the metrics within each class.

Database server performance depends on many factors, including the operating-system configuration, the database server configuration, and the workload. It is difficult to describe relationships between **onperf** metrics and specific performance characteristics.

The approach taken here is to describe each metric without speculating on what specific performance problems it might indicate. Through experimentation, you can determine which metrics best monitor performance for a specific database server instance.

#### **Database Server Metrics**

The scope for these metrics is always the named database server, which means the database server as a whole, rather than a component of the database server or disk space.

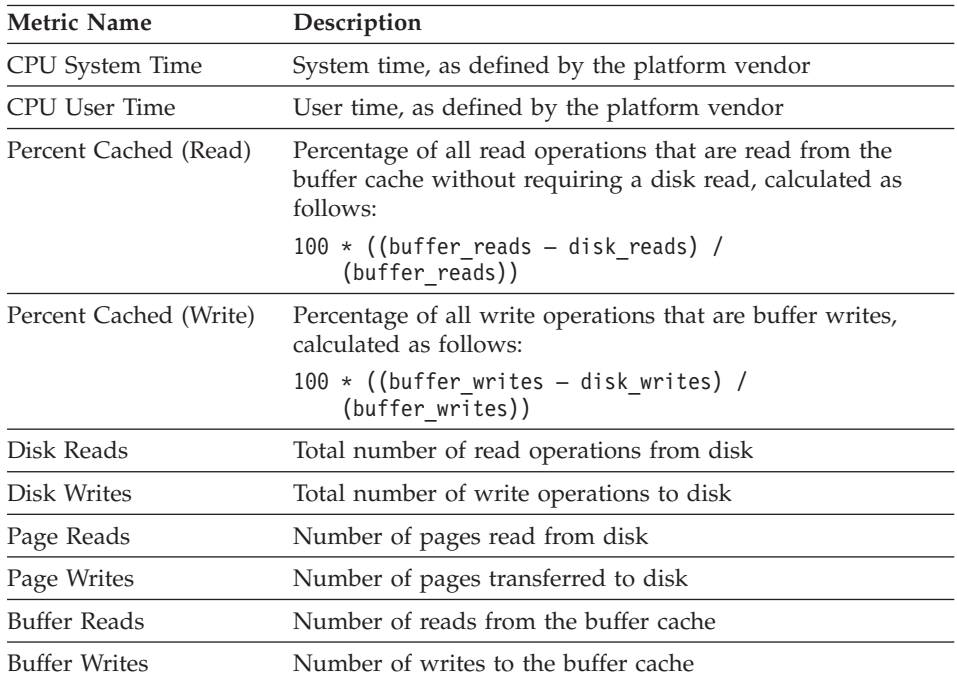

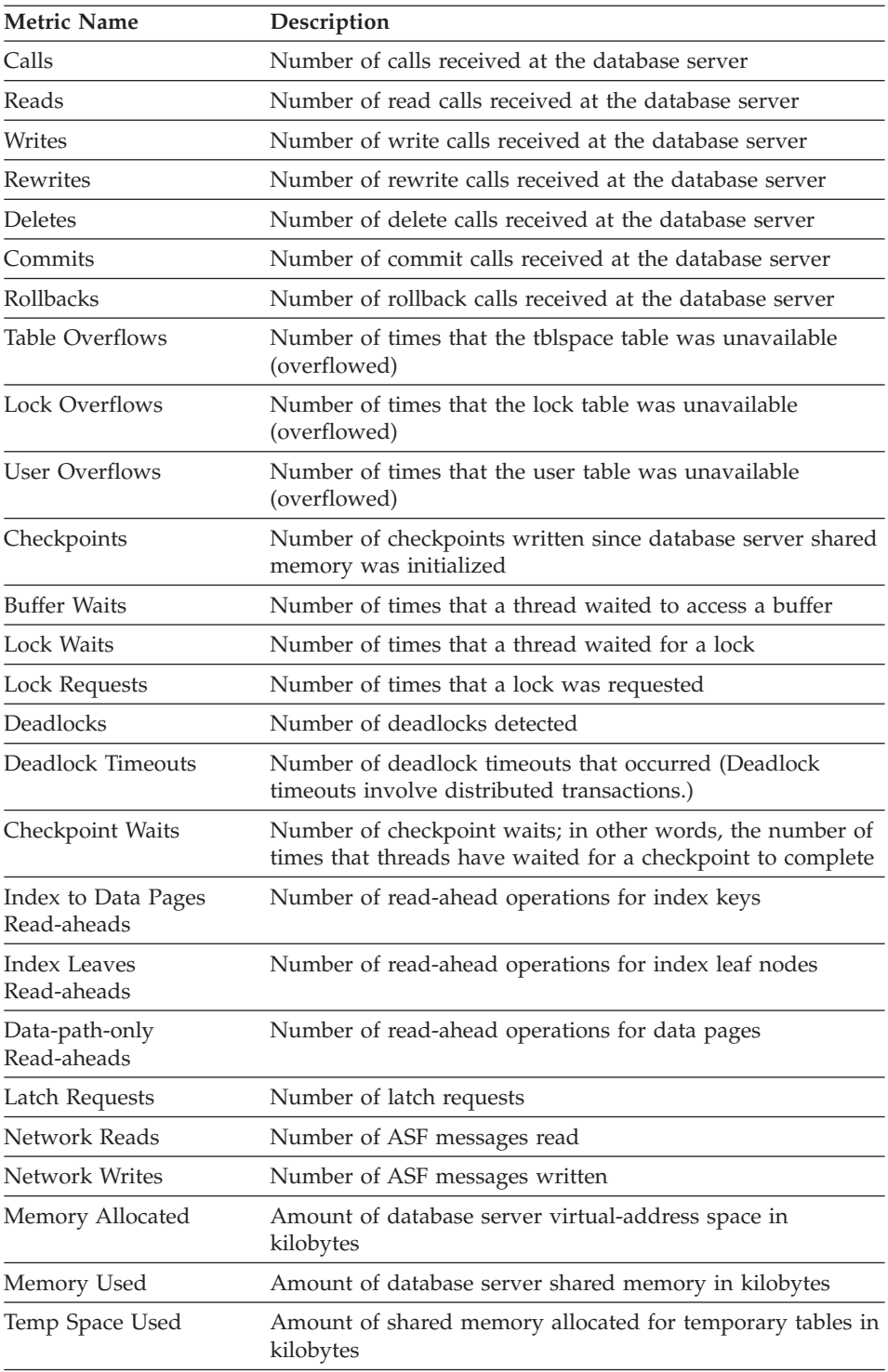

<span id="page-471-0"></span>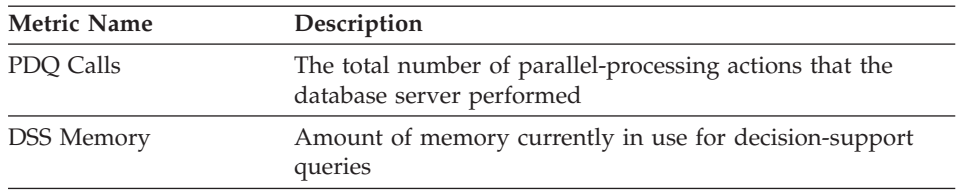

## **Disk-Chunk Metrics**

The disk-chunk metrics take the pathname of a chunk as the metric scope.

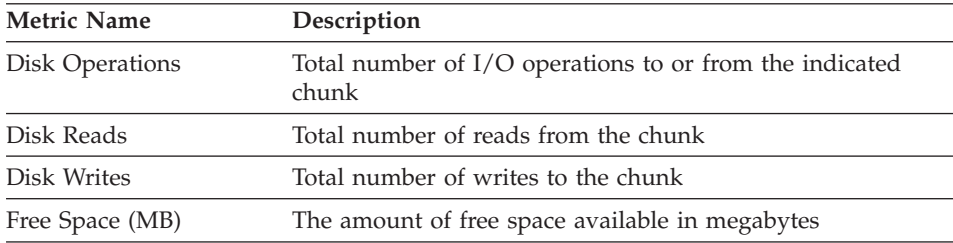

#### **Disk-Spindle Metrics**

The disk-spindle metrics take the pathname of a disk device or operation-system file as the metric scope.

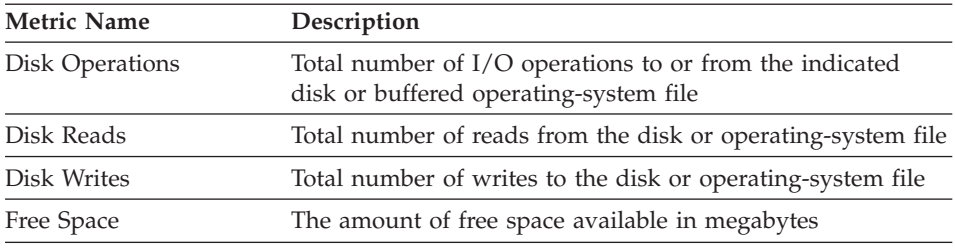

#### **Physical-Processor Metrics**

The physical-processor metrics take either a physical-processor identifier (for example, 0 or 1) or **Total** as the metric scope.

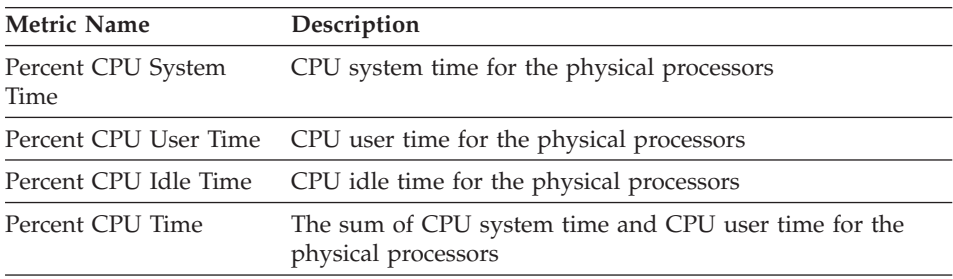

### <span id="page-472-0"></span>**Virtual-Processor Metrics**

These metrics take a virtual-processor class as a metric scope (cpu, aio, kaio, and so on). Each metric value represents a sum across all instances of this virtual-processor class.

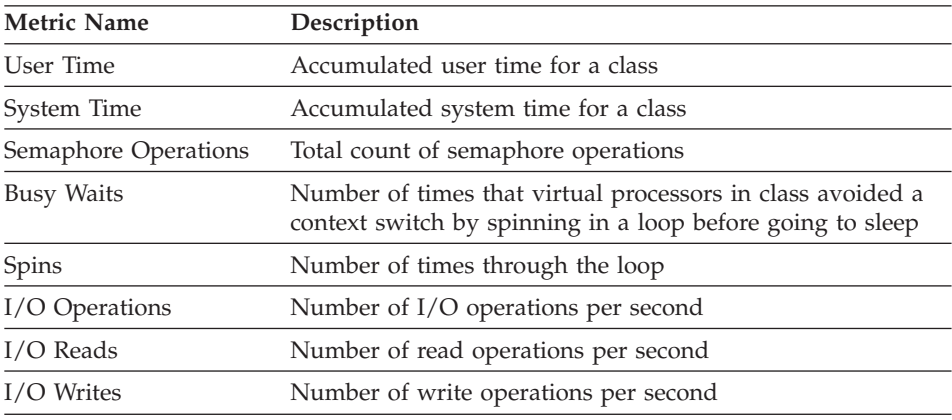

#### **Session Metrics**

These metrics take an active session as the metric scope.

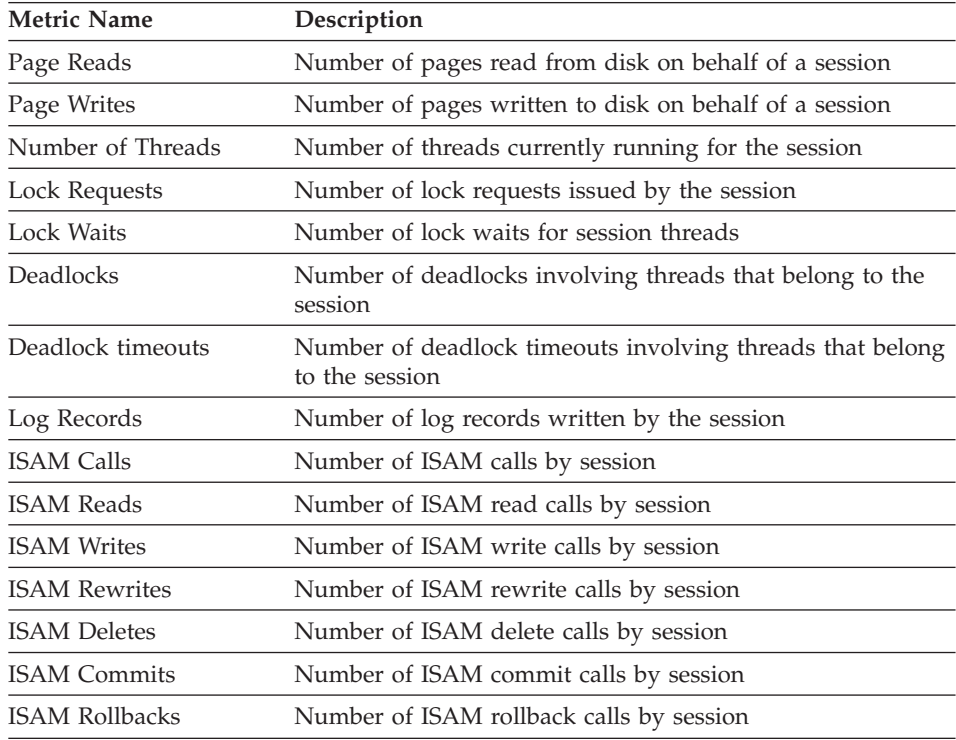

<span id="page-473-0"></span>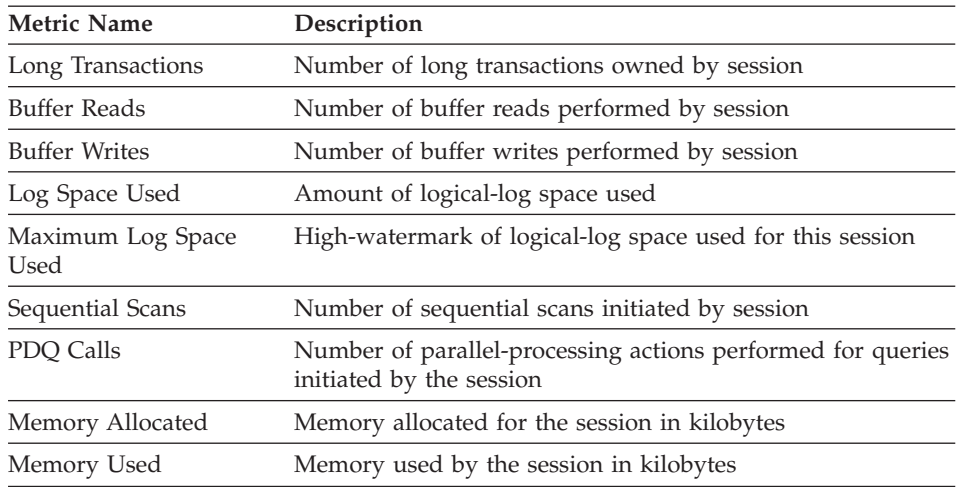

#### **Tblspace Metrics**

These metrics take a tblspace name as the metric scope. A tblspace name is composed of the database name, a colon, and the table name (*database:table*). For fragmented tables, the tblspace represents the sum of all fragments in a table. To obtain measurements for an individual fragment in a fragmented table, use the Fragment Metric class.

<span id="page-474-0"></span>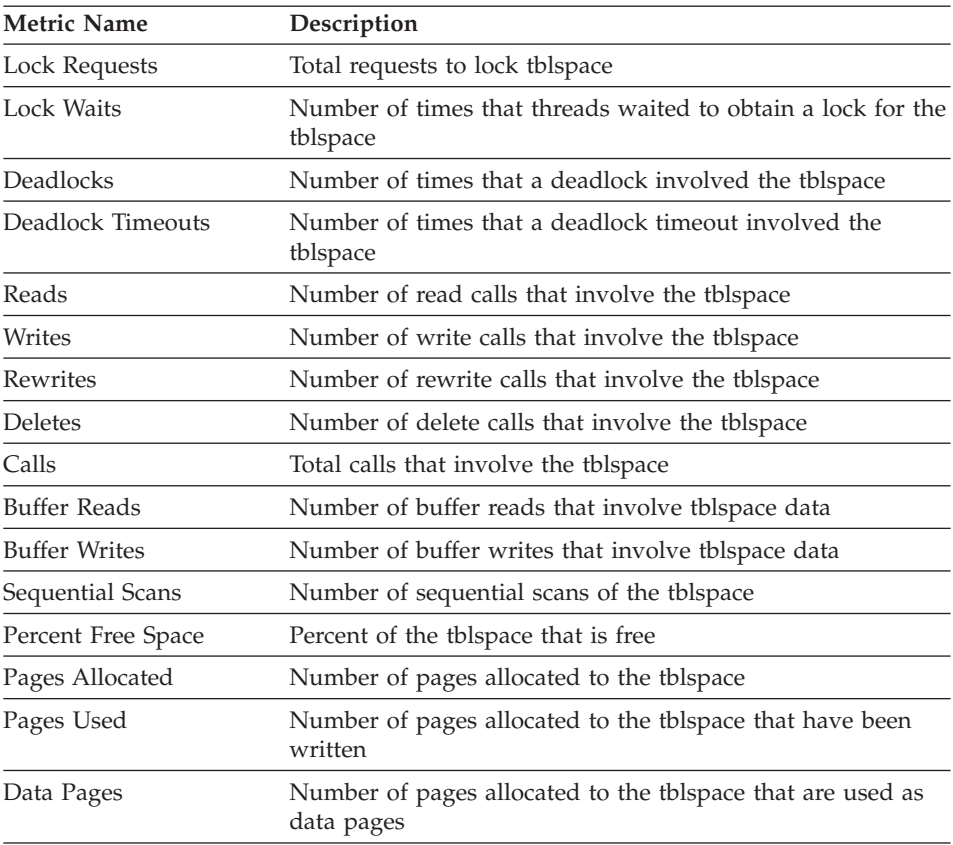

### **Fragment Metrics**

These metrics take the dbspace of an individual table fragment as the metric scope.

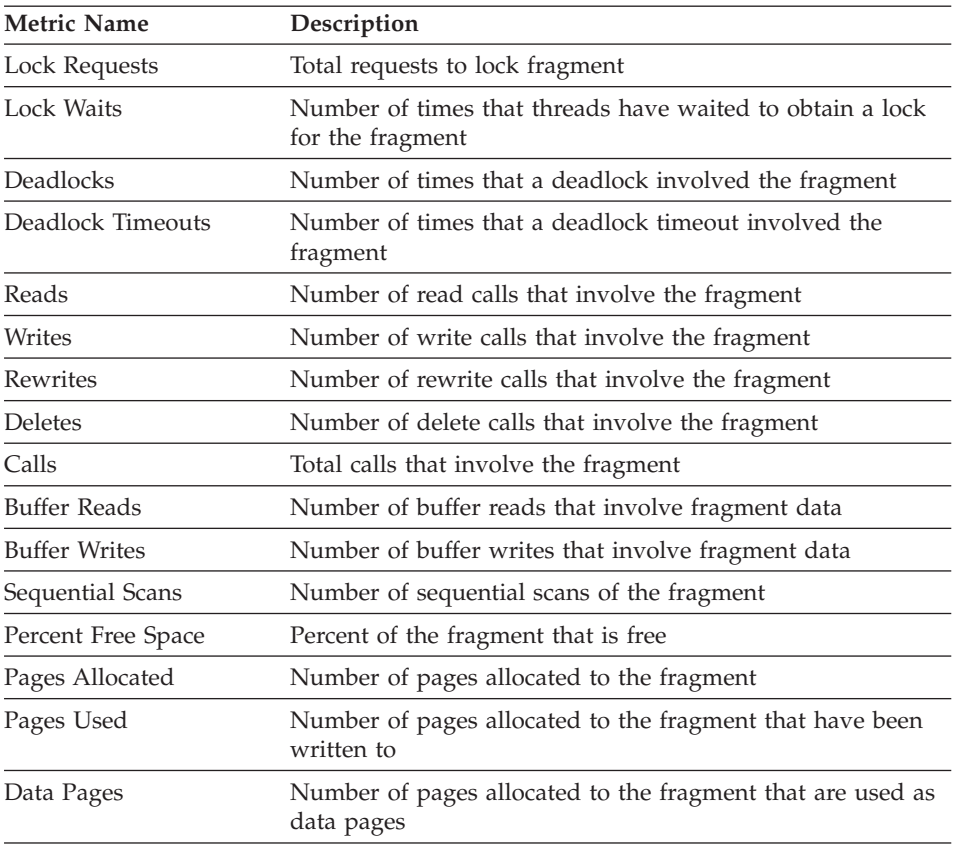

# <span id="page-476-0"></span>**Appendix A. Case Studies and Examples**

This appendix contains a case study and several extended examples of performance-tuning methods that this manual describes.

#### **Case Study**

The following case study illustrates a situation in which the disks are overloaded. It shows the steps taken to isolate the symptoms and identify the problem based on an initial report from a user, and it describes the needed correction.

A database application that has not achieved the desired throughput is being examined to see how performance can be improved. The operating-system monitoring tools reveal that a high proportion of process time was spent idle, waiting for I/O. The database server administrator increases the number of CPU VPs to make more processors available to handle concurrent I/O. However, throughput does not increase, which indicates that one or more disks are overloaded.

To verify the I/O bottleneck, the database server administrator must identify the overloaded disks and the dbspaces that reside on those disks.

#### **To identify overloaded disks and the dbspaces that reside on those disks:**

1. To check the asynchronous I/O (AIO) queues, use **onstat -g ioq**. [Figure](#page-477-0) A-1 shows the output.

<span id="page-477-0"></span>

|                 | AIO I/O queues: |          |           |                                      |       |           |         |   |  |  |
|-----------------|-----------------|----------|-----------|--------------------------------------|-------|-----------|---------|---|--|--|
|                 | q name/id       |          |           | len maxlen totalops dskread dskwrite |       |           | dskcopy |   |  |  |
| opt             | 0               | 0        | $\Theta$  |                                      | 0     | $(\cdot)$ |         |   |  |  |
| ms <sub>c</sub> | 0               | 0        | 0         | 0                                    |       | $(\cdot)$ |         |   |  |  |
| aio             | $\Theta$        | 0        | 0         | 0                                    |       | $(\cdot)$ |         |   |  |  |
| pio             | 0               | 0        |           |                                      | 0     |           |         |   |  |  |
| lio             | 0               | 0        |           | 341                                  | 0     | 341       |         |   |  |  |
| gfd             | 3               | 0        |           | 225                                  | 2     | 223       |         |   |  |  |
| gfd             | 4               | 0        |           | 225                                  | 2     | 223       |         |   |  |  |
| gfd             | 5               | 0        |           | 225                                  | 2     | 223       |         |   |  |  |
| gfd             | 6               | 0        |           | 225                                  | 2     | 223       |         |   |  |  |
| gfd             |                 | 0        | $(\cdot)$ | Θ                                    |       |           |         |   |  |  |
| gfd             | 8               | 0        | 0         |                                      |       |           |         |   |  |  |
| gfd             | 9               | 0        |           |                                      |       |           |         |   |  |  |
| gfd             | 10              | 0        |           |                                      |       |           | 0       |   |  |  |
| gfd             | 11              | 0        | 28        | 32693                                | 29603 | 3090      |         | 0 |  |  |
| gfd             | 12              | 0        | 18        | 32557                                | 29373 | 3184      |         | 0 |  |  |
| gfd             | 13              | $\Theta$ | 22        | 20446                                | 18496 | 1950      |         | 0 |  |  |

*Figure A-1. Output from the onstat -g ioq Option*

In Figure A-1, the **maxlen** and **totalops** columns show significant results:

- v The **maxlen** column shows the largest backlog of I/O requests to accumulate within the queue. The last three queues are much longer than any other queue in this column listing.
- v The **totalops** column shows 100 times more I/O operations completed through the last three queues than for any other queue in the column listing.

The **maxlen** and **totalops** columns indicate that the I/O load is severely unbalanced.

Another way to check I/O activity is to use **onstat -g iov**. This option provides a slightly less detailed display for all VPs.

2. To check the AIO activity for each disk device, use **onstat -g iof**, as [Figure](#page-478-0) A-2 shows.

<span id="page-478-0"></span>

| AIO global files: |          |          |                  |      |  |
|-------------------|----------|----------|------------------|------|--|
|                   |          |          |                  | io/s |  |
| gfd pathname      | totalops |          | dskread dskwrite |      |  |
| 3 /dev/infx2      | 0        | 0        | 0                | 0.0  |  |
| 4 /dev/infx2      | 0        | 0        | 0                | 0.0  |  |
| 5 /dev/infx2      | 2        | 2        | 0                | 0.0  |  |
| $6$ /dev/infx2    | 223      | $\Theta$ | 223              | 0.5  |  |
| 7 /dev/infx4      | 0        | 0        | 0                | 0.0  |  |
| 8 /dev/infx4      |          | $\Theta$ |                  | 0.0  |  |
| 9 /dev/infx4      | 341      | 0        | 341              | 0.7  |  |
| 10 /dev/infx4     | $\Theta$ | $\Theta$ | 0                | 0.0  |  |
| /dev/infx5<br>11  | 32692    | 29602    | 3090             | 67.1 |  |
| /dev/infx6<br>12  | 32556    | 29372    | 3184             | 66.9 |  |
| /dev/infx7<br>13  | 20446    | 18496    | 1950             | 42.0 |  |
|                   |          |          |                  |      |  |

*Figure A-2. Output from the onstat -g iof Option*

This output indicates the disk device associated with each queue. Depending on how your chunks are arranged, several queues can be associated with the same device. In this case, the total activity for **/dev/infx2** is the sum of the **totalops** column for queues 3, 4, 5, and 6, which is 225 operations. This activity is still insignificant when compared with **/dev/infx5**, **/dev/infx6**, and **/dev/infx7**.

3. To determine the dbspaces that account for the I/O load, use **onstat -d,** as [Figure](#page-479-0) A-3 shows.

<span id="page-479-0"></span>

| address<br>number          | flags                      | fchunk           | nchunks        | flags             | owner<br>name                          |
|----------------------------|----------------------------|------------------|----------------|-------------------|----------------------------------------|
| c009ad00 1                 | 1                          | 1                | 1              | N                 | informix rootdbs                       |
| c009ad44 2                 | 2001                       | $\overline{c}$   | 1              | $\top$<br>N       | informix tmp1dbs                       |
| c009ad88 3                 | 1                          | 3                | 1              | N                 | informix oltpdbs                       |
| c009adcc 4                 | 1                          | 4                | 1              | N                 | informix histdbs                       |
| c009ae10 5                 | 2001                       | 5                | 1              | N<br>$\mathsf{T}$ | informix tmp2dbs                       |
| c009ae54 6                 | 1                          | 6                | 1              | N                 | informix physdbs                       |
| c009ae98 7                 | 1                          | 7                | 1              | N                 | informix logidbs                       |
| c009aedc 8                 |                            | 8                | 1              | N                 | informix runsdbs                       |
| c009af20 9                 | 1                          | 9                | 3              | N                 | informix acctdbs                       |
| 9 active, 32 total         |                            |                  |                |                   |                                        |
|                            |                            |                  |                |                   |                                        |
|                            |                            |                  |                |                   |                                        |
| Chunks                     |                            |                  |                |                   |                                        |
| address                    | chk/dbs offset             | size             | free           | bpages            | flags pathname                         |
| c0099574 1                 | 500000<br>1                | 10000            | 9100           |                   | $PQ -$<br>/dev/infx2                   |
| c009960c 2                 | 510000<br>2                | 10000            | 9947           |                   | $PQ -$<br>/dev/infx2                   |
| c00996a4 3                 | 3<br>520000                | 10000            | 9472           |                   | /dev/infx2<br>$PQ -$                   |
| c009973c 4                 | 530000<br>4                | 250000           | 242492         |                   | $PO -$<br>/dev/infx2                   |
| c00997d4 5                 | 5<br>500000                | 10000            | 9947           |                   | $PQ -$<br>/dev/infx4                   |
| c009986c 6                 | 6<br>510000                | 10000            | 2792           |                   | /dev/infx4<br>$PO-$                    |
| c0099904 7                 | $\overline{7}$<br>520000   | 25000            | 11992          |                   | $PQ -$<br>/dev/infx4                   |
| c009999c 8                 | 8<br>545000                | 10000            | 9536           |                   | $PQ -$<br>/dev/infx4                   |
| c0099a34 9                 | 9<br>250000                | 450000           | 4947           |                   | /dev/infx5<br>$PO -$                   |
| c0099acc 10<br>c0099b64 11 | 9<br>250000<br>9<br>250000 | 450000<br>450000 | 4997<br>169997 |                   | P0-<br>/dev/infx6<br>/dev/infx7<br>P0- |

*Figure A-3. Display from the onstat -d option*

In the **Chunks** output, the **pathname** column indicates the disk device. The **chk/dbs** column indicates the numbers of the chunk and dbspace that reside on each disk. In this case, only one chunk is defined on each of the overloaded disks. Each chunk is associated with dbspace number 9.

The **Dbspaces** output shows the name of the dbspace that is associated with each dbspace number. In this case, all three of the overloaded disks are part of the **acctdbs** dbspace.

Although the original disk configuration allocated three entire disks to the **acctdbs** dbspace, the activity within this dbspace suggests that three disks are not enough. Because the load is about equal across the three disks, it does not appear that the tables are necessarily laid out badly or improperly fragmented. However, you could get better performance by adding fragments on other disks to one or more large tables in this dbspace or by moving some tables to other disks with lighter loads.

# <span id="page-480-0"></span>**Appendix B. Accessibility**

The syntax diagrams in the HTML version of this manual are available in dotted decimal syntax format, which is an accessible format that is available only if you are using a screen reader.

#### **Dotted Decimal Syntax Diagrams**

In dotted decimal format, each syntax element is written on a separate line. If two or more syntax elements are always present together (or always absent together), the elements can appear on the same line, because they can be considered as a single compound syntax element.

Each line starts with a dotted decimal number; for example, 3 or 3.1 or 3.1.1. To hear these numbers correctly, make sure that your screen reader is set to read punctuation. All syntax elements that have the same dotted decimal number (for example, all syntax elements that have the number 3.1) are mutually exclusive alternatives. If you hear the lines 3.1 USERID and 3.1 SYSTEMID, your syntax can include either USERID or SYSTEMID, but not both.

The dotted decimal numbering level denotes the level of nesting. For example, if a syntax element with dotted decimal number 3 is followed by a series of syntax elements with dotted decimal number 3.1, all the syntax elements numbered 3.1 are subordinate to the syntax element numbered 3.

Certain words and symbols are used next to the dotted decimal numbers to add information about the syntax elements. Occasionally, these words and symbols might occur at the beginning of the element itself. For ease of identification, if the word or symbol is a part of the syntax element, the word or symbol is preceded by the backslash  $\langle \cdot \rangle$  character. The  $*$  symbol can be used next to a dotted decimal number to indicate that the syntax element repeats. For example, syntax element \*FILE with dotted decimal number 3 is read as  $3 \times$  FILE. Format  $3 \times$  FILE indicates that syntax element FILE repeats. Format  $3* \$  FILE indicates that syntax element  $*$  FILE repeats.

Characters such as commas, which are used to separate a string of syntax elements, are shown in the syntax just before the items they separate. These characters can appear on the same line as each item, or on a separate line with the same dotted decimal number as the relevant items. The line can also show another symbol that provides information about the syntax elements. For example, the lines 5.1\*, 5.1 LASTRUN, and 5.1 DELETE mean that if you use more than one of the LASTRUN and DELETE syntax elements, the elements

must be separated by a comma. If no separator is given, assume that you use a blank to separate each syntax element.

If a syntax element is preceded by the % symbol, this identifies a reference that is defined elsewhere. The string following the % symbol is the name of a syntax fragment rather than a literal. For example, the line 2.1 %OP1 means that you should refer to a separate syntax fragment OP1.

The following words and symbols are used next to the dotted decimal numbers:

- **?** Specifies an optional syntax element. A dotted decimal number followed by the ? symbol indicates that all the syntax elements with a corresponding dotted decimal number, and any subordinate syntax elements, are optional. If there is only one syntax element with a dotted decimal number, the ? symbol is displayed on the same line as the syntax element (for example, 5? NOTIFY). If there is more than one syntax element with a dotted decimal number, the ? symbol is displayed on a line by itself, followed by the syntax elements that are optional. For example, if you hear the lines 5 ?, 5 NOTIFY, and 5 UPDATE, you know that syntax elements NOTIFY and UPDATE are optional; that is, you can choose one or none of them. The ? symbol is equivalent to a bypass line in a railroad diagram.
- **!** Specifies a default syntax element. A dotted decimal number followed by the ! symbol and a syntax element indicates that the syntax element is the default option for all syntax elements that share the same dotted decimal number. Only one of the syntax elements that share the same dotted decimal number can specify a ! symbol. For example, if you hear the lines 2? FILE, 2.1! (KEEP), and 2.1 (DELETE), you know that (KEEP) is the default option for the FILE keyword. In this example, if you include the FILE keyword but do not specify an option, default option KEEP is applied. A default option also applies to the next higher dotted decimal number. In this example, if the FILE keyword is omitted, default FILE(KEEP) is used. However, if you hear the lines 2? FILE, 2.1, 2.1.1! (KEEP), and 2.1.1 (DELETE), the default option KEEP only applies to the next higher dotted decimal number, 2.1 (which does not have an associated keyword), and does not apply to 2? FILE. Nothing is used if the keyword FILE is omitted.
- **\*** Specifies a syntax element that can be repeated zero or more times. A dotted decimal number followed by the \* symbol indicates that this syntax element can be used zero or more times; that is, it is optional and can be repeated. For example, if you hear the line  $5.1*$ data-area, you know that you can include more than one data area or

you can include none. If you hear the lines 3\*, 3 HOST, and 3 STATE, you know that you can include HOST, STATE, both together, or nothing.

#### **Notes:**

- 1. If a dotted decimal number has an asterisk (\*) next to it and there is only one item with that dotted decimal number, you can repeat that same item more than once.
- 2. If a dotted decimal number has an asterisk next to it and several items have that dotted decimal number, you can use more than one item from the list, but you cannot use the items more than once each. In the previous example, you could write HOST STATE, but you could not write HOST HOST.
- 3. The  $*$  symbol is equivalent to a loop-back line in a railroad syntax diagram.
- **+** Specifies a syntax element that must be included one or more times. A dotted decimal number followed by the + symbol indicates that this syntax element must be included one or more times. For example, if you hear the line 6.1+ data-area, you must include at least one data area. If you hear the lines 2+, 2 HOST, and 2 STATE, you know that you must include HOST, STATE, or both. As for the \* symbol, you can only repeat a particular item if it is the only item with that dotted decimal number. The + symbol, like the \* symbol, is equivalent to a loop-back line in a railroad syntax diagram.

# **Notices**

IBM may not offer the products, services, or features discussed in this document in all countries. Consult your local IBM representative for information on the products and services currently available in your area. Any reference to an IBM product, program, or service is not intended to state or imply that only that IBM product, program, or service may be used. Any functionally equivalent product, program, or service that does not infringe any IBM intellectual property right may be used instead. However, it is the user's responsibility to evaluate and verify the operation of any non-IBM product, program, or service.

IBM may have patents or pending patent applications covering subject matter described in this document. The furnishing of this document does not give you any license to these patents. You can send license inquiries, in writing, to:

IBM Director of Licensing IBM Corporation North Castle Drive Armonk, NY 10504-1785 U.S.A.

For license inquiries regarding double-byte (DBCS) information, contact the IBM Intellectual Property Department in your country or send inquiries, in writing, to:

IBM World Trade Asia Corporation Licensing 2-31 Roppongi 3-chome, Minato-ku Tokyo 106-0032, Japan

**The following paragraph does not apply to the United Kingdom or any other country where such provisions are inconsistent with local law:** INTERNATIONAL BUSINESS MACHINES CORPORATION PROVIDES THIS PUBLICATION "AS IS" WITHOUT WARRANTY OF ANY KIND, EITHER EXPRESS OR IMPLIED, INCLUDING, BUT NOT LIMITED TO, THE IMPLIED WARRANTIES OF NON-INFRINGEMENT, MERCHANTABILITY OR FITNESS FOR A PARTICULAR PURPOSE. Some states do not allow disclaimer of express or implied warranties in certain transactions, therefore, this statement may not apply to you.

This information could include technical inaccuracies or typographical errors. Changes are periodically made to the information herein; these changes will be incorporated in new editions of the publication. IBM may make

improvements and/or changes in the product(s) and/or the program(s) described in this publication at any time without notice.

Any references in this information to non-IBM Web sites are provided for convenience only and do not in any manner serve as an endorsement of those Web sites. The materials at those Web sites are not part of the materials for this IBM product and use of those Web sites is at your own risk.

IBM may use or distribute any of the information you supply in any way it believes appropriate without incurring any obligation to you.

Licensees of this program who wish to have information about it for the purpose of enabling: (i) the exchange of information between independently created programs and other programs (including this one) and (ii) the mutual use of the information which has been exchanged, should contact:

IBM Corporation J46A/G4 555 Bailey Avenue San Jose, CA 95141-1003 U.S.A.

Such information may be available, subject to appropriate terms and conditions, including in some cases, payment of a fee.

The licensed program described in this information and all licensed material available for it are provided by IBM under terms of the IBM Customer Agreement, IBM International Program License Agreement, or any equivalent agreement between us.

Any performance data contained herein was determined in a controlled environment. Therefore, the results obtained in other operating environments may vary significantly. Some measurements may have been made on development-level systems and there is no guarantee that these measurements will be the same on generally available systems. Furthermore, some measurements may have been estimated through extrapolation. Actual results may vary. Users of this document should verify the applicable data for their specific environment.

Information concerning non-IBM products was obtained from the suppliers of those products, their published announcements or other publicly available sources. IBM has not tested those products and cannot confirm the accuracy of performance, compatibility or any other claims related to non-IBM products. Questions on the capabilities of non-IBM products should be addressed to the suppliers of those products.

All statements regarding IBM's future direction or intent are subject to change or withdrawal without notice, and represent goals and objectives only.

All IBM prices shown are IBM's suggested retail prices, are current and are subject to change without notice. Dealer prices may vary.

This information contains examples of data and reports used in daily business operations. To illustrate them as completely as possible, the examples include the names of individuals, companies, brands, and products. All of these names are fictitious and any similarity to the names and addresses used by an actual business enterprise is entirely coincidental.

#### **COPYRIGHT LICENSE:**

This information contains sample application programs in source language, which illustrate programming techniques on various operating platforms. You may copy, modify, and distribute these sample programs in any form without payment to IBM, for the purposes of developing, using, marketing or distributing application programs conforming to the application programming interface for the operating platform for which the sample programs are written. These examples have not been thoroughly tested under all conditions. IBM, therefore, cannot guarantee or imply reliability, serviceability, or function of these programs. You may copy, modify, and distribute these sample programs in any form without payment to IBM for the purposes of developing, using, marketing, or distributing application programs conforming to IBM's application programming interfaces.

Each copy or any portion of these sample programs or any derivative work, must include a copyright notice as follows:

© (your company name) (year). Portions of this code are derived from IBM Corp. Sample Programs. © Copyright IBM Corp. (enter the year or years). All rights reserved.

If you are viewing this information softcopy, the photographs and color illustrations may not appear.

#### **Trademarks**

AIX; DB2; DB2 Universal Database; Distributed Relational Database Architecture; NUMA-O;  $OS/2$ , OS/390, and OS/400; IBM Informix<sup>®</sup>; C-ISAM<sup>®</sup>; Foundation.2000<sup>™</sup>; IBM Informix ® 4GL; IBM Informix®DataBlade®Module; Client SDK™; Cloudscape™; Cloudsync™; IBM Informix®Connect; IBM Informix®Driver for JDBC; Dynamic Connect™; IBM Informix®Dynamic Scalable Architecture™(DSA); IBM Informix®Dynamic Server™; IBM Informix®Enterprise Gateway Manager (Enterprise Gateway Manager); IBM Informix®Extended Parallel Server™; i.Financial Services™; J/Foundation™; MaxConnect™; Object Translator™; Red Brick™; IBM Informix® SE; IBM Informix® SQL; InformiXML™; RedBack®; SystemBuilder™;  $U2^{\mathbb{N}}$ ; UniData®; UniVerse<sup>®</sup>; wintegrate®are trademarks or registered trademarks of International Business Machines Corporation.

Java and all Java-based trademarks and logos are trademarks or registered trademarks of Sun Microsystems, Inc. in the United States and other countries.

Windows, Windows NT, and Excel are either registered trademarks or trademarks of Microsoft Corporation in the United States and/or other countries.

UNIX is a registered trademark in the United States and other countries licensed exclusively through X/Open Company Limited.

Other company, product, and service names used in this publication may be trademarks or service marks of others.

# **Index**

# **Special characters**

[\\$INFORMIXDIR/bin](#page-457-0) directory 14-4 [\\$INFORMIXDIR/help](#page-458-0) directory 14-5

# **Numerics**

64-bit addressing [buffers](#page-108-0) 4-13 tuning RESIDENT [configuration](#page-114-0) parameter 4-19 **A**

Access method [ANSI-compliant](#page-264-0) name 7-21 list [7-19](#page-262-0) [secondary](#page-262-0) 7-19, [7-23](#page-266-0) Access plan [defined](#page-329-0) 10-2 [different](#page-338-0) types 10-11 [directives](#page-370-0) 11-5 effects of [OPTCOMPIND](#page-348-0) 10-21 SET [EXPLAIN](#page-341-0) output 10-14, [12-23](#page-404-0) [subquery](#page-343-0) 10-16 [Accessibility](#page-31-0) xxx dotted decimal format of syntax [diagrams](#page-480-0) B-1 syntax [diagrams,](#page-480-0) reading in a screen reader B-1 Activity tool onperf, [defined](#page-457-0) 14-4 [onperf,](#page-468-0) using 14-15 Administrator, database server. *See* Database server [administrator.](#page-14-0) ADTERR [configuration](#page-190-0) parameter 5-47 ADTMODE [configuration](#page-190-0) parameter 5-47 [AFF\\_NPROCS](#page-75-0) configuration parameter 3-6 AFF\_SPROC [configuration](#page-75-0) parameter 3-6 Affinity setting for [processor](#page-78-0) 3-9 VPCLASS [configuration](#page-77-0) parameter 3-8 AIO [queues](#page-476-0) A-1 virtual processors [monitoring](#page-91-0) 3-22 [VPs](#page-78-0) 3-9, [3-10,](#page-79-0) [3-11](#page-80-0) [Algorithm,](#page-225-0) in-place alter 6-34, [10-27](#page-354-0) ALTER FRAGMENT statement [eliminating](#page-324-0) index build during DETACH 9-2[9,](#page-325-0) [9-30](#page-325-0) least-cost index build during [ATTACH](#page-319-0) 9-24, [9-25](#page-320-0)[,](#page-322-0) [9-27,](#page-322-0) [9-28](#page-323-0) [moving](#page-194-0) table 6-3 [releasing](#page-226-0) space 6-35

ALTER FUNCTION statement [parallel](#page-434-0) UDRs 13-29 ALTER INDEX [statement](#page-224-0) 6-33, [6-34,](#page-225-0) [6-35,](#page-226-0) [7-11](#page-254-0) [compared](#page-224-0) to CREATE INDEX 6-33 TO [CLUSTER](#page-224-0) clause 6-33 ALTER TABLE statement adding or [dropping](#page-225-0) a column 6-34 [changing](#page-225-0) data type 6-34 [changing](#page-218-0) extent sizes 6-27, [6-28](#page-219-0) [changing](#page-278-0) lock mode 8-5, [8-6](#page-279-0) changing sbspace [characteristics](#page-216-0) 6-25 [columns](#page-236-0) part of an index 6-45 fast alter [algorithm](#page-237-0) 6-46 [in-place](#page-225-0) 6-34, [6-40,](#page-231-0) [10-27](#page-354-0) PUT [clause](#page-216-0) 6-25 sbspace [fragmentation](#page-302-0) 9-7 smart large [objects](#page-302-0) 9-7 ANSI [Repeatable](#page-281-0) Read isolation level 8-8 [Serializable](#page-281-0) isolation level 8-8 ANSI-compliant database [access-method](#page-264-0) name 7-21 Application developer general [responsibility](#page-53-0) 1-18 setting PDQ [priority](#page-392-0) 12-11 [SQLWARN](#page-174-0) array 5-31 [Assigning](#page-194-0) table to a dbspace 6-3 [Association](#page-379-0) records 11-14 Attached index [creating](#page-307-0) 9-12 [defined](#page-307-0) 9-12 [extent](#page-245-0) size 7-2 [fragmentation](#page-308-0) 9-13 physical [characteristics](#page-308-0) 9-13 Auditing [facility](#page-40-0) 1-5 [performance,](#page-190-0) and 5-47 AUDITPATH [configuration](#page-190-0) parameter 5-47 AUDITSIZE [configuration](#page-190-0) parameter 5-47

# **B**

B-tree btree [scanner](#page-424-0) 13-19 [defined](#page-246-0) 7-3 [estimating](#page-245-0) index pages 7-2, [7-6](#page-249-0) [generic](#page-263-0) 7-20, [13-28](#page-433-0) index [usage](#page-262-0) 7-19 B+ tree. *See* [B-tree.](#page-14-0) [Background](#page-174-0) I/O activities 5-31

Backup and restore [fragmentation](#page-300-0) 9-5 table [placement](#page-197-0) 6-6, [9-7](#page-302-0) [BAR\\_IDLE\\_TIMEOUT](#page-187-0) parameter 5-44 [BAR\\_MAX\\_BACKUP](#page-187-0) configuration parameter 5-44 [BAR\\_NB\\_XPORT\\_COUNT](#page-187-0) configuration [parameter](#page-187-0) 5-44 [BAR\\_PROGRESS\\_FREQ](#page-187-0) configuration parameter 5-44 [BAR\\_XFER\\_BUF\\_SIZE](#page-187-0) configuration parameter 5-44 [Benchmarks,](#page-40-0) for throughput 1-5 BLOB data type *See also* Smart large [object.](#page-14-0) [defined](#page-149-0) 5-6 BLOB. *See* [Simple](#page-14-0) large object. Blobpage [estimating](#page-201-0) number in tblspace 6-10 fullness [explained](#page-162-0) 5-19 fullness, [determining](#page-161-0) 5-18 fullness, [interpreting](#page-162-0) average 5-19 [logical](#page-182-0) log size 5-39 [oncheck](#page-161-0) -pB display 5-18 size [5-17](#page-160-0) size and storage [efficiency](#page-160-0) 5-17 sizing in [blobspace](#page-159-0) 5-16 storage [statistics](#page-161-0) 5-18 when to store in [blobspace](#page-203-0) 6-12 Blobspace [advantages](#page-159-0) over dbspace 5-16 [configuration](#page-158-0) effects 5-15 [determining](#page-160-0) fullness 5-17 [disk](#page-203-0) I/O 6-12 simple large [objects](#page-202-0) 6-11 [specifying](#page-158-0) in CREATE TABLE 5-15 storage [statistics](#page-161-0) 5-18 [unbuffered](#page-203-0) 6-12 [when](#page-203-0) to use 6-12 [Boldface](#page-22-0) type xxi [Branch](#page-246-0) index pages 7-3 Buffer data [replication](#page-140-0) 4-45 free [network](#page-88-0) 3-19 [lightweight](#page-168-0) I/O 5-25 [logical](#page-112-0) log 4-17, [5-22](#page-165-0) [network](#page-87-0) 3-18 network, [monitoring](#page-87-0) 3-18 [physical](#page-112-0) log 4-17 smart large [objects](#page-169-0) 5-26 TCP/IP [connections](#page-85-0) 3-16 Buffer pool 64-bit [addressing](#page-108-0) 4-13, [4-19](#page-114-0) [BUFFERPOOL](#page-105-0) configuration parameter 4-10 [bypass](#page-172-0) with light scans 5-29 bypass with [lightweight](#page-168-0) I/O 5-25

Buffer pool *(continued)* for [non-default](#page-105-0) page sizes 4-10 fuzzy [pages](#page-186-0) 5-43 LRU [queues](#page-186-0) 5-43 [network](#page-85-0) 3-16, [3-17](#page-86-0) read [cache](#page-109-0) rate 4-14 [restrictions](#page-203-0) with simple large objects 6-12 size, smart large [objects](#page-165-0) 5-22 smart large [objects](#page-108-0) 4-13, [5-22,](#page-165-0) [5-24](#page-167-0) Buffered [logging](#page-150-0) 5-7 [BUFFERPOOL](#page-98-0) configuration parameter 4-3, [4-10,](#page-105-0) [5-43](#page-186-0) Built-in data type [B-tree](#page-249-0) index 7-6, [13-16,](#page-421-0) [13-19](#page-424-0) B-tree index, [generic](#page-264-0) 7-21 [functional](#page-250-0) index 7-7 BYTE data type *See also* [Simple](#page-14-0) large object. [blobspace](#page-158-0) 5-15 buffer pool [restriction](#page-203-0) 6-12 [estimating](#page-199-0) table size 6-8 [locating](#page-202-0) 6-11 [memory](#page-169-0) cache 5-26 on [disk](#page-202-0) 6-11 [parallel](#page-164-0) access 5-21 [staging](#page-170-0) area 5-27 [storing](#page-203-0) 6-12 Byte-range locking [byte](#page-285-0) lock 8-12 [defined](#page-291-0) 8-18 [monitoring](#page-293-0) 8-20 [setting](#page-291-0) 8-18

# **C**

Cache [aggregate](#page-361-0) 10-34 data [dictionary](#page-118-0) 4-23, [4-24,](#page-119-0) [4-26](#page-121-0) data [distribution](#page-120-0) 4-25, [4-28](#page-123-0) [defined](#page-117-0) 4-22 [opclass](#page-361-0) 10-34 storage [location](#page-99-0) 4-4 [typename](#page-361-0) 10-34 UDR [10-34](#page-361-0) Cardinality changes, and UPDATE [STATISTICS](#page-415-0) 13-10 Case studies, [extended](#page-476-0) A-1, [A-4](#page-479-0) Central processing unit [configuration](#page-74-0) parameters that affect 3-5 [connections](#page-92-0) and 3-23, [3-25](#page-94-0) [environment](#page-74-0) variables that affect 3-5 [utilization](#page-47-0) and 1-12 VPs and [3-20](#page-89-0) CHAR data type converting to [VARCHAR](#page-238-0) 6-47 GLS [recommendations](#page-356-0) 10-29

CHAR data type *(continued)* [key-only](#page-330-0) scans 10-3 [Checking](#page-260-0) indexes 7-17 Checkpoint [configuration](#page-175-0) parameters affecting 5-32 full [5-32](#page-175-0) [fuzzy](#page-175-0) 5-32, [5-35](#page-178-0) logging and [performance](#page-179-0) 5-36 [monitoring](#page-176-0) 5-33 [physical](#page-178-0) log, effect on 5-35 [specifying](#page-175-0) interval 5-32 [when](#page-175-0) occur 5-32, [5-33](#page-176-0) Chunk [critical](#page-147-0) data 5-4, [6-31](#page-222-0) dbspace [configuration,](#page-146-0) and 5-3 disk [partitions,](#page-147-0) and 5-4 CKPTINTVL [configuration](#page-175-0) parameter 5-32, [5-33](#page-176-0) Class name, virtual [processors](#page-76-0) 3-7 CLEANERS [configuration](#page-185-0) parameter 5-42, [5-43](#page-186-0) [CLOB](#page-149-0) data type 5-6 *See* Smart large [object.](#page-14-0) [Clustered](#page-224-0) index 6-33, [7-14](#page-257-0) Clustering [defined](#page-254-0) 7-11 index for [sequential](#page-353-0) access 10-26 Code set ISO [8859-1](#page-17-0) xvi Code, sample, [conventions](#page-27-0) for xxvi Collection scan [10-17](#page-344-0) Collection-derived table [defined](#page-343-0) 10-16 [query](#page-344-0) plan for 10-17 Columns filter [expression,](#page-334-0) with join 10-7 [filtered](#page-253-0) 7-10 with [duplicate](#page-253-0) keys 7-10 Command UNIX [cron](#page-103-0) 4-8 Command-line conventions how to [read](#page-25-0) xxiv sample [diagram](#page-25-0) xxiv Commands UNIX [iostat](#page-56-0) 2-3 ps [2-3](#page-56-0) sar [2-3,](#page-56-0) [4-14](#page-109-0) [time](#page-43-0) 1-8 [vmstat](#page-56-0) 2-3, [4-14](#page-109-0) [COMMIT](#page-40-0) WORK statement 1-5 [Committed](#page-172-0) Read isolation level 5-29 [Complex](#page-339-0) query, example of 10-12 Compliance with industry [standards](#page-34-0) xxxiii

[Composite](#page-421-0) index 13-16, [13-17](#page-422-0) order of [columns](#page-422-0) 13-17 use of [13-16](#page-421-0) Concurrency [defined](#page-275-0) 8-2 effects of [isolation](#page-280-0) level 8-7 [fragmentation](#page-298-0) 9-3 [isolation](#page-280-0) level, effects of 8-7, [10-3](#page-330-0) [locks,](#page-287-0) page 8-14 [locks,](#page-276-0) row and key 8-3 [locks,](#page-277-0) table 8-4, [8-14](#page-287-0) page lock on [index](#page-276-0) 8-3 Configuration [evaluating](#page-55-0) 2-2 Configuration parameter [ADTERR](#page-190-0) 5-47 [ADTMODE](#page-190-0) 5-47 [AFF\\_NPROCS](#page-75-0) 3-6 [AFF\\_SPROC](#page-75-0) 3-6 affecting [auditing](#page-190-0) 5-47 [backup](#page-186-0) and restore 5-43 [checkpoints](#page-175-0) 5-32 [connections](#page-87-0) 3-18 [CPU](#page-74-0) 3-5 [critical](#page-150-0) data 5-7 data [dictionary](#page-119-0) 4-24, [4-27](#page-122-0) data [distributions](#page-121-0) 4-26, [4-27,](#page-122-0) [4-28](#page-123-0) data [replication](#page-189-0) 5-46 ipcshm [connection](#page-73-0) 3-4, [3-15,](#page-84-0) [4-7](#page-102-0) [logging](#page-179-0)  $I/O$  5-36 [logical](#page-151-0) log 5-8 [memory](#page-103-0) 4-8 multiple [connections](#page-93-0) 3-24 [network](#page-87-0) free buffer 3-18 [ON-Bar](#page-187-0) 5-44 page [cleaning](#page-185-0) 5-42 [physical](#page-151-0) log 5-8 poll [threads](#page-71-0) 3-2, [3-3,](#page-72-0) [3-13,](#page-82-0) [3-20](#page-89-0) [recovery](#page-187-0) 5-44 root [dbspace](#page-150-0) 5-7 [sequential](#page-173-0) I/O 5-30 SQL [statement](#page-132-0) cache 4-37, [13-33](#page-438-0) SQL [statement](#page-128-0) cache cleaning 4-33, [4-37](#page-132-0) SQL [statement](#page-118-0) cache hits 4-23, [4-33,](#page-128-0) [4-34,](#page-129-0) [4-35](#page-130-0)[,](#page-131-0) [4-36,](#page-131-0) [4-39,](#page-134-0) [4-40,](#page-135-0) [4-43,](#page-138-0) [4-44](#page-139-0) SQL [statement](#page-118-0) cache memory 4-23, [4-33](#page-128-0) SQL [statement](#page-136-0) cache pools 4-41 SQL [statement](#page-118-0) cache size 4-23, [4-33,](#page-128-0) [4-39](#page-134-0) SQL [statement](#page-134-0) memory limit 4-39 UDR cache [buckets](#page-361-0) 10-34, [10-35](#page-362-0) UDR cache [entries](#page-361-0) 10-34, [10-35](#page-362-0) [AUDITPATH](#page-190-0) 5-47 [AUDITSIZE](#page-190-0) 5-47 [BAR\\_IDLE\\_TIMEOUT](#page-187-0) 5-44

Configuration parameter *(continued)* [BAR\\_MAX\\_BACKUP](#page-187-0) 5-44 [BAR\\_NB\\_XPORT\\_COUNT](#page-187-0) 5-44 [BAR\\_PROGRESS\\_FREQ](#page-187-0) 5-44 [BAR\\_XFER\\_BUF\\_SIZE](#page-187-0) 5-44 [BUFFERPOOL](#page-98-0) 4-3, [4-10](#page-105-0) [CKPTINTVL](#page-175-0) 5-32, [5-33](#page-176-0) [CLEANERS](#page-185-0) 5-42, [5-43](#page-186-0) [controlling](#page-388-0) PDQ resources 12-7 [CPU,](#page-71-0) and 3-2 [DATASKIP](#page-174-0) 5-31 [DBSPACETEMP](#page-151-0) 5-8, [5-11,](#page-154-0) [5-12,](#page-155-0) [6-6,](#page-197-0) [7-16](#page-259-0) [DD\\_HASHMAX](#page-119-0) 4-24 [DD\\_HASHSIZE](#page-119-0) 4-24, [4-27](#page-122-0) [DEADLOCK\\_TIMEOUT](#page-289-0) 8-16 [DEF\\_TABLE\\_LOCKMODE](#page-278-0) 8-5, [8-6](#page-279-0) [DIRECTIVES](#page-378-0) 11-13 [DRAUTO](#page-190-0) 5-47 [DRINTERVAL](#page-190-0) 5-47 [DRLOSTFOUND](#page-190-0) 5-47 [DRTIMEOUT](#page-190-0) 5-47 [DS\\_HASHSIZE](#page-121-0) 4-26, [4-27,](#page-122-0) [4-28](#page-123-0) [DS\\_MAX\\_QUERIES](#page-81-0) 3-12 [DS\\_MAX\\_SCANS](#page-82-0) 3-13, [12-7,](#page-388-0) [12-8,](#page-389-0) [12-13](#page-394-0) [DS\\_POOLSIZE](#page-121-0) 4-26, [4-28](#page-123-0) [DS\\_TOTAL\\_MEMORY](#page-109-0) 4-14, [4-15,](#page-110-0) [7-16,](#page-259-0) [12-7](#page-388-0) [FAST\\_RESTART\\_CKPT\\_FUZZYLOG](#page-188-0) 5-45 [FAST\\_RESTART\\_PHYSLOG](#page-188-0) 5-45 [FILLFACTOR](#page-249-0) 7-6 [INFORMIXOPCACHE](#page-171-0) 5-28 [LOCKBUFF](#page-98-0) 4-3 [LOCKS](#page-98-0) 4-3, [4-17,](#page-112-0) [8-13](#page-286-0) [LOGBUFF](#page-112-0) 4-17, [5-8,](#page-151-0) [5-22,](#page-165-0) [5-37](#page-180-0) [LOGFILES](#page-176-0) 5-33 [LOGSIZE](#page-176-0) 5-33, [5-37,](#page-180-0) [5-38](#page-181-0) [LTAPEBLK](#page-187-0) 5-44 [LTAPEDEV](#page-187-0) 5-44 [LTAPESIZE](#page-187-0) 5-44 [LTXEHWM](#page-184-0) 5-41 [LTXHWM](#page-184-0) 5-41 [MAX\\_PDQPRIORITY](#page-75-0) 3-6, [3-12,](#page-81-0) [12-10,](#page-391-0) [12-13,](#page-394-0) [12-15](#page-396-0)[,](#page-397-0) [12-16,](#page-397-0) [13-22](#page-427-0) [MIRROR](#page-150-0) 5-7 [MIRROROFFSET](#page-151-0) 5-8 [MIRRORPATH](#page-150-0) 5-7 [MULTIPROCESSOR](#page-76-0) 3-7 [NETTYPE](#page-71-0) 3-2, [3-4,](#page-73-0) [3-15,](#page-84-0) [3-18,](#page-87-0) [3-20,](#page-89-0) [3-24,](#page-93-0) [4-7](#page-102-0) [NOAGE](#page-75-0) 3-6 [NUMAIOVPS](#page-75-0) 3-6 [NUMCPUVPS](#page-75-0) 3-6 [OFF\\_RECVRY\\_THREADS](#page-188-0) 5-45 [ON\\_RECVRY\\_THREADS](#page-188-0) 5-45 [ONDBSPDOWN](#page-179-0) 5-36 [ONLIDX\\_MAXMEM](#page-258-0) 7-15 [OPCACHEMAX](#page-170-0) 5-27, [5-28](#page-171-0)

Configuration parameter *(continued)* [OPT\\_GOAL](#page-430-0) 13-25 [OPTCOMPIND](#page-74-0) 3-5, [3-11,](#page-80-0) [11-13,](#page-378-0) [12-14](#page-395-0) [PC\\_HASHSIZE](#page-361-0) 10-34, [10-35](#page-362-0) [PC\\_POOLSIZE](#page-361-0) 10-34, [10-35](#page-362-0) [PHYSBUFF](#page-98-0) 4-3, [4-17,](#page-112-0) [5-22,](#page-165-0) [5-37](#page-180-0) [PHYSFILE](#page-176-0) 5-33 [PLOG\\_OVERFLOW\\_PATH](#page-188-0) 5-45 [RA\\_PAGES](#page-173-0) 5-30, [5-42](#page-185-0) [RA\\_THRESHOLD](#page-173-0) 5-30, [5-42](#page-185-0) [RESIDENT](#page-98-0) 4-3, [4-18](#page-113-0) [ROOTNAME](#page-150-0) 5-7 [ROOTOFFSET](#page-150-0) 5-7 [ROOTPATH](#page-150-0) 5-7 [ROOTSIZE](#page-150-0) 5-7 [SBSPACENAME](#page-157-0) 5-14, [6-22](#page-213-0) [SBSPACETEMP](#page-156-0) 5-13, [5-14,](#page-157-0) [5-15](#page-158-0) [SHMADD](#page-99-0) 4-4, [4-19](#page-114-0) [SHMBASE](#page-104-0) 4-9 [SHMMAX](#page-115-0) 4-20 [SHMTOTAL](#page-97-0) 4-2, [4-4,](#page-99-0) [4-20](#page-115-0) [SHMVIRTSIZE](#page-99-0) 4-4, [4-20](#page-115-0) SINGLE CPU VP 3-8 [STACKSIZE](#page-116-0) 4-21 [STAGEBLOB](#page-170-0) 5-27 [STMT\\_CACHE](#page-437-0) 13-32, [13-33](#page-438-0) [STMT\\_CACHE\\_HITS](#page-118-0) 4-23, [4-33,](#page-128-0) [4-34,](#page-129-0) [4-35,](#page-130-0) [4-36](#page-131-0)[,](#page-134-0) [4-39,](#page-134-0) [4-40,](#page-135-0) [4-43,](#page-138-0) [4-44](#page-139-0) [STMT\\_CACHE\\_NOLIMIT](#page-118-0) 4-23, [4-33,](#page-128-0) [4-39](#page-134-0) [STMT\\_CACHE\\_NUMPOOL](#page-136-0) 4-41 [STMT\\_CACHE\\_SIZE](#page-118-0) 4-23, [4-33,](#page-128-0) [4-37,](#page-132-0) [4-39](#page-134-0) [TAPEBLK](#page-187-0) 5-44 [TAPEDEV](#page-187-0) 5-44 [TAPESIZE](#page-187-0) 5-44 [TBLTBLFIRST](#page-204-0) 6-13 [TBLTBLNEXT](#page-204-0) 6-13 [VPCLASS](#page-75-0) 3-6, [3-7,](#page-76-0) [3-8,](#page-77-0) [3-9,](#page-78-0) [3-10](#page-79-0) [CONNECT](#page-147-0) statement 5-4, [6-3](#page-194-0) Connection [CPU](#page-92-0) 3-23, [3-25](#page-94-0) improving [performance](#page-94-0) with MaxConnect 3-25 [multiplexed](#page-92-0) 3-23, [3-24](#page-93-0) [specifying](#page-83-0) number of 3-14, [3-15](#page-84-0) type, [ipcshm](#page-71-0) 3-2, [3-4,](#page-73-0) [3-15,](#page-84-0) [3-16](#page-85-0) type, [specifying](#page-82-0) 3-13, [3-14,](#page-83-0) [3-15](#page-84-0) Contact [information](#page-35-0) xxxiv Contention cost of [reading](#page-351-0) a page 10-24 reducing with [fragmentation](#page-299-0) 9-4 Contiguous disk space, [allocation](#page-220-0) 6-29 extents advantage of [performance](#page-165-0) 5-22, [6-17,](#page-208-0) [6-26,](#page-217-0) [6-31](#page-222-0)[,](#page-223-0) [6-32](#page-223-0) extents, [allocation](#page-218-0) 6-27

Contiguous *(continued)* space, [eliminating](#page-224-0) interleaved extents 6-33 Conventions [command-line](#page-25-0) xxiv [documentation](#page-22-0) xxi [sample-code](#page-27-0) xxvi syntax [diagrams](#page-24-0) xxiii syntax [notation](#page-24-0) xxiii [typographical](#page-22-0) xxi Correlated subquery [effect](#page-387-0) of PDQ 12-6 Cost of [user-defined](#page-433-0) routine 13-28, [13-29](#page-434-0) Cost per [transaction](#page-44-0) 1-9 CPU utilization, improving with [MaxConnect](#page-94-0) 3-25 VP class and [NETTYPE](#page-83-0) 3-14 VPs [configuration](#page-76-0) parameters affecting 3-7 effect on CPU [utilization](#page-89-0) 3-20 limited by [MAX\\_PDQPRIORITY](#page-81-0) 3-12 limited by PDQ [priority](#page-75-0) 3-6 optimal [number](#page-76-0) 3-7 used by [PDQ](#page-390-0) 12-9 VPs and [fragmentation](#page-298-0) goals 9-3 CREATE [CLUSTERED](#page-74-0) INDEX statement 3-5, [7-11](#page-254-0) CREATE FUNCTION statement [parallel](#page-434-0) UDRs 13-29 [selectivity](#page-435-0) and cost 13-30 [specifying](#page-117-0) stack size 4-22 [virtual-processor](#page-76-0) class 3-7 CREATE INDEX ONLINE [statement](#page-256-0) 7-13 CREATE INDEX statement [attached](#page-307-0) index 9-12 [compared](#page-224-0) to ALTER INDEX 6-33 [detached](#page-308-0) index 9-13 [FILLFACTOR](#page-249-0) clause 7-6 [generic](#page-263-0) B-tree index 7-20 [parallel](#page-386-0) build 12-5 TO [CLUSTER](#page-224-0) clause 6-33 [USING](#page-265-0) clause 7-22 CREATE PROCEDURE statement SPL routines, [optimizing](#page-358-0) 10-31 SQL, [optimizing](#page-358-0) 10-31 CREATE TABLE statement blobspace [assignment](#page-158-0) 5-15 [creating](#page-147-0) system catalog table 5-4 [extent](#page-217-0) sizes 6-26 [fragmenting](#page-307-0) 9-12, [9-13](#page-308-0) with [partitions](#page-307-0) 9-12, [9-14](#page-309-0) IN [DBSPACE](#page-194-0) clause 6-3 PUT [clause](#page-216-0) 6-25 sbspace [characteristics](#page-216-0) 6-25 [sbspace](#page-167-0) extents 5-24 sbspace [fragmentation](#page-302-0) 9-7 simple large [objects](#page-202-0) 6-11

CREATE TABLE statement *(continued)* smart large [objects](#page-302-0) 9-7 TEMP [TABLE](#page-151-0) clause 5-8, [5-14](#page-157-0) [USING](#page-273-0) clause 7-30 CREATE TEMP TABLE [statement](#page-311-0) 9-16 Critical data [configuration](#page-150-0) parameters that affect 5-7 [defined](#page-179-0) 5-36 [introduced](#page-147-0) 5-4 [mirroring](#page-148-0) 5-5 Critical media [mirroring](#page-148-0) 5-5 [separating](#page-148-0) 5-5 Critical [resource](#page-45-0) 1-10 Critical section of code [logging](#page-177-0) 5-34 related to size of [physical](#page-177-0) log 5-34 cron UNIX [scheduling](#page-57-0) facility 2-4, [2-5,](#page-58-0) [4-8](#page-103-0) Cursor Stability [isolation](#page-172-0) level 5-29, [8-8](#page-281-0)

## **D**

Data migration between [fragments](#page-321-0) 9-26 [transfers](#page-49-0) per second 1-14 Data [conversion](#page-355-0) 10-28 Data dictionary [DD\\_HASHMAX](#page-119-0) 4-24 [DD\\_HASHSIZE](#page-119-0) 4-24 [parameters](#page-122-0) affecting cache for 4-27 Data distribution [creating](#page-346-0) 10-19 creating on filtered [columns](#page-369-0) 11-4 [dropping](#page-415-0) 13-10 effect on [memory](#page-99-0) 4-4 filter [selectivity](#page-346-0) 10-19 [guidelines](#page-416-0) to create 13-11 how [optimizer](#page-346-0) uses 10-19 join [columns](#page-418-0) 13-13 multiple [columns](#page-421-0) 13-16 [parameters](#page-121-0) affect cache for 4-26, [4-27,](#page-122-0) [4-28](#page-123-0) [sbspace](#page-418-0) 13-13 [syscolumns](#page-415-0) 13-10, [13-13](#page-418-0) [sysdistrib](#page-415-0) 13-10 [user-defined](#page-418-0) data type 13-13 [user-defined](#page-418-0) statistics 13-13, [13-30](#page-435-0) Data replication [buffers](#page-140-0) 4-45 [performance](#page-189-0) 5-46 Data type [BLOB](#page-149-0) 5-6 built-in, [distinct,](#page-262-0) and opaque 7-19 [BYTE](#page-158-0) 5-15, [6-8,](#page-199-0) [6-11,](#page-202-0) [6-12](#page-203-0) [CHAR](#page-238-0) 6-47, [10-3,](#page-330-0) [10-29](#page-356-0)

Data type *(continued)* [CLOB](#page-149-0) 5-6 effect of [mismatch](#page-355-0) 10-28 [NCHAR](#page-238-0) 6-47, [10-26](#page-353-0) [NVARCHAR](#page-201-0) 6-10, [10-26](#page-353-0) [simple](#page-202-0) large object, for 6-11 [TEXT](#page-158-0) 5-15, [6-8,](#page-199-0) [6-11,](#page-202-0) [6-12,](#page-203-0) [6-48](#page-239-0) [VARCHAR](#page-201-0) 6-10, [6-47,](#page-238-0) [10-3,](#page-330-0) [10-29](#page-356-0) Data-collector [buffer](#page-455-0) 14-2 [process](#page-455-0) 14-2 Data-dictionary cache [advantages](#page-119-0) 4-24 [configuring](#page-119-0) 4-24 [defined](#page-118-0) 4-23 Data-dictionary cache [configuring](#page-121-0) 4-26 [monitoring](#page-119-0) 4-24 [SHMVIRTSIZE,](#page-100-0) effect on 4-5 Data-distribution cache [defined](#page-120-0) 4-25 effect on [SHMVIRTSIZE](#page-100-0) 4-5 [monitoring](#page-123-0) 4-28 Database server administrator [allocating](#page-393-0) DSS memory 12-12 [controlling](#page-81-0) DSS resources 3-12, [12-16](#page-397-0) creating [staging-area](#page-170-0) blobspace 5-27 halting [database](#page-179-0) server 5-36 limiting DSS [resources](#page-390-0) 12-9 [limiting](#page-395-0) number of DSS queries 12-14 [limiting](#page-394-0) number of scan threads 12-13 [limiting](#page-395-0) PDQ priority 12-14, [12-16](#page-397-0) [marking](#page-179-0) dbspace down 5-36 [placing](#page-147-0) system catalog tables 5-4 [responsibility](#page-52-0) of 1-17, [5-3](#page-146-0) specifying [unavailable](#page-300-0) fragments 9-5 using [MAX\\_PDQPRIORITY](#page-397-0) 12-16 [DATABASE](#page-147-0) statement 5-4, [6-3](#page-194-0) [DataBlade](#page-164-0) API functions, smart large objects 5-2[1,](#page-166-0) [5-23,](#page-166-0) [6-22,](#page-213-0) [6-28,](#page-219-0) [8-22](#page-295-0) DataBlade module [functional](#page-267-0) index 7-24 new [index](#page-268-0) 7-25 [secondary](#page-262-0) access method 7-19 [user-defined](#page-250-0) index 7-7, [7-18](#page-261-0) DATASKIP [configuration](#page-174-0) parameter 5-31 [DB-Access](#page-17-0) utility xvi, [2-5,](#page-58-0) [6-32](#page-223-0) [DB-Monitor](#page-170-0) utility 5-27 [dbload](#page-223-0) utility 6-32, [7-12](#page-255-0) dbschema utility data [distributions](#page-305-0) 9-10 [distribution](#page-419-0) output 13-14, [13-15](#page-420-0) examining value [distribution](#page-301-0) 9-6

Dbspace chunk [configuration](#page-146-0) 5-3 [configuration](#page-150-0) parameters affecting root 5-7 [mirroring](#page-148-0) root 5-5 [multiple](#page-196-0) disks within 6-5 page size, [specifying](#page-251-0) 7-8 [reorganizing](#page-223-0) to prevent extent interleaving 6-32 [specifying](#page-105-0) page size when creating 4-10 [temporary](#page-151-0) tables and sort files 5-8, [6-6](#page-197-0) DBSPACETEMP [parallel](#page-385-0) inserts 12-4 [DBSPACETEMP](#page-151-0) configuration parameter 5-8, [5-11](#page-154-0)[,](#page-197-0) [6-6,](#page-197-0) [7-16](#page-259-0) [overriding](#page-154-0) 5-11 [DBSPACETEMP](#page-151-0) environment variable 5-8, [6-6,](#page-197-0) [7-16](#page-259-0) advantages over [PSORT\\_DBTEMP](#page-154-0) 5-11 [DBUPSPACE](#page-421-0) environment variable 13-16 [DD\\_HASHMAX](#page-119-0) configuration parameter 4-24, [5-8](#page-151-0) [DD\\_HASHSIZE](#page-119-0) configuration parameter 4-24, [4-27](#page-122-0) [Deadlock](#page-289-0) 8-16 [DEADLOCK\\_TIMEOUT](#page-289-0) configuration parameter 8-16 [Decision-support](#page-38-0) queries 1-3 balanced with transaction [throughput](#page-42-0) 1-7 [controlling](#page-397-0) resources 12-16 effects of [DS\\_TOTAL\\_MEMORY](#page-109-0) 4-14 gate [information](#page-400-0) 12-19 gate [numbers](#page-401-0) 12-20 [monitoring](#page-398-0) resources allocated 12-17, [12-21,](#page-402-0) [13-41](#page-446-0) [monitoring](#page-401-0) threads 12-20, [12-21,](#page-402-0) [13-40](#page-445-0) [performance](#page-44-0) impact 1-9 use of [temporary](#page-301-0) files 9-6, [9-7](#page-302-0) [DEF\\_TABLE\\_LOCKMODE](#page-278-0) configuration [parameter](#page-278-0) 8-5, [8-6](#page-279-0) [Default](#page-16-0) locale xv [Demonstration](#page-17-0) databases xvi Denormalizing data [model](#page-238-0) 6-47 [tables](#page-238-0) 6-47 [Dependencies,](#page-16-0) software xv Detached index [defined](#page-308-0) 9-13, [9-15](#page-310-0) [extent](#page-246-0) size 7-3 [Dimensional](#page-423-0) tables, defined 13-18 DIRECTIVES [configuration](#page-378-0) parameter 11-13 Directives. *See* [Optimizer](#page-14-0) directives. Dirty Read [isolation](#page-172-0) level 5-29, [8-11](#page-284-0) Disabilities, visual reading syntax [diagrams](#page-480-0) B-1 Disk and [saturation](#page-146-0) 5-3 [critical](#page-147-0) data 5-4 layout and table [isolation](#page-194-0) 6-3 layout, and [backup](#page-197-0)  $6-6$ , [9-5](#page-300-0)

Disk *(continued)* middle [partitions](#page-195-0) 6-4 [multiple](#page-196-0) within dbspace 6-5 [partitions](#page-147-0) and chunks 5-4 space, [storing](#page-161-0) TEXT and BYTE data 5-18 [utilization](#page-49-0) 1-14 Disk access cost of [reading](#page-351-0) row 10-24 [performance](#page-426-0) 13-21 [performance](#page-351-0) effect of 10-24 [sequential](#page-426-0) 13-21 [sequential](#page-409-0) forced by query 13-4, [13-5](#page-410-0) Disk extent for [dbspaces](#page-217-0) 6-26 for [sbspaces](#page-165-0) 5-22 Disk I/O [allocating](#page-79-0) AIO VPs 3-10 [background](#page-37-0) database server activities 1-2 [balancing](#page-153-0) 5-10, [5-14](#page-157-0) big [buffers,](#page-99-0) how used for 4-4 [binding](#page-78-0) AIO VPs 3-9 [blobspace](#page-159-0) data and 5-16 [buffered](#page-203-0) in shared memory 6-12 [BUFFERPOOL](#page-107-0) configuration parameter 4-12 [contention](#page-351-0) 10-24 effect of UNIX [configuration](#page-73-0) 3-4 effect of Windows [configuration](#page-74-0) 3-5 effect on [performance](#page-146-0) 5-3 for [temporary](#page-151-0) tables and sort files 5-8 hot spots, [definition](#page-145-0) of 5-2 in [query](#page-330-0) plan cost 10-3, [10-9,](#page-336-0) [10-18](#page-345-0) [isolating](#page-148-0) critical data 5-5 [KAIO](#page-79-0) 3-10 light [scans](#page-172-0) 5-29 [lightweight](#page-168-0) I/O 5-25 log [buffer](#page-149-0) size, effect of 5-6 [logical](#page-169-0) log 5-26 [mirroring,](#page-148-0) effect of 5-5 monitoring [AIO](#page-80-0) VPs 3-11 [nonsequential](#page-253-0) access, effect of 7-10 query [response](#page-41-0) time 1-6 read-ahead [configuration](#page-173-0) parameters 5-30 [reducing](#page-109-0) 4-14, [6-47](#page-238-0) [sbspace](#page-164-0) data and 5-21 [sequential](#page-171-0) scans 5-28 simple large [objects](#page-159-0) 5-16, [5-17](#page-160-0) smart large [objects](#page-165-0) 5-22, [5-25](#page-168-0) to [physical](#page-150-0) log 5-7 TPC-A [benchmark](#page-40-0) 1-5 [unbuffered](#page-154-0) devices 5-11 Disks identifying [overloaded](#page-476-0) ones A-1 [Distinct](#page-262-0) data type 7-19 [DISTINCT](#page-422-0) keyword 13-17

Distributed queries improving [performance](#page-424-0) 13-19 remote path in SET [EXPLAIN](#page-338-0) 10-11 used with [PDQ](#page-388-0) 12-7 Distribution scheme [defined](#page-297-0) 9-2 [designing](#page-303-0) 9-8, [9-9](#page-304-0) methods [described](#page-302-0) 9-7, [9-8](#page-303-0) [Documentation](#page-22-0) conventions xxi [Documentation](#page-29-0) Notes xxviii [Documentation](#page-31-0) set of all manuals xxx [Documentation,](#page-28-0) types of xxvii [machine](#page-29-0) notes xxviii online [manuals](#page-31-0) xxx printed [manuals](#page-31-0) xxx Dotted decimal format of syntax [diagrams](#page-480-0) B-1 DRAUTO [configuration](#page-190-0) parameter 5-47 [DRINTERVAL](#page-190-0) configuration parameter 5-47 [DRLOSTFOUND](#page-190-0) configuration parameter 5-47 DROP INDEX ONLINE [statement](#page-256-0) 7-13 DROP INDEX statement [releasing](#page-426-0) an index 13-21 [Dropping](#page-255-0) indexes 7-12 [DRTIMEOUT](#page-190-0) configuration parameter 5-47 [DS\\_HASHSIZE](#page-121-0) configuration parameter 4-26, [4-27](#page-122-0)[,](#page-123-0) [4-28](#page-123-0) [DS\\_MAX\\_QUERIES](#page-81-0) configuration parameter 3-12 [changing](#page-391-0) value 12-10 index build [performance](#page-259-0) 7-16 limit query [number](#page-395-0) 12-14 [MGM](#page-388-0) 12-7 [DS\\_MAX\\_SCANS](#page-82-0) configuration parameter 3-13, [12-8](#page-389-0)[,](#page-394-0) [12-13](#page-394-0) [changing](#page-391-0) value 12-10 [MGM](#page-388-0) 12-7 scan [threads](#page-389-0) 12-8 [DS\\_NONPDQ\\_QUERY\\_MEM](#page-104-0) configuration [parameter](#page-104-0) 4-9, [5-12,](#page-155-0) [13-23](#page-428-0) [DS\\_POOLSIZE](#page-121-0) configuration parameter 4-26, [4-28](#page-123-0) [DS\\_TOTAL\\_MEMORY](#page-109-0) configuration parameter 4-1[4,](#page-259-0) [7-16](#page-259-0) [changing](#page-391-0) value 12-10 DS\_MAX [QUERIES](#page-82-0) 3-13 [estimating](#page-110-0) value 4-15, [12-13](#page-394-0) [MAX\\_PDQPRIORITY](#page-390-0) 12-9 [MGM](#page-388-0) 12-7 setting for DSS [applications](#page-397-0) 12-16 [setting](#page-394-0) for OLTP 12-13 DSS. *See* [Decision-support](#page-14-0) queries. [dtcurrent\(\)](#page-44-0) function, ESQL/C, to get current date and [time](#page-44-0) 1-9 Duplicate index keys, [performance](#page-253-0) effects of 7-10 Dynamic lock [allocation](#page-99-0) 4-4, [4-17,](#page-112-0) [8-13,](#page-286-0) [13-40](#page-445-0)

Dynamic log file allocation [benefits](#page-182-0) 5-39 [preventing](#page-182-0) hangs from rollback of long [transaction](#page-182-0) 5-39 size of [new](#page-183-0) log 5-40

#### **E**

[en\\_us.8859-1](#page-16-0) locale xv Environment variable affecting [CPU](#page-74-0) 3-5 I/O [5-11](#page-154-0) [multiplexed](#page-93-0) connections 3-24 [network](#page-86-0) buffer pool 3-17, [3-18](#page-87-0) [network](#page-86-0) buffer size 3-17, [3-19](#page-88-0) [parallel](#page-155-0) sorts 5-12, [5-13](#page-156-0) sort [files](#page-154-0) 5-11 [sorting](#page-152-0) 5-9 SQL [statement](#page-438-0) cache 13-33 [temporary](#page-147-0) tables 5-4 [DBSPACETEMP](#page-147-0) 5-4, [5-8,](#page-151-0) [5-11,](#page-154-0) [6-6,](#page-197-0) [7-16](#page-259-0) [DBUPSPACE](#page-421-0) 13-16 FET BUF SIZE 13-19 [IFX\\_DEF\\_TABLE\\_LOCKMODE](#page-278-0) 8-5, [8-6](#page-279-0) [IFX\\_DIRECTIVES](#page-378-0) 11-13 [IFX\\_SESSION\\_MUX](#page-93-0) 3-24 [INFORMIXOPCACHE](#page-169-0) 5-26, [5-28](#page-171-0) [OPT\\_GOAL](#page-430-0) 13-25 [OPTCOMPIND](#page-74-0) 3-5, [3-11,](#page-80-0) [12-14](#page-395-0) PDQPRIORITY [adjusting](#page-391-0) value 12-10 for UPDATE [STATISTICS](#page-421-0) 13-16 limiting [resources](#page-75-0) 3-6 [overriding](#page-390-0) default 12-9 [parallel](#page-427-0) sorts 13-22 [requesting](#page-389-0) PDQ resources 12-8 setting PDQ [priority](#page-258-0) 7-15 [PSORT\\_DBTEMP](#page-154-0) 5-11 [PSORT\\_NPROCS](#page-75-0) 3-6, [5-12,](#page-155-0) [5-13,](#page-156-0) [7-15,](#page-258-0) [13-22](#page-427-0) [STMT\\_CACHE](#page-438-0) 13-33 [Environment](#page-22-0) variables xxi affecting [sorting](#page-147-0) 5-4 [temporary](#page-152-0) tables 5-9, [5-11](#page-154-0) equal() [function](#page-270-0) 7-27 Equality [expression,](#page-313-0) definition of 9-18 Error [messages](#page-30-0) xxix ESQL/C [functions,](#page-164-0) for smart large objects 5-21, [5-23,](#page-166-0) [6-22](#page-213-0)[,](#page-219-0) [6-28,](#page-219-0) [8-22](#page-295-0) Estimating space index [extent](#page-245-0) size 7-2 [sbspaces](#page-205-0) 6-14 smart large [objects](#page-205-0) 6-14

EXECUTE [PROCEDURE](#page-360-0) statement 10-33 Explicit [temporary](#page-311-0) table 9-16 Expression-based distribution scheme [defined](#page-303-0) 9-8 [designing](#page-304-0) 9-9 fragment [elimination](#page-315-0) 9-20 [type](#page-311-0) to use 9-16 Extensibility [enhancements](#page-20-0) xix Extent [allocating](#page-218-0) 6-27 [interleaved](#page-222-0) 6-31 size for [tblspace](#page-204-0) tblspace 6-13 size, [initial](#page-204-0) 6-13 size, [next-extent](#page-204-0) 6-13 [EXTENT](#page-217-0) SIZE clause 6-26 Extents [attached](#page-310-0) index 9-15 [eliminating](#page-223-0) interleaved 6-32 index of [fragmented](#page-307-0) table 9-12 [managing](#page-217-0) 6-26 [next-extent](#page-218-0) size 6-27 [performance](#page-165-0) 5-22, [6-26,](#page-217-0) [6-31](#page-222-0) [reclaiming](#page-222-0) empty space 6-31, [6-34](#page-225-0) [reorganizing](#page-223-0) dbspace to prevent interleaving 6-32 size [6-26](#page-217-0) size for [attached](#page-245-0) index 7-2 size for [detached](#page-222-0) index 6-31, [7-3](#page-246-0) size [limit](#page-220-0) 6-29 sizes for [fragmented](#page-302-0) table 9-7 upper limit on [number](#page-220-0) 6-29 External [optimizer](#page-367-0) directives 11-2, [11-13](#page-378-0)

# **F**

Fact table star [schema](#page-423-0) 13-18 Fast recover physical log [overflow](#page-188-0) 5-45 Fast recovery [configuration](#page-188-0) effects 5-45 [FAST\\_RESTART\\_CKPT\\_FUZZYLOG](#page-188-0) configuration [parameter](#page-188-0) 5-45 [FAST\\_RESTART\\_PHYSLOG](#page-188-0) configuration [parameter](#page-188-0) 5-45 [Features,](#page-17-0) new xvi, [xvii,](#page-18-0) [xviii](#page-19-0) [FET\\_BUF\\_SIZE](#page-424-0) environment variable 13-19 File [\\$INFORMIXDIR/bin](#page-457-0) 14-4 [dbspaces](#page-197-0) for sort 6-6 [executables](#page-457-0) for onperf 14-4 in /tmp [directory](#page-152-0) 5-9 saving [performance](#page-455-0) metrics 14-2 TEMP or TMP user [environment](#page-152-0) variable 5-9 File [descriptors](#page-73-0) 3-4 FILLFACTOR clause, CREATE INDEX [statement](#page-249-0) 7-6

FILLFACTOR *(continued)* [CREATE](#page-424-0) INDEX 13-19 [FILLFACTOR](#page-249-0) configuration parameter 7-6 Filter [columns](#page-334-0) 10-7 [columns](#page-253-0) in large tables 7-10 [defined](#page-346-0) 10-19, [13-4](#page-409-0) effect on [performance](#page-409-0) 13-4 effect on [sorting](#page-351-0) 10-24 [evaluated](#page-421-0) from index 13-16 index used to [evaluate](#page-347-0) 10-20 memory used to [evaluate](#page-350-0) 10-23 [query](#page-368-0) plan 11-3 [selectivity](#page-346-0) defined 10-19 [selectivity](#page-346-0) estimates 10-19 [user-defined](#page-409-0) routines 13-4 Fixed and [Known](#page-29-0) Defects File xxviii Flattened [subquery](#page-342-0) 10-15 Forced [residency](#page-113-0) 4-18 [Foreground](#page-185-0) write 5-42 Formula [blobpage](#page-202-0) size 6-11 [buffer](#page-107-0) pool size 4-12 [calculating](#page-98-0) resident portion size 4-3 [connections](#page-84-0) per poll thread 3-15 CPU [utilization](#page-47-0) 1-12 data buffer size, [estimate](#page-98-0) of 4-3 [decision-support](#page-393-0) queries 12-12 disk [utilization](#page-49-0) 1-14 DS total [memory](#page-111-0) 4-16 [extends,](#page-220-0) upper limit 6-29 file [descriptors](#page-73-0) 3-4 index [extent](#page-245-0) size 7-2, [7-3](#page-246-0) index [pages](#page-200-0) 6-9, [7-5](#page-248-0) [initial](#page-116-0) stack size 4-21 [LOGSIZE](#page-181-0) 5-38 [memory](#page-394-0) grant basis 12-13 [message](#page-101-0) portion 4-6 [minimum](#page-110-0) DS memory 4-15 number of [remainder](#page-200-0) pages 6-9 [operating-system](#page-102-0) shared memory 4-7 [paging](#page-49-0) delay 1-14 partial [remainder](#page-200-0) pages 6-9 [quantum](#page-110-0) of memory 4-15, [12-8,](#page-389-0) [12-17](#page-398-0) [RA\\_PAGES](#page-174-0) 5-31 RA THRESHOLD 5-31 [resources](#page-81-0) allocated 3-12 [rows](#page-199-0) per page 6-8 scan [threads](#page-389-0) 12-8 per [query](#page-82-0) 3-13, [12-13](#page-394-0) [semaphores](#page-72-0) 3-3 [service](#page-46-0) time 1-11 [shared-memory](#page-393-0) estimate 12-12 [shared-memory](#page-114-0) increment size 4-19 size of [physical](#page-176-0) log 5-33

Formula *(continued)* sort [operation,](#page-350-0) costs 10-23 [threshold](#page-87-0) for free network buffers 3-18 Fragment elimination [defined](#page-311-0) 9-16 equality [expressions](#page-313-0) 9-18 [fragmentation](#page-312-0) expressions 9-17 range [expressions](#page-313-0) 9-18 ID and [index](#page-247-0) entry 7-4 [defined](#page-310-0) 9-15 [fragmented](#page-302-0) table 9-7 space [estimates](#page-302-0) 9-7 nonoverlapping multiple [columns](#page-316-0) 9-21 single [column](#page-315-0) 9-20 overlapping single [column](#page-315-0) 9-20 FRAGMENT BY [EXPRESSION](#page-307-0) clause 9-12 Fragmentation FRAGMENT BY [EXPRESSION](#page-307-0) clause 9-12, [9-13](#page-308-0) [goals](#page-297-0) 9-2 [improving](#page-14-0) ATTACH operation xiii, [9-23,](#page-318-0) [9-28](#page-323-0) [improving](#page-324-0) DETACH operation 9-29, [9-30](#page-325-0) index [restrictions](#page-310-0) 9-15 indexes, [attached](#page-307-0) 9-12 indexes, [detached](#page-310-0) 9-15 [monitoring](#page-326-0) I/O requests 9-31 [monitoring](#page-325-0) with onstat 9-30 [next-extent](#page-307-0) size 9-12 no data [migration](#page-321-0) during ATTACH 9-26 reducing [contention](#page-299-0) 9-4 smart large [objects](#page-303-0) 9-8 strategy ALTER [FRAGMENT](#page-318-0) ATTACH clause 9-23, [9-28](#page-323-0) ALTER [FRAGMENT](#page-324-0) DETACH clause 9-29, [9-30](#page-325-0) [distribution](#page-14-0) schemes for fragment [elimination](#page-14-0) xiii, [9-16](#page-311-0) finer [granularity](#page-300-0) of backup and restore 9-5 how data [used](#page-301-0) 9-6 [improving](#page-305-0) 9-10 increased [availability](#page-300-0) of data 9-5 [indexes](#page-307-0) 9-12 [planning](#page-297-0) 9-2 space [issues](#page-298-0) 9-3 [temporary](#page-311-0) tables 9-16 [sysfragments](#page-326-0) system catalog 9-31 table name when [monitoring](#page-326-0) 9-31 TEMP [TABLE](#page-311-0) clause 9-16 [temporary](#page-311-0) tables 9-16 Freeing shared [memory](#page-103-0) 4-8 Full checkpoint [defined](#page-175-0) 5-32 Function, ESQL/C, [dtcurrent\(\)](#page-44-0) 1-9

Functional index [creating](#page-266-0) 7-23, [7-25](#page-268-0) [DataBlade](#page-267-0) module 7-24 [user-defined](#page-250-0) function 7-7 [using](#page-266-0) 7-23, [13-4](#page-409-0) Fuzzy checkpoint [defined](#page-175-0) 5-32 effect on [physical](#page-178-0) log 5-35 fast [recovery](#page-188-0) 5-45 [lru\\_max\\_dirty](#page-186-0) and lru\_min\_dirty values 5-43 Fuzzy pages, [monitoring](#page-186-0) 5-43

## **G**

Generic B-tree index [extending](#page-264-0) 7-21 [parallel](#page-433-0) UDRs 13-28 [user-defined](#page-249-0) data 7-6 [when](#page-263-0) to use 7-20 Global file [descriptor](#page-91-0) queues 3-22 Global [Language](#page-16-0) Support (GLS) xv Graph tool (onperf) bar [graph](#page-463-0) 14-10 [defined](#page-16-0) xv, [14-4,](#page-457-0) [14-6](#page-459-0) metric [changing](#page-463-0) line color and width 14-10 [changing](#page-465-0) scale 14-12 class and [scope](#page-461-0) 14-8 pie chart [14-10](#page-463-0) [greaterthan\(\)](#page-270-0) function 7-27 [greaterthanorequal\(\)](#page-270-0) function 7-27 GROUP BY clause, [composite](#page-421-0) index used 13-16 clause, [indexes](#page-348-0) 10-21, [13-21](#page-426-0) clause, MGM [memory](#page-388-0) 12-7

# **H**

```
Hash join
  in directives 11-3, 11-5
  plan example 10-3
  temporary space 5-12
  when used 10-4
Help xxx
Performance Loader 6-3
History, recent performance 14-13
indexes 6-8
Host variable
  SQL statement cache 13-32
Hot spots, defined 5-2
```
# **I**

IBM Informix MaxConnect [defined](#page-94-0) 3-25 IBM Informix Server Administrator [capabilities](#page-59-0) 2-6 creating [blobspaces](#page-158-0) 5-15, [6-3](#page-194-0)

IBM Informix Server Administrator *(continued)* creating [staging-area](#page-170-0) blobspace 5-27 [defined](#page-58-0) 2-5 generating UPDATE [STATISTICS](#page-414-0) statements 13-9 [monitoring](#page-63-0) I/O Utilization 2-10 [monitoring](#page-142-0) latches 4-47 [monitoring](#page-170-0) optical cache 5-27 [monitoring](#page-128-0) SQL statement cache 4-33 [monitoring](#page-66-0) user sessions 2-13, [13-44](#page-449-0) [monitoring](#page-92-0) virtual processors 3-23 starting virtual [processors](#page-89-0) 3-20 Identifying [overloaded](#page-476-0) disks A-1 [IFX\\_DEF\\_TABLE\\_LOCKMODE](#page-278-0) environment [variable](#page-278-0) 8-5, [8-6](#page-279-0) [IFX\\_DIRECTIVES](#page-378-0) environment variable 11-13 [IFX\\_EXTDIRECTIVES](#page-379-0) environment variable 11-14 [IFX\\_NETBUF\\_PVTPOOL\\_SIZE](#page-86-0) environment [variable](#page-86-0) 3-17, [3-18](#page-87-0) [IFX\\_NETBUF\\_SIZE](#page-86-0) environment variable 3-17, [3-19](#page-88-0) [IFX\\_SESSION\\_MUX](#page-93-0) environment variable 3-24 IN [DBSPACE](#page-194-0) clause 6-3 In-place alter algorithm [performance](#page-231-0) advantages 6-40 [when](#page-232-0) used 6-41, [6-42,](#page-233-0) [6-43](#page-234-0) Index adding for [performance](#page-252-0) 7-9 [attached](#page-245-0) index extent size 7-2 autoindex for [inner](#page-331-0) table 10-4 path [10-11](#page-338-0) replacing with [permanent](#page-421-0) 13-16 B-tree cleaner to [balance](#page-424-0) nodes 13-19 [checking](#page-260-0) 7-17 [choosing](#page-252-0) columns 7-9 [composite](#page-421-0) 13-16, [13-17](#page-422-0) cost of on [NCHAR](#page-353-0) 10-26 cost of on [NVARCHAR](#page-353-0) 10-26 cost of on [VARCHAR](#page-330-0) 10-3 creating in online [environment](#page-256-0) 7-13 [DataBlade](#page-268-0) module 7-25 [detached](#page-246-0) index extent size 7-3 disk [space](#page-251-0) used by 7-8, [13-21](#page-426-0) [distinct](#page-262-0) types 7-19 [dropping](#page-229-0) 6-38, [7-12](#page-255-0) dropping in online [environment](#page-256-0) 7-13 [duplicate](#page-253-0) entries 7-10 [duplicate](#page-253-0) keys, avoiding 7-10 effect of [physical](#page-336-0) order of table rows 10-9 effect of [updating](#page-424-0) 13-19 [estimating](#page-247-0) pages 7-4 [estimating](#page-245-0) space 7-2, [7-6](#page-249-0) [extent](#page-245-0) size 7-2 filtered [columns](#page-253-0) 7-10 [functional](#page-266-0) 7-23, [13-4](#page-409-0) impact on delete, insert, and update [operations](#page-251-0) 7-8 Index *(continued)* [key-only](#page-330-0) scan 10-3 [managing](#page-250-0) 7-7 on CHAR [column](#page-330-0) 10-3 on fact table in star [schema](#page-423-0) 13-18 [opaque](#page-261-0) data types 7-18 order-by and [group-by](#page-253-0) columns 7-10 ordering columns in [composite](#page-422-0) 13-17 [placement](#page-245-0) on disk 7-2 size [estimate](#page-247-0) 7-4 [snowflake](#page-423-0) or star schemas 13-18 [structure](#page-247-0) of entries 7-4 [time](#page-251-0) cost 7-8 [user-defined](#page-261-0) data types 7-18, [7-30](#page-273-0) when not used by [optimizer](#page-356-0) 10-29, [13-4,](#page-409-0) [13-5](#page-410-0) when [replaced](#page-335-0) by join plans 10-8 when to [rebuild](#page-424-0) 13-19 Indexes [clustered](#page-224-0) 6-33, [7-14](#page-257-0) Industry standards, [compliance](#page-34-0) with xxxiii Informix Dynamic Server [documentation](#page-31-0) set xxx [INFORMIXDIR/bin](#page-17-0) directory xvi [INFORMIXOPCACHE](#page-169-0) environment variable 5-2[6,](#page-171-0) [5-28](#page-171-0) Inner table [directives](#page-372-0) 11-7 [index](#page-330-0) 10-3 Input-output (I/O) *See also* [Disk](#page-14-0) I/O. [background](#page-174-0) activities 5-31 [contention](#page-194-0) and high-use tables 6-3 disk [saturation](#page-146-0) 5-3 tables, [configuring](#page-171-0) 5-28 [INSERT](#page-303-0) cursor 9-8 [Installation](#page-28-0) Guides xxvii INTO TEMP clause of the SELECT [statement](#page-151-0) 5-[8,](#page-153-0) [5-10,](#page-153-0) [5-14,](#page-157-0) [6-31](#page-222-0) iostat [command](#page-56-0) 2-3 ipcshm [connection](#page-84-0) 3-15, [4-7](#page-102-0) ISO [8859-1](#page-17-0) code set xvi [Isolating](#page-194-0) tables 6-3 Isolation level ANSI [Repeatable](#page-281-0) Read 8-8 ANSI [Serializable](#page-281-0) 8-8 [Committed](#page-172-0) Read 5-29, [8-8](#page-281-0) Cursor [Stability](#page-172-0) 5-29, [8-8](#page-281-0) [Dirty](#page-172-0) Read 5-29, [8-7,](#page-280-0) [8-11](#page-284-0) effect on [concurrency](#page-330-0) 10-3 [effect](#page-330-0) on joins 10-3 light [scans](#page-172-0) 5-29 [monitoring](#page-59-0) 2-6, [2-13,](#page-66-0) [2-14,](#page-67-0) [8-17](#page-290-0) [Repeatable](#page-172-0) Read 5-29, [8-8](#page-281-0) Repeatable Read and [OPTCOMPIND](#page-348-0) 10-21, [10-22](#page-349-0)[,](#page-396-0) [12-15](#page-396-0) SET [ISOLATION](#page-280-0) statement 8-7

## **J**

Join [avoiding](#page-410-0) 13-5 column for [composite](#page-422-0) index 13-17 [directives](#page-370-0) 11-5 effect of large join on [optimization](#page-431-0) 13-26 [hash](#page-330-0) join 10-3 hash join, [when](#page-331-0) used 10-4 [methods](#page-330-0) 10-3, [10-22](#page-349-0) [nested-loop](#page-330-0) join 10-3 [order](#page-332-0) 10-5, [11-2,](#page-367-0) [11-4,](#page-369-0) [11-10](#page-375-0) [outer](#page-392-0) 12-11 parallel [execution](#page-392-0) 12-11 plan [defined](#page-330-0) 10-3 [different](#page-338-0) types 10-11 directive [precedence](#page-378-0) 11-13 [directives](#page-14-0) xiii, [11-7](#page-372-0) effects of [OPTCOMPIND](#page-348-0) 10-21 hash [10-12,](#page-339-0) [11-9,](#page-374-0) [11-10,](#page-375-0) [12-15,](#page-396-0) [12-22](#page-403-0) hash, in [directives](#page-368-0) 11-3, [11-5](#page-370-0) [isolation](#page-330-0) level effect 10-3 [nested-loop](#page-339-0) 10-12, [11-6,](#page-371-0) [11-8,](#page-373-0) [11-9](#page-374-0) [OPTCOMPIND](#page-395-0) 12-14 [optimizer](#page-367-0) choosing 11-2 [replacing](#page-332-0) index use 10-5 selected by [optimizer](#page-329-0) 10-2 star [13-18](#page-423-0) [subquery](#page-343-0) 10-16 running UPDATE [STATISTICS](#page-418-0) on columns 13-13 semi join [10-16](#page-343-0) SET [EXPLAIN](#page-395-0) output 12-14 [subquery](#page-392-0) 12-11 subquery [flattening](#page-342-0) 10-15 [thread](#page-383-0) 12-2 [three-way](#page-332-0) 10-5 view [12-11](#page-392-0) with [column](#page-334-0) filters 10-7 Join and sort, [reducing](#page-426-0) impact 13-21

# **K**

Kernel [asynchronous](#page-79-0) I/O (KAIO) 3-10 [Key-first](#page-342-0) scan 10-15 [Key-only](#page-330-0) index scan 10-3, [10-14,](#page-341-0) [10-37](#page-364-0) Keywords in syntax [diagrams](#page-26-0) xxv

## **L**

Latch [defined](#page-141-0) 4-46 [monitoring](#page-141-0) 4-46, [4-47](#page-142-0) [Latency,](#page-352-0) disk I/O 10-25 Leaf index pages, [defined](#page-246-0) 7-3 Least recently used memory [management](#page-48-0) algorithm 1-13 Least recently used *(continued)* [monitoring](#page-186-0) 5-43 [queues](#page-186-0) 5-43 [thresholds](#page-150-0) for I/O to physical log 5-7 [lessthan\(\)](#page-270-0) function 7-27 [lessthanorequal\(\)](#page-270-0) function 7-27 Light scans [advantages](#page-172-0) 5-29 [defined](#page-172-0) 5-29 [isolation](#page-172-0) level 5-29 [mentioned](#page-105-0) 4-10 [when](#page-172-0) occur 5-29 Lightweight I/O [specifying](#page-168-0) in onspaces 5-25 specifying with [LO\\_NOBUFFER](#page-169-0) flag 5-26 [when](#page-108-0) to use 4-13, [5-25,](#page-168-0) [5-26,](#page-169-0) [5-41](#page-184-0) [LIKE](#page-409-0) test 13-4 [LO\\_DIRTY\\_READ](#page-295-0) flag 8-22 [LO\\_NOBUFFER](#page-169-0) flag, specifying lightweight I/O 5-26 LO\_TEMP flag [temporary](#page-156-0) smart large object 5-13 LOAD and UNLOAD [statements](#page-194-0) 6-3, [6-32,](#page-223-0) [6-35,](#page-226-0) [7-12](#page-255-0) [Locale](#page-16-0) xv [default](#page-16-0) xv [en\\_us.8859-1](#page-16-0) xv [Locating](#page-202-0) simple large objects 6-11 Lock [blobpage](#page-159-0) 5-16 [byte](#page-285-0) 8-12 [byte-range](#page-291-0) 8-18 [changing](#page-278-0) lock mode 8-5 [concurrency](#page-275-0) 8-2 [database](#page-278-0) 8-5 [defined](#page-275-0) 8-2 [determining](#page-288-0) owner 8-15 [duration](#page-280-0) 8-7 dynamic [allocation](#page-99-0) 4-4, [4-17,](#page-112-0) [8-13](#page-286-0) [effects](#page-277-0) of table lock 8-4 [exclusive](#page-277-0) 8-4, [8-11,](#page-284-0) [8-12](#page-285-0) [granularity](#page-275-0) 8-2 initial [number](#page-286-0) 8-13 [intent](#page-285-0) 8-12 [internal](#page-281-0) lock table 8-8, [8-12](#page-285-0) [isolation](#page-280-0) level 8-7 [isolation](#page-330-0) levels and join 10-3 [key-value](#page-276-0) 8-3 [longspins](#page-62-0) 2-9 [maximum](#page-275-0) number of rows or pages 8-2 [monitoring](#page-287-0) by session 8-14 not [waiting](#page-279-0) for 8-6 [page](#page-276-0) 8-3 [promotable](#page-283-0) 8-10 [retaining](#page-283-0) update locks 8-10 [row](#page-275-0) and key 8-2 [shared](#page-277-0) 8-4, [8-12](#page-285-0)

Lock *(continued)* [specifying](#page-278-0) mode 8-5, [8-6](#page-279-0) [table](#page-277-0) 8-4, [8-5](#page-278-0) [types](#page-285-0) 8-12 [update](#page-285-0) 8-12 [waiting](#page-279-0) for 8-6 Lock table [specifying](#page-98-0) initial size 4-3, [4-17](#page-112-0) LOCKBUFF [configuration](#page-98-0) parameter 4-3 LOCKS [configuration](#page-98-0) parameter 4-3, [4-17,](#page-112-0) [8-13](#page-286-0) LOGBUFF [configuration](#page-112-0) parameter 4-17, [5-8,](#page-151-0) [5-22](#page-165-0)[,](#page-180-0) [5-37](#page-180-0) LOGFILES configuration parameter effect on [checkpoints](#page-176-0) 5-33 use in logical-log size [determination](#page-180-0) 5-37 Logging [checkpoints](#page-179-0) 5-36 [configuration](#page-179-0) effects 5-36 critical [section](#page-177-0) of code 5-34 [dbspaces](#page-181-0) 5-38 I/O [activity](#page-165-0) 5-22 LOGSIZE [configuration](#page-180-0) parameter 5-37, [5-38](#page-181-0) none with [SBSPACETEMP](#page-156-0) configuration [parameter](#page-156-0) 5-13, [5-14](#page-157-0) simple large [objects](#page-159-0) 5-16, [5-38](#page-181-0) smart large [objects](#page-182-0) 5-39 with [SBSPACENAME](#page-157-0) configuration [parameter](#page-157-0) 5-14 Logical log [assigning](#page-148-0) files to a dbspace 5-5 [buffer](#page-112-0) size 4-17 [buffered](#page-150-0) 5-7 [configuration](#page-151-0) parameters that affect 5-8 data [replication](#page-140-0) buffers 4-45 [determining](#page-180-0) disk space allocated 5-37 [logging](#page-150-0) mode 5-7 [mirroring](#page-149-0) 5-6 simple large [objects](#page-181-0) 5-38 smart large [objects](#page-182-0) 5-39 [unbuffered](#page-150-0) 5-7 [viewing](#page-40-0) records 1-5 LOGSSIZE [configuration](#page-176-0) parameter 5-33 Long transaction ALTER TABLE [operation](#page-232-0) 6-41 [configuration](#page-182-0) effects 5-39, [5-41](#page-184-0) [dynamic](#page-184-0) log effects 5-41 log [thresholds](#page-184-0) 5-41 LTXHWM [configuration](#page-230-0) parameter 6-39 [preventing](#page-182-0) hangs from rollback 5-39 [Loosely-coupled](#page-450-0) mode 13-45 LRU queues [buffer](#page-109-0) table 4-14 [lru\\_max\\_dirty](#page-186-0) value 5-43 [lru\\_min\\_dirty](#page-186-0) value 5-43

LRU. *See* Least [recently](#page-48-0) used. lrus [value](#page-186-0) 5-43 LTAPEBLK [configuration](#page-187-0) parameter 5-44 LTAPEDEV [configuration](#page-187-0) parameter 5-44 LTAPESIZE [configuration](#page-187-0) parameter 5-44 LTXEHWM [configuration](#page-184-0) parameter 5-41 LTXHWM [configuration](#page-184-0) parameter 5-41

## **M**

[Machine](#page-29-0) notes xxviii [Managing](#page-217-0) extents 6-26 Materialized view [defined](#page-354-0) 10-27 [involving](#page-364-0) table hierarchy 10-37 [MAX\\_PDQPRIORITY](#page-81-0) configuration parameter 3-12 and [PDQPRIORITY](#page-75-0) 3-6 [changing](#page-391-0) value 12-10 effects on transaction [throughput](#page-81-0) 3-12 for DSS [query](#page-390-0) limits 12-9, [12-10](#page-391-0) [increasing](#page-392-0) OLTP resources 12-11 limiting [concurrent](#page-394-0) scans 12-13 limiting PDQ [resources](#page-155-0) 5-12, [13-22](#page-427-0) limiting [user-requested](#page-397-0) resources 12-16 [MGM](#page-388-0) 12-7 [PDQPRIORITY,](#page-392-0) and 12-11, [12-15](#page-396-0) Memory [activity](#page-350-0) costs 10-23 [cache](#page-117-0) 4-22 [aggregate](#page-361-0) 10-34 [data-dictionary](#page-100-0) 4-5, [4-23,](#page-118-0) [4-24](#page-119-0) [data-distribution](#page-100-0) 4-5 [configuration](#page-103-0) parameters 4-8 [data-replication](#page-140-0) buffers 4-45 [estimate](#page-259-0) for sorting 7-16 [hash](#page-155-0) join 5-12 hash joins [13-23](#page-428-0) [increase](#page-169-0) by logging 5-26 limited by [MAX\\_PDQPRIORITY](#page-81-0) 3-12 PDQ [priority](#page-75-0) 3-6 [STMT\\_CACHE\\_NOLIMIT](#page-128-0) 4-33 [STMT\\_CACHE\\_SIZE](#page-128-0) 4-33 [monitoring](#page-402-0) by session 12-21 [monitoring](#page-389-0) MGM allocation 12-8 [network](#page-86-0) buffer pool 3-17, [3-19](#page-88-0) [opclass](#page-361-0) cache 10-34 PDQ [priority](#page-260-0) effect 7-17, [12-9](#page-390-0) private network [free-buffer](#page-86-0) pool 3-17, [3-18](#page-87-0) [quantum](#page-389-0) allocated by MGM 12-8, [12-9,](#page-390-0) [12-16](#page-397-0)[,](#page-398-0) [12-17,](#page-398-0) [12-19](#page-400-0) [sort](#page-100-0) 4-5, [13-23](#page-428-0) SPL [routines](#page-393-0) 12-12 SQL [statement](#page-100-0) cache 4-5, [13-31](#page-436-0) SSC [limit](#page-128-0) 4-33

Memory *(continued)* SSC size [4-33](#page-128-0) [typename](#page-361-0) 10-34 UDR [cache](#page-100-0) 4-5, [10-33,](#page-360-0) [10-34](#page-361-0) UNIX [configuration](#page-73-0) parameters 3-4 [utilizing](#page-47-0) 1-12 Windows [parameters](#page-74-0) 3-5 Memory Grant Manager [defined](#page-388-0) 12-7 DSS [queries](#page-388-0) 12-7 memory [allocated](#page-110-0) 4-15 [monitoring](#page-389-0) resources 12-8, [12-17](#page-398-0) scan [threads](#page-389-0) 12-8 sort [memory](#page-260-0) 7-17 [Memory-management](#page-48-0) system 1-13 Messages portion of shared [memory](#page-101-0) 4-6 [queues](#page-99-0) 4-4 Metadata area in sbspace [contents](#page-205-0) 6-14 [estimating](#page-206-0) size 6-15, [6-16](#page-207-0) [logging](#page-182-0) 5-39 [mirroring](#page-149-0) 5-6 [reserved](#page-205-0) space 6-14 [improving](#page-207-0) I/O for smart large objects 6-16 Metric classes, onperf [database](#page-469-0) server 14-16 disk [chunk](#page-471-0) 14-18 disk [spindle](#page-471-0) 14-18 [fragment](#page-474-0) 14-21 physical [processor](#page-471-0) 14-18 [session](#page-472-0) 14-19 [tblspace](#page-473-0) 14-20 virtual [processor](#page-472-0) 14-19 Microsoft Transaction Server global [transactions](#page-20-0) xix tightly [coupled](#page-450-0) mode 13-45 MIRROR [configuration](#page-150-0) parameter 5-7, [5-8](#page-151-0) Mirroring [critical](#page-148-0) media 5-5 root [dbspace](#page-148-0) 5-5, [5-8](#page-151-0) [sbspace](#page-149-0) 5-6 [MIRROROFFSET](#page-151-0) configuration parameter 5-8 [MIRRORPATH](#page-150-0) configuration parameter 5-7 [MODIFY](#page-218-0) NEXT SIZE clause 6-27, [6-28](#page-219-0) Monitoring [aggregate](#page-361-0) cache 10-34 AIO virtual [processors](#page-91-0) 3-22 [buffer](#page-109-0) pool 4-14 [buffers](#page-109-0) 4-14 [checkpoints](#page-176-0) 5-33 CPU [utilization](#page-61-0) 2-8 [data-dictionary](#page-119-0) cache 4-24 [data-distribution](#page-123-0) cache 4-28

Monitoring *(continued)* [deadlocks](#page-289-0) 8-16 disk [utilization](#page-63-0) 2-10 [estimated](#page-338-0) number of rows 10-11 [foreground](#page-185-0) writes 5-42 [fragments](#page-326-0) 9-31 fuzzy [pages](#page-186-0) 5-43 global [transactions](#page-450-0) 13-45, [13-47](#page-452-0) I/O [queues](#page-80-0) for AIO VPs 3-11 [isolation](#page-66-0) level 2-13, [2-14](#page-67-0) latch [waits](#page-141-0) 4-46, [4-47](#page-142-0) light [scans](#page-172-0) 5-29 [locks](#page-67-0) 2-14, [8-13,](#page-286-0) [8-14,](#page-287-0) [8-15,](#page-288-0) [8-16,](#page-289-0) [13-44](#page-449-0) locks used by [sessions](#page-287-0) 8-14 [logical-log](#page-66-0) files 2-13 [longspins](#page-62-0) 2-9 LRU [queues](#page-186-0) 5-43 [memory](#page-101-0) per thread 4-6 [memory](#page-100-0) pools 4-5 [memory](#page-101-0) usage 4-6 memory [utilization](#page-62-0) 2-9 MGM [resources](#page-398-0) 12-17 [network](#page-89-0) buffer size 3-20 [network](#page-87-0) buffers 3-18 number of [connections](#page-181-0) 5-38 [number](#page-177-0) of users 5-34 [OPCACHEMAX](#page-170-0) 5-27 [optical](#page-170-0) cache 5-27 PDQ [threads](#page-401-0) 12-20, [12-21](#page-402-0) [resources](#page-402-0) for a session 12-21 [sbspace](#page-208-0) 6-17, [6-20](#page-211-0) sbspace [metadata](#page-206-0) size 6-15 [sbspaces](#page-208-0) 6-17 session [memory](#page-67-0) 2-14, [4-6,](#page-101-0) [4-44,](#page-139-0) [4-45,](#page-140-0) [13-34,](#page-439-0) [13-35](#page-440-0)[,](#page-441-0) [13-36,](#page-441-0) [13-37,](#page-442-0) [13-39,](#page-444-0) [13-41,](#page-446-0) [13-42](#page-447-0) [sessions](#page-444-0) 13-39, [13-41](#page-446-0) smart large [objects](#page-208-0) 6-17 sort files [2-10](#page-63-0) SPL [routine](#page-361-0) cache 10-34, [10-35](#page-362-0) SQL [statement](#page-129-0) cache 4-34, [4-36,](#page-131-0) [4-43,](#page-138-0) [13-38](#page-443-0) [entries](#page-443-0) 13-38 [pool](#page-136-0) 4-41, [4-42](#page-137-0) size [4-38,](#page-133-0) [4-41](#page-136-0) SSC [memory](#page-129-0) pools 4-34 [STAGEBLOB](#page-170-0) blobspace 5-27 [statement](#page-130-0) cache 4-35 [statement](#page-67-0) memory 2-14, [13-35,](#page-440-0) [13-37](#page-442-0) [temporary](#page-63-0) dbspaces 2-10 threads [concurrent](#page-101-0) users 4-6 per [CPU](#page-77-0) VP 3-8 [session](#page-77-0) 3-8, [12-20,](#page-401-0) [13-39,](#page-444-0) [13-40](#page-445-0) [throughput](#page-40-0) 1-5 [transaction](#page-66-0) 2-13, [13-44](#page-449-0) [transactions](#page-67-0) 2-14

Monitoring *(continued)* UDR cache [10-34,](#page-361-0) [10-35](#page-362-0) user [sessions](#page-66-0) 2-13 user [threads](#page-66-0) 2-13, [2-14,](#page-67-0) [13-39,](#page-444-0) [13-40,](#page-445-0) [13-44](#page-449-0) virtual [portion](#page-101-0) 4-6 virtual [processors](#page-90-0) 3-21, [3-22,](#page-91-0) [3-23](#page-92-0) Monitoring database server active [tblspaces](#page-219-0) 6-28 [blobspace](#page-161-0) storage 5-18 [buffers](#page-109-0) 4-14 [sessions](#page-67-0) 2-14, [13-39](#page-444-0) [threads](#page-61-0) 2-8, [13-39](#page-444-0) [transactions](#page-449-0) 13-44 virtual [processors](#page-89-0) 3-20 Monitoring tools [database](#page-57-0) server utilities 2-4, [2-5](#page-58-0) [UNIX](#page-56-0) 2-3 [Windows](#page-57-0) 2-4 Motif window [manager](#page-455-0) 14-2, [14-4,](#page-457-0) [14-6](#page-459-0) Multiple residency [avoiding](#page-71-0) 3-2 Multiplexed connection [defined](#page-92-0) 3-23 [how](#page-93-0) to use 3-24 performance [improvement](#page-93-0) 3-24 [MULTIPROCESSOR](#page-76-0) configuration parameter 3-7 Mutex [waiting](#page-61-0) threads 2-8 mwm window [manager,](#page-458-0) required for onperf 14-5

## **N**

[NCHAR](#page-238-0) data type 6-47 Negator [function](#page-435-0) 13-30 [Nested-loop](#page-330-0) join 10-3, [11-6](#page-371-0) NET VP class and [NETTYPE](#page-83-0) 3-14 NETTYPE [configuration](#page-100-0) parameter 4-5 [connections](#page-87-0) 3-18, [4-21](#page-116-0) [estimating](#page-181-0) LOGSIZE 5-38 ipcshm [connection](#page-73-0) 3-4, [3-15,](#page-84-0) [4-7](#page-102-0) multiple [connections](#page-93-0) 3-24 [network](#page-87-0) free buffer 3-18 poll [threads](#page-71-0) 3-2, [3-20](#page-89-0) specifying [connections](#page-82-0) 3-13, [3-16](#page-85-0) Network [buffer](#page-85-0) pools 3-16, [3-17](#page-86-0) [buffer](#page-88-0) size 3-19, [3-20](#page-89-0) [common](#page-86-0) buffer pool 3-17, [3-19](#page-88-0) [communication](#page-146-0) delays 5-3 [connections](#page-73-0) 3-4, [3-13](#page-82-0) [free-buffer](#page-86-0) threshold 3-17, [3-19](#page-88-0) [monitoring](#page-87-0) buffers 3-18 [multiplexed](#page-92-0) connections 3-23 [performance](#page-55-0) bottleneck 2-2 [performance](#page-356-0) issues 10-29 private [free-buffer](#page-86-0) pool 3-17, [3-18](#page-87-0)

New [features](#page-17-0) xvi, [xvii,](#page-18-0) [xviii](#page-19-0) NEXT SIZE [clause](#page-217-0) 6-26 NFILE [configuration](#page-73-0) parameters 3-4 NFILES [configuration](#page-73-0) parameters 3-4 NOAGE [configuration](#page-75-0) parameter 3-6 NOFILE [configuration](#page-73-0) parameters 3-4 NOFILES [configuration](#page-73-0) parameters 3-4 [NUMAIOVPS](#page-75-0) configuration parameter 3-6 [NUMCPUVPS](#page-75-0) configuration parameter 3-6 [NVARCHAR](#page-201-0) data type 6-10 [table-size](#page-200-0) estimates 6-9

## **O**

[Obtaining](#page-107-0) 4-12, [5-34,](#page-177-0) [6-7](#page-198-0) [OFF\\_RECVRY\\_THREADS](#page-188-0) configuration [parameter](#page-188-0) 5-45 OLTP applications effects of [MAX\\_PDQPRIORITY](#page-81-0) 3-12 [effects](#page-390-0) of PDQ 12-9 [maximizing](#page-389-0) throughput with [MAX\\_PDQPRIORITY](#page-389-0) 12-8, [12-11](#page-392-0) reducing [DS\\_TOTAL\\_MEMORY](#page-394-0) 12-13 using MGM to limit DSS [resources](#page-388-0) 12-7 OLTP [query](#page-38-0) 1-3 [ON\\_RECVRY\\_THREADS](#page-188-0) configuration [parameter](#page-188-0) 5-45 ON-Bar [configuration](#page-187-0) parameters 5-44 [ON-Monitor](#page-89-0) utility 3-20, [5-15](#page-158-0) [onaudit](#page-190-0) utility 5-47 oncheck utility -pB [option](#page-64-0) 2-11, [5-18](#page-161-0) -pe [option](#page-64-0) 2-11, [6-18,](#page-209-0) [6-31,](#page-222-0) [6-33](#page-224-0) -pk [option](#page-64-0) 2-11 -pK [option](#page-65-0) 2-12 -pl [option](#page-65-0) 2-12 -pL [option](#page-65-0) 2-12 -pp [option](#page-65-0) 2-12 -pP [option](#page-65-0) 2-12 -pr [option](#page-65-0) 2-12, [6-44](#page-235-0) -ps [option](#page-65-0) 2-12 -pS [option](#page-210-0) 6-19 -pt [option](#page-65-0) 2-12, [6-7](#page-198-0) -pT [option](#page-65-0) 2-12, [6-44,](#page-235-0) [6-45](#page-236-0) blobpage [information](#page-161-0) 5-18 [checking](#page-260-0) index pages 7-17 [defined](#page-64-0) 2-11 displaying [data-page](#page-235-0) versions 6-44, [6-45](#page-236-0) free [space](#page-224-0) 6-33 free space in [index](#page-424-0) 13-19 [page](#page-235-0) size 6-44 size of [table](#page-198-0) 6-7 index [sizing](#page-249-0) 7-6

oncheck utility *(continued)* monitoring table [growth](#page-218-0) 6-27 obtaining information [blobspaces](#page-161-0) 5-18, [5-20](#page-163-0) [sbspace](#page-209-0) 6-18 [outstanding](#page-235-0) in-place alters 6-44 [physical](#page-222-0) layout of chunk 6-31 [ONDBSPDOWN](#page-179-0) configuration parameter 5-36 [ONLIDX\\_MAXMEM](#page-256-0) configuration parameter 7-1[3,](#page-258-0) [7-15](#page-258-0) [Online](#page-31-0) help xxx Online [manuals](#page-31-0) xxx [Online](#page-28-0) notes xxvii, [xxviii](#page-29-0) onload and [onunload](#page-187-0) utilities 5-44, [6-3,](#page-194-0) [6-33,](#page-224-0) [6-35](#page-226-0) onlog [utility](#page-40-0) 1-5, [2-13](#page-66-0) onmode utility -e [option](#page-437-0) 13-32, [13-33](#page-438-0) [-MQDS](#page-391-0) options 12-10 -p [option](#page-89-0) 3-20 -P [option](#page-80-0) 3-11 -W option changing [STMT\\_CACHE\\_HITS](#page-132-0) 4-37 changing [STMT\\_CACHE\\_NOLIMIT](#page-135-0) 4-40 changing [STMT\\_CACHE\\_SIZE](#page-133-0) 4-38 –F [option](#page-103-0) 4-8 flushing SQL [statement](#page-437-0) cache 13-32 forced [residency](#page-114-0) 4-19 PDQ [12-20](#page-401-0) [shared-memory](#page-72-0) connections 3-3 [onparams](#page-148-0) utility 5-5, [5-7](#page-150-0) onperf utility [activity](#page-468-0) tools 14-15 data [flow](#page-455-0) 14-2 [defined](#page-454-0) 14-1 [graph](#page-459-0) tool 14-6 metric classes [database](#page-469-0) server 14-16 disk [chunk](#page-471-0) 14-18 disk [spindle](#page-471-0) 14-18 [fragment](#page-474-0) 14-21 physical [processor](#page-471-0) 14-18 [session](#page-472-0) 14-19 [tblspace](#page-473-0) 14-20 virtual [processor](#page-472-0) 14-19 [metrics](#page-469-0) 14-16 [monitoring](#page-58-0) tool 2-5 [query-tree](#page-466-0) tool 14-13 [replaying](#page-456-0) metrics 14-3 [requirements](#page-457-0) 14-4 saving [metrics](#page-455-0) 14-2 [starting](#page-458-0) 14-5 [status](#page-467-0) tool 14-14 [tools](#page-457-0) 14-4 user [interface](#page-459-0) 14-6

onspaces utility -ch [option](#page-212-0) 6-21 -Df [BUFFERING](#page-168-0) tag 5-25 -Df [option](#page-167-0) 5-24, [6-25](#page-216-0) -S [option](#page-216-0) 6-25 -t [option](#page-153-0) 5-10, [5-14,](#page-157-0) [6-6,](#page-197-0) [7-16](#page-259-0) [blobspaces](#page-158-0) 5-15 [EXTENT\\_SIZE](#page-167-0) flag for sbspaces 5-24 [sbspace](#page-164-0) 5-21, [5-25,](#page-168-0) [6-21](#page-212-0) smart large [objects](#page-212-0) 6-21 specifying [lightweight](#page-168-0) I/O 5-25 onstat -g glo [option](#page-93-0) 3-24 onstat utility -- [option](#page-59-0) 2-6 -a [option](#page-59-0) 2-6 -b [option](#page-60-0) 2-7, [4-3,](#page-98-0) [4-12,](#page-107-0) [5-34,](#page-177-0) [6-7,](#page-198-0) [6-10](#page-201-0) -B [option](#page-186-0) 5-43 -d [option](#page-63-0) 2-10, [3-22,](#page-91-0) [6-15](#page-206-0) -F [option](#page-60-0) 2-7, [5-42](#page-185-0) -g act [option](#page-61-0) 2-8, [13-39](#page-444-0) -g afr [option](#page-89-0) 3-20 -g ath [option](#page-61-0) 2-8, [3-8,](#page-77-0) [12-21,](#page-402-0) [13-39,](#page-444-0) [13-40](#page-445-0) -g cac [option](#page-361-0) 10-34 -g cac stmt [option](#page-130-0) 4-35 -g dic [option](#page-120-0) 4-25, [4-28,](#page-123-0) [6-30](#page-221-0) -g dsc [option](#page-123-0) 4-28, [4-29](#page-124-0) -g glo [option](#page-61-0) 2-8 -g iof [option](#page-63-0) 2-10, [2-11](#page-64-0) -g iog [option](#page-63-0) 2-10, [2-11](#page-64-0) -g ioq [option](#page-63-0) 2-10, [2-11,](#page-64-0) [3-11,](#page-80-0) [3-22](#page-91-0) -g iov [option](#page-63-0) 2-10, [2-11](#page-64-0) -g mem [option](#page-62-0) 2-9, [4-5,](#page-100-0) [13-39,](#page-444-0) [13-41,](#page-446-0) [13-42](#page-447-0) -g mgm [option](#page-62-0) 2-9, [12-8,](#page-389-0) [12-17](#page-398-0) -g ntd [option](#page-61-0) 2-8 -g ntf [option](#page-61-0) 2-8 -g ntm [option](#page-88-0) 3-19 -g ntu [option](#page-61-0) 2-8, [3-19](#page-88-0) -g [option](#page-60-0) 2-7 -g ppf [option](#page-326-0) 9-31 -g prc [option](#page-361-0) 10-34, [10-35](#page-362-0) -g qst [option](#page-61-0) 2-8 -g rea [option](#page-61-0) 2-8, [3-21](#page-90-0) -g sch [option](#page-61-0) 2-8 -g scn to [monitor](#page-172-0) light scans 5-29 -g seg [option](#page-62-0) 2-9, [4-6,](#page-101-0) [4-20](#page-115-0) -g ses [option](#page-63-0) 2-10, [2-14,](#page-67-0) [3-8,](#page-77-0) [4-6,](#page-101-0) [12-21,](#page-402-0) [13-34](#page-439-0)[,](#page-440-0) [13-35,](#page-440-0) [13-36,](#page-441-0) [13-37,](#page-442-0) [13-39,](#page-444-0) [13-41](#page-446-0) -g sle [option](#page-61-0) 2-8 -g smb [option](#page-208-0) 6-17 -g smb s [option](#page-211-0) 6-20 -g spi [option](#page-62-0) 2-9, [4-34,](#page-129-0) [4-41](#page-136-0) -g sql [option](#page-66-0) 2-13, [2-14,](#page-67-0) [13-36,](#page-441-0) [13-37](#page-442-0) -g sql [session-id](#page-67-0) option 2-14, [13-44](#page-449-0) -g ssc [4-34](#page-129-0)

onstat utility *(continued)*  $-g$  ssc all  $4-34$ -g ssc [option](#page-129-0) 4-34, [4-35,](#page-130-0) [4-36,](#page-131-0) [4-38,](#page-133-0) [4-41,](#page-136-0) [4-43,](#page-138-0) [13-38](#page-443-0) -g ssc output [description](#page-138-0) 4-43 -g ssc pool [option](#page-136-0) 4-41, [4-42](#page-137-0) -g stm [option](#page-63-0) 2-10, [2-14,](#page-67-0) [4-6,](#page-101-0) [4-44,](#page-139-0) [4-45,](#page-140-0) [13-35](#page-440-0)[,](#page-442-0) [13-37,](#page-442-0) [13-39,](#page-444-0) [13-41,](#page-446-0) [13-42](#page-447-0) -g sts [option](#page-61-0) 2-8, [4-6](#page-101-0) -g tpf [option](#page-61-0) 2-8 -g wai [option](#page-61-0) 2-8 -g wst [option](#page-62-0) 2-9 -k [option](#page-67-0) 2-14, [8-12,](#page-285-0) [8-13,](#page-286-0) [8-16,](#page-289-0) [8-22,](#page-295-0) [13-44](#page-449-0) -l [option](#page-60-0) 2-7 -m [option](#page-176-0) 5-33 -O [option](#page-170-0) 5-27 -p [option](#page-40-0) 1-5, [2-7,](#page-60-0) [4-14,](#page-109-0) [4-46,](#page-141-0) [8-14,](#page-287-0) [8-16](#page-289-0) -R [option](#page-60-0) 2-7, [5-43](#page-186-0) -s [option](#page-142-0) 4-47 -t [option](#page-220-0) 6-29 -u [option](#page-60-0) 2-7, [2-13,](#page-66-0) [2-14,](#page-67-0) [4-6,](#page-101-0) [5-34,](#page-177-0) [5-38,](#page-181-0) [8-14,](#page-287-0) [8-15](#page-288-0)[,](#page-401-0) [12-20,](#page-401-0) [13-39,](#page-444-0) [13-40,](#page-445-0) [13-44](#page-449-0) -x [option](#page-60-0) 2-7, [2-13](#page-66-0) [defined](#page-59-0) 2-6 monitoring AIO virtual [processors](#page-91-0) 3-22 [buffer](#page-109-0) use 4-14 byte [locks](#page-285-0) 8-12 PDQ [12-17](#page-398-0) [sessions](#page-444-0) 13-39 SQL [statement](#page-129-0) cache 4-34 [tblspaces](#page-220-0) 6-29 [transactions](#page-67-0) 2-14, [13-44](#page-449-0) virtual [processors](#page-90-0) 3-21, [3-24](#page-93-0) [ontape](#page-187-0) utility 5-44 [Opaque](#page-261-0) data type 7-18 OPCACHEMAX configuration parameter [defined](#page-171-0) 5-28 [monitoring](#page-170-0) 5-27 Operating system [configuration](#page-71-0) parameters 3-2 file [descriptors](#page-73-0) 3-4 NOFILE, NOFILES, NFILE, or NFILES [configuration](#page-73-0) [parameters](#page-73-0) 3-4 [semaphores](#page-71-0) 3-2 SHMMAX [configuration](#page-102-0) parameter 4-7 SHMMNI [configuration](#page-102-0) parameter 4-7 SHMSEG [configuration](#page-102-0) parameter 4-7 SHMSIZE [configuration](#page-102-0) parameter 4-7 timing [commands](#page-42-0) 1-7 Operator class [defined](#page-264-0) 7-21, [7-25](#page-268-0) OPT\_GOAL [configuration](#page-430-0) parameter 13-25 OPT\_GOAL [environment](#page-430-0) variable 13-25 OPTCOMPIND [directives](#page-378-0) 11-13
OPTCOMPIND *(continued)* [effects](#page-348-0) on query plan 10-21 [preferred](#page-395-0) join plan 12-14 [OPTCOMPIND](#page-74-0) configuration parameter 3-5, [3-11](#page-80-0)[,](#page-395-0) [12-14](#page-395-0) [OPTCOMPIND](#page-74-0) environment variable 3-5, [3-11,](#page-80-0) [12-14](#page-395-0) Optical [Subsystem](#page-169-0) 5-26 Optimization goal [default](#page-430-0) total query time 13-25 [precedence](#page-431-0) of settings 13-26 setting with [directives](#page-372-0) 11-7, [13-26](#page-431-0) total [query](#page-429-0) time 13-24, [13-27](#page-432-0) [user-response](#page-432-0) and fragmented indexes 13-27 [user-response](#page-429-0) time 13-24, [13-25,](#page-430-0) [13-26,](#page-431-0) [13-27](#page-432-0) Optimization level [default](#page-429-0) 13-24 [setting](#page-429-0) to low 13-24 table scan [versus](#page-432-0) index scan 13-27 Optimizer [autoindex](#page-421-0) path 13-16 [choosing](#page-367-0) query plan 11-2, [11-4](#page-369-0) [composite](#page-421-0) index use 13-16 data [distributions](#page-415-0) used by 13-10 [hash](#page-331-0) join 10-4 [index](#page-409-0) not used by 13-4 [optimization](#page-372-0) goal 11-7, [13-25](#page-430-0) SET [OPTIMIZATION](#page-429-0) statement 13-24, [13-25](#page-430-0) specifying high or low level of [optimization](#page-429-0) 13-24 Optimizer directives [ALL\\_ROWS](#page-372-0) 11-7 [altering](#page-373-0) query plan 11-8 [AVOID\\_EXECUTE](#page-408-0) 13-3 [AVOID\\_FULL](#page-368-0) 11-3, [11-5](#page-370-0) [AVOID\\_HASH](#page-372-0) 11-7 [AVOID\\_INDEX](#page-370-0) 11-5 [AVOID\\_NL](#page-368-0) 11-3, [11-7](#page-372-0) [configuration](#page-378-0) parameter 11-13 effect on [views](#page-371-0) 11-6 [EXPLAIN](#page-376-0) 11-11, [13-3](#page-408-0) EXPLAIN [AVOID\\_EXECUTE](#page-376-0) 11-11 external [directives](#page-367-0) 11-2, [11-13](#page-378-0) [FIRST\\_ROWS](#page-372-0) 11-7, [11-8](#page-373-0) [FULL](#page-370-0) 11-5 [guidelines](#page-368-0) 11-3 [INDEX](#page-370-0) 11-5 [influencing](#page-370-0) access plan 11-5 join [order](#page-369-0) 11-4, [11-5](#page-370-0) join [plan](#page-372-0) 11-7 [OPTCOMPIND](#page-378-0) 11-13 [ORDERED](#page-369-0) 11-4, [11-5,](#page-370-0) [11-6](#page-371-0) [purpose](#page-366-0) 11-1 SPL [routines](#page-378-0) 11-13 [table](#page-369-0) scan 11-4 [types](#page-369-0) 11-4 [USE\\_HASH](#page-372-0) 11-7

Optimizer directives *(continued)* [USE\\_NL](#page-372-0) 11-7 [ORDER](#page-348-0) BY clause 10-21, [13-21](#page-426-0) [Ordered](#page-432-0) merge 13-27 Outer join [effect](#page-388-0) on PDQ 12-7 [Outer](#page-330-0) table 10-3 Output description [onstat](#page-138-0) -g ssc 4-43 Outstanding in-place alters [defined](#page-235-0) 6-44 [displaying](#page-235-0) 6-44 [performance](#page-235-0) impact 6-44 [Overloaded](#page-476-0) disks A-1

#### **P**

Page [cleaning](#page-173-0) 5-30, [5-42](#page-185-0) [memory](#page-47-0) 1-12 [obtaining](#page-198-0) size 6-7 [specifying](#page-105-0) size for a standard dbspace 4-10, [7-8](#page-251-0) Page buffer effect on [performance](#page-351-0) 10-24 [restrictions](#page-203-0) with simple large objects 6-12 [Page](#page-107-0) size 4-12, [5-34,](#page-177-0) [6-7](#page-198-0) [obtaining](#page-98-0) 4-3 Paging [defined](#page-48-0) 1-13 [DS\\_TOTAL\\_MEMORY](#page-394-0) 12-13 [expected](#page-49-0) delay 1-14 [monitoring](#page-55-0) 2-2, [4-14](#page-109-0) RA\_PAGES [configuration](#page-173-0) parameter 5-30 [RA\\_THRESHOLD](#page-173-0) configuration parameter 5-30 RESIDENT [configuration](#page-98-0) parameter 4-3 Parallel access to table and simple large [objects](#page-159-0) 5-16, [5-21](#page-164-0) [backup](#page-187-0) and restore 5-44 [executing](#page-433-0) UDRs 13-28 index [builds](#page-386-0) 12-5 inserts and [DBSPACETEMP](#page-153-0) 5-10, [12-4](#page-385-0) joins [12-11](#page-392-0) scans [12-22,](#page-403-0) [13-29](#page-434-0) sorts PDQ [priority](#page-427-0) 13-22 [when](#page-155-0) used 5-12 Parallel database queries [allocating](#page-390-0) resources 12-9 [controlling](#page-396-0) resources 12-15 effect of table [fragmentation](#page-383-0) 12-2 [fragmentation](#page-297-0) 9-2 gate [information](#page-400-0) 12-19 how [used](#page-384-0) 12-3 MGM [resources](#page-401-0) 12-20 [monitoring](#page-400-0) resources 12-19 [monitoring](#page-398-0) resources allocated 12-17, [12-20](#page-401-0)

Parallel database queries *(continued)* priority effect of remote [database](#page-388-0) 12-7 [queries](#page-386-0) that do not use PDQ 12-5 [remote](#page-388-0) tables 12-7 [scans](#page-82-0) 3-13 SET [PDQPRIORITY](#page-396-0) statement 12-15 SPL [routines](#page-387-0) 12-6 [SQL](#page-297-0) 9-2 [statements](#page-387-0) affected by PDQ 12-6 [triggers](#page-385-0) 12-4, [12-6](#page-387-0) [user-defined](#page-434-0) routines 13-29 [using](#page-383-0) 12-2 Parallel processing [fragmentation](#page-305-0) 9-10, [12-2](#page-383-0) MGM control of [resources](#page-388-0) 12-7 [ON-Bar](#page-187-0) 5-44 PDQ [threads](#page-383-0) 12-2 [user-defined](#page-433-0) routines 13-28 Parallel UDRs [defined](#page-386-0) 12-5, [13-28](#page-433-0) [enabling](#page-434-0) 13-29 [sample](#page-434-0) query 13-29 [when](#page-433-0) to use 13-28 Partitioning *See also* [Fragmentation.](#page-14-0) [defined](#page-297-0) 9-2 Partitions creating in a [detached](#page-309-0) index 9-14 creating in a [fragmented](#page-308-0) index 9-13 creating in an [attached](#page-307-0) index 9-12 [PC\\_HASHSIZE](#page-361-0) configuration parameter 10-34, [10-35](#page-362-0) [PC\\_POOLSIZE](#page-361-0) configuration parameter 10-34, [10-35](#page-362-0) PDQ *See* Parallel [database](#page-14-0) queries. PDQ priority -1 [value](#page-391-0) 12-10 *See also* [PDQPRIORITY.](#page-14-0) [DEFAULT](#page-391-0) tag 12-10 [determining](#page-392-0) parallelism 12-11 effect of remote [database](#page-393-0) 12-12 effect on parallel [execution](#page-390-0) 12-9 effect on sorting [memory](#page-258-0) 7-15 maximum [parallelism](#page-392-0) 12-11 [outer](#page-392-0) joins 12-11 parallel [execution](#page-392-0) limits 12-11 SET [PDQPRIORITY](#page-396-0) statement 12-15 SPL [routines](#page-393-0) 12-12 PDQPRIORITY *See also* PDQ [priority.](#page-14-0) environment variable [requesting](#page-389-0) PDQ resources 12-8 [limiting](#page-391-0) PDQ priority 12-10 PDQPRIORITY configuration parameter [effect](#page-388-0) of outer joins 12-7

PDQPRIORITY environment variable [adjusting](#page-391-0) value 12-10 for UPDATE [STATISTICS](#page-421-0) 13-16 [limiting](#page-390-0) PDQ priority 12-9, [12-10](#page-391-0) limiting [resources](#page-75-0) 3-6 [overriding](#page-390-0) default 12-9 [parallel](#page-427-0) sorts 13-22 setting PDQ [priority](#page-258-0) 7-15 Peak [loads](#page-44-0) 1-9 [perfmon.exe](#page-57-0) 2-4 Performance basic approach to [measurement](#page-37-0) and tuning 1-2 [capturing](#page-57-0) data 2-4 [contiguous](#page-165-0) extents 5-22, [6-26](#page-217-0) [dropping](#page-255-0) indexes for updates 7-12 dropping indexes to speed [modifications](#page-229-0) 6-38 effect of [contiguous](#page-165-0) disk space 5-22, [6-17,](#page-208-0) [6-26](#page-217-0) [contiguous](#page-222-0) extents 6-31 data [mismatch](#page-355-0) 10-28 disk [access](#page-352-0) 10-25, [10-26,](#page-353-0) [13-21](#page-426-0) [disk](#page-146-0) I/O 5-3 [duplicate](#page-253-0) keys 7-10 filter [expression](#page-409-0) 13-4, [13-5](#page-410-0) filter [selectivity](#page-346-0) 10-19 [indexes](#page-252-0) 7-9, [7-10](#page-253-0) [redundant](#page-241-0) data 6-50 regular [expressions](#page-409-0) 13-4 [sequential](#page-426-0) access 13-21 [simple-large-object](#page-203-0) location 6-12 table size [13-21](#page-426-0) [enhancements](#page-17-0) xvi, [xviii](#page-19-0) [goals](#page-38-0) 1-3 improved by [contiguous](#page-165-0) extents 5-22, [6-26](#page-217-0) specifying [optimization](#page-429-0) level 13-24 [temporary](#page-427-0) table 13-22 index time during [modification](#page-251-0) 7-8 [measurements](#page-39-0) 1-4 slowed by data [mismatch](#page-355-0) 10-28 slowed by [duplicate](#page-253-0) keys 7-10 Performance problems early [indications](#page-37-0) 1-2 sudden [performance](#page-468-0) loss 14-15 PHYSBUFF [configuration](#page-98-0) parameter 4-3, [4-17,](#page-112-0) [5-22](#page-165-0)[,](#page-180-0) [5-37](#page-180-0) PHYSFILE [configuration](#page-176-0) parameter 5-33 Physical log [buffer](#page-112-0) size 4-17 [configuration](#page-151-0) parameters that affect 5-8 effects of [checkpoints](#page-178-0) on sizing 5-35 frequent [updating](#page-178-0) 5-35 [increasing](#page-107-0) size 4-12, [5-33,](#page-176-0) [5-35](#page-178-0) [mirroring](#page-150-0) 5-7

Physical log *(continued)* [overflow](#page-188-0) during fast recovery 5-45 when you have [non-default](#page-107-0) page sizes 4-12 [Playback](#page-456-0) process 14-3 [PLOG\\_OVERFLOW\\_PATH](#page-188-0) configuration [parameter](#page-188-0) 5-45 Poll thread added with [network](#page-89-0) VP 3-20 configuring with NETTYPE [configuration](#page-72-0) [parameter](#page-72-0) 3-3, [3-13](#page-82-0) [connections](#page-83-0) per 3-14 for [connection](#page-85-0) 3-16, [3-20](#page-89-0) NETTYPE [configuration](#page-84-0) parameter 3-15 Printed [manuals](#page-31-0) xxx Priority setting on [Windows](#page-74-0) 3-5 Probe table, [directives](#page-372-0) 11-7 [PSORT\\_DBTEMP](#page-152-0) environment variable 5-9, [5-11](#page-154-0) [PSORT\\_NPROCS](#page-75-0) environment variable 3-6, [5-12,](#page-155-0) [7-15](#page-258-0)[,](#page-427-0) [13-22](#page-427-0)

# **Q**

[Quantum,](#page-82-0) of memory 3-13, [4-15,](#page-110-0) [12-8,](#page-389-0) [12-9,](#page-390-0) [12-16](#page-397-0)[,](#page-398-0) [12-17,](#page-398-0) [12-19](#page-400-0) **Oueries** [resources](#page-397-0) allocated 12-16 response time and [throughput](#page-42-0) 1-7 [temporary](#page-302-0) files 9-7, [13-22](#page-427-0) Query optimizer *See* [Optimizer.](#page-14-0) [Query](#page-329-0) plan 10-2 all [rows](#page-372-0) 11-7 altering with [directives](#page-369-0) 11-4, [11-8,](#page-373-0) [11-9,](#page-374-0) [11-10](#page-375-0) [autoindex](#page-421-0) path 13-16 avoid query [execution](#page-377-0) 11-12 chosen by [optimizer](#page-367-0) 11-2, [11-4](#page-369-0) [collection-derived](#page-344-0) table 10-17 disk [accesses](#page-335-0) 10-8 [displaying](#page-337-0) 10-10, [13-20](#page-425-0) [first-row](#page-372-0) 11-7 fragment [elimination](#page-326-0) 9-31, [12-22](#page-403-0) [indexes](#page-335-0) 10-8 join [order](#page-374-0) 11-9 [pseudocode](#page-333-0) 10-6, [10-8](#page-335-0) [restrictive](#page-368-0) filters 11-3 row [access](#page-351-0) cost 10-24 time [costs](#page-332-0) 10-5, [10-22,](#page-349-0) [10-23,](#page-350-0) [10-24](#page-351-0) [Query-tree](#page-457-0) tool, onperf 14-4

# **R**

R-tree index [defined](#page-250-0) 7-7, [7-23](#page-266-0) [physical](#page-177-0) log size 5-34 [using](#page-262-0) 7-19, [7-20](#page-263-0) RA\_PAGES [configuration](#page-173-0) parameter 5-30, [5-42](#page-185-0) [RA\\_THRESHOLD](#page-173-0) configuration parameter 5-30, [5-42](#page-185-0) Range [expression,](#page-313-0) defined 9-18 Raw devices *See* [Unbuffered](#page-14-0) devices. Read [cache](#page-109-0) rate 4-14 Read-ahead [configuring](#page-172-0) 5-29, [5-30](#page-173-0) [defined](#page-171-0) 5-28 Recent [history](#page-466-0) 14-13 [Reclaiming](#page-225-0) empty extent space 6-34 Redundant data, introduced for [performance](#page-241-0) 6-50 [Redundant](#page-336-0) pairs, defined 10-9 Regular expression, effect on [performance](#page-409-0) 13-4 Relational model [denormalizing](#page-238-0) 6-47 [Release](#page-29-0) Notes xxviii Remainder pages [tables](#page-199-0) 6-8 Remote database effect on [PDQPRIORITY](#page-388-0) 12-7 [RENAME](#page-359-0) statement 10-32 [Repeatable](#page-172-0) Read isolation level 5-29, [8-8,](#page-281-0) [10-21](#page-348-0) [Residency](#page-113-0) 4-18 RESIDENT [configuration](#page-98-0) parameter 4-3, [4-18](#page-113-0) [Resident](#page-98-0) portion of shared memory 4-3 [Resizing](#page-225-0) table to reclaim empty space 6-34 Resource utilization [capturing](#page-56-0) data 2-3 [CPU](#page-47-0) 1-12 [defined](#page-45-0) 1-10 [disk](#page-49-0) 1-14 [factors](#page-50-0) that affect 1-15 [memory](#page-47-0) 1-12 [operating-system](#page-45-0) resources 1-10 [performance](#page-44-0) 1-9 Resources [critical](#page-45-0) 1-10 Response time actions that [determine](#page-41-0) 1-6 contrasted with [throughput](#page-42-0) 1-7 improving with [MaxConnect](#page-94-0) 3-25 improving with [multiplexed](#page-93-0) connections 3-24 [measuring](#page-42-0) 1-7 Response times SQL [statement](#page-436-0) cache 13-31 RETURN [statement](#page-360-0) 10-33 Root dbspace [mirroring](#page-148-0) 5-5 Root [index](#page-246-0) page 7-3 [ROOTNAME](#page-150-0) configuration parameter 5-7 [ROOTOFFSET](#page-150-0) configuration parameter 5-7 ROOTPATH [configuration](#page-150-0) parameter 5-7 ROOTSIZE [configuration](#page-150-0) parameter 5-7 [Round-robin](#page-302-0) distribution scheme 9-7, [9-8](#page-303-0) Round-robin [fragmentation,](#page-303-0) smart large objects 9-8

Row [access](#page-351-0) cost 10-24 Row pointer [attached](#page-308-0) index 9-13 [detached](#page-310-0) index 9-15 in [fragmented](#page-302-0) table 9-7 space [estimates](#page-247-0) 7-4, [9-7](#page-302-0)

### **S**

[Sample-code](#page-27-0) conventions xxvi sar [command](#page-56-0) 2-3, [4-14](#page-109-0) [Saturated](#page-146-0) disks 5-3 sbspace changing storage [characteristics](#page-212-0) 6-21 [configuration](#page-163-0) impacts 5-20 [creating](#page-167-0) 5-24, [6-21](#page-212-0) [defined](#page-149-0) 5-6 [estimating](#page-205-0) space 6-14 [extent](#page-166-0) 5-23, [5-24,](#page-167-0) [5-25](#page-168-0) inherited storage [characteristics](#page-213-0) 6-22 metadata [requirements](#page-205-0) 6-14 [metadata](#page-206-0) size 6-15 [monitoring](#page-208-0) 6-17 [monitoring](#page-209-0) extents 6-18, [6-19](#page-210-0) [SBSPACENAME](#page-213-0) configuration parameter 6-22 sbspace extents [performance](#page-165-0) 5-22, [6-16,](#page-207-0) [6-17](#page-208-0) SBSPACENAME [configuration](#page-157-0) parameter 5-14 [logging](#page-157-0) 5-14 [SBSPACENAME](#page-164-0) configuration parameter 5-21, [6-22](#page-213-0)[,](#page-214-0) [6-23,](#page-214-0) [6-24](#page-215-0) SBSPACETEMP no [logging](#page-156-0) 5-13, [5-14](#page-157-0) [SBSPACETEMP](#page-156-0) configuration parameter 5-13, [5-14](#page-157-0)[,](#page-158-0) [5-15](#page-158-0) Scan [DS\\_MAX\\_SCANS](#page-389-0) 12-8 [first-row](#page-343-0) 10-16 [key-only](#page-330-0) 10-3 [light](#page-172-0) 5-29 [lightweight](#page-168-0) I/O 5-25 limited by [MAX\\_PDQPRIORITY](#page-81-0) 3-12 [limiting](#page-394-0) number 12-13 [memory-management](#page-48-0) system 1-13 [parallel](#page-403-0) 12-22 parallel [database](#page-82-0) query 3-13 RA\_PAGES and [RA\\_THRESHOLD](#page-173-0) 5-30 [read-ahead](#page-172-0) I/O 5-29 [sequential](#page-171-0) 5-28 [skip-duplicate-index](#page-343-0) 10-16 [table](#page-329-0) 10-2, [10-4,](#page-331-0) [13-17](#page-422-0) [threads](#page-76-0) 3-7, [3-13](#page-82-0) Scans [DS\\_MAX\\_QUERIES](#page-389-0) 12-8 [threads](#page-81-0) 3-12, [3-13](#page-82-0)

[Scheduling](#page-58-0) facility, cron 2-5, [4-8](#page-103-0) Screen reader reading syntax [diagrams](#page-480-0) B-1 Secondary access method [DataBlade](#page-262-0) module 7-19 [defined](#page-262-0) 7-19, [7-23](#page-266-0) defined by [database](#page-263-0) server 7-20 [generic](#page-263-0) B-tree 7-20 [R-tree](#page-266-0) 7-23 SELECT statement [accessing](#page-301-0) data 9-6 [collection-derived](#page-344-0) table 10-17 [column](#page-334-0) filter 10-7 [COUNT](#page-334-0) clause 10-7 join [order](#page-332-0) 10-5 [materialized](#page-364-0) view 10-37 [redundant](#page-337-0) join pair 10-10 [row](#page-199-0) size 6-8 SPL routines and [directives](#page-378-0) 11-13 [three-way](#page-333-0) join 10-6 trigger [performance](#page-364-0) 10-37 [triggers](#page-364-0) 10-37 using [directives](#page-366-0) 11-1, [11-3](#page-368-0) Selective filter [dimensional](#page-423-0) table 13-18 Selectivity [column,](#page-253-0) and filters 7-10 [defined](#page-346-0) 10-19 [estimates](#page-346-0) for filters 10-19 indexed [columns](#page-254-0) 7-11 [user-defined](#page-433-0) data 13-28, [13-29,](#page-434-0) [13-30](#page-435-0) Semaphores [allocated](#page-71-0) for UNIX 3-2 [Semi-join,](#page-331-0) defined 10-4 SEMMNI UNIX [configuration](#page-72-0) parameter 3-3 SEMMNS UNIX [configuration](#page-72-0) parameter 3-3 SEMMSL UNIX [configuration](#page-72-0) parameter 3-3 **Sequential** [access](#page-352-0) costs 10-25 [scans](#page-171-0) 5-28, [13-20](#page-425-0) Service time [formula](#page-46-0) 1-11 Session [monitoring](#page-67-0) 2-14, [13-39,](#page-444-0) [13-41](#page-446-0) [monitoring](#page-101-0) memory 4-6, [4-44,](#page-139-0) [4-45,](#page-140-0) [13-39,](#page-444-0) [13-41](#page-446-0)[,](#page-447-0) [13-42](#page-447-0) setting [optimization](#page-430-0) goal 13-25 SET [DATASKIP](#page-300-0) statement 9-5 SET [ENVIRONMENT](#page-348-0) OPTCOMPIND 10-21, [12-15](#page-396-0) SET [ENVIRONMENT](#page-80-0) OPTCOMPIND command 3-11 SET EXPLAIN [collection](#page-344-0) scan 10-17 [complex](#page-339-0) query 10-12 [converted](#page-355-0) data 10-28 data [mismatch](#page-356-0) 10-29 decisions of query [optimizer](#page-395-0) 12-14

SET EXPLAIN *(continued)* determine UPDATE [STATISTICS](#page-417-0) 13-12 [directives](#page-373-0) 11-8, [11-10](#page-375-0) [estimated](#page-338-0) cost of query 10-11 [estimated](#page-338-0) number of rows 10-11 [fragments](#page-326-0) scanned 9-31 how data [accessed](#page-301-0) 9-6 join rows [returned](#page-417-0) 13-12 [key-first](#page-342-0) scan 10-15 [optimizer](#page-341-0) access paths 10-14 [optimizing](#page-431-0) 13-26 order of tables [accessed](#page-341-0) 10-14 output [explanation](#page-338-0) 10-11 [sqexplain.out](#page-337-0) (UNIX) 10-10 sqexpln file [\(Windows\)](#page-338-0) 10-11 [parallel](#page-403-0) scans 12-22 PDQ [priority](#page-404-0) levels 12-23 [query](#page-337-0) plan 10-10, [12-14](#page-395-0) [remote](#page-338-0) access plan 10-11 [resources](#page-408-0) required by query 13-3 [secondary](#page-403-0) threads 12-22 [serial](#page-403-0) scans 12-22 [simple](#page-339-0) query 10-12 SPL [routine](#page-359-0) 10-32 [subquery](#page-342-0) 10-15 [temporary](#page-355-0) table for views 10-28 [using](#page-337-0) 10-10, [10-15](#page-342-0) SET [ISOLATION](#page-280-0) statement 8-7, [8-10](#page-283-0) SET LOCK MODE [statement](#page-276-0) 8-3, [8-6,](#page-279-0) [8-9,](#page-282-0) [8-12,](#page-285-0) [8-15](#page-288-0)[,](#page-289-0) [8-16](#page-289-0) SET LOG [statement](#page-40-0) 1-5 SET OPTIMIZATION statement setting [ALL\\_ROWS](#page-430-0) 13-25 setting [FIRST\\_ROWS](#page-431-0) 13-26 [setting](#page-429-0) HIGH or LOW 13-24 SPL [routines](#page-360-0) 10-33 SET PDQPRIORITY statement [application](#page-390-0) 12-9, [12-15](#page-396-0) [DEFAULT](#page-391-0) tag 12-10, [12-15](#page-396-0) in SPL [routine](#page-393-0) 12-12 limiting CPU VP [utilization](#page-75-0) 3-6 sort [memory](#page-421-0) 13-16 SET [STATEMENT](#page-127-0) CACHE statement 4-32, [13-33](#page-438-0) SET [TRANSACTION](#page-280-0) statement 8-7 Shared memory [allowed](#page-109-0) per query 4-14 [amount](#page-259-0) for sorting 7-16 [communication](#page-71-0) interface 3-2 [connection](#page-85-0) 3-16, [3-20](#page-89-0) [database](#page-97-0) server portion 4-2 [freeing](#page-103-0) 4-8 [message](#page-101-0) portion 4-6 [resident](#page-98-0) portion 4-3 size [limit](#page-115-0) 4-20

Shared memory *(continued)* size of added [increments](#page-114-0) 4-19 size of [segments](#page-115-0) 4-20 virtual [portion](#page-99-0) 4-4, [4-9](#page-104-0) SHMADD [configuration](#page-99-0) parameter 4-4, [4-19](#page-114-0) SHMBASE [configuration](#page-104-0) parameter 4-9 SHMMAX [configuration](#page-102-0) parameter 4-7, [4-20](#page-115-0) SHMMNI [operating-system](#page-102-0) configuration [parameter](#page-102-0) 4-7 SHMSEG [operating-system](#page-102-0) configuration [parameter](#page-102-0) 4-7 SHMSIZE [operating-system](#page-102-0) configuration [parameter](#page-102-0) 4-7 SHMTOTAL [configuration](#page-97-0) parameter 4-2, [4-4,](#page-99-0) [4-20](#page-115-0) [SHMVIRTSIZE](#page-99-0) configuration parameter 4-4, [4-20](#page-115-0) Short rows, [reducing](#page-238-0) disk I/O 6-47 Simple large object [blobpage](#page-160-0) size 5-17 [blobspace](#page-158-0) 5-15 [configuration](#page-158-0) effects 5-15 [disk](#page-159-0) I/O 5-16 [estimating](#page-201-0) number of blobpages 6-10 [estimating](#page-203-0) tblspace pages 6-12 how [stored](#page-203-0) 6-12 in [blobspace](#page-159-0) 5-16 in [dbspace](#page-198-0) 6-7 [locating](#page-202-0) 6-11 [logging](#page-159-0) 5-16 [logical-log](#page-181-0) size 5-38 Optical [Subsystem](#page-170-0) 5-27 [parallel](#page-159-0) access 5-16 [SINGLE\\_CPU\\_VP](#page-77-0) configuration parameter 3-8 Smart large object [ALTER](#page-216-0) TABLE 6-25 [buffer](#page-108-0) pool 4-13, [5-22,](#page-165-0) [5-24](#page-167-0) [buffer](#page-214-0) pool usage 6-23, [6-24](#page-215-0) buffering [recommendation](#page-169-0) 5-26 changing [characteristics](#page-216-0) 6-25 CREATE TABLE [statement](#page-216-0) 6-25 [DataBlade](#page-164-0) API functions 5-21, [5-23,](#page-166-0) [6-22,](#page-213-0) [6-28,](#page-219-0) [8-22](#page-295-0) [disk](#page-164-0) I/O 5-21 ESQL/C [functions](#page-164-0) 5-21, [5-23,](#page-166-0) [6-22,](#page-213-0) [6-28,](#page-219-0) [8-22](#page-295-0) [estimated](#page-214-0) size 6-23, [6-24](#page-215-0) [estimating](#page-205-0) space 6-14 [extent](#page-166-0) size 5-23, [5-24,](#page-167-0) [6-23,](#page-214-0) [6-24,](#page-215-0) [6-28](#page-219-0) [fragmentation](#page-214-0) 6-23, [6-24,](#page-215-0) [9-8](#page-303-0) I/O [operations](#page-168-0) 5-25, [6-17](#page-208-0) I/O [performance](#page-108-0) 4-13, [5-22,](#page-165-0) [5-25,](#page-168-0) [5-26,](#page-169-0) [6-16](#page-207-0) [last-access](#page-213-0) time 6-22, [6-23](#page-214-0) [lightweight](#page-108-0) I/O 4-13, [5-25,](#page-168-0) [5-26](#page-169-0) lock [mode](#page-213-0) 6-22, [6-23](#page-214-0) [logging](#page-213-0) status 6-22, [6-23](#page-214-0) [logical-log](#page-182-0) size 5-39 [minimum](#page-214-0) extent size 6-23, [6-24](#page-215-0) [mirroring](#page-149-0) chunks 5-6

Smart large object *(continued)* [monitoring](#page-208-0) 6-17 [next-extent](#page-214-0) size 6-23, [6-24](#page-215-0) [sbspace](#page-163-0) 5-20 [sbspace](#page-214-0) name 6-23, [6-24](#page-215-0) setting [isolation](#page-295-0) levels 8-22 specifying [characteristics](#page-216-0) 6-25 [specifying](#page-166-0) size 5-23, [6-23,](#page-214-0) [6-24,](#page-215-0) [6-28](#page-219-0) storage [characteristics](#page-212-0) 6-21 SMI table [monitoring](#page-142-0) latches 4-47 [monitoring](#page-448-0) sessions 13-43 [monitoring](#page-92-0) virtual processors 3-23 [Snowflake](#page-423-0) schema 13-18 Software [dependencies](#page-16-0) xv Sort [memory](#page-259-0) 7-16 Sorting avoiding with [temporary](#page-427-0) table 13-22 costs [10-23](#page-350-0) [DBSPACETEMP](#page-151-0) configuration parameter 5-8 [DBSPACETEMP](#page-151-0) environment variable 5-8 effect of PDQ [priority](#page-421-0) 13-16 effect on [performance](#page-426-0) 13-21 effect on [SHMVIRTSIZE](#page-100-0) 4-5 estimating [temporary](#page-260-0) space 7-17 [memory](#page-259-0) estimate 7-16 PDQ [priority](#page-260-0) for 7-17 [query-plan](#page-330-0) cost 10-3 sort files [2-10,](#page-63-0) [5-8](#page-151-0) [space](#page-99-0) pool 4-4 triggers in a table [hierarchy](#page-364-0) 10-37 SPL *See* Stored Procedure [Language.](#page-360-0) SPL routine automatic [reoptimization](#page-359-0) 10-32 [display](#page-359-0) query plan 10-32 effect of [PDQ](#page-387-0) 12-6 of PDQ [priority](#page-393-0) 12-12 [optimization](#page-360-0) level 10-33 query [response](#page-41-0) time 1-6 when [executed](#page-360-0) 10-33 when [optimized](#page-358-0) 10-31 [sqexplain.out](#page-337-0) file 10-10, [11-15](#page-380-0) [sqexpln.out](#page-338-0) file 10-11 SQL [code](#page-27-0) xxvi SQL new [features](#page-20-0) xix SQL statement cache [cleaning](#page-128-0) 4-33, [4-37](#page-132-0) [defined](#page-435-0) 13-30 effect on prepared [statements](#page-436-0) 13-31 effect on [SHMVIRTSIZE](#page-100-0) 4-5 exact [match](#page-439-0) 13-34 [flushing](#page-437-0) 13-32

SQL statement cache *(continued)* hits [4-23,](#page-118-0) [4-33,](#page-128-0) [4-34,](#page-129-0) [4-35,](#page-130-0) [4-36,](#page-131-0) [4-39,](#page-134-0) [4-40,](#page-135-0) [4-43](#page-138-0)[,](#page-139-0) [4-44](#page-139-0) host [variables](#page-437-0) 13-32 [memory](#page-118-0) 4-23 [memory](#page-128-0) limit 4-33, [4-39](#page-134-0) [memory](#page-128-0) size 4-33 [monitoring](#page-129-0) 4-34, [4-35,](#page-130-0) [4-36,](#page-131-0) [4-43](#page-138-0) [monitoring](#page-443-0) dropped entries 13-38 [monitoring](#page-136-0) pools 4-41, [4-42](#page-137-0) [monitoring](#page-439-0) session memory 13-34, [13-35,](#page-440-0) [13-36](#page-441-0)[,](#page-442-0) [13-37](#page-442-0) [monitoring](#page-133-0) size 4-38, [4-41](#page-136-0) [monitoring](#page-67-0) statement memory 2-14, [13-35,](#page-440-0) [13-37](#page-442-0) [number](#page-136-0) of pools 4-41 [performance](#page-125-0) benefits 4-30, [13-30](#page-435-0) [response](#page-436-0) times 13-31 size [4-23,](#page-118-0) [4-37,](#page-132-0) [4-39](#page-134-0) [specifying](#page-438-0) 13-33 [STMT\\_CACHE](#page-126-0) configuration parameter 4-3[1,](#page-437-0) [13-32,](#page-437-0) [13-33](#page-438-0) [STMT\\_CACHE](#page-438-0) environment variable 13-33 [STMT\\_CACHE\\_HITS](#page-135-0) configuration parameter 4-40 [STMT\\_CACHE\\_SIZE](#page-133-0) configuration [parameter](#page-133-0) 4-38, [4-40](#page-135-0) [when](#page-436-0) to use 13-31 SQLCODE field of SQL [Communications](#page-239-0) Area 6-48 sqlhosts file client [buffer](#page-89-0) size 3-20 [multiplexed](#page-93-0) option 3-24 sqlhosts file or registry [connection](#page-83-0) type 3-14, [3-15](#page-84-0) [connections](#page-116-0) 4-21 number of [connections](#page-181-0) 5-38 one [connection](#page-85-0) type 3-16 [SQLWARN](#page-174-0) array 5-31 **Stack** [specifying](#page-116-0) size 4-21 STACKSIZE [configuration](#page-116-0) parameter 4-21 STAGEBLOB [configuration](#page-169-0) parameter 5-26 [defined](#page-170-0) 5-27 [monitoring](#page-170-0) 5-27 Staging area optimal size for [blobspace](#page-170-0) 5-27 Star join, [defined](#page-423-0) 13-18 Star [schema](#page-423-0) 13-18 Statement cache. *See* SQL [Statement](#page-14-0) cache. [Status](#page-457-0) tool 14-4, [14-14](#page-467-0) [STMT\\_CACHE](#page-438-0) configuration parameter 13-33 [STMT\\_CACHE](#page-438-0) environment variable 13-33 [STMT\\_CACHE\\_HITS](#page-118-0) configuration parameter 4-2[3,](#page-128-0) [4-33,](#page-128-0) [4-34,](#page-129-0) [4-35,](#page-130-0) [4-36,](#page-131-0) [4-39,](#page-134-0) [4-40,](#page-135-0) [4-43,](#page-138-0) [4-44](#page-139-0) [STMT\\_CACHE\\_NOLIMIT](#page-118-0) configuration [parameter](#page-118-0) 4-23, [4-33,](#page-128-0) [4-39](#page-134-0)

[STMT\\_CACHE\\_NUMPOOL](#page-136-0) configuration [parameter](#page-136-0) 4-41 [STMT\\_CACHE\\_SIZE](#page-118-0) configuration parameter 4-2[3,](#page-128-0) [4-33,](#page-128-0) [4-37,](#page-132-0) [4-39](#page-134-0) Storage characteristics system [default](#page-213-0) 6-22, [6-23,](#page-214-0) [6-24](#page-215-0) Storage space for [encrypted](#page-142-0) values 4-47, [10-29](#page-356-0) Storage statistics [blobpages](#page-161-0) 5-18 [blobspaces](#page-161-0) 5-18 Stored [Procedure](#page-360-0) Language 10-33 [stores\\_demo](#page-17-0) database xvi Strategy function [secondary-access](#page-269-0) methods 7-26 Strings [expelling](#page-238-0) long 6-47 Structured Query Language ALTER [FRAGMENT](#page-194-0) statement 6-3, [6-35](#page-226-0) ALTER [FUNCTION](#page-434-0) statement, parallel [UDRs](#page-434-0) 13-29 ALTER INDEX [statement](#page-224-0) 6-33, [6-34,](#page-225-0) [6-35,](#page-226-0) [7-11](#page-254-0) [compared](#page-224-0) to CREATE INDEX 6-33 TO [CLUSTER](#page-224-0) clause 6-33 ALTER TABLE [statement](#page-218-0) 6-27, [6-34](#page-225-0) [changing](#page-219-0) extent sizes 6-28 changing sbspace [characteristics](#page-216-0) 6-25 PUT [clause](#page-216-0) 6-25 sbspace [fragmentation](#page-302-0) 9-7 [COMMIT](#page-40-0) WORK statement 1-5 [CONNECT](#page-147-0) statement 5-4, [6-3](#page-194-0) CREATE [CLUSTERED](#page-254-0) INDEX statement 7-11 CREATE [FUNCTION](#page-76-0) statement 3-7 [parallel](#page-434-0) UDRs 13-29 [selectivity](#page-435-0) and cost 13-30 [specifying](#page-117-0) stack size 4-22 CREATE INDEX statement [attached](#page-307-0) index 9-12 [compared](#page-224-0) to ALTER INDEX 6-33 [detached](#page-308-0) index 9-13 [generic](#page-263-0) B-tree index 7-20 TO [CLUSTER](#page-224-0) clause 6-33 CREATE [PROCEDURE](#page-358-0) statement, SQL [optimization](#page-358-0) 10-31 CREATE TABLE statement blobspace [assignment](#page-158-0) 5-15 [extent](#page-217-0) sizes 6-26 [fragmentation](#page-307-0) 9-12, [9-13](#page-308-0) IN [DBSPACE](#page-194-0) clause 6-3 lock [mode](#page-278-0) 8-5, [8-6](#page-279-0) PUT [clause](#page-216-0) 6-25 sbspace [characteristics](#page-216-0) 6-25 sbspace [fragmentation](#page-302-0) 9-7 simple large [objects](#page-202-0) 6-11 system [catalog](#page-147-0) table 5-4

Structured Query Language *(continued)* CREATE TABLE statement *(continued)* TEMP [TABLE](#page-151-0) clause 5-8, [5-14](#page-157-0) CREATE TEMP TABLE [statement](#page-311-0) 9-16 [DATABASE](#page-147-0) statement 5-4, [6-3](#page-194-0) EXECUTE [PROCEDURE](#page-360-0) statement 10-33 [EXTENT](#page-217-0) SIZE clause 6-26 FRAGMENT BY [EXPRESSION](#page-307-0) clause 9-12 [GROUP](#page-348-0) BY clause 10-21 MGM [memory](#page-388-0) 12-7 IN [DBSPACE](#page-194-0) clause 6-3 INSERT [statement](#page-303-0) 9-8 LOAD and UNLOAD [statements](#page-194-0) 6-3, [6-32,](#page-223-0) [6-35](#page-226-0)[,](#page-255-0) [7-12](#page-255-0) [MODIFY](#page-218-0) NEXT SIZE clause 6-27, [6-28](#page-219-0) NEXT SIZE [clause](#page-217-0) 6-26 [optimizer](#page-369-0) directives 11-4 [ORDER](#page-348-0) BY clause 10-21 [RENAME](#page-359-0) statement 10-32 SELECT statement [collection-derived](#page-344-0) tables 10-17 [column](#page-334-0) filter 10-7 [COUNT](#page-334-0) clause 10-7 join [order](#page-332-0) 10-5 [materialized](#page-364-0) view 10-37 [redundant](#page-337-0) join pair 10-10 [row](#page-199-0) size 6-8 SPL routines and [directives](#page-378-0) 11-13 [three-way](#page-333-0) join 10-6 [triggers](#page-364-0) 10-37 using [directives](#page-366-0) 11-1, [11-3](#page-368-0) SET [DATASKIP](#page-300-0) statement 9-5 SET [EXPLAIN](#page-326-0) statement 9-31 [accessing](#page-301-0) data 9-6 [collection](#page-344-0) scan 10-17 [complex](#page-339-0) query 10-12 [directives](#page-375-0) 11-10 [estimated](#page-338-0) number of rows 10-11 flattened [subquery](#page-342-0) 10-15 [materialized](#page-355-0) view 10-28 [optimizer](#page-395-0) decisions 12-14 order of [tables](#page-341-0) 10-14 output [explanation](#page-338-0) 10-11 show [query](#page-337-0) plan 10-10 [simple](#page-339-0) query 10-12 SET [EXPLAIN](#page-373-0) statement directives 11-8 SET [ISOLATION](#page-280-0) statement 8-7 SET LOCK MODE [statement](#page-276-0) 8-3, [8-6,](#page-279-0) [8-9,](#page-282-0) [8-12](#page-285-0)[,](#page-288-0) [8-15,](#page-288-0) [8-16](#page-289-0) SET [OPTIMIZATION](#page-429-0) statement 13-24, [13-25,](#page-430-0) [13-26](#page-431-0) SET [PDQPRIORITY](#page-75-0) statement 3-6 [DEFAULT](#page-391-0) tag 12-10, [12-15](#page-396-0) in [application](#page-390-0) 12-9, [12-15](#page-396-0) in SPL [routine](#page-393-0) 12-12 sort [memory](#page-421-0) 13-16

Structured Query Language *(continued)* SET [STATEMENT](#page-127-0) CACHE 4-32, [13-33](#page-438-0) SET [TRANSACTION](#page-280-0) statement 8-7 TO [CLUSTER](#page-224-0) clause 6-33, [6-34](#page-225-0) UPDATE [STATISTICS](#page-99-0) statement 4-4, [10-18,](#page-345-0) [11-4](#page-369-0) and [directives](#page-369-0) 11-4, [11-13](#page-378-0) creating data [distributions](#page-415-0) 13-10 data [distributions](#page-346-0) 10-19 [effect](#page-387-0) of PDQ 12-6 [guidelines](#page-414-0) to run 13-9, [13-16](#page-421-0) [HIGH](#page-414-0) mode 13-9, [13-11,](#page-416-0) [13-13,](#page-418-0) [13-14](#page-419-0) LOW [mode](#page-414-0) 13-9, [13-10,](#page-415-0) [13-28](#page-433-0) [MEDIUM](#page-416-0) mode 13-11, [13-14](#page-419-0) multiple column [distributions](#page-421-0) 13-16 on join [columns](#page-417-0) 13-12 on [user-defined](#page-418-0) data columns 13-13 [optimizing](#page-393-0) SPL routines 12-12 query [optimization](#page-413-0) 13-8 [reoptimizing](#page-359-0) SPL routines 10-32 [updating](#page-345-0) system catalog 10-18, [13-8](#page-413-0) [user-defined](#page-433-0) data 13-28 [WHERE](#page-348-0) clause 10-21, [13-4,](#page-409-0) [13-5](#page-410-0) [Subquery](#page-392-0) 12-11 [flattening](#page-342-0) 10-15 [rewriting](#page-342-0) 10-15 superstores demo database xvi Support function [description](#page-269-0) for secondary access method 7-26 Swap [device](#page-49-0) 1-14 [Swap](#page-48-0) space 1-13, [4-7](#page-102-0) [Swapping,](#page-48-0) memory 1-13, [12-13](#page-394-0) Symbol table [building](#page-239-0) 6-48 Syntax diagrams [conventions](#page-24-0) for xxiii [keywords](#page-26-0) in xxv [reading](#page-480-0) in a screen reader B-1 [variables](#page-27-0) in xxvi Syntax [segment](#page-26-0) xxv [sysmaster](#page-58-0) database 2-5 [sysprofile](#page-287-0) table 8-14 System catalog tables data [distributions](#page-346-0) 10-19 [optimizer](#page-345-0) use of 10-18, [10-19](#page-346-0) [sysams](#page-264-0) 7-21, [7-28](#page-271-0) [syscolumns](#page-415-0) 13-10, [13-13](#page-418-0) [sysdistrib](#page-415-0) 13-10, [13-13](#page-418-0) [sysfragments](#page-310-0) 9-15, [9-31](#page-326-0) [sysprocbody](#page-358-0) 10-31 [sysprocedure](#page-358-0) 10-31 [sysprocplan](#page-358-0) 10-31, [10-32](#page-359-0) [systables](#page-261-0) 7-18, [10-32](#page-359-0) [systrigbody](#page-363-0) 10-36 [systriggers](#page-363-0) 10-36 updated by UPDATE [STATISTICS](#page-345-0) 10-18

System requirements [database](#page-16-0) xv [software](#page-16-0) xv System resources, [measuring](#page-45-0) utilization 1-10 [System-monitoring](#page-57-0) interface 2-4, [2-5](#page-58-0)

### **T**

Table adding [redundant](#page-241-0) data 6-50 [assigning](#page-194-0) to dbspace 6-3 [companion,](#page-239-0) for long strings 6-48 [configuring](#page-171-0) I/O for 5-28 cost of [access](#page-426-0) 13-21 cost of [companion](#page-240-0) 6-49 [denormalizing](#page-238-0) 6-47 [division](#page-240-0) by bulk 6-49 estimating [blobpages](#page-201-0) in tblspace 6-10 data [page](#page-198-0) size 6-7 size with [fixed-length](#page-198-0) rows 6-7 size with [variable-length](#page-200-0) rows 6-9 [expelling](#page-238-0) long strings 6-47 fact [13-18](#page-423-0) [frequently](#page-240-0) updated attributes 6-49 [infrequently](#page-240-0) accessed attributes 6-49 isolating [high-use](#page-194-0) 6-3 [locks](#page-277-0) 8-4, [8-5](#page-278-0) managing [extents](#page-217-0) 6-26 [indexes](#page-250-0) for 7-7 middle [partitions](#page-195-0) of disks 6-4 [nonfragmented](#page-197-0) 6-6 [partitioning,](#page-297-0) defined 9-2 [placement](#page-193-0) on disk 6-2 reducing [contention](#page-194-0) between 6-3 [redundant](#page-241-0) and derived data 6-50 [remote,](#page-388-0) used with PDQ 12-7 rows too [wide](#page-240-0) 6-49 [shorter](#page-238-0) rows 6-47 size [estimates](#page-198-0) 6-7 storage on middle [partitions](#page-195-0) of disk 6-4 [temporary](#page-197-0) 6-6 Table hierarchy [SELECT](#page-364-0) triggers 10-37 Table scan [defined](#page-329-0) 10-2 [nested-loop](#page-331-0) join 10-4 [OPTCOMPIND](#page-80-0) 3-11 replaced with [composite](#page-422-0) index 13-17 TAPEBLK [configuration](#page-187-0) parameter 5-44 TAPEDEV [configuration](#page-187-0) parameter 5-44 TAPESIZE [configuration](#page-187-0) parameter 5-44 Tblspace [attached](#page-310-0) index 9-15 [defined](#page-198-0) 6-7

Tblspace *(continued)* extent size for [tblspace](#page-204-0) tblspace 6-13 monitoring active [tblspaces](#page-219-0) 6-28 simple large [objects](#page-202-0) 6-11 [TBLTBLFIRST](#page-204-0) configuration parameter 6-13 [TBLTBLNEXT](#page-204-0) configuration parameter 6-13 TCP [connections](#page-85-0) 3-16, [3-20](#page-89-0) [TCP/IP](#page-85-0) buffers 3-16 TEMP or TMP user [environment](#page-152-0) variable 5-9 TEMP TABLE clause of the [CREATE](#page-151-0) TABLE [statement](#page-151-0) 5-8, [5-14,](#page-157-0) [9-16](#page-311-0) Temporary dbspace [creating](#page-259-0) 7-16 [DBSPACETEMP](#page-154-0) configuration parameter 5-11 [DBSPACETEMP](#page-154-0) environment variable 5-11 [decision-support](#page-301-0) queries 9-6 for index [builds](#page-259-0) 7-16, [7-17](#page-260-0) [monitoring](#page-63-0) 2-10 [onspaces](#page-153-0) -t 5-10 [optimizing](#page-153-0) 5-10 root [dbspace](#page-151-0) 5-8 Temporary sbspace [configuring](#page-156-0) 5-13 [onspaces](#page-157-0) -t 5-14 [optimizing](#page-157-0) 5-14 [SBSPACETEMP](#page-157-0) configuration parameter 5-14, [5-15](#page-158-0) Temporary smart large object [LO\\_TEMP](#page-156-0) flag 5-13 Temporary table [configuring](#page-151-0) 5-8 [DBSPACETEMP](#page-151-0) configuration parameter 5-8, [5-11](#page-154-0) [DBSPACETEMP](#page-154-0) environment variable 5-11 [decision-support](#page-301-0) queries 9-6 [explicit](#page-311-0) 9-16 [fragmentation](#page-311-0) 9-16 in root [dbspace](#page-147-0) 5-4 [speeding](#page-427-0) up a query 13-22, [13-23](#page-428-0) [views](#page-355-0) 10-28 [TEXT](#page-239-0) data type 6-48 *See also* [Simple](#page-14-0) large object. buffer pool [restriction](#page-203-0) 6-12 how [stored](#page-203-0) 6-12 in [blobspace](#page-158-0) 5-15 in [table-size](#page-199-0) estimate 6-8 [locating](#page-202-0) 6-11 [memory](#page-169-0) cache 5-26 on [disk](#page-202-0) 6-11 [parallel](#page-164-0) access 5-21 [staging](#page-170-0) area 5-27 [Thrashing,](#page-48-0) defined 1-13 Thread [control](#page-99-0) blocks 4-4 [DS\\_MAX\\_SCANS](#page-389-0) configuration parameter 12-8 [MAX\\_PDQPRIORITY](#page-81-0) 3-12

Thread *(continued)* [monitoring](#page-61-0) 2-8, [2-13,](#page-66-0) [4-6,](#page-101-0) [13-39,](#page-444-0) [13-40](#page-445-0) [page-cleaner](#page-150-0) 5-7 [primary](#page-383-0) 12-2, [12-21](#page-402-0) [secondary](#page-383-0) 12-2, [12-22](#page-403-0) [sqlexec](#page-61-0) 2-8, [5-42,](#page-185-0) [12-21](#page-402-0) Thread-safe [UDRs](#page-434-0) 13-29 Throughput [benchmarks](#page-40-0) 1-5 [capturing](#page-40-0) data 1-5 [contrasted](#page-42-0) with response time 1-7 [discussion](#page-39-0) 1-4 [measured](#page-40-0) by logged COMMIT WORK [statements](#page-40-0) 1-5 Tightly [coupled](#page-450-0) 13-45, [13-47](#page-452-0) Time getting current in [ESQL/C](#page-44-0) 1-9 getting user, [processor](#page-43-0) and elapsed 1-8 getting user, system, and [elapsed](#page-43-0) 1-8 time [command](#page-43-0) 1-8 Timing [commands](#page-42-0) 1-7 [functions](#page-44-0) 1-9 [performance](#page-43-0) monitor 1-8 TO CLUSTER [clause](#page-224-0) 6-33, [6-34](#page-225-0) TOC [Notes](#page-29-0) xxviii TPC-A, TPC-B, TPC-C, and TPC-D [benchmarks](#page-40-0) 1-5 Transaction [cost](#page-44-0) 1-9 loosely [coupled](#page-449-0) 13-44, [13-45](#page-450-0) [monitoring](#page-66-0) 2-13, [2-14,](#page-67-0) [13-39,](#page-444-0) [13-40,](#page-445-0) [13-44](#page-449-0) monitoring global [transactions](#page-450-0) 13-45, [13-47](#page-452-0) [rate](#page-39-0) 1-4 [rollback](#page-252-0) 7-9 [tightly-coupled](#page-449-0) mode 13-44, [13-45,](#page-450-0) [13-47](#page-452-0) Transaction Processing [Performance](#page-40-0) Council 1-5 Transaction [throughput,](#page-81-0) effects of [MAX\\_PDQPRIORITY](#page-81-0) 3-12 Trigger and [PDQ](#page-385-0) 12-4, [12-6](#page-387-0) behavior in table [hierarchy](#page-364-0) 10-37 [defined](#page-362-0) 10-35 [effect](#page-387-0) of PDQ 12-6 [performance](#page-363-0) 10-36 row [buffering](#page-364-0) 10-37 [Typographical](#page-22-0) conventions xxi

### **U**

UDR cache [buckets](#page-361-0) 10-34, [10-35](#page-362-0) [number](#page-361-0) of entries 10-34, [10-35](#page-362-0) [Unbuffered](#page-352-0) devices 10-25 [Unbuffered](#page-150-0) logging 5-7

UNIX cron [scheduling](#page-58-0) facility 2-5 [default](#page-16-0) locale for xv iostat [command](#page-56-0) 2-3 network [protocols](#page-83-0) 3-14 ps [command](#page-56-0) 2-3 sar [command](#page-56-0) 2-3 SEMMNI [configuration](#page-72-0) parameter 3-3 SEMMNS [configuration](#page-72-0) parameter 3-3 SEMMSL [configuration](#page-72-0) parameter 3-3 [sqexplain.out](#page-337-0) file 10-10 time [command](#page-43-0) 1-8 vmstat [command](#page-56-0) 2-3 [Update](#page-283-0) cursor 8-10 UPDATE STATISTICS statement creating data [distributions](#page-415-0) 13-10 data [distributions](#page-346-0) 10-19 [directives](#page-369-0) 11-4, [11-13](#page-378-0) [effect](#page-387-0) of PDQ 12-6 effect on virtual portion of [memory](#page-99-0) 4-4 [generating](#page-414-0) with ISA 13-9 [guidelines](#page-414-0) to run 13-9, [13-16](#page-421-0) [HIGH](#page-369-0) mode 11-4, [13-9,](#page-414-0) [13-11,](#page-416-0) [13-13,](#page-418-0) [13-14](#page-419-0) improving ALTER [FRAGMENT](#page-322-0) ATTACH [performance](#page-322-0) 9-27 LOW [mode](#page-414-0) 13-9, [13-10,](#page-415-0) [13-28](#page-433-0) [MEDIUM](#page-416-0) mode 13-11, [13-14](#page-419-0) multiple column [distributions](#page-421-0) 13-16 on join [columns](#page-417-0) 13-12 on [user-defined](#page-418-0) data columns 13-13 [optimizing](#page-393-0) SPL routines 12-12 providing [information](#page-345-0) for query [optimization](#page-345-0) 10-18 query [optimization](#page-413-0) 13-8 [reoptimizing](#page-359-0) SPL routines 10-32 [updating](#page-345-0) system catalog 10-18, [13-8](#page-413-0) [user-defined](#page-433-0) data 13-28, [13-30](#page-435-0) using on very large [databases](#page-419-0) 13-14 Usability [enhancements](#page-20-0) xix User-defined aggregate parallel [execution](#page-433-0) 13-28 User-defined data type [B-tree](#page-249-0) index 7-6 cost of [routine](#page-433-0) 13-28, [13-29](#page-434-0) data [distributions](#page-418-0) 13-13 [generic](#page-264-0) B-tree index 7-21 [opaque](#page-261-0) 7-18 [optimizing](#page-432-0) queries on 13-27 [selectivity](#page-433-0) 13-28, [13-29](#page-434-0) UPDATE [STATISTICS](#page-418-0) 13-13 User-defined index [DataBlade](#page-250-0) module 7-7, [7-18](#page-261-0) User-defined routine enabling parallel [execution](#page-434-0) 13-29 negator [function](#page-435-0) 13-30

User-defined routine *(continued)* parallel [execution](#page-386-0) 12-5, [13-28](#page-433-0) [query](#page-409-0) filters 13-4 query [response](#page-41-0) time 1-6 [stack](#page-116-0) size 4-21 [statistics](#page-435-0) 13-30 [thread-safe](#page-434-0) 13-29 User-defined routine cache [changing](#page-361-0) size 10-34 [contents](#page-360-0) 10-33 effect on [SHMVIRTSIZE](#page-100-0) 4-5 [User-defined](#page-409-0) selectivity function 13-4 [User-defined](#page-435-0) statistics 13-30 [Users,](#page-16-0) types of xv USING clause, CREATE INDEX [statement](#page-265-0) 7-22 Utilities [DB-Access](#page-223-0) 6-32 [dbload](#page-223-0) 6-32, [7-12](#page-255-0) [dbschema](#page-301-0) 9-6, [9-10,](#page-305-0) [13-14,](#page-419-0) [13-15](#page-420-0) ISA [4-47](#page-142-0) [blobspaces](#page-158-0) 5-15 [capabilities](#page-59-0) 2-6 creating [staging-area](#page-170-0) blobspace 5-27 [defined](#page-58-0) 2-5 generating UPDATE [STATISTICS](#page-414-0) [statements](#page-414-0) 13-9 [monitoring](#page-63-0) I/O Utilization 2-10 [monitoring](#page-66-0) user sessions 2-13 starting virtual [processors](#page-89-0) 3-20 monitoring [performance](#page-57-0) 2-4 [ON-Monitor](#page-89-0) 3-20, [5-15,](#page-158-0) [5-27](#page-170-0) [onaudit](#page-190-0) 5-47 oncheck -pB [option](#page-64-0) 2-11 -pe [option](#page-64-0) 2-11, [6-18,](#page-209-0) [6-31,](#page-222-0) [6-33](#page-224-0) -pk [option](#page-64-0) 2-11 -pK [option](#page-65-0) 2-12 -pl [option](#page-65-0) 2-12 -pL [option](#page-65-0) 2-12 -pp [option](#page-65-0) 2-12 -pP [option](#page-65-0) 2-12 -pr [option](#page-65-0) 2-12, [6-44](#page-235-0) -ps [option](#page-65-0) 2-12 -pS [option](#page-210-0) 6-19 -pt [option](#page-65-0) 2-12, [6-7](#page-198-0) -pT [option](#page-65-0) 2-12, [6-44,](#page-235-0) [6-45](#page-236-0) and index [sizing](#page-249-0) 7-6 [introduced](#page-64-0) 2-11 [monitoring](#page-218-0) table growth 6-27 onload and [onunload](#page-187-0) 5-44, [6-3,](#page-194-0) [6-33,](#page-224-0) [6-35](#page-226-0) [onlog](#page-40-0) 1-5, [2-13](#page-66-0) onmode -F [option](#page-103-0) 4-8 [-MQDS](#page-391-0) options 12-10 -p [option](#page-89-0) 3-20

Utilities *(continued)* onmode *(continued)* -P [option](#page-80-0) 3-11 -W option to change [STMT\\_CACHE\\_HITS](#page-132-0) 4-37 -W option to [change](#page-135-0) [STMT\\_CACHE\\_NOLIMIT](#page-135-0) 4-40 -W option to change [STMT\\_CACHE\\_SIZE](#page-133-0) 4-38 forced [residency](#page-114-0) 4-19 [shared-memory](#page-72-0) connections 3-3 [onmode](#page-401-0) and PDQ 12-20 [onparams](#page-148-0) 5-5, [5-7](#page-150-0) onperf [activity](#page-468-0) tools 14-15 data [flow](#page-455-0) 14-2 [defined](#page-454-0) 14-1 [graph](#page-459-0) tool 14-6 [metrics](#page-469-0) 14-16 [query-tree](#page-466-0) tool 14-13 [replaying](#page-456-0) metrics 14-3 [requirements](#page-457-0) 14-4 saving [metrics](#page-455-0) 14-2 [starting](#page-458-0) 14-5 [status](#page-467-0) tool 14-14 [tools](#page-457-0) 14-4 user [interface](#page-459-0) 14-6 onspaces -ch [option](#page-212-0) 6-21 -Df [BUFFERING](#page-168-0) tag 5-25 -Df [option](#page-167-0) 5-24, [6-25](#page-216-0) -S [option](#page-216-0) 6-25 -t [option](#page-153-0) 5-10, [5-14,](#page-157-0) [6-6,](#page-197-0) [7-16](#page-259-0) [blobspaces](#page-158-0) 5-15 creating [staging-area](#page-170-0) blobspace 5-27 [EXTENT\\_SIZE](#page-167-0) flag for sbspaces 5-24 [sbspace](#page-164-0) 5-21, [6-21](#page-212-0) onstat -- [option](#page-59-0) 2-6 -a [option](#page-59-0) 2-6 -b [option](#page-60-0) 2-7, [4-3,](#page-98-0) [4-12,](#page-107-0) [5-34,](#page-177-0) [6-7,](#page-198-0) [6-10](#page-201-0) -B [option](#page-186-0) 5-43 -d [option](#page-63-0) 2-10, [3-22,](#page-91-0) [6-15](#page-206-0) -F [option](#page-185-0) 5-42 -g act [option](#page-61-0) 2-8, [13-39](#page-444-0) -g afr [option](#page-89-0) 3-20 -g ath [option](#page-61-0) 2-8, [3-8,](#page-77-0) [12-21,](#page-402-0) [13-39,](#page-444-0) [13-40](#page-445-0) -g cac [option](#page-130-0) 4-35, [10-34](#page-361-0) -g cac stmt [option](#page-130-0) 4-35 -g dic [option](#page-120-0) 4-25 -g dsc [option](#page-123-0) 4-28, [4-29](#page-124-0) -g glo [option](#page-61-0) 2-8 -g iof [option](#page-63-0) 2-10, [2-11](#page-64-0) -g iog [option](#page-63-0) 2-10, [2-11](#page-64-0) -g ioq [option](#page-63-0) 2-10, [2-11,](#page-64-0) [3-11,](#page-80-0) [3-22](#page-91-0) -g iov [option](#page-63-0) 2-10, [2-11](#page-64-0) -g lsc [option](#page-172-0) 5-29

Utilities *(continued)* onstat *(continued)* -g mem [option](#page-62-0) 2-9, [4-5,](#page-100-0) [13-39,](#page-444-0) [13-41,](#page-446-0) [13-42](#page-447-0) -g mgm [option](#page-62-0) 2-9, [12-8,](#page-389-0) [12-17](#page-398-0) -g ntd [option](#page-61-0) 2-8 -g ntf [option](#page-61-0) 2-8 -g ntm [option](#page-88-0) 3-19 -g ntu [option](#page-61-0) 2-8, [3-19](#page-88-0) -g [option](#page-60-0) 2-7 -g ppf [option](#page-326-0) 9-31 -g prc [option](#page-361-0) 10-34, [10-35](#page-362-0) -g qst [option](#page-61-0) 2-8 -g rea [option](#page-61-0) 2-8, [3-21](#page-90-0) -g sch [option](#page-61-0) 2-8 -g seg [option](#page-62-0) 2-9, [4-6,](#page-101-0) [4-20](#page-115-0) -g ses [option](#page-63-0) 2-10, [2-14,](#page-67-0) [3-8,](#page-77-0) [4-6,](#page-101-0) [12-21,](#page-402-0) [13-39](#page-444-0)[,](#page-446-0) [13-41](#page-446-0) -g sle [option](#page-61-0) 2-8 -g smb [option](#page-208-0) 6-17 -g smb s [option](#page-211-0) 6-20 -g spi [option](#page-62-0) 2-9, [4-34](#page-129-0) -g sql [option](#page-66-0) 2-13, [2-14](#page-67-0) -g ssc all [option](#page-129-0) 4-34 -g ssc [option](#page-129-0) 4-34, [13-38](#page-443-0) -g stm [option](#page-63-0) 2-10, [4-6,](#page-101-0) [4-44,](#page-139-0) [4-45,](#page-140-0) [13-39,](#page-444-0) [13-41](#page-446-0)[,](#page-447-0) [13-42](#page-447-0) -g sts [option](#page-61-0) 2-8, [4-6](#page-101-0) -g tpf [option](#page-61-0) 2-8 -g wai [option](#page-61-0) 2-8 -g wst [option](#page-62-0) 2-9 -k [option](#page-286-0) 8-13, [8-16](#page-289-0) -l [option](#page-60-0) 2-7 -m [option](#page-176-0) 5-33 -O [option](#page-170-0) 5-27 -p [option](#page-40-0) 1-5, [2-7,](#page-60-0) [4-14,](#page-109-0) [4-46,](#page-141-0) [8-14,](#page-287-0) [8-16](#page-289-0) -P [option](#page-60-0) 2-7 -R [option](#page-60-0) 2-7, [5-43](#page-186-0) -s [option](#page-142-0) 4-47 -u [option](#page-60-0) 2-7, [2-13,](#page-66-0) [4-6,](#page-101-0) [5-34,](#page-177-0) [5-38,](#page-181-0) [8-14,](#page-287-0) [8-15](#page-288-0)[,](#page-401-0) [12-20,](#page-401-0) [13-39,](#page-444-0) [13-40](#page-445-0) -x [option](#page-60-0) 2-7, [2-13](#page-66-0) [introduced](#page-59-0) 2-6 [monitoring](#page-109-0) buffer pool 4-14 [monitoring](#page-77-0) threads per session 3-8 [ontape](#page-187-0) 5-44 Utilization [capturing](#page-56-0) data 2-3 [CPU](#page-47-0) 1-12, [3-2,](#page-71-0) [3-25](#page-94-0) [defined](#page-45-0) 1-10 [disk](#page-49-0) 1-14 [factors](#page-50-0) that affect 1-15 [memory](#page-47-0) 1-12, [4-2](#page-97-0) [service](#page-45-0) time 1-10

#### **V**

VARCHAR data type [access](#page-330-0) plan 10-3 byte [locks](#page-285-0) 8-12 costs [10-29](#page-356-0) [expelling](#page-238-0) long strings 6-47 in [table-size](#page-200-0) estimates 6-9, [6-10](#page-201-0) [when](#page-238-0) to use 6-47 [Variable-length](#page-200-0) rows 6-9 [Variables,](#page-27-0) in syntax diagrams xxvi View effect of [directives](#page-371-0) 11-6 Virtual [memory,](#page-102-0) size 4-7 Virtual [portion](#page-99-0) 4-4, [4-20](#page-115-0) shared [memory](#page-104-0) 4-9 Virtual processor [adding](#page-89-0) 3-20 class [name](#page-76-0) 3-7 [CPU](#page-89-0) 3-20 [monitoring](#page-89-0) 3-20, [3-21,](#page-90-0) [3-22](#page-91-0) [NETTYPE](#page-83-0) 3-14 [network,](#page-89-0) SOC or TLI 3-20 poll [threads](#page-85-0) for 3-16, [3-20](#page-89-0) [semaphores](#page-71-0) required 3-2 setting [number](#page-76-0) of CPU VPs 3-7 setting [number](#page-83-0) of NET VPs 3-14 starting [additional](#page-89-0) 3-20 [user-defined](#page-75-0) 3-6 Visual disabilities reading syntax [diagrams](#page-480-0) B-1 vmstat [command](#page-56-0) 2-3, [4-14](#page-109-0) VPCLASS configuration parameter process [priority](#page-77-0) aging 3-8 setting [number](#page-79-0) of AIO VPs 3-10 setting [number](#page-76-0) of CPU VPs 3-7 setting [processor](#page-77-0) affinity 3-8, [3-9](#page-78-0) specifying class of virtual [processors](#page-75-0) 3-6

#### **W**

[WHERE](#page-348-0) clause 10-21, [13-4,](#page-409-0) [13-5](#page-410-0) Windows [default](#page-16-0) locale for xv NETTYPE [configuration](#page-84-0) parameter 3-15 network [protocols](#page-83-0) 3-14 [parameters](#page-73-0) that affect CPU utilization 3-4 [Performance](#page-43-0) Monitor 1-8, [2-4](#page-57-0) [sqexpln](#page-338-0) file 10-11 TEMP or TMP user [environment](#page-152-0) variable 5-9 WORM. *See* Write once read [many.](#page-169-0) Write once read many optical [subsystem](#page-169-0) 5-26

## **X**

X [display](#page-458-0) server 14-5

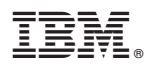

Printed in USA

G251-2296-00

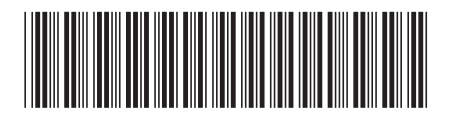

Spine information: Spine information:

Version 10.0 IBM DB2 IBM Informix

IBM DB2 IBM Informix **Version 10.0 IBM Informix Dynamic Server Performance Guide** -IBM Informix Dynamic Server Performance Guide